# **DLE 50 PROFESSIONAL**

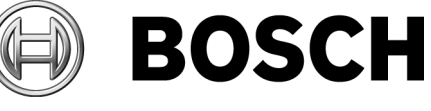

**Bedienungsanleitung Operating instructions Instructions d'emploi Instrucciones de servicio Manual de instruções Istruzioni d'uso Gebruiksaanwijzing Betjeningsvejledning Bruksanvisning Brukerveiledningen Käyttöohje δηγία ειρισµύ Kullanım kılavuzu**

# 取扱説明書 操作指南

**Instrukcja obsługi Návod k obsluze Návod na používanie Használati utasítás Руководство по эксплуатации Інструкція з експлуатації Instrucţiuni de folosire Ръководство за експлоатация Uputstvo za opsluživanje Navodilo za uporabo Upute za uporabu Kasutusjuhend Lietošanas pamācība Naudojimo instrukcija**

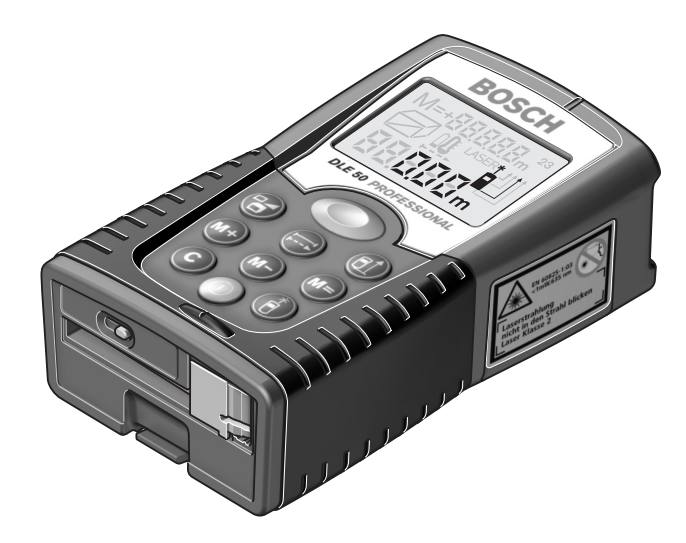

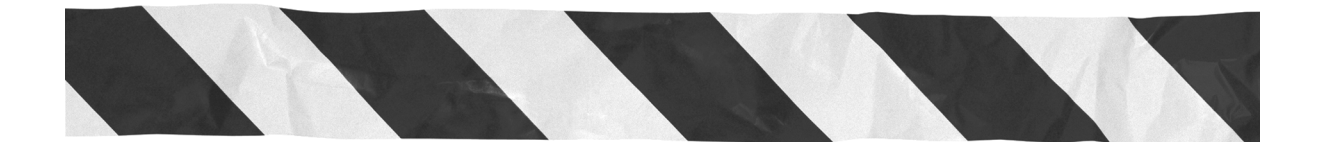

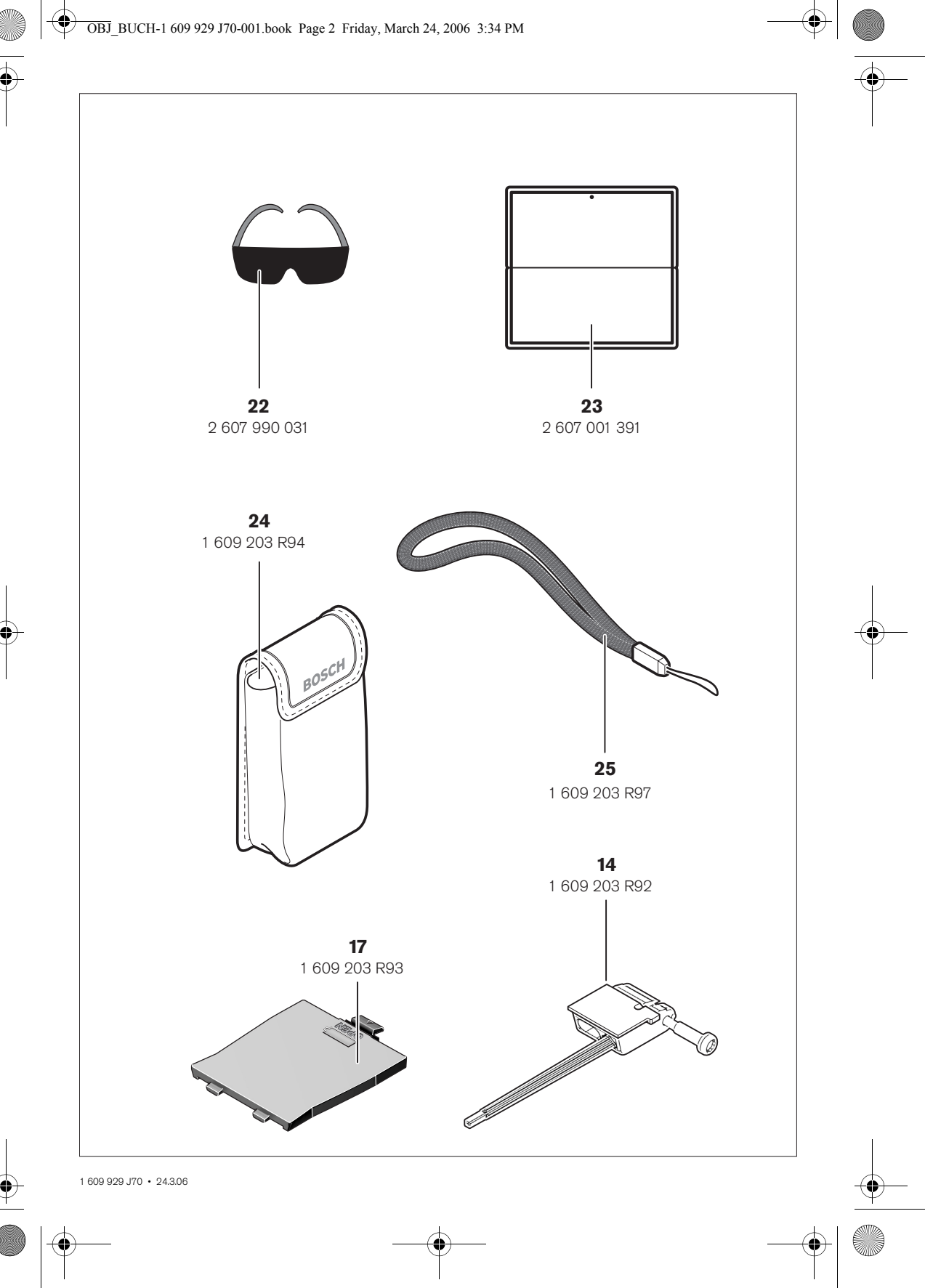

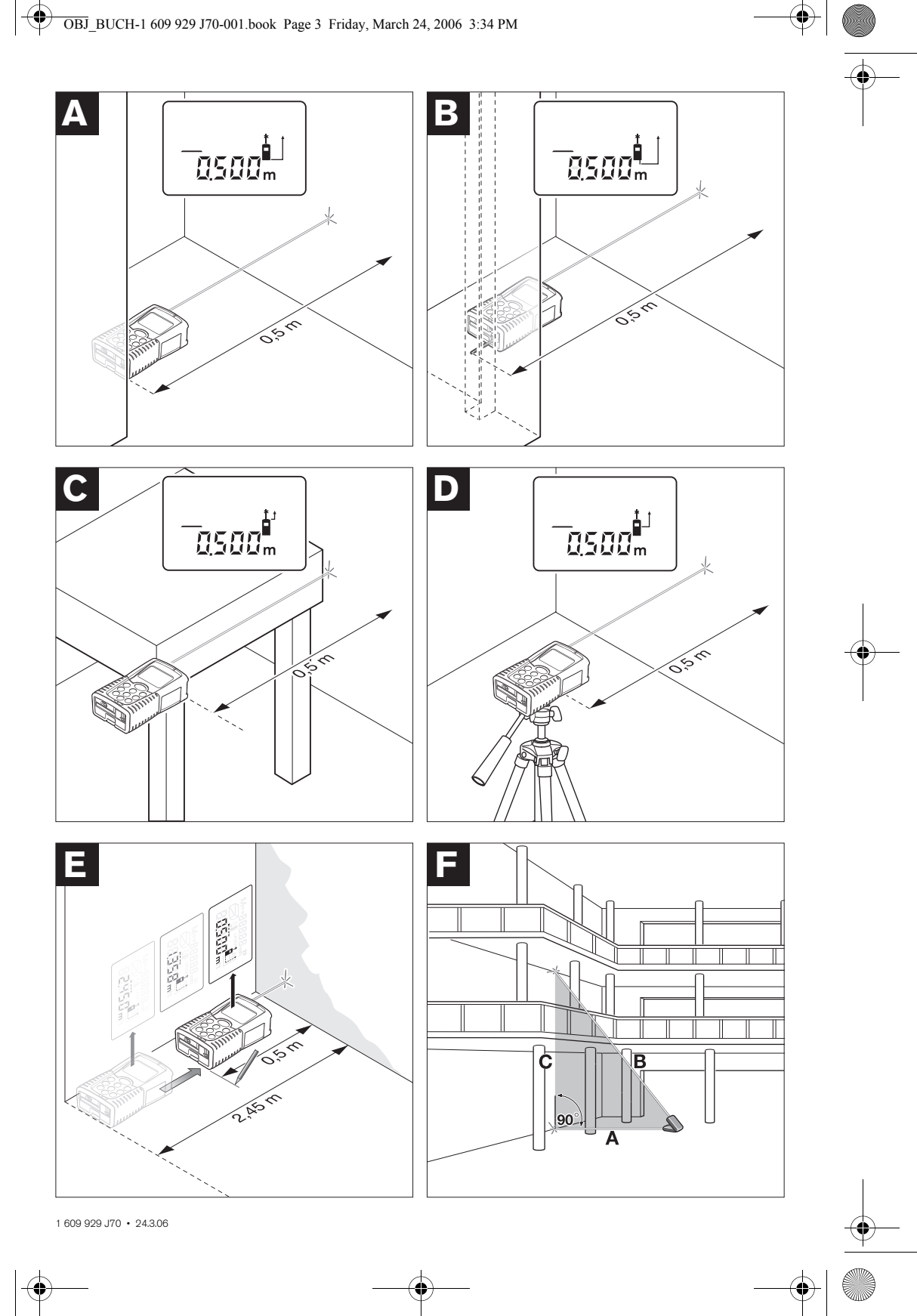

 $\overline{\bigcirc}$ 

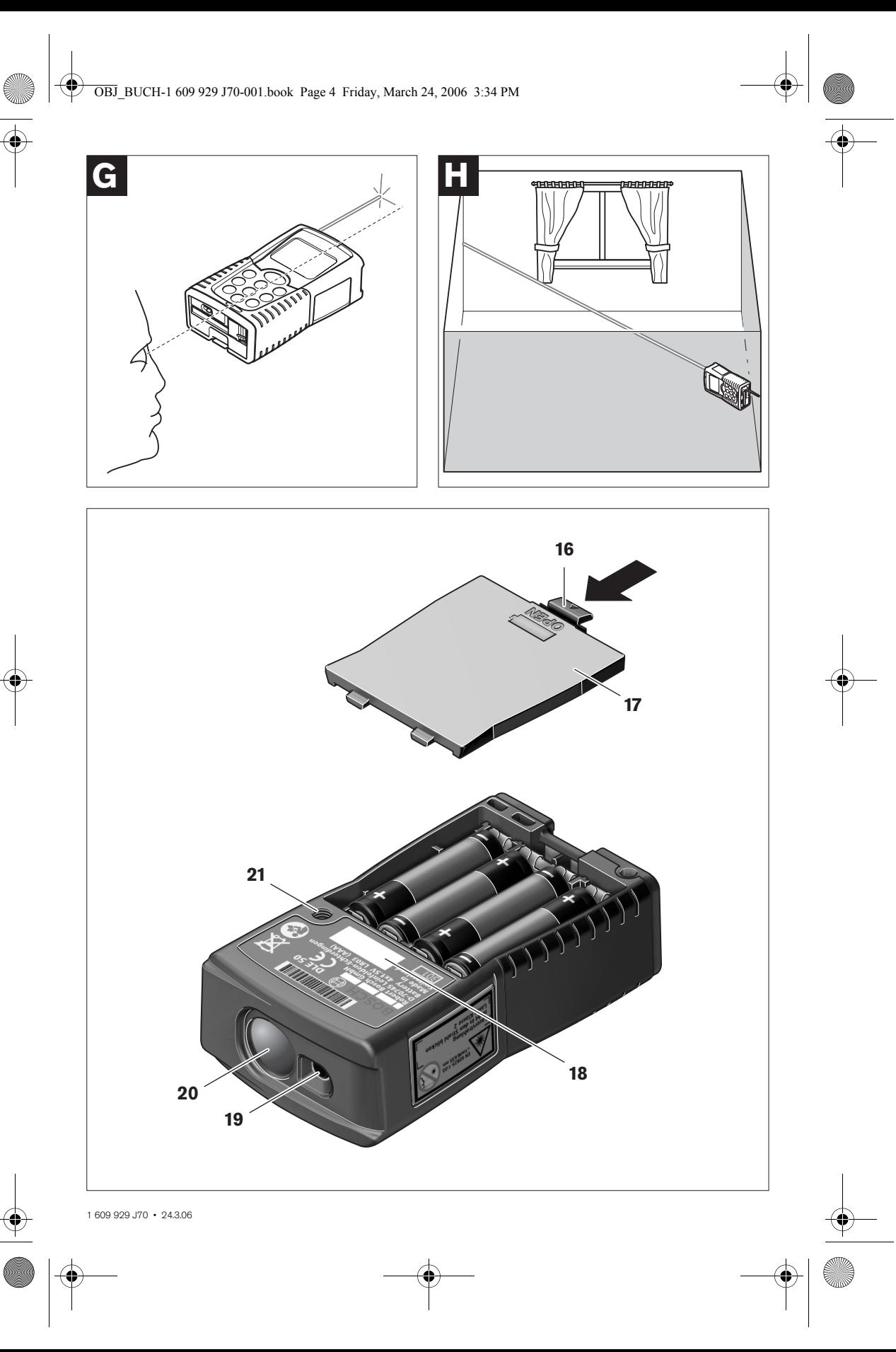

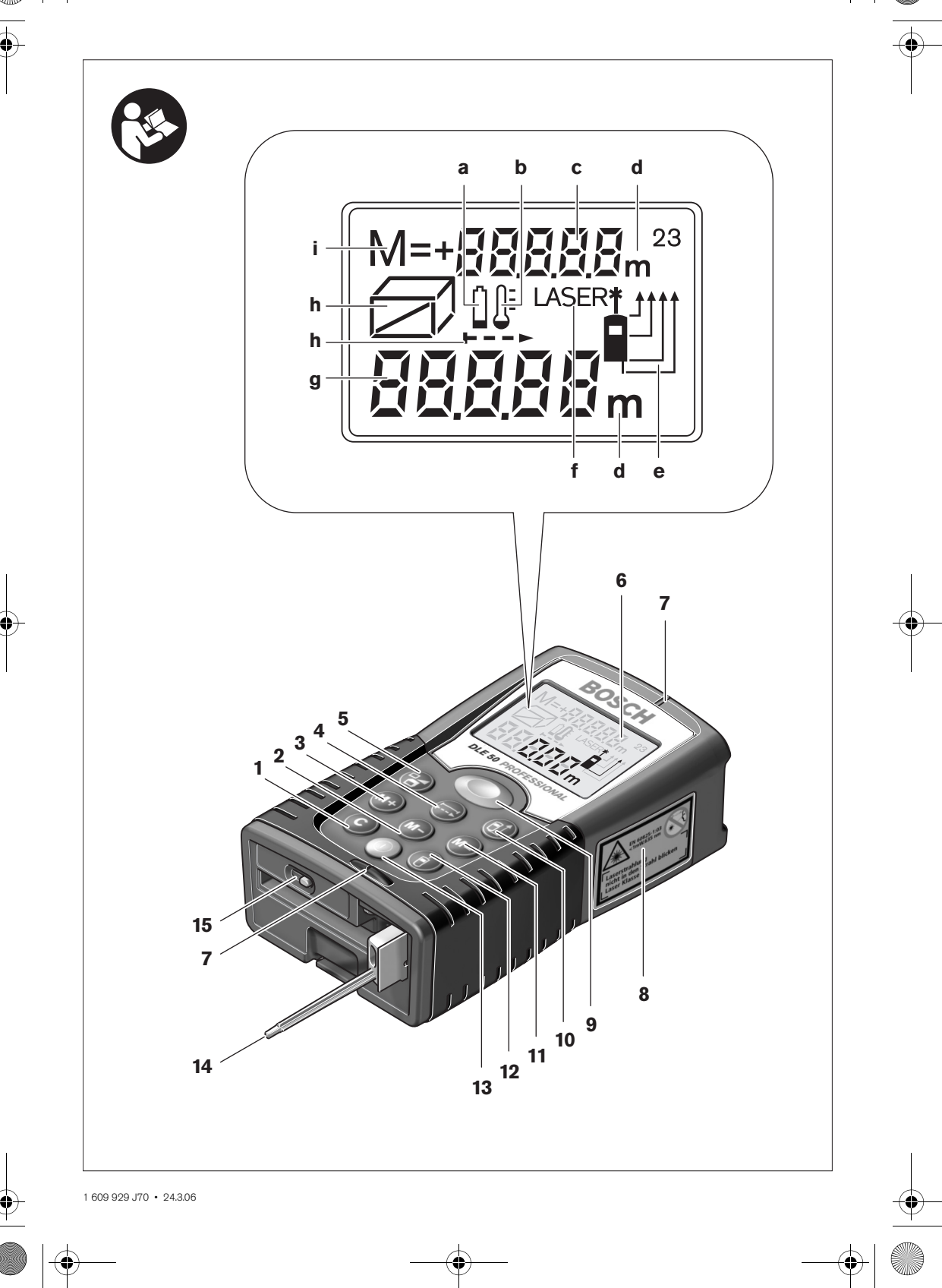

# **Sicherheitshinweise**

- ▶ Vorsicht wenn andere als die hier angege**benen Bedienungs- oder Justiereinrichtungen benutzt oder andere Verfahrensweisen ausgeführt werden, kann dies zu gefährlicher Strahlungsexposition führen.**
- **P** Das Messwerkzeug wird mit einem Warn**schild in deutscher Sprache ausgeliefert (in der Darstellung des Messwerkzeugs auf der Grafikseite mit Nummer 8 gekennzeichnet).**

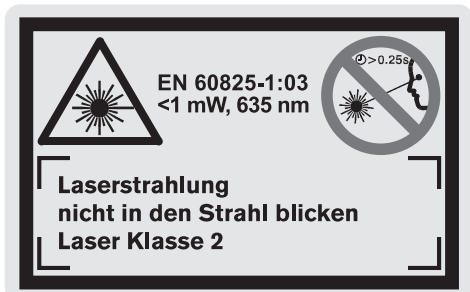

- ▶ Richten Sie den Laserstrahl nicht auf Perso**nen oder Tiere und blicken Sie nicht selbst in den Laserstrahl, auch nicht aus größerer Entfernung.** Dieses Messwerkzeug erzeugt Laserstrahlung der Laserklasse 2 gemäß EN 60825-1. Dadurch können Sie unbeabsichtigt andere Personen blenden.
- ▶ Verwenden Sie die Laser-Sichtbrille nicht als **Schutzbrille.** Die Laser-Sichtbrille dient zum besseren Erkennen des Laserstrahls, sie schützt jedoch nicht vor der Laserstrahlung.
- f **Verwenden Sie die Laser-Sichtbrille nicht als Sonnenbrille oder im Straßenverkehr.** Die Laser-Sichtbrille bietet keinen vollständigen UV-Schutz und vermindert die Farbwahrnehmung.
- **Example 1** Lassen Sie das Messwerkzeug von qualifi**ziertem Fachpersonal und nur mit Original-Ersatzteilen reparieren.** Damit wird sichergestellt, dass die Sicherheit des Messwerkzeuges erhalten bleibt.
- f **Lassen Sie Kinder das Laser-Messwerkzeug nicht unbeaufsichtigt benutzen.** Sie könnten unbeabsichtigt andere Personen blenden.

# **Funktionsbeschreibung**

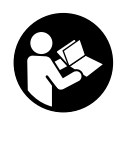

**Sämtliche Anweisungen sind zu lesen, um mit dem Messwerkzeug gefahrlos und sicher zu arbeiten. Machen Sie Warnschilder am Messwerkzeug niemals unkenntlich. BEWAHREN SIE DIESE ANWEI-SUNGEN GUT AUF.**

Bitte klappen Sie die Ausklappseite mit der Darstellung des Messwerkzeugs auf, und lassen Sie diese Seite aufgeklappt, während Sie die Bedienungsanleitung lesen.

# **Bestimmungsgemäßer Gebrauch**

Das Messwerkzeug ist bestimmt zum Messen von Entfernungen, Längen, Höhen, Abständen und zum Berechnen von Flächen und Volumina. Das Messwerkzeug ist geeignet zum Messen von Aufmaßen im Innen- und Außenbau.

# **Abgebildete Komponenten**

Die Nummerierung der abgebildeten Komponenten bezieht sich auf die Darstellung des Messwerkzeugs auf der Grafikseite.

- **1** Löschtaste **"C"**
- **2** Speicher-Subtraktionstaste "M-"
- **3** Speicher-Additionstaste "M+"
- **4** Taste Längen- und Dauermessung
- **5** Taste Flächen-, Volumen- und indirekte Längenmessung
- **6** Display
- **7** Ausrichthilfe
- **8** Laser-Warnschild
- **9** Taste Messen
- **10** Taste Bezugsebene
- **11** Speicherabruf-Taste "M="
- **12** Taste permanenter Laserstrahl
- **13** Ein-Aus-Taste
- **14** Anschlagstift
- **15** Arretierung des Anschlagstiftes
- **16** Arretierung des Batteriefachdeckels
- **17** Batteriefachdeckel
- **18** Seriennummer
- **19** Ausgang Laserstrahlung
- **20** Empfangslinse
- **21** 1/4"-Gewinde
- **22** Laser-Sichtbrille\*
- **23** Laser-Zieltafel\*
- **24** Schutztasche
- **25** Tragschlaufe

# **Anzeigenelemente**

- **a** Batterie-Anzeige
- **b** Temperaturanzeige
- **c** Messwert/Ergebnis
- **d** Maßeinheit
- **e** Bezugsebene der Messung
- **f** Laser eingeschaltet
- **g** Einzelmesswert (bei Längenmessung: Ergebnis)
- **h** Messfunktionen
- Längenmessung
- Dauermessung
- Flächenmessung
- **Volumenmessung**
- Indirekte Längenmessung
- **i** Speicherung von Messwerten

**\*Abgebildetes oder beschriebenes Zubehör gehört teilweise nicht zum Lieferumfang.**

#### **Technische Daten**

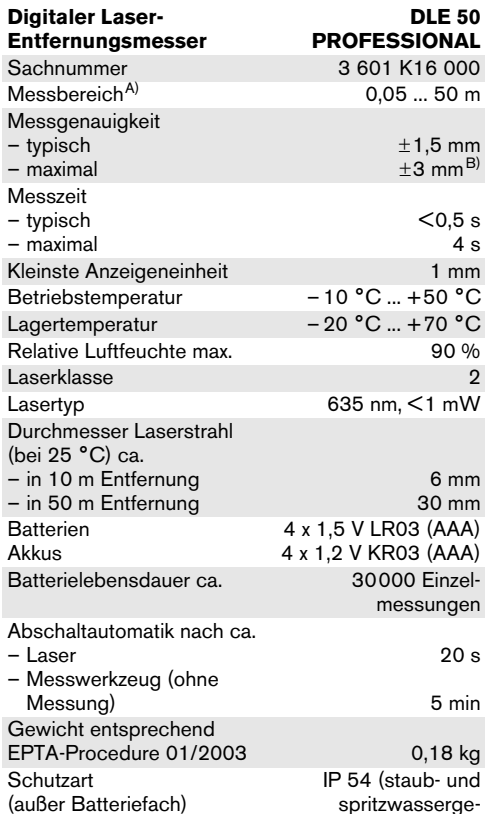

schützt) A) Die Reichweite wird größer, je besser das Laserlicht von der Oberfläche des Zieles zurückgeworfen wird (streuend, nicht spiegelnd) und je heller der Laserpunkt gegenüber der Umgebungshelligkeit ist (Innenräume, Dämmerung). Bei ungünstigen Bedingungen (z.B. Messen im Außenbe-reich mit starker Sonneneinstrahlung) kann es notwendig

sein, die Zieltafel zu verwenden.

B) +0,1 mm/m bei ungünstigen Bedingungen wie z.B. starker Sonneneinstrahlung

Bitte beachten Sie die Sachnummer auf dem Typenschild Ihres Messwerkzeugs, die Handelsbezeichnungen einzelner Messwerkzeuge können variieren.

Zur eindeutigen Identifizierung Ihres Messwerkzeugs dient die Seriennummer **18** auf dem Typenschild.

Das Zertifikat über die "Innerstaatliche Bauartzulassung" befindet sich am Ende dieser Bedienungsanleitung.

# **Betrieb**

#### **Batterien einsetzen/wechseln**

Verwenden Sie ausschließlich Alkali-Mangan-Batterien oder Akkus.

Mit 1,2-V-Akkuzellen sind weniger Messungen möglich als mit 1,5-V-Batterien.

Zum Öffnen des Batteriefachdeckels **17** drücken Sie die Arretierung **16** in Pfeilrichtung und nehmen den Batteriefachdeckel ab. Setzen Sie die mitgelieferten Batterien ein. Achten Sie dabei auf die richtige Polung entsprechend der Darstellung auf der Innenseite des **Batteriefachs** 

Erscheint das Batteriesymbol  $\rightharpoonup$  erstmals im Display, dann sind noch mindestens 100 Messungen möglich. Wenn das Batteriesymbol blinkt, müssen Sie die Batterien auswechseln, Messungen sind nicht mehr möglich.

Ersetzen Sie immer alle Batterien gleichzeitig. Verwenden Sie nur Batterien eines Herstellers und mit gleicher Kapazität.

f **Nehmen Sie die Batterien aus dem Messwerkzeug, wenn Sie es längere Zeit nicht benutzen.** Die Batterien können bei längerer Lagerung korrodieren und sich selbst entladen.

# **Inbetriebnahme**

- f **Schützen Sie das Messwerkzeug vor Nässe und direkter Sonneneinstrahlung.**
- Setzen Sie das Messwerkzeug keinen extre**men Temperaturen oder Temperaturschwankungen aus.**

# **Ein-/Ausschalten**

Drücken Sie zum **Einschalten** des Messwerkzeugs die Ein-Aus-Taste **13** oder die Taste Messen **9**. Beim Einschalten des Messwerkzeugs wird der Laserstrahl noch nicht eingeschaltet.

Drücken Sie zum **Ausschalten** des Messwerkzeugs die Ein-Aus-Taste **13**.

Nach ca. 5 min ohne Durchführung einer Messung schaltet sich das Messwerkzeug zur Schonung der Batterien automatisch ab.

Wurde ein Messwert gespeichert, bleibt er bei der automatischen Abschaltung erhalten. Nach dem Wiedereinschalten des Messwerkzeugs wird "M" im Display angezeigt.

#### **Messvorgang**

Das Messwerkzeug verfügt über verschiedene Messfunktionen, die Sie durch Drücken der jeweiligen Funktionstaste auswählen können (siehe "Messfunktionen"). Nach dem Einschalten befindet sich das Messwerkzeug in der Funktion Längenmessung.

1 609 929 J70 • 24.3.06 **Deutsch–3**

Sie können außerdem durch Drücken der Taste Bezugsebene **10** unter vier verschiedenen Bezugsebenen für die Messung wählen (siehe "Bezugsebene wählen"). Nach dem Einschalten ist die Hinterkante des Messwerkzeugs als Bezugsebene voreingestellt.

Nach der Auswahl der Messfunktion und der Bezugsebene erfolgen alle weiteren Schritte durch Drücken der Taste Messen **9**.

Legen Sie das Messwerkzeug mit der gewählten Bezugsebene an die gewünschte Messlinie (z.B. Wand) an.

Drücken Sie zum Einschalten des Laserstrahls die Taste Messen **9**.

# **Richten Sie den Laserstrahl nicht auf Personen oder Tiere und blicken Sie nicht selbst in den Laserstrahl, auch nicht aus größerer Entfernung.**

Visieren Sie mit dem Laserstrahl die Zielfläche an. Drücken Sie zum Auslösen der Messung erneut die Taste Messen **9**.

In der Funktion Dauermessung sowie bei eingeschaltetem permanentem Laserstrahl beginnt die Messung bereits nach dem ersten Drücken der Taste Messen **9**.

Der Messwert erscheint nach 0,5 bis 4 s. Die Dauer der Messung hängt ab von der Entfernung, den Lichtverhältnissen und den Reflexionseigenschaften der Zielfläche. Das Ende der Messung wird durch einen Signalton angezeigt. Nach Beendigung der Messung wird der Laserstrahl automatisch abgeschaltet.

Erfolgt ca. 20 s nach dem Anvisieren keine Messung, schaltet sich der Laserstrahl zur Schonung der Batterien automatisch ab.

#### **Bezugsebene wählen (siehe Bild A – D)**

Für die Messung können Sie unter vier verschiedenen Bezugsebenen wählen:

- der Hinterkante des Messwerkzeugs (z.B. beim Anlegen an Wände),
- der Hinterkante des Anschlagstiftes **14** (z.B. für Messungen aus Ecken),
- der Vorderkante des Messwerkzeugs (z.B. beim Messen ab einer Tischkante),
- dem Gewinde **21** (z.B. für Messungen mit Stativ).

Drücken Sie zur Auswahl der Bezugsebene wiederholt die Taste **10**, bis im Display die gewünschte Bezugsebene angezeigt wird. Nach jedem Einschalten des Messwerkzeugs ist die Hinterkante des Messwerkzeugs als Bezugsebene voreingestellt.

#### **Permanenter Laserstrahl**

Sie können das Messwerkzeug bei Bedarf auf permanenten Laserstrahl umstellen. Drücken Sie dazu die Taste permanenter Laserstrahl **12**. Im Display leuchtet die Anzeige "LASER" dauerhaft.

# **F** Richten Sie den Laserstrahl nicht auf Perso**nen oder Tiere und blicken Sie nicht selbst in den Laserstrahl, auch nicht aus größerer Entfernung.**

Der Laserstrahl bleibt in dieser Einstellung auch zwischen den Messungen eingeschaltet, zum Messen ist nur ein einmaliges Drücken der Taste Messen **9** notwendig.

Drücken Sie zum Abschalten des permanenten Laserstrahls erneut die Taste **12** oder schalten Sie das Messwerkzeug aus. Bei erneutem Einschalten befindet sich das Messwerkzeug im Normalbetrieb, der Laserstrahl erscheint nur beim Drücken der Taste Messen **9**.

# **Messfunktionen**

### **Längenmessung**

Drücken Sie für Längenmessungen die Taste **4**, bis im Display die Anzeige für Längenmessung  $-$  erscheint.

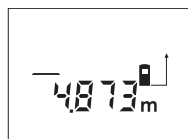

Drücken Sie die Taste Messen **9** einmal zum Anvisieren und erneut zur Messung.

Der Messwert wird unten im Display angezeigt.

# **Flächenmessung**

Drücken Sie für Flächenmessungen die Taste **5**, bis im Display die Anzeige für Flächenmessung  $\Box$  erscheint.

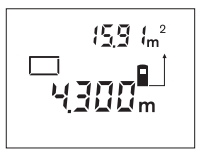

Messen Sie anschließend Länge und Breite nacheinander wie bei einer Längenmessung. Zwischen den beiden Messungen bleibt der Laserstrahl eingeschaltet.

Nach Abschluss der zweiten Messung wird die Fläche automatisch errechnet und angezeigt. Der letzte Einzelmesswert steht unten im Display, das Endergebnis oben.

# **Volumenmessung**

Drücken Sie für Volumenmessungen die Taste **5**, bis im Display die Anzeige für Volumenmessung erscheint.

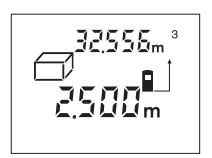

Messen Sie anschließend Länge, Breite und Höhe nacheinander wie bei einer Längenmessung. Zwischen den drei Messungen bleibt der Laserstrahl eingeschaltet.

Nach Abschluss der dritten Messung wird das Volumen automatisch errechnet und angezeigt. Der letzte Einzelmesswert steht unten im Display, das Endergebnis oben.

#### **Dauermessung (siehe Bild E)**

Die Dauermessung dient zum Abtragen von Maßen, z.B. aus Bauplänen. Bei der Dauermessung kann das Messwerkzeug relativ zum Ziel bewegt werden, wobei der Messwert ca. alle 0,5 s aktualisiert wird. Sie können sich z.B. von einer Wand bis zum gewünschten Abstand entfernen, die aktuelle Entfernung ist stets ablesbar.

Drücken Sie für Dauermessungen die Taste **4**, bis im Display die Anzeige für Dauermessung ··· r erscheint.

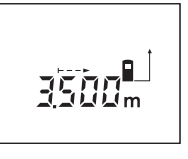

Drücken Sie die Taste Messen **9** zum Auslösen des Messvorganges. Bewegen Sie das Messwerkzeug so lange, bis der gewünschte Entfernungswert unten im Display angezeigt wird.

Durch Drücken der Taste Messen **9** unterbrechen Sie die Dauermessung. Der aktuelle Messwert wird im Display angezeigt. Erneutes Drücken der Taste Messen **9** startet die Dauermessung von neuem.

Die Dauermessung schaltet nach 5 min automatisch ab. Der letzte Messwert bleibt im Display angezeigt. Zum vorherigen Beenden der Dauermessung können Sie durch Drücken der Taste **4** oder **5** die Messfunktion wechseln.

#### **Indirekte Längenmessung (siehe Bild F)**

Die indirekte Längenmessung dient zu Messen von Entfernungen, die nicht direkt zu messen sind, weil ein Hindernis den Strahlengang behindern würde oder keine Zielfläche als Reflektor zur Verfügung steht. Korrekte Ergebnisse werden nur dann erreicht, wenn Laserstrahl und gesuchte Entfernung einen exakt rechten Winkel bilden (Satz des Pythagoras).

Im abgebildeten Beispiel soll die Länge **C** bestimmt werden. Dazu müssen **A** und **B** gemessen werden. **A** und **C** müssen einen rechten Winkel bilden.

Drücken Sie für indirekte Längenmessungen die Taste **5**, bis im Display die Anzeige für die indirekte Längen $messung \n\supseteq$  erscheint.

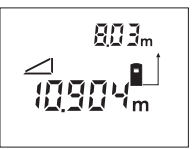

Messen Sie wie bei einer Längenmessung die Entfernung **A**. Achten Sie darauf, dass die Strecke **A** und die gesuchte Entfernung **C** einen rechten Winkel bilden. Messen Sie anschließend die Entfernung **B**.

Zwischen den beiden Messungen bleibt der Laserstrahl eingeschaltet.

Achten Sie darauf, dass der Bezugspunkt der Messung (z.B. Hinterkante des Messwerkzeugs) bei beiden Messungen exakt an der gleichen Stelle ist.

Nach Abschluss der zweiten Messung wird die Entfernung **C** automatisch errechnet. Der letzte Einzelmesswert steht unten im Display, das Endergebnis **C** oben.

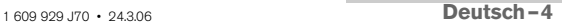

# **Messwerte löschen**

Durch Drücken der Löschtaste **1** können Sie in allen Messfunktionen den zuletzt ermittelten Einzelmesswert löschen. Durch mehrmaliges Drücken der Taste werden die Einzelmesswerte in umgekehrter Reihenfolge gelöscht.

# **Speicherfunktionen**

Beim Ausschalten des Messwerkzeugs bleibt der im Speicher befindliche Wert erhalten.

### **Messwerte speichern/addieren**

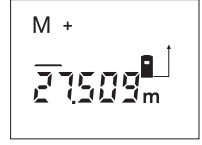

Drücken Sie die Speicher-Additionstaste **3**, um den aktuellen Messwert – je nach der aktuellen Messfunktion ein Längen-, Flächen- oder Volumenwert – zu speichern. Sobald ein gespeichert erscheint im Display **"M"**, das **"+"** dahinter blinkt kurz.

Ist bereits ein Wert im Speicher vorhanden, so wird der neue Wert zum Speicherinhalt addiert, allerdings nur, wenn die Maßeinheiten übereinstimmen.

Befindet sich z.B. ein Flächenwert im Speicher, und der aktuelle Messwert ist ein Volumenwert, so kann die Addition nicht ausgeführt werden. Im Display blinkt kurz "**ERROR"**.

# **Messwerte subtrahieren**

Drücken Sie die Speicher-Subtraktionstaste **2**, um den aktuellen Messwert vom Speicherwert abzuziehen. Sobald ein Wert subtrahiert wurde, erscheint im Display "M", das "-" dahinter blinkt kurz.

Ist bereits ein Wert gespeichert, dann kann der neue Messwert nur abgezogen werden, wenn die Maßeinheiten übereinstimmen (siehe "Messwerte speichern/addieren").

### **Speicherwert anzeigen**

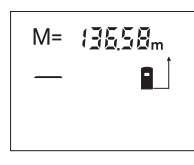

Drücken Sie die Speicherabruf-Taste **11**, um den im Speicher befindlichen Wert anzuzeigen. Im Display erscheint "M=". Wird der Speicherinhalt "M=" im Display angezeigt, dann können Sie ihn durch Drücken der

Speicher-Additionstaste **3** verdoppeln bzw. durch Drücken der Speicher-Subtraktionstaste **2** auf Null setzen.

#### **Speicher löschen**

Zum Löschen des Speicherinhaltes drücken Sie zuerst die Speicherabruf-Taste 11, so dass "M=" im Display erscheint. Dann drücken Sie die Löschtaste **1**; im Display wird kein "M" mehr angezeigt.

# **Arbeitshinweise**

Die Empfangslinse **20** und der Ausgang der Laserstrahlung **19** dürfen bei einer Messung nicht abgedeckt sein.

Das Messwerkzeug darf während einer Messung nicht bewegt werden (mit Ausnahme der Funktion Dauermessung). Legen Sie deshalb das Messwerkzeug möglichst an oder auf die Messpunkte.

Die Messung erfolgt am Mittelpunkt des Laserstrahls, auch bei schräg anvisierten Zielflächen.

Der Messbereich hängt von den Lichtverhältnissen und den Reflexionseigenschaften der Zielfläche ab. Verwenden Sie zur besseren Sichtbarkeit des Laserstrahls bei Arbeiten im Außenbereich und bei starker Sonneneinstrahlung die Laser-Sichtbrille **22** und die Laser-Zieltafel **23** (Zubehör), oder schatten Sie die Zielfläche ab.

Beim Messen gegen transparente Oberflächen (z.B. Glas, Wasser) oder spiegelnde Oberflächen kann es zu Fehlmessungen kommen. Ebenso können poröse oder strukturierte Oberflächen, Luftschichten mit unterschiedlichen Temperaturen oder indirekt empfangene Reflexionen den Messwert beeinflussen. Diese Effekte sind physikalisch bedingt und können daher vom Messwerkzeug nicht ausgeschlossen werden.

#### **Anvisieren mit Ausrichthilfe (siehe Bild G)**

Mittels der Ausrichthilfe **7** kann das Anvisieren über größere Entfernungen erleichtert werden. Schauen Sie dazu entlang der Ausrichthilfe an der Oberseite des Messwerkzeugs. Der Laserstrahl verläuft parallel zu dieser Sichtlinie.

#### **Messen mit Anschlagstift (siehe Bilder B und H)**

Die Verwendung des Anschlagstiftes **14** ist z.B. für Messung aus Ecken (Raumdiagonale) oder schwer erreichbaren Stellen wie Rollladenschienen geeignet.

Schieben Sie die Arretierung **15** des Anschlagstiftes zur Seite, um den Stift auszuklappen.

Stellen Sie die Bezugsebene für Messungen mit Anschlagstift durch Drücken der Taste **10** entsprechend ein.

Zum Einklappen des Anschlagstiftes **14** drücken Sie diesen bis zum Anschlag ins Gehäuse. Der Stift wird automatisch verriegelt.

#### **Arbeiten mit dem Stativ**

Die Verwendung eines Stativs ist besonders bei größeren Entfernungen notwendig. Sie können das Messwerkzeug mit dem 1/4"-Gewinde **21** an der Gehäuseunterseite auf ein handelsübliches Fotostativ aufschrauben.

Stellen Sie die Bezugsebene für Messungen mit Stativ durch Drücken der Taste **10** entsprechend ein (Bezugsebene Gewinde).

# **Fehler – Ursachen und Abhilfe**

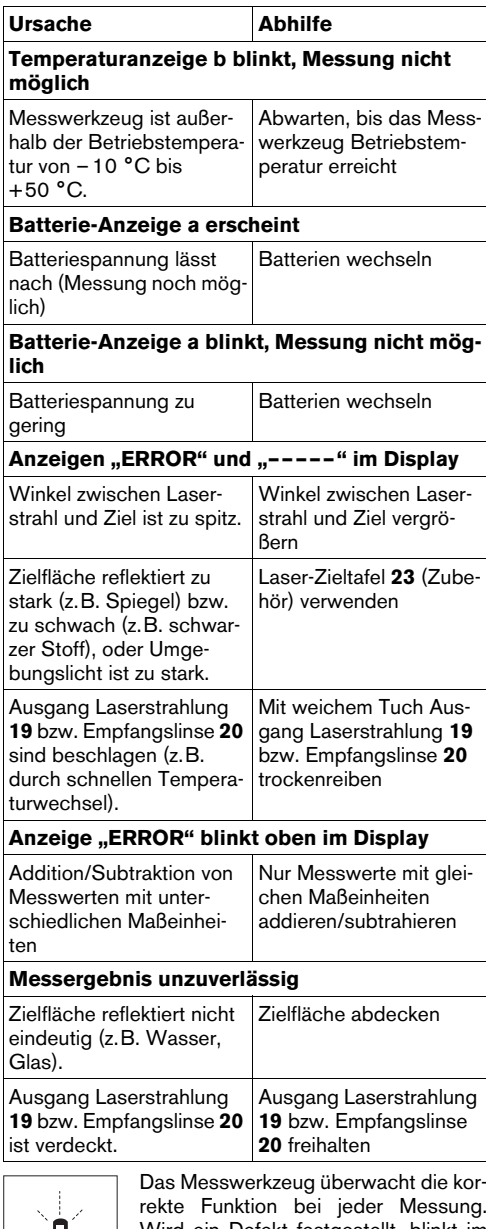

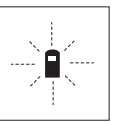

Das Messwerkzeug überwacht die korrekte Funktion bei jeder Messung. Wird ein Defekt festgestellt, blinkt im Display nur noch das nebenstehende Symbol. In diesem Fall, oder wenn die oben genannten Abhilfemaßnahmen

einen Fehler nicht beseitigen können, führen Sie das Messwerkzeug über Ihren Händler dem Bosch-Kundendienst zu.

**Genauigkeitsüberprüfung des Messwerkzeugs**

Sie können die Genauigkeit des Messwerkzeugs wie folgt überprüfen:

- Wählen Sie eine auf Dauer unveränderliche Messstrecke von ca. 1 bis 10 m Länge, deren Länge Ihnen exakt bekannt ist (z.B. Raumbreite, Türöffnung).
- Messen Sie die Strecke 10-mal hintereinander.

Der Messfehler darf maximal ±3 mm betragen. Protokollieren Sie die Messungen, um zu einem späteren Zeitpunkt die Genauigkeit vergleichen zu können.

# **Wartung und Service**

# **Wartung und Reinigung**

Lagern und transportieren Sie das Messwerkzeug nur in der mitgelieferten Schutztasche.

Halten Sie das Messwerkzeug stets sauber.

Tauchen Sie das Messwerkzeug nicht ins Wasser oder andere Flüssigkeiten.

Wischen Sie Verschmutzungen mit einem feuchten, weichen Tuch ab. Verwenden Sie keine Reinigungsoder Lösemittel.

Pflegen Sie insbesondere die Empfangslinse **20** mit der gleichen Sorgfalt, mit der Brille oder Linse eines Fotoapparats behandelt werden müssen.

Sollte das Messwerkzeug trotz sorgfältiger Herstellungs- und Prüfverfahren einmal ausfallen, ist die Reparatur von einer autorisierten Kundendienststelle für Bosch-Elektrowerkzeuge ausführen zu lassen.

Geben Sie bei allen Rückfragen und Ersatzteilbestellungen bitte unbedingt die 10-stellige Sachnummer laut Typenschild des Messwerkzeugs an.

Senden Sie im Reparaturfall das Messwerkzeug in der Schutztasche **24** ein.

# **Zubehör/Ersatzteile**

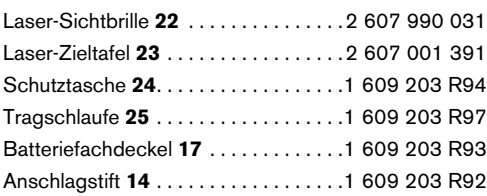

1 609 929 J70 • 24.3.06 **Deutsch–6**

# **Service und Kundenberater**

Explosionszeichnungen und Informationen zu Ersatzteilen finden Sie unter: **www.bosch-pt.com**

**www.powertool-portal.de**, das Internetportal für Handwerker und Heimwerker.

**www.ewbc.de**, der Informations-Pool für Handwerk und Ausbildung.

# **Deutschland**

Robert Bosch GmbH Servicezentrum Elektrowerkzeuge Zur Luhne 2 37589 Kalefeld ✆ . . . . . . . . . . . . . . . . . . . . . . . . . . 0 18 05/70 74 10 Fax . . . . . . . . . . . . . . . . . . . . . . . . . 0 18 05/70 74 11

# **Österreich**

ABE Service GmbH Jochen-Rindt-Straße 1 1232 Wien ✆ Service . . . . . . . . . . . . . . . . . . . .+43 (0)1/61 03 80 Fax . . . . . . . . . . . . . . . . . . . . . .+43 (0)1/61 03 84 91 ✆ Kundenberater . . . . . . . . . +43 (0)1/7 97 22 30 66 E-Mail: abe@abe-service.co.at

# **Schweiz**

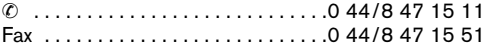

#### **Luxemburg**

✆ . . . . . . . . . . . . . . . . . . . . . . . . +32 (0)70/22 55 65 Fax . . . . . . . . . . . . . . . . . . . . . . . +32 (0)70/22 55 75 E-Mail: outillage.gereedschap@be.bosch.com

# **Entsorgung**

Messwerkzeuge, Zubehör und Verpackungen sollen einer umweltgerechten Wiederverwertung zugeführt werden.

# **Nur für EU-Länder:**

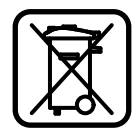

Werfen Sie Messwerkzeuge nicht in den Hausmüll!

Gemäß der Europäischen Richtlinie 2002/96/EG über Elektro- und Elektronik-Altgeräte und ihrer Umsetzung in nationales Recht müssen nicht mehr

gebrauchsfähige Messwerkzeuge getrennt gesammelt und einer umweltgerechten Wiederverwertung zugeführt werden.

# **Akkus/Batterien:**

Werfen Sie Akkus/Batterien nicht in den Hausmüll, ins Feuer oder ins Wasser. Akkus/Batterien sollen gesammelt, recycelt oder auf umweltfreundliche Weise entsorgt werden.

# **Nur für EU-Länder:**

Gemäß der Richtlinie 91/157/EWG müssen defekte oder verbrauchte Akkus/Batterien recycelt werden.

Nicht mehr gebrauchsfähige Akkus/Batterien können direkt abgegeben werden bei:

# **Deutschland**

Recyclingzentrum Elektrowerkzeuge Osteroder Landstraße 3 37589 Kalefeld

#### **Schweiz** Batrec AG

3752 Wimmis BE

**Änderungen vorbehalten.**

# **Safety Rules**

- ▶ Caution The use of other operating or **adjusting equipment or the application of other processing methods than those mentioned here, can lead to dangerous radiation exposure.**
- **Fig. 3** The measuring tool is delivered with a warn**ing label in German language (marked with the number 8 in the representation of the measuring tool on the graphic page).**

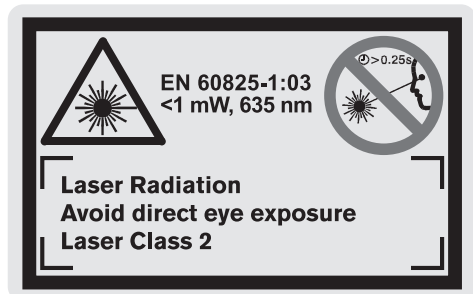

- **Example 1** Before putting into operation for the first **time, attach the supplied sticker in your national language over the German text on the warning label.**
- ▶ Do not direct the laser beam at persons or **animals and do not stare into the laser beam yourself (not even from a distance).** This measuring tool produces laser class 2 laser radiation according to EN 60825-1. This can lead to other persons being unintentionally blinded.
- ▶ Do not use the laser viewing glasses as safety goggles. The laser viewing glasses are used for improved visualisation of the laser beam, but they do not protect against laser radiation.
- ▶ Do not use the laser viewing glasses as sun **glasses or in traffic.** The laser viewing glasses do not afford complete UV protection and reduce colour perception.
- ▶ Have the measuring tool repaired only **through qualified specialists using original spare parts.** This ensures that the safety of the measuring tool is maintained.
- ▶ Do not allow children to use the laser meas**uring tool without supervision.** They could unintentionally blind other persons.

# **Functional Description**

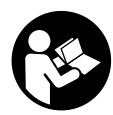

**Working safely with the measuring tool is possible only when the operating and safety information are read completely and the instructions contained therein are strictly**

**followed. Never make warning labels on the measuring tool unrecognisable. SAVE THESE INSTRUCTIONS.**

Please unfold the fold-out page with the representation of the measuring tool and leave it unfolded while reading the operating instructions.

# **Intended Use**

The measuring tool is intended for measuring distances, lengths, heights, clearances and for calculating areas and volumes. The measuring tool is suitable for interior and exterior construction site measuring.

# **Product Features**

The numbering of the product features shown refers to the illustration of the measuring tool on the graphic page.

- **1** Delete button **"C"**
- **2** Memory subtraction button **"M–"**
- **3** Memory add button **"M+"**
- **4** Length and continuous measurement button
- **5** Area, volume and indirect length measurement button
- **6** Display
- **7** Alignment aid
- **8** Laser warning label
- **9** Measuring button
- **10** Reference level button
- **11** Memory retrieve button **"M="**
- **12** Button for continuous laser beam
- **13** On/Off button
- **14** Positioning pin
- **15** Latch of the positioning pin
- **16** Latch of battery lid
- **17** Battery lid
- **18** Serial number
- **19** Laser beam outlet
- **20** Reception lens
- **21** 1/4" thread
- **22** Laser viewing glasses\*
- **23** Laser target plate\*
- **24** Protective case
- **25** Carrying strap

# **Display Elements**

- **a** Battery indication
- **b** Temperature indicator
- **c** Measured value/result
- **d** Unit of measure
- **e** Measurement reference level
- **f** Laser switched on
- **g** Individual measured value (for length measurement: result)
- **h** Variable measuring functions
	- Length measurement
	- **Continuous measurement**
	- □ Area measurement
	- Volume measurement
	- $\Box$  Indirect length measurement
- **i** Measured values stored

**\*Not all of the accessories illustrated or described are included as standard delivery.**

1 609 929 J70 • 24.3.06 **English–2**

# **Technical Data**

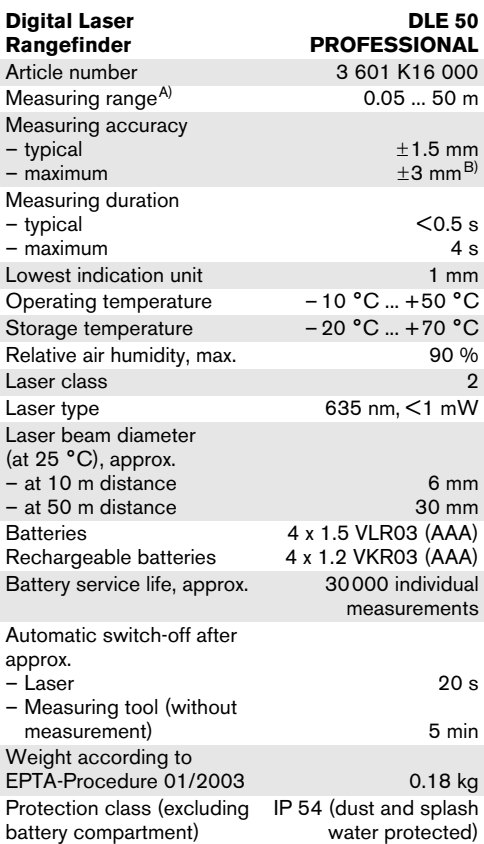

A) The working range increases depending on how well the laser light is reflected from the surface of the target (scat-tered, not reflective) and with increased brightness of the laser point to the ambient light intensity (interior spaces, twilight)

In unfavourable conditions (e.g. when measuring outdoors at intense sunlight), it may be necessary to use the target plate. B) +0.1 mm/m at unfavourable conditions, e.g. at intense sunlight

Please observe the article number on the type plate of your measuring tool. The trade names of the individual measuring tools may vary.

The measuring tool can be clearly identified with the serial number **18** on the type plate.

The national qualification approval certificate can be found at the end of these operating instructions.

# **Operation**

# **Inserting/Replacing the Battery**

Use only alkali-manganese or rechargeable batteries.

Fewer measurements are possible when using 1.2 V rechargeable batteries as compared with 1.5 V batteries.

To open the battery lid **17**, press the latch of the battery lid **16** in the direction of the arrow and remove the battery lid. Insert the supplied batteries. When inserting, pay attention to the correct polarity according to the representation on the inside of the battery compartment.

When the  $\Rightarrow$  battery symbol appears in the display for the first time, then at least 100 measurements are still possible. The batteries must be replaced when the battery symbol flashes; taking measurements is no longer possible.

Always replace all batteries at the same time. Only use batteries from one brand and with the identical capacity.

▶ Remove the batteries from the measuring **tool when not using it for extended periods.** When storing for extended periods, the batteries can corrode and discharge themselves.

# **Initial Operation**

- f **Protect the measuring tool against moisture and direct sun irradiation.**
- f **Do not expose the measuring tool to extreme temperatures or variations in temperature.**

#### **Switching On and Off**

To **switch on** the measuring tool, either press the On/Off button **13** or the measuring button **9**. When switching on the measuring tool, the laser beam is not switched on yet.

To **switch off** the measuring tool, press the On/Off button **13**.

To save the batteries, the measuring tool switches off automatically after approx. 5 minutes when no measurement is carried out.

When a measured value has been stored, it is retained in automatic switch-off mode. When switching on the measuring tool again, **"M"** is indicated in the display.

# **Measuring Procedure**

The measuring tool offers a variety of different measuring functions that can be selected by pushing the corresponding function button (see "Measuring Functions"). After switching on, the measuring tool is in the "length measurement function".

Also, it is possible to select any of the four different reference levels for the measurement by pushing the reference level button **10** (see "Selecting the Reference Level"). After switching on, the rear edge of the measuring tool is preset as the reference level.

Upon selection of the measuring function and the reference level, all further steps are carried out by pushing the measuring button **9**.

With the reference level selected, place the measuring tool against the desired measuring line (e.g. a wall).

Push the measuring button **9** to switch on the laser beam.

# **P** Do not point the laser beam at persons or **animals and do not look into the laser beam yourself, not even from a large distance.**

Aim the laser beam at the target surface. Push the measuring button **9** again to initiate the measurement.

In the tracking function as well as when the laser beam is switched on permanently, the measurement already starts upon first actuation of the measuring button **9**.

The measured value appears after 0.5 to 4 seconds. The duration of the measurement depends on the distance, the light conditions and the reflection properties of the target surface. The end of the measurement is indicated by a signal tone. The laser beam is switched off automatically upon completion of the measurement.

When no measurement has taken place approx. 20 seconds after sighting, the laser beam is switched off automatically to save the batteries.

### **Selecting the Reference Level (see figures A – D)**

For measuring, it is possible to select from four different reference levels:

- the rear edge of the measuring tool (e.g., when placing the measuring tool flush against a wall),
- the rear edge of the positioning pin **14** (e.g., for measurements out of corners).
- the front edge of the measuring tool (e.g., as when measuring from the edge of a table onward),
- the thread **21** (e.g., for measuring with the tripod),

To select the reference level, push button **10** repeatedly until the required reference level is indicated in the display. Each time after switching on, the rear edge of the measuring tool is preset as the reference level.

#### **Continuous Laser Beam**

If required, the measuring tool can also be switched to the continuous laser beam mode. For this, push the button for continuous laser beam **12**. **"LASER"** lights up continuously in the display.

▶ Do not point the laser beam at persons or **animals and do not look into the laser beam yourself, not even from a large distance.**

1 609 929 J70 • 24.3.06 **English–3**

In this setting, the laser beam also remains switched on between measurements; for measuring, it is only required to push the measuring button **9** once.

To switch off the continuous laser beam, push button **12** again or switch the measuring tool off. When switching on again, the measuring tool is in the standard operation mode and the laser beam appears only after pushing the measuring button **9**.

# **Measuring Functions**

# **Length Measurement**

For length measurements, push button **4** until the indicator for length measurement  $-$  appears in the display.

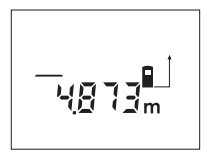

Push the measuring button **9** once for sighting and once more to take the measurement. The measured value is indicated at the bottom in the display.

#### **Area Measurement**

For area measurements, push button **5** until the indicator for area measurement  $\Box$  appears in the display.

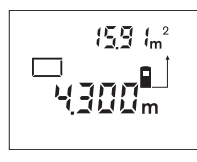

Afterwards, measure the length and the width, one after another, in the same manner as a length measurement. The laser beam remains switched on between both measurements.

After taking the second measurement, the area/surface is automatically calculated and displayed. The last individual measured value is indicated at the bottom in the display, while the final result is shown at the top.

#### **Volume Measurement**

For volume measurements, push button **5** until the indicator for volume measurement  $\Box$  appears in the display.

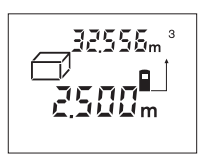

Afterwards, measure the length, width and the height, one after another, in the same manner as for a length measurement. The laser beam remains switched on between all three measurements.

After taking the third measurement, the volume is automatically calculated and displayed. The last individual measured value is indicated at the bottom in the display, while the final result is shown at the top.

# **Continuous Measurement (Tracking) (see figure E)**

The continuous measurement function (tracking) is used for the transferring of measurements, e.g., from construction plans. In continuous measurement mode, the measuring tool can be moved relative to the target, whereby the measured value is updated approx. every 0.5 seconds. As an example, the user can move from a wall to the required distance, while the actual distance can be read continuously.

For continuous measurement, push button **4** until the indicator for continuous measurement  $\rightarrow$  appears in the display.

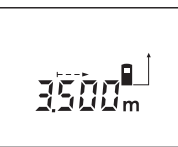

Press the measuring button **9** to initiate the measuring proecedure. Move the measuring tool until the required distance value is indicated at the bottom of the display.

Pushing the measuring button **9** interrupts the continuous measurement. The current measured value is indicated in the display. Repeated pushing of the measuring button **9** starts the continuous measuring again.

The continuous measuring automatically switches off after 5 minutes. The last measured value remains indicated in the display. The continuous measuring can also be ended by pushing button **4** or **5**, which changes the measuring function.

### **Indirect Length Measurement (see figure F)**

The indirect length measurement is used to measure distances that cannot be measured directly because an obstacle would obstruct the laser beam or no target surface is available as a reflector. Correct results are achieved only when the laser beam and the sought distance form an exact right angle (Pythagorean Theorem).

In the illustrated example, the length **C** is to be determined. For this purpose, **A** and **B** must be measured. **A** and **C** must form a right angle.

For indirect length measurements, push button **5** until the indicator for indirect length measurement  $\angle$ appears in the display.

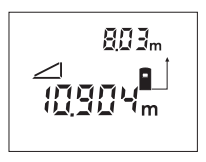

Measure the distance **A** as for a length measurement. Pay attention that the line segment **A** and the sought distance **C** form a right angle. Afterwards, measure the distance **B**. The laser beam remains switched on between both measurements.

Pay attention that the reference point of the measurement (e.g., the rear edge of the measuring tool) is at the exact same location for both measurements.

After completing the second measurement, the distance **C** is calculated automatically. The last individual measured value is indicated at the bottom in the display, while the final result **C** is indicated at the top.

### **Deleting Measured Values**

Pushing the delete button **1** deletes the last individual measuring value determined in all measuring functions. Pushing the button repeatedly deletes the individual measured values in reverse order.

# **Memory Functions**

When switching off the measuring tool, the value in the memory is retained.

#### **Storing/Adding Measured Values**

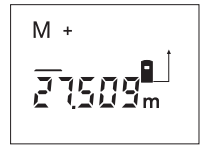

Push the memory add button **3** in order to store the current measured value, – a length, area or volume value, depending on the current measuring function. As soon as a value has been stored, **"M"** is indi-

cated in the display and the **"+"** behind it briefly flashes.

If a value is already stored in the memory, the new value is added to the memory contents, however, only when the measures of unit correspond.

As an example, when an area value is in the memory and the current measured value is a volume value, the addition cannot take place. **"ERROR"** briefly flashes in the display.

# **Subtracting Measured Values**

Push the memory subtraction button **2** in order to subtract the current measured value from the memory value. As soon as a value has been subtracted, **"M"** is indicated in the display and the **"–"** behind it briefly flashes.

If a value is already stored in the memory, the new measured value can be subtracted only when the measures of unit correspond (see "Storing/Adding Measured Values").

#### **Displaying the Stored Value**

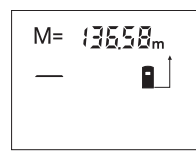

Push the memory retrieve button **11** in order to display the value stored in the memory. **"M="** is indicated in the display. When the memory contents **"M="** is indicated in the display, it can be doubled by

pushing the memory add button **3** or set to zero by pushing the memory subtract button **2**.

#### **Deleting the Memory**

To delete the memory contents, first push the memory retrieve button **11** so that **"M="** is indicated in the display. Then push the delete button **1**; **"M"** is no longer indicated in the display.

# **Operating Instructions**

The reception lens **20** and the laser beam outlet **19** must not be covered when taking a measurement.

The measuring tool must not be moved while taking a measurement (with the exception of the continuous measurement function). Therefore, place the measuring tool, as far as this is possible, against or on the measuring points.

Measurement takes place at the centre of the laser beam, even when target surfaces are sighted at an incline.

The measuring range depends upon the light conditions and the reflection properties of the target surface. For improved visibility of the laser beam when working outdoors and when the sunlight is intense, use the laser viewing glasses **22** and the laser target plate **23** (accessories), or shade off the target surface.

When measuring against transparent surfaces (e.g. glass, water) or reflecting surfaces, faulty measurements are possible. Also, porous or structured surfaces, air layers with varying temperatures or indirectly received reflections can affect the measured value. These effects are due to physical reasons and can therefore not be excluded by the measuring tool.

#### **Sighting with the Alingment Aid (see figure G)**

With the alignment aid **7**, sighting over larger distances is a lot easier. For this, look alongside the aligning aid on the top side of the measuring tool. The laser beam runs parallel to this line of sight.

# **Measuring with the Positioning Pin (see figures B and H)**

The positioning pin **14** is suitable for measuring out of corners (diagonal within a space) or from hard to reach areas, such as from roller-shutter rails.

Slide the latch **15** of the positioning pin sideward in order to swivel out the pin.

Set the corresponding reference level for measurements with the positioning pin by pushing button **10**.

The positioning pin **14** swivels back in again by pushing it toward the housing to the stop. The pin automatically locks in place.

#### **Working with the Tripod**

The use of a tripod is particularly necessary for larger distances. The measuring tool can be screwed onto a commercially available tripod using the 1/4" thread **21** on the bottom side of the housing.

Set the corresponding reference level for measurement with a tripod by pushing button **10** (the reference level is the thread).

1 609 929 J70 • 24.3.06 **English–5**

# **Troubleshooting – Causes and Corrective Measures**

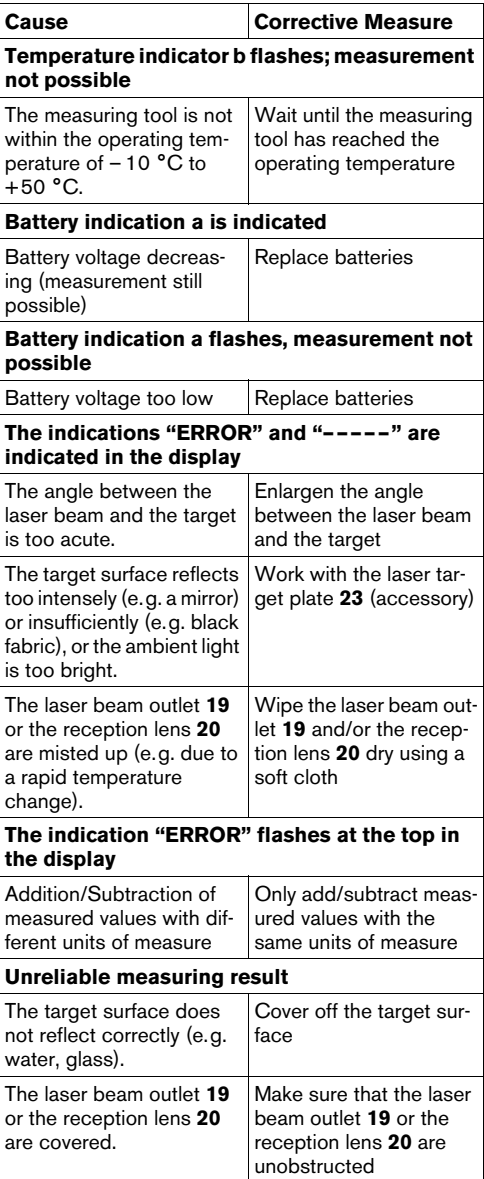

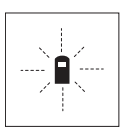

The measuring tool monitors the correct function for each measurement. When a defect is determined, only the symbol shown aside flashes in the display. In this case, or when the above mentioned corrective measures cannot

correct an error, have the measuring tool checked by an after-sales service agent for Bosch power tools.

#### **Accuracy Check of the Measuring Tool**

The accuracy of the measuring tool can be checked as follows:

- Select a permanently unchangeable measuring section with a length of approx. 1 to 10 metres; its length must be precisely known (e.g. the width of a room or a door opening).
- Measure the distance 10 times after another.

The measuring error must not amount to more than a maximum of  $\pm 3$  mm. Keep a record of the measurements in order to compare the accuracy at a later time.

# **Maintenance and Service**

# **Maintenance and Cleaning**

Store and transport the measuring tool only in the supplied protective case.

Keep the measuring tool clean at all times.

Do not immerse the measuring tool into water or other fluids.

Wipe off debris using a moist and soft cloth. Do not use any cleaning agents or solvents.

Maintain the reception lens **20** in particular, with the same care as required for eye glasses or the lens of a camera.

If the measuring tool should fail despite the care taken in manufacturing and testing procedures, repair should be carried out by an authorized after-sales service centre for Bosch power tools.

In all correspondence and spare parts orders, please always include the 10-digit article number given on the type plate of the measuring tool.

In case of repairs, send in the measuring tool packed in its protective case **24**.

# **Accessories/Spare Parts**

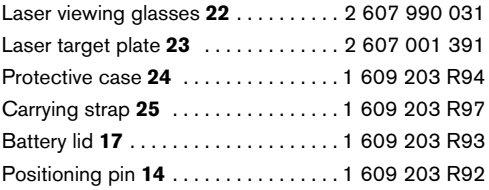

# **Service and Customer Assistance**

Exploded views and information on spare parts can be found under:

# **www.bosch-pt.com**

# **Great Britain**

Robert Bosch Ltd. (B.S.C.) P.O. Box 98 Broadwater Park North Orbital Road Denham-Uxbridge Middlesex UB 9 5HJ ✆ Service: . . . . . . . . . . . . . +44 (0) 18 95 / 83 87 82 ✆ Advice line:. . . . . . . . . . . +44 (0) 18 95 / 83 87 91 Fax: . . . . . . . . . . . . . . . . . . . +44 (0) 18 95 / 83 87 89

# **Ireland**

Beaver Distribution Ltd. Greenhills Road Tallaght-Dublin 24 ✆ Service: . . . . . . . . . . . . . . . +353 (0)1 / 4 14 94 00 Fax: . . . . . . . . . . . . . . . . . . . . . +353 (0)1 / 4 59 80 30

### **Australia and New Zealand**

Robert Bosch Australia Pty. Ltd. RBAU/SPT 1555 Centre Road P.O. Box 66 3168 Clayton/Victoria  $\textcircled{2}$  ........................... +61 (0)1 / 3 00 30 70 44 Fax: . . . . . . . . . . . . . . . . . . . +61 (0)1 / 3 00 30 70 45 www.bosch.com.au

# **Disposal**

Measuring tools, accessories and packaging should be sorted for environmental-friendly recycling.

# **Only for EC countries:**

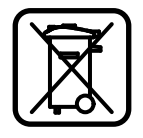

Do not dispose of measuring tools into household waste!

According the European Guideline 2002/96/EC for Waste Electrical and Electronic Equipment and its implementation into national right, measur-

ing tools that are no longer usable must be collected separately and disposed of in an environmentally correct manner.

# **Battery packs/batteries:**

Do not dispose of battery packs/batteries into household waste, fire or water. Battery packs/batteries should be collected, recycled or disposed of in an environmental-friendly manner.

# **Only for EC countries:**

Defective or dead out battery packs/batteries must be recycled according the guideline 91/157/EEC.

Batteries no longer suitable for use can be directly returned at:

# **Great Britain**

Robert Bosch Ltd. (B.S.C.) P.O. Box 98 Broadwater Park North Orbital Road Denham-Uxbridge Middlesex UB 9 5HJ ✆ Service: . . . . . . . . . . . . . . +44 (0) 18 95 / 83 87 82 ✆ Advice line: . . . . . . . . . . . +44 (0) 18 95 / 83 87 91 Fax:. . . . . . . . . . . . . . . . . . . . +44 (0) 18 95 / 83 87 89

**Subject to change without notice.**

# **Consignes de sécurité**

- **Attention si d'autres dispositifs d'utilisation ou d'ajustage que ceux indiqués ici sont utilisés ou si d'autres procédés sont appliqués, ceci peut entraîner une exposition au rayonnement dangereuse.**
- **F** Cet appareil de mesure est fourni avec une **plaque d'avertissement en langue allemande (dans la représentation de l'appareil de mesure se trouvant sur la page des graphiques elle est marquée du numéro 8).**

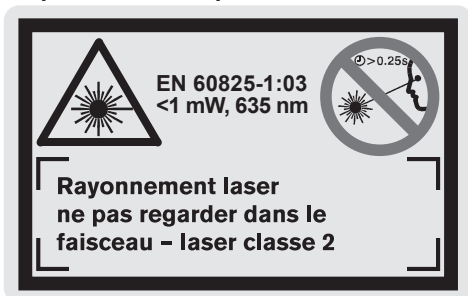

- **Avant la première mise en service, recouvrir le texte allemand de la plaque d'avertissement par l'autocollant fourni dans votre langue.**
- $\blacktriangleright$  Ne pas diriger le faisceau laser vers des per**sonnes ou des animaux et ne jamais regarder dans le faisceau laser, même si vous êtes à grande distance de ce dernier.** Cet appareil de mesure génère des rayonnements laser Classe laser 2 suivant EN 60825-1. D'autres personnes peuvent être éblouis par mégarde.
- ▶ Ne pas utiliser les lunettes de vision du fais**ceau laser en tant que lunettes de protection.** Les lunettes de vision du faisceau laser servent à mieux reconnaître le faisceau laser, elles ne protègent cependant pas du rayonnement laser.
- $\blacktriangleright$  Ne pas utiliser les lunettes de vision du fais**ceau laser en tant que lunettes de soleil ou en circulation routière.** Les lunettes de vision du faisceau laser ne protègent pas parfaitement contre les rayons ultra-violets et réduisent la perception des couleurs.
- **F** Ne faire réparer l'appareil de mesure que par **une personne qualifiée et seulement avec des pièces de rechange d'origine.** Ceci permet d'assurer la sécurité de l'appareil de mesure.
- f **Ne pas laisser les enfants utiliser l'appareil de mesure laser sans surveillance.** Ils risqueraient d'éblouir d'autres personnes par mégarde.

# **Description du fonctionnement**

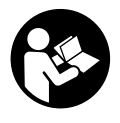

**Lire toutes les instructions pour travailler avec l'appareil de mesure sans risques et en toute sécurité. S'assurer que les panneaux d'avertissement se trouvant sur l'appareil de mesure sont toujours lisibles.**

**GARDER PRECIEUSEMENT CES INSTRUC-TIONS DE SECURITE.**

Dépliez le volet sur lequel l'appareil de mesure est représenté de manière graphique. Laissez le volet déplié pendant la lecture de la présente notice d'utilisation.

# **Utilisation conforme**

L'appareil de mesure est conçu pour mesurer les distances, les longueurs, les hauteurs et les écartements ainsi que pour calculer des surfaces et des volumes. L'appareil de mesure est approprié pour mesurer des métrés dans l'aménagement intérieur et extérieur.

1 609 929 J70 • 24.3.06 **Français–1**

# **Eléments de l'appareil**

La numérotation des éléments de l'appareil se réfère à la représentation de l'appareil de mesure sur la page graphique.

- **1** Touche Remise à zéro **« C »**
- **2** Touche Soustraction mémoire **« M– »**
- **3** Touche Addition mémoire **« M+ »**
- **4** Touche Mesure des longueurs et mesure continue
- **5** Touche Mesure des surfaces, des volumes et mesure indirecte des longueurs
- **6** Afficheur
- **7** Trait de visée
- **8** Plaque d'avertissement de laser
- **9** Touche Mesurer
- **10** Touche Niveau de référence
- **11** Touche Appel des valeurs dans la mémoire **« M= »**
- **12** Touche Faisceau laser permanent
- **13** Interrupteur Marche/Arrêt
- **14** Goupille de butée
- **15** Blocage de la goupille de butée
- **16** Blocage du couvercle du compartiment à piles
- **17** Couvercle du compartiment à piles
- **18** Numéro de série
- **19** Sortie rayonnement laser
- **20** Lentille de réception
- **21** Filetage 1/4"
- **22** Lunettes de vision du faisceau laser\*
- **23** Platine de mesure\*
- **24** Etui de protection
- **25** Bretelle

# **Eléments d'affichage**

- **a** Indicateur de charge de la pile
- **b** Affichage de la température
- **c** Valeur de mesure/Résultat
- **d** Unité de mesure
- **e** Niveau de référence de la mesure
- **f** Laser en fonctionnement
- **g** Valeur individuelle mesurée (pour la mesure des longueurs : résultat)
- **h** Fonctions de mesure
	- Mesure des longueurs
	- Mesure continue
	- **Mesure des surfaces**
	- **Mesure des volumes**
	- $\triangle$  Mesure indirecte des longueurs
- **i** Mémorisation des valeurs de mesure

### **\*Une partie des accessoires décrits ou montrés ne sont pas compris dans l'emballage.**

1 609 929 J70 • 24.3.06 **Français–2**

# **Caractéristiques techniques**

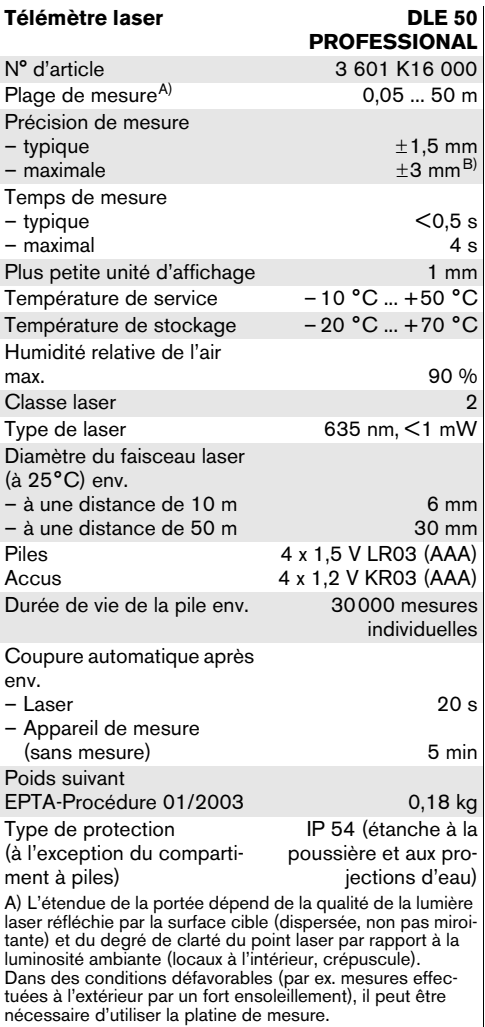

B) +0,1 mm/m dans des conditions défavorables tel que fort ensoleillement

Faire attention au numéro d'article se trouvant sur la plaque signalétique de l'appareil de mesure. Les désignations commerciales des différents appareils peuvent varier.

Pour permettre une identification précise de votre appareil de mesure, le numéro de série **18** est marqué sur la plaque signalétique.

Le certificat d'« homologation nationale » se trouve à la fin de cette notice d'utilisation.

# **Fonctionnement**

### **Mise en place/changement des piles**

N'utiliser que des piles ou accus alcalines au manganèse.

Avec des accus 1,2 V moins de mesures sont possibles qu'avec des piles 1,5 V.

Pour ouvrir le couvercle du compartiment à piles **17**, appuyer sur le blocage **16** dans le sens de la flèche et enlever le couvercle du compartiment à piles. Introduire les piles fournies. Veiller à la bonne position des pôles qui doit correspondre à la figure se trouvant à l'intérieur du compartiment à piles.

Quand le symbole de pile  $\Rightarrow$  apparaît pour la première fois à l'affichage, il est encore possible d'effectuer au moins 100 mesures. Dès que le symbole de pile clignote, il faut remplacer les piles, les mesures ne sont alors plus possibles.

Toujours remplacer toutes les piles en même temps. N'utiliser que des piles de la même marque avec la même capacité.

f **Sortir les piles de l'appareil de mesure au cas où l'appareil ne serait pas utilisé pour une période assez longue.** En cas de stockage long, les piles peuvent corroder et se décharger.

# **Mise en service**

- **Protéger l'appareil de mesure contre l'humidité, ne pas l'exposer aux rayons directs du soleil.**
- **F** Ne pas exposer l'appareil de mesure à des **températures extrêmes ou de forts changements de température.**

### **Mise en Marche/Arrêt**

Pour la **mise en marche** de l'appareil de mesure, appuyer sur l'interrupteur Marche/Arrêt **13** ou sur la touche Mesurer **9**. Lors de la mise en marche de l'appareil de mesure, le faisceau laser n'est pas encore mis en fonctionnement.

Pour **éteindre** l'appareil de mesure, appuyer sur l'interrupteur Marche/Arrêt **13**.

Après 5 minutes env. passées sans qu'une mesure n'ait été effectuée, l'appareil de mesure s'arrête automatiquement afin de ménager les piles.

Si une valeur de mesure a été enregistrée, elle reste inchangée lors de l'arrêt automatique. Après la remise en service de l'appareil de mesure, **« M »** apparaît sur l'afficheur.

#### **Mesure**

L'appareil de mesure dispose de différentes fonctions de mesure qui peuvent être sélectionnées en appuyant la touche de fonction respective (voir « Fonctions de mesure »). Après avoir mis l'appareil de mesure en marche, celui-ci se trouve en mode de fonction « Mesure des longueurs ».

En plus, il est possible de sélectionner quatre différents niveaux de référence pour la mesure en appuyant sur la touche Niveau de référence **10** (voir « Choisir le niveau de référence »). Après la mise en service de l'appareil de mesure, le bord arrière de celui-ci est préréglé comme niveau de référence.

Après avoir sélectionné la fonction de mesure et le niveau de référence, tous le autres pas sont effectués en appuyant sur la touche Mesurer **9**.

Positionner l'appareil de mesure avec le niveau de référence choisi sur le bord de mesure souhaité (par ex. le mur).

Pour mettre en fonctionnement le faisceau laser, appuyer sur la touche Mesurer **9**.

 $\blacktriangleright$  Ne pas diriger le faisceau laser vers des per**sonnes ou des animaux et ne jamais regarder dans le faisceau laser, même si vous êtes à grande distance de ce dernier.**

Viser l'objectif avec le faisceau laser. Pour déclencher la mesure, appuyer de nouveau sur la touche Mesurer **9**.

Dans le mode de mesure continu ainsi que lorsque le faisceau laser permanent est activé, la mesure commence déjà après avoir appuyé la touche Mesurer **9** pour la première fois.

La valeur mesurée est affichée au bout de 0,5 à 4 secondes. La durée de mesure dépend de la distance, des conditions de luminosité et des propriétés de réflexion de la surface cible. La fin de la mesure est indiquée par un signal acoustique. Une fois la mesure terminée, le faisceau laser est automatiquement éteint. Après 20 secondes env. passées après la visée sans qu'une mesure n'ait été effectuée, le faisceau laser s'arrête automatiquement afin de ménager les piles.

#### **Choisir le niveau de référence (voir fig. A– D)**

Il est possible de sélectionner quatre différents niveaux de référence :

- le bord arrière de l'appareil de mesure (par ex. lorsque l'appareil est positionné sur un mur),
- le bord arrière de la goupille de butée **14** (par ex. pour les mesures prises à partir de coins),
- le bord avant de l'appareil de mesure (par ex. pour les mesures prises à partir le bord d'une table),
- le filetage 21 (par ex. pour les mesures avec un trépied).

Pour sélectionner le niveau de référence, appuyer plusieurs fois sur la touche **10**, jusqu'à ce que le niveau de référence souhaité apparaisse sur l'afficheur. Après chaque mise en service de l'appareil de mesure, le bord arrière de celui-ci est préréglé comme niveau de référence.

# **Faisceau laser permanent**

Si nécessaire, l'appareil de mesure peut être réglé sur faisceau laser permanent. Pour ce faire, appuyer sur la touche Faisceau laser permanent **12**. L'affichage **« LASER »** reste allumé en permanence.

 $\blacktriangleright$  Ne pas diriger le faisceau laser vers des per**sonnes ou des animaux et ne jamais regarder dans le faisceau laser, même si vous êtes à grande distance de ce dernier.**

Dans ce réglage, le faisceau laser reste allumé même entre les mesures. Pour mesurer, il ne faut appuyer qu'une seule fois sur la touche Mesurer **9**.

Pour arrêter le faisceau laser permanent, appuyer de nouveau sur la touche **12** ou éteindre l'appareil de mesure. Lorsque l'appareil de mesure est remis en marche, il se trouve en service normal, le faisceau laser n'apparaît que lorsque la touche Mesurer **9** est appuyée.

# **Fonctions de mesure**

#### **Mesure des longueurs**

Pour les mesures des longueurs, appuyer sur la touche **4** jusqu'à ce que l'affichage pour les mesures des  $longueurs -$ .

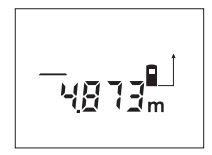

Appuyer une fois sur la touche Mesurer **9** pour la visée et l'appuyer une nouvelle fois pour effectuer la mesure.

La valeur de mesure est affichée en bas sur l'afficheur.

# **Mesure des surfaces**

Pour les mesures des surfaces, appuyer sur la touche **5** jusqu'à ce que l'affichage pour les mesures des surfaces  $\Box$ .

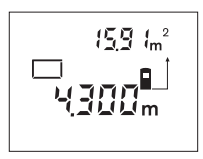

Puis mesurer successivement la longueur et la largeur tout comme pour une mesure des longueurs. Le faisceau laser reste allumé entre les deux mesures.

Une fois la deuxième mesure terminée, la surface est automatiquement calculée et affichée. La dernière valeur individuelle mesurée apparaît en bas sur l'afficheur, le résultat final en haut.

#### **Mesure des volumes**

Pour les mesures des volumes, appuyer sur la touche **5** jusqu'à ce que l'affichage pour les mesures des volu $mes \fbox{1}.$ 

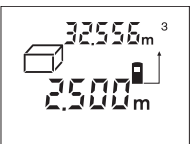

Puis mesurer successivement la longueur, la largeur et la hauteur tout comme pour une mesure des longueurs. Le faisceau laser reste allumé entre les trois mesures.

Une fois la troisième mesure terminée, le volume est automatiquement calculé et affiché. La dernière valeur individuelle mesurée apparaît en bas sur l'afficheur, le résultat final en haut.

#### **Mesure continue (voir figure E)**

La mesure continue sert à reporter des cotes, par ex. des plans de construction. Lors de la mesure continue, il est possible de déplacer l'appareil de mesure par rapport à la cible, la valeur de mesure étant actualisée toutes les 0,5 secondes env. L'utilisateur peut donc se déplacer par exemple d'un mur jusqu'à la distance souhaitée, la distance actuelle est toujours lisible sur l'afficheur.

Pour les mesures continues, appuyer sur la touche **4** jusqu'à ce que l'affichage pour la mesure continue ...

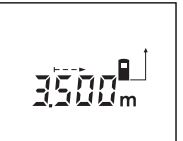

Appuyer la touche Mesurer **9** pour déclencher la prise de mesure. Déplacer l'appareil de mesure jusqu'à ce que la valeur de distance souhaitée soit affichée en bas sur l'afficheur.

Lorsque la touche Mesurer **9** est appuyée, la mesure continue est interrompue. La valeur de mesure actuelle est affichée. Dès qu'on appuie de nouveau sur la touche Mesurer **9**, la mesure continue redémarre à nouveau.

La mesure continue s'arrête automatiquement au bout de 5 minutes. La dernière valeur de mesure reste affichée. Pour terminer la mesure continue préalable, il est possible de changer la fonction de mesure en appuyant sur la touche **4** ou **5**.

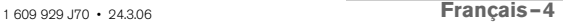

# **Mesure indirecte des longueurs (voir figure F)**

La mesure indirecte des longueurs sert à mesurer les distances qui ne peuvent pas être mesurées directement étant donné qu'un obstacle pourrait gêner le trajet du faisceau laser ou qu'il n'y a pas de surface cible disponible comme surface de réflexion. Les résultats corrects ne sont obtenus que si le faisceau laser et la distance cherchée forment exactement un angle droit (théorème de Pythagore).

Dans l'exemple, la longueur **C** doit être déterminée. Pour ce faire **A** et **B** doivent être mesurés. **A** et **C** doivent former un angle droit.

Pour les mesures indirectes des longueurs, appuyer sur la touche **5** jusqu'à ce que l'affichage pour les mesures indirectes des longueurs  $\angle$ .

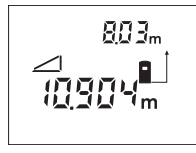

Mesurer la distance **A** tout comme pour une mesure des longueurs. Veiller à ce que la distance **A** et la distance cherchée **C** forment un angle droit. Puis mesurer la distance **B**. Le faisceau laser reste allumé entre les deux mesures.

Veiller à ce le point de référence de la mesure (par ex. bord arrière de l'appareil de mesure) se trouve exactement au même endroit pour les deux mesures.

Après la fin de la deuxième mesure, la distance **C** est automatiquement calculée. La dernière valeur individuelle mesurée apparaît en bas sur l'afficheur, le résultat final **C** en haut.

#### **Effacement des valeurs de mesure**

En appuyant sur la touche Remise à zéro **1**, il est possible d'effacer dans toutes les fonctions de mesure la dernière valeur individuelle déterminée. En appuyant plusieurs fois sur la touche, les valeurs individuelles déterminées sont effacées dans l'ordre inverse.

# **Fonctions de mémoire**

Lorsque l'appareil de mesure est mis hors fonction, la valeur se trouvant dans la mémoire est préservée.

#### **Mémorisation/Addition des valeurs de mesure**

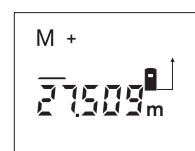

Appuyer sur la touche Addition mémoire **3** pour mémoriser la valeur de mesure actuelle – une valeur de longueur, de surface ou de volume, suivant la fonction de mesure actuelle. Dès qu'une valeur a été mémo-

risée, **« M »** apparaît sur l'afficheur, le **« + »** derrière clignote pour une courte durée.

Au cas où une valeur se trouverait déjà dans la mémoire, la nouvelle valeur est additionnée à cette valeur dans la mémoire à condition que les unités de mesure coïncident.

Si, par ex., une valeur de surface se trouve dans la mémoire, et la valeur de mesure actuelle est une valeur de volume, l'addition ne peut pas être effectuée. « **ERROR** » clignote sur l'afficheur pour une courte durée.

# **Soustraction des valeurs de mesure**

Appuyer sur la touche Soustraction mémoire **2** pour soustraire la valeur de mesure actuelle de la valeur mémorisée. Dès qu'une valeur a été soustraite, **« M »** apparaît sur l'afficheur, le **« – »** derrière clignote pour une courte durée.

Si une valeur est déjà mémorisée, la nouvelle valeur de mesure ne peut être soustraite que lorsque les unités de mesure coïncident (voir « Mémorisation/Addition des valeurs de mesure »).

#### **Affichage de la valeur de la mémoire**

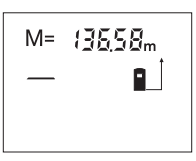

Appuyer sur la touche Appel des valeurs dans la mémoire **11** pour afficher la valeur se trouvant dans la mémoire. **« M= »** apparaisse sur l'afficheur. Si la valeur **« M= »** dans la mémoire est affichée, il est possible de

la doubler en appuyant sur la touche Addition mémoire **3** ou de la remettre à zéro en appuyant sur la touche Soustraction mémoire **2**.

# **Effacer la mémoire**

Pour effacer les valeurs dans la mémoire, appuyer d'abord sur la touche Appel des valeurs dans la mémoire **11** jusqu'à ce que **« M= »** apparaisse sur l'afficheur. Puis appuyer sur la touche Remise à zéro **1** ; **« M »** n'est plus affiché.

# **Instructions d'utilisation**

La lentille de réception **20** et la sortie du faisceau laser **19** ne doivent pas être couvertes lors d'une mesure.

L'appareil de mesure ne doit pas être bougé pendant une mesure (à l'exception de la fonction mesure continue). Positionner donc l'appareil de mesure si pi possible sur ou à côté des points de mesure.

La mesure s'effectue au centre du faisceau laser, même lorsque les surfaces cibles sont visées en biais.

La plage de mesure dépend des conditions de luminosité et des propriétés de réflexion de la surface cible. Pour obtenir une meilleure visibilité du faisceau laser lors des travaux à l'extérieur et en cas d'un fort ensoleillement, utiliser les lunettes de vision du faisceau laser **22** et la platine de mesure **23** (accessoire) ou mettre à l'ombre la surface cible.

Les mesures contre des surfaces transparentes (par ex. le verre, l'eau) ou des surfaces réfléchissantes, peuvent entraîner des mesures erronées. Les surfaces poreuses ou structurées, les couches d'air avec des températures différentes ou les réflexions reçues indirectement peuvent également influencer la valeur mesurée. Ces effets sont dus à des raisons physiques et ne peuvent donc pas être exclus par l'appareil de mesure.

# **Visée avec trait de visée (voir figure G)**

Le trait de visée **7** facilite la visée sur de grandes distances. Pour ce faire, regarder le long du trait de visée sur la surface de l'appareil de mesure. Le faisceau laser est parallèle à cette ligne visuelle.

# **Mesure avec goupille de butée (voir figures B et H)**

La goupille de butée **14** est utilisée par ex. pour la mesure à partir de coins (diagonale dans l'espace) ou endroits difficilement accessible telles que lattes de volets roulants.

Pousser le blocage **15** de la goupille de butée vers le côté pour relever la goupille.

En appuyant sur la touche **10**, régler le niveau de référence pour les mesures avec goupille de butée.

Pour rabattre la goupille de butée **14**, pousser celle-ci jusqu'au fond dans le carter. La goupille est automatiquement verrouillée.

#### **Travailler avec le trépied**

L'utilisation d'un trépied est surtout nécessaire pour des distances plus importantes. Avec le filetage 1/4" **21** se trouvant au dessous du boîtier de l'appareil de mesure, il est possible de monter l'appareil de mesure sur un trépied disponible dans le commerce.

En appuyant sur la touche **10**, régler le niveau de référence pour les mesures avec trépied (niveau de référence filetage).

# **Défaut – Causes et remèdes**

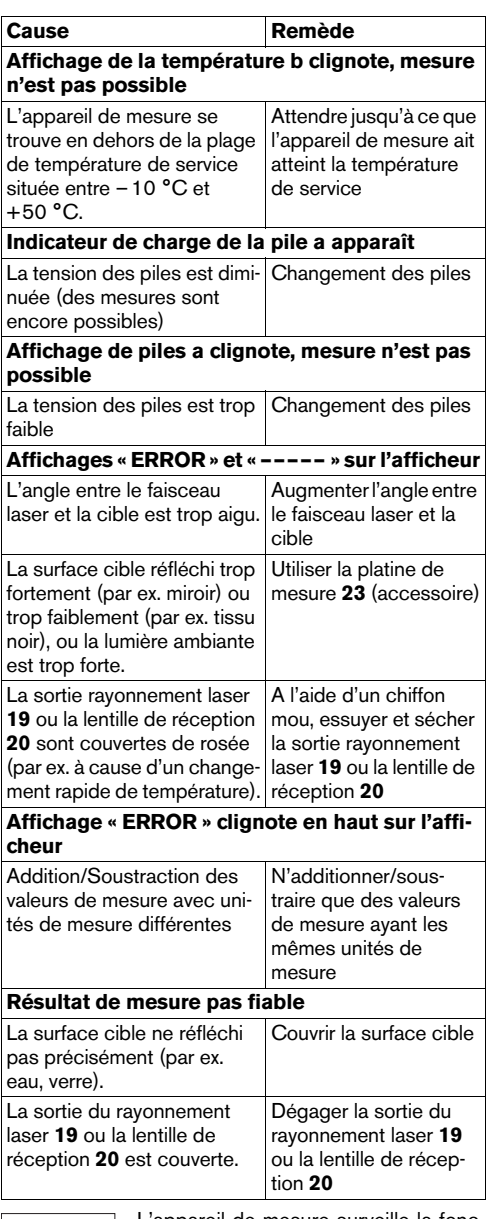

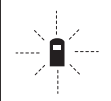

L'appareil de mesure surveille la fonction correcte lors de chaque mesure. Au cas où un défaut serait constaté, seul le symbole ci-contre cli-gnote sur l'afficheur. Dans un tel cas, ou quand

les remèdes mentionnés ci-haut ne permettent pas d'éliminer le défaut, s'adresser au détaillant pour faire appel au service après-vente Bosch.

1 609 929 J70 • 24.3.06 **Français–6**

### **Contrôle de la précision de l'appareil de mesure**

La précision de l'appareil de mesure peut être contrôlée de la façon suivante :

- Choisir une distance à mesurer invariable dans le temps d'une longueur de 1 m à 10 m environ dont la longueur vous est parfaitement connue (par ex. largeur d'une pièce, jour d'une porte).
- Mesurer cette distance 10 fois de suite.

L'erreur de mesure doit être de ±3 mm au maximum. Etablir un procès-verbal des mesures pour pouvoir comparer la précision ultérieurement.

# **Entretien et service après-vente**

# **Nettoyage et entretien**

Ne transporter et ranger l'appareil de mesure que dans son étui de protection fourni avec l'appareil.

Maintenir l'appareil de mesure propre.

Ne jamais plonger l'appareil de mesure dans l'eau ou dans d'autres liquides.

Nettoyer l'appareil à l'aide d'un chiffon doux et humide. Ne pas utiliser de détergents ou de solvants.

Traiter notamment la lentille de réception **20** avec le même soin avec lequel il faut traiter les lunettes ou la lentille d'un appareil photo.

Si, malgré tous les soins apportés à la fabrication et au contrôle de l'appareil de mesure, celui-ci devait avoir un défaut, la réparation ne doit être confiée qu'à une station de service après-vente agréée pour outillage Bosch.

Pour toute demande de renseignement ou commande de pièces de rechange, nous préciser impérativement le numéro d'article à dix chiffres de l'appareil de mesure indiqué sur la plaque signalétique.

Au cas où l'appareil devrait être réparé, l'envoyer dans son étui de protection **24**.

# **Accessoires/pièces de rechange**

Lunettes de vision du

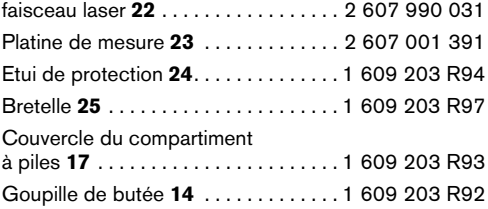

# **Service après-vente**

Vous trouverez des vues éclatées ainsi que des informations concernant les pièces de rechange sous : **www.bosch-pt.com**

#### **France**

Robert Bosch France S.A.S. Service Après-vente/Outillage 126, rue de Stalingrad 93700 Drancy ✆ Centre d'appels SAV : . . . . . . . . . 01 43 11 90 06 ✆ N° vert Conseiller Bosch :. . . . . . . 0 800 05 50 51

#### **Belgique, Luxembourg**

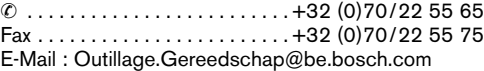

#### **Suisse**

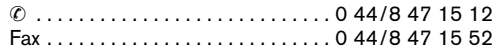

# **Elimination des déchets**

Les appareils de mesure ainsi que leurs accessoires et emballages, doivent pouvoir suivre chacun une voie de recyclage appropriée.

#### **Seulement pour les pays de l'Union Européenne :**

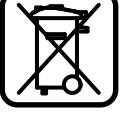

Ne pas jeter votre appareil de mesure avec les ordures ménagères !

Conformément à la directive européenne 2002/96/CE relative aux déchets d'équipements électriques et électroniques et sa réalisation dans les

lois nationales, les appareils de mesure dont on ne peut plus se servir doivent être séparés et suivre une voie de recyclage appropriée.

#### **Accus/piles :**

Ne pas jeter les accu/piles dans les ordures ménagères, ni dans les flammes ou l'eau. Les accus/piles doivent être collectés, recyclés ou éliminés en conformité avec les réglementations se rapportant à l'environnement.

# **Seulement pour les pays de l'Union Européenne :**

Les accus/piles usés ou défectueux doivent être recyclés conformément à la directive 91/157/CEE.

Les accus/piles dont on ne peut plus se servir peuvent être déposés directement auprès de :

# **Suisse**

Batrec AG

3752 Wimmis BE

#### **Sous réserve de modifications.**

# **Instrucciones de seguridad**

- ▶ Atención: en caso de utilizar unos dispositi**vos de manejo y ajuste diferentes de los aquí indicados, o al seguir un procedimiento diferente, ello puede comportar una exposición peligrosa a la radiación.**
- f **El aparato de medición se suministra de serie con una señal de aviso en alemán (en la ilustración del aparato de medición, ésta corresponde a la posición 8).**

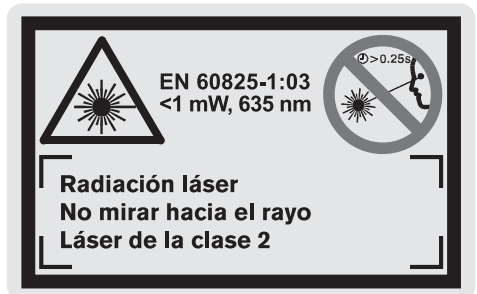

- f **Antes de la primera puesta en marcha, pegue encima de la señal de aviso en alemán la etiqueta adjunta redactada en su idioma.**
- f **No oriente el rayo láser contra personas ni animales, ni mire directamente hacia el rayo láser, incluso encontrándose a gran distancia.** Este aparato de medición genera radiación láser de la clase 2 según EN 60825-1. Podría deslumbrar a otras personas sin tener conocimiento de ello.
- f **No use las gafas para láser como gafas de protección.** Las gafas para láser le ayudan a detectar mejor el rayo láser, pero no le protegen de la radiación láser.
- f **No emplee las gafas para láser como gafas de sol ni para circular.** Las gafas para láser no le protegen suficientemente contra los rayos ultravioleta y además no le permiten apreciar correctamente los colores.
- f **Únicamente haga reparar su aparato de medida por un profesional, empleando exclusivamente piezas de repuesto originales.** Solamente así se mantiene la seguridad del aparato de medida.
- ▶ No deje que los niños puedan utilizar des**atendidos el aparato de medición por láser.** Podrían deslumbrar a otras personas sin tener conocimiento de ello.

# **Descripción del funcionamiento**

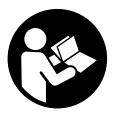

**Deberán leerse íntegramente todas las instrucciones para poder trabajar sin peligro y de forma segura con el aparato de medida. Jamás desvirtúe las señales de advertencia de la herramienta eléctrica. GUARDE ESTAS INSTRUCCIONES EN UN LUGAR SEGURO.**

Despliegue y mantenga abierta la solapa con la imagen del aparato de medida mientras lee las instrucciones de manejo.

# **Utilización reglamentaria**

El aparato de medición ha sido proyectado para medir distancias, longitudes, alturas, separaciones, y para calcular superficies y volúmenes. El aparato de medición es adecuado para trazar medidas en la construcción tanto en interiores como en exteriores.

1 609 929 J70 • 24.3.06 **Español–1**

# **Componentes principales**

La numeración de los componentes está referida a la imagen del aparato de medición en la página ilustrada.

- **1** Tecla de borrado **"C"**
- **2** Tecla para restar de memoria **"M–"**
- **3** Tecla para sumar a memoria **"M+"**
- **4** Tecla para la medición de longitud y medición permanente
- **5** Tecla para la medición de superficie, volumen y para la medición indirecta
- **6** Display
- **7** Ayuda de alineación
- **8** Señal de aviso láser
- **9** Tecla de medición
- **10** Tecla para plano de referencia
- **11** Tecla para cargar la memoria **"M="**
- **12** Tecla para rayo láser permanente
- **13** Tecla de conexión/desconexión
- **14** Vástago tope
- **15** Botón de retención del vástago tope
- **16** Enclavamiento de la tapa del alojamiento de la pila
- **17** Tapa del alojamiento de la pila
- **18** Número de serie
- **19** Salida del rayo láser
- **20** Lente de recepción
- **21** Rosca de 1/4"
- **22** Gafas para láser\*
- **23** Tablilla reflectante\*
- **24** Estuche de protección
- **25** Asa de transporte

### **Elementos de indicación**

- **a** Símbolo de estado de carga
- **b** Indicador de temperatura
- **c** Valor de medición/resultado
- **d** Unidad de medida
- **e** Plano de referencia para la medición
- **f** Láser conectado
- **g** Valor de medición individual (en medición de longitud: resultado)
- **h** Funciones de medición
- Medición de longitud
- Medición permanente
- Medición de superficie
- Medición de volumen
- Medición indirecta de la longitud
- **i** Memorización de valores de medición

**\*Los accesorios mostrados o descritos pueden no corresponder al material que se adjunta de serie con el aparato.**

#### **Datos técnicos**

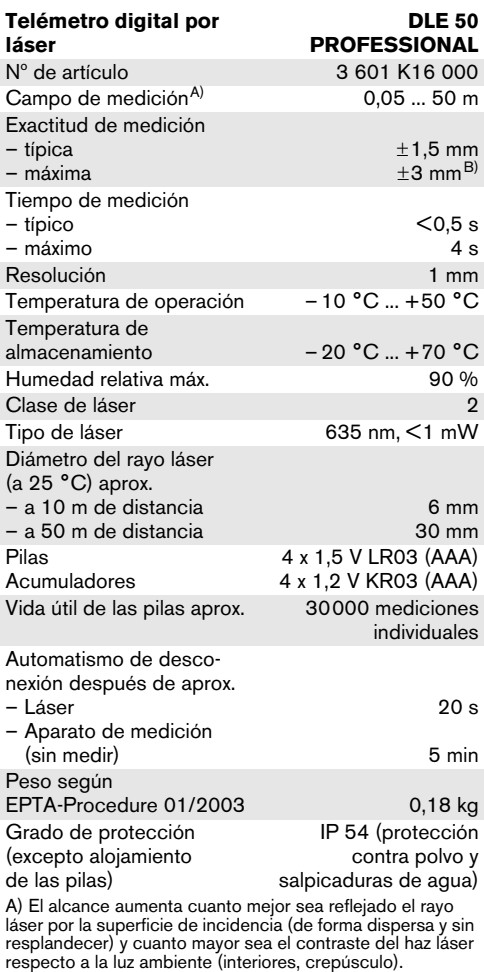

En casos desfavorables (p.ej. al medir en exteriores con sol intenso) puede que sea necesario utilizar la tablilla reflectante.

B) +0,1 mm/m bajo unas condiciones desfavorables como p.ej. con sol intenso

Preste atención al nº de artículo que figura en la placa de características de su aparato de medida, ya que pueden variar las denominaciones comerciales en ciertos aparatos de medida.

El número de serie **18** grabado en la placa de características permite identificar de forma unívoca el aparato de medida.

El certificado de "Homologación nacional del tipo constructivo" se encuentra al final de estas instrucciones de manejo.

1 609 929 J70 • 24.3.06 **Español–2**

# **Operación**

# **Inserción y cambio de la pila**

Utilice exclusivamente pilas alcalinas-manganeso o acumuladores.

Con acumuladores de 1,2 V pueden realizarse menos mediciones que con pilas de 1,5 V.

Para abrir la tapa del alojamiento de la pila **17** presione el enclavamiento **16** en sentido de la flecha y retire la tapa. Inserte las pilas que se adjuntan. Respete la polaridad correcta mostrada en la parte interior del alojamiento de las pilas.

Al aparecer el símbolo de batería  $\Rightarrow$  por primera vez en el display, es posible realizar todavía 100 mediciones como mínimo. Si el símbolo de pila parpadea no es posible realizar ninguna medición y deberán cambiarse las pilas.

Siempre sustituya todas las pilas al mismo tiempo. Utilice pilas del mismo fabricante e igual capacidad.

Saque las pilas del aparato de medida si pre**tende no utilizarlo durante largo tiempo.** Tras un tiempo de almacenaje prolongado, las pilas se puede llegar a corroer y autodescargar.

### **Puesta en marcha**

- f **Proteja el aparato de medida de la humedad y de la exposición directa al sol.**
- f **No exponga el aparato de medición ni a temperaturas extremas ni a cambios bruscos de temperatura.**

# **Conexión/desconexión**

Para **conectar** el aparato de medición pulse la tecla de conexión/desconexión **13** o la tecla de medición **9**. Al conectar el aparato de medición no se conecta todavía el rayo láser.

Para **desconectar** el aparato pulse la tecla de conexión/desconexión **13**.

Con el fin de proteger la pila, el aparato de medición se desconecta automáticamente después de un tiempo de inactividad aprox. de 5 min.

En caso de haberse memorizado un valor, éste se mantiene al desconectarse automáticamente el aparato. Tras volver a conectar el aparato de medición se muestra **"M"** en el display.

#### **Procedimiento de medición**

El aparato de medición dispone de varias funciones de medición que pueden seleccionarse con la respectiva tecla selectora de función (ver "Funciones de medición"). Al conectarse el aparato de medición se selecciona automáticamente la función Medición de longitud.

1 609 929 J70 • 24.3.06 **Español–3**

Además, pulsando la tecla plano de referencia **10** puede Ud. seleccionar entre cuatro planos de referencia diferentes para realizar la medición (ver "Selección del plano de referencia"). Al conectar el aparato de medición se selecciona automáticamente el canto posterior como plano de referencia.

Una vez seleccionada la función de medición y el plano de medición, todos los pasos siguientes se realizan presionando la tecla de medición **9**.

Apoye el aparato de medición, con el plano de referencia seleccionado, contra el punto de medición deseado (p.ej. una pared).

Pulse la tecla de medición **9** para conectar el rayo láser.

#### $\triangleright$  **No oriente el ravo láser contra personas ni animales, ni mire directamente hacia el rayo láser, incluso encontrándose a gran distancia.**

Oriente el rayo láser contra la superficie a medir. Pulse nuevamente la tecla de medición **9** para iniciar la medición.

En la función de medición permanente, así como al tener permanentemente conectado el rayo láser, la medición comienza nada más pulsar la tecla de medición **9**.

El valor de medición se representa después de 0,5 a 4 s. La duración de la medición depende de la distancia, condiciones de luz y capacidad reflectante de la superficie de incidencia del haz. El final de la medición se indica mediante una señal acústica. Una vez finalizada la medición, el rayo láser se desconecta automáticamente.

Si tras dirigir el haz contra un punto no se realiza una medición después de aprox. 20 s, el rayo láser se desconecta automáticamente para proteger las pilas.

# **Selección del plano de referencia (ver figuras A – D)**

Para la medición puede elegirse entre cuatro planos de referencia diferentes:

- el canto posterior del aparato de medición (p.ej. al asentarlo contra una pared),
- el canto posterior del vástago tope **14** (p.ej. para mediciones desde esquinas),
- el canto anterior del aparato de aparato de medición (p.ej. al medir desde el canto de una mesa),
- la rosca 21 (p.ej. para mediciones con trípode).

Pulse la tecla **10** tantas veces como sea necesario hasta que se represente en el display el plano de referencia deseado. Siempre que se conecte el aparato de medición se selecciona automáticamente el plano de referencia del canto posterior del aparato de medición.

#### **Rayo láser permanente**

Si lo desea puede trabajar con el aparato de medición con el rayo láser permanentemente conectado. Para ello, pulse la tecla rayo láser permanente **12**. En el display se indica continuamente **"LASER"**.

## f **No oriente el rayo láser contra personas ni animales, ni mire directamente hacia el rayo láser, incluso encontrándose a gran distancia.**

Con este ajuste se mantiene conectado el láser entre cada medición, iniciándose ésta pulsando una sola vez la tecla de medición **9**.

Para desactivar el láser permanente pulse nuevamente la tecla **12** o desconecte el aparato de medición. Al volver a conectarlo, el aparato de medición se encuentra en el modo de funcionamiento normal y el rayo láser solamente aparece al pulsar la tecla de medición **9**.

# **Funciones de medición**

# **Medición de longitud**

Para medir longitudes pulse la tecla **4**, hasta que aparezca en el display la indicación para medición de lon $g$ itud  $-$ .

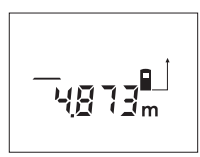

Pulse la tecla de medición **9** para proyectar el rayo láser y vuélvala a pulsar para realizar la medición.

El valor medido se muestra en la parte inferior del display.

### **Medición de superficie**

Para medir superficies pulse la tecla **5**, hasta que aparezca en el display la indicación para medición de superficies  $\Box$ .

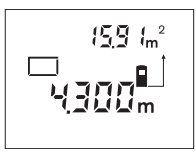

Seguidamente mida consecutivamente la longitud y la anchura procediendo igual que en la medición de longitud. Entre ambas mediciones se mantiene encendido el rayo láser.

Al finalizar la segunda medición se calcula y representa automáticamente la superficie. El último valor medido se representa en la parte inferior del display, y el resultado calculado en la parte superior.

#### **Medición de volumen**

Para medir volúmenes pulse la tecla **5**, hasta que aparezca en el display la indicación para la medición de volumen  $\Box$ .

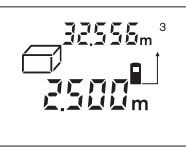

Seguidamente mida consecutivamente la longitud, anchura y altura procediendo igual que en la medición de longitud. Entre las tres mediciones se mantiene encendido el rayo láser.

Al finalizar la tercera medición se calcula y representa automáticamente el volumen. El último valor medido se representa en la parte inferior del display, y el resultado calculado en la parte superior.

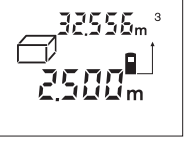

Pulsando la tecla de medición **9** se interrumpe la medi-

la separación actual.

ción permanente ...

ción permanente. El valor de medición actual se muestra en el display. Pulsando nuevamente la tecla de medición **9** se vuelve a activar la medición permanente. La medición permanente se desconecta automáticamente después de 5 min. El último valor medido se sigue visualizando en el display. Para finalizar anticipadamente la medición permanente puede cambiar la

**Medición permanente (ver figura E)**

La medición permanente sirve para trazar medidas, p.ej. de un plano de construcción. En la medición permanente es posible desplazar el aparato de medición relativamente a un punto, actualizándose el valor de medición cada 0,5 s, aprox. Ud. puede irse separando de una pared, p.ej., hasta alcanzar la separación deseada, siendo posible determinar en cada momento

Para medir permanentemente pulse la tecla **4**, hasta que aparezca en el display la indicación para la medi-

> Pulse la tecla de medición **9** para iniciar el proceso de medición. Vaya desplazando el aparato de medición hasta visualizar el valor deseado en la parte inferior del display.

# función de medición pulsando la tecla **4** o la tecla **5**. **Medición indirecta de la longitud (ver figura F)**

La medición indirecta de longitud se utiliza en aquellos casos en los que se encuentre un obstáculo dentro de la trayectoria del haz, o al no existir una superficie de medición reflectante en el punto de medición. Los resultados obtenidos solamente son correctos si el rayo láser y el tramo a medir forman un ángulo recto exacto (teorema de Pitágoras).

En el ejemplo ilustrado desea determinarse la longitud **C**. Para ello es necesario medir los tramos **A** y **B**. **A** y **C** deben formar un ángulo recto.

Para medir indirectamente longitudes pulse la tecla **5**, hasta que aparezca en el display la indicación para medición de longitud indirecta .

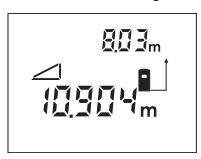

Mida la distancia **A** procediendo igual que en una medición de longitud. Preste atención a que el tramo **A** y la distancia buscada **C** formen un ángulo recto. A continuación mida la distancia **B**. Entre ambas mediciones se mantiene encendido el rayo láser.

Observe que el punto de referencia para la medición (p.ej. el canto posterior del aparato de medición) se encuentre exactamente en el mismo punto al efectuar ambas mediciones.

Al término de la segunda medición se calcula automáticamente la distancia **C**. El último valor medido se representa en la parte inferior del display, y el resultado calculado **C** en la parte superior.

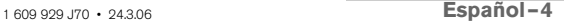

# **Borrado de mediciones**

Pulsando la tecla de borrado **1** puede borrar en todas las funciones de medición el último valor medido. Pulsando seguidamente la tecla se van borrando los mediciones individuales en orden inverso.

# **Funciones de memoria**

Al desconectar el aparato de medición se mantiene el valor guardado en la memoria.

# **Memorización y suma de mediciones**

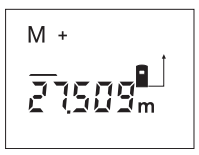

Pulse la tecla sumar a memoria **3**, para memorizar el valor actual, que puede ser una longitud, superficie o volumen, dependiendo de la función de medición seleccionada. Al memorizar un valor aparece en

el display **"M"**, y el signo **"+"** al margen parpadea brevemente.

En caso de que exista ya un valor en la memoria, el nuevo valor es sumado al contenido de la memoria, siempre que coincidan sus unidades de medida.

Si en la memoria se ha almacenado una superficie, p.ej., y el valor actual correspondiese a un volumen, no es posible efectuar la suma. En el display parpadea brevemente **"ERROR"**.

#### **Resta de mediciones**

Pulse la tecla restar de memoria **2**, para restar la medición actual del valor en la memoria. Al restar un valor aparece en el display **"M"**, y el signo **"–"** al margen parpadea brevemente.

En caso de que exista ya un valor en la memoria, solamente puede restarse el nuevo valor del contenido de la memoria, si coinciden las unidades de medida (ver "Memorización y suma de valores").

#### **Visualización del contenido de la memoria**

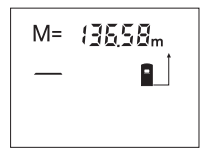

Pulse la tecla cargar memoria **11** para visualizar el contenido de la memoria. En el display se representa **"M="**. Al representarse el contenido de la memoria **"M="** en el display, Ud. puede duplicarlo pulsando la

tecla sumar a memoria **3**, o ponerlo a cero pulsando la tecla restar de memoria **2**.

## **Borrado de la memoria**

Para borrar el contenido de la memoria pulse primero la tecla para cargar memoria **11**, de manera que se represente **"M="** en el display. Pulse entonces la tecla de borrado **1**; en cuyo caso desaparece **"M"** del display.

# **Instrucciones para la operación**

La lente de recepción **20** y la salida del rayo láser **19** no deben taparse durante la medición.

El aparato no deberá moverse al realizar la medición (excepto en la función de medición permanente). Por ello, siempre que sea posible, asiente o apoye el aparato de medición en el punto de medición.

La medición se efectúa en el centro del haz, también en el caso de proyectar oblicuamente el haz.

El alcance de medición depende de las condiciones de luz y de las propiedades de reflexión de la superficie de medición. Al trabajar en exteriores con sol intenso use las gafas para láser **22** y la tablilla láser reflectante **23** (accesorios especiales) para hacer más perceptible el haz del láser, o bien, hacer sombra a la superficie de medición.

Al medir contra superficies transparentes (p.ej. vidrio, agua) o superficies relucientes pueden obtenerse mediciones erróneas. Asimismo pueden afectar a la medición las superficies porosas o estructuradas, capas de aire de diferente temperatura, o la recepción de reflexiones indirectas. Estos efectos son de naturaleza física y, por ello, no pueden ser eliminados por el instrumento de medición.

# **Orientación con las ayudas de alineación (ver figura G)**

Las ayudas de alineación **7** facilitan la orientación del aparato a grandes distancias. Para ello, mirar a lo largo de las ayudas de alineación, por encima del aparato de medición. La trayectoria del rayo láser es paralela a esta línea de observación.

### **Medición con vástago tope (ver figuras B y H)**

El vástago tope **14** es adecuado, p.ej., para la medición desde esquinas (diagonal de un cuarto) o puntos de difícil acceso como los rieles de persianas.

Desplace hacia un lado el botón de retención **15** del vástago tope para poder abatir éste hacia afuera.

Ajuste el plano de referencia para la medición con vástago tope pulsando correspondientemente la tecla **10**.

Para abatir hacia dentro el vástago tope **14** empújelo hasta el tope en la carcasa. El vástago queda retenido automáticamente.

#### **Operación con trípode**

La utilización de un trípode es especialmente necesaria en distancias más grandes. Puede fijar el aparato de medición con la rosca de 1/4" **21** situada en cara inferior a un trípode de tipo comercial.

Seleccione el plano de referencia para la medición con trípode pulsando la tecla **10** (con la rosca como plano de referencia).

1 609 929 J70 • 24.3.06 **Español–5**

# **Fallos – causas y soluciones**

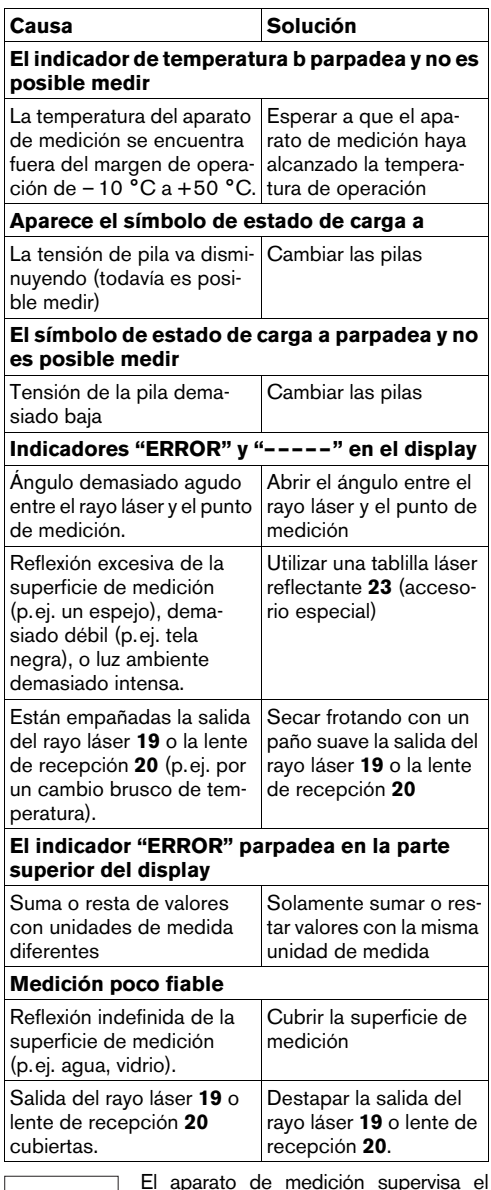

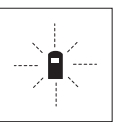

El aparato de medición supervisa el correcto funcionamiento en cada medición. En caso de detectarse un fallo solamente parpadea en el display el símbolo mostrado al margen. En este caso, o si las soluciones arriba indicadas no

ayudan a subsanar un fallo, acuda a su comercio habitual el cual se encargará de enviar el aparato al servicio técnico Bosch.

Ud. puede controlar la precisión del aparato de medición de la manera siguiente:

- Elija un tramo de medición de una longitud constante, entre 1 a 10 m aprox., (p.ej. la anchura de un cuarto, vano de la puerta) cuya medida conozca Vd. con exactitud.
- Mida esta distancia 10 veces seguidas.

El error de medición no deberá se superior  $a \pm 3$  mm. Registre estas mediciones para poder comparar más tarde la precisión.

# **Mantenimiento y servicio**

# **Mantenimiento y limpieza**

Solamente guarde y transporte el aparato de medida en el estuche de protección adjunto.

Mantenga limpio siempre el aparato de medida.

No sumerja el aparato de medición en agua ni en otros líquidos.

Limpiar el aparato con un paño húmedo y suave. No usar detergentes ni disolventes.

Cuide especialmente la lente de recepción **20** con igual esmero que unas gafas o una cámara fotográfica.

Si a pesar de los esmerados procesos de fabricación y control, el aparato de medida llegase a averiarse, la reparación deberá encargarse a un taller de servicio autorizado para herramientas eléctricas Bosch.

Al realizar consultas o solicitar piezas de repuesto, es imprescindible indicar siempre el nº de artículo de 10 dígitos que figura en la placa de características del aparato de medida.

En caso de una reparación, envíe el aparato en el estuche de protección **24**.

# **Accesorios/Piezas de repuesto**

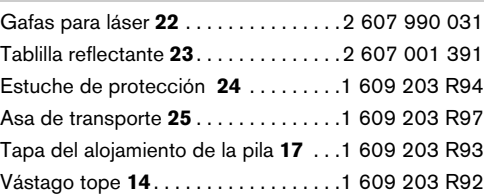

1 609 929 J70 • 24.3.06 **Español–6**

# **Servicio técnico y asistencia al cliente**

Los dibujos de despiece e informaciones sobre las piezas de repuesto las encontrará en internet bajo: **www.bosch-pt.com**

#### **España**

Robert Bosch España, S.A. Departamento de ventas Herramientas Eléctricas C/Hermanos García Noblejas, 19 28037 Madrid ✆ Asesoramiento al cliente . . . . .+34 9 01 11 66 97 Fax . . . . . . . . . . . . . . . . . . . . . . . . .+34 9 13 27 98 63

# **Venezuela**

Robert Bosch S.A. Final Calle Vargas. Edf. Centro Berimer P.B. Boleita Norte Caracas 107 ✆ . . . . . . . . . . . . . . . . . . . . . . . +58 (0)2 / 2 07 45 11

#### **México**

Robert Bosch S.A. de C.V. ✆ Interior: . . . . . . . . . . . . . +52 (0)1 / 80 06 27 12 86 ✆ D.F.: . . . . . . . . . . . . . . . . . . +52 (0)1 / 52 84 30 62 E-Mail: arturo.fernandez@mx.bosch.com

# **Argentina**

Robert Bosch Argentina S.A. Córdoba 5160 1414 Buenos Aires (Capital Federal) Atención al Cliente  $\circledR$  ........................ +54 (0)8 10 / 5 55 20 20 E-Mail: herramientas.bosch@ar.bosch.com

# **Perú**

Autorex Peruana S.A. República de Panamá 4045, Lima 34 ✆ . . . . . . . . . . . . . . . . . . . . . +51 (0)1 / 4 75 – 54 53 E-Mail: vhe@autorex.com.pe

# **Chile**

EMASA S.A. Irarrázaval 259 – Ñuñoa Santiago  $\circledR$  ............................ +56 (0) 2 / 5 20 31 00 E-Mail: emasa@emasa.cl

# **Eliminación**

Recomendamos que los aparatos de medición, accesorios y embalajes sean sometidos a un proceso de recuperación que respete el medio ambiente.

#### **Sólo para los países de la UE:**

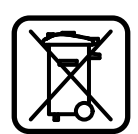

iNo arroje los aparatos de medición a la basura!

Conforme a la Directriz Europea 2002/96/CE sobre aparatos eléctricos y electrónicos inservibles, tras su conversión en ley nacional, deberán

acumularse por separado los aparatos de medición para ser sometidos a un reciclaje ecológico.

# **Acumuladores/pilas:**

No arroje los acumuladores/pilas a la basura, ni al fuego, ni al agua. Los acumuladores/pilas deberán guardarse y reciclarse o eliminarse de manera ecológica.

#### **Sólo para los países de la UE:**

Conforme a la directriz 91/157/CEE deberán reciclarse los acumuladores/pilas defectuosos o agotados.

Los acumuladores/pilas agotados pueden entregarse directamente a su distribuidor habitual de Bosch:

# **España**

Servicio Central de Bosch Servilotec, S.L. Polig. Ind. II, 27 Cabanillas del Campo  $\circledR$  ................................ +34 9 01 11 66 97

**Reservado el derecho de modificación.**

# **Indicações de segurança**

- ▶ Cuidado se forem utilizados outros equipa**mentos de comando ou de ajuste ou outros processos do que os descritos aqui, poderão ocorrer graves explosões de radiação.**
- f **O instrumento de medição é fornecido com uma placa de advertência em idioma alemão (marcada com número 8 na figura do instrumento de medição que se encontra na página de esquemas).**

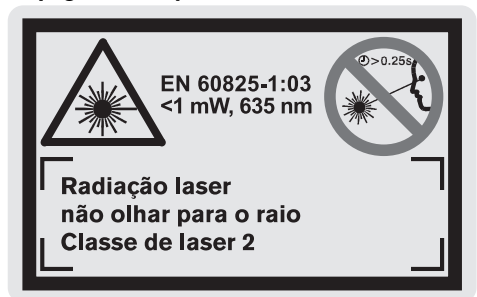

- **Antes da primeira colocação em funcionamento, deverá colar o adesivo com o texto de advertência no seu idioma nacional sobre a placa de advertência em idioma alemão.**
- Não apontar o raio laser na direcção de pes**soas nem de animais e não olhar no raio laser, nem mesmo de maiores distâncias.** Este intrumento de medição produz raios laser da classe de laser 2, conforme EN 60825-1. Desta forma poderá cegar outras pessoas sem querer.
- f **Não utilizar óculos de visualização de raio laser como óculos de protecção.** Óculos de visualização de raio laser servem para reconhecer o raio laser com maior facilidade, e portanto, não protegem contra radiação laser.
- f **Não utilizar óculos de visualização de raio laser como óculos de protecção, nem no trânsito rodoviário.** Óculos de visualização de raio laser não oferecem uma completa protecção UV e reduzem a percepção de cores.
- f **Só permita que o seu aparelho seja reparado por pessoal especializado e qualificado e só com peças de reposição originais.** Desta forma é assegurada a segurança do instrumento de medição.
- ▶ Não permita que crianças utilizem o instru**mento de medição a laser sem supervisão.** Elas poderiam cegar outras pessoas involuntariamente.

# **Descrição de funções**

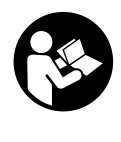

**Ler todas as instruções, para poder trabalhar com o instrumento de medição sem riscos e de forma segura. Jamais permita que as placas de advertência no instrumento de medição se tornem irreconhecíveis. GUARDE BEM ESTAS INSTRU-ÇÕES.**

Abrir a página basculante contendo a apresentação do instrumento de medição, e deixar esta página aberta enquanto estiver lendo a instrução de serviço.

# **Utilização conforme as disposições**

Este instrumento de medição é destinado para medir distâncias, comprimentos, alturas, espaços e para calcular âreas e volumes. O instrumento de medição é apropriado para medir dimensões em construções interiores e exteriores.

# **Componentes ilustrados**

A numeração dos componentes ilustrados refere-se à apresentação do instrumento de medição na página de esquemas.

- **1** Tecla de anulação **"C"**
- **2** Tecla de subtracção da memória **"M–"**
- **3** Tecla de adição da memória **"M+"**
- **4** Tecla para a medição de comprimentos e para a medição contínua
- **5** Tecla para medição de áreas, de volumes e para a medição indirecta de comprimentos
- **6** Display
- **7** Auxílio para alinhamento
- **8** Placa de advertência laser
- **9** Tecla de medição
- **10** Tecla de nível de referência
- **11** Tecla para chamada de memória **"M="**
- **12** Tecla para raio laser contínuo
- **13** Tecla de ligar e desligar
- **14** Pino limitador
- **15** Bloqueio do pino limitador
- **16** Travamento da tampa do compartimento da pilha
- **17** Tampa do compartimento da pilha
- **18** Número de série
- **19** Saída do raio laser
- **20** Lente de recepção
- **21** Rosca de 1/4"
- **22** Óculos para visualização de raio laser\*
- **23** Placa de alvo laser\*
- **24** Bolsa de protecção
- **25** Alça de transporte

#### **Elementos de indicação**

- **a** Indicação da pilha
- **b** Indicação de temperatura
- **c** Valor de medição/resultado
- **d** Unidade de medição
- **e** Nível de referência da medição
- **f** Laser ligado
- **g** Valor individual de medição (para medição de comprimento: resultado)
- **h** Funções de medição
	- Medição de comprimento
	- Medição contínua
	- Medição de área
	- Medição de volume
- Medição indirecta de comprimento
- **i** Memorização de valores de medição

#### **\* Acessórios apresentados ou descritos podem não pertencer ao volume de fornecimento.**

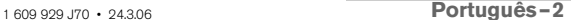

# **Dados técnicos**

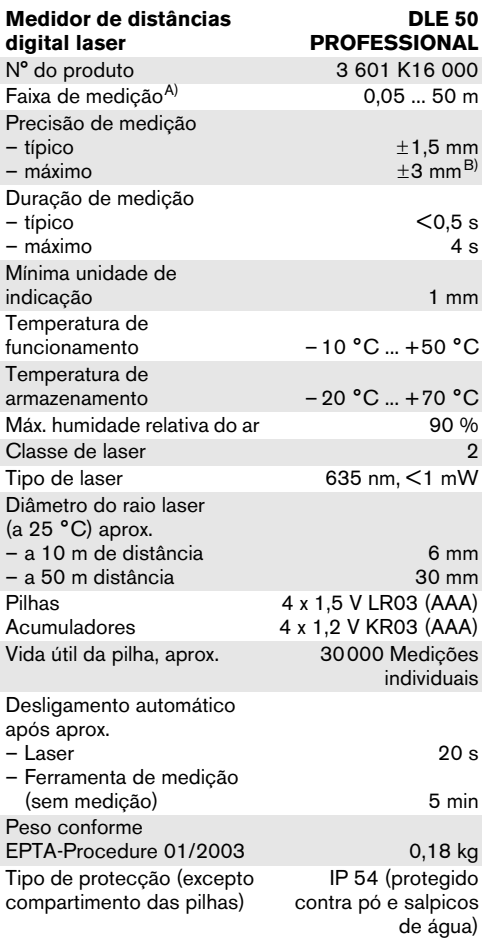

A) O alcance aumenta, quanto melhor a luz do laser é reflectida pela superfície do alvo (dispersivo, no especular) e quanto mais claro o ponto de laser for em relação à claridade ambiente (interiores, crepúsculo).

Em condições desfavoráveis (p.ex. medir em exteriores com luz solar intensa) pode ser necessária a utilização da placa alvo.

B) +0,1 mm/m em condições desfavoráveis como p.ex. radiação solar intensa

Observe o número do produto sobre a placa de identificação do seu instrumento de medição, pois as designações comer-ciais dos diversos instrumentos de medição podem variar.

O número de série **18** sobre a placa de características serve para a identificação inequívoca do seu instrumento de medição.

O certificado de homologação nacional de modelo encontra-se no final desta instrução de serviço.

# **Funcionamento**

# **Introduzir/substituir pilhas**

Utilizar exclusivamente pilhas ou acumuladores de mangano alcalino.

Com acumuladores de 1,2 V não é possível efecturar tantas medições como com pilhas de 1,5 V.

Para abrir a tampa do compartimento da pilha **17**, deverá premir o travamento **16** no sentido da seta e remover a tampa do compartimento da pilha. Introduzir as pilhas fornecidas. Observar que a polarização esteja correcta, de acordo com a ilustração que se encontra no lado interior do compartimento da pilha.

Quando o símbolo da pilha  $\Rightarrow$  aparecer pela primeira vez no display, ainda é possível efectuar no mínimo 100 medições. Quando o símbolo da pilha pisca, deverá substituir as pilhas; agora não é mais possível efectuar medições.

Sempre substituir todas as pilhas ao mesmo tempo. Só utilizar pilhas de uma marca e com a mesma capacidade.

f **Retirar as pilhas do instrumento de medição, se não for utilizado por tempo prolongado.** As pilhas podem corroer-se ou descarregar-se no caso de um armazenamento prolongado.

# **Colocação em funcionamento**

- **P** Proteger o instrumento de medição contra **humidade ou insolação directa.**
- f **Não sujeitar o instrumento de medição à temperaturas extremas nem à variações de temperatura.**

#### **Ligar e desligar**

Para **ligar** o instrumento de medição, deverá premir a tecla de ligar-desligar **13** ou a tecla de medição **9**. Ao ligar o instrumento de medição, o raio laser ainda não é ligado.

Para **desligar** o instrumento de medição, deverá premir o botão de ligar-desligar **13**.

Após aprox. 5 min. sem executar uma medição, o instrumento de medição desliga-se automaticamente para poupar as pilhas.

Um valor de medição memorizado permanece memorizado, mesmo após o desligamento automático. Ao ligar novamente o instrumento de medição é indicado **"M"** no display.

# **Processo de medição**

O instrumento de medição oferece uma variedade de funções de medição, que podem ser seleccionadas premindo a tecla de função correspondente (veja "Funções de medição"). Após ser ligado, o instrumento de medição encontra-se na função de medição de comprimento.

Também é possível seleccionar entre quatro diferentes níveis de referência para a medição, premindo a tecla de nível de referência **10** (veja "Seleccionar o nível de referência"). Após ligar, o canto de trás do instrumento de medição é pré-ajustado como nível de referência.

Após seleccionar a função de medição e o nível de referência, todos os próximos passos são executados premindo a tecla de medição **9**.

Posicionar o instrumento de medição, com o nível de referência seleccionado, de encontro com a linha de medição desejada (p.ex. parede).

Premir a tecla de medição **9** para ligar o raio laser.

# $\blacktriangleright$  Não apontar o raio laser na direcção de pes**soas nem de animais, e não olhar no raio laser, nem mesmo de maiores distâncias.**

Apontar o raio laser para a superfície alvo. Premir novamente a tecla de medição **9** para iniciar a medição.

Na função de medição permanente, assim como com o raio laser permanentemente ligado, a medição já começa após premir pela primeira vez a tecla Medição **9**.

O valor de medição aparece após 0,5 a 4 segundos. A duração da medição depende da distância, das condições de iluminação e das características de reflexão da superfície alvo. O fim da medição é indicado por um sinal acústico. O raio laser é desligado automaticamente após o final do processo de medição.

Se aprox. 20 s após visualizar, não ocorrer nenhuma medição, o raio laser desligar-se-á automaticamente para poupar as pilhas.

# **Seleccionar o nível de referência (veja figura A– D)**

Para a medição é possível seleccionar entre quatro diferentes níveis de referência:

- o canto de trás do instrumento de medição (p.ex. para posicionar o instrumento de medição de encontro com paredes),
- o canto de trás do pino limitador **14** (p.ex. para medições a partir de cantos),
- o canto da frente do instrumento de medição (p.ex. ao medir a partir do canto de uma mesa),
- a rosca **21** (p.ex. para medições com tripé).

Para seleccionar o nível de referência, premir repetidamente a tecla **10**, até o nível de referência desejado aparecer no display. Sempre que ligar o instrumento de medição, o canto de trás é apresentado como nível de referência.

#### **Raio laser contínuo**

Se necessário, é possível comutar o instrumento de medição para raio laser contínuo. Para tal, premir a tecla para raio laser contínuo **12**. A indicação **"LASER"** permanece iluminada no display.

1 609 929 J70 • 24.3.06 **Português–3**
## $\blacktriangleright$  Não apontar o raio laser na direcção de pes**soas nem de animais, e não olhar no raio laser, nem mesmo de maiores distâncias.**

O raio laser também permanece neste ajuste entre as medições, para medir é suficiente premir uma vez a tecla de medição **9**.

Para desligar o raio laser contínuo, premir novamente a tecla **12** ou desligar o instrumento de medição. Ao ligar novamente o instrumento de medição, este estará no modo de funcionamento normal, o raio laser só aparece se for premida a tecla de medição **9**.

## **Funções de medição**

#### **Medição de comprimento**

Para a medição de comprimento, premir a tecla **4**, até  $a$  indicação de medição de comprimento  $-$  aparecer no display.

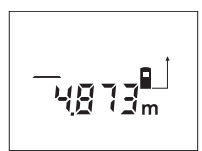

Premir uma vez a tecla de medição **9** para visualização e mais uma vez para a efectuar a medição.

O valor de medição é indicado em baixo no display.

## **Medição de áreas**

Para a medição de área, premir a tecla **5**, até a indicação de medição de área  $\Box$  aparecer no display.

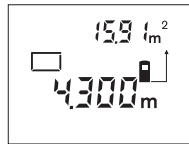

Medir em seguida o comprimento e a largura, da mesma forma como para uma medição de comprimento. O raio laser permanece ligado entre as duas medições.

Após a segunda medição, a área/superfície é automaticamente calculada e indicada. O último valor individual de medição encontra-se no lado inferior do display, o resultado encontra-se acima.

#### **Medição do volume**

Para a medição de volume, premir a tecla **5**, até a indicação de medição de volume  $\Box$  aparecer no display.

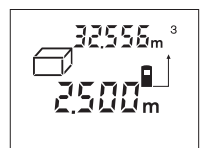

Medir em seguida o comprimento, a largura, e a altura da mesma forma como para uma medição de comprimento. O raio laser permanece ligado entre as três medições.

Após a terceira medição, o volume é automaticamente calculado e indicado. O último valor individual de medição encontra-se no lado inferior do display, o resultado encontra-se acima.

#### **Medição contínua (veja figura E)**

A medição contínua é utilizada para transferir medidas, p.ex. de planos de construção. No modo de medição contínua o instrumento de medição pode ser deslocado em relação ao alvo, sendo que o valor de medição é actualizado a aprox. cada 0,5 segundos. Por exemplo é possível distanciar-se de uma parede, até alcançar a distância desejada, sendo que o instrumento indica continuamente a distância actual.

Para a medição contínua, premir a tecla **4**, até a indicação de medição contínua --- aparecer no display.

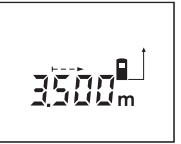

Premir a tecla Medir **9** para activar o processo de medição. Movimentar o instrumento de medição, até o valor da distância desejada ser indicado no display.

Premir a tecla de medição **9** para interromper a medição contínua. O valor de medição actual é indicado no display. Premir novamente a tecla de medição **9** para reiniciar a medição contínua.

A medição contínua desliga-se automaticamente após 5 minutos. O último valor de medição permanece indicado no display. Também é possível terminar a medição contínua premindo a tecla **4** ou **5** o que comuta a função de medição.

#### **Medição indirecta de comprimento (veja figura F)**

A medição indirecta de comprimento é utilizada para medir distâncias, que não podem ser medidas directamente, porque há um obstáculo que obstrui o percurso do raio laser ou porque não há uma superfície alvo disponível como reflector. Resultados correctos só podem ser alcançados, se o raio laser e a distância procurada formarem um ângulo recto exacto (teorema de pitágoras).

No exemplo ilustrado, deverá ser determinado o comprimento **C**. Para tal devem ser medidos **A** e **B**. **A** e **C** devem formar um ângulo recto.

Para a medição indirecta de comprimento, premir a tecla **5**, até a indicação de medição indirecta de comprimento  $\angle$  aparecer no display.

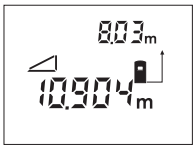

Medir a distância **A** como para uma medição de comprimento. Assegure-se de que a distância **A** e a distância procurada **C** formem um ângulo recto. Medir em seguida a distância **B**. O raio laser permanece ligado entre as duas medições.

Assegure-se de que, para ambas as medições, o ponto de referência da medição (p.ex. canto de trás do instrumento de medição) esteja exactamente na mesma posição.

A distância **C** é calculada automaticamente após a segunda medição. O último valor individual de medição encontra-se no lado inferior do display, o resultado **C** encontra-se acima.

#### **Anular valores de medição**

Premir a tecla de anulação **1** para anular o último valor individual de medição em todas as funções de medição. Premir repetidamente a tecla para anular os valores individuais de medição em ordem inversa.

## **Funções de memória**

Quando o instrumento de medição é desligado, o valor memorizado permanece na memória.

#### **Memorizar/adicionar valores de medição**

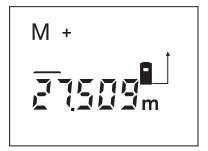

Premir a tecla de adição da memória **3**, para memorizar o valor de medição actual – um valor de comprimento, de área ou de volume – dependendo da função de medição actual. Assim que for memorizado um valor, aparece **"M"** no display, o **"+"** atrás pisca.

Se já houver um valor na memória, o novo valor será adicionado ao conteúdo da memória, no entanto, só se as unidades de unidades de medição forem idênticas.

Se na memória se encontrar um valor de área, e o valor de medição actual for um valor de volume, a adição não poderá ser efectuada. No display pisca por instantes **"ERROR"**.

#### **Subtrair valores de medição**

Premir a tecla de subtracção da memória **2**, para subtrair o valor de medição actual do valor que se encontra na memória. Assim que um valor for subtraido, aparece **"M"** no display, o **"–"** pisca por instantes atrás.

Se na memória já estiver memorizado um valor, o novo valor de medição só poderá ser subtraído, se as unidade de medição forem idênticas (veja "Memorizar/adicionar valores de medição").

#### **Indicar o valor de medição**

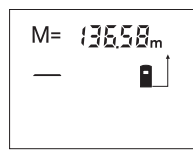

Premir a tecla para chamada de memória **11**, para visualizar o valor que se encontra na memória. **"M="** aparece no display. Quando o conteúdo da memória **"M="** é indicado no display, é possível duplicá-lo

premindo a tecla de adição da memória **3** ou repô-lo a zero premindo a tecla de subtracção da memória **2**.

#### **Anular a memória**

Para anular o conteúdo da memória, premir primeiro a tecla para chamada de memória **11**, de modo que **"M="** apareça no display. Em seguida premir a tecla de anulação **1**; **"M"** não é mais indicado no display.

## **Indicações de trabalho**

A lente de recepção **20** e a saída do raio laser **19** não devem ser cobertas durante as medições.

O instrumento de medição não deve ser movimentado durante uma medição (excepto na função de medição contínua). Por este motivo, o instrumento de medição deverá ser posicionado sobre os pontos de medição ou o mais próximo possível deles.

A medição é realizada no centro do raio laser, mesmo quando as superfícies são visualizadas obliquamente.

A faixa de medição depende das condições de iluminação e das características de reflexão da superfície alvo. Para melhorar a visibilidade do raio laser durante trabalhos ao ar livre ou quando a luz do dia é intensa, deverá utilizar óculos para visualização de raio laser **22** e a placa de alvo laser **23** (acessório), ou sombrear a superfície alvo.

Ao medir contra superfícies transparentes (p.ex. vidro, água) ou superfícies reflectoras, poderão ocorrer erros de medição. Superfícies porosas ou estructuradas, camadas de ar com temperaturas diferentes ou reflexões indirectamente recebidas, também poderão influenciar o valor de medição. Estes efeitos ocorrem por motivos físicos e portanto não podem ser excluídos pelo instrumento de medição.

#### **Visualizar com o auxílio de alinhamento (veja figura G)**

Com o auxílio de alinhamento **7** é mais fácil visualizar a a maiores distâncias. Para tal, olhar ao longo do auxílio de alinhamento que se encontra no lado superior do instrumento de medição. O raio laser percorre paralelamente a esta linha de visão.

#### **Medir com o pino limitador (veja figuras B e H)**

A utilização do pino limitador **14** é p.ex. apropriada para medições a partir de cantos (diagonais de recintos) ou locais de difícil acesso, como carris de, como carris de estores.

Deslocar o bloqueio **15** do pino limitador para o lado, para pivotar o pino para fora.

Premir a tecla **10** para ajustar o nível de referência correspondente para medições com o pino limitador.

Premir o pino limitador **14** completamente para dentro da caixa para pivotá-lo de volta para dentro. O pino é travado automaticamente.

#### **Trabalhar com o tripé**

A utilização de um tripé é especialmente necessária para maiores distâncias. O instrumento de medição pode ser atarraxado, pelo lado inferior da caixa, a um tripé comum no mercado, por meio de uma rosca de 1/4" **21**.

Premir a tecla **10** para ajustar o nível de referência correspondente para medições com tripé (nível de referência é a rosca).

## **Avaria – Causas e acções correctivas**

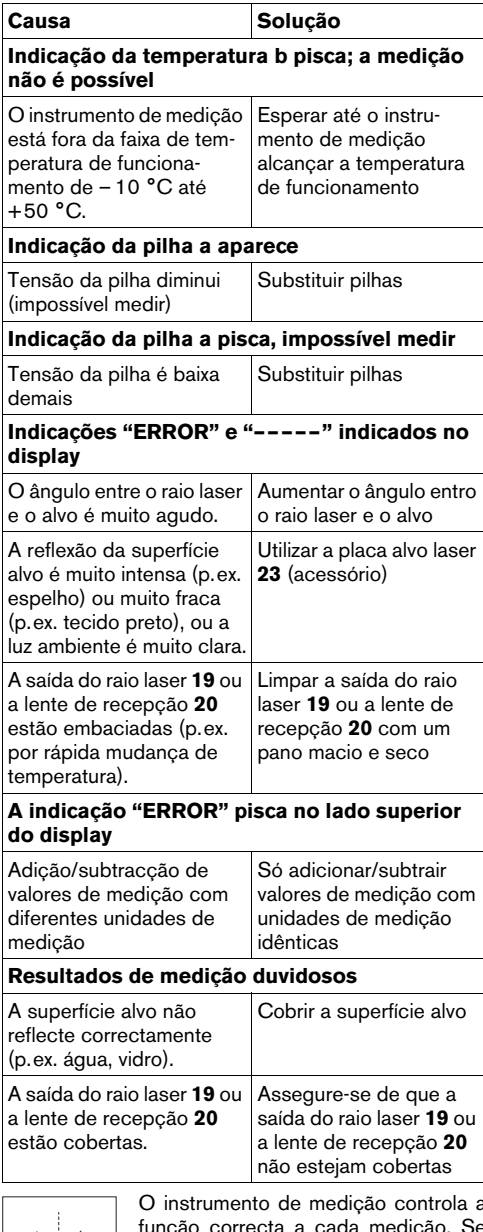

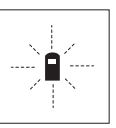

O instrumento de medição controla a função correcta a cada medição. Se for verificado um defeito, só pisca no display o símbolo apresentado ao lado. Neste caso, ou se as acções correctivas não puderem eliminar a avaria, o

instrumento de medição deverá ser enviado, por meio do seu revendedor, a um serviço pós-venda Bosch.

#### **Controlo de precisão do instrumento de medição**

A exactidão do seu instrumento de medição pode ser controlada da seguinte maneira:

- Seleccionar uma secção de medição permanentemente inalterável de aprox. 1 a 10 m de comprimento; o comprimento deve ser precisamente conhecido (p.ex. a largura de um recinto, abertura de uma porta).
- Medir a distância 10 vezes em em seguida.

O erro de medição deve ser inferior a ±3 mm. Protocolar as medições, para mais tarde poder comparar a precisão.

## **Manutenção e serviço**

## **Manutenção e limpeza**

Só armazenar e transportar o instrumento de medição na bolsa de protecção fornecida.

Manter o instrumento de medição sempre limpo.

Não mergulhar o instrumento de medição na água ou em outros líquidos.

Limpar sujidades com um pano húmido e macio. Não utilizar produtos de limpeza nem solventes.

Tratar as lentes de recepção **20** com o mesmo cuidado, com o qual é necessário tratar óculos ou as lentes de uma máquina fotográfica.

Se o instrumento de medição falhar, apesar de cuidadosos processos de fabricação e de teste, a reparação deverá ser executada por uma oficina de serviço autorizada para ferramentas eléctricas Bosch.

Para todas as questões e encomendas de peças sobressalentas é imprescindível indicar o número de produto de 10 dígitos como consta na placa de características do instrumento de medição.

Em caso de reparações, enviar o instrumento de medição dentro da bolsa de protecção **24**.

#### **Acessórios/peças sobressalentes**

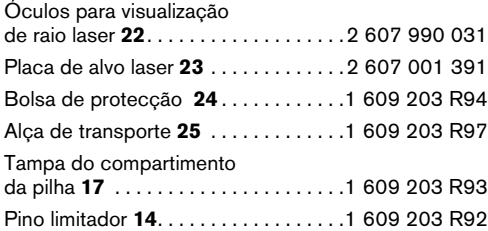

## **Serviço e consulta ao cliente**

Desenhos explodidos e informações sobre peças sobressalentes encontram-se em: **www.bosch-pt.com**

#### **Portugal**

Robert Bosch LDA Avenida Infante D. Henrique Lotes 2E – 3E 1800 Lisboa  $\circ$  .......................... +351 21 / 8 50 00 00 Fax . . . . . . . . . . . . . . . . . . . . . . +351 21 / 8 51 10 96

#### **Brasil**

Robert Bosch Ltda. Caixa postal 1195 13065-900 Campinas ✆ . . . . . . . . . . . . . . . . . . . . . . . . . .08 00 / 7 04 54 46

E-Mail: sac@bosch-sac.com.br

## **Eliminação**

Instrumentos de medição, acessórios e embalagens devem ser enviados a uma reciclagem ecológica de matéria prima.

#### **Apenas países da União Européia:**

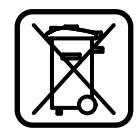

Não deitar instrumentos de medição no lixo doméstico!

De acordo com a directiva européia 2002/96/CE para aparelhos eléctricos e electrónicos velhos, e com as respectivas realizações nas leis nacionais,

os instrumentos de medição que não servem mais para a utilização, devem ser enviados separadamente a uma reciclagem ecológica.

### **Acumuladores/pilhas:**

Acumuladores/pilhas não devem ser deitados no lixo doméstico, nem no fogo nem na água. Acumuladores/pilhas devem ser recolhidos, reciclados ou eliminados de forma ecológica.

## **Apenas países da União Europeia:**

Acumuladores e pilhas defeituosos ou gastos devem ser reciclados conforme a directiva 91/157/CEE.

#### **Sob reserva de alterações.**

## **Norme di sicurezza**

- f **Attenzione In caso di utilizzo di dispositivi di comando o di regolazione di natura diversa da quelli riportati in questa sede oppure anche se si seguono procedure diverse vi è il pericolo di provocare un'esposizione alle radiazioni particolarmente pericolosa.**
- **Example 1** Lo strumento di misura viene consegnato **con una targhetta di indicazione di pericolo in lingua tedesca (contrassegnata con il numero di riferimento 8 nell'illustrazione dello strumento di misura sulla pagina con la rappresentazione grafica).**

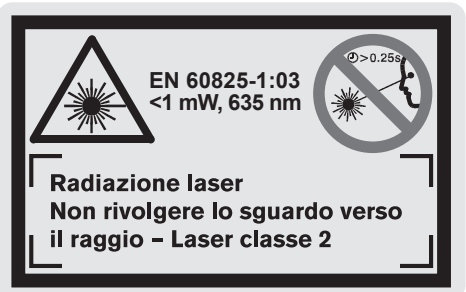

- **Prima della messa in esercizio, applicare sulla targhetta di pericolo in lingua tedesca l'autoadesivo nella lingua del Vostro Paese che trovate fornito a corredo.**
- f **Non dirigere mai il raggio laser su persone oppure su animali ed evitare di guardare direttamente il raggio laser anche da distanze maggiori.** Questo strumento di misura sviluppa radiazione laser della Classe laser 2 conforme alla norma EN 60825-1. Con essa vi è il pericolo di abbagliare involontariamente altre persone.
- **F** Non utilizzare gli occhiali visori per raggio **laser come occhiali di protezione.** Gli occhiali visori per raggio laser servono a riconoscere meglio il raggio laser e non hanno la proprietà di proteggere dalla radiazione laser.
- **F** Non utilizzare gli occhiali visori per raggio **laser come occhiali da sole e neppure alla guida di autoveicoli.** Gli occhiali visori per raggio laser non sono in grado di offrire una completa protezione ai raggi UV e riducono la percezione delle variazioni cromatiche.
- **Far riparare lo strumento di misura da personale specializzato qualificato e solo con pezzi di ricambio originali.** In tale maniera potrà essere salvaguardata la sicurezza dello strumento di misura.
- $\blacktriangleright$  Non permettere a bambini di utilizzare da soli **lo strumento di misura al laser.** Vi è il pericolo che essi abbaglino involontariamente altre persone.

## **Descrizione del funzionamento**

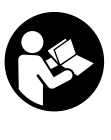

**È obbligatorio leggere completamente le istruzioni in modo di essere in grado di operare con lo strumento di misura senza nessun pericolo e con sicurezza. Mai rendere illeggibili le targhette di pericolo applicate allo strumento di misura. CUSTODIRE ACCURATA-MENTE LE PRESENTI ISTRUZIONI.**

Si prega di aprire il risvolto di copertina su cui si trova raffigurato schematicamente lo strumento di misura e lasciarlo aperto mentre si legge il manuale delle Istruzioni per l'uso.

## **Uso conforme alle norme**

Lo strumento di misura è idoneo per la misurazione di distanze, di lunghezze, di altezze, di spazi ed anche per il calcolo di superfici e volumi. Lo strumento di misura è appositamente studiato per eseguire misurazioni all'interno ed all'esterno di edifici.

```
1 609 929 J70 • 24.3.06 Italiano–1
```
## **Componenti illustrati**

La numerazione dei componenti si riferisce all'illustrazione dello strumento di misura che si trova sulla pagina con la rappresentazione grafica.

- **1** Pulsante di cancellazione **«C»**
- **2** Tasto di sottrazione della memoria **«M–»**
- **3** Tasto di addizione della memoria **«M+»**
- **4** Tasto misurazione di lunghezze ed in continuo
- **5** Tasto misurazione di superfici, volumi e misurazione indiretta di lunghezze
- **6** Display
- **7** Assistenza per allineamento
- **8** Targhetta di indicazione di pericolo del raggio laser
- **9** Tasto di misurazione
- **10** Tasto piano di riferimento
- **11** Tasto per richiamo della memoria **«M=»**
- **12** Tasto raggio laser permanente
- **13** Tasto di accensione/spegnimento
- **14** Perno di battuta
- **15** Blocco del perno di battuta
- **16** Bloccaggio del coperchio del vano batterie
- **17** Coperchio del vano batterie
- **18** Numero di serie
- **19** Uscita radiazione laser
- **20** Lente di ricezione
- **21** Attacco treppiede 1/4"
- **22** Occhiali visori per raggio laser\*
- **23** Pannello di puntamento per raggio laser\*
- **24** Astuccio di protezione
- **25** Cinghia di trasporto

#### **Elementi di visualizzazione**

- **a** Visualizzazione dello stato della batteria
- **b** Indicatore ella temperatura
- **c** Valore misurato/risultato
- **d** Unità di misura
- **e** Piano di riferimento della misurazione
- **f** Laser in funzione
- **g** Singolo valore di misurazione (in caso di misurazione di lunghezze: risultato)
- **h** Funzioni di misurazione
	- Misurazione di lunghezze
	- **Misurazione in continuo**
	- **Misurazione di superfici**
	- Misurazione di volumi
	- $\triangle$  Misurazione indiretta di lunghezze
- **i** Salvataggio di valori di misurazione

**\*Gli accessori illustrati o descritti nelle istruzioni per l'uso non sono sempre compresi nella fornitura.**

#### **Dati tecnici**

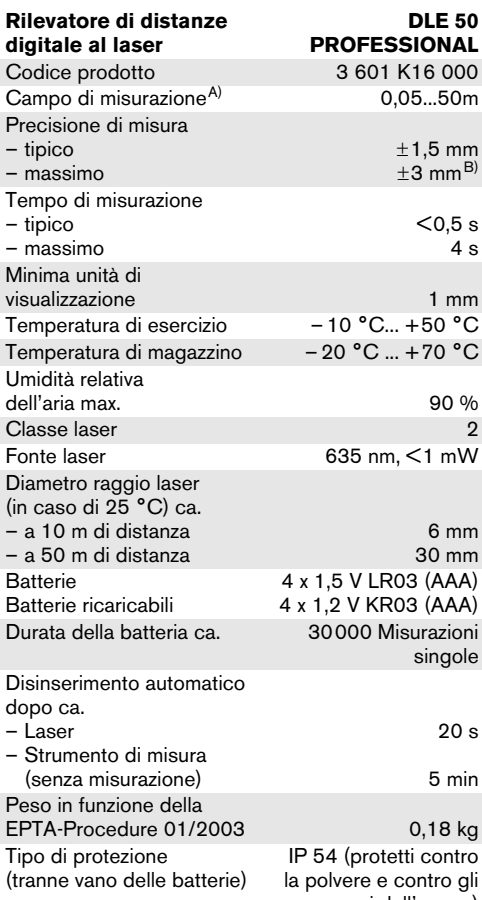

spruzzi dell'acqua)

A) Il raggio di azione aumenta in modo direttamente proporzionale alla qualità in cui la luce laser viene riflessa dalla superficie del punto di puntamento (dispersivo, non riflettente) ed alla luminosità del punto laser rispetto alla luminosità ambientale (locali interni, crepuscolo).

In caso di condizioni sfavorevoli (p.es. misurazioni in ambienti esterni con forti radiazioni solari) è possibile che sia necessario utilizzare un pannello di puntamento.

B) +0,1 mm/m in caso di condizioni sfavorevoli come p.es. forti radiazioni solari

Si prega di tener presente il codice prodotto applicato sulla targhetta di costruzione del Vostro strumento di misura perché le denominazioni commerciali di singoli strumenti di misura possono variare.

Per un'inequivocabile identificazione del Vostro strumento di misura fate riferimento al numero di serie **18** riportato sulla targhetta di costruzione.

L'attestato relativo alla «Omologazione nazionale del sistema di costruzione» si trova alla fine del presente manuale Istruzioni per l'uso.

## **Uso**

## **Applicazione/sostituzione delle batterie**

Utilizzare esclusivamente batterie all'alcale-manganese oppure batterie ricaricabili.

Con elementi di batterie ricaricabili 1,2 V sono possibili meno misurazioni che utilizzando batterie 1,5 V.

Per aprire il coperchio del vano batterie **17** premere l'arresto **16** in direzione della freccia e rimuovere il coperchio del vano batterie. Inserire le batterie fornite in dotazione. Così facendo, attenzione alla corretta polarizzazione elettricabasandosi sull'illustrazione riportata sul lato interno del vano delle batterie.

A partire dal momento in cui sul display appare per la prima volta il simbolo della batteria  $\Rightarrow$  sono possibili ancora almeno 100 misurazioni. Quando il simbolo della batteria lampeggia significa che si devono sostituire le batterie e che non è più possibile eseguire misurazioni. Sostituire sempre contemporaneamente tutte le batterie. Utilizzare esclusivamente batterie che siano di uno stesso produttore e che abbiano la stessa capacità.

 $\blacktriangleright$  In caso di non utilizzo per periodi di tempo **molto lunghi, estrarre le batterie dallo strumento di misura.** In caso di periodi di deposito molto lunghi, le batterie possono subire corrosioni oppure e si possono scaricare.

## **Messa in funzione**

- **Proteggere lo strumento di misura da liquidi e dall'esposizione diretta ai raggi solari.**
- $\blacktriangleright$  Mai esporre lo strumento di misura a tempe**rature oppure a sbalzi di temperatura estremi.**

#### **Accendere/spegnere**

Per **accendere** lo strumento di misura premere il tasto inserimento/disinserimento **13** oppure il tasto di misurazione **9**. Quando si accende lo strumento di misurazione il raggio laser non è ancora attivato.

Per **spegnere** lo strumento di misura, premere il tasto inserimento/disinserimento **13**.

Se per ca. 5 min non si esegue nessuna misurazione lo strumento di misura si spegne automaticamente riducendo il consumo delle batterie.

Un valore misurato salvato in memoria resta disponibile dopo un disinserimento automatico. Accendendo nuovamente lo strumento di misura sul display appare **«M»**.

#### **Operazione di misura**

Lo strumento di misura dispone di diverse funzioni di misurazione che possono essere selzionate premendo i rispettivi tasti funzionali (vedere «Funzioni di misurazione»). Dopo la messa in esercizio, lo strumento di misura si trova nella funzione «misurazione di lunghezze».

Premendo il tasto piano di riferimento **10** è inoltre possibile selezionare quattro diversi piani di riferimento per la misurazione (vedere «Selezione del piano di riferimento»). Alla messa in funzione dello strumento, il bordo di fondo dello strumento di misura è preimpostato come piano di riferimento.

Una volta selezionata la funzione di misurazione ed il piano di riferimento, ogni altra operazione viene eseguita premendo il tasto di misurazione **9**.

Poggiare lo strumento di misura con il piano di riferimento selezionato alla linea di misura richiesta (p.es. parete).

Per l'attivazione del raggio laser premere il tasto di misurazione **9**.

#### f **Non dirigere mai il raggio laser su persone oppure su animali ed evitare di guardare direttamente il raggio laser anche da distanze maggiori.**

Puntare il raggio laser sulla superficie di puntamento. Per far scattare l'operazione di misura premere nuovamente il tasto di misurazione **9**.

Nella funzione misurazione continua e quando il raggio laser è in uso permanente la misurazione inizia già premendo una sola volta sul tasto di misurazione **9**.

Il valore di misura rilevato appare sul display dopo 0,5 fino a 4 s. La durata della misurazione dipende dalla distanza, dalle condizioni di luce e dalle caratteristiche riflettive della superficie di puntamento. Il termine dell'operazione di misura viene indicato attraverso un segnale acustico. Una volta terminata l'operazione di misura il raggio laser si disattiva automaticamente.

Se dopo ca. 20 s dopo la puntatura non si dovesse avere ancora nessuna misurazione, il raggio laser si disattiva automaticamente riducendo il consumo delle batterie.

#### **Selezione del piano di riferimento (vedere figura A – D)**

Per l'operazione di misura sono disponibili quattro diversi piani di riferimento:

- lo spigolo posteriore dello strumento di misura (p.es. appoggiandolo su una parete),
- lo spigolo posteriore del perno di battuta **14** (p.es. per misurazioni da angoli),
- lo spigolo anteriore dello strumento di misura (p.es. eseguendo misurazioni dal bordo di un tavolo),
- il filetto **21** (p.es. per misurazioni tramite treppiede),

Per selezionare il piano di riferimento premere ripetutamente il tasto **10** fino a far apparire sul display il piano di riferimento. Ogni volta che si mette in funzione lo strumento di misura, il bordo di fondo dello strumento di misura è preimpostato come piano di riferimento.

1 609 929 J70 • 24.3.06 **Italiano–3**

#### **Raggio laser permanente**

In caso di bisogno è possibile impostare lo strumento di misura sulla funzione di raggio laser permanente. Premere a tal fine il tasto raggio laser permanente **12**. Sul display resta costantemente accesa la dicitura **«LASER»**.

#### $\blacktriangleright$  Non dirigere mai il raggio laser su persone **oppure su animali ed evitare di guardare direttamente il raggio laser anche da distanze maggiori.**

Il raggio laser resta con questa impostazione anche tra un'operazione di misurazione e l'altra; per misurare basta premere una sola volta il tasto di misurazione **9**.

Per disattivare il raggio laser permanente, premere nuovamente il tasto **12** oppure spegnere lo strumento di misura. Quando lo si riaccende, lo strumento di misura si ritrova allo stato operativo normale, il raggio laser appare soltanto premendo il tasto di misurazione **9**.

## **Funzioni di misurazione**

## **Misurazione di lunghezze**

Per eseguire misurazioni di lunghezze premere il tasto **4**, fino a far apparire sul display la funzione per la misurazione di lunghezze -

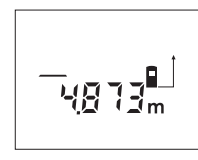

Premere il tasto di misura **9** una volta per puntare ed una seconda volta per misurare.

Il valore di misura rilevato appare visualizzato nella parte inferiore del display.

#### **Misurazione di superfici**

Per eseguire misurazioni di superfici premere il tasto **5**, fino a far apparire sul display la funzione per la misurazione di superfici $\Box$ .

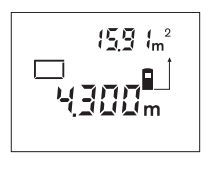

Eseguire in un secondo tempo la misurazione della lunghezza e della larghezza una dopo l'altra procedendo come nel caso della misurazione di lunghezze. Il raggio laser resta attivato tra le due operazioni di misurazione.

A conclusione della seconda misurazione, la superficie viene calcolata automaticamente e visualizzata. L'ultimo valore singolo di misurazione si legge nella parte inferiore del display, il risultato finale nella parte superiore.

#### **Misurazione di volumi**

Per eseguire misurazioni di volumi premere il tasto **5** fino a far apparire sul display la funzione per la misurazione di volumi $\bigcap$ .

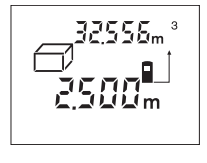

Eseguire in un secondo tempo la misurazione della lunghezza, della larghezza e dell'altezza una dopo l'altra procedendo come nel caso della misurazione di lunghezze. Il raggio laser resta attivato tra le tre operazioni di misurazione.

Una volta conclusa la terza misurazione, il volume viene calcolato automaticamente e subito visualizzato. L'ultimo valore singolo di misurazione si legge nella parte inferiore del display, il risultato finale nella parte superiore.

#### **Misurazione in continuo (vedere figura E)**

La misurazione in continuo serve al rilevamento di misure, p.es. da piani costruttivi. Al momento della misurazione in continuo, lo strumento di misura può essere spostato rispetto al punto di mira. In questo caso il valore misurato viene attualizzato ca. ogni 0,5 secondi. P.es. è possibile allontanarsi da una parete ed arrivare fino alla distanza richiesta mentre la distanza attuale resta sempre leggibile.

Per eseguire misurazioni in continuo premere il tasto **4** fino a far apparire sul display la funzione per la misurazione in continuo ...

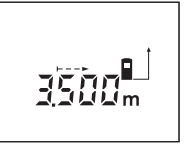

Per avviare l'operazione di misurazione, premere nuovamente il tasto di misurazione **9**. Spostare lo strumento di misura quanto necessario per far apparire nella parte inferiore del display il valore di distanza richiesto.

Premendo il tasto di misurazione **9** si interrompe la misurazione in continuo. L'attuale valore di misura appare visualizzato nella parte inferiore del display **9**. Premendo nuovamente il tasto di misurazione si riattiva la misurazione in continuo.

La misurazione in continuo si disinserisce automaticamente dopo 5 minuti. L'ultimo valore di misura rilevato resta visualizzato sul display. Per terminare in anticipo la misurazione in continuo è possibile cambiare la funzione di misurazione premendo il tasto **4** oppure **5**.

## **Misurazione indiretta di lunghezze (vedere figura F)**

La misurazione indiretta di lunghezze è prevista per la misurazione di distanze che non possono essere misurate direttamente perché un ostacolo impedirebbe il passaggio del raggio oppure in caso che non fosse disponibile nessuna superficie di puntamento con funzione di riflettore. Per poter rilevare risultati corretti è indispensabile che il raggio laser ed il punto di distanza richiesto formino un perfetto angolo retto (teorema di Pitagora).

Nell'esempio riportato nella figura si vuole rilevare la lunghezza **C**. A tal fine devono essere misurate **A** e **B**. **A** e **C** devono formare un angolo retto.

Per la misurazione indiretta di lunghezze premere il tasto **5** fino a quando sul display si visualizza la funzione per la misurazione indiretta di lunghezze  $\angle$ .

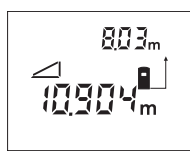

Procedendo come nel caso di una misurazione di lunghezze, misurare la distanza **A**. Accertarsi che che il segmento **A** e la distanza richiesta **C** formino un angolo retto. Misurare quindi la distanza **B**. Il raggio laser resta attivato tra le due misurazioni.

Accertarsi che nel corso di entrambe le misurazioni il punto di riferimento della misura (p.es. bordo di fondo dello strumento di misura) si trovi esattamente allo stesso punto.

A conclusione della seconda misurazione, la lunghezza **C** viene calcolata automaticamente e visualizzata. L'ultimo valore singolo di misurazione si legge nella parte inferiore del display, il risultato finale nella parte superiore **C**.

#### **Cancellazione dei valori di misurazione**

Premendo il tasto di cancellazione **1** è possibile cancellare in tutte le funzioni di misurazione l'ultimo singolo valore di misurazione rilevato. Premendo ripetutamente il tasto si cancellano i singoli valori di misura seguendo l'ordine inverso.

## **Funzioni di memoria**

Quando si spegne lo strumento di misura il valore che si trova in memoria resta.

#### **Salvataggio in memoria/addizione dei valori di misurazione**

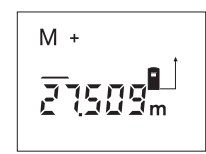

Premere il tasto di addizione della memoria **3** per salvare in memoria l'attuale valore di misura rilevato – a seconda dell'attuale funzione di misurazione un valore di lunghezza, valore di superficie oppure

valore volumetrico. Non appena si salva in memoria un valore, sul display appare **«M»**, il segno **«+»** sul retro lampeggia brevemente.

Se nella memoria dovesse trovarsi già un valore salvato, il nuovo valore viene addizionato a quello in memoria. Ciò avviene comunque soltanto se le unità di misura corrispondono reciprocamente.

In caso che p.es. nella memoria si trovi salvato un valore di superficie e l'attuale valore di misura rilevato dovesse essere un valore di volume, non sarà possibile eseguire l'operazione di addizione. Sul display lampeggia brevemente **«ERROR»**.

#### **Sottrazione dei valori di misurazione**

Premere il tasto di sottrazione della memoria **2** per sottrarre dal valore salvato l'attuale valore di misura rilevato. Non appena si sottrae un valore, sul display appare **«M»**, il segno **«–»** sul retro lampeggia brevemente.

Se un valore è già salvato in memoria, il nuovo valore di misura rilevato può essere sottratto soltanto se le unità di misura corrispondono reciprocamente (vedere «Salvataggio in memoria/addizione dei valori di misurazione»).

#### **Visualizzazione del valore salvato**

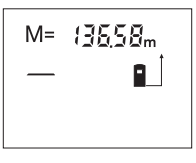

Premere il tasto per richiamo della memoria **11** per visualizzare il valore che si trova in memoria. Sul display appare **«M=»**. Se il contenuto della memoria **«M=»** appare sul display è possibile raddoppiare

il valore premendo il tasto di addizione della memoria **3** oppure azzerarlo premendo il tasto di sottrazione della memoria **2**.

#### **Cancellare la memoria**

Per cancellare il contenuto della memoria, premere prima il tasto per richiamo della memoria **11** in modo che sul display appaia **«M=»**. Premere dunque il tasto di cancellazione **1**; sul display non si visualizza più la **«M»**.

## **Indicazioni operative**

Accertarsi che durante il corso di una misurazione non siano coperte né la lente di ricezione **20** né l'uscita della radiazione laser **19**.

Lo strumento di misura non può essere mosso durante un'operazione di misura (ad eccezione della funzione misurazione in continuo). Per questo motivo posizionare possibilmente lo strumento di misura accanto oppure sulla superficie dei punti di misurazione.

La misurazione avviene al centro del raggio laser anche puntando superfici in posizione obliqua.

Il campo di misurazione dipende dalle condizioni di luce e dalle caratteristiche riflettive della superficie di puntamento. Per una migliore visibilità del raggio laser, in caso di lavori in ambienti esterni ed in caso di forti radiazioni solari utilizzare gli occhiali visori per raggio laser **22** ed il pannello di puntamento per raggio laser **23** (accessori opzionali), oppure oscurare la superficie di puntamento.

In caso di misurazioni eseguite contro superfici trasparenti (p.es. vetro, acqua) oppure superfici speculari è possibile che si verifichino errori di misurazione. Il valore di misura rilevato può essere influenzato anche da superfici porose oppure da superfici con strutture, da strati d'aria con diverse temperature oppure da riflessi ricevuti indirettamente. Questi effetti dipendono da generali leggi fisiche e, quindi, non possono essere esclusi tramite lo strumento di misura.

## **Puntatura con l'assistenza per allineamento (vedere figura G)**

Tramite l'assistenza per allineamento **7** è possibile facilitare la puntatura su distanze maggiori. A tal fine, guardare lungo l'assistenza per allineamento alla parte superiore dello strumento di misura. Il raggio laser scorre in posizione parallela rispetto a questa linea di mira.

## **Misurazione con perno di battuta (vedere figure B e H)**

L'utilizzo del perno di battuta **14** è previsto p.es. per operazione di misura da angoli (diagonale di una stanza) oppure da punti difficilmente accessibili come possono essere i profili per persiane.

Spingere lateralmente il blocco **15** del perno di battuta per ribaltare il perno verso l'esterno.

Premendo il tasto **10** regolare rispettivamente il piano di riferimento per misurazioni con perno di battuta.

Per ribaltare verso l'interno il perno di battuta **14** premerlo fino alla battuta di arresto nel corpo dello strumento. Il perno si blocca automaticamente.

## **Utilizzo del treppiede**

L'utilizzo di un treppiede è particolarmente necessario in caso di lunghe distanze. Tramite il filetto da 1/4" **21** che si trova al lato inferiore del corpo dello strumento di misura è possibile avvitare lo stesso su un treppiedi per macchina fotografica comunemente in commercio. Premendo il tasto **10** regolare rispettivamente il piano di riferimento per misurazioni (piano di riferimento filetto).

1 609 929 J70 • 24.3.06 **Italiano–6**

#### **Anomalie – cause e rimedi**

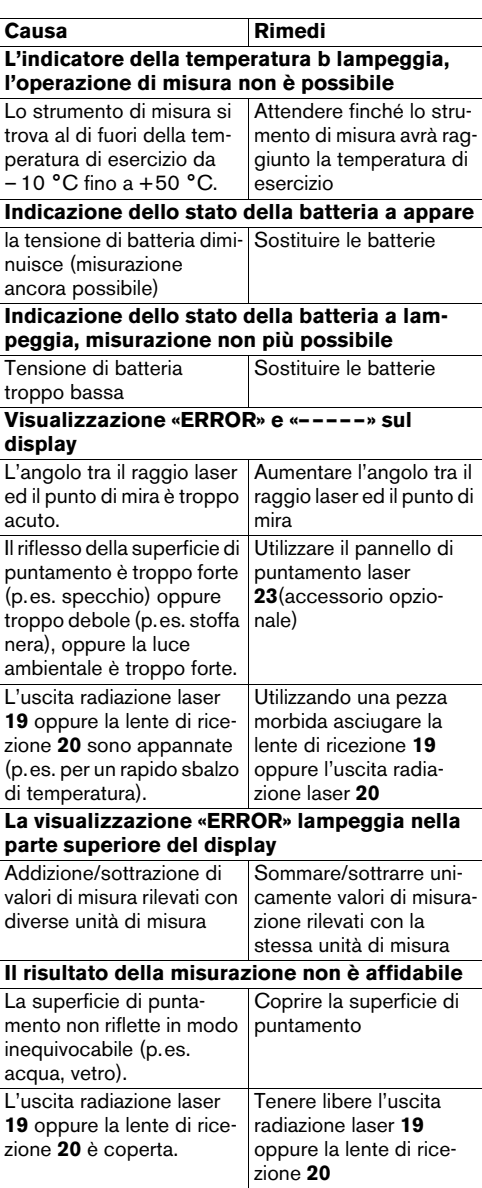

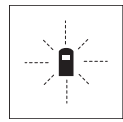

Lo strumento di misura controlla il corretto funzionamento nel corso di ogni misurazione. In caso di riscontro di un'anomalia, sul display lampeggia soltanto il simbolo visualizzato accanto. In

questo caso oppure quando non dovesse essere possibile eliminare un difetto ricorrendo alle misure riportate sopra, far pervenire lo strumento di misura al Servizio Clienti Bosch attraverso il Vostro Rivenditore di fiducia.

#### **Controllo della precisione dello strumento di misura**

Il livello di precisione dello strumento di misura può essere controllato procedendo come segue:

- Scegliere un tratto di misura stabilmente fisso con una lunghezza di ca. 1 fino a 10 m e di cui si conosce perfettamente la lunghezza (p.es. larghezza di una stanza, apertura di una porta).
- Misurare il tratto 10 volte consecutivamente.

L'errore di misurazione non può superare il massimo di ±3 mm. Annotare le misurazioni per poterne confrontare in un secondo momento la precisione.

## **Manutenzione ed assistenza**

## **Manutenzione e pulizia**

Conservare e trasportare lo strumento di misura utilizzando esclusivamente l'astuccio di protezione fornito in dotazione.

Avere cura di tenere lo strumento di misura sempre pulito.

Non immergere mai lo strumento di misura in acqua oppure in liquidi di altra natura.

Pulire ogni tipo di sporcizia utilizzando un panno umido e morbido. Non utilizzare mai prodotti detergenti e neppure solventi.

In modo particolare è necessario trattare la lente di ricezione **20** adoperando la stessa accuratezza con cui normalmente si trattano occhiali oppure la lente di un apparecchio fotografico.

Se nonostante gli accurati procedimenti di produzione e di controllo lo strumento di misura dovesse guastarsi, la riparazione va fatta effettuare da un punto di assistenza autorizzato per gli elettroutensili Bosch.

Per ogni tipo di richiesta o di ordinazione di pezzi di ricambio, è indispensabile comunicare sempre il codice prodotto a dieci cifre riportato sulla targhetta di fabbricazione dello strumento di misura.

In caso si presentasse la necessità di riparazioni, spedire lo strumento di misura mettendolo nell'apposito astuccio di protezione **24**.

## **Accessori opzionali/pezzi di ricambio**

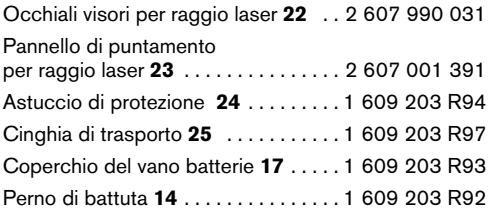

#### **Servizio post-vendita**

Per prendere visione dei disegni in vista esplosa e delle informazioni relative ai pezzi di ricambio consultare il sito:

## **www.bosch-pt.com**

#### **Italia**

Robert Bosch S.p.A. Via Giovanni da Udine 15 20156 Milano ✆ . . . . . . . . . . . . . . . . . . . . . . . .+39 02 / 36 96 26 63 Fax . . . . . . . . . . . . . . . . . . . . . . +39 02 / 36 96 26 62 ✆ Filo diretto con Bosch: . . . .+39 02 / 36 96 23 14 www.Bosch.it

## **Svizzera**

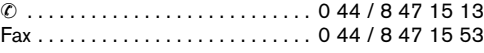

## **Smaltimento**

Avviare ad un riciclaggio rispettoso dell'ambiente gli imballaggi, gli strumenti di misurazione e gli accessori dismessi.

#### **Solo per i Paesi della CE:**

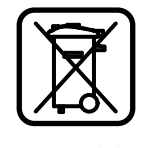

Non gettare tra i rifiuti domestici gli strumenti di misurazione dismessi!

Conformemente alla norma della direttiva 2002/96/CE sui rifiuti di apparecchiature elettriche ed elettroniche (RAEE) ed all'attuazione del recepi-

mento nel diritto nazionale, gli strumenti di misurazione diventati inservibili devono essere raccolti separatamente ed essere inviati ad una riutilizzazione ecologica.

## **Batterie ricaricabili/Batterie:**

Qualunque sia il tipo di batteria consumata, essa non deve essere gettarla tra i rifiuti domestici, nel fuoco o nell'acqua. Ogni tipo di batteria consumata deve essere messa da parte, riciclata oppure smaltita rispettando rigorosamente le esigenze di protezione dell'ambiente.

#### **Solo per i Paesi della CE:**

Ogni tipo di batteria difettosa oppure consumata deve essere riciclata secondo la direttiva CEE 91/157.

Le batterie ricaricabili/le batterie non funzionanti potranno essere consegnate direttamente presso:

## **Italia**

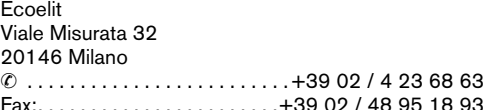

## **Svizzera**

Batrec AG 3752 Wimmis BE

**Con ogni riserva di modifiche tecniche.**

1 609 929 J70 • 24.3.06 **Italiano–7**

## **Veiligheidsvoorschriften**

- ▶ Voorzichtig wanneer andere dan de hier **vermelde bedienings- en instelvoorzieningen worden gebruikt of andere procedures worden uitgevoerd, kan dit tot gevaarlijke stralingsblootstelling leiden.**
- f **Het meetgereedschap wordt geleverd met een waarschuwingsplaatje in het Duits (in de weergave van het meetgereedschap op de pagina met afbeeldingen aangeduid met nummer 8).**

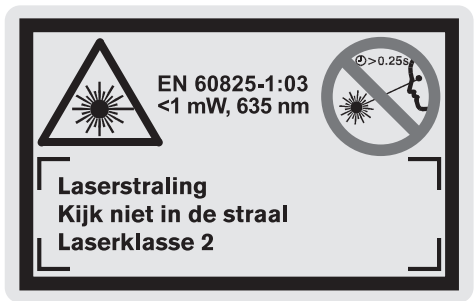

- **Plak over de Duitse tekst van het waarschuwingsplaatje de meegeleverde sticker in uw eigen taal voordat u het gereedschap voor het eerst gebruikt.**
- **F** Richt de laserstraal niet op personen of die**ren en kijk zelf niet in de laserstraal, ook niet vanaf een grote afstand.** Dit meetgereedschap brengt laserstraling van laserklasse 2 volgens EN 60825-1 voort. Daardoor kunt u onbedoeld andere personen verblinden.
- **F** Gebruik de laserbril niet als veiligheidsbril. De laserbril dient voor het beter herkennen van de laserstraal, maar biedt geen bescherming tegen de laserstralen.
- **F** Gebruik de laserbril niet als zonnebril en niet **in het verkeer.** De laserbril biedt geen volledige bescherming tegen ultravioletstralen en vermindert de waarneming van kleuren.
- **F** Laat het meetgereedschap repareren door **gekwalificeerd, vakkundig personeel en alleen met originele vervangingsonderdelen.** Daarmee wordt gewaarborgd dat de veiligheid van het meetgereedschap in stand blijft.
- **Example 1** Laat kinderen het lasermeetgereedschap **niet zonder toezicht gebruiken.** Anders kunnen zij onbedoeld andere personen verblinden.

## **Functiebeschrijving**

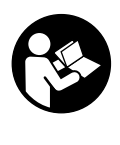

**Alle aanwijzingen moeten worden gelezen om zonder gevaren en veilig met het meetgereedschap te werken. Maak waarschuwingsplaatjes op het meetgereedschap nooit onleesbaar. BEWAAR DEZE VOOR-SCHRIFTEN GOED.**

Vouw de uitvouwbare pagina met de afbeelding van het meetgereedschap open en laat deze pagina opengevouwen terwijl u de gebruiksaanwijzing leest.

## **Gebruik volgens bestemming**

Het meetgereedschap is bestemd voor het meten van afstanden, lengten, hoogten en tussenruimten en voor het berekenen van oppervlakten en inhouden. Het meetgereedschap is geschikt voor maatvoering bij bouwwerkzaamheden, zowel binnen als buiten.

1 609 929 J70 • 24.3.06 **Nederlands–1**

## **Afgebeelde componenten**

De componenten zijn genummerd zoals op de afbeelding van het meetgereedschap op de pagina met afbeeldingen.

- **1** Toets Verwijderen "C"
- **2** Toets Geheugen aftrekken **"M–"**
- **3** Toets Geheugen optellen "M+"
- **4** Toets Lengte- en duurmeting
- **5** Toets Oppervlakte-, inhouds- en indirecte lengtemeting
- **6** Display
- **7** Uitlijnhulp
- **8** Laser-waarschuwingsplaatje
- **9** Toets Meten
- **10** Toets Referentievlak
- **11** Toets Geheugenwaarde oproepen "M="
- **12** Toets Permanente laserstraal
- **13** Aan/uit-toets
- **14** Aanslagstift
- **15** Vergrendeling van de aanslagstift
- **16** Vergrendeling van het batterijvakdeksel
- **17** Deksel van batterijvak
- **18** Serienummer
- **19** Uitgang laserstraal
- **20** Ontvangstlens
- **21** 1/4"-schroefdraad
- **22** Laserbril\*
- **23** Laserdoelpaneel\*
- **24** Opbergetui
- **25** Draagriem

#### **Indicatie-elementen**

- **a** Batterij-indicatie
- **b** Temperatuurindicatie
- **c** Meetwaarde/resultaat
- **d** Maateenheid
- **e** Referentievlak van de meting
- **f** Laser ingeschakeld
- **g** Afzonderlijke meetwaarde (bij lengtemeting: resultaat)
- **h** Meetfuncties
	- Lengtemeting
	- Duurmeting
	- Oppervlaktemeting
	- $\Box$  Inhoudsmeting
	- $\Box$  Indirecte lengtemeting
- **i** Meetwaarden opslaan

**\*Niet elk afgebeeld en beschreven toebehoren wordt meegeleverd.**

1 609 929 J70 • 24.3.06 **Nederlands–2**

## **Technische gegevens**

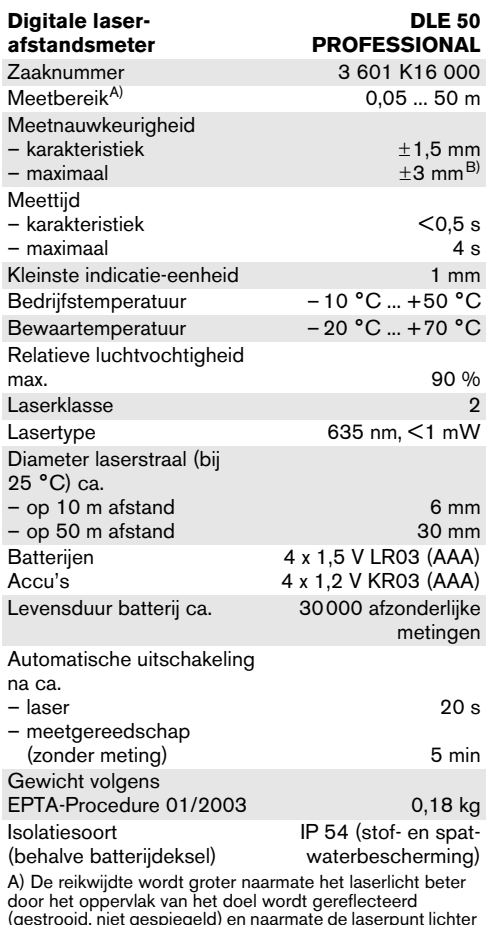

(gestrooid, niet gespiegeld) en naarmate de laserpunt lichter<br>is dan de omgeving (interieurs, schemering).<br>Bij ongunstige omstandigheden, zoals metingen buitenshuis<br>met fel zonlicht, kan gebruik van het doelpaneel nodig zi B) +0,1 mm/m bij ongunstige omstandigheden, zoals fel zonlicht

Let op het zaaknummer op het typeplaatje van het meetgereedschap. De handelsbenamingen van afzonderlijke meetgereedschappen kunnen afwijken.

Het serienummer **18** op het typeplaatje dient voor de eenduidige identificatie van uw meetgereedschap.

Het certificaat "Nationale bouwtypegoedkeuring" bevindt zich aan het einde van deze gebruiksaanwijzing.

## **Gebruik**

#### **Batterijen inzetten of vervangen**

Gebruik uitsluitend alkalimangaanbatterijen of oplaadbare batterijen.

Met 1,2 V accucellen zijn minder metingen mogelijk dan met 1,5 V batterijen.

Als u het batterijvakdeksel **17** wilt openen, drukt u op de vergrendeling **16** in de richting van de pijl en verwijdert u het batterijvakdeksel. Plaats de meegeleverde batterijen. Let daarbij op de juiste poolaansluitingen, zoals aangegeven op de binnenzijde van het batterijvak.

Als het batterijsymbool  $\Rightarrow$  voor het eerst in het display verschijnt, zijn nog minstens 100 metingen mogelijk. Als het batterijsymbool knippert, moet u de batterijen vervangen. Metingen zijn niet meer mogelijk.

Vervang altijd alle batterijen tegelijkertijd. Gebruik alleen batterijen van één fabrikant en met dezelfde capaciteit.

f **Neem de batterijen uit het meetgereedschap als u het langdurig niet gebruikt.** Als de batterijen lang worden bewaard, kunnen deze gaan roesten en leegraken.

### **Ingebruikneming**

- **Exercherm het meetgereedschap tegen vocht en fel zonlicht.**
- **F** Stel het meetgereedschap niet bloot aan **extreme temperaturen of temperatuurschommelingen.**

#### **In- en uitschakelen**

Als u het meetgereedschap wilt **inschakelen**, drukt u op de aan/uit-toets **13** of op de toets Meten **9**. Bij het inschakelen van het meetgereedschap wordt de laserstraal nog niet ingeschakeld.

Als u het meetgereedschap wilt **uitschakelen**, drukt u op de aan/uit-toets **13**.

Na ca. 5 minuten zonder het uitvoeren van een meting wordt het meetgereedschap automatisch uitgeschakeld om de batterijen te sparen.

Als er een meetwaarde is opgeslagen, blijft deze na het automatisch uitschakelen bewaard. Na het opnieuw inschakelen van het meetgereedschap wordt "M" in het display weergegeven.

#### **Meten**

Het meetgereedschap beschikt over verschillende meetfuncties die u door het indrukken van de desbetreffende functietoets kunt selecteren (zie "Meetfuncties"). Na het inschakelen werkt het meetgereedschap in de functie lengtemeting.

U kunt bovendien door het indrukken van de toets Referentievlak **10** uit vier verschillende referentievlakken voor de meting kiezen (zie "Referentievlak kiezen"). Na het inschakelen is de achterkant van het meetgereedschap als referentievlak vooraf ingesteld.

Na het kiezen van de meetfunctie en het referentievlak vinden alle overige stappen plaats door het indrukken van de toets Meten **9**.

Plaats het meetgereedschap met het gekozen referentievlak tegen de gewenste meetlijn (bijvoorbeeld tegen de muur).

Duw voor het inschakelen van de laserstraal op de toets Meten **9**.

#### **Ficht de laserstraal niet op personen of dieren en kijk zelf niet in de laserstraal, ook niet vanaf een grote afstand.**

Richt de laserstraal op het doeloppervlak. Druk opnieuw op de toets Meten **9** om de meting te starten.

In de functie Duurmeting en bij een ingeschakelde permanente laserstraal begint de meting reeds na de eerste keer drukken op de toets Meten **9**.

De meetwaarde wordt na 0,5 tot 4 seconden weergegeven. De duur van de meting is afhankelijk van de afstand, belichting en mate van weerspiegeling van het doeloppervlak. Het einde van de meting wordt aangegeven door een geluidssignaal. Na beëindiging van de meting wordt de laserstraal automatisch uitgeschakeld.

Als ca. 20 seconden na het richten geen meting plaatsvindt, wordt de laserstraal automatisch uitgeschakeld om de batterijen te sparen.

#### **Referentievlak kiezen (zie afbeeldingen A – D)**

Voor de meting kunt u uit vier verschillende referentievlakken kiezen:

- de achterkant van het meetgereedschap (bijvoorbeeld als het tegen een muur wordt geplaatst),
- de achterkant van de aanslagstift **14** (bijvoorbeeld voor metingen uit hoeken),
- de voorkant van het meetgereedschap (bijvoorbeeld bij het meten vanaf de rand van een tafel),
- de schroefdraad **21** (bijvoorbeeld voor metingen met statief).

Druk voor het kiezen van het referentievlak meermaals op de toets **10** tot in het display het gewenste referentievlak wordt weergegeven. Na het inschakelen van het meetgereedschap is altijd de achterkant van het meetgereedschap als referentievlak vooraf ingesteld.

#### **Permanente laserstraal**

U kunt het meetgereedschap indien nodig op permanente laserstraal instellen. Druk daarvoor op de toets Permanente laserstraal **12**. In het display brandt de indicatie "LASER" continu.

1 609 929 J70 • 24.3.06 **Nederlands–3**

### **F** Richt de laserstraal niet op personen of die**ren en kijk zelf niet in de laserstraal, ook niet vanaf een grote afstand.**

De laserstraal blijft in deze instelling ook tussen de metingen ingeschakeld. Voor het meten is slechts éénmaal indrukken van de toets Meten **9** noodzakelijk.

Druk voor het uitschakelen van de permanente laserstraal opnieuw op de toets **12** of schakel het meetgereedschap uit. Als het meetgereedschap opnieuw wordt ingeschakeld, bevindt het zich in de normale modus. De laserstraal verschijnt alleen bij het indrukken van de toets Meten **9**.

## **Meetfuncties**

#### **Lengtemeting**

Druk voor lengtemetingen op de toets **4** tot in het display de indicatie voor lengtemeting  $-$  verschijnt.

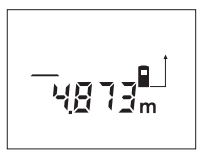

Druk eenmaal op de toets Meten **9** om de laserstraal te richten en druk opnieuw om te meten.

De meetwaarde wordt onder in het display weergegeven.

## **Oppervlaktemeting**

Druk voor oppervlaktemetingen op de toets **5** tot in het display de indicatie voor oppervlaktemeting  $\square$  verschijnt.

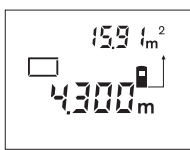

Meet vervolgens lengte en breedte na elkaar, net als bij een lengtemeting. Tussen de beide metingen blijft de laserstraal ingeschakeld.

Na afsluiting van de tweede meting wordt de oppervlakte

automatisch berekend en weergegeven. De laatste afzonderlijke meetwaarde staat onder in het display, het eindresultaat boven.

#### **Inhoudsmeting**

Druk voor inhoudsmetingen op de toets **5** tot in het display de indicatie voor inhoudsmeting  $\Box$  verschijnt.

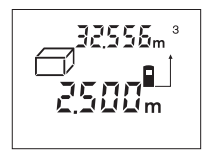

Meet vervolgens lengte, breedte en hoogte na elkaar, net als bij een lengtemeting. Tussen de drie metingen blijft de laserstraal ingeschakeld.

Na afsluiting van de derde meting wordt de inhoud auto-

matisch berekend en weergegeven. De laatste afzonderlijke meetwaarde staat onder in het display, het eindresultaat boven.

#### **Duurmeting (zie afbeelding E)**

De duurmeting dient voor het aftekenen van maten, bijvoorbeeld uit bouwtekeningen. Bij de duurmeting kan het meetgereedschap relatief ten opzichte van het doel worden verplaatst, waarbij de meetwaarde ongeveer elke 0,5 seconden wordt geactualiseerd. U kunt zich bijvoorbeeld van een muur verwijderen tot aan de gewenste afstand. De actuele afstand is steeds afleesbaar.

Druk voor duurmetingen op de toets **4** tot in het display de indicatie voor duurmeting ··· verschijnt.

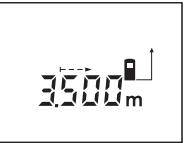

Druk eenmaal op de toets Meten **9** om de meting te starten. Beweeg het meetgereedschap tot de gewenste afstand onder in het display wordt weergegeven.

Door het indrukken van de toets Meten **9** onderbreekt u de duurmeting. De actuele meetwaarde wordt in het display weergegeven. Als u opnieuw op de toets Meten **9** drukt, start de duurmeting opnieuw.

De duurmeting wordt na 5 minuten automatisch uitgeschakeld. De laatste meetwaarde blijft in het display staan. Als u de duurmeting eerder wilt beëindigen, kunt u door het indrukken van de toets **4** of **5** van meetfunctie veranderen.

#### **Indirecte lengtemeting (zie afbeelding F)**

De indirecte lengtemeting dient voor het meten van afstanden die niet rechtstreeks kunnen worden gemeten, omdat een obstakel de laserstraal belemmert of omdat er geen doeloppervlak als reflector beschikbaar is. Correcte resultaten worden alleen bereikt als laserstraal en gezochte afstand een nauwkeurige rechte hoek vormen (stelling van Pythagoras).

In het afgebeelde voorbeeld moet de lengte **C** worden bepaald. Daarvoor moeten **A** en **B** worden gemeten. **A** en **C** moeten een rechte hoek vormen.

Druk voor indirecte lengtemetingen op de toets **5** tot in het display de indicatie voor de indirecte lengtemeting  $\angle$  verschijnt.

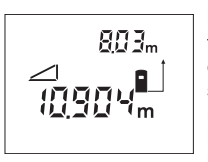

Meet net als bij een lengtemeting de afstand **A**. Let erop dat de afstand **A** en de gezochte afstand **C** een rechte hoek vormen. Meet vervolgens afstand **B**. Tussen de beide metingen blijft de laserstraal ingeschakeld.

Let erop dat het referentiepunt van de meting (bijvoorbeeld achterkant van het meetgereedschap) bij beide metingen nauwkeurig op dezelfde plaats is.

Na afsluiting van de tweede meting wordt de afstand **C** automatisch berekend. De laatste afzonderlijke meetwaarde staat onder in het display, het eindresultaat **C** boven.

1 609 929 J70 • 24.3.06 **Nederlands–4**

#### **Meetwaarden verwijderen**

Door het indrukken van de toets Verwijderen **1** kunt u in alle meetfuncties de laatst gemeten afzonderlijke meetwaarde verwijderen. Door het meermaals indrukken van de toets worden de afzonderlijke meetwaarden in omgekeerde volgorde verwijderd.

## **Geheugenfuncties**

Bij het uitschakelen van het meetgereedschap blijft de waarde in het geheugen bewaard.

#### **Meetwaarden opslaan of optellen**

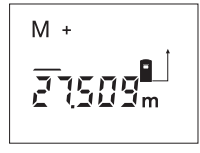

Druk op de toets Geheugen optellen **3** om de actuele meetwaarde (afhankelijk van de actuele meetfunctie een lengte-, oppervlakte- of inhoudswaarde) op te slaan. Zodra een waarde is opgeslagen, wordt in het display "M" weergegeven. Daarachter knippert de **"+"** kort.

Wanneer er reeds een waarde in het geheugen aanwezig is, wordt de nieuwe waarde bij de inhoud van het geheugen opgeteld, echter alleen wanneer de maateenheden overeenkomen.

Als er bijvoorbeeld een oppervlaktewaarde in het geheugen aanwezig is, en de huidige meetwaarde een inhoudswaarde is, kan de optelling niet worden uitgevoerd. In het display knippert kort **"ERROR**".

## **Meetwaarden aftrekken**

Druk op de toets Geheugen aftrekken **2** om de actuele meetwaarde van de geheugenwaarde af te trekken. Zodra een waarde is afgetrokken, wordt in het display **"M"** weergegeven. Daarachter knippert de **"–"** kort.

Als er al een waarde is opgeslagen, kan de nieuwe meetwaarde alleen worden afgetrokken als de maateenheden overeenkomen (zie "Meetwaarden opslaan of optellen").

#### **Geheugenwaarde weergeven**

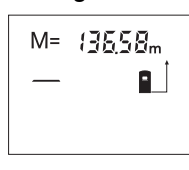

Druk op de toets Geheugenwaarde oproepen **11** om de waarde in het geheugen weer te geven. In het display wordt **"M="** weergegeven. Als de geheugeninhoud "M=" in het display wordt weergegeven,

kunt u deze door het indrukken van de toets Geheugen optellen **3** verdubbelen of door het indrukken van de toets Geheugen aftrekken **2** op nul zetten.

#### **Geheugen wissen**

Als u de inhoud van het geheugen wilt wissen, drukt u eerst op de toets Geheugenwaarde oproepen **11**, zodat **"M="** in het geheugen wordt weergegeven. Druk vervolgens op de toets Verwijderen **1**; in het display wordt geen "M" meer weergegeven.

#### **Tips voor de werkzaamheden**

De ontvangstlens **20** en de uitgang van de laserstraal **19** mogen bij een meting niet afgedekt zijn.

Het meetgereedschap mag tijdens een meting niet bewogen worden (met uitzondering van de functie duurmeting). Leg daarom het meetgereedschap indien mogelijk tegen of op de meetpunten.

De meting vindt plaats bij het middelpunt van de laserstraal, ook bij vlakken waarop de straal schuin valt.

Het meetbereik is afhankelijk van de belichting en de mate van weerspiegeling van het meetoppervlak. Gebruik voor een betere zichtbaarheid van de laserstraal bij werkzaamheden buitenshuis en bij fel zonlicht de laserbril **22** en het laserdoelpaneel **23** (toebehoren), of zorg voor schaduw op het doelpaneel.

Bij het meten tegen transparante oppervlakken (bijvoorbeeld glas of water) of weerspiegelende oppervlakken kunnen meetfouten optreden. Ook poreuze en gestructureerde oppervlakken, luchtlagen met verschillende temperaturen en indirect ontvangen weerspiegeling kunnen de meetwaarden beïnvloeden. Deze effecten hebben fysische oorzaken en kunnen daarom door het meetgereedschap niet worden uitgesloten.

#### **Richten met uitlijnhulp (zie afbeelding G)**

Met de uitrichthulp **7** kan het richten over grotere afstanden vergemakkelijkt worden. Kijk daarvoor langs de uitlijnhulp aan de bovenzijde van het meetgereedschap. De laserstraal verloopt parallel aan deze zichtliin.

#### **Meten met aanslagstift (zie afbeeldingen B en H)**

Het gebruik van de aanslagstift **14** is bijvoorbeeld geschikt voor metingen vanuit hoeken (ruimtediagonalen) of moeilijk bereikbare plaatsen zoals rails van rolluiken.

Duw de vergrendeling **15** van de aanslagstift opzij om de stift uit te klappen.

Stel het referentievlak voor metingen met de aanslagstift door het indrukken van de toets **10** overeenkomstig in.

Als u de aanslagstift **14** wilt inklappen, duwt u de stift in het huis tot deze niet meer verder kan. De stift wordt automatisch vergrendeld.

#### **Werkzaamheden met het statief**

Het gebruik van een statief is vooral bij grotere afstanden noodzakelijk. U kunt het meetgereedschap met de 1/4"-schroefdraad **21** aan de onderzijde van het huis op een in de handel verkrijgbaar fotostatief schroeven.

Stel het referentievlak voor metingen met de aanslagstift door het indrukken van de toets **10** overeenkomstig in (referentievlak schroefdraad).

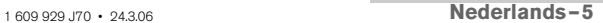

**Oorzaken en oplossingen van fouten**

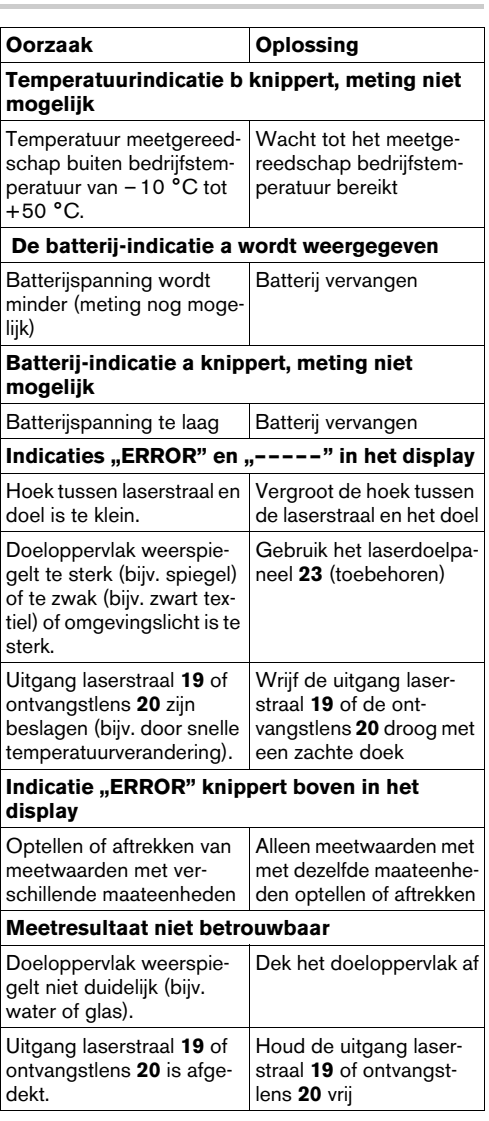

Het meetgereedschap controleert de juiste werking bij elke meting. Als een defect wordt vastgesteld, knippert in het display alleen nog het hiernaast staande symbool. In dit geval of wanneer de fout niet met de bovenge-

noemde maatregelen kan worden verholpen, dient u het meetgereedschap via uw leverancier naar de klantenservice van Bosch te sturen.

#### **Nauwkeurigheidscontrole van het meetgereedschap**

U kunt de nauwkeurigheid van het meetgereedschap als volgt controleren:

- Kies een duurzaam onveranderlijke meetafstand met een lengte van ongeveer 1 tot 10 m waarvan u de lengte nauwkeurig kent (bijvoorbeeld kamerbreedte, deuropening).
- Meet de afstand tien opeenvolgende keren.

De meetfout mag maximaal ±3 mm bedragen. Houd de metingen bij, zodat u de nauwkeurigheid op een later tijdstip kunt vergelijken.

## **Onderhoud en service**

## **Onderhoud en reiniging**

Bewaar en transporteer het meetgereedschap alleen in het meegeleverde beschermetui.

Houd het meetgereedschap altijd schoon.

Dompel het meetgereedschap niet in water of andere vloeistoffen.

Verwijder vuil met een vochtige, zachte doek. Gebruik geen reinigings- of oplosmiddelen.

Verzorg in het bijzonder de ontvangstlens **20** met dezelfde zorgvuldigheid waarmee een bril of een cameralens moeten worden behandeld.

Mocht het meetgereedschap ondanks zorgvuldige fabricage- en testmethoden toch defect raken, dient de reparatie te worden uitgevoerd door een erkende klantenservice voor Bosch elektrische gereedschappen.

Vermeld bij vragen en bestellingen van vervangingsonderdelen altijd het uit tien cijfers bestaande zaaknummer volgens het typeplaatje van het meetgereedschap.

Verzend het meetgereedschap in het beschermetui **24** in het geval van een reparatie.

## **Toebehoren en vervangingsonderdelen**

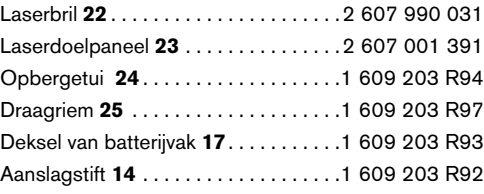

## **Technische dienst en klantenservice**

Explosietekeningen en informatie over vervangingsonderdelen vindt u op: **www.bosch-pt.com**

#### **Nederland**

✆ . . . . . . . . . . . . . . . . . . . . . . . +31 (0)76/579 54 54 Fax . . . . . . . . . . . . . . . . . . . . . . +31 (0)76/579 54 94 E-mail: Gereedschappen@nl.bosch.com

#### **België en Luxemburg**

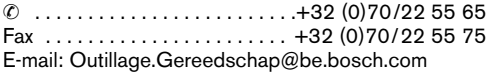

## **Afvalverwijdering**

Meetgereedschappen, toebehoren en verpakkingen dienen op een voor het milieu verantwoorde manier te worden hergebruikt.

#### **Alleen voor landen van de EU:**

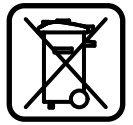

Gooi meetgereedschappen niet bij het huisvuil.<br>Volgens

de Europese richtlijn 2002/96/EG over elektrische en elektronische oude apparaten en de omzetting van de richtlijn in nationaal

recht moeten niet meer bruikbare meetgereedschappen apart worden ingezameld en op een voor het milieu verantwoorde wijze worden hergebruikt.

## **Accu's en batterijen:**

Gooi accu's of batterijen niet bij het huisvuil en evenmin in het vuur of het water. Accu's en batterijen moeten worden ingezameld, gerecycled of op een voor het milieu verantwoorde wijze worden afgevoerd.

## **Alleen voor landen van de EU:**

Volgens richtlijn 91/157/EEG moeten defecte of versleten accu's en batterijen worden gerecycled.

#### **Wijzigingen voorbehouden.**

## **Sikkerhedsinstrukser**

- **Forsigtig hvis der bruges betjenings- eller justeringsudstyr eller hvis der udføres processer, der afviger fra de her angivne, kan dette føre til alvorlig strålingseksposition.**
- **F** Måleværktøiet leveres med et advarselsskilt **på tysk (på den grafiske illustration over måleværktøjet har det nummer 8).**

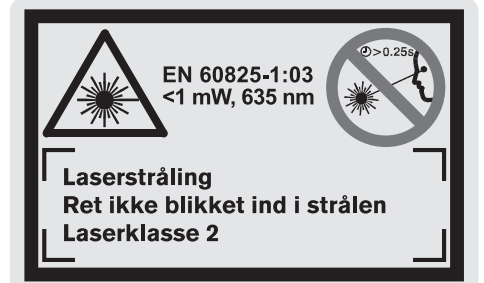

- f **Klæb den medleverede etiket på dit sprog oven på advarselsskiltets tekst, før måleværktøjet tages i brug første gang.**
- **F** Ret ikke laserstrålen mod personer eller dyr **og ret ikke blikket ind i laserstrålen, heller ikke fra stor afstand.** Dette måleværktøj udsender laserstråler fra laserklasse 2 iht. EN 60825-1. Derved kan du komme til at blænde andre personer ved en fejltagelse.
- f **Anvend ikke de specielle laserbriller som beskyttelsesbriller.** Laserbrillerne anvendes til bedre at kunne se laserstrålen, de beskytter dog ikke mod laserstråler.
- **Anvend ikke de specielle laserbriller som solbriller eller i trafikken.** Laserbrillerne beskytter ikke 100 % mod ultraviolette (UV) stråler og reducerer ens evne til at registrere og iagttage farver.
- **F** Sørg for at måleværktøjet kun repareres af **kvalificerede fagfolk og at der kun benyttes originale reservedele.** Dermed sikres det, at måleværktøjet bliver ved med at være sikkert.
- f **Sørg for at børn ikke kan komme i kontakt med lasermåleværktøjet.** De kan komme til at blænde andre personer.

## **Funktionsbeskrivelse**

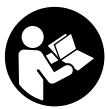

**Samtlige instruktioner skal læses for at man kan arbejde fareløst og sikkert med måleværktøjet. Advarselsskilte på måleværktøjet må aldrig gøres ukendelige. DISSE INSTRUKSER BØR OPBEVARES TIL SENERE BRUG.**

Klap venligst foldesiden med illustration af måleværktøjet ud og lad denne side være foldet ud, mens du læser betjeningsvejledningen.

#### **Beregnet anvendelse**

Måleværktøjet er beregnet til at måle afstande, længder, højder og afstande og til at beregne arealer og rumfang. Måleværktøjet er egnet til at måle udendørs og indendørs.

## **Illustrerede komponenter**

Nummereringen af de illustrerede komponenter refererer til illustrationen af måleværktøjet på illustrationssiden.

- **1** Slettetaste **"C"**
- **2** Hukommelse-subtraktionstaste **"M–"**
- **3** Hukommelse-additionstaste **"M+"**
- **4** Taste længdemåling og konstant måling
- **5** Taste til måling af flader, volumen og indirekte længde
- **6** Display
- **7** Justering
- **8** Laser-advarselsskilt
- **9** Taste måling
- **10** Taste referenceniveau
- 11 Taste til fremkaldelse af værdier "M="
- **12** Taste permanent laserstråle
- **13** Tænd-sluk-taste
- **14** Anslagsstift
- **15** Fastlåsning af anslagsstift
- **16** Låsning af låg til batterirum
- **17** Låg til batterirum
- **18** Serienummer
- **19** Udgang laserstråling
- **20** Modtagelinse
- **21** 1/4"-gevind
- **22** Specielle laserbriller\*
- **23** Laser-måltavle\*
- **24** Beskyttelsestaske
- **25** Bærerem

## **Displayelementer**

- **a** Visning af batteriets tilstand
- **b** Temperaturviser
- **c** Måleværdi/resultat
- **d** Måleenhed
- **e** Referenceniveau for måling
- **f** Laser tændt
- **g** Enkelt måleværdi (ved længdemåling: resultat)
- **h** Målefunktioner
	- Længdemåling
	- Konstant måling
	- Flademåling
	- Volumenmåling
	- $\Box$  Indirekte længdemåling
- **i** Lagring af måleværdier

**\*Tilbehør, som er illustreret og beskrevet i betjeningsvejledningen, er ikke altid indeholdt i leveringen.**

1 609 929 J70 • 24.3.06 **Dansk–1**

## **Tekniske data**

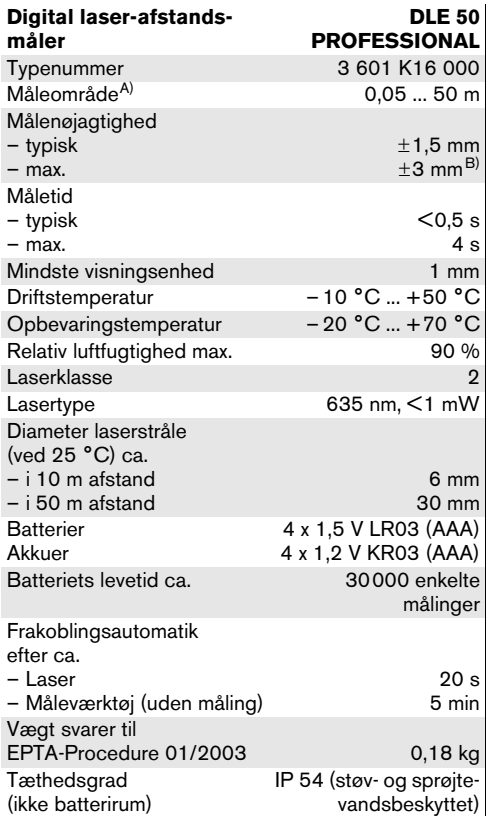

A) Rækkevidden bliver større, jo bedre laserlyset kastes tilbage af målets overflade (ikke spejlende) og jo lysere laser-punktet er i forhold til omgivelsernes lyshed (indendørs, dæmring).

Under ugunstige betingelser (f.eks. ved målearbejde i det fri, ved stærk sol) kan det blive nødvendigt at benytte måltavlen. B) +0,1 mm/m under ugunstige betingelser som f.eks. stærk sol

Vær opmærksom på dit måleværktøjs typenummer (på typeskiltet), handelsbetegnelserne for de enkelte måleværktøjer kan variere.

Dit måleværktøj identificeres entydigt vha. serienummeret **18** på typeskiltet.

Certifikatet på "National typegodkendelse" findes bagerst i denne vejledning.

## **Drift**

#### **Isætning/udskiftning af batterier**

Brug udelukkende alkali-mangan-batterier eller akkuer.

Med 1,2-V-akku-celler er færre målinger mulige end med 1,5-V-batterier.

Låget til batterirummet åbnes **17** ved at trykke låsen **16** i pilens retning og tage låget til batterirummet af. Sæt de medleverede batterier i. Kontrollér at polerne vender rigtigt som vist på indersiden af batterirummet.

Fremkommer batterisymbolet  $\implies$  første gang i displayet, kan der udføres endnu mindst 100 målinger. Blinker batterisymbolet, skal batterierne skiftes, målinger er ikke mere mulig.

Skift altid alle batterier på en gang. Batterierne skal stamme fra den samme fabrikant og have den samme kapacitet.

f **Tag batterierne ud af måleværktøjet, hvis måleværktøjet ikke skal bruges i længere tid.** Batterierne kan korrodere og aflade sig selv, hvis de bliver siddende i måleværktøjet i længere tid.

## **Ibrugtagning**

- **Beskyt måleværktøjet mod fugtighed og direkte solstråler.**
- $\blacktriangleright$  **Udsæt ikke måleværktøjet for ekstreme temperaturer eller temperatursvingninger.**

## **Tænd/sluk**

Måleværktøjet **tændes** ved at trykke på start-stoptasten **13** eller tasten måling **9**. Når måleværktøjet tændes, tændes laserstrålen endnu ikke.

Måleværktøjet **slukkes** ved at trykke på start-stopkontakten **13**.

Måleværktøjet afbrydes automatisk, hvis det er ubenyttet i længere end ca. 5 min; dermed skånes batterierne.

Er en måleværdi blevet gemt, gemmes den efter automatisk afbrydelse. Når måleværktøjet tændes igen, vises "M" i displayet.

#### **Målemetode**

Måleværktøjet råder over forskellige målefunktioner, som vælges ved at trykke på den pågældende funktionstaste (se "Målefunktioner"). Når måleværktøjet tændes, befinder det sig i funktionen længdemåling.

Desuden kan man ved at trykke på tasten referenceniveau **10** vælge blandt fire forskellige referenceniveauer til målingen (se "Vælg referenceniveau"). Når værktøjet tændes, fungerer bagkanten på måleværktøjet som referenceniveau.

Når målefunktionen og referenceniveauet er valgt, gennemføres alle øvrige skridt ved at trykke på tasten måling **9**.

Anbring måleværktøjet med det valgte referenceniveau op ad den ønskede målelinje (f.eks. væg).

Laserstrålen tændes ved at trykke på tasten måling **9**.

#### **F** Ret ikke laserstrålen mod personer eller dyr **og ret ikke blikket ind i laserstrålen, heller ikke fra stor afstand.**

Ret laserstrålen mod målfladen. Målingen udløses ved at trykke på tasten måling en gang til **9**.

I funktionen konstant måling samt når laserstrålen er tændt hele tiden, starter målingen, første gang der trykkes på tasten Måling **9**.

Måleværdien fremkommer efter 0,5 til 4 s. Målingens varighed afhænger af afstanden til målfladen, lysforholdene og refleksionsegenskaberne ved målfladen. Når målingen er færdig, høres et akustisk signal. Når målingen er færdig, slukkes laserstrålen automatisk.

Udføres der ikke nogen måling ca. 20 s efter at strålen er rettet mod målet, slukker laserstrålen automatisk for at skåne batterierne.

#### **Vælg referenceniveau (se billede A – D)**

Til målearbejdet kan der vælges mellem fire forskellige referenceniveauer:

- bagkanten på måleværktøjet (f.eks. placering på vægge),
- anslagsstiftens bagkant **14** (f.eks. til målinger fra hjørner),
- forkanten på måleværktøjet (f.eks. til måling fra en bordkant),
- gevindet **21** (f.eks. til målinger med stativ).

Referenceniveauet vælges ved at trykke gentagne gange på tasten **10**, til det ønskede referenceniveau fremkommer i displayet. Hver gang måleværktøjet tændes, fungerer bagkanten på måleværktøjet som referenceniveau.

#### **Permanent laserstråle**

Du kan efter behov omstille måleværktøjet til permanent laserstråle. Tryk på tasten permanent laserstråle 12. I displayet lyser "LASER" hele tiden.

#### **F** Ret ikke laserstrålen mod personer eller dyr **og ret ikke blikket ind i laserstrålen, heller ikke fra stor afstand.**

Laserstrålen forbliver tændt i denne indstilling, også mellem målingerne, måling gennemføres ved at trykke en gang på tasten måling **9**.

Den permanente laserstråle slukkes ved at trykke på tasten **12** eller slukke for måleværktøjet. Når måleværktøjet tændes igen, findes det i normal drift, laserstrålen fremkommer kun, når der trykkes på tasten måling **9**.

## **Målefunktioner**

#### **Længdemåling**

Til længdemålinger trykkes på tasten **4**, til visningen for længdemåling - fremkommer i displayet.

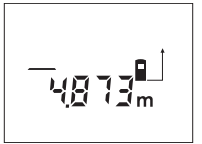

Tryk på tasten måling **9** en gang for at rette strålen mod målet og på ny til måling.

Måleværdien ses nederst i displayet.

#### **Flademåling**

Til flademålinger trykkes på tasten **5**, til visningen for flademåling  $\Box$  fremkommer i displayet.

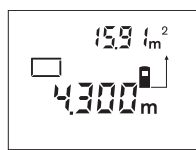

Mål herefter længde og bredde en ad gangen lige som ved en længdemåling. Mellem de to målinger er laserstrålen tændt.

Når den anden måling er færdig, beregnes fladen automa-

tisk, før den vises. Den sidste enkelte måleværdi ses nederst i displayet, slutresultatet foroven.

#### **Volumenmåling**

Til volumenmålinger trykkes på tasten **5**, til visningen for volumenmåling  $\Box$  fremkommer i displayet.

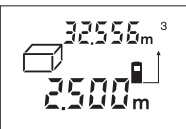

Mål herefter længde, bredde og højde, lige som ved en længdemåling. Mellem de tre målinger er laserstrålen tændt.

Når den tredje måling er færdig, beregnes voluminet auto-

matisk, før det vises. Den sidste enkelte måleværdi ses nederst i displayet, slutresultatet foroven.

1 609 929 J70 • 24.3.06 **Dansk–3**

### **Konstant måling (se billede E)**

Den konstante måling bruges til at hente mål f.eks. fra byggeplaner. Ved den konstante måling kan måleværktøjet bevæges relativt i forhold til målet. Måleværdien aktualiseres ca. hver 0,5 sek. Du kan fjerne dig f.eks. fra en væg til den ønskede afstand, den aktuelle afstand kan aflæses hele tiden.

Til konstante målinger trykkes på tasten **4**, til visningen for konstant måling \*\*\* fremkommer i displayet.

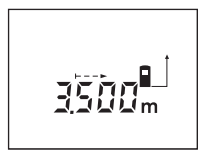

Tryk på tasten Måling **9** for at udløse målingen. Bevæg måleværktøjet, indtil den ønskede afstandsværdi vises forneden i displayet.

Trykkes på tasten måling **9**, afbrydes den konstante måling.

Den aktuelle måleværdi ses i displayet. Den konstante måling starter igen ved at trykke på tasten måling **9** en gang til.

Den konstante måling slukker automatisk efter 5 min. Den sidste måleværdi ses i displayet. Den konstante måling afsluttes tidligere ved at trykke på tasten **4** eller **5**, hvorved målefunktionen skifter.

#### **Indirekte længdemåling (se billede F)**

Den indirekte længdemåling bruges til at måle afstande, der ikke kan måles direkte, da strålen hindres af en forhindring eller fordi der ikke står nogen målflade til rådighed som reflektor. Korrekte resultater opnås kun ved denne måling, hvis laserstråle og søgt afstand danner en nøjagtig lige vinkel (den pythagoræiske læresætning).

I det viste eksempel skal længden **C** bestemmes. Dette gøres ved at måle **A** og **B**. **A** og **C** skal danne en lige vinkel.

Til indirekte længdemålinger trykkes på tasten **5**, til visinngen for den indirekte længdemåling  $\angle$  fremkommer i displayet.

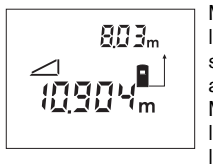

Mål afstanden **A** lige som en længdemåling. Sørg for, at strækningen **A** og den søgte afstand **C** danner en lige vinkel. Mål herefter afstanden **B**. Mellem de to målinger er laserstrålen tændt.

Sørg for, at målingens referencepunkt (f.eks. bagkant på måleværktøj) er nøjagtigt samme sted ved begge målinger.

Når den anden måling er færdig, beregnes afstanden **C** automatisk. Den sidste enkelte måleværdi ses nederst i displayet, slutresultatet **C** foroven.

#### **Måleværdier slettes**

Ved at trykke på slettetasten **1** kan du slette den sidst beregnede enkelte måleværdi i alle målefunktioner. Ved at trykke flere gange på tasten slettes de enkelte måleværdier i omvendt rækkefølge.

#### **Gemmefunktioner**

Når måleværktøjet slukkes, forbliver værdien i hukommelsen uændret.

#### **Måleværdier gemmes/adderes**

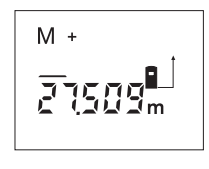

Tryk på gemme-additionstasten **3** for at gemme den aktuelle måleværdi – en længde-, flade- eller volumenmål afhængigt af den aktuelle målefunktion. Så snart en værdi er blevet gemt, fremkommer "M" i displayet, "+" bagved blinker kort.

Hvis hukommelsen allerede indeholder en værdi, adderes den nye værdi til den værdi, der allerede findes i hukommelsen. Dette sker dog kun, hvis måleenhederne stemmer overens.

Hvis hukommelsen f.eks. indeholder et flademål og den aktuelle måleværdi er et volumenmål, adderes de to værdier ikke. I displayet blinker kort **.ERROR**".

### **Måleværdier subtraheres**

Tryk på gemme-subtraktionstasten **2** for at trække den aktuelle måleværdi fra værdien i hukommelsen. Så snart værdien er blevet trukket fra, fremkommer "M" i displayet, "-" bagved blinker kort.

Er der allerede gemt en værdi, kan den nye måleværdi kun trækkes fra, hvis måleenhederne stemmerne overens (se "Måleværdier gemmes/adderes").

#### **Hukommelsesværdi vises**

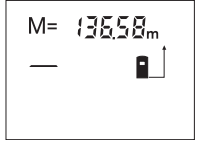

Tryk på tasten til fremkaldelse af måleværdier **11** for at få vist den værdi, der findes i hukommelsen. I displayet fremkommer **"M="**. Vises indholdet i hukommelsen "M=" i displayet, kan det fordobles ved at

trykke på hukommelse-additionstasten **3** og nulstilles ved at trykke på hukommelse-subtraktionstasten **2**.

#### **Hukommelse slettes**

Indholdet i hukommelsen slettes ved først at trykke på tasten til fremkaldelse af måleværdier 11, så "M=" fremkommer i displayet. Tryk herefter på slettetasten **1**; i displayet vises det ikke noget "M" mere.

1 609 929 J70 • 24.3.06 **Dansk–4**

## **Arbejdsvejledning**

Modtagerlinsen **20** og udgangen på laserstrålen **19** må ikke være tildækket under målingen.

Måleværktøjet må ikke bevæges, mens der måles (med undtagelse af funktionen konstant måling). Anbring derfor måleværktøjet op ad eller på målepunkterne.

Måling gennemføres i laserstrålens midte, også når laserstrålen er rettet mod skrå målflader.

Måleområdet afhænger af lysforholdene og målfladens reflektionsegenskaber. For bedre at kunne se laserstrålen, når der arbejdes ude i det fri og når solen er meget stærk, anbefales det at bruge de specielle laserbriller **22** og lasermåltavlen **23** (tilbehør), eller sørg for at afskygge målfladen.

Ved målinger mod gennemsigtige overflader (f.eks. glas, vand) eller spejlende overflader kan der opstå fejlmålinger. Desuden kan porøse eller strukturerede overflader, luftlag med forskellige temperaturer eller indirekte modtagede refleksioner påvirke måleværdien. Disse effekter er fysisk betinget og kan derfor ikke udelukkes af måleværktøjet.

## **Rette strålen mod målfladen med indstillingshjælp (se billede G)**

Indstillingshjælpen **7** gør det nemmere at rette strålen mod målfladen over større afstande. Ret blikket langs med indstillingshjælpen på oversiden af måleværktøjet. Laserstrålen forløber parallelt med denne linje.

#### **Måle med anslagsstift (se billeder B og H)**

Anslagsstiften **14** er god at bruge f.eks. til måling fra hjørner (rumdiagonal) eller vanskeligt tilgængelige steder som f.eks. rullejalousiskinner.

Skub låsen **15** på anslagsstiften til side for at klappe stiften ud.

Indstil referenceniveauet til målinger med anslagsstift ved at trykke på tasten **10** tilsvarende.

Anslagsstiften **14** klappes ind ved at trykke den helt ind i huset. Stiften låses automatisk.

#### **Arbejde med stativet**

Det er især nødvendigt at bruge et stativ ved store afstande. Måleværktøjet kan skrues fast på et almindeligt fotostativ vha. 1/4"-gevindet **21** på undersiden af huset.

Indstil referenceniveauet til målinger med stativ ved at trykke tilsvarende på tasten **10** (referenceniveau gevind).

## **Fejl – Årsager og afhjælpning**

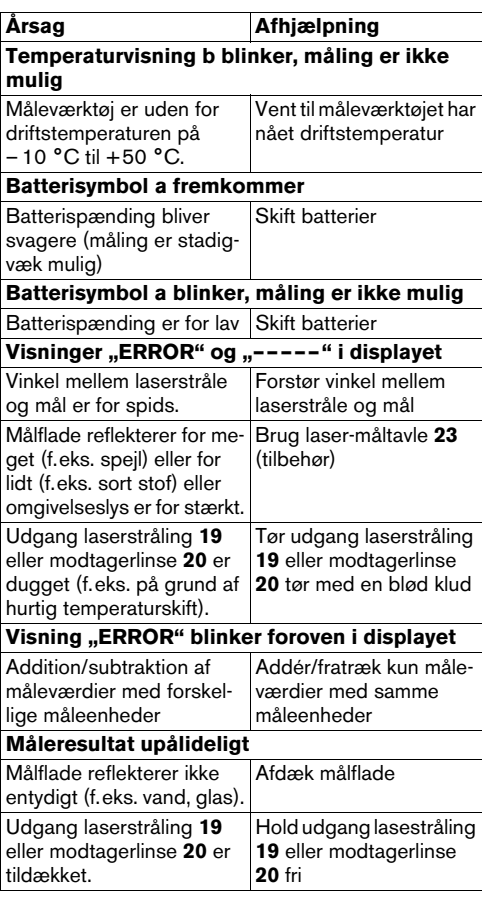

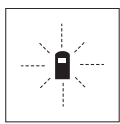

Måleværktøjet, at hver enkelt måling gennemføres korrekt. Konstateres en defekt, blinker kun det symbol, der ses her til venstre, i displayet. I dette tilfælde eller hvis ovennævnte afhjælpningsforanstaltninger ikke kan afhjælpe

en fejl, afleveres måleværktøjet til din forhandler, der sørger for at lede det videre til Bosch-kundeservice.

#### **Måleværktøjets nøjagtighedskontrol**

Måleværktøjets nøjagtighed kontrolleres på følgende måde:

- Vælg en uforanderlig målestrækning med en længde på ca. 1 til 10 m, som du kender længden på (f.eks. rumbredde, døråbning).
- Mål strækningen 10 gange i træk.

Målefejlen må max. være ±3 mm. Fasthold måleresultaterne i en måleprotokol, så det er muligt at sammenligne nøjagtigheden af resultaterne på et senere tidspunkt.

# **Vedligeholdelse og service**

#### **Vedligeholdelse og rengøring**

Opbevar og transportér kun måleværktøjet i den medleverede beskyttelsestaske.

## Renhold måleværtøjet.

Dyp ikke måleværktøjet i vand eller andre væsker.

Tør snavs af værktøjet med en fugtig, blød klud. Anvend ikke rengørings- eller opløsningsmidler.

Især modtagerlinsen **20** skal plejes på den samme omhyggelige måle som briller eller linsen på et fotoapparat.

Skulle måleværktøjet trods omhyggelig fabrikation og kontrol engang holde op at fungere, skal reparationen udføres af et autoriseret serviceværksted for Boschelektroværktøj.

Måleværktøjets 10-cifrede typenummer (se typeskilt) skal altid angives ved forespørgsler og bestilling af reservedele.

Send altid måleværktøjet til reparation i beskyttelsestasken **24**.

#### **Tilbehør/reservedele**

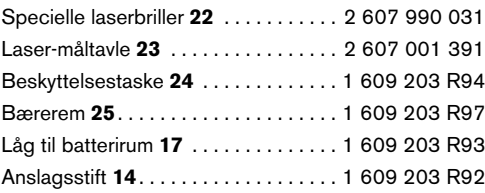

### **Service og kunderådgivning**

Reservedelstegninger og informationer om reservedele findes under:

## **www.bosch-pt.com**

Bosch Service Center for el-værktøj

Telegrafvej 3 2750 Ballerup

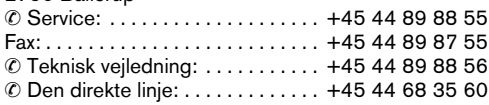

## **Bortskaffelse**

Måleværktøj, tilbehør og emballage skal genbruges på en miljøvenlig måde.

#### **Gælder kun i EU-lande:**

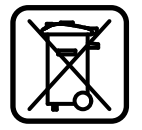

Smid ikke måleværktøj ud sammen med det almindelige husholdningsaffald!

Iht. det europæiske direktiv 2002/96/EF om affald af elektrisk og elektronisk udstyr skal kasseret måleværktøj indsamles separat og genbruges iht. gældende miljøforskrifter.

#### **Akkuer/batterier:**

Gamle akkuer/batterier må ikke smides ud sammen med det almindelige husholdningsaffald, ej heller brændes eller smides i vandet. Akkuer/batterier skal indsamles, genbruges eller bortskaffes iht. gældende miljøforskrifter.

### **Gælder kun i EU-lande:**

Iht. direktivet 91/157/EØF skal defekte eller brugte akkuer/batterier genbruges.

#### **Ret til ændringer forbeholdes.**

## **Säkerhetsanvisningar**

- ▶ Se upp om andra hanterings- eller juste**ringsutrustningar än de som angivits här eller andra metoder används finns risk för farlig strålningsexposition.**
- **F** Mätverktyget levereras med en varningsskylt **på tyska (visas på bilden av mätverktyget på grafiksidan märkt med nummer 8).**

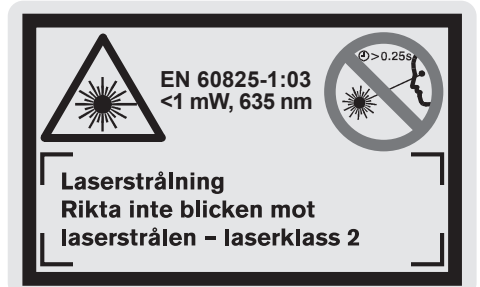

- f **Klistra medföljande dekal i ditt eget språk över tyska texten på varningsskylten innan du använder mätverktyget.**
- f **Rikta aldrig laserstrålen mot personer eller djur och rikta inte heller själv blicken mot laserstrålen även om du står på längre avstånd.** Detta mätverktyg alstrar laserstrålning i laserklass 2 enligt EN 60825-1. Risk finns att strålen kan blända personer.
- f **Lasersiktglasögonen får inte användas som skyddsglasögon.** Lasersiktglasögonen förbättrar laserstrålens siktbarrhet men skyddar inte mot laserstrålning.
- f **Lasersiktglasögonen får inte användas som solglasögon eller i trafiken.** Lasersiktglasögonen skyddar inte fullständigt mot UV-strålning och reducerar förmågan att uppfatta färg.
- **E** Låt endast kvalificerad fackpersonal repa**rera mätverktyget med originalreservdelar.** Detta garanterar att mätverktygets säkerhet upprätthålls.
- **E** Låt inte barn utan uppsikt använda lasermät**verktyget.** De kan oavsiktligt blända personer.

## **Funktionsbeskrivning**

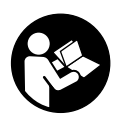

**Samtliga anvisningar bör läsas för effektiv och säker användning av mätverktyget. Håll varselskyltarna på mätverktyget tydligt läsbara. TA VÄL VARA PÅ SÄKERHETSANVIS-NINGARNA.**

Fäll upp sidan med illustration av mätverktyget och håll sidan uppfälld när du läser bruksanvisningen.

## **Ändamålsenlig användning**

Mätverktyget är avsett för mätning av distans, längd, höjd, avstånd och för beräkning av ytor och volymer. Mätverktyget är avsett för mätningar inom- och utomhus.

## **Illustrerade komponenter**

Numreringen av komponenterna hänvisar till illustration av mätverktyget på grafiksidan.

- **1** Raderknapp **"C"**
- **2** Minnets subtraktionsknapp **"M–"**
- **3** Minnets additionsknapp **"M+"**
- **4** Knapp längd- och kontinuerlig mätning
- **5** Knapp yt-, volym- och indirekt längdmätning
- **6** Display
- **7** Inriktningshjälp
- **8** Laservarningsskylt
- **9** Knapp mätning
- **10** Knapp referensplan
- **11** Minnesavfrågningsknapp **"M="**
- **12** Knapp permanent laserstråle
- **13** På-Av-knapp
- **14** Anslagsstift
- **15** Låsning av anslagsstiftet
- **16** Spärr på batterifackets lock
- **17** Batterifackets lock
- **18** Serienummer
- **19** Laserstrålens utgång
- **20** Mottagarlins
- **21** 1/4"-gänga
- **22** Lasersiktglasögon\*
- **23** Lasermåltavla\*
- **24** Skyddsfodral
- **25** Handlovsrem

#### **Indikeringselement**

- **a** Batteriindikering
- **b** Temperaturvisning
- **c** Mätvärde/resultat
- **d** Måttenhet
- **e** Mätningens referensplan
- **f** Lasern påkopplad
- **g** Punktmätning (vid längdmätning: resultat)
- **h** Mätfunktioner
- Längdmätning
- **Kontinuerlig mätning**
- □ Ytmätning
- **Volymmätning**
- Indirekt längdmätning
- **i** Lagring av mätvärden

**\*Avbildat eller beskrivet tillbehör ingår inte alltid i leveransen.**

1 609 929 J70 • 24.3.06 **Svenska–1**

## **Tekniska data**

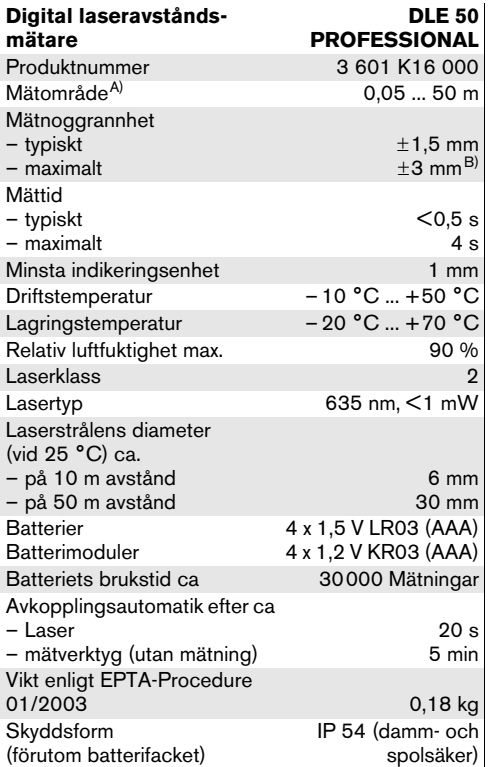

A) Räckvidden blir allt större ju bättre laserljuset reflekterar från målytan (spridande, inte speglande) och ju klarare laserpunkten är i relation till omgivningsljuset (inomhus, skymning).

Vid ogynnsamma villkor (t.ex. mätning utomhus vid kraftigt solsken) kan det vara nödvändigt att använda en måltavla.

B) +0,1 mm/m vid ogynnsamma villkor som t.ex. kraftigt solsken

Kontrollera mätverktygets produktnummer som finns på typskylten, handelsbeteckningarna för enskilda mätverktyg kan variera.

Seriennumret **18** på typskylten identiferar mätverktyget entydigt.

Certifikatet för "Typgodkännande inom landet" återfinns i slutet av denna bruksanvisning.

## **Drift**

#### **Insättning/byte av batterier**

Använd uteslutande alkali-mangan-batterier eller laddningsbara batterier.

Med 1,2 V-battericeller kan ett mindre antal mätningar utföras än med 1,5 V-batterier.

För att öppna batterfackets lock **17** tryck spärren **16** i pilens riktning och ta bort batterifackets lock. Sätt in medföljande batterier. Kontrollera korrekt polning enligt markering på batterifackets insida.

När batterisymbolen  $\Rightarrow$  dyker upp på displayen kan ännu minst 100 mätningar utföras. När batterisymbolen blinkar, måste batterierna bytas ut och mätning kan inte längre utföras.

Alla batterier ska bytas samtidigt. Använd endast batterier av samma fabrikat och med samma kapacitet.

**▶ Ta bort batterierna om mätverktyget inte används under en längre tid.** Batterierna kan korrodera eller självurladdas vid längre tids lagring.

## **Driftstart**

- ▶ Skydda mätverktyget mot väta och direkt sol**ljus.**
- $\blacktriangleright$  **Utsätt inte mätverktyget för extrema temperaturer eller temperaturväxlingar.**

### **In- och urkoppling**

Tryck för **inkoppling** av mätverktyget På-Av-knappen **13** eller knappen för mätning **9**. När mätverktyget slås på är laserstrålen inte ännu påkopplad.

Tryck för **avstängning** På-Av-knappen **13**.

Efter ca 5 min utan mätning stängs mätverktyget automatisk av för att skona batteriet.

Ett lagrat mätvärde kvarstår i minnet när mätverktyget stängs av automatiskt. Vid återinkoppling av mätverktyget visas **"M"** på displayen.

### **Mätning**

Mätverktyget har olika mätfunktioner som kan väljas med respektive funktionsknapp (se "Mätfunktioner"). Efter inkoppling står mätverktyget i funktionen längdmätning.

Med knappen referensplan **10** kan dessutom fyra olika referensplan väljas för mätning (se "Val av referensplan"). Vid inkoppling är mätverktygets bakkant förinställd som referensplan.

Efter val av mätfunktion och referensplan sker alla andra steg automatiskt när knappen för mätning **9** trycks.

Lägg upp mätverktyget med valt referensplan mot önskad mätlinje (t.ex. vägg).

Tryck för inkoppling av laserstrålen knappen mätning **9**.

#### **F** Rikta aldrig laserstrålen mot människor eller **djur och rikta inte heller blicken mot laserstrålen även om du står på längre avstånd.**

Sikta laserstrålen mot målytan. Tryck för utlösning av mätning på nytt knappen mätning **9**.

Vid funktionen permanentmätning och påkopplad permanent laserstråle startar mätningen redan när knappen mätning **9** trycks ned första gången.

Mätvärdet visas efter 0,5 till 4 s. Mättiden är beroende av avstånd, ljusförhållanden och målytans reflexionsegenskaper. Avslutad mätning signaleras med en signal. Efter avslutad mätning kopplas laserstrålen automatiskt från.

Om ca 20 s efter insiktning ingen mätning utförs, slås laserstrålen automatiskt från för att skona batterierna.

## **Val av referensplan (se bild A –D)**

För mätning kan fyra olika referensnivåer väljas:

- mätverktygets bakre kant (t.ex. vid anläggning mot vägg),
- bakre kanten på anslagstiftet **14** (t.ex. för mätningar ur hörn),
- mätverktygets främre kant (t.ex. vid mätning från bordskant),
- från gängan **21** (t.ex. för mätning med stativ).

Tryck för val av referensplan upprepade gånger knappen **10** tills önskat referensplan visas på displayen. Vid inkoppling är mätverktygets bakkant förinställd som referensplan.

#### **Kontinuerlig laserstråle**

Mätverktyget kan vid behov ställas om för kontinuerlig laserstråle. Tryck knappen för kontinuerlig laserstråle **12**. På displayen lyser **"LASER"** kontinuerligt.

#### f **Rikta aldrig laserstrålen mot människor eller djur och rikta inte heller blicken mot laserstrålen även om du står på längre avstånd.**

Laserstrålen kvarstår inkopplad i denna inställning även mellan mätningarna, för mätning behövs knappen mätning **9** endast tryckas ned en gång.

För bortkoppling av kontinuerlig laserstråle tryck på nytt ned knappen **12** eller stäng av mätverktyget. Vid återstart befinner sig mätverktyget i normaldrift, lasern tänds först när knappen för mätning **9** trycks.

## **Mätfunktioner**

#### **Längdmätning**

Tryck för längdmätning knappen **4** tills indikering för  $\text{längdmätning} - \text{visas på display.}$ 

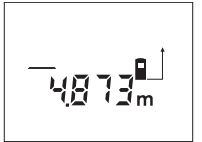

Tryck en gång på knappen mätning **9** för insiktning och på nytt för mätning.

Mätvärdet visas nedtill på displayen.

#### **Ytmätning**

Tryck för ytmätning knappen **5** tills indikering för ytmät $ning \square$  visas på displayen.

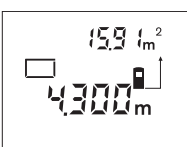

Mät sedan efter varandra längd och breddsom vid mätning av längd. Mellan de båda mätningar kvarstår lasern påkopplad.

Efter avslutad andra mätning beräknas och visas ytan auto-

matiskt. Det sista mätvärdet står nedtill på displayen, slutresultatet upptill.

## **Volymmätning**

Tryck för volymmätning knappen **5** tills indikering för volymmätning  $\Box$  visas på displayen.

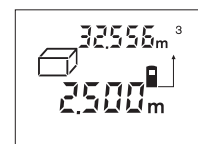

Mät sedan efter varandra längd, bredd och höjd som vid mätning av längd. Mellan de båda mätningarna kvarstår lasern påkopplad.

Efter avslutad tredje mätning beräknas och visas volymen

automatiskt. Det sista mätvärdet står nedtill på displayen, slutresultatet upptill.

#### **Kontinuerlig mätning (se bild E)**

Kontinuerlig mätning används för överföring av mått, t.ex. ur byggritningar. Vid kontinuerlig mätning kan mätverktyget förflyttas i förhållande till målet varvid mätvärdet aktualiseras ca. var 0,5 s. Mätverktyget kan t.ex. flyttas från en vägg till ett önskat avstånd, aktuellt avstånd kan hela tiden avläsas.

Tryck för kontinuerlig mätning knappen **4** tills indikering för kontinuerlig mätning ··· visas på displayen.

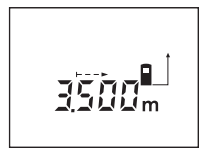

Tryck på knappen mätning **9** för start av mätning. Rör på mätverktyget tills önskat avståndsvärde visas nedtill på displayen.

Genom att trycka på knappen mätning **9** avbryts den kontinuerliga mätningen. Det aktuella

mätvärdet visas på displayen. Vid upprepad tryckning på knappen mätning **9** startar kontinuerlig mätning på nytt.

Den kontinuerliga mätningen slås automatiskt från efter 5 min. Det sista mätvärdet står kvar på displayen. För avslutning av den kontinuerliga mätningen kan med knappen **4** eller **5** mätfunktionen kopplas om.

#### **Indirekt längdmätning (se bild F)**

Indirekt längdmätning används för att mäta avstånd som inte kan mätas direkt för att strålen stöter mot hinder eller ingen målyta finns att tillgå som reflektor. Korrekt resultat uppnås om laserstrålen och mätsträckan bildar en exakt rät vinkel (Pythagoras sats).

Vid visat exempel ska längden **C** bestämmas. Här måste **A** och **B** mätas. **A** och **C** måste bilda en rät vinkel.

Tryck för indirekt längdmätning knappen **5** tills indikering för indirekt längdmätning  $\angle$  visas på displayen.

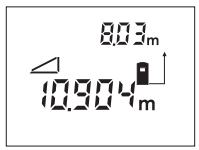

Mät som vid mätning av längd avståndet **A**. Se till att sträckan **A** och sökt avstånd **C** bildar en rät vinkel. Mät sedan avståndet **B**. Mellan de båda mätningar kvarstår lasern påkopplad.

Se till att mätningens referenspunkt (t.ex. mätverktygets bakkant) vid båda mätningarna är exakt på samma ställe.

Efter avslutad andra mätning beräknas avståndet **C** automatiskt. Det sista mätvärdet står nedtill på displayen, slutresultatet **C** upptill.

#### **Radera mätvärden**

Genom att trycka på radertangenten **1** kan det senast framtagna mätvärdet raderas i alla mätfunktioner. Vid upprepad tryckning på knappen raderas de enskilda mätvärdena i omvänd ordningsföljd.

#### **Minnesfunktioner**

Vid frånkoppling av mätverktyget kvarstår det i minnet förekommande värdet.

#### **Lagra/addera mätvärden**

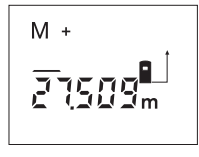

Tryck på minnesadditionsknappen **3** för lagring av aktuellt mätvärde – alltefter inställd mätfunktion ett längd-, yta- eller volymvärde. Så fort ett värde har lagrats, visas på displayen **"M"** och **"+"** blinkar helt kort.

Om ett värde redan finns i minnet adderas det nya värdet till minnets innehåll, dock endast om måttenheterna överensstämmer.

Har t.ex. ett ytvärde sparats i minnet och det aktuella mätvärdet är ett volymvärde så kan de inte adderas. På displayen blinkar helt kort texten **"ERROR"**.

#### **Subtrahera mätvärden**

Tryck på minnessubtraktionsknappen **2** för att subtrahera aktuellt mätvärde från minnesvärdet. Så fort ett värde har subtraherats, visas på displayen **"M"** och **"–"** blinkar helt kort.

Har redan ett värde lagrats, kan det nya mätvärdet subtraheras endast om måttenheterna överensstämmer (se "Lagra/addera mätvärden").

#### **Visa minnesvärdet**

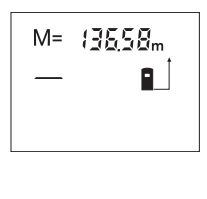

Tryck på minnesavfrågningsknappen **11** för att visa det värde som finns i minnet. På displayen visas **"M="**. När minnets innehåll **"M="** visas på displayen, så kan värdet med minnesadditionsknappen **3** fördubblas resp. med minnessubtraktionsknappen **2** nollställas.

#### **Radera minnet**

För att radera minnets innehåll tryck först minnesavfrågningsknappen **11**, så att **"M="** visas på displayen. Tryck sedan på raderknappen **1**; på displayen visas inte längre **"M"**.

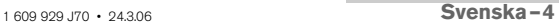

## **Arbetsanvisningar**

Mottagarlinsen **20** och laserstrålens utgång **19** får under mätning inte vara övertäckta.

Mätverktyget får under mätning inte förflyttas (med undantag av funktionen kontinuerlig mätning). Lägg upp mätverktyget mot eller på mätpunkten.

Mätningen sker i laserstrålens centrum även om målytan siktas in snett.

Mätområdets storlek är beroende av ljusförhållandena och målytans reflexionsegenskaper. Använd för bättre siktbarhet av laserstrålen vid arbeten utomhus och vid kraftigt solsken lasersiktglasögonen **22** och lasermåltavlan **23** (tillbehör) eller skugga målytan.

Vid mätning mot transparenta ytor (t.ex. glas, vatten) eller speglande ytor kan felmätning uppstå. Även porösa eller strukturerade ytor, luftskikt med olika temperaturer eller indirekt mottagna reflexioner kan påverka mätvärdet. Dessa effekter är fysikaliskt betingade och kan därför inte elimineras av mätverktyget.

#### **Insiktning med inriktningshjälp (se bild G)**

Med inriktningshjälpen **7** kan insiktningen även över längre avstånd underlättas. Rikta härvid blicken längs inriktningshjälpen på mätverktygets övre sida. Laserstrålen löper parallellt med denna siktlinje.

#### **Mätning med anslagsstift (se bilder B och H)**

Anslagsstiftet **14** är lämpligt t.ex. för mätning utgående från hörn (diagonalt i rummet) eller på svårt åtkomliga ställen som jalusiskenor.

Skjut spärren **15** för anslagsstiftet åt sidan för att fälla ut stiftet.

Ställ in referensplanet för mätning med anslagsstift genom att trycka på knappen **10**.

För infällning av anslagsstiftet **14** tryck in det mot anslag i huset. Stiftet låses automatiskt.

#### **Användning med stativ**

Ett stativ ska användas framför allt vid längre avstånd. Mätverktyget kan med 1/4"-gängan **21** på husets undre sida skruvas upp på ett i handeln förekommande fotostativ.

Ställ in referensplanet för mätning med stativ genom att trycka på knappen **10** (referensplan gänga).

## **Fel – Orsak och åtgärd**

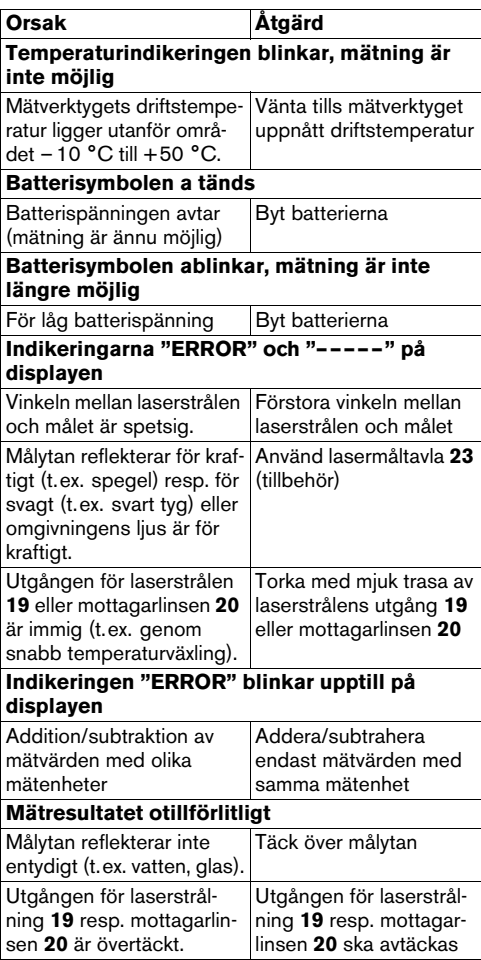

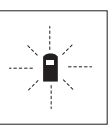

Mätverktyget övervakar korrekt funktion vid varje mätning. Om ett fel lokaliseras, blinkar på displayen endast bredvid visad symbol. I detta fall eller om ovan beskrivna åtgärder inte kan avhjälpa felet ska mätverktyget via återförsäljaren skickas till Bosch-service.

## **Kontroll av mätverktygets noggrannhet**

Mätverktygets noggrannhet kan kontrolleras så här:

- Välj en oföränderlig mätsträcka på ca 1 till 10 m vars exakta längd är känd (t.ex. rummets bredd, dörröppning).
- Mät sträckan 10 gånger i följd.

Mätfelet får uppgå till högst ±3 mm. Protokollera mätningarna för att vid senare tidpunkt kunna jämföra noggrannheten.

## **Underhåll och service**

## **Underhåll och rengöring**

Lagra och transportera mätverktyget endast i det skyddsfodral som medlevererats.

Se till att mätverktyget alltid hålls rent.

Mätverktyget får inte doppas i vatten eller andra vätskor.

Torka av mätverktyget med en fuktig, mjuk trasa. Använd inte rengörings- eller lösningsmedel.

Vårda speciellt mottagarlinsen **20** lika omsorgsfullt som glasögonen eller kameralinsen.

Om i mätverktyget trots exakt tillverkning och sträng kontroll störning skulle uppstå, bör reparation utföras av auktoriserad serviceverkstad för Bosch elverktyg.

Var vänlig ange vid förfrågningar och reservdelsbeställningar produktnummer som består av 10 siffror och som finns på mätverktygets typskylt.

För reparation ska mätverktyget skickas in i skyddsfodralet **24**.

## **Tillbehör/reservdelar**

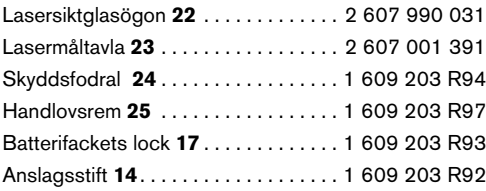

### **Service och kundrådgivare**

Sprängskissar och information om reservdelar lämnas under:

#### **www.bosch-pt.com**

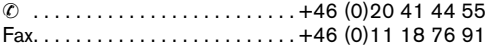

## **Avfallshantering**

Mätverktyg, tillbehör och förpackning ska omhändertas på miljövänligt sätt för återvinning.

## **Endast för EU-länder:**

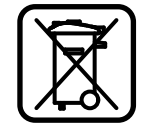

Släng inte mätverktyg i hushållsavfall! Enligt europeiska direktivet 2002/96/EG för kasserade elektriska och elektroniska apparater och dess modifiering till nationell rätt måste obrukbara elverktyg omhändertas separat och på miljövänligt sätt lämnas in för återvinning.

#### **Sekundär-/primärbatterier:**

Förbrukade batterier får inte slängas i hushållsavfall och inte heller i eld eller vatten. Batterierna ska samlas för återvinning eller omhändertas på miljövänligt sätt.

#### **Endast för EU-länder:**

Defekta eller förbrukade batterier måste enligt direktivet 91/157/EEG omhändertas för återvinning.

#### **Ändringar förbehålles.**

## **Sikkerhetsinformasjon**

- ▶ OBS! Hvis det brukes andre betjenings- eller **justeringsinnretninger enn de vi har angitt her eller det utføres andre bruksmetoder, kan dette føre til en farlig stråle-eksponering.**
- **F** Måleverktøyet leveres med et advarselsskilt **på tysk (på bildet av måleverktøyet på bildesiden er dette merket med nummer 8).**

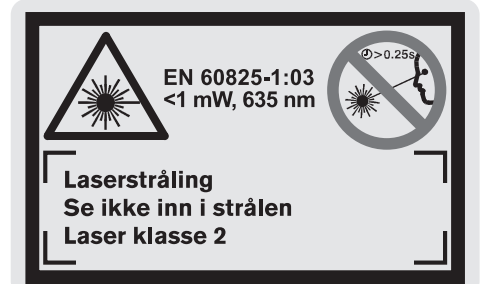

- **Example 1** Lim en norsk etikett over dette tyske advar**selsskiltet før du tar apparatet i bruk for første gang.**
- **F** Rett aldri laserstrålen mot personer eller dyr **og se ikke selv inn i laserstrålen, heller ikke fra en stor avstand.** Dette måleverktøyet lager laserstråling i laserklasse 2 jf. EN 60825-1. Du kan ufrivillig blende andre personer.
- **Example 3 Fig. 3 Proof** Bruk laserbrillene aldri som beskyttelsesbril**ler.** Laser-brillene er til bedre registrering av laserstrålen, men den beskytter ikke mot laserstrålingen.
- **F** Bruk laserbrillene aldri som solbriller eller i **trafikken.** Laser-brillene gir ingen fullstendig UV-beskyttelse og reduserer fargeregistreringen.
- **▶ Måleverktøyet skal alltid kun repareres av kvalifisert fagpersonale og kun med originale reservedeler.** Slik opprettholdes måleverktøyets sikkerhet.
- f **La aldri barn bruke laser-måleverktøyet uten oppsyn.** De kan ufrivillig blende andre personer.

## **Funksjonsbeskrivelse**

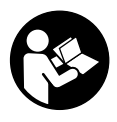

#### **Les alle anvisningene, for å kunne arbeide farefritt og sikkert med måleverktøyet. Gjør aldri varselskilt på måleverktøyet uleselig. TA GODT VARE PÅ DISSE ANVISNINGENE.**

Brett ut utbrettssiden med bildet av måleverktøyet, og la denne siden være utbrettet mens du leser bruksanvisningen.

#### **Formålsmessig bruk**

Måleverktøyet er beregnet til måling av distanser, lengder, høyder, avstander og til beregning av flater og volumer. Måleverktøyet er egnet til oppmålinger både innendørs og utendørs på bygninger.

## **Illustrerte komponenter**

Nummereringen av de illustrerte komponentene gjelder for bildet av måleverktøyet på illustrasjonssiden.

- **1** Slettetast **«C»**
- **2** Minne-subtraksjonstast **«M–»**
- **3** Minne-addisjonstast **«M+»**
- **4** Tast for lengde- og kontinuerlig måling
- **5** Tast for flate-, volum- og indirekte lengdemåling
- **6** Display
- **7** Opprettingshjelp
- **8** Laser-advarselsskilt
- **9** Tast for måling
- **10** Tast for referansenivå
- **11** Minneaktiverings-tast **«M=»**
- **12** Tast for permanent laserstråle
- **13** På-/av-tast
- **14** Anslagsstift
- **15** Låsing av anslagsstiften
- **16** Låsing av batteriromdekselet
- **17** Deksel til batterirom
- **18** Serienummer
- **19** Utgang laserstråling
- **20** Mottakerlinse
- **21** 1/4"-gjenger
- **22** Laserbriller\*
- **23** Laser-måltavle\*
- **24** Beskyttelsesveske
- **25** Bæreløkke

### **Visningselementer**

- **a** Batteri-indikator
- **b** Temperaturindikator
- **c** Måleverdi/resultat
- **d** Målenhet
- **e** Referansenivå for målingen
- **f** Laser innkoblet
- **g** Enkeltmåleverdi (ved lengdemåling: resultat)
- **h** Målefunksjoner
	- Lengdemåling
	- **Kontinuerlig måling**
	- Flatemåling
	- **Volummåling**
	- $\Box$  Indirekte lengdemåling
- **i** Lagring av måleverdier

**\*Illustrert eller beskrevet tilbehør inngår delvis ikke i leveransen.**

1 609 929 J70 • 24.3.06 **Norsk–1**

## **Tekniske data**

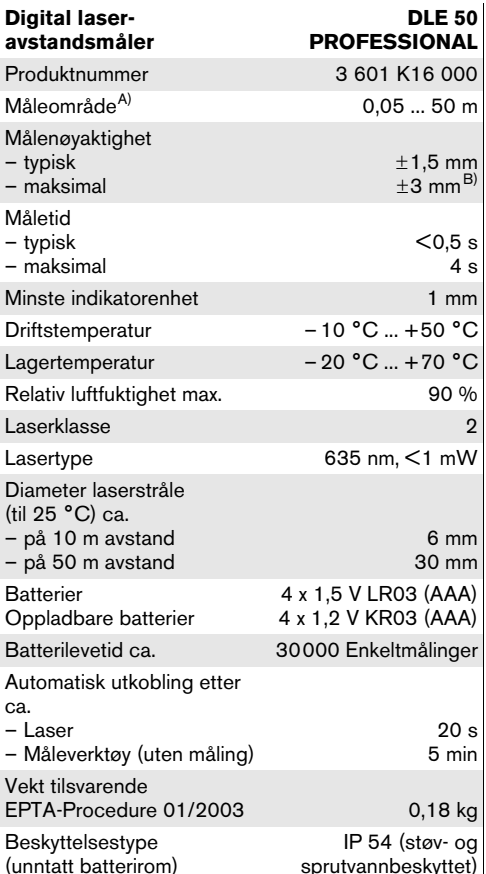

A) Rekkevidden blir større, jo bedre laserlyset reflekteres av målets overflate (strøende, ikke speilende) og jo lysere laserpunktet er i forhold til omgivelseslyset (innendørs rom, skum-ring).

Ved ugunstige vilkår (f.eks. måling utendørs med sterk sol) kan det være nødvendig å bruke en måltavle.

B) +0,1 mm/m ved ugunstige vilkår som f.eks. sterk sol

Legg merke til produktnummeret på typeskiltet til måleverktøyet ditt, handelsbetegnelsene til de enkelte måleverktøyene kan variere.

Serienummeret **18** på typeskiltet er til en entydig identifisering av måleverktøyet.

Sertifikat om «Nasjonal typegodkjenning» finner du på slutten av denne bruksanvisningen.

## **Bruk**

#### **Innsetting/utskifting av batterier**

Bruk kun alkali-mangan-batterier eller oppladbare batterier.

Med 1,2-V-battericeller er færre målinger mulig enn med 1,5-V-batterier.

Til åpning av batteriromdekselet **17** trykker du låsen **16** i pilretning og tar av batteriromdekselet. Sett inn medleverte batterier. Pass på korrekt poling som vist på innersiden av batterirommet.

Når batterisymbolet  $\Rightarrow$  vises for første gang på displayet, er minst 100 målinger fremdeles mulig. Når batterisymbolet blinker, må du skifte ut batteriene, målinger er ikke lenger mulig.

Skift alltid ut alle batteriene på samme tid. Bruk kun batterier fra en produsent og med samme kapasitet.

f **Ta batteriene ut av måleverktøyet, når du ikke bruker det over lengre tid.** Batteriene kan korrodere ved lengre tids lagring og lades ut automatisk.

## **Igangsetting**

- **Beskytt måleverktøyet mot fuktighet og direkte solstråling.**
- **EXECUTE:** Ikke utsett måleverktøyet for ekstreme tem**peraturer eller temperatursvingninger.**

#### **Inn-/utkobling**

Til **innkobling** av måleverktøyet trykker du på på-/avtasten **13** eller måle-tasten **9**. Ved innkobling av måleverktøyet kobles ikke laserstrålen inn.

Til **utkobling** av måleverktøyet trykker du på på-/avtasten **13**.

Etter ca. 5 min uten utførelse av en måling kobles måleverktøyet automatisk ut for å skåne batteriene.

Hvis en måleverdi er lagret, blir den stående ved en automatisk utkobling. Etter ny innkobling av måleverktøyet anvises **«M»** på displayet.

#### **Måling**

Måleverktøy har forskjellige målefunksjoner som du kan velge med å trykke på den aktuelle funksjonstasten (se «Målefunksjoner»). Etter innkoblingen befinner måleapparatet seg i lengdemålings-funksjonen.

Ved å trykke på tasten for referansenivå **10** kan du dessuten velge blant fire forskjellige referansenivåer for målingen (se «Valg av referansenivå»). Etter innkoblingen er bakkanten på måleverktøyet forhåndsinnstilt som referansenivå.

Etter valg av målefunksjonen og referansenivået utføres alle andre skritt ved å trykke tasten for måling **9**.

Legg måleverktøyet med valgt referansenivå mot ønsket målelinje (f.eks. veggen).

Trykk tasten for måling **9** til innkobling av laserstrålen.

#### **F** Rett aldri laserstrålen mot personer eller dyr **og se ikke selv inn i laserstrålen, heller ikke fra en stor avstand.**

Rett laserstrålen mot målflaten. Trykk tasten for måling **9** en gang til til utløsing av målingen.

I funksjonen for kontinuerlig måling og ved innkoblet permanent laserstråle begynner målingen allerede etter første trykking på måle-tasten **9**.

Måleverdien vises etter 0,5 til 4 s. Målingens varighet er avhengig av avstanden, lysforholdene og refleksjonsegenskapene til målflaten. Slutten på målingen anvises med et lydsignal. Etter målingen kobles laserstrålen automatisk ut.

Hvis det ikke utføres en måling ca. 20 s etter siktingen, kobles laserstrålen automatisk ut for å skåne batteriene.

## **Valg av referansenivå (se bilde A – D)**

Til målingen kan du velge fire forskjellige referansenivåer:

- bakkanten på måleverktøyet (f.eks. legging mot en vegg),
- bakkanten av anslagstiften **14** (f.eks. til målinger fra hjørner),
- forkanten på måleverktøyet (f.eks. ved måling fra en bordkant),
- gjengene **21** (f.eks. til måling med stativ).

Til valg av referansenivået trykker du gjentatte ganger på tasten **10**, til ønsket referansenivå vises på displayet. Etter hver innkobling av måleverktøyet er bakkanten på måleverktøyet forhåndsinnstilt som referansenivå.

#### **Permanent laserstråle**

Du kan omstille måleverktøyet til permanent laserstråle etter behov. Trykk da på tasten for permanent laserstråle **12**. På displayet lyser **«LASER»** kontinuerlig.

#### **F** Rett aldri laserstrålen mot personer eller dyr **og se ikke selv inn i laserstrålen, heller ikke fra en stor avstand.**

Laserstrålen forblir i innkoblet mellom målingene i denne innstillingen, til måling er det kun nødvendig med engangs trykking på måletasten **9**.

Til utkobling av den permanente laserstrålen trykker du igjen på tasten **12** eller kobler ut måleverktøyet. Ved en ny innkobling befinner måleverktøyet seg i normal drift, laserstrålen vises kun når måletasten **9** trykkes.

## **Målefunksjoner**

## **Lengdemåling**

Til lengdemålinger trykker du på tasten **4**, til anvisningen for lengdemåling -.

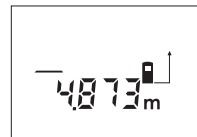

Trykk en gang på måletasten **9** til sikting og en gang til til måling.

Måleverdien anvises nede på displayet.

## **Flatemåling**

Til flatemålinger trykker du på tasten **5**, til anvisningen for flatemåling  $\Box$ .

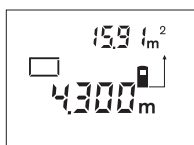

Mål deretter lengde og bredde etter hverandre som for en lengdemåling. Mellom de to målingene forblir laserstrålen innkoblet.

Når den andre målingen er avsluttet regnes flaten automa-

tisk ut og anvises. Den siste enkeltmåleverdien står nede på displayet, sluttresultatet står oppe.

## **Volummåling**

Til volummålinger trykker du på tasten **5**, til anvisningen for volummåling  $\Box$ .

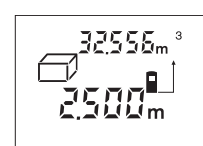

Deretter måles lengde, bredde og høyde etter hverandre som ved en lengdemåling. Mellom de tre målingene forblir laserstrålen innkoblet.

Når den tredje målingen er avsluttet regnes volumet auto-

matisk ut og anvises. Den siste enkeltmåleverdien står nede på displayet, sluttresultatet står oppe.

### **Kontinuerlig måling (se bilde E)**

Kontinuerlig måling er til overføring av mål, f.eks. fra byggeplaner. Ved en kontinuerlig måling kan måleverktøyet beveges i forhold til målet og måleverdien aktualiseres da ca. hvert 0,5 sek. Du kan for eksempel gå bort fra en vegg til ønsket avstand, den aktuelle avstanden kan alltid avleses.

Til kontinuerlige målinger trykker du på tasten **4**, til anvisningen for kontinuerlig måling .

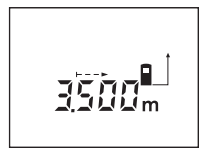

Trykk måle-tasten **9** til utløsing av målingen. Beveg måleapparatet helt til ønsket avstandsverdi anvises i nede på displayet.

Ved å trykke på måletasten **9** avbrytes den kontinuerlige

målingen. Den aktuelle måleverdien anvises i displayet. Ved å trykke på måletasten **9** en gang til startes den kontinuerlige målingen igjen.

Den kontinuerlige målingen kobles automatisk ut etter 5 min. Den siste måleverdien blir stående på displayet. Hvis du vil avslutte den kontinuerlige målingen tidligere kan du skifte målefunksjonen ved å trykke tasten **4** eller **5**.

## **Indirekte lengdemåling (se bilde F)**

Den indirekte lengdemålingen er beregnet til måling av avstander som ikke kan måles direkte, fordi en hindring kan innskrenke strålingen eller det ikke finnes en målflate som reflektor. Korrekte resultater oppnås kun når laserstråle og søkt avstand danner en nøyaktig rett vinkel (den pytagoreiske læresetning).

I det illustrerte eksempelet skal lengden **C** beregnes. Hertil må **A** og **B** måles. **A** og **C** må danne en rett vinkel.

Til indirekte lengdemålinger trykker du på tasten **5**, til anvisningen for indirekte lengdemåling  $\angle$ .

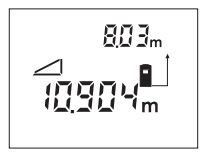

Mål avstanden **A** som for en lengdemåling. Pass på at strekningen **A** og den søkte avstanden **C** danner en rett vinkel. Mål deretter avstanden **B**. Mellom de to målingene forblir laserstrålen innkoblet.

Pass på at referansepunktet for målingen (f.eks. bakkanten på måleverktøyet) er på nøyaktig samme sted for begge målingene.

Når den andre målingen er avsluttet regnes avstanden **C** automatisk ut. Den siste enkeltmåleverdien står nede på displayet, sluttresultatet **C** står oppe.

#### **Sletting av måleverdier**

Ved å trykke på slettetasten **1** kan du slette den siste enkeltmåleverdien i alle målefunksjonene. Ved flere gangers trykking på tasten slettes enkeltmåleverdiene i omvendt rekkefølge.

#### **Minnefunksjoner**

Ved utkobling av måleverktøyet opprettholdes verdien i minnet.

#### **Lagring/addering av måleverdier**

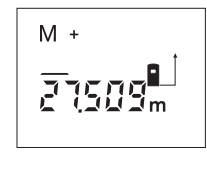

Trykk minne-addisjonstasten **3** for å lagre den aktuelle måleverdien – avhengig av den aktuelle målefunksjonen er det en lengde-, flate- eller volumverdi. Når en verdi ble lagret, vises en **«M»** på displayet,**«+»** bak blinker kort.

Hvis det allerede finnes en verdi i minnet, adderes den nye verdien til minneinnholdet, men kun hvis måleenhetene stemmer overens.

Hvis det f.eks. befinner seg en flateverdi i minnet, og den aktuelle måleverdien er en volumverdi, kan addisjonen ikke utføres. På displayet blinker kort **«ERROR»**.

## **Subtrahering av måleverdier**

Trykk på minne-subtraksjonstasten **2** for å trekke den aktuelle måleverdien av fra minneverdien. Når en verdi ble subtrahert, vises en **«M»** på displayet, **«–»** bak blinker kort.

Hvis det allerede er lagret en verdi, kan den nye verdien kun trekkes av fra minneinnholdet hvis måleenhetene stemmer overens (se «Lagring/addering av måleverdier»).

#### **Anvisning av minneverdien**

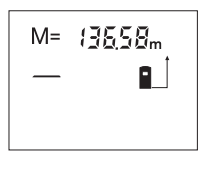

Trykk på minne-tasten **11** for å anvise verdien i minnet. På displayet vises **«M=»**. Når minneinnholdet **«M=»** anvises på displayet, kan du fordoble den ved å trykke på minne-addisjonstasten **3** hhv. nullstille den ved å trykke på minne-subtraksjonstasten **2**.

#### **Sletting av minnet**

Til sletting av minneinnholdet trykker du først på minne-tasten **11** slik at **«M=»** vises på displayet. Deretter trykker du på slettetasten **1**; på displayet vises ingen **«M»** lenger.

## **Arbeidshenvisninger**

Mottakerlinsen **20** og laserutgangen **19** må ikke være tildekket under målingen.

Måleverktøyet må ikke beveges i løpet av en måling (med unntak av funksjonen for kontinuerlig måling). Legg derfor måleverktøyet helst mot eller på målepunktene.

Målingen utføres i midtpunktet til laserstrålen, også når det siktes på skrå mot måleflatene.

Måleområdet er avhengig av lysforholdene og refleksjonsegenskapene til målflaten. For å kunne se laserstrålen bedre ved utendørs arbeid og i sterk sol bør du bruke laser-beskyttelsesbrillene **22** og laser-måltavlen **23** (tilbehør), eller skygg for målflaten.

Ved måling mot transparente overflater (f.eks. glass, vann) eller speilende overflater kan det oppstå feilmålinger. På samme måte kan porøse eller strukturerte overflater, luftsjikt med forskjellige temperaturer eller indirekte mottatte refleksjoner ha innflytelse på måleverdien. Disse effektene har fysikalske årsaker og kan derfor ikke utelukkes av måleverktøyet.

#### **Sikting med opprettingshjelp (se bilde G)**

Med en opprettingshjelp **7** kan sikting over større avstander forenkles. Se da langs opprettingshjelpen på oversiden av måleverktøyet. Laserstrålen går parallelt langs denne siktlinjen.

#### **Måling med anslagsstift (se bildene B og H)**

Bruk av anslagsstiften **14** er f.eks. egnet til måling fra hjørner (romdiagonaler) eller dårlig tilgjengelige steder som sjalusiskinner.

Skyv låsen **15** til anslagstiften til side for å slå ut stiften.

Innstill referansenivået til måling med anslagstiften ved å trykke på tasten **10**.

Du slår inn anslagsstiften **14** ved å trykke den helt inn i huset. Stiften låses automatisk.

#### **Arbeid med stativ**

Det er kun nødvendig å bruke stativ ved større avstander. Du kan skru måleverktøyet med 1/4"-gjengene **21** på undersiden opp på et vanlig fotostativ.

Innstill referansenivået til måling med stativ ved å trykke på tasten **10** (referansenivå gjenger).

## **Feil – Årsaker og utbedring**

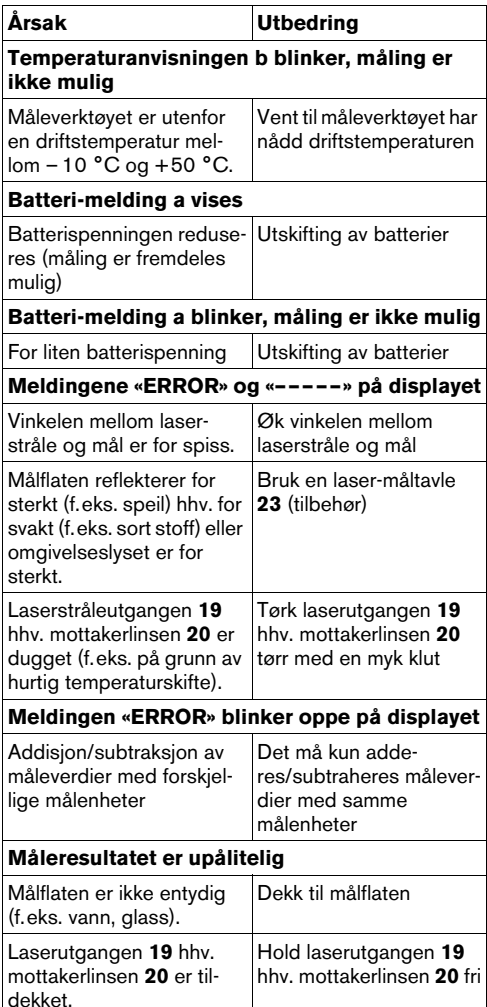

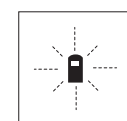

Måleverktøyet overvåker den korrekte funksjonen ved hver måling. Hvis en defekt finnes, blinker kun symbolet ved siden av på displayet. I dette tilfellet – eller hvis de ovennevnte tiltakene ikke kunne fjerne en feil – må du levere måleverktøyet inn til et Bosch-serviceverksted via forhandleren.

#### **Presisjonskontroll av måleverktøyet**

Du kan kontrollere måleverktøyets nøyaktighet på følgende måte:

- Velg en målestrekning på ca. 1 til 10 m (f.eks. rombredde, døråpning) som ikke forandrer seg og som du kjenner den nøyaktige lengden på.
- Mål denne strekningen 10 ganger etter hverandre.

Målefeilen må være maks. ±3 mm. Protokoller målingene slik at nøyaktigheten kan sammenlignes på et senere tidspunkt.

## **Service og vedlikehold**

## **Vedlikehold og rengjøring**

Måleverktøyet må kun lagres og transporteres i medlevert beskyttelsesvesken.

Hold måleverktøyet alltid rent.

Dypp aldri måleverktøyet i vann eller andre væsker.

Tørk smussen av med en fuktig, myk klut. Ikke bruk rengjørings- eller løsemidler.

Stell spesielt mottakerlinsen **20** med samme omhu som briller eller linsen til et fotoapparat skal behandles med.

Hvis måleverktøyet til tross for omhyggelige produksjons- og kontrollmetoder en gang skulle svikte, må reparasjonen utføres av et autorisert serviceverksted for Bosch-elektroverktøy.

Ved alle forespørsler og reservedelsbestillinger må du oppgi det 10-sifrede produktnummeret som er angitt på måleverktøyets typeskilt.

Send måleverktøyet inn til reparasjon i beskyttelsesvesken **24**.

### **Tilbehør/reservedeler**

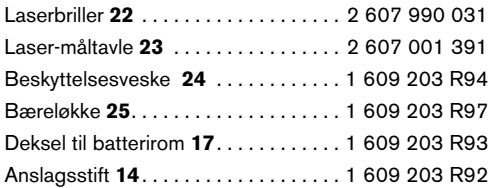

## **Service og kunderådgiver**

Eksplosjonstegninger og informasjoner om reservedeler finner du under: **www.bosch-pt.com**

Robert Bosch A/S Trollaasveien 8 Postboks 10 1414 Trollaasen ✆ Kundekonsulent: . . . . . . . . . . . . . +47 66 81 70 00 Fax: . . . . . . . . . . . . . . . . . . . . . . . . . . +47 66 81 70 97

## **Deponering**

Måleverktøy, tilbehør og emballasje må leveres inn til miljøvennlig gjenvinning.

## **Kun for EU-land:**

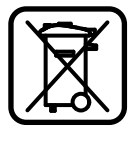

Ikke kast måleverktøy i vanlig søppel! Jf. det europeiske direktivet 2002/96/EF vedr. gamle elektriske og elektroniske apparater og tilpassingen til nasjonale lover må gammelt måleverktøy som ikke lenger kan brukes samles inn og leveres inn til en miljøvennlig resirkulering.

#### **Batterier/oppladbare batterier:**

Ikke kast batterier i vanlig søppel, ild eller vann. Batterier skal samles inn, resirkuleres eller deponeres på en miljøvennlig måte.

## **Kun for EU-land:**

Defekte eller oppbrukte batterier må resirkuleres iht. direktiv 91/157/EØF.

#### **Rett til endringer forbeholdes.**
## **Turvallisuusohjeita**

- f **Varoitus jos käytetään muita, kuin tässä mainittuja käyttö- tai säätölaitteita tahi menetellään eri tavalla, saattaa tämä johtaa vaarallisen säteilyn altistukseen.**
- $\blacktriangleright$  **Mittaustyökalu toimitetaan varustettuna saksankielisellä varoituskilvellä (grafiikkasivun mittaustyökalun kuvassa merkitty numerolla 8).**

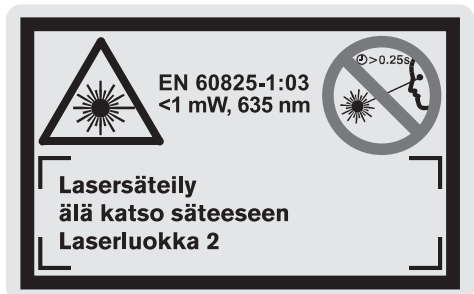

- f **Liimaa ennen ensimmäistä käyttöä toimitukseen kuuluvan, oman kielesi tarra saksankielisen kilven päälle.**
- f **Älä koskaan suuntaa lasersädettä ihmisiin tai eläimiin, älä myös itse katso lasersäteeseen edes kaukaa.** Tämä mittaustyökalu tuottaa laserluokan 2 lasersädettä EN 60825-1 mukaan. Täten voit tahattomasti sokaista muita ihmisiä.
- f **Älä käytä lasertarkkailulaseja suojalaseina.** Lasertarkkailulasien tarkoitus on erottaa lasersäde paremmin, ne eivät kuitenkaan suojaa lasersäteeltä.
- f **Älä käytä lasertarkkailulaseja aurinkolaseina tai tieliikenteessä.** Lasertarkkailulasit eivät anna täydellistä UV-suojaa ja ne alentavat värien erotuskykyä.
- f **Anna ainoastaan koulutettujen ammattihenkilöiden korjata mittaustyökalusi ja salli korjauksiin käytettävän vain alkuperäisiä varaosia.** Täten varmistat, että mittaustyökalu säilyy turvallisena.
- f **Älä anna lasten käyttää lasermittauslaitetta ilman valvontaa.** He voivat sokaista muita ihmisiä tahattomasti.

## **Toimintaselostus**

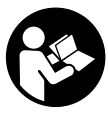

**Kaikki ohjeet täytyy lukea, jotta voisi työskennellä vaarattomasti ja varmasti mittaustyökalun kanssa. Älä koskaan peitä tai poista mittaustyökalussa olevia varoituskilpiä. SÄILYTÄ NÄMÄ OHJEET HYVIN.**

Käännä auki taittosivu, jossa on mittauslaitteen kuva ja pidä se uloskäännettynä lukiessasi käyttöohjetta.

### **Määräyksenmukainen käyttö**

Mittaustyökalu on tarkoitettu etäisyyksien, pituuksien, korkeuksien ja välimatkojen mittauksiin sekä pintojen ja tilavuuksien kalkyloimiseen. Mittaustyökalu on tarkoitettu työvaran mittaukseen sisä- ja ulkorakennustyössä.

### **Kuvassa olevat osat**

Kuvassa olevien osien numerointi viittaa grafiikkasivussa olevaan mittaustyökalun kuvaan.

- **1** Poistonäppäin **"C"**
- **2** Muistista vähennysnäppäin **"M–"**
- **3** Muistiin lisäysnäppäin **"M+"**
- **4** Pituus- ja jatkuva mittaus-näppäin
- **5** Pinta-, tilavuus- ja epäsuora pituusmittaus-näppäin
- **6** Näyttö
- **7** Kohdistusapu
- **8** Laser-varoituskilpi
- **9** Mittausnäppäin
- **10** Vertailutasonäppäin
- **11** Muistin kutsunäppäin **"M="**
- **12** Pysyvän lasersäteen näppäin
- **13** Käynnistyspainike
- **14** Vastetappi
- **15** Vastetapin lukitus
- **16** Paristokotelon kannen lukitus
- **17** Paristokotelon kansi
- **18** Sarjanumero
- **19** Lasersäteen ulostuloaukko
- **20** Vastaanottolinssi
- **21** 1/4"-kierre
- **22** Lasertarkkailulasit\*
- **23** Laser-kohdetaulu\*
- **24** Suojalaukku
- **25** Kantolenkki

#### **Näyttöelimet**

- **a** Paristokunnon osoitus
- **b** Lämpötilanäyttö
- **c** Mittausarvo/tulos
- **d** Mittayksikkö
- **e** Mittauksen vertailutaso
- **f** Laser kytketty
- **g** Yksittäinen mittausarvo (pituusmittauksessa: tulos)
- **h** Mittaustoiminnot
	- Pituusmittaus
	- Jatkuva mittaus
	- $\Box$  Pintamittaus
	- $\Box$  Tilavuusmittaus
	- Epäsuora pituusmittaus
- **i** Mittausarvojen tallennus

**\*Kuvatut tai selostetut lisätarvikkeet eivät kaikki kuulu toimitukseen.**

1 609 929 J70 • 24.3.06 **Suomi–1**

### **Tekniset tiedot**

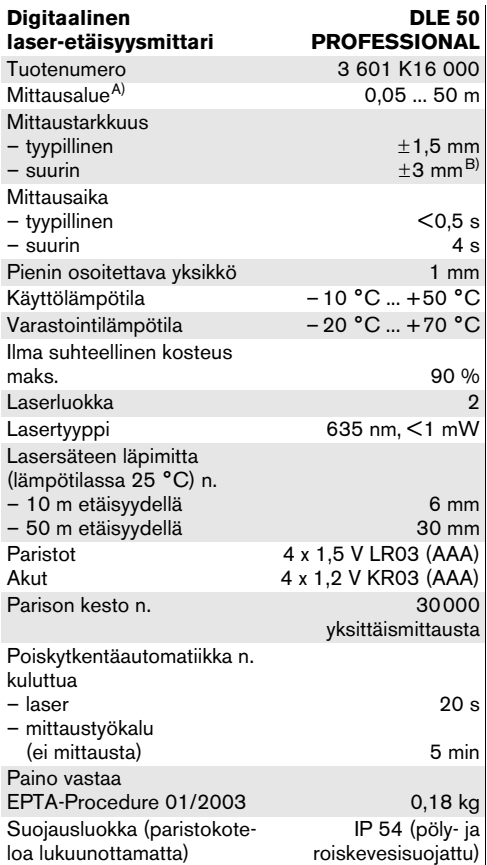

A) Etäisyys kasvaa sitä enemmän mitä paremmin laservalo palautuu kohdepinnasta (hajavalona, ei heijastuksena) ja mitä kirkkaampana laserpiste erottuu ympäristön valoista (sisätilat, himmennys).

Epäsuotuisissa olosuhteissa (esim. mittaus ulkona voimakkaassa auringonpaisteessa) saattaa laserkohdetaulun käyttö olla välttämätön.

B) +0,1 mm/m epäsuotuisissa olosuhteissa, kuten kirkkaassa auringonpaisteessa.

Ota huomioon mittauslaitteesi tyyppikilvessä oleva tuotenumero, yksittäisten mittauslaitteiden kauppanimitys saattaa vaihdella.

Tyyppikilvessä oleva sarjanumero **18** mahdollistaa mittaustyökalun yksiselitteisen tunnistuksen.

Todistus "Kansallinen mallihyväksyntä" on tämän käyttöohjeen lopussa.

## **Käyttö**

#### **Paristojen asennus/vaihto**

Käytä ainoastaan alkali-mangaani paristoja tai akkuja.

1,2 V akulla ei pysty yhtä moneen mittaukseen kuin 1,5 V paristoilla.

Avaa paristokotelon kansi **17** painamalla lukitusta **16** nuolen suuntaan ja poistamalla paristokotelon kansi. Asenna toimitukseen kuuluva paristot. Tarkista oikea napaisuus paristokotelon sisällä olevasta kuvasta.

Paristomerkin ilmestyessä ensimmäisen kerran näyttöön, voidaan suorittaa vielä vähintään 100 mittausta. Paristomerkin vilkkuessa, tulee paristot vaihtaa, mittauksia ei enää voi suorittaa.

Vaihda aina kaikki paristot samanaikaisesti. Käytä yksinomaan saman valmistajan saman tehoisia paristoja.

f **Poista paristot mittaustyökalusta, ellet käytä sitä pitkään aikaan.** Paristot saattavat hapettua tai purkautua itsestään pitkäaikaisessa varastoinnissa.

### **Käyttöönotto**

- f **Suojaa mittauslaite kosteudelta ja suoralta auringonvalolta.**
- f **Älä aseta mittaustyökalua alttiiksi äärimmäisille lämpötiloille tai lämpötilan vaihteluille.**

#### **Käynnistys ja pysäytys**

**Käynnistä** mittaustyökalu painamalla käynnistyspainiketta **13** tai mittausnäppäintä **9**. Mittaustyökalua käynnistettäessä ei lasersäde vielä käynnisty.

**Pysäytä** mittaustyökalu painamalla käynnistyspainiketta **13**.

Noin 5 min kuluttua ilman mittausta kytkeytyy mittauslaite automaattisesti pois pariston säästämiseksi.

Jos mittausarvo on tallennettu, se säilyy automaattisessa poiskytkennässä. Käynnistettäessä mittaustyökalu uudelleen näkyy näytössä **"M"**.

#### **Mittaustapahtuma**

Laitteessa on monta mittaustoimintoa, joita voidaan valita painamalla kyseistä toimintonäppäintä (katso "Mittaustoiminnot"). Käynnistyksen jälkeen mittaustyökalu on toimintomuodossa pituusmittaus.

Voit lisäksi valita mittaukseen neljästä vertailutasosta painamalla näppäintä vertailutaso **10** (katso "Vertailutason valinta"). Käynnistyksen jälkeen mittaustyökalun takareuna toimii oletusvertailutasona.

Mittaustoiminnon ja vertailutason valinnan jälkeen tapahtuvat kaikki muut askeleet painamalla mittausnäppäintä **9**.

Aseta mittaustyökalun valittu vertailutaso haluttua mittauslinjaa vasten (esim. seinä).

Käynnistä lasersäde painamalla mittausnäppäintä **9**.

#### f **Älä koskaan suuntaa lasersädettä ihmisiin tai eläimiin, älä myös itse katso lasersäteeseen edes kaukaa.**

Tähtää kohdepintaa lasersäteellä. Käynnistä mittaus painamalla mittausnäppäintä **9** uudelleen.

Toiminnossa jatkuva mittaus ja kytketyllä pysyvällä lasersäteellä alkaa mittaus jo ensimmäisellä mittausnäppäimen **9** painalluksella.

Mittausarvo ilmestyy 0,5 ... 4 s kuluttua. Mittauksen kesto riippuu etäisyydestä, valo-olosuhteista ja kohdepinnan heijastusominaisuuksista. Mittauksen loppu osoitetaan merkkiäänellä. Lasersäde sammuu automaattisesti mittauksen jälkeen.

Noin 20 s kuluttua ilman mittausta kytkeytyy mittauslaite automaattisesti pois pariston säästämiseksi.

#### **Vertailutason valinta (katso kuva A –D)**

Voit mittausta varten valita nejästä eri vertailutasosta:

- mittaustyökalun takareuna (esim. seinäpinnasta mitattaessa),
- vastetapin takareuna **14** (esim. kulmasta mitattaessa),
- mittaustyökalun etureuna (esim. pöydän reunasta mitattaessa),
- kierre **21** (esim. jalustan kanssa mitattaessa),

Valitse vertailutaso painamalla toistuvasti näppäintä **10**, kunnes haluttu vertailutaso näkyy näytössä. Jokaisen käynnistyksen jälkeen mittaustyökalun takareuna toimii oletusvertailutasona.

#### **Pysyvä lasersäde**

Voit tarvittaessa kytkeä mittaustyökalun käyttämään pysyvää lasersädettä. Paina näppäintä pysyvä lasersäde **12**. Näyttöön syttyy pysyvästi **"LASER"**.

f **Älä koskaan suuntaa lasersädettä ihmisiin tai eläimiin, älä myös itse katso lasersäteeseen edes kaukaa.**

Lasersäde pysyy tässä toiminnossa kytkettynä myös mittausten välillä, mittausta varten tarvitaan vain yksi mittausnäppäimen **9** painallus.

Katkaise pysyvä lasersäde painamalla uudelleen näppäintä **12** tai sammuttamalla mittaustyökalu. Uudelleenkäynnistyksen jälkeen laite on taas normaalitilassa (lasersäde ilmestyy ainoastaan mittauspainiketta **9** painamalla).

### **Mittaustoiminnot**

### **Pituusmittaus**

Paina pituusmittausta varten näppäintä **4**, kunnes  $p$ ituusmittauksen merkki  $-$  ilmestyy näyttöön.

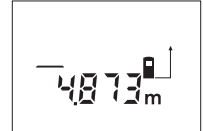

Paina mittausnäppäintä **9** kerran tähtäystä varten ja uudelleen mittausta varten.

Mittausarvo osoitetaan näytön alaosassa.

### **Pintamittaus**

Paina pintamittausta varten näppäintä **5**, kunnes pinta $m$ ittauksen merkki $\Box$  ilmestyy näyttöön.

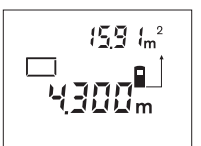

Mittaa ensin pituus ja leveys peräkkäin, kuten pituusmittauksessa. Lasersäde pysyy kytkettynä kahden mittauksen välillä.

Toisen loppuunviedyn mittauksen jälkeen laskee laite auto-

maattisesti pinnan ja osoittaa sen. Viimeisimmän yksittäismittauksen arvo näkyy näytön alaosassa ja lopputulos ylhäällä.

### **Tilavuusmittaus**

Paina tilavuusmittausta varten näppäintä **5**, kunnes tilavuusmittauksen merkki $\bigcirc$  ilmestyy näyttöön.

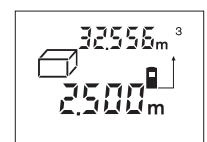

Mittaa ensin pituus, leveys ja korkeus peräkkäin, kuten pituusmittauksessa. Lasersäde pysyy kytkettynä kolmen mittauksen välillä.

Kolmannen loppuunviedyn mittauksen jälkeen laskee laite

automaattisesti tilavuuden ja osoittaa sen. Viimeisimmän yksittäismittauksen arvo näkyy näytön alaosassa ja lopputulos ylhäällä.

#### **Jatkuva mittaus (katso kuva E)**

Jatkuvaa mittausta käytetään mittojen siirtämiseen esim. rakennuspiirustuksista. Jatkuvassa mittauksessa voidaan mittaustyökalua siirtää suhteessa kohteeseen, jolloin mittausarvo päivittyy 0,5 s välein. Voit esimerkiksi siirtyä seinästä poispäin haluttuun etäisyyteen saakka, todellinen etäisyys on jatkuvasti luettavissa.

Paina jatkuvaa mittausta varten näppäintä **4**, kunnes jatkuvan mittauksen merkki ··· + ilmestyy näyttöön.

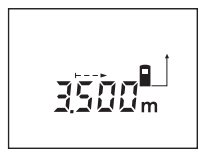

Laukaise mittaustapahtuma painamalla mittausnäppäintä **9**. Siirrä mittaustyökalua, kunnes halutun etäisyyden arvo ilmestyy näytön alareunaan.

Painamalla mittausnäppäintä **9**, keskeytät jatkuvan mittauksen.

Sen hetken mittausarvo osoitetaan näytössä. Uusi mittausnäppäimen **9** painallus aloittaa jatkuvan mittauksen alusta.

Kestomittaus kytkee automaattisesti pois 5 min kuluttua. Viimeisin mittausarvo jää näkyviin näyttöön. Voit päättää jatkuvan mittauksen ennenaikaisesti painamalla näppäintä **4** tai **5** ja näin vaihtamalla mittaustilaa.

#### **Epäsuora pituusmittaus (katso kuva F)**

Epäsuoran pituusmittauksen tarkoitus on sellaisten etäisyyksien mittaaminen, joita ei voida mitata suoraan, koska säteiden edessä on este tai säteen heijastuksen tarvitsema kohdepinta puuttuu. Oikea tulos saavutetaan vain, jos lasersäde ja mitattava matka muodostavat täsmälleen suoran kulman (Pythagoraan lauseke).

Kuvan esimerkissä tulee mitata pituus **C**. Tällöin täytyy **A** ja **B** mitata. **A** ja **C** tulee muodostaa suoran kulman.

Paina epäsuoraa pituusmittausta varten näppäintä **5**, kunnes epäsuoran pituusmittauksen merkki  $\angle$  ilmestyy näyttöön.

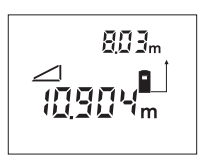

Mittaa kuten pituusmittauksessa etäisyys **A**. Varmista, että matka **A** ja etsitty etäisyys **C** muodostavat suoran kulman. Mittaa seuraavaksi etäisyys **B**. Lasersäde pysyy kytkettynä kahden mittauksen välillä.

Varmista, että mittauksen vertailupiste (esim. mittaustyökalun takareuna) on täsmälleen samassa kohdassa kummassakin mittauksessa.

Toisen loppuunviedyn mittauksen jälkeen laskee laite automaattisesti etäisyyden **C**. Viimeisimmän yksittäismittauksen arvo näkyy näytön alaosassa ja lopputulos **C** ylhäällä.

#### **Mittausarvon poistaminen**

Painamalla poistonäppäintä **1** voit kaikissa mittaustoiminnoissa poistaa viimeisenä mitatun yksittäisarvon. Jos painat näppäintä toistuvasti poistuvat yksittäisarvot käänteisessä järjestyksessä.

#### **Muistitoiminnot**

Muistissa oleva arvo säilyy mittaustyökalussa virrankatkaisun aikana.

#### **Mittausarvojen tallennus/yhteenlasku**

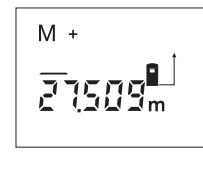

Paina muistiin lisäysnäppäintä **3**, senhetkisen mittausarvon – mittaustominnosta riippuen pituus-, pinta- tai tilavuusarvon – tallentamiseksi. Kun arvo on tallennettu ilmestyy näyttöön **"M"**, perässä oleva **"+"** vilkkuu lyhyesti.

Jos muistissa jo on arvo, lisätään uusi arvo muistiin yhteenlaskuna, edellyttäen kuitenkin, että mittasuureet ovat samat.

Jos muistissa esim. on pinta-arvo ja kyseinen mittausarvo on tilavuusarvo, ei yhteenlaskua voida suorittaa. Näytössä vilkkuu lyhyesti teksti **"ERROR"**.

#### **Mittausarvojen vähennyslasku**

Paina muistista vähennysnäppäintä **2**, vähentääksesi mittausarvo muistin arvosta. Kun arvo on vähennetty ilmestyy näyttöön **"M"**, perässä oleva **"–"** vilkkuu lyhyesti.

Jos muistissa jo on arvo, voidaan uusi arvo vähentää muistin sisällöstä vain edellyttäen, että mittasuureet ovat samat (katso "Mittausarvojen tallennus/yhteenlasku").

#### **Muistin näyttö**

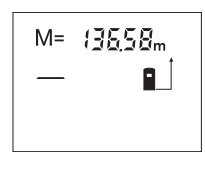

Paina muistin kytsunäppäintä **11**, jotta muistissa oleva arvo näytettäisiin. **"M="** tulee näyttöön. Muistin sisällön **"M="** näkyessä näytössä voidaan arvo kaksinkertaistaa painamalla muistiin lisäysnäppäintä **3** tai nollata painamalla muistista vähennysnäppäintä **2**.

#### **Muistin tyhjennys**

Muistin tyhjentämiseksi tulee ensin painaa muistin kutsupainiketta **11**, jotta näyttöön ilmestyy merkki **"M="**. Tämän jälkeen painat poistopainiketta **1** merkki **"M"** poistuu näytöstä.

### **Työskentelyohjeita**

Vastaanottolinssi **20** tai lasersäteen ulostuloaukko **19** ei saa olla peitettynä mittauksen aikana.

Mittaustyökalua ei saa liikuttaa mittauksen aikana (poikkeus: jatkuva mittaustoiminto). Aseta siksi mittaustyökalu mahdollisuuksien mukaan mittauspistettä vasten tai päälle.

Mittaus tapahtuu lasersäteen keskipisteeseen, myös viistoissa kohdepinnoissa.

Mittausalue riippuu valaistusolosuhteista ja kohdepinnan heijastusominaisuuksista. Käytä lasersäteen paremman näkyvyyden aikaansaamiseksi ulkotilassa ja voimakkaassa auringonpaisteessa lasertarkkailulaseja **22** ja laserkohdetaulua **23** (lisätarvikkeita), tai varjosta kohdepintaa.

Mittaukset läpinäkyviä (esim. lasi, vesi) tai heijastavia pintoja vasten voivat johtaa virhemittauksiin. Samoin voivat huokoiset tai muotoillut pinnat, eri lämpötilassa olevat ilmakerrokset tai epäsuorat heijastumat vaikuttaa mittausarvoon. Nämä vaikutukset johtuvat fysikaalisista ilmiöistä, eikä mittaustyökalu pysty sulkemaan pois niitä.

#### **Tähtäys kohdistusavun kanssa (katso kuva G)**

Käyttämällä kohdistusapua **7** voidaan tähtäys pitkillä etäisyyksillä helpottaa. Katso kohdistusapua pitkin mittaustyökalun yläpinnassa. Lasersäde kulkee samansuuntaisena tämän tähtäysviivan kanssa.

### **Mittaus vastetappia käyttäen (katso kuvat B ja H)**

Vastetapin **14** käyttö soveltuu esim., kun mitataaan kulmista (huoneen lävistäjä) tai vaikeasti päästävistä kohdista, kuten kierrekaihtimien kiskoista.

Työnnä vastetapin lukitus **15** sivuun, tapin ulos kääntämistä varten.

Aseta vertailutaso mittauksille vastetapin kanssa ja paina näppäintä **10**.

Käännä vastetappi **14** sisään painamalla sitä vasteeseen asti koteloon. Tappi lukkiutuu automaattisesti.

#### **Työskentely jalustan kanssa**

Jalustan käyttö on välttämätöntä erityisesti suuremmilla etäisyyksillä. Mittaustyökalu voidaan kiinnittää kotelon pohjassa sijaitsevasta 1/4"-kierteestään **21** yleismalliseen valokuvausjalustaan.

Aseta vertailutaso mittauksille jalustan kanssa ja paina näppäintä **10** (vertailutasona kierre).

### **Viat – Syyt ja korjaus**

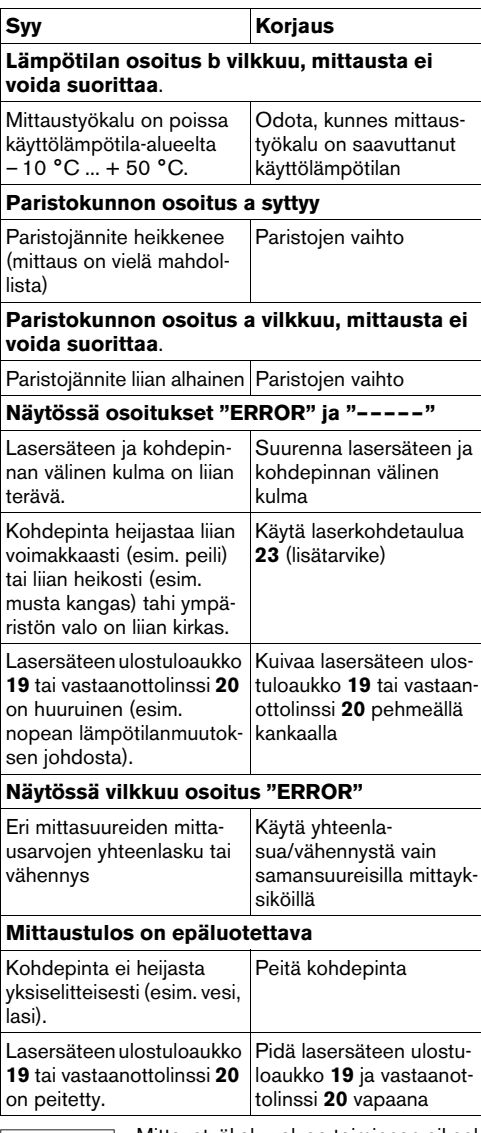

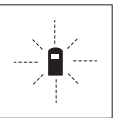

Mittaustyökalu valvoo toiminnan oikeellisuutta jokaisen mittauksen yhteydessä. Jos vika todetaan, näytössä vilkkuu vain viereinen tunnusmerkki. Tässä tapauksessa tai, jos ylläesitetyt korjaustoimenpiteet eivät poistaneet

vikaa, tulee mittaustyökalu toimittaa myyjäliikkeen kautta Bosch asiakaspalveluun.

#### **Mittaustyökalun tarkkuuden tarkistus**

Voit tarkistaa mittaustyökalun tarkkuuden seuraavalla tavalla:

- Valitse pysyvästi muuttumaton mittausmatka väliltä 1 … 10 m, jonka mitan tiedät täsmälleen (esim. huoneen leveys, ovenaukko).
- Mittaa tämä matka 10 kertaa peräkkäin.

Mittausvirhe saa olla korkeintaan ±3 mm. Tee mittauksista pöytäkirja, jotta myöhemmin voit vertailla tarkkuutta.

## **Hoito ja huolto**

#### **Huolto ja puhdistus**

Säilytä ja kuljeta mittauslaite vain toimitukseen kuuluvassa suojataskussa.

Pidä aina mittaustyökalu puhtaana.

Älä koskaan upota mittauslaitetta veteen tai muihin nesteisiin.

Pyyhi pois lika kostealla pehmeällä rievulla. Älä käytä puhdistusaineita tai liuottimia.

Käsittele erityisesti vastaanottolinssiä **20** samalla huolella kuin silmälasia ja kameraa.

Jos mittauslaitteessa, huolellisesta valmistuksesta ja koestusmenettelystä huolimatta esiintyy vikaa, tulee korjaus antaa Bosch sopimushuollon tehtäväksi.

Ilmoita ehdottomasti kaikissa kyselyissä ja varaosatilauksissa 10-numeroinen tuotenumero, joka löytyy mittaustyökalun tyyppikilvestä.

Lähetä korjaustapauksessa mittaustyökalu suojalaukussa **24** korjattavaksi.

### **Lisälaitteet/varaosat**

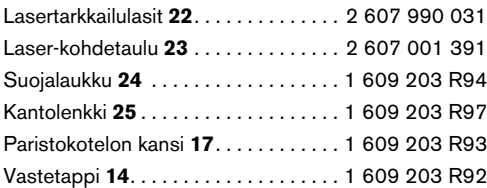

#### **Huolto ja asiakasneuvonta**

Räjähdyspiirustuksia ja tietoja varaosista löydät osoitteesta:

### **www.bosch-pt.com**

Bosch-keskushuolto Pakkalantie 21A 01510 Vantaa ✆ . . . . . . . . . . . . . . . . . . . . . . .+358 (0)9 / 43 59 – 91 Faksi: . . . . . . . . . . . . . . . . . . . .+358 (0)9 / 8 70 23 18

### **Hävitys**

Toimita mittaustyökalut, lisätarvikkeet ja pakkausmateriaali ympäristöystävälliseen kierrättämiseen.

### **Vain EU-maita varten:**

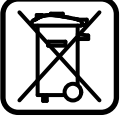

Älä heitä mittaustyökaluja talousjätteisiin!

Eurooppalaisen vanhoja sähkö- ja elektroniikkalaitteita koskevan direktiivin 2002/96/EY ja sen kansallisten lakien muunnosten mukaan, tulee käyt-

tökelvottomat mittaustyökalut kerätä erikseen ja toimittaa ympäristöystävälliseen uusiokäyttöön.

### **Akut/paristot:**

Älä heitä akkua/paristoja talousjätteisiin, tuleen tai veteen. Akut/paristot tulee kerätä, kierrättää tai hävittää ympäristöystävällisellä tavalla.

#### **Vain EU-maita varten:**

Vialliset tai loppuunkäytetyt akut tulee kierrättää direktiivin 91/157/ETY mukaisesti.

#### **Oikeus teknisiin muutoksiin pidätetään.**

## **Υπδείεις ασφαλείας**

- ► Προσοχἡ ὀταν χρησιμοποιηθούν διατἁξεις **ειρισµύ και ρύθµισης ή ακλυθηθύν διαφρετικές διαδικασίες απ' αυτές πυ**  αναφέρονται εδώ, αυτό μπορεί να οδηγήσει σε έκθεση σε επικίνδυνη ακτινοβολία.
- **► Το εργαλείο μέτρησης παραδίνεται μαζί με µια πρειδπιητική πινακίδα στη γερµανική γλώσσα (στην απεικόνιση του εργαλείου µέτρησης στη σελίδα γραφικών φέρει τν αριθµ 8).**

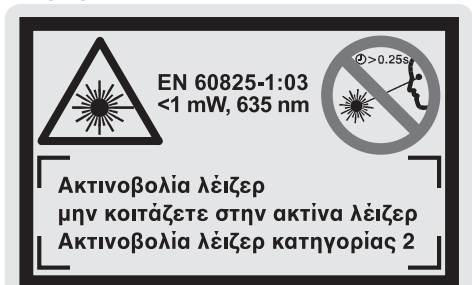

- f **Πριν την πρώτη εκκίνηση πρέπει να κλλήσετε την πινακίδα στη γλώσσα της ώρας σας επάνω στην πινακίδα µε τ**  γερμανικό κείμενο.
- **Μην κατευθύνετε την ακτίνα λέιζερ επάνω** σε ανθρώπους ή ζώα και μη κοιτάζετε οι ίδιοι/ίδιες στην ακτίνα λέιζερ, ακόμη κι από **μεγάλη απόσταση.** Αυτό το ηλεκτρικό εργαλείο εκπέμπει ακτινοβολία λέιζερ κατηγορίας 2 σύμφωνα με το πρότυπο EN 60825-1. Γι' αυτό μπορεί, χωρίς να το θέλετε, να τυφλώσετε άλλα, ξένα άτομα.
- **► Μη χρησιμοποιήσετε τα γυαλιά παρατήρησης λέιζερ σαν προστατευτικά γυαλιά.** Τα γυαλιά παρατήρησης λέιερ χρησιμεύουν για την καλύτερη αναγνώριση της ακτίνας λέιζερ χωρίς, όμως, να προστατεύουν από την ακτινοβολία λέιζερ.
- f **Μη ρησιµπιείτε τα γυαλιά παρατήρησης**  λέιζερ σα γυαλιά ηλίου ή στην οδική κυκλο**φρία.** Τα γυαλιά παρατήρησης λέιερ δεν προστατεύουν επαρκώς από την υπεριώδη ακτινοβολία (UV) και μειώνουν την αναγνώριση των ρωµάτων.
- f **Να δίνετε τ εργαλεί µέτρησης για επισκευή πωσδήπτε σε κατάλληλα**  εκπαιδευμένο προσωπικό και μόνο με γνήσια **ανταλλακτικά.** Μ' αυτόν τον τρόπο εξασφαλίζεται η διατήρηση της ασφαλούς λειτουργίας του εργαλείου μέτρησης.
- ► Μην αφήσετε παιδιά να χρησιμοποιούν ανεπιτήρητα το εργαλείο μέτρησης λέιζερ. Μπορεί, χωρίς να το θέλουν να τυφλώσουν άλλα πρόσωπα.

## **Περιγραφή λειτυργίας**

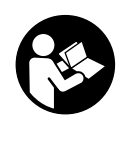

**Για να εργαστείτε µε τ εργαλεί µέτρησης µε ασφάλεια και ωρίς κίνδυν πρέπει πρώτα να διαάσετε καλά όλες τις οδηγίες. Φροντίζετε να είναι πάνττε ευανάγνωστες λες ι πρειδπιητικές πινακίδες τυ εργαλείυ µέτρησης.** 

### **∆ΙΑΦΥΛΑ2ΤΕ ΚΑΛΑ ΑΥΤΕΣ ΤΙΣ ∆ΗΓΙΕΣ.**

Παρακαλούμε ξεδιπλώστε το διπλό εξώφυλλο με την απεικόνιση του οργάνου μέτρησης κι αφήστε το ξεδιπλωμένο κατά τη διάρκεια της ανάγνωσης των δηγιών ειρισµύ.

### **7ρήση σύµφωνα µε τν πρρισµ**

Το εργαλείο μέτρησης προορίζεται για τη µέτρηση απστάσεων, µηκών, υψών και διαστημάτων καθώς και για τον υπολογισμό επιφανειών και όγκων. Το εργαλείο μέτρησης είναι επίσης κατάλληλο για τον υπολογισμό των έτοιμων δομικών τμημάτων στις εσωτερικές και εωτερικές κατασκευές.

### **Απεικονιζόμενα στοιχεία**

Η αρίθμηση των απεικονιζόμενων στοιχείων βασίζεται στην απεικόνιση του εργαλείου µέτρησης στη σελίδα γραφικών.

- **1** Πλήκτρ διαγραφής **«C»**
- **2** Πλήκτρ αφαίρεσης απ τη µνήµη **«M–»**
- **3** Πλήκτρ πρσθεσης στη µνήµη **«M+»**
- **4** Πλήκτρ µέτρησης µηκών και διαρκύς µέτρησης
- **5** Πλήκτρο μέτρησης επιφανειών, όγκων και έµµεσης µέτρησης µηκών
- **6** Οθόνη
- **7** Βήθηµα ευθυγράµµισης
- 8 Προειδοποιητική πινακίδα λέιζερ
- **9** Πλήκτρ Μέτρηση
- 10 Πλήκτρο επιπέδου αναφοράς
- **11** Πλήκτρ κλήσης µνήµης **«M=»**
- **12** Πλήκτρο Διαρκής ακτίνα λέιζερ
- **13** Πλήκτρο ΟΝ/ΟΕΕ
- **14** Πίρος αναστολής [οδήγησης]
- 15 Μανδάλωση πίρου αναστολής
- 16 Ασφάλεια του καπακιού θήκης μπαταρίας
- **17** Καπάκι θήκης µπαταρίας
- 18 Αριθμός σειράς
- **19** Έδς ακτίνας λέιερ
- **20** Φακός λήψης
- **21** Σπείρωµα 1/4"
- **22** Γυαλιά παρατήρησης λέιερ\*
- **23** Πίνακας στόχευσης λέιζερ\*
- **24** Τσάντα πρστασίας
- 25 Κορδόνι μεταφοράς
- 
- **Στιεία ένδειης**
- **a** Ένδειξη μπαταρίας
- **b** Ένδειξη θερμοκρασίας
- **c** Τιμή μέτρησης/Αποτέλεσμα
- **d** Μνάδα µέτρησης
- **e** Επίπεδο αναφοράς της μέτρησης
- **f** Λέιερ σε λειτυργία
- **g** Τιμή μεμονωμένης μέτρησης (Μέτρηση µηκών: Απτέλεσµα)
- **h** Λειτυργίες µέτρησης
- Μέτρηση µηκών
- ∆ιαρκής µέτρηση
- Μέτρηση επιφανειών
- $\cap$  Μέτρηση όγκων
- Έµµεση µέτρηση µηκών
- **i** Απθήκευση τιµών µέτρησης

\*Εξαρτήματα που απεικονίζονται ή περιγράφονται δεν είναι υποχρεωτικό να συνοδεύουν το μηχάνημα.

#### **Τενικά αρακτηριστικά**

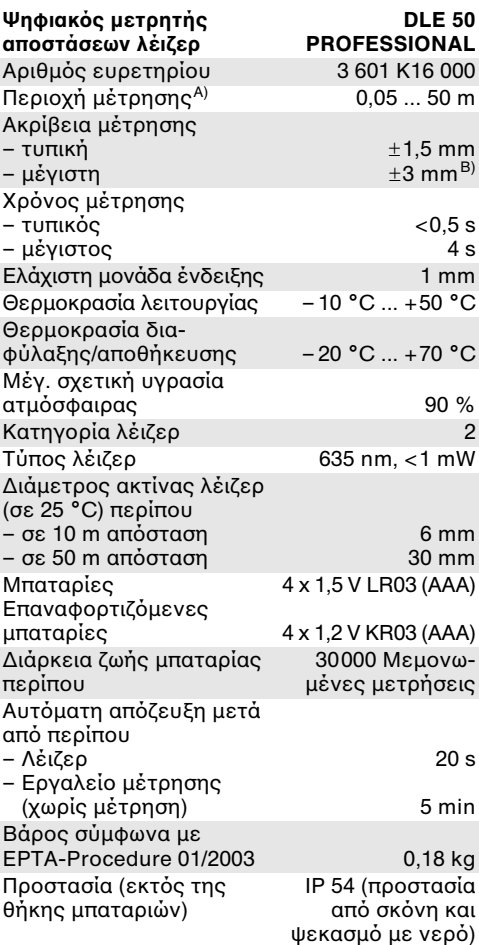

A) Η εμβέλεια αυξάνεται όσο καλύτερα επιστρέφει το φως λείζερ από την επιφάνεια του στόχου (σκέδαση, όχι ανάκλαση) καθώς και όσο πιο φωτεινό είναι το σημείο λέιζερ σε σχέση με τη φωτεινότητα του περιβάλλοντος (εσωτερικοί χώροι, ημίφως) Υπό δυσμενείς συνθήκες (π.χ. μέτρηση σε εξωτερικούς χώρους υπό ισχυρή ηλιακή ακτινοβολία) μπορεί να χρειαστεί να χρησιμοποιήσετε τον πίνακα στόχευσης. B) +0,1 mm/m υπό δυσμενείς συνθήκες π.χ. υπό ισχυρή ηλιακή ακτινοβολία

Σας παρακαλούμε να προσέξετε τον αριθμό ευρετηρίου επάνω στην πινακίδα κατασκευαστή του εργαλείο μέτρησης γιατί οι εμπορικοί χαρακτηρισμοί μεμονωµένων εργαλείων µέτρησης µπρεί να διαφέρυν.

' αριθµς σειράς **18** στην πινακίδα τυ κατασκευαστή χρησιμεύει για τη σαφή αναγνώριση του δικού σας εργαλείυ µέτρησης.

Το πιστοποιητικό σχετικά με την «Εθνική έγκριση τύπων κατασκευής» βρίσκεται στο τέλος αυτών των οδηγιών χειρισμού.

## **Λειτυργία**

### **Τπθέτηση/αντικατάσταση – µπαταριών**

Χρησιμοποιείτε αποκλειστικά μπαταρίες αλκαλίου-μαγγανίου ή επαναφορτιζόμενες µπαταρίες.

Με στοιχεία επαναφορτιζόμενων μπαταριών 1,2 V είναι εφικτές λιγότερες μετρήσεις απ' ότι µε µπαταρίες 1,5 V.

Για να ανοίξετε το καπάκι της θήκης μπαταριών **17** πατήστε την ασφάλεια **16** προς τη φορά του βέλους και ακολούθως αφαιρέστε το καπάκι της θήκης μπαταριών. Τοποθετήστε τις μπαταρίες που περιέχονται στη συσκευασία. Τοποθετήστε τις μπαταρίες με τη σωστή πολικότητα, σύμφωνα με το σχέδιο στο εσωτερικό της θήκης μπαταριών.

Μόλις εμφανιστεί το σύμβολο μπαταρίας  $\Rightarrow$  για πρώτη φορά, τότε μπορείτε να διεξάγετε τουλάχιστο 100 μετρήσεις. Όταν το σύμβολο μπαταρίας αναβοσβήνει, δεν μπορείτε να μετρήσετε πλέον και πρέπει να αλλάξετε τις µπαταρίες.

Αντικαθιστάτε ταυτόχρονα όλες τις μπαταρίες μαζί. Να χρησιμοποιείτε πάντοτε μπαταρίες του ίδιυ κατασκευαστή και µε την ίδια χωρητικότητα.

**- Αφαιρέστε τις μπαταρίες από το εργαλείο** μέτρησης όταν πρόκειται να μην το χρησιμο**ποιήσετε για αρκετό καιρό.** Οι μπαταρίες μπορεί να διαβρωθούν και να

αυτοεκφορτιστούν.

### **Θέση σε λειτυργία**

- ► Προστατεύετε το εργαλείο μέτρησης από υγρασία κι από άμεση ηλιακή ακτινοβολία.
- f **Μην εκθέτετε τ εργαλεί µέτρησης σε ακραίες θερµκρασίες ή διακυµάνσεις θερµκρασιών.**

Θέση σε λειτουργία κι εκτός λειτουργίας Για να θέσετε σε λειτουργία το εργαλείο μέτρησης πατήστε το πλήκτρο ON/OFF 13 ή το πλήκτρ Μέτρηση **9**. Η ακτίνα λέιερ δεν ενεργοποιείται μόλις το εργαλείο μέτρησης τεθεί σε λειτυργία.

Για να θέσετε εκτός λειτουργίας το εργαλείο μέτρησης πατήστε το πλήκτρο ON/OFF **13**.

Μετά από περίπου 5 min χωρίς διεξαγωγή μιας μέτρησης το εργαλείο μέτρησης τίθεται αυτόματα εκτός λειτουργίας προστατεύοντας έτσι τις µπαταρίες.

Σε περίπτωση που προηγουμένως είχε απθηκευτεί µια τιµή µέτρησης, αυτή παραμένει αποθηκευμένη μετά την αυτόματη απόζευξη του εργαλείου μέτρησης. Μόλις το εργαλείο μέτρησης τεθεί εκ νέου σε λειτουργία στην θνη εµφανίεται **«M»**.

#### **∆ιαδικασία µέτρησης**

Το εργαλείο μέτρησης διαθέτει μια σειρά από διαφορετικές λειτουργίες μέτρησης, που επιλένονται με πάτημα του αντίστοιχου πλήκτρου λειτουργίας (βλέπε «Λειτουργίες μέτρησης»). Μόλις το εργαλείο μέτρησης τεθεί σε λειτυργία µετααίνει άµεσα στη λειτυργία Μέτρηση µηκών.

Εκτός αυτού μπορείτε πατώντας το πλήκτρο Επίπεδ αναφράς **10** να επιλέετε ανάµεσα σε τέσσερα επίπεδα αναφράς για τη µέτρηση (βλέπε «Επιλογή επιπέδου αναφοράς»). Μόλις το εργαλείο μέτρησης τεθεί σε λειτουργία η οπίσθια ακμή του εργαλείου μέτρησης έχει προρυθμιστεί σαν επίπεδο αναφοράς.

Μετά την επιλγή της λειτυργίας µέτρησης και του επιπέδου αναφοράς όλα τα επόμενα βήματα εκτελούνται με πάτημα του πλήκτρου Μέτρηση **9**.

Ακουμπήστε το εργαλείο μέτρησης με το επιλεγμένο επίπεδο μέτρησης στην επιθυμητή γραμμή μέτρησης (π.χ. στον τοίχο).

Πατήστε το πλήκτρο Μέτρηση 9 για να ενεργοποιήσετε την ακτίνα λέιζερ.

**► Μην κατευθύνετε την ακτίνα λέιζερ επάνω** σε πρόσωπα ή ζώα και μην κοιτάζετε οι ίδιοι/οι ίδιες στην ακτίνα λέιζερ, ακόμη κι από μεγάλη απόσταση.

Στοχεύστε με την ακτίνα λέιζερ την επιφάνεια στόχου. Για να διεξάγετε τη μέτρηση πατήστε εκ νέου το πλήκτρο Μέτρηση **9**.

Στη λειτουργία Διαρκής μέτρηση καθώς και όταν η διαρκής ακτίνα λέιζερ είναι ενεργοποιημένη η μετρηση αρχίζει ήδη αμέσως μετά το πρώτο πάτηµα τυ πλήκτρυ Μέτρηση **9**.

Η τιμή μέτρησης εμφανίζεται μετά από 0,5 έως 4 s. Η διάρκεια της μέτρησης εξαρτάται από την απόσταση, τις συνθήκες φωτισμού και τις ανακλαστικές ικανότητες της επιφάνειας στόχου. Ο τερματισμός της μέτρησης σηματοδοτείται µ' ένα ακουστικό σήµα. Η ακτίνα λέιζερ απενεργοποιείται αυτόματα μόλις τελειώσει ή µέτρηση.

Σε περίπτωση που η μέτρηση δεν θα διεξαχθεί το αργότερο μέσα σε 20 s περίπου μετά τη στόχευση τότε η ακτίνα λέιζερ απενεργοποιείται αυτόματα προστατεύοντας έτσι την µπαταρία.

#### **Επιλγή επιπέδυ αναφράς (λέπε εικνες A – D)**

Για τη μέτρηση μπορείτε να επιλέξετε μεταξύ τεσσάρων επιπέδων αναφράς:

- της πίσω ακµής τυ εργαλείυ µέτρησης (π. χ. για ακούμπισμα στον τοίχο),
- της πίσω ακµής τυ πίρυ αναστλής **14** (π.χ. για μετρήσεις από γωνίες),
- της μπροστινής ακμής του εργαλείου μέτρησης (π. χ. για μετρήσεις από την ακμή ενός τραπεζιού),
- τυ σπειρώµατς **21** (π.. για µετρήσεις µε τρίποδο).

Για την επιλογή του επιπέδου αναφοράς πατήστε αλλεπάλληλα το πλήκτρο **10**, μέχρι να εμφανιστεί το επιθυμητό επίπεδο αναφοράς στην οθόνη. Μόλις το όργανο μέτρησης τεθεί σε λειτουργία το προρυθμισμένο επίπεδο αναφράς είναι η πίσω ακµή τυ.

#### **∆ιαρκής ακτίνα λέι"ερ**

Αν ρειαστεί, µπρείτε να ρυθµίσετε τ εργαλείο μέτρησης στη λειτουργία ∆ιαρκής ακτίνα λέιζερ. Γι' αυτό πατήστε το πλήκτρο Διαρκής ακτίνα λέιζερ **12**. Στην οθόνη ανάβει διαρκώς η ένδειη **«LASER»**.

**► Μην κατευθύνετε την ακτίνα λέιζερ επάνω** σε πρόσωπα ή ζώα και μην κοιτάζετε οι ίδιοι/οι ίδιες στην ακτίνα λέιζερ, ακόμη κι από μεγάλη απόσταση.

Η ακτίνα λέιζερ παραμένει ενεργός σ' αυτήν τη ρύθµιση επίσης και µεταύ των µετρήσεων. Για να μετρήσετε πατήστε μόνο το πλήκτρο Μέτρηση **9**.

Για να απενεργοποιήσετε τη διαρκή ακτίνα λέιζερ πατήστε πάλι το πλήκτρο **12** ή θέσετε το εργαλείο μέτρησης εκτός λειτουργίας. Όταν επαναθέσετε το εργαλείο μέτρησης σε λειτουργία αυτό μεταβαίνει στην κανονική λειτυργία και η ακτίνα λέιερ εµφανίεται μόνο όταν πατηθεί το πλήκτρο Μέτρηση **9**.

### **Λειτυργίες µέτρησης**

### **Μέτρηση µηκών**

Για τη µέτρηση µηκών πατήστε τ πλήκτρ **4**, μέχρι στην οθόνη να εμφανιστεί η ένδειξη µέτρησης µηκών .

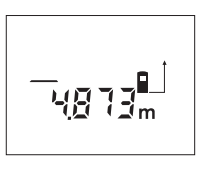

Πατήστε µια φρά τ πλήκτρο Μέτρηση **9** για στόχευση του στόχου κι ακόμη μια φορά για διεαγωγή της µέτρησης. Η τιµή µέτρησης δείνεται στο κάτω μέρος της οθόνης.

#### **Μέτρηση επιφανειών**

Για τη μέτρηση επιφανειών πατήστε το πλήκτρο **5**, μέχρι στην οθόνη να εμφανιστεί η ένδειξη μέτρησης επιφανειών <u>□</u>.

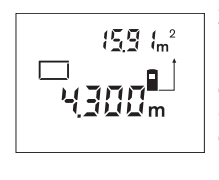

Στη συνέχεια μετρήστε το μήκος και το πλάτος [φάρδος] το ένα μετά το άλλο, όπως περιγράφεται στη µέτρηση µηκών. Η ακτίνα λέιερ παραµένει ενεργός μεταξύ των δυο µετρήσεων.

Μλις τερµατιστεί η δεύτερη µέτρηση υπολογίζεται και εμφανίζεται αυτόματα η επιφάνεια. Η τελευταία τιµή µέτρησης δείχνεται στο κάτω μέρος της οθόνης και το τελικό αποτέλεσμα στο επάνω μέρος της.

#### **Μέτρηση γκων**

Για τη μέτρηση όγκων πατήστε το πλήκτρο 5, μέχρι στην οθόνη να εμφανιστεί η ένδειξη μέτρησης όγκων  $\Box$ .

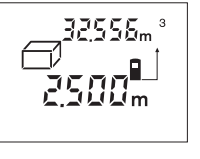

Στη συνέχεια μετρήστε το μήκος, το πλάτος και το ύψος το ένα μετά το άλλο, πως κατά τη µέτρηση µηκών. Η ακτίνα λέιερ παραμένει ενεργός μεταξύ των τριών µετρήσεων.

Μλις τερµατιστεί η τρίτη µέτρηση υπολογίζεται και εμφανίζεται αυτόματα ο όγκος. Η τελευταία τιμή μέτρησης δείχνεται στο κάτω μέρος της οθόνης και το τελικό αποτέλεσμα στο επάνω μέρος της.

#### **Διαρκής μέτρηση (βλέπε εικόνα Ε)**

Η διαρκής μέτρηση χρησιμοποιείται για τη μεταφορά διαστάσεων, π.χ. από δομικά σχέδια. Κατά τη διαρκή μέτρηση το εργαλείο μέτρησης μπορεί να μετακινηθεί σχετικά ως προς το στόχο. Παράλληλα η τιμή ενημερώνεται κάθε 0,5 s περίπυ. Έτσι, για παράδειγµα, µπρείτε να απομακρυνθείτε από έναν τοίχο μέχρι ένα επιθυμητό σημείο και ταυτόχρονα να διαβάζετε την τρέχουσα τιμή μέτρησης στην οθόνη.

Για τη διαρκή µέτρηση πατήστε τ πλήκτρ **4**, μέχρι στην οθόνη να εμφανιστεί η ένδειξη διαρκούς μέτρησης ...<del>.</del>.

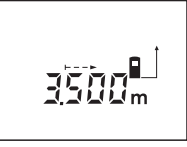

Πατήστε το πλήκτρο Μέτρηση **9** για να εκινήσετε τη διαδικασία µέτρησης. Μετακινήστε τώρα το εργαλείο µέτρησης µέρι να εµφανιστεί η επιθυµητή τιμή απόστασης στο κάτω μέρος της οθόνης.

Με πάτηµα τυ πλήκτρυ Μέτρηση **9** διακόπτετε τη διαρκή μέτρηση. Η τρέχουσα τιμή μέτρησης εμφανίζεται στην οθόνη. Μόλις πατήσετε πάλι το πλήκτρο Μέτρηση 9 ξεκινά εκ νέου η διαρκής μέτρηση.

Η διαρκής μέτρηση απενεργοποιείται αυτόματα μετά από 5 min. Η τελευταία τιμή μέτρησης παραμένει στην οθόνη. Μπορείτε να διακόψετε πρηγυµένως τη διαρκή µέτρηση µε πάτηµα του πλήκτρου 4 ή 5 αλλάζοντας τη λειτουργία µέτρησης.

#### Έμμεση μέτρηση μηκών (βλέπε εικόνα F)

Με την έµµεση µέτρηση µπρείτε να µετρήσετε αποστάσεις οι οποίες δεν μπορούν να μερηθούν άμεσα, επειδή κάποιο εμπόδιο βρίσκεται μέσα στη διαδρομή της ακτίνας λέιζερ ή επειδή η επιφάνεια στόχευσης δεν διαθέτει ανακλαστικές ικανότητες. Όμως, ακριβή αποτελέσματα επιτυγχάνονται μόνο όταν η ακτίνα λέιζερ και η αναζητούμενη απόσταση σχηματίζουν μεταξύ τους μια ακριβή ορθή γωνία (Θεώρημα του Πυθαγόρα).

Στο απεικονιζόμενο παράδειγμα πρέπει να εξακριβωθεί το μήκος **C**. Γι' αυτό πρέπει να µετρηθύν **A** και **B**. **A** και **C** πρέπει να σχηματίζουν ορθή γωνία.

Για την έµµεση µέτρηση µηκών πατήστε τ πλήκτρο **5**, μέχρι στην οθόνη να εμφανιστεί η ένδειξη έμμεσης μέτρησης  $\triangleleft$ .

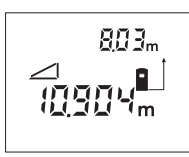

Μετρήστε όπως στη μέτρηση μηκών την απόσταση **A**. Δώστε προσοχή, τ διάστηµα **A** και η ανα ζητούμενη απόσταση **C** να σχηματίζουν ορθή γωνία. Μετρήστε ακλύθως την

απσταση **B**. Η ακτίνα λέιερ παραµένει ενεργός μεταξύ των δυο μετρήσεων.

∆ώστε προσοχή, το σημείο αναφοράς της μέτρησης (π.χ. η οπίσθια ακμή του εργαλείου μέτρησης) να βρίσκεται και στις δυο μετρήσεις ακριώς στην ίδια θέση.

Μλις τερµατιστεί η δεύτερη µέτρηση υπολογίζεται αυτόματα η απόσταση C. Η τελευταία τιμή μέτρησης δείχνεται στο κάτω μέρος της οθόνης και το τελικό αποτέλεσμα **C** στο επάνω μέρος της.

#### **∆ιαγραφή τιµών µέτρησης**

Με πάτηµα τυ πλήκτρυ διαγραφής **1** µπρείτε, σε λες τις λειτυργίες µέτρησης, να διαγράψετε [να σήσετε] την τελευταία μεμονωμένη τιμή μέτρησης που εξακριβώθηκε. Με αλλεπάλληλο πάτημα του πλήκτρου διαγράφνται µε αντίστρφη σειρά η µια µετά την άλλη οι μεμονωμένες τιμές μέτρησης.

### **Λειτυργίες µνήµης**

Όταν το εργαλείο μέτρησης τεθεί εκτός λειτυργίας παραµένει απθηκευµένη η τιµή που βρίσκεται στην μνήμη.

#### **Απθήκευση/πρσθεση των τιµών µέτρησης**

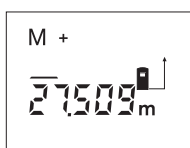

Πατήστε το πλήκτρο αποθήκευσης-πρόσθεσης **3**, για να απθηκεύσετε την τρέχουσα τιμή μέτρησης – ανάλογα με την τρέχουσα λειτυργία µέτρησης µια τιµή µέτρησης µηκών,

επιφανειών ή όγκων. Μόλις αποθηκευτεί μια τιμή στην οθόνη εμφανίζεται «**M**», και από πίσω αναβοσβήνει για λίγο το «+».

Σε περίπτωση που υπάρχει ήδη μια τιμή στη μνήμη, τότε η νέα τιμή προστίθεται στο περιεχόμενο της μνήμης, μόνο όμως όταν ταυτίζονται οι μονάδες μέτρησης.

Έτσι, για παράδειγμα, μια τιμή όγκου δεν μπορεί να προστεθεί σε μια τιμή επιφάνειας που είναι αποθηκευμένη στη μνήμη. Στην οθόνη αναβοσβήνει για λίγο «**ERROR**».

#### **Αφαίρεση τιµών µέτρησης**

Πατήστε το πλήκτρο αποθήκευσης αφαίρεσης **2**, για να αφαιρέσετε την τρέχουσα τιμή μέτρησης από την τιμή στη μνήμη. Μόλις αφαιρεθεί η τιμή, στην οθόνη εμφανίζεται «**M**», από πίσω αναβοσβήνει για λίγο το «–».

Σε περίπτωση που στη μνήμη βρίσκεται αποθηκευμένη μια τιμή, τότε η νέα τιμή μπορεί να αφαιρεθεί μόνο όταν ταυτίζονται οι δυο μονάδες μέτρησης (βλέπε «Αποθήκευση/πρόσθεση των τιµών µέτρησης»).

#### **Ένδειη τιµής µέτρησης**

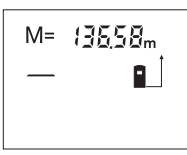

Πατήστε το πλήκτρο κλήσης µνήµης **11**, για να εμφανιστεί η τιμή που ρίσκεται στη µνήµη. Στην θνη εµφανίεται **«M=»**. Όταν το περιεχόμενο της µνήµης **«M=»** δείνεται

στην οθόνη, τότε μπορείτε να το διπλασιάσετε πατώντας το πλήκτρο αποθήκευσηςπρόσθεσης **3** ή να το μηδενίσετε με πάτημα του πλήκτρυ απθήκευσης-αφαίρεσης **2**.

#### **∆ιαγραφή [Σήσιµ] της µνήµης**

Για να διαγράψετε το περιεχόμενο της μνήμης πατήστε πρώτα το πλήκτρο κλήσης μνήμης 11, για να εμφανιστεί στην οθόνη **«M=»**. Ακολούθως πατήστε το πλήκτρο διαγραφής 1. Στην οθόνη δεν εμφανίζεται πλέον «M».

### **Υπδείεις εργασίας**

Κατά τη διάρκεια της µέτρησης δεν επιτρέπεται να είναι καλυµµένς ύτε φακς λήψης **20** ύτε η έδς της ακτίνας λέιερ **19**.

Κατά τη διάρκεια της μέτρησης το εργαλείο µέτρησης δεν επιτρέπεται να µετακινηθεί (εαίρεση: λειτυργία διαρκύς µέτρησης). Γι΄ αυτό να ακουμπάτε/να τοποθετείτε το εργαλείο μέτρησης, κατά το δυνατό, στα σημεία µέτρησης.

Ή µέτρηση διεάγεται στη µέση της ακτίνας λέιζερ, ακόμη και αν είναι λοξή η επιφάνεια στόχευσης.

Η περιοχή μέτρησης εξαρτάται από τις συνθήκες φωτισµύ και τις ανακλαστικές ιδιότητες της επιφάνειας στόχευσης. Για την καλύτερη παρατήρηση της ακτίνας λέιζερ όταν εργάζεστε σε εξωτερικούς χώρους και υπό ισχυρή ηλιακή ακτινοβολία να φοράτε τα γυαλιά παρατήρησης λέιζερ 22 και να χρησιμοποιείτε τον πίνακα στόχευσης λέιζερ **23** (ειδικό εάρτηµα), ή να σκιάετε την επιφάνεια στόχευσης.

Όταν μετράτε με προβολή της ακτίνας λέιζερ επάνω σε διαφανείς επιφάνειες (π.. σε γυαλί ή νερό) ή όταν η επιφάνεια αντικατοπτρίζει ισχυρά, τότε μπορεί οι μετρήσεις να είναι εσφαλμένες. Το ίδιο μπορεί να συμβεί, όταν η τιμή μέτρησης επηρεάζεται από πορώδεις επιφάνειες ή επιφάνειες µε ανωµαλίες, απ στρώµατα αέρα µε διαφρετικές θερµκρασίες ή έμμεσες αντανακλάσεις. Τα φαινόμενα αυτά εξαρτώνται από φυσικούς παράγοντες και γι' αυτό το εργαλείο μέτρησης δεν μπορεί να τους εξουδετερώσει.

#### **Στευση µε ήθηµα ευθυγράµµισης (λέπε εικνα G)**

Με το βοήθημα ευθυγράμμισης **7** διευκολύνεται η στόχευση απομακρυσμένων στόχων. Γι' αυτό κοιτάξτε κατά μήκος της επάνω πλευράς του εργαλείου μέτρησης. Η διαδρομή της ακτίνας λέιζερ είναι παράλληλη μ' αυτήν την οπτική γραμμή.

### **Μέτρηση µε πίρ αναστλής (λέπε εικνες B και H)**

Ο πίρος αναστολής **14** χρησιμοποιείται π.χ. για μετρήσεις από γωνίες (διαγώνιος χώρου) ή από δύσκολα προσιτές θέσεις, π.χ. από ράγες ρολό.

Ωθήστε πρς τα πλάγια την ασφάλεια **15** τυ πίρου αναστολής, για να ξεδιπλώσετε τον πίρο.

Ρυθμίστε το επίπεδο αναφοράς για μέτρηση με πίρ αναστλής µε πάτηµα τυ πλήκτρυ **10**.

Για να κλείσετε τον πίρο αναστολής 14 πατήστε τον τέρμα μέσα στο περίβλημα. Ο πίρος ασφαλίζει αυτόματα.

#### **Εργασία µε τ τρίπδ**

Η χρήση του τριπόδου είναι αναγκαία ιδιαίτερα για µετρήσεις µεγάλων απστάσεων. Μπρείτε να βιδώσετε το εργαλείο μέτρησης σ' ένα τρίποδο από το κοινό εμπόριο με το σπείρωμα 1/4" **21** πυ ρίσκεται στην κάτω πλευρά τυ περιβλήματος.

Ρυθμίστε το επίπεδο αναφοράς για μέτρηση με τρίποδο με πάτημα το πλήκτρου **10** (επίπεδο αναφράς Σπείρωµα).

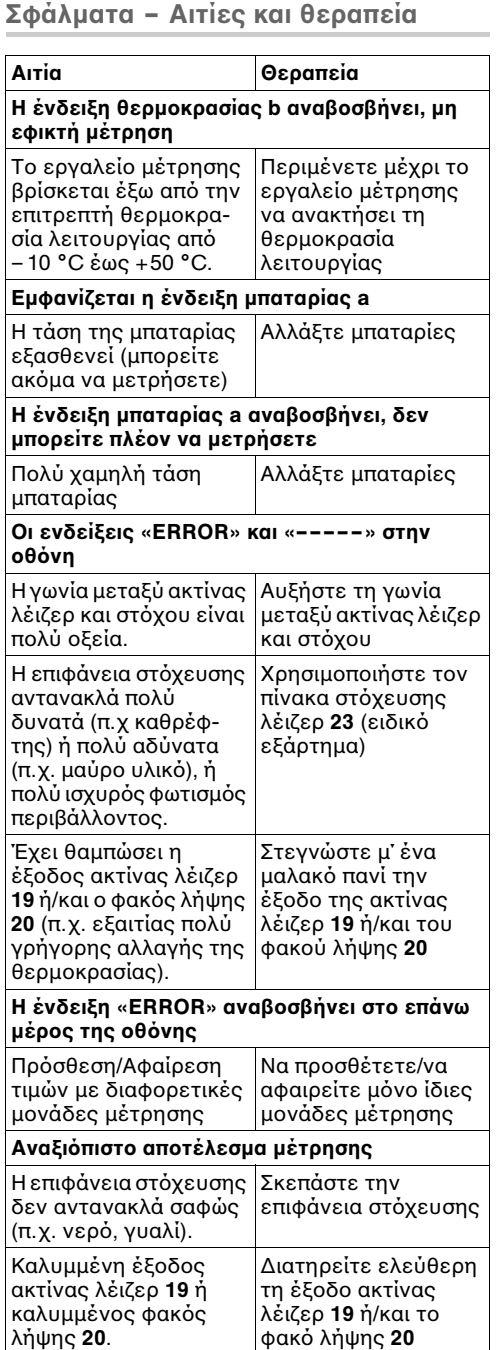

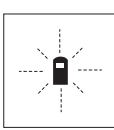

**Σφάλµατα – Αιτίες και θεραπεία** Τ εργαλεί µέτρησης επιτηρεί σε κάθε μέτρηση την άψογη λειτουργία. Μόλις εξακριβωθεί κάποιο σφάλμα, τότε στην οθόνη αναβοσβήνει μόνο το διπλανό σύμβολο. Σ΄ αυτήν την περίπτωση,

ή όταν τα παραπάνω μέτρα θεραπείας δεν φέρουν αποτέλεσμα, πρέπει να αποστείλετε το εργαλείο μέτρησης στο κέντρο Service της Bosch μέσω του έμπορά σας.

### **Έλεγς της ακρίειας τυ εργαλείυ µέτρησης**

Μπορείτε να εξακριβώσετε την ακρίβεια του εργαλείου μέτρησης ως εξής:

- Επιλέξτε μια διαρκώς αμετάβλητη απόσταση µέτρησης µήκυς 1 έως 10 m περίπυ, της οποίας γνωρίζετε το ακριβές μήκος (π.χ. φάρδος του χώρου, άνοιγμα πόρτας).
- Μετρήστε την απόσταση 10 φορές τη μια µετά την άλλη.

Το μέγιστο σφάλμα δεν επιτρέπεται να υπερβαίνει ±3 mm. Να καταχωρείτε τις μετρήσεις για να μπορείτε αργότερα να συγκρίνετε τα αποτελέσματα.

# **Συντήρηση και Service**

### **Συντήρηση και καθαρισµς**

Να διαφυλάγετε και να μεταφέρετε το εργαλείο μέτρησης μόνο μέσα στην προστατευτική τσάντα που το συνοδεύει.

Να διατηρείτε το εργαλείο μέτρησης πάντα καθαρ.

Μη βυθίσετε το εργαλείο μέτρησης σε νερό ή σε άλλα υγρά.

Καθαρίζετε τυχόν ρύπους και βρωμιές μ' ένα υγρό, μαλακό πανί. Μη χρησιμοποιείτε μέσα καθαρισμού ή διαλύτες.

Να περιποιείστε ιδιαίτερα το φακό λήψης 20 με την ίδια προσεκτικότητα που περιποιείστε τα γυαλιά σας και/ή τη φωτογραφική σας μηχανή.

Αν παρόλες τις επιμελημένες μεθόδους κατασκευής και ελέγχου σταματήσει κάποτε το εργαλείο μέτρησης, τότε η επισκευή του πρέπει να ανατεθεί σε ένα εξουσιοδοτημένο συνεργείο για ηλεκτρικά εργαλεία της Bosch.

Παρακαλούμε, όταν κάνετε διασαφητικές ερωτήσεις καθώς και κατά την παραγγελία ανταλλακτικών, να αναφέρετε πάντοτε το 10ψήφιο αριθμό ευρετηρίου που βρίσκεται στην πινακίδα κατασκευαστή του οργάνου µέτρησης.

Το εργαλείο μέτρησης πρέπει να αποστέλλεται για επισκευή µέσα στην πρστατευτική θήκη **24**.

### **Εαρτήµατα/Ανταλλακτικά**

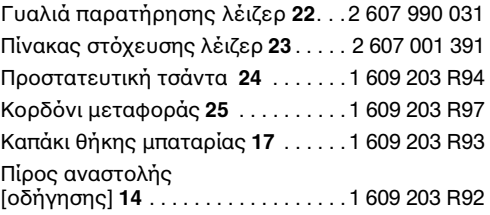

### Service και Σύμβουλος πελατών

Λεπτομερή σχέδια και πληροφορίες για ανταλλακτικά θα βρείτε στη ηλεκτρονική διεύθυνση:

### **www.bosch-pt.com**

Robert Bosch A.E. Kηφισσύ 162 12131 Περιστέρι-Aθήvα ✆ . . . . . . . . . . . . . . .+30 21 05 70 12 00 KENTPO ✆ . . . . . . . . . . . +30 21 05 77 00 81 – 83 KENTPO Fax: . . . . . . . . . . . . . . . . . . . . .+30 21 05 70 12 63 Fax: . . . . . . . . . . . . . . . . . . . . .+30 21 05 77 00 80 www.bosch.gr

#### ABZ Service A.E.

✆ . . . . . . . . . +30 2 10 57 01 375 – 378 SERVICE Fax: . . . . . . . . . . . . . . . . . . . . .+30 21 05 77 36 07

### **Απσυρση**

Τα όργανα μέτρησης, τα εξαρτήματα και οι συσκευασίες πρέπει να ανακυκλώννται µε τρόπο φιλικό προς το περιβάλλον.

#### **Μν για ώρες της ΕΕ:**

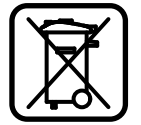

Μη ρίχνετε τα όργανα μέτρησης στα απρρίµµατα τυ σπιτιύ σας! Σύμφωνα με την Κοινοτική Οδηνία 2002/96/EΚ περί παλαιών ηλεκτρικών και ηλεκτρονικών συσκευών και µε τη µεταφρά της

σε εθνικό δίκαιο δεν είναι πλέον απαραίτητο, τα άχρηστα όργανα μέτρησης να συλλέγονται <u>εεχωριστά και να ανακυκλώνονται με τρόπο</u> φιλικό προς το περιβάλλον.

### **Μπαταρίες/Επαναφορτιζόμενες μπαταρίες:**

Μη ρίχνετε τις μπαταρίες/τις επαναφορτιζόμενες μπαταρίες στα απορρίμματα του σπιτιού σας, στη φωτιά ή στο νερό. Οι μπαταρίες/οι επαναφορτιζόμενες μπαταρίες πρέπει να συλλέγονται και να ανακυκλώνονται ή να αποσύρονται με τρόπο φιλικό προς το περιβάλλον.

### **Μν για ώρες της ΕΕ:**

Σύμφωνα με την Οδηγία 91/157/ΕΟΚ οι χαλασµένες ή αναλωµένες µπαταρίες/ι επαναφρτι ζόμενες μπαταρίες πρέπει να ανακυκλώνονται.

#### **Τηρύµε τ δικαίωµα αλλαγών.**

## **Güvenlik Talimatı**

- f **Dikkat Burada belirtilen kullanım veya ayar hükümlerine uyulmadığı veya başka yöntemler kullanıldığı takdirde cihazın çıkaracağı ışınlar kullanıcı için tehlikeli olabilir.**
- f **Bu ölçme cihazı Almanca bir uyarı etiketi ile teslim edilir (ölçme cihazı resminin grafik sayfasında 8 numara ile).**

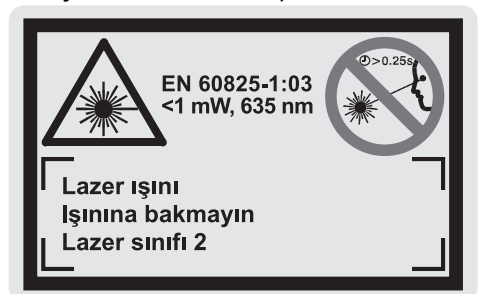

- f **Cihazı kullanmaya başlamadan önce cihazla birlikte size teslim edilen kendi dilinizdeki uyarı etiketini Almanca uyarı etiketi üzerine yapıştırınız.**
- f **Lazer ışınını başkalarına veya hayvanlara doğrultmayın ve uzak mesafeden de olsa lazer ışınına bakmayan.** Bu ölçme cihazı EN 60825-1 uyarınca 2. sınıf lazer ışını üretir. Bu nedenle yanlışlıkla başka kişilerin gözlerinin kamaşmasına ve zarar görmesine neden olabilirsiniz.
- f **Lazer gözlüğünü güneş gözlüğü olarak kullanmayın.** Lazer gözlüğü insan gözünü lazer ışınından korumaz, ancak lazer ışınının daha iyi görülmesini sağlar.
- f **Lazer gözlüğünü güneş gözlüğü olarak veya trafikte kullanmayın.** Lazer gözlüğü mor ötesi ışınlarına (UV) karşı tam olarak koruma sağlamaz ve renk algılamasını azaltır.
- f **Ölçme cihazını sadece kalifiye uzmanlara ve orijinal yedek parça kullanma koşulu ile onartın.** Bu yolla ölçme cihazının güvenliğini her zaman sağlarsınız.
- f **Çocukların denetiminiz dışında lazerli cihazı kullanmasına izin vermeyin.** Çocuklar farkına varmadan başkalarının gözlerini kamaştırarak onlara zazar verebilirler.

## **Fonksiyon tanımı**

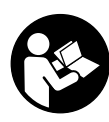

**Ölçme cihazı ile tehlikesiz biçimde ve güvenle çalışabilmek için bütün talimat hükümlerini okuyun. Ölçme cihazı üzerindeki uyarı etiketlerin hiçbir zaman görünmez hale getirmeyin. BU GÜVENLİK TALİMATINI İYİ BİR** 

**YERDE SAKLAYIN.** Lütfen tarama cihazının bulunduğu kapağı açın ve

kullanım kılavuzunu okuduğunuz sürece bu kapağı açık tutun.

### **Usulüne uygun kullanım**

Bu ölçme cihazı uzaklıkların, uzunlukların, yüksekliklerin, iki nesne arasındaki mesafelerin ölçülmesi ile alanların ve hacimlerin hesaplanması için geliştirilmiştir. Bu ölçme cihazı hem iç hem iç mekanlarda hem de açık havada ölçme ve ölçü alma işlerine uygundur.

### **Şekli gösterilen elemanlar**

Şekli gösterilen cihaz elemanlarının numaraları ölçme cihazının şeklinin bulunduğu grafik sayfasında bulunmaktadır.

- **1** Silme tuşu **"C"**
- **2** Hafıza-Çıkarma tuşu **"M–"**
- **3** Hafıza-Toplama tuşu **"M+"**
- **4** Uzunluk ve sürekli ölçüm tuşu
- **5** Alan, hacim ve endirekt uzunluk ölçme tuşu
- **6** Display
- **7** Doğrultma yardımcısı
- **8** Lazer uyarı etiketi
- **9** Ölçme tuşu
- **10** Referans düzlem tuşu
- **11** Hafızadan bilgi çağırma tuşu **"M="**
- **12** Ayrı lazer ışını tuşu
- **13** Açma/kapama tuşu
- **14** Dayama pimi
- **15** Dayama pimi kilidi
- **16** Batarya gözü kapak kilidi
- **17** Batarya gözü kapağı
- **18** Seri numarası
- **19** Lazer ışını çıkma yeri
- **20** Algılama merceği
- **21** 1/4"-Diş
- **22** Lazer gözlüğü\*
- **23** Lazer hedef tablası\*
- **24** Koruyucu çanta
- **25** Taşıma halkası

#### **Gösterge elemanları**

- **a** Batarya göstergesi
- **b** Sıcaklık göstergesi
- **c** Ölçme değeri/Sonucu
- **d** Ölçme birimi
- **e** Ölçme için referans düzlem
- **f** Lazer açık
- **g** Tekil ölçme değeri göstergesi (Uzunluk ölçümünde: Sonuç)
- **h** Ölçme fonksiyonları göstergesi
	- Uzunluk ölçümü
	- Sürekli ölçüm
	- Alan ölçümü
	- $\Box$  **Hacim ölçümü**
	- Endirekt uzunluk ölçümü
- **i** Ölçme değerlerinin hafızaya alınması

**\*Şekilde gösterilen veya tanımlanan aksesuarın bir kısmı teslimat kapsamında değildir.**

### **Teknik veriler**

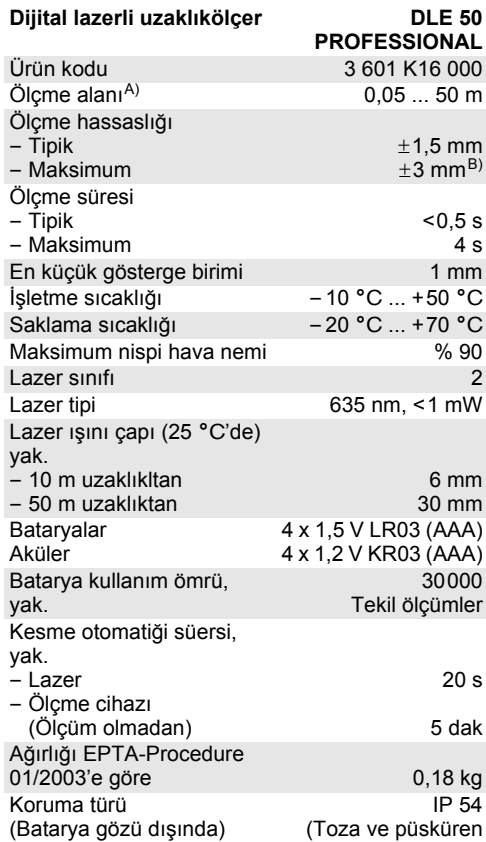

suya karşı korunmalı)

A) Lazer ışını yüzeyden ne kadar iyi geri yansıtılırsa (aynanın yansıtması gibi değil dağılıcı olarak) ve lazer noktası ortam aydınlığına göre ne kadar aydınlıksa (örneğin iç mekanlarda veya alaca karanlıklarda) lazer ışınının erişim uzaklığı da o kadar büyük olur). Elverişsiz koşullarda (örneğin açık havada şiddetli güneş ışığı altında yapılan ölçmelerde) hedef tablasının kullanılması gerekli olabilir.

B) Örneğin şiddetli güneş ışığı altındaki elverişsiz koşullarda +0,1 mm/m

Lütfen aletiniz tip etiketi üzerindeki ürün koduna dikkat edin, tek tek aletlerin ürün kodları değişik olabilir. Tarama cihazınızın tam olarak belirlenmesi tip etiketi üzerindeki seri numarası **18** ile olur.

"Ülke için yapı ruhsatına" ait sertifika bu kullanım kılavuzunun sonunda bulunmaktadır.

1 609 929 J70 • 24.3.06 **Türkçe–2**

## **İşletme**

#### **Bataryaların takılması/değiştirilmesi**

Sadece Alkali-Mangan bataryalar veya aküler kullanın.

Mit kelimesi kalkmalı 1,2-V-Akü hücreleri ile 1,5-V-Bataryalara oranla daha az ölçme işlemi mümkündür. Batarya gözü kapağını **17** açmak için batarya gözü kapağı kilidini **16** ok yönüne bastırın ve batarya gözü kapağını alın. Cihazla birlikte teslim edilen bataryaları yuvalarına yerleştirin. Batarya gözü iç kısmındaki işaretlere bakarak kutuplamayı doğru yapın.

Batarya sembolu önce Display'de gözüküyor kalksın, bu durumda en azından daha 100 ölçüm yapabilirsiniz. Batarya sembolu yanıp sönerse ölçme işlemi artık mümkün değildir ve bataryaları değiştirmeniz gerekir.

Daima bataryaların hepsini birden değiştirin. Aynı üreticinin aynı kapasitedeki bataryalarını kullanın.

f **Cihazınızı uzun süre kullanmayacaksanız bataryaları cihazdan çıkarın.** Uzun süre kullanılmayan bataryalar oksitlenir ve kendiliğinden boşalır.

### **Çalıştırma**

- ▶ Tarama cihazınızı nemden/ıslaklıktan ve **doğrudan güneş ışınından koruyun.**
- f **Ölçme cihazını aşırı sıcak altında bırakmayın veya aşırı sıcaklık değişmelerine uğrayabilecek bir yerde saklamayın.**

#### **Açma/kapama**

Ölçme cihazını **açmak** için açma/kapama tuşuna **13** basın veya ölçme tuşuna **9** basın. Ölçme cihazı açılınca lazer ışını hemen devreye girmez. Ölçme cihazını **kapamak için** açma/kapama tuşuna **13** basın.

Yaklaşık 5 dakika değer kesme süresinden sonra herhangi bir ölçme işlemi yapılmazsa ölçme cihazı bataryaları korumak üzere otomatik olarak kapanır. Bir ölçme değeri hafızaya alınınca, otomatik kesilmeye kadar muhafaza edilir. Ölçme cihazı tekrar açılınca Display'de **"M"** gösterilir.

#### **Ölçme işlemi**

Ölçme cihazı çeşitli ölçme işlevlerine sahiptir, bu işlevleri ilgili fonksiyon tuşlarına basarak seçebilirsiniz (Bakınız: "Ölçme fonksiyonları"). Açıldıktan sonra ölçme cihazı uzunluk ölçümü fonksiyonunda bulunur.

Ayrıca referans düzlemi tuşuna **10** ile başlayan Almanca cümleyi çıkartalım basarak dört değişik referans düzleminde ölçme yapabilirsiniz (Bakınız: "Referans düzleminin seçimi"). Açıldıktan sonra ölçme cihazının arka kenarı referans düzlemi olarak önceden ayarlıdır.

Ölçme fonksiyonunun ve referans düzleminin seçilmesinden sonra bütün diğer işlem adımları ölçme tuşuna **9** basmak suretiyle yapılır.

Ölçme cihazını seçilmiş bulunan referans düzlemi ile istediğiniz ölçme çizgisine yerleştirin (Örneğin duvara).

Lazer ışınını açmak için ölçme tuşuna **9** basın.

f **Lazer ışınını kişilere ve hayvanlara doğrultmayın ve uzak mesafeden de olsa lazer ışınına bakmayın.**

Lazer ışınını ile hedef yüzeyini nişan alın. Ölçmeyi tekrar başlatmak için yeniden ölçme tuşuna **9** basın. Sürekli ölçüm fonksiyonunda ve ayrı lazer ışınları açık durumda iken ölçme tuşuna **9** ilk basıldığında ölçme işlemi başlar.

Ölçme değeri 0,5 – 4 saniye sonra gözükür. Ölçme işleminin süresi uzaklığa, ışık koşullarına ve hedef yüzeyin yansıtma özelliklerine bağlıdır. Ölçme işleminin sona erdiği bir sesli sinyalle bildirilir. Ölçme işlemi sona erdikten sonra lazer ışını otomatik olarak kapanır.

Nişan almadan değer kesme lazezi 20 saniye yaklaşık aniye sonra ölçme yapmazsa, lazer ışını bataryaları korumak üzere otomatik olarak kapanır.

#### **Referans düzlemlerin seçilmesi (Bakınız: Resim A – D)**

Ölçme işlemi için dört değişik referans düzleminden birini seçebilirsiniz:

- ölçme cihazının arka kenarı (örneğin duvara dayarken),
- dayama piminin **14** arka kenarı (örneğin köşelerden ölçme yaparken),
- ölçme cihazının ön kenarı (örneğin bir masa kenarından itibaren ölçme yaparken),
- diş **21** (örneğin sehpa ile ölçme için).

Referans düzlemini seçmek için tekrar referans düzlemi tuşuna **10** Display'de istenen referans düzlemi gösterilinceye kadar basın. Ölçme cihazı her açılışta cihazın arka kenarı referans düzlemi olarak ayarlıdır.

#### **Ayrı lazer ışını**

Gerektiğinde ölçme cihazınızı ayrı lazer ışınlarına çevirebilirsiniz. Bunu yapmak için ayrı lazer ışını tuşuna **12** basın. Display'de **"LASER"** göstergesi sürekli olrak yanar.

#### f **Lazer ışınını kişilere ve hayvanlara doğrultmayın ve uzak mesafeden de olsa lazer ışınına bakmayın.**

Lazer ışını ölçme işlemleri sırasında bu ayarda kalır, ölçme işlemi için sadece bir kez ölçme tuşuna **9** basmak gereklidir.

Ayrı lazer ışınını kapatmak için yeniden ayrı lazer ışın tuşuna **12** basın veya ölçme cihazını kapatın. Yeniden açıldığında ölçme cihazı normal işletim durumunda bulunur, lazer ışını ancak ölçme tuşuna **9** basıldığında görünür.

1 609 929 J70 • 24.3.06 **Türkçe–3**

### **Ölçme fonksiyonları**

### **Uzunluk ölçümü**

Display'de uzunluk ölçümü göstergesi görününceye kadar, Uzunluk/Sürekli ölçme tuşuna 4 - basın.

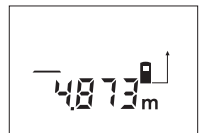

Ölçme tuşuna **9** nişan almak üzere bir kez basın sonra yeniden ölçme için basın. Ölçme değeri Display'de gösterilir.

### **Alan (yüzey) ölçümü**

Display'de alan ölçümü göstergesi görününceye kadar alan ölçümü için Alan/Hacim/Endirekt tuşuna  $5 \Box$  basın.

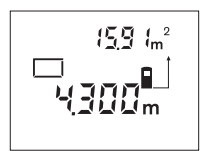

Daha sonra aynen uzunluk ölçümünde olduğu gibi uzunluğu ve genişliği arka arkaya ölçün. Her iki ölçme işlemi sırasında lazer ışın açık kalır.

İkinci ölçme işleminden sonra alan otomatik olarak hesaplanır ve gösterilir. Son tekil değer Display'in altında, sonuç üstünde gözükür.

#### **Hacim ölçümü**

Display'de hacim ölçümü göstergesi grönünceye kadar, hacim ölçümü için Alan/Hacim/Endirekt tuşuna  $5 \rightarrow$  basın.

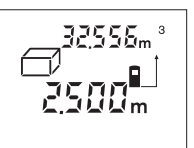

Daha sonra aynen uzunluk ölçümünde olduğu gibi uzunluğu, genişliği ve yüksekliği arka arkaya ölçün. Her üç ölçme işlemi sırasında da lazer ışını açık kalır.

Üçüncü ölçme işleminden sonra hacim otomatik olarak hesaplanır ve gösterilir. Son ölçme değeri Display'in altında sonuç ise üstünde gözükür.

### **Sürekli ölçüm (Bakınız: Şekil E)**

Sürekli ölçüm örneğin yapı planı ölçülerinin aktarılmasına yarar. Sürekli ölçümde ölçme cihazı nispeten hedefe göre hareket ettirilebilir ve bu durumda ölçme değeri yaklaşık her 0,5 saniyede güncelleştirilir. Örneğin bir duvara olan istediğiniz uzaklığı güncel olarak okuyabilirsiniz.

Display'de sürekli ölçüm göstergesi gözükünceye kadar, sürekli ölçüm için Uzunluk/Sürekli ölçüm tuşunu 4 ··· basın.

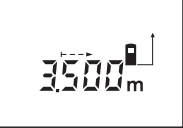

Ölçme işlemini başlatmak için ölçme tuşuna **9** basın. İstediğiniz uzaklık değeri Display'in altında görününceye kadar ölçme cihazını hareket ettirin.

Ölçme tuşuna **9** basmak suretiyle sürekli ölçümü kesersiniz. Güncel ölçme değeri Display'de gösterilir. Ölçme tuşuna **9** yeniden basıldığında sürekli ölçüm yeniden başlar.

Sürekli ölçüm Değer-Kesme-Sürekli ölçümden 5 yaklaşık dakika sonra otomatik olarak kesilir. Son ölçme değeri Display'de gösterilir. Sürekli ölçümü daha önce kesme için Uzunluk/Sürekli ölçüm tuşunu **4** veya Alan/Hacim/Endirekt tuşuna **5** basmak suretiyle ölçme fonksiyonunu değiştirebilirsiniz.

#### **Endirekt uzunluk ölçümü (Bakınız: Şekil F)**

Endirekt uzunluk ölçümü lazer ışının önünde bir engel bulunduğu veya hedef yüzeyde yasıtıcının bulunmadığı durumlarda yapılır. Bu gibi ölçümlerde kusursuz sonuçlar ancak lazer ışını aranan uzaklığa tam dik açılı olursa mümkündür (Pisagor teoremi).

Şekli gösterilen örnekte **C** uzunluğu belirlenebilir. Bunun için **A** ve **B**'nin ölçülmesi gerekir. **A** ve **C** birbirleri ile dik açıda bulunmalıdır.

Display'de endirekt uzunluk ölçümü göstergesi görününceye kadar, Alan/Hacim/Endirekt ölçme tuşuna  $5 \angle$  basın.

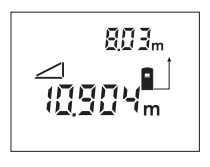

Bir uzunluk ölçümünde olduğu gibi **A** a ile uzaklığı ayıralım ölçün. **A** Uzaklığının ve **C** uzaklığının birbirlerine dik açıda olmasına dikkat edin. Daha sonra **B** ile uzaklığını ayıralım ölçün. Her iki ölçme işlemi sırasında lazer ışını açık kalır.

Ölçme işleminin referans noktasının (örneğin ölçme cihazının arka kenarının) her iki ölçme işlemi sırasında da aynı yerde olmasına dikkat edin.

İkinci ölçme işlemi tamamlandıktan sonra **C** uzaklığı otomatik olarak hesaplanır. Son tekil ölçme değeri Display'in altında **C** sonucu ise üstünde gözükür.

#### **Ölçme değerlerinin silinmesi**

Silme tuşuna **1** basmak suretiyle bütün ölçme fonksiyonlarında son tekil ölçme değerini silebilirsiniz. Silme tuşuna tekrar tekrar basıldığında tekil ölçme değerleri ters sıra ile silinir.

### **Hafızaya alma fonksiyonları**

Ölçme cihazı kapandığında hafızada bulunan değer muhafaza edilir.

### **Ölçme değerlerinin hafızaya alınması/ Toplanması**

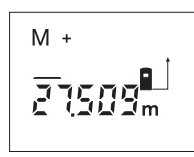

Güncel ölçme değerlerini hafızaya almak için – güncel olan uzunluk, alan veya hacim ölçme fonksiyonlarına göre – Hafızaya alma/Toplama tuşuna **3** basın. Bir değer hafızaya alındığında

Display'de **"M"** gözükür, **"+"** ise arkasından kısa süre yanıp söner.

Hafızada bir değer varsa, yeni değer de hafıza içeriğine alınır, ancak ölçme birimlerinin aynı olması gerekir.

Örneğin hafızada bir alan değeri bulunuyorsa ve güncel değer hacim değeri ise toplama mümkün olmaz. Display'de kısa bir süre **"ERROR"** yanıp söner.

#### **Ölçme değerlerinin çıkarılması**

Güncel ölçme değerini hafıza değerinden çıkarmak için Hafıza/Çıkarma tuşuna **2** basın. Bir değer çıkarıldığında Display'de **"M"** gözükür, **"–"** ise arkadan kısa süre yanıp söner.

Bir değer hafızaya alındığında yeni ölçme değeri ancak ölçme birimleri aynı ise çıkarılabilir (Bakınız: "Ölçme değerleri hafızaya alma/Toplama").

### **Hafıza değerinin gösterilmesi**

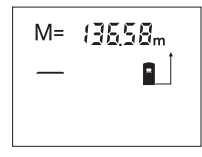

Hafızada bulunan değeri görebilmek için hafıza çağırma tuşuna **11** basın. Display'de **"M="**gözükür. Hafıza içeriğinde Display'de **"M="** gösterilirse, onu hafızatoplama tuşuna **3** basarak

ikiye katlayabilirsiniz veya hafıza-çıkarma tuşuna **2** basarak sıfırlayabilirsiniz.

### **Hafızanın silinmesi**

Hafıza içeriğini silmek için önce hafıza çağrım tuşuna **11** basın. Display'de **"M="** gözükür. Daha sonra silme tuşuna **1** basın; Display'de artık **"M"** gösterilmez.

### **Çalışırken dikkat edilecek hususlar**

Algılama merceği **20** ve lazer ışını çıkışı **19** ölçme işlemi sırasında kapatılmamalıdır.

Ölçme cihazı ölçme işlemi sırasında hareket ettirilmemelidir (Sürekli ölçüm fonksiyonu hariç). Bu nedenle ölçme cihazını ölçülecek noktaya sağlam biçimde dayayın.

Hedef yüzey eğimli nişan alınmış olsa bile ölçme işlemi lazer ışınının merkezinden yapılır.

Ölçme alanı ışık koşulları ile hedef yüzeyin yansıtma özelliğine bağlıdır. Açık havada ve şiddetli güneş ışığı altında çalışırken lazer ışınını daha iyi görebilmek için lazer gözlüğü **22** ve lazer hedef tablası **23** (aksesuar) kullanın veya hedef yüzeyi kapatın.

Saydam yüzeyleri (örneğin cam, su) veya çok fazla yansıtma yapan yüzeyleri ölçerken hatalı ölçme sonuçları ortaya çıkabilir. Aynı şekilde gözenekli, değişik yapılı, hava katmanlı, değişik sıcaklıklı yüzeyler ile endirekt algılanan yansımalar da ölçme değerlerini olumsuz yönde etkileyebilir. Bu etkiler fiziksel nitelikler olup ölçme cihazı tarafından giderilemez.

### **Doğrultma yardımcısı ile nişan alma (Bakınız: Şekil G)**

Doğrultma yardımcısı **7** yardımı ile uzak mesafelerdeki nişan alma işlemi kolaylaştırılabilir. Bunun için ölçme cihazının üst tarafından doğrultma yardımcısı boyunca bakın. Lazer ışını bu bakış çizgisine paralel gider.

#### **Dayama pimi ile ölçme (Bakınız: Şekiller B ve H)**

Dayama piminin **14** kullanımı örneğin köşelerin (mekan köşegeni) veya makaralı raylı sistemler gibi erişilmesi zor olan yerlere uygundur.

Pimi açmak için dayama piminin kilidini **15** yana itin.

Referans düzlemi tuşuna **10** basmak suretiyle doğrultma yardımcılı ölçme işlemleri için referans düzlemini uygun konuma ayarlayın.

Dayama pimini **14** kapatmak için sonuna kadar gövde içine bastırın. Pim otomatik olarak kilitlenir.

#### **Sehpa ile çalışmak**

Sehpanın kullanılması özellikle uzak mesafelerde gereklidir. Ölçme cihazını 1/4"-Diş **21** ile piyasada bulunan bir fotoğraf sehpasının gövdesinin alt kısmına vidalayabilirsiniz.

Sehpa ile ölçme yapmak için referans düzlemini referans düzlemi tuşuna **10** basmak suretiyle uygun biçimde ayarlayın (Referans düzlemi dişi).

### **Araya – Hataların nedenleri ve giderilmeleri**

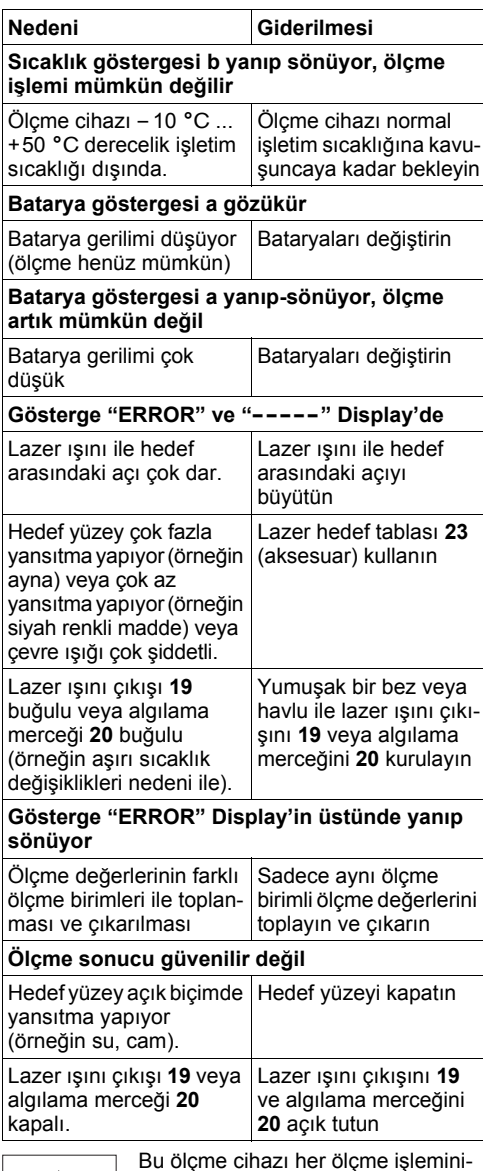

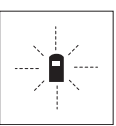

Bu ölçme cihazı her ölçme işlemininin fonksiyonunn kusursuz olup olmadığını kontrol eder. Bir hata tespit edilirse, Display'de sadece yandaki sembol yanıp söner. Bu gibi durumlarda veya yukarıda anılan hata

giderme yöntemleri ile ilgili hatalar giderilemiyorsa, cihazınızı yetkili satıcınız yardımı ile Bosch Müşteri Hizmetine gönderin.

### 1 609 929 J70 • 24.3.06 **Türkçe–6**

#### **Ölçme cihazının hassaslık kontrolü**

Ölçme cihazının hassaslığını şu şekilde kontrol edebilirsiniz:

- Uzunluğu tarafınızdan tam olarak bilinen ve değişmeyen 1 – 10 m arasında bir uzaklık seçin (örneğin mekan genişliği, kapı açıklığı).
- Bu mesafeyi 10 kez arka arkaya ölçün.

Ölçme hatası ±3 mm maksimum olmalıdır. Daha sonra tekrar karşılaştırma yapabilmek için ölçüm sonuçlarını bir tutanağa geçirin.

## **Bakım ve servis**

#### **Bakım ve temizlik**

Tarama cihazını daima birlikte teslim edilen koruyucu çanta içinde saklayın ve taşıyın.

Tarama cihazını daima temiz tutun.

Ölçme cihazını hiçbir zaman suya veya başka sıvılara daldırmayın.

Kirleri ve pislikleri nemli, temiz bir bezle silin. Deterjan veya çözücü madde kullanmayın.

Özellikle algılama merceğinin **20** bakımını dikkatli biçimde, gözlükle veya bir fotoğraf makinesinin merceği için kullanılacak bir araçla yapın.

Tarama cihazınız çok dikkatli yürütülen üretim süreci ve test yöntemlerine rağmen arıza yapacak olursa, onarımı Bosch Elektrikli El Aletleri İçin Yetkili bir servise yaptırın.

Bütün sorularınız ve yedek parça siparişlerinizde mutlaka cihazınızın tip etiketindeki 10 haneli ürün kodunu belirtin.

Onarılması gerektiğinde ölçme cihazını koruyucu çanta **24** içinde yollayın.

### **Akesesuar/Yedek parça**

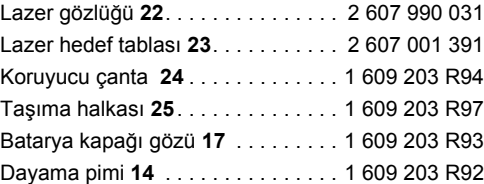

### **Servis ve müşteri danışmanı**

Dağınık görünüş şekillerini ve yedek parçalara ait bilgileri şu adreste bulabilirsiniz: **www.bosch-pt.com**

Bosch San. ve Tic. A.S. Ahi Evran Cad. No:1 Kat:22 Polaris Plaza 80670 Maslak/Istanbul Müşteri Danışmanı: . . . . . +90 (0)2 12 / 3 35 06 66 Müşteri Servis Hattı: . . . . . +90 (0)2 12 / 3 35 07 52

### **Tasfiye**

Tarama cihazı, aksesuar ve ambalaj malzemesi yeniden kazanım merkezine yollanmalıdır.

#### **Sadece AB üyesi ülkeler için:**

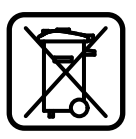

Tarama cihazını evsel çöplerin içine atmayın!

Kullanım ömrünü tamamlamış elektronik aletlere ilişkin 2002/96/AT Avrupa yönetmeliği ve bunun ulusal mevzuata çevrilmiş hali uyarınca,

aletler ayrı ayrı toplanmak ve yeniden kazanım merkezlerine gönderilmek zorundadır.

### **Akülür/Bataryalar:**

Aküleri ve bataryaları evsel çöplerin içine, ateşe veya suya atmayın. Aküler ve bataryalar toplanmak, tekrar kazınım işlemine tabi tutulmak ve çevre dostu bir yöntemle tasfiye edilmek zorundadır.

### **Sadece AB üyesi ülkeler için:**

91/157/AET Yönetmeliği uyarınca arızalı veya kullanım ömrünü tamamlamış aküler ve bataryalar yeniden kazanım işlemine tabi tutulmak zorundadır.

**Değişiklik haklarımız saklıdır.**

## 安全上のご注意

- f ご注意ここに記載された操作調整機器以外の 機器を使用したり、指定以外の方法でお取り扱い になったりすると、危険な電磁波を放出する恐れ があります。
- ▶ メジャーリングツールにはドイツ語の警告ラベル が貼られています(イラストページ上では **8** で表 示されています)。

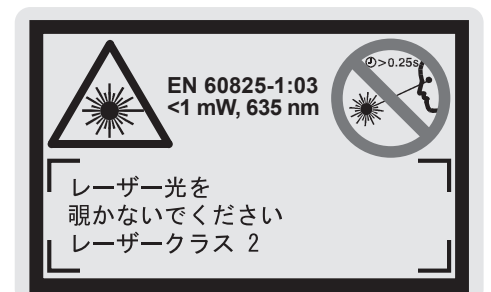

- ▶ 初めてご使用になる前に、ご使用国の言語で記載 されたラベル(同梱)をドイツ語の警告ラベル上 に貼ってください。
- ▶ レーザー光を人や動物に向けないでください。距 離が離れている場合にもレーザー光を覗かないで ください。このメジャーリングツールはレーザー クラス 2 (EN 60825-1 準拠)のレーザー光を発光 します。レーザー光が他者の目に入ると視力に影 響を及ぼす場合があります。
- ▶ レーザーメガネを保護メガネとして使用しないで ください。レーザーメガネはレーザー光の視認を 助けるものであり、レーザー光から目を保護する ものではありません。
- ▶ レーザーメガネをサングラスとして使用したり、 道路交通上で着用したりしないでください。レー ザーメガネでは紫外線からの完全な保護はおこな えません。また、レーザーメガネは色の認識力を 低下させます。
- ▶ 修理は、必ず認定サービスセンターにお申し付け ください。また、必ずボッシュ純正部品を使用し てください。これによりメジャーリングツールの 安全性維持が確実におこなわれます。
- ▶ 目の届かない場所でお子様にレーザーメジャーリ ングツールを使用させないでください。レーザー 光が他者の目に入ると視力に影響を及ぼす場合が あります。

## 機能説明

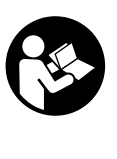

メジャーリングツールを安全にご使用い ただくために、注意事項をすべてよくお 読みください。メジャーリングツールに 貼示された警告ラベルは常に読みやすい 状態にしておいてください。お読みに なった後は、この取扱説明書を大切に保 管してください。

わからないことが起きたときは、必ず読み返してくだ さい。

### 用途

このメジャーリングツールは距離、長さ、高さ、間隔 および面積、容積 体積の測定に使用します。このメ ジャーリングツールは、屋内および屋外における寸法 測定に適しています。

1 609 929 J70 • 24.3.06 日本語**–1**

OBJ\_BUCH-1 609 929 J70-001.book Page 2 Friday, March 24, 2006 3:34 PM

### 構成図の内容

以下の番号はイラストページのメジャーリングツール 構成図に一致しています。 **1** クリアボタン『**C**』 **2** メモリ減算ボタン『**M –** 』 **3** メモリ加算ボタン『**M+**』 **4** 距離測定 / 連続測定ボタン **5** 測定モード選択ボタン **6** ディスプレイ **7** ガイドライン **8** レーザー警告ラベル **9** 測定スタートボタン **10** 測定基準点選択ボタン **11** メモリ読取りボタン『**M=**』 **12** レーザー光連続照射ボタン **13** 電源スイッチ **14** ストッパーピン **15** ストッパーピンロック **16** 電池収納カバーロック **17** 電池収納カバー **18** シリアルナンバー **19** レーザー出力部 **20** 受光レンズ **21** 1/4"- ネジ穴 **22** レーザーメガネ\* **23** レーザーターゲットパネル \* **24** 保護ケース **25** ストラップ ディスプレイ **a** 電池交換サイン **b** 温度表示 **c** 測定値 / 結果表示 **d** 測定単位表示

- **e** 測定基準点表示
- 
- **f** レーザー光連続照射表示
- **g** 測定各値表示(距離測定の場合を除く)
- **h** 測定モード表示
- 距離測定
- ←← 連続測定
- 面積測定
- 容積 体積測定
- △ 辺測定
- **i** 測定値の保存 / 加算 / 減算表示

### **\***イラストもしくは記述されたアクセサリーの全てが標準付属 品に入っているとは限りません。

1 609 929 J70 • 24.3.06 日本語**–2**

### 仕様

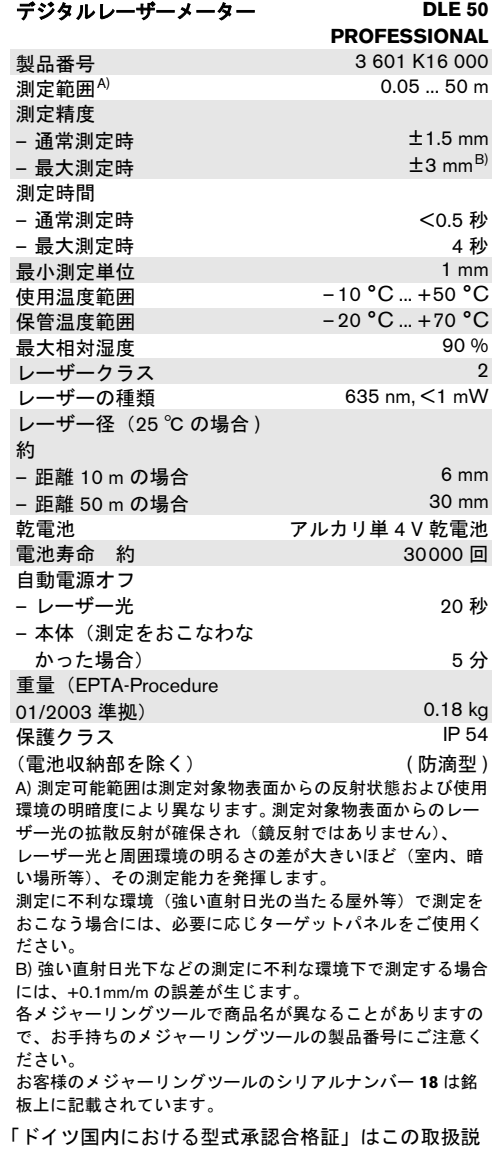

明書の最終項に記載されています。

# 操作

### 電池の取り付け・交換

アルカリマンガン乾電池を使用してください。

1.5 V 乾電池をご使用になると、1.2 V バッテリー電池 を使用した場合より多い回数の測定がおこなえます。

電池収納部のロック **16** を矢印の方向に押し、電池収 納部カバー **17** を取り外してください。付属の乾電池 を装着してください。 この際、電池収納部内の表示 に従い、電池の向きに注意してください。

ディスプレイに電池交換サイン が表示された場合、 残り約 100 回の測定が可能です。電池交換サインが点 滅した場合、電池を交換しなければ測定はおこなえま せん。

電池交換の際には、常に新しい電池をセットで同時に 交換してください。この際、メーカーおよび容量の異 なる電池を同時に使用しないでください。

▶ 長期間にわたってメジャーリングツールをご使用 にならない場合には、ツールから電池を取り出し ておいてください。長期間にわたって放置される と、電池の腐食および自然放電につながることが あります。

#### 使用方法説明

- ▶ メジャーリングツールを水分や直射日光から保護 してください。
- ▶ 極度に温度の高いまたは低い環境下、または極度 な温度変化のある場所でメジャーリングツールを 使用しないでください。

#### スイッチ **on/off**

メジャーリングツールの電源を入れるには、電源ス イッチ **13** を押すか、測定スタートボタン **9** を押して ください。メジャーリングツールの電源を入れた時点 では、まだレーザー光は照射されません。

メジャーリングツールの電源を切るには、電源ス イッチ **13** を押してください。

測定後そのままにしておくと、約 5 分後に電源が切れ ます。これにより電池の消耗を防ぎます。

測定値が保存されていれば、自動的に電源が切れても この値は保存されます。再度メジャーリングツールの 電源を入れると、メジャーリングツールのディスプレ イには 『**M**』が表示されます。

#### 測定手順

このメジャーリングツールでは、それぞれの機能ボタ ンを押すことにより様々な測定機能がご使用いただけ ます(『測定機能』参照)。電源を入れると、メジャー リングツールは自動的に距離測定モードとなります。

さらに、測定基準点選択ボタン **10** を押すことで、4 種類の測定基準点を選択することも可能です(『基準 点の選択』参照)。電源を入れるとメジャーリング ツールの後方端部が基準点となります。

測定機能および基準点を選択すると、その後の測定作 業はすべて測定スタートボタン **9** を押すだけでおこな えます。

選択したメジャーリングツール基準点を任意の測定線 (壁など)にあててください。

レーザー光の電源を入れるには、測定スタートボタン **9** を押してください。

### ▶ レーザー光を人や動物に向けないでください。距 離が離れている場合にもレーザー光内を覗かない でください。

レーザー光を目標面にあててください。レーザー光の 電源を切るには、測定スタートボタン **9** を再度押して ください。

連続測定モードおよび連続レーザー照射機能が起動さ れている場合、測定スタートボタン **9** を 1 回押すだけ で測定がおこなえます。

0.5 ~ 4 秒後、測定値が表示されます。測定の所要時 間は距離、周囲の明るさ、目標面の反射特性により異 なります。信号音が鳴り、測定が完了したことを知ら せます。測定が完了するとレーザー光は自動的に切ら れます。

照準後、何の測定もおこなわれなかった場合、約 20 秒後にレーザー光は切れます。これにより電池の消耗 を防ぎます。

#### 基準点の選択 (図 **A–D** 参照 **)**

測定時には 4 種類の基準点を選択することが可能で す。

- メジャーリングツールの後方端部 (壁にあてる場 合など)、
- ストッパーピンの後方端部 **14** (空間の隅から測定 する場合など)、
- メジャーリングツールの前方端部 (テーブル角か ら測定する場合など)、
- ネジ穴 **21** (三脚を使用して測定する場合など)。

基準点を選択する際には、ディスプレイ上に任意の基 準点が表示されるまで基準点選択ボタン **10** を繰り返 し押してください。 本体使用後に再び電源を入れた場 合、メジャーリングツールの後方端部が基準点となり ます。

1 609 929 J70 • 24.3.06 日本語**–3**

### 連続レーザー照射

必要に応じて連続レーザー照射もおこなえます。 この 場合、レーザー光連続照射ボタン **12** を押してくださ い。 ディスプレイ上に『**LASER**』が継続的に表示され ます。

### ▶ レーザー光を人や動物に向けないでください。距 離が離れている場合にもレーザー光内を覗かない でください。

このモードを設定した場合、各測定作業の間にも継続 してレーザーが照射されます。測定時には測定スター トボタン **9** を 1 回押すだけで測定がおこなえます。

連続レーザー照射機能を解除するには、レーザー光連 続照射ボタン **12** を押すか、メジャーリングツールの 電源を切ってください。再びスイッチを入れると、メ ジャーリングツールは通常のモードに戻っています。 測定スタートボタン **9** を押した場合にのみレーザー光 が照射されます。

### 測定機能

### 距離測定

距離測定をおこなう際には、ディスプレイ上に距離測 定マーク が表示されるまで、距離測定 / 連続測定 ボタン **4** を繰り返し押してください。

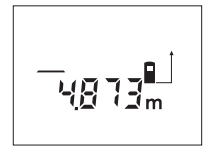

測定スタートボタン **9** を一度押 すと照準します。測定をおこな う場合にはこのボタンをさら に一度押してください。

ディスプレイ下部には測定値 が表示されます。

### 面積測定

面積測定をおこなう際には、ディスプレイ上に面積測 定マーク が表示されるまで、測定モード選択ボタ ン **5** を繰り返し押してください。

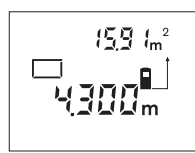

この後、距離測定をおこなう 要領で長さおよび幅を続けて 測定します。それぞれの測定作 業の間にもレーザー光は照射 されたままとなります。

2 回目の測定が完了した時点で 面積が自動的に計算され、表

示されます。 最終的な測定値がディスプレイ下部に表 示され、測定結果は上部に表示されます。

#### 容積 体積測定

容積 体積測定をおこなう際には、ディスプレイ上に 容積 体積測定マーク が表示されるまで、測定モー ド選択ボタン **5** を繰り返し押してください。

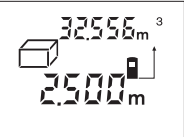

この後、距離測定をおこなう 要領で長さ、幅、高さを続け て測定します。 それぞれの測定 作業の間にもレーザー光は照 射されたままとなります。

3 回目の測定が終了した時点で 容積 体積が自動的に計算され、

表示されます。 最終的な測定値がディスプレイ下部に 表示され、測定結果は上部に表示されます。

#### 連続測定 (図 **E** 参照)

連続測定は、図面からの寸法取りなどに使用します。 連続測定モードでは、照準点を基準としながらメ ジャーリングツールを動かすことが可能です。この 際、0.5 秒ごとに測定値の更新をおこないます。 例え ば対象となる壁から任意の距離だけメジャーリング ツールを離した場合、壁までの距離が随時読み取れる ようになります。

連続測定をおこなう際には、ディスプレイ上に連続測 定マーク … が表示されるまで、距離測定 / 連続照射 ボタン **4** を繰り返し押してください。

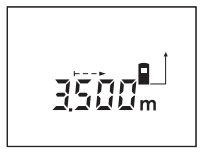

測定を開始するためには、測 定スタートボタン **9** を押してく ださい。ディスプレイ上に希望 する距離が表示されるまでメ ジャーリングツールを移動さ せてください。

測定スタートボタン **9** を押すと、連続測定が中断され ます。 随時、その時点での測定値がディスプレイに表 示されます。 さらに測定スタートボタン **9** を押すと、 連続測定を新たに開始することができます。

連続測定機能は 5 分後自動的に解除されます。 最終的 な測定値がディスプレイに表示されたままとなりま す。 それ以前に連続測定モードを終了させたい場合に は、距離測定 / 連続測定ボタン **4** を押すか、測定モー ド選択ボタン **5** で別の測定機能に移ってください。

### 辺測定 (図 **F** 参照)

何らかの障害物にレーザー光が遮られて直接の測定が おこなえない場合や反射に適した対象物がない場合、 辺測定機能を使用することができます。正確な測定結 果を得るためには、レーザー光と求めようとする距離 が完全に直角をなすことが必要です(三平方の法則)。

図中の例では距離 **C** を求めようとしています。この 際、**A** 辺および **B** 辺を測定する必要があります。**A** お よび **C** は直角となる必要があります。

辺測定をおこなう際には、ディスプレイ上に辺測定 マーク △ が表示されるまで、測定モード選択ボタン **5** を繰り返し押してください。

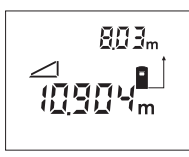

距離測定の要領での距離 **A** を 測定してください。この際、**A** 辺と求めようとしている距離**C** が直角関係となるようにご注 意ください。この後、距離 **B** を 測定してください。それぞれの 測定作業の間にもレーザー光 は起動されたままとなります。

測定基準点(メジャーリングツールの後方端部など) がそれぞれの測定時に同一の位置にあるようにしてく ださい。

2 回目の測定が完了した時点で距離 **C** を自動的に計算 されます。最終的な測定値がディスプレイ下部に表示 され、測定結果 **C** は上部に表示されます。

#### 測定値の削除

クリアボタン **1** を押すと、最新の測定値を削除するこ とができます。これはどの測定機能中でも同様です。 このボタンを繰り返し押すと、これらの各測定値を新 しいものから順に削除することができます。

### メモリ機能

メジャーリングツールの電源を切ると、メモリ内のす べての値が保存されます。

#### 測定値の保存 **/** 加算

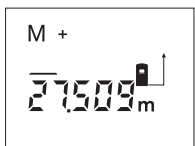

最新の測定値(起動中の測定 機能に応じた距離、面積、容 積体積などの値)を保存する には、メモリ加算ボタン **3** を押 します。測定値の保存が完了す ると、ディスプレイ上に 『**M**』 が表示され、その横の 『**+**』が 短時間点滅します。

メモリ内に既に測定値が保存されている場合、その測 定値に新しい測定値が加算されます(測定単位が一致 している場合のみ)。

(例) 面積値がメモリ内に保存されている場合に容積· 体積値を測定しても加算はおこなわれません。この際、 ディスプレイに 『**ERROR**』が短時間点滅します。

#### 測定値の減算

最新の測定値をメモリ内の値から減算する際には、メ モリ減算ボタン **2** を押してください。 値の減算が完了 すると、ディスプレイ上に 『**M**』が表示され、その横 の 『 **–** 』が短時間点滅します。

メモリ内に既に測定値が保存されている場合、測定単 位が一致していれば新しい測定値が減算されます (『測定値の保存 / 加算』参照)。

#### 保存中の測定値の表示

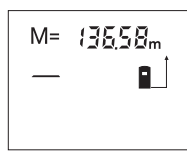

メモリ読取りボタン **11** を押す と、メモリ内に保存されてい る測定値が表示されます。ディ スプレイにマーク 『**M=**』が表 示されます。メモリ内に保存さ れている内容 『**M=**』がディス

プレイに表示されると、メモリ加算ボタン **3** を押すこ とによりこの値を倍増させたり、メモリ減算ボタン **2** でリセットしたりできます。

### メモリの削除

メモリ内に保存されている測定値を削除するには、ま ずメモリ読取りボタン **11** を押し、ディスプレイに 『**M=**』を表示させます。その後クリアボタン **1** を押し てください。ディスプレイの 『**M**』の表示は消去され ます。

### 操作上の留意点

測定の際には受光レンズ **20** およびレーザー出力部 **19** に何も被さっていないことを確認してください。

測定中はメジャーリングツールを動かさないでくださ い(連続モードは除く)。このため、メジャーリング ツールはできるだけ測定点上にあてるようにしてくだ さい。

測定はレーザー光の中心を対象にしておこなわれま す。これは対象物に対して斜めに照準された場合も同 様です。

1 609 929 J70 • 24.3.06 日本語**–5**

測定範囲は、使用環境の明暗度および照準対象面から の反射特性により異なります。日光照射の強い屋外で 作業をおこなう際には、レーザーメガネ **22** および ターゲットパネル **23** (アクセサリー)を使用するか、 照準対象面に影をあてるとレーザー光が見やすくなり ます。

透明な表面(ガラス、水面など)および鏡表面を対象 物にして測定をおこなうと、正しく測定がおこなわれ ないことがあります。同様に穴があいている表面や、 凹凸のある表面、温度差のある空気層、間接的な反射 光の受光などが測定誤差の原因となることがありま す。これらの現象は物理的原因によるものであり、本 機でのお取り扱いによりこれらの問題を解消すること はできませんのでご注意ください。

#### ガイドラインを使用した照準作業 (図 **G** 参照)

ガイドライン **7** を利用すると遠距離の照準がおこない やすくなります。メジャーリングツールの上部のガイ ドラインに沿って対象面を見るようにしてください。 レーザー光はこの視線と平行に照準されます。

### ストッパーピンを使用した測定作業 (図 **B** および **H** 参照)

ストッパーピン **14** の使用は、空間の隅などからの測 定(室内の対角線)や測定が困難な場所(シャッター レールなど)での測定に適しています。

ストッパーピンのロック **15** をずらし、ピンを立てて ください。

ストッパーピンで測定する基準点を選択してくださ い。この作業はボタン **10** を押しておこないます。

ストッパーピン **14** を元の状態に戻す際には、これを 完全にハウジング内に押し入れてください。ピンは自 動的にロックされます。

### 三脚を使用した作業

遠距離測定をおこなう場合、三脚が特に必要となりま す。 ハウジング下部に装備された 1/4 インチネジ **21** を使用し、メジャーリングツールを市販の写真撮影用 三脚に固定させることが可能です。

三脚を使用して測定する基準点を選択してください (この場合、基準点はネジ穴となります)。この作業は 測定基準点選択ボタン **10** を押しておこないます。

### エラー **–** の原因および処置

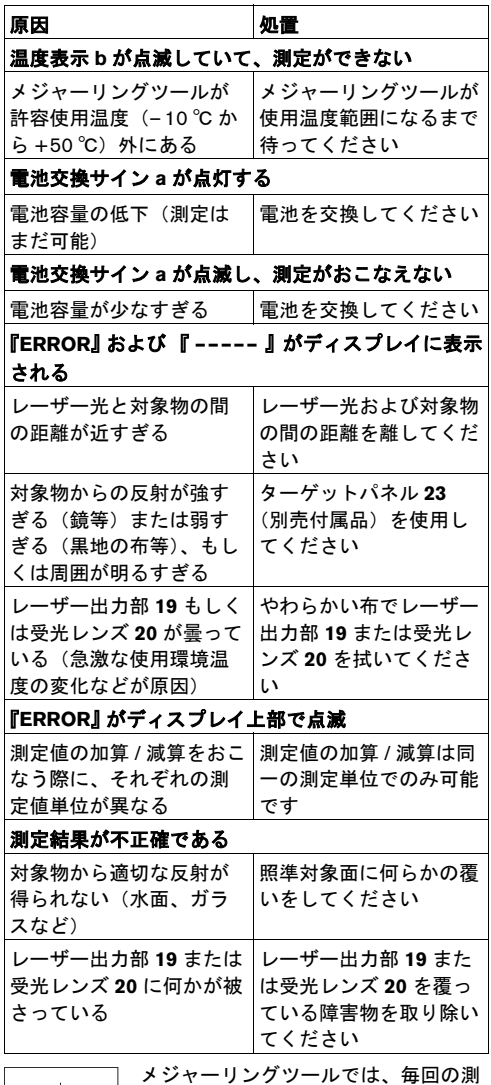

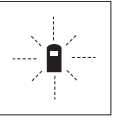

定中も適切に機能しているかのセルフ チェックがおこなわれます。故障が確 認されるとディスプレイ上で左記の マークが点滅します。この場合、また

は上記の措置をとってもエラーがなく

ならない場合には、ボッシュコールセンターへご相談 ください。

1 609 929 J70 • 24.3.06 日本語**–6**

### メジャーリングツールの精度チェック

メジャーリングツールの精度チェックは以下の要領で おこなってください。

- 既に寸法がわかっている 1 ~ 10 m 程度の辺を選ん でください(室内幅、ドア用開孔口などの変化す ることのない場所)。
- この辺の測定を 10 回続けておこなってください。

寸法値の許容誤差は最大 ± 3 mm です。 測定作業後に 精度比較チェックがおこなえるよう、すべての測定値 を記録しておいてください。

## 保守とサービス

### 保守と清掃

メジャーリングツールを保管・運搬する際には、必ず ツールを付属の保護ケースに収納してください。

メジャーリングツールはきれいな状態を保ってくださ い。

メジャーリングツールを水中やその他の液体中に入れ ないでください。

汚れは湿ったやわらかい布で拭き取ってください。洗 浄剤や溶剤のご使用はお避けください。

受光レンズ **20** は眼鏡およびカメラレンズ等の光学機 器と同等に損傷を受けやすい部品です。特に慎重にお 取扱いください。

製品およびテストには細心の注意を払っていますが、 メジャーリングツールが万一故障した場合には、お買 い求めの販売店またはボッシュ電動工具サービスセン ターに修理をご相談ください。

お問い合わせや部品のご注文の際には、必ずメジャー リングツールの銘板上に記載された 10 桁の製品番号 を記入してください。

メジャーリングツールを保管・運搬する際には、必ず ツールを付属の保護ケース **24** に収納してください。

### アクセサリー **/** スペアパーツ

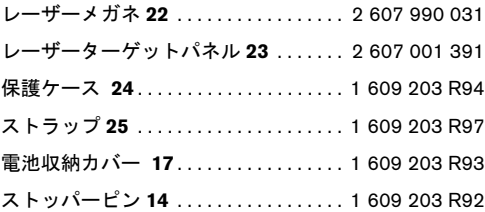

サービスパートナー

分解図およびパーツに関する情報は以下のホームペー ジを参照してください。 **www.bosch-pt.com**

### 日本

ボッシュ株式会社 電動工具事業部 ホームページ : http://www.bosch.co.jp 〒 150-8360 東京都渋谷区渋谷 3-6-7 コールセンターフリーダイヤル 0120-345-762 (土・日・祝日を除く、午前 9:00 ~午後 6:00)

### 処分

メジャーリングツール、アクセサリーおよび梱包資材 は、環境にやさしい資源リサイクルのために分別しま しょう。

### **EU** 諸国のみ:

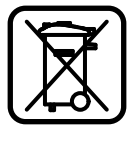

メジャーリングツールを家庭用ゴミと して捨てないでください。

EU 指令 2002/96/EC(廃電気電子機器 指令)および各国法規に従い、不要と なったメジャーリングツールは環境に やさしい資源リサイクルのために分別 しましょう。

#### バッテリー **/** 乾電池:

使用済みのバッテリーおよび電池は家庭用のゴミに混 ぜたり火や水の中に捨てたりせず、法的に定められた 方法に従い、環境にやさしい処理方法をとってくださ い。

#### **EU** 諸国のみ:

破損した、または使用済みのバッテリー・電池はガイ ドライン 91/157/ECC に準拠してリサイクルしなけれ ばなりません。

表記の内容を予告なく変更することがあります。

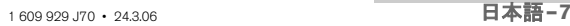

## 安全规规章

- **▶ 注意 如果未按照本说明书中的指示操作机器, 未** 使用本说明书推荐的调整装备,或者使用本仪器进 行其它的用途,都可能导致危险的辐射爆炸。
- ▶ 本仪器上贴着一个德文的警戒牌 (参考仪器详解图 上,以号码 **8** 标示的部位)。

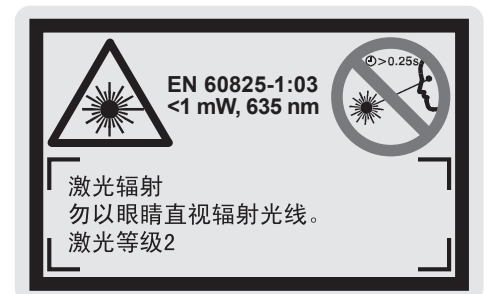

- ▶ 使用机器之前,先把附带的贴纸 (以贵国语言书写 的贴纸)贴在德文标示上。
- ▶ 不可以把激光指向人或动物。您本人也不可以直视 激光。就算您与激光之间尚有一段距离,也不可忽 视激光的伤害力。根据 EN 60825-1 的测量规定, 本仪器会产生激光等级 2 的辐射线。如果操作时不 小心会让旁人眼花。
- ▶ 激光辨识镜不可以充当防护眼镜。戴上激光辨识镜 之后,可以帮助您辨识激光,它并不能保护您免受 激光辐射伤害。
- ▶ 不可以使用激光辨识镜充当太阳眼镜,也不可以戴 着激光辨识镜上街。激光辨识镜不具备防护紫外线 的功能,并且会减弱您对颜色的识别能力。
- ▶ 本仪器只能交给合格的专业人员修理,而且只能使 用原厂的备件。如此才能够确保仪器的安全性能。
- ▶ 儿童只能在大人的监护下使用本仪器。因为儿童可 能因为一时疏忽而让旁人眼花。

## 功能解说

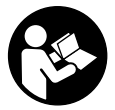

务必详细阅读说明书上的所有指示,如此 才能够安全而且有把握地操作仪器。切勿 涂抹或遮盖了仪器上的警戒牌。请妥善保 存本说明书。

请翻开标示了仪器图解的折叠页,阅读本说明书时必须 翻开折叠页参考。

### 按照规定使用仪器

本仪器适用于测量距离,长度,高度和间距。此外您也 可以使用本仪器计算面积和体积。不管是室内装潢或屋 外的修补,本仪器都是测量尺寸的好帮手。

### 插图上的机件

机件的编号和仪器详解图上的编号一致。

- **1** 取消键 " **C** "
- **2** 储存 删减键 " **M–**"
- **3** 储存 合并键 " **M+** "
- **4** 长度测量和持续测量的按键
- **5** 面积测量,体积测量和间接长度测量的按键
- **6** 显示屏
- **7** 对准辅助记号
- **8** 激光警戒牌
- **9** 测量按键
- **10** 固定参考点按键
- **11** 记录值呼叫键 " **M=** "
- **12** 持续激光按键
- **13** 起停开关
- **14** 紧凑尾件
- **15** 紧凑尾件的锁定键
- **16** 电池盒盖的固定扳扣
- **17** 电池盒盖
- **18** 序列号码
- **19** 激光放射口
- **20** 接收透镜
- **21** 1/4" 螺孔
- **22** 螺孔\*
- **23** 激光瞄准靶\*
- **24** 保护套
- **25** 拎环

#### 显示图

- **a** 电池的显示图
- **b** 温度显示图
- **c** 测量值 / 结果
- **d** 测量单位
- **e** 测量的固定参考点
- **f** 激光已经启动
- **g** 单一测量值 (在测量长度时:结果)
- **h** 测量功能的种类
	- 长度测量
	- ←← 持续测量
	- 面积测量
	- 体积测量
	- △ 间接长度测量
- **i** 记忆测量值

#### **\***图表或说明上提到的附件,並非全部包含在供货范围中。

1 609 929 J70 • 24.3.06 中文**–1**

### 技术数据

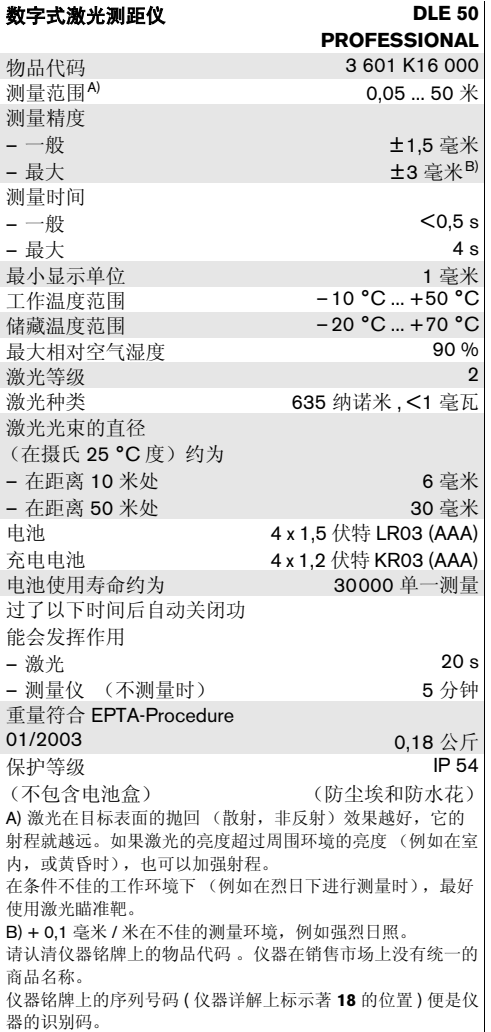

有关"德国的制造许可"的证书,附带在本说明书的末 页。

## 使用仪器

### 安装 **/** 更换电池

只能使用碱性锰电池或充电电池。

如果使用 1,2 伏特的充电电池,仪器的测量次数会比使 用 1,5 伏特的电池来得少。

打开电池盒盖 **17** 时,必须先朝着箭头的方向推移电池 盒盖的固定扳扣 **16** ,接著再拿下盒盖。安装好电池。 根据电池盒内的图案安装电池,请注意正确的极性位 置。

如果电池图形 首度出现在显示屏上,那麽至少还可 以进行 100 次的测量工作。如果电池图形已经开始闪 烁便须更换电池。此时已经无法继续使用仪器测量。

务必同时更换所有的电池。请使用同一制造厂商,相同 容量的电池。

▶ 不使用测量仪时,必须从仪器中取出电池。长期搁 置之后,电池会腐蚀或自行放电。

#### 正式操作仪器

### ▶ 不可以让湿气渗入仪器中,也不可以让阳光直接照 射在仪器上。

### ▶ 仪器不可以曝露在极端的气候下,也不可以把仪器 放在温差相当大的环境中。

### 开动 **/** 关闭

开动 仪器时必须按下起停开关 **13** 或测量按键 **9**。开机 时激光仍然是关闭的。

关闭 仪器时得按下起停开关 **13**。

如果未按下仪器上的任何按钮 , 并且未进行任何测量的 工作, 5 分钟过后仪器会自动关闭以保护电池。

记忆下来的测量值,会在自动关机之后被保留。当再度 开动仪器时,显示屏上会出现 " **M** " 的记号。

### 测量过程

本测量仪具备了许多不同的测量功能。您可以透过各功 能键 (参考 " 测量功能 ") 来执行不同的功能。开机 时,仪器是设定在长度测量的功能上。

使用固定参考点按键 **10**,您可以选择测量时的固定参 考点,共有四个不同的固定参考点选项 (参考 " 选择 基本面 ")。开机时,固定参考点是设定在仪器的后缘 上。

选择了测量功能并且设定好固定参考点之后,剩下来的 所有执行步骤都得透过测量按键 **9** 来执行。

把测量仪 (已经选择好)的固定参考点靠在测量线上 (例如墙壁)。

按下测量按键 **9**,以便开动激光。

### ▶ 不可以把激光指向人或动物。您本人也不可以直视 激光。就算您与激光之间尚有一段距离,也不可忽 视激光的伤害力。

用激光瞄准好目标。重新按下测量按键 **9** 即可以启动测 量功能。

如果您选择了持续测量功能,或者启动了持续激光之 后,当您第一次按下测量按键 **9** 时,仪器便开始进行测 量。

测量后约 0,5 至 4 秒,显示屏上会出现测量所得的值。 测量时间的长短取决于测量时的距离,测量环境的亮度 以及目标表面的反射特性。测量完毕后仪器会发出提示 声响,而且激光也会自动关闭。

如果在做好瞄准工作之后未马上进行测量,约 20 秒后 激光会自动关闭以便保护电池。

#### 选择基本面 **(** 参考插图 **A – D)**

测量时可以选择四个不同的固定参考点:

- 测量仪的后缘 (例如把仪器靠在墙上测量时),
- 紧凑尾件的后端 14 (例如从墙角开始测量时)
- 测量仪的前缘 (例如从桌缘开始测量时)
- 螺纹孔 21 (例如借助三角架测量时)

选择固定参考点时必须重复使用按键 **10**,至显示屏上 出现需要的固定参考点为止。开机时,固定参考点是设 定在仪器的后缘上。

#### 持续激光

您也可以根据需要把仪器设定为持续激光。此时必须使 用持续激光按键 **12**。按下此按钮后,显示屏上会持续 亮着 " **LASER** " 指示。

### ▶ 不可以把激光指向人或动物。您本人也不可以直视 激光。就算您与激光之间尚有一段距离,也不可忽 视激光的伤害力。

采用本设定,当您执行完测量工作后激光不会自动关 闭,再进行下一个测量工作时,只须按一次测量按键 **9** 便可以开始测量。

重新按下按键 **12** 或关闭测量仪便可以关闭持续激光功 能。再度开机后,测量仪又会恢复正常的运作模式,欲 启动激光必须再度按下测量按键 **9**。

### 测量功能

### 长度测量

按下针对长度测量的按键 **4** 至显示屏上出现长度测量的 符号 一 为止。

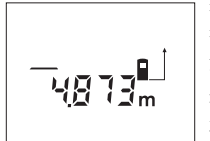

按一次测量按键 **9** 进行瞄准,再 按一次测量按键便可以进行测 量。

测量结果会出现在显示屏的下 端。

#### 测量面积

按下针对面积测量的按键 **5** 至显示屏上出现面积测量的 符号 为止。

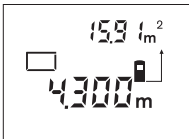

使用测量长度的方式,先后测 量该面积的长和宽。在进行长, 宽测量时,激光都是开着的。

当您完成第二个测量步骤后, 仪器会自动进行运算并显示运 算所得的面积。最后一次的测

量值会出现在显示屏的下端,运算结果则显示在显示屏 的上方。

### 体积测量

按下针对体积测量的按键 **5** 至显示屏上出现体积测量的 符号 一7 为止。

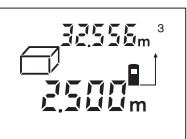

使用测量长度的方式,先后测 量该面积的长 , 宽和高。在进行 长,宽,高测量时,激光都是 开着的。

当您完成第三个测量步骤后, 仪器会自动进行运算并显示运

算所得的体积。最后一次的测量值会出现在显示屏的下 端,运算结果则显示在显示屏的上方。

### 持续测量 (参考插图 **E**)

持续测量通常用来转载尺寸,例如转载建筑图表上的尺 寸。将仪器设定为持续测量模式后可以随意移动测量 仪,此时每 0,5 秒仪器便会更新一次测量值。您也可以 使用此功能测量墙壁到特定位置的距离。显示屏上会随 时出现目前的距离。

按下针对持续测量的按键 **4** 至显示屏上出现持续测量的 符号 … 为止。

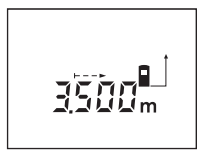

按下测量按键 **9** 以便启动测量功 能。移动测量仪器直至需要的 距离出现在显示屏的下端为止。

欲中断持续测量功能可以按下 测量按键 **9**。目前的测量值会出 现在显示屏上。再按一次测量 按键 **9**,仪器又会重新启动持续 测量功能。

5 分钟过后持续测量功能便会自动关闭。最后一次的测 量值会保留在显示屏上。欲提前更换测量功能可以按下 按键 **4** 或按键 **5**。

#### 间接长度测量 (参考插图 **F**)

间接长度测量功能,适用于测量无法直接测量的距离, 例如激光的发射轨道上存在障碍物,或者无测量靶无法 制造放射。当激光光束和测量点之间能够形成直角时, 才能有正确的测量值 (毕达哥拉斯定理)。

举插图为例,**C** 是要测量的距离。此时您必须先测量 **A** 和 **B** 的长度,此外 **A** 和 **C** 必须成直角。

按下针对间接长度测量的按键 **5** 至显示屏上出现间接长 度测量的符号 为止。

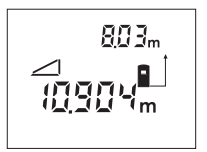

使用测量长度的方式测量距离 **A**。注意,**A** 和 **C** 必须成直角。 接著再测量 **B** 的长度。在进行 上述两项测量时,激光都是开 着的。

注意,必须以相同的参考固定 点 (例如测量仪的后缘)进行 上述两项测量工作。

结束两项测量工作后,仪器便会自动计算 **C** 值。最后一 次的测量值会出现在显示屏的下端,运算结果 C 则显示 11,以便显示屏上能够出现 " M= " 的符号。接著再 在显示屏的上方。

### 取消测量值

在所有的测量功能中,都可以按下取消键 **1** 删除最后一 笔测量记录。继续按此按键,便可以由后往前地删除各 储存的测量值。

### 储存功能

关闭测量仪之后,储存在记忆体中的各测量值会被保 留。

### 储存 **/** 合并测量值

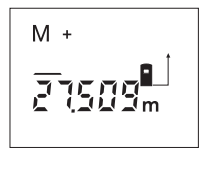

按下储存 - 合并键 **3** 可以储存目 前的测量值。根据选择的功能 不同,被储存的值可能是长度, 面积或体积。只要一被存入测 量值,显示屏上便会出现 " **M** " 符号,该符号后面的 " **+** " 号也会快闪一下。

如果记忆体中已经存在一笔记录,新存入的测量值会被 并入已经存在的值中。合并的前提是,这两笔测量值必 须具备相同的测量单位。

如果记忆体中储存的是面积值,而目前的测量结果是体 积,此时无法执行合并的工作,显示屏上会快闪 " **ERROR** " 符号。

### 删减测量值

按下储存 - 删减键 2,可以从储存的测量值中减去目前 的测量值。一执行完删减的工作,显示屏上便会出现

" **M** " 符号,该符号后面的 " **–**" 号也会快闪一下。

如果记忆体中已经存在一笔记录,仪器会从已经存在的 值中删去新存入的测量值。进行删减的前提是,这两笔 测量值必须具备相同的测量单位 (参考 " 储存 / 合并测 量值 ")。

#### 显示储存值

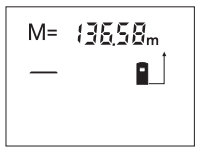

按下记录值呼叫键 **11**,便可以 显示储存在记忆体中的测量值。 此时显示屏上会出现 " **M=** " 符号。当 " **M=** " 的旁边出现 记忆值后,您可以按下储存 - 合 并键 **3** 来加倍记忆值,或者按下 储存 - 删减键 **2** 让记忆值归零。

### 删除记忆值

删除记忆体上的储存值时,必须先按下记录值呼叫键 按下取消键 **1** ;此时显示屏上的 " **M** " 会消失。

## 有关操作方式的指点

测量时不可以遮盖住接收透镜 **20** 和激光发射口 **19** 。 测量时不可以移动测量仪器 (例外,使用持续测量功 能时)。因此,最好把测量仪器摆放在测量点上。

本仪器是利用激光光束的中心点进行测量,进行斜线瞄 准时也不例外。

测量范围会受测量环境的亮度,测量目标的反射情况等 因素影响。如果在日晒强烈的户外工作时,最好戴上激 光辨识镜 **22** 和使用激光瞄准靶 **23** (附件)。它们可以 帮助您在上述环境中辨识激光。

对准透明物表 (例如玻璃,水)或反射物表测量时, 可能发生误测的情形。此外,多孔的物表、带图案的表 面、温度不同的空气层或者间接反射等因素,都可能造 成仪器误测。

### 使用对准辅助记号瞄准 (参考插图 **G**)

如果测量距离大时可以使用对准辅助记号 **7** 帮助瞄准。 把目光集中在测量仪器的对准辅助记号上。此时激光光 束应该会和您的视线平行。

### 使用紧凑尾件测量 (参考插图 **B** 和 **H**)

如果从墙角 (例如测量房间的对角线时)或其它不易 进入的角落开始测量时,最好使用紧凑尾件 **14** 以方便 操作仪器。

把紧凑尾件的锁定键 **15** 推开,以便取出尾件。

使用尾件测量之前,先按下按键 **10** 选择合适的固定参 考点。

收藏紧凑尾件 **14** 时,必须把尾件插入仪器中并向内推 到底。尾件会自动锁定。

### 使用三角架工作

如果测量的距离很远时,必须使用三角架帮助测量。您 可以借助仪器上 1/4" 的螺孔 **21** 把仪器固定在一般的照 相机三角架上。

使用三角架帮助测量之前,先按下按键 **10** 选择合适的 固定参考点 (固定参考点,螺孔)。

### 故障 **–**原因和处理措施

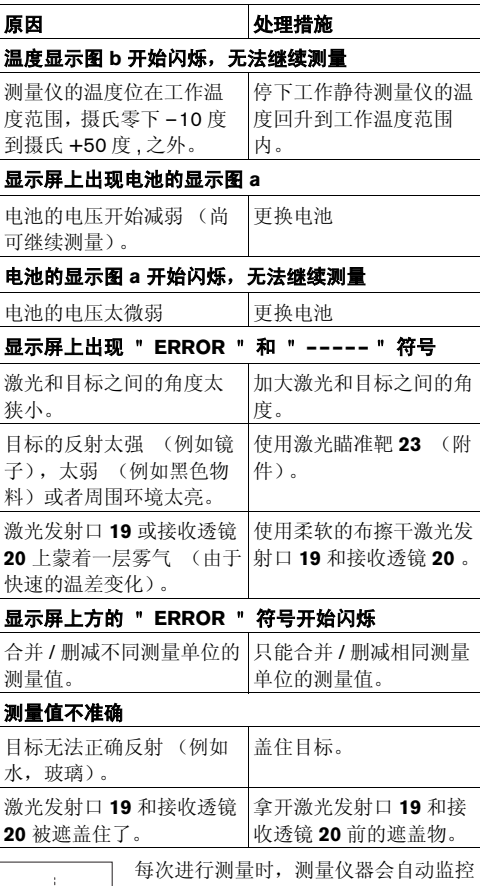

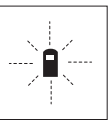

### 运作功能。如果发现故障,左侧的图形 会在显示屏上闪烁。当显示屏上出现这 个图形,或者无法以上述的处理措施排 除故障,必须把仪器交给经销商或博世 顾客服务中心修理。

#### 检查仪器的测量准确度

您可以根据以下的说明检查测量的准确度:

- 选择一段您已经熟悉而且不会改变的距离,长度范 围在 1 至 10 米间 (例如房间的宽度或者门孔等)。
- 重复测量这个距离 10 次。

测量误差不可以超过 ±3 毫米。记录下这些测量值, 以 做为日后检查仪器测量准确度的比较标准。

维修和服务

### 维修和清洁

使用附带的保护套储存和携带探测仪。

测量仪器必须随时保持清洁。

不可以把仪器放入水或其它的液体中。

使用潮湿,柔软的布擦除仪器上的污垢。不可以使用洗 涤剂或溶剂清洁仪器。

小心地维护、清洁接收透镜 **20**,就好比您清洁眼镜和 照相机的透镜一般。

虽然本公司生产的仪器在出厂之前都经过严格的品质检 验,如果仪器仍然发生故障,请将仪器交给博世电动工 具公司授权的客户服务处修理。

查询和订购备件时,务必提供仪器铭牌上标示的 10 位 数物品代码。

将仪器送修之前,必须先把仪器放入防护套 **24** 中。

### 附件 **/** 备件

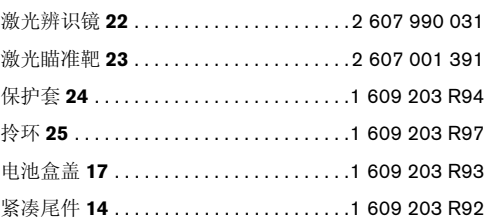

### 服务与顾客咨询

有关机器分解图和备用零件的资料请参阅: **www.bosch-pt.com**

有关保证,维修或更换零件事宜,请向合格的经销商查 询。

### 中华人民共和国

网址:www.bosch-pt.com.cn

#### 中国大陆

博世电动工具 (中国)有限公司 中国,浙江省,杭州市 滨江区,滨康路 567 号 邮编 310052 客户服务热线: . . . . . . . . . . . . . . . . . . . . 800 8 20 84 84 电话: .........................+86 571 87 77 43 38 传真: . . . . . . . . . . . . . . . . . . . . . . . +86 571 87 77 45 02

### 香港和澳门特别行政区

美最时 (香港)有限公司 香港上环干诺道中 168 – 200 号 德中心西座 1210 室 客户服务热线:. . . . . . . . . . . . . . . . . . +852 25 89 15 61 传真:. . . . . . . . . . . . . . . . . . . . . . . . . . +852 25 48 79 14 电邮:bosch@melchers.com.hk

### 处理废弃物

必须以符合环保要求的方式回收再利用损坏的仪器,附 件和包装材料。

### 只针对欧盟国家:

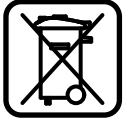

不可以把损坏的仪器丢弃在一般的家庭 垃圾中!

根据欧洲有关废旧的电动与电子机器的 法规 2002/96/EG, 以及各国引用该法 令仪器,请您分类收集废旧的探测仪, 并且以符合环保要求的方式回收,再利 用损坏的仪器。

### 充电电池 **/** 电池

不可以把损坏的仪器丢弃在一般的家庭垃圾,火焰或水 中。请收集损坏的充电电池 / 电池,并把它们送往资源 回收中心处理,或者用符合环保要求的方式清除损坏的 充电电池 / 电池。

### 只针对欧盟国家:

根据 91/157/EWG 法规,必须使用符合环保要求的方 式回收,再利用损坏或旧的充电电池 / 电池。

#### 保留修改权。

1 609 929 J70 • 24.3.06 中文**–6**

## **Wskazówki bezpieczeństwa**

- ▶ Uwaga użycie innych, niż podane w ni**niejszej instrukcji, elementów obsługowych i regulacyjnych, oraz zastosowanie innych metod postępowania, może prowadzić do niebezpiecznej ekspozycji na promieniowanie laserowe.**
- f **W zakres dostawy urządzenia pomiarowego wchodzi tabliczka ostrzegawcza z napisem w języku niemieckim (na schemacie urządzenia znajdującym się na stronie graficznej, oznaczona jest ona numerem 8).**

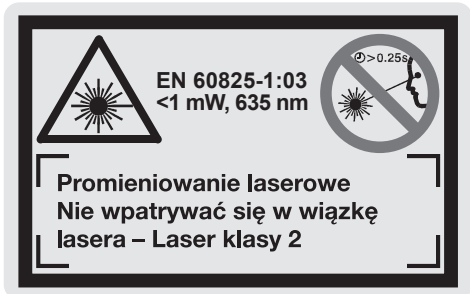

- ▶ Zaleca się jeszcze przed wprowadzeniem **urządzenia do eksploatacji zakleić niemiecki tekst tabliczki wchodzącą w zakres dostawy etykietą w języku polskim.**
- Nie wolno kierować wiązki laserowej w stro**nę osób i zwierząt, jak również wpatrywać się w wiązkę – nawet zachowując znaczną odległość.** Niniejsze urządzenie pomiarowe emituje promieniowanie laserowe klasy 2 zgodnie z EN 60825-1. Promieniowanie to może nawet w sposób niezamierzony stać się przyczyną utraty wzroku.
- **EXECT:** Nie należy używać okularów do pracy z la**serem jako okularów ochronnych.** Okulary do pracy z laserem służą do lepszej identyfikacji plamki lub linii lasera, a nie do ochrony przed promieniowaniem laserowym.
- ▶ Nie należy stosować okularów do pracy z la**serem jako okularów słonecznych, ani uży**wać ich w ruchu drogowym. Okulary do pracy z laserem nie zapewniają całkowitej ochrony przed promieniowaniem UV i utrudniają rozróżnianie kolorów.
- **EXECUTE:** Napraw urządzenia pomiarowego powinien **dokonywać jedynie wykwalifikowany personel, przy użyciu oryginalnych części zamiennych.** Tylko w ten sposób można zapewnić bezpieczną eksploatację przyrządu.
- **F** Urządzenie pomiarowe nie powinno być **używane przez dzieci bez nadzoru osoby dorosłej.** Dziecko może w sposób niezamierzony skierować wiązkę lasera na inne osoby i spowodować ich oślepienie.

1 609 929 J70 • 24.3.06 **Polski–1**

## **Opis funkcjonowania**

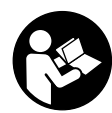

**Bezpieczeństwo pracy z urządzeniem pomiarowym zapewnione może być dopiero po zapoznaniu się ze wszystkimi instrukcjami. Należy stale kontrolować czytel-**

**ność tabliczek ostrzegawczych znajdujących się na urządzeniu pomiarowym. NALEŻY STARANNIE PRZECHOWYWAĆ NINIEJSZĄ INSTRUKCJĘ.**

Proszę rozłożyć stronę z graficznym przedstawieniem urządzenia pomiarowego i pozostawić ją rozłożoną podczas czytania instrukcji obsługi.

#### **Użycie zgodne z przeznaczeniem**

Za pomocą niniejszego urządzenia można dokonać pomiaru odległości, długości, wysokości, odstępów, a także wyliczeń powierzchni lub objętości (kubatury). Urządzenie przeznaczone jest do pracy w terenie odkrytym i w pomieszczeniach.

### **Przedstawione graficznie komponenty**

Numeracja przedstawionych komponentów odnosi się do schematu urządzenia pomiarowego, znajdującego się na stronie graficznej.

- **1** Przycisk kasowania pamięci "C"
- **2** Przycisk odejmowania wartości od zawartości pamięci **"M–"**
- **3** Przycisk dodawania wartości do zawartości pamięci **"M+"**
- **4** Przycisk pomiaru odległości i pomiaru ciągłego
- **5** Przycisk pomiaru powierzchni, kubatur i pomiarów pośrednich
- **6** Monitor
- **7** Przeziernik
- **8** Tabliczka ostrzegawcza lasera
- **9** Przycisk pomiaru
- **10** Przycisk płaszczyzny odniesienia
- **11** Przycisk edycii zapisanych danych **.M=**"
- **12** Przycisk ciągłej emisji wiązki
- **13** Wyłącznik urządzenia
- **14** Końcówka
- **15** Blokada końcówki
- **16** Blokada pokrywy wnęki na baterie
- **17** Pokrywa wnęki na baterie
- **18** Numer serii
- **19** Wyjście promieni laserowych
- **20** Soczewka odbioru sygnału
- **21** Gwint 1/4"
- **22** Okulary do pracy z laserem\*
- **23** Tarcza celownicza lasera\*
- **24** Futerał
- **25** Pasek na dłoń

#### **Elementy wskaźników**

- **a** Wskaźnik naładowania baterii
- **b** Wskaźnik temperatury
- **c** Wartość pomiaru/Wynik
- **d** Jednostka miary
- **e** Płaszczyzna odniesienia dla pomiaru
- **f** Laser włączony
- **g** Jednostkowa wartość mierzona (w przypadku pomiaru odległości: wynik)
- **h** Funkcje pomiaru (tryby pracy)
	- Pomiar odległości
	- Pomiar ciągły
	- **Pomiar powierzchni**
	- Pomiar kubatury
	- Pośredni pomiar odległości
- **i** Zapamiętywanie ostatnio mierzonych wartości

**\*Opisany lub przedstawiony osprzęt nie należy w całości do zakresu dostawy.**

1 609 929 J70 • 24.3.06 **Polski–2**

#### **Dane techniczne**

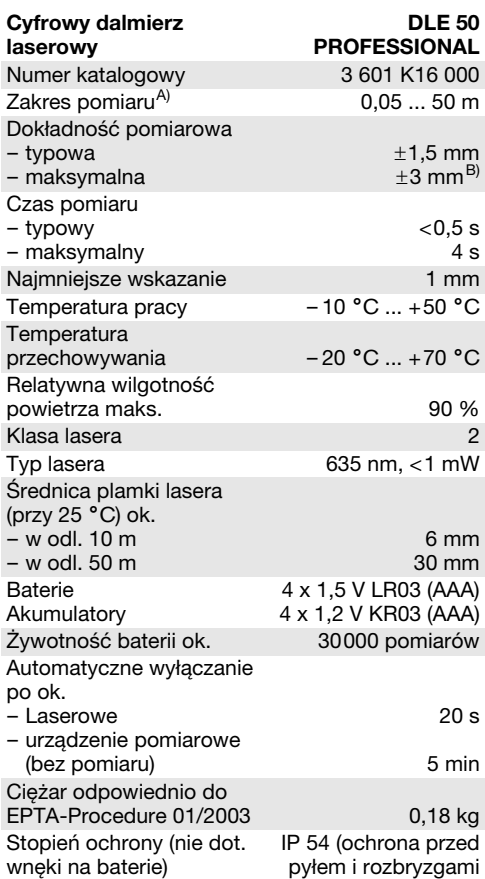

wody)

A) Zasięg maksymalny zależy od refleksu świetlnego obiektu pomiaru (odbicie rozproszone, nie lustrzane) i od stopnia widoczności plamki lasera (we wnętrzach, o zmroku).

Przy niekorzystnych warunkach (np. pomiar w terenie odkrytym, przy silnym nasłonecznieniu), należy używać tarczy celowniczej.

B) +0,1 mm/m przy niekorzystnych warunkach, jak np. silne nasłonecznienie

Należy zwracać uwagę na numer katalogowy na tabliczce znamionowej Państwa narzędzia pomiarowego, poszczególne nazwy handlowe pojedynczych narzędzi pomiarowych mogą się różnić.

Do jednoznacznej identyfikacji narzędzia pomiarowego służy numer serii **18**, znajdujący się na tabliczce znamionowej.

Wewnątrzpaństwowe Świadectwo Uznania Typu Wyrobu znajduje się na końcu niniejszej instrukcji.
# **Praca urządzenia**

# **Wkładanie/wymiana baterii**

Należy używać wyłącznie baterii lub akumulatorów alkaliczno-manganowych.

Akumulatory o mocy 1,2-V umożliwiają mniejszą ilość pomiarów niż baterie o mocy 1,5-V. By otworzyć pokrywkę wnęki na baterie **17**, należy przesunąć jej blokadę **16** w kierunku wskazanym przez strzałkę, a następnie zdjąć pokrywkę. Do wnęki włożyć dołączone do zestawu baterie. Należy przy tym zachować prawidłową biegunowość zgodnie ze schematem umieszczonym wewnątrz wnęki.

Gdy symbol rozładowania baterii  $\Rightarrow$  ukaże się na wyświetlaczu po raz pierwszy, możliwe jest jeszcze min. 100 pomiarów. Gdy symbol zaczyna migać, baterie muszą zostać wymienione – dalsze pomiary są niemożliwe.

Należy wymieniać wszystkie baterie równocześnie. Stosować tylko baterie pochodzące od tego samego producenta i o jednakowej pojemności.

 $\blacktriangleright$  Jeżeli urządzenie jest przez dłuższy czas nie**używane należy wyjąć z niego baterie.** Mogą one przy dłuższym nieużywaniu ulec korozji i się rozładować.

# **Włączenie**

- **F** Narzędzie pomiarowe należy chronić przed **wilgocią i bezpośrednim napromieniowaniem słonecznym.**
- f **Urządzenie pomiarowe należy chronić przed ekstremalnie wysokimi lub niskimi temperaturami, a także przed wahaniami temperatury.**

### **Włączanie/wyłączanie**

Aby **włączyć** urządzenie pomiarowe, należy nacisnąć wyłącznik **13** lub przycisk pomiaru **9**. Po włączeniu dalmierza nie jest jeszcze emitowana wiązka lasera.

Aby **wyłączyć** urządzenie pomiarowe, należy nacisnąć wyłącznik **13**.

Jeżeli przez ok. 5 min. nie zostanie przeprowadzony żaden pomiar, urządzenie wyłączy się samoczynnie (oszczędzanie baterii).

Jeżeli jakaś wartość mierzona została zapamiętana, zachowana ona zostanie i po automatycznym wyłączeniu. Po ponownym włączeniu urządzenia na wyświetlaczu ukaże się symbol **"M"**.

### **Pomiar**

Urządzenie pomiarowe posiada różne tryby pracy (funkcje pomiaru), wybierane za pomocą klawiszy funkcyjnych (zob. "Funkcje pomiaru"). Po włączeniu urządzenia automatycznie ustawiana jest funkcja pomiaru odległości.

Oprócz tego, naciskając przycisk płaszczyzny odniesienia **10**, można wybrać między czterema różnymi płaszczyznami dla pomiaru (zob. "Wybór płaszczyzny odniesienia"). Po włączeniu urządzenia automatycznie wyznaczana jest jego tylna krawędź jako płaszczyzna odniesienia.

Po wyborze funkcji pomiaru i płaszczyzny odniesienia można dokonać dalszych kroków naciskając przycisk pomiaru **9**.

Urządzenie pomiarowe należy przyłożyć wybraną płaszczyzną odniesienia do żądanej linii pomiaru (np. ściany).

Aby włączyć wiązkę lasera należy nacisnąć przycisk pomiaru **9**.

**F** Nie wolno kierować wiązki laserowej w stronę **osób i zwierząt, jak również wpatrywać się w wiązkę – nawet zachowując znaczną odległość.**

Naprowadzić wiązkę lasera na cel. W celu rozpoczęcia pomiaru nacisnąć ponownie przycisk pomiaru **9**.

Przy uruchomionej funkcji pomiaru ciągłego oraz przy włączonej ciągłej emisji wiązki, pomiar rozpoczyna się już po pierwszym naciśnięciu przycisku pomiaru **9**.

Wartość mierzona ukaże się w przeciągu 0,5 do 4 sek. Czas trwania pomiaru zależy od mierzonej odległości, od warunków świetlnych i refleksu świetlnego obiektu pomiaru. Koniec pomiaru sygnalizowany jest sygnałem akustycznym. Po zakończeniu pomiaru promień lasera wyłączany jest automatycznie.

Jeżeli przez ok. 20 sek. po naprowadzeniu promienia lasera na cel nie zostanie dokonany pomiar, promień wyłączy się samoczynnie (oszczędzanie baterii).

## **Wybór płaszczyzny odniesienia (patrz ilustracje A– D)**

Dla pomiaru może zostać wybrana jedna z czterech płaszczyzn odniesienia:

- tylna krawędź urządzenia pomiarowego (np. przykładając urządzenie do ściany),
- tylna krawędź końcówki **14** (umożliwia to np. wykonywanie pomiarów z narożników),
- krawędź przednia urządzenia pomiarowego (np. do wykonywania pomiaru z krawędzi stołu),
- gwint **21** (np. dla pomiarów ze statywem).

1 609 929 J70 • 24.3.06 **Polski–3**

Aby wybrać płaszczyznę odniesienia, należy dotąd naciskać przycisk **10**, aż na wyświetlaczu ukaże się żądana płaszczyzna. Po każdym ponownym włączeniu urządzenia pomiarowego automatycznie wyznaczana jest krawędź tylna urządzenia jako płaszczyzna odniesienia.

### **Ciągła emisja wiązki**

W razie potrzeby urządzenie pomiarowe można przestawić na tryb pracy ciągłej. W tym celu należy nacisnąć przycisk ciągłej emisji wiązki **12**. Wskaźnik "LASER" świeci się na wyświetlaczu światłem ciągłym.

 $\blacktriangleright$  Nie wolno kierować wiązki laserowej w stronę **osób i zwierząt, jak również wpatrywać się w wiązkę – nawet zachowując znaczną odległość.**

W przypadku takiego ustawienia, wiązka lasera emitowana jest także i pomiędzy pomiarami. Aby rozpocząć pomiar należy jednorazowo nacisnąć przycisk **9**.

Aby wyłączyć emisję ciągłą, należy ponownie nacisnąć przycisk **12** lub wyłączyć urządzenie pomiarowe. Po ponownym włączeniu, urządzenie znajdzie się w normalnym trybie pracy; emisja wiązki laserowej rozpocznie się dopiero po naciśnięciu przycisku pomiaru **9**.

# **Funkcje pomiaru**

### **Pomiar odległości**

By dokonać pomiaru odległości należy dotąd naciskać przycisk **4**, dopóki na wyświetlaczu nie ukaże się wskaźnik pomiaru odległości -

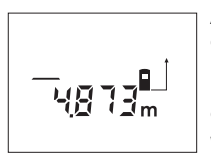

Aby nakierować wiązkę na cel, należy nacisnąć przycisk pomiaru **9** raz, naciśnięcie go po raz drugi umożliwi dokonanie pomiaru.

Wartość mierzona ukazywana jest u dołu wyświetlacza.

### **Pomiar powierzchni**

Aby dokonać pomiaru powierzchni, należy dotąd naciskać przycisk **5**, aż na wyświetlaczu ukaże się wskaźnik pomiaru powierzchni  $\Box$ .

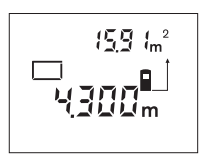

Należy kolejno zmierzyć długość i szerokość, jak w przypadku pomiaru odległości. Między oboma pomiarami wiązka lasera jest nieprzerwanie emitowana.

Po zakończeniu drugiego pomiaru, powierzchnia zostanie automatycznie obliczona i ukazany wynik. Wynik ostatniego pomiaru jednostkowego ukazany jest u dołu wyświetlacza, wynik końcowy u góry.

# **Pomiar objętości (kubatury)**

Aby dokonać pomiaru kubatury, należy dotąd naciskać przycisk **5**, aż na wyświetlaczu ukaże się wskaźnik pomiaru kubatury  $\Box$ .

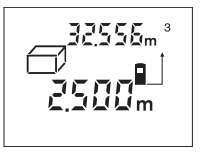

Następnie należy zmierzyć długość, szerokość i wysokość, tak jak w przypadku pomiaru odległości. Między wszystkimi trzema pomiarami wiązka lasera jest nieprzerwanie emitowana.

Po zakończeniu trzeciego pomiaru, powierzchnia zostanie automatycznie obliczona i ukazany wynik obliczeń. Wynik ostatniego pomiaru jednostkowego ukazany jest u dołu wyświetlacza, wynik końcowy u góry.

### **Pomiar ciągły (patrz szkic E)**

Pomiar ciągły służy do przenoszenia wymiarów, np. z projektów budowlanych. Podczas pomiaru ciągłego, urządzenie pomiarowe może być przesunięte w stosunku do obiektu pomiarowego, wartość mierzona aktualizowana jest w odstępach ok. 0,5 sekundowych. Osoba obsługująca urządzenie może np. skrócić odstęp od obiektu, oddalając się od ściany, a aktualna odległość będzie w dalszym ciągu czytelna.

By rozpocząć pomiar ciągły, należy naciskać przycisk **4** tak długo, aż na wyświetlaczu ukaże się wskaźnik pomiaru ciągłego .

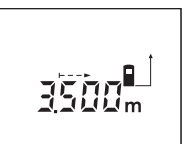

Proces pomiaru rozpoczyna się po naciśnięciu przycisku pomiaru **9**. Poruszać urządzeniem pomiarowym dotąd, aż u dołu wyświetlacza ukaże się żądana odległość.

Naciśnięcie przycisku pomiaru **9** przerywa pomiar ciągły. Aktualna wartość mierzona ukazana zostanie na wyświetlaczu. Ponowne naciśnięcie tego przycisku **9** uruchomi funkcję pomiaru ciągłego na nowo.

Funkcja pomiaru ciągłego wyłącza się samoczynnie po 5 min. Ostatnia wartość mierzona pozostaje na wyświetlaczu. Aby wcześniej zakończyć pomiar ciągły, można zmienić tryb pracy, naciskając przycisk **4** lub **5**.

### **Pośredni pomiar odległości (patrz szkic F)**

Pośredni pomiar odległości służy do pomiaru odległości, w sytuacjach, kiedy nie są możliwe pomiary bezpośrednie (na skutek przeszkód zakłócających bieg promienia lub, gdy nie stoi do dyspozycji żadna płaszczyzna mogąca odbić refleks świetlny). Prawidłowe wyniki mogą zostać tylko wtedy osiągnięte, gdy wiązka lasera i mierzony odcinek tworzą dokładnie prosty kąt (twierdzenie Pitagorasa).

W odzwierciedlonym przykładzie określona ma zostać odległość **C**. W tym celu należy pomierzyć **A** i **B**. **A** i **C** muszą tworzyć kąt prosty.

Aby rozpocząć pośredni pomiar odległości należy dotąd naciskać przycisk **5**, aż na wyświetlaczu ukaże się wskaźnik pośredniego pomiaru odległości ∠.

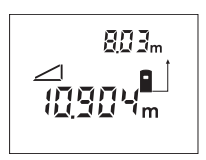

Zmierzyć, jak w przypadku pomiaru odległości, odległość **A**. Należy zwrócić uwagę, by odcinek **A** i mierzony odcinek **C** tworzyły kąt prosty. Następnie pomierzyć odległość **B**.

Pomiędzy oboma pomiarami wiązka lasera pozostanie włączona.

Należy zważać na to, by punkt odniesienia pomiaru (np. krawędź tylna urządzenia pomiarowego), znajdował się podczas obu pomiarów dokładnie w tym samym miejscu.

Po zakończeniu drugiego pomiaru odległość **C** wyliczana jest automatycznie. Ostatnia wartość jednostkowa ukaże się u dołu wyświetlacza, wynik końcowy **C** na górze.

# **Kasowanie wartości mierzonych**

Po naciśnięciu przycisku kasowania **1,** kasowana jest we wszystkich trybach pracy ostatnio pomierzona wartość jednostkowa. Przez wielokrotne naciśnięcie przycisku można kasować wartości w odwrotnej kolejności (do tyłu).

# **Funkcje pamięci**

Wyłączenie urządzenia pomiarowego nie powoduje usunięcia wartości zachowanej w pamięci.

### **Zapamiętywanie/dodawanie wartości mierzonych**

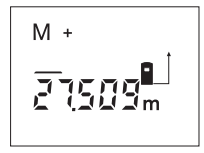

Dodawanie poszczególnych pomiarów – odległości, powierzchni lub objętości (w zależności od aktualnie ustawionej funkcji pomiaru) – do pamięci, odbywa się przez naciśnięcie przycisku doda-

wania wartości do zawartości pamięci **3**. Zapamiętanie jakiejś wartości sygnalizowane jest pojawieniem się na wyświetlaczu "M", a znak "+" w tle krótko rozbłyska.

Jeżeli w pamięci jest zachowana jakaś wartość, nowa wartość zostanie do niej dodana, pod warunkiem, że jednostki miary są zgodne.

Jeżeli w pamięci zachowana została np. wartość powierzchni, a aktualna wartość mierzona jest wartością objętości, nie jest możliwe przeprowadzenie operacji dodawania. Na wyświetlaczu pojawi się krótko komunikat "ERROR".

### **Odejmowanie wartości mierzonych**

Aby odjąć aktualną wartość od zawartości pamięci, należy nacisnąć przycisk odejmowania wartości od zawartości pamięci **2**. Odjęcie jakiejś wartości sygnalizowane jest pojawieniem się na wyświetlaczu symbolu **"M"**, znak **"–"** z tyłu rozbłyska krótko.

Jeżeli w pamięci jest zachowana jakaś wartość, nowa wartość zostanie od niej odjęta, pod warunkiem, że jednostki miary są zgodne (zob. "Zapamiętywanie/dodawanie wartości mierzonych").

### **Edycja zawartości pamięci**

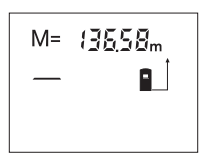

Aby wyświetlić wartość znajdującą się w pamięci należy nacisnąć przycisk edycji zapisanych danych **11**. Na wyświetlaczu ukaże się symbol "M=". Po ukazaniu się zawartości pamięci "M="

na wyświetlaczu, można naciskając przycisk dodawania wartości do zawartości pamięci **3** wartość tę podwoić lub naciskając przycisk odejmowania wartości od zawartości pamięci **2** wyzerować.

### **Kasowanie zawartości pamięci**

Aby skasować zawartość pamięci, należy naciskać przycisk edycji zapisanych danych **11**, aż na wyświetlaczu ukaże się symbol "M=". Następnie nacisnąć przycisk kasowania **1**; symbol **"M"** zniknie wówczas z wyświetlacza.

# **Wskazówki dotyczące pracy**

Soczewka laserowa **20** i otwór wyjściowy wiązki laserowej **19** nie mogą być zasłonięte podczas pomiaru.

Podczas pomiaru nie wolno poruszać urządzenia pomiarowego (wyjątek stanowi funkcja "Pomiar ciągły"). Dlatego zaleca się, by w miarę możliwości urządzenie ustawić na punktach pomiarowych.

Pomiar następuje w środku wiązki laserowej, także w przypadku obiektów namierzonych z ukosa.

Zasięg maksymalny zależy od warunków oświetleniowych i od refleksu świetlnego obiektu pomiaru. Dla lepszej widoczności wiązki lasera podczas prac w terenie odkrytym i przy silnym nasłonecznieniu, należy użyć okularów do pracy z laserem **22** i tarczy celowniczej **23** (osprzęt), lub zacienić obiekt pomiaru.

1 609 929 J70 • 24.3.06 **Polski–5**

W przypadku przezroczystych obiektów docelowych (np. szkło, woda) lub przy powierzchniach lustrzanych, wyniki pomiaru mogą się okazać błędne. Wpływ na wartość mierzoną mogą mieć też porowate powierzchnie, powierzchnie o silnej fakturze, a także warstwy powietrza o różnych temperaturach oraz pośrednio odebrane refleksy. Efekty te są uwarunkowane fizycznie i dlatego nie mogą zostać zredukowane przez urządzenie pomiarowe.

# **Namierzanie za pomocą przeziernika (patrz szkic G)**

Przeziernik **7** może ułatwić namierzenie obiektów znajdujących się w dużej odległości. W tym celu należy spojrzeć wzdłuż przeziernika, znajdującego się na górnej części narzędzia pomiarowego. Wiązka laserowa przebiega równolegle do tej linii widoczności.

## **Pomiar za pomocą końcówki (zob. rys. B i H)**

Użycie końcówki **14** umożliwia wykonywanie pomiarów z narożników (przekątne) lub z trudno dostępnych miejsc, takich jak np. szyny rolet.

Przesunąć blokadę **15** końcówki, by umożliwić jej wysunięcie.

Naciskając przycisk **10**, odpowiednio ustawić płaszczyznę odniesienia dla pomiarów z końcówki.

Składając końcówkę **14**, należy ją wcisnąć aż do oporu do obudowy. Blokada dokonuje się w sposób samoczynny.

# **Praca ze statywem**

Użycie statywu jest konieczne szczególnie w przypadku większych odległości. Urządzenie pomiarowe można przyśrubować za pomocą gwintu 1/4" **21**, znajdującego się na dolnej stronie obudowy, na każdy dostępny w handlu statyw fotograficzny.

Płaszczyzna odniesienia dla pomiarów ze statywem powinna zostać odpowiednio nastawiona poprzez naciśnięcie przycisku **10** (płaszczyzna odniesienia Gwint).

# **Błędy – przyczyny i usuwanie**

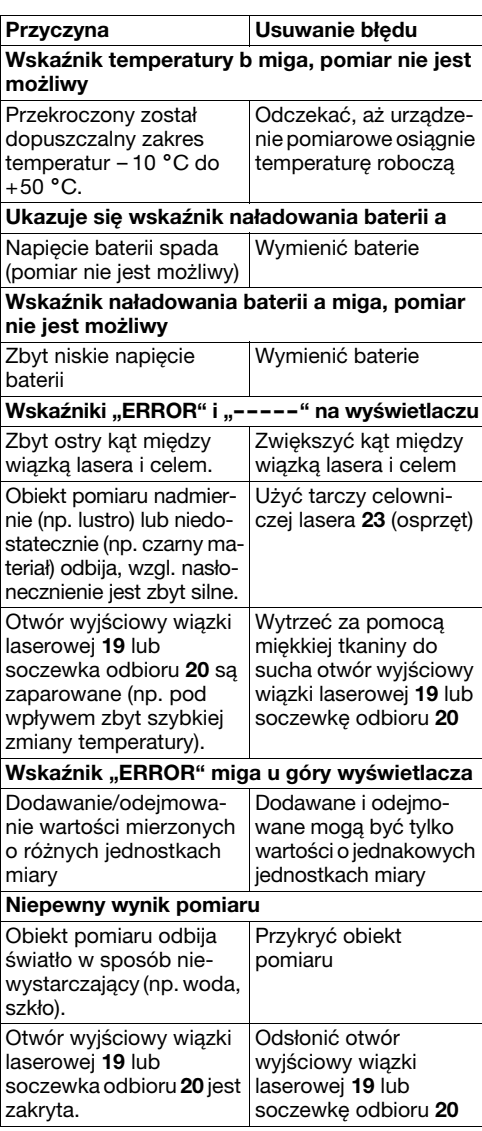

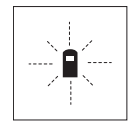

Urządzenie pomiarowe samo kontroluje prawidłowe funkcjonowanie podczas każdego z pomiarów. Gdy stwierdzony zostanie defekt, na wyświetlaczu widoczny jest tylko migający symbol, odzwierciedlony

obok. W tym przypadku, lub, gdy żaden z wyżej wymienionych kroków nie doprowadził do usunięcia błędu, urządzenie pomiarowe musi zostać oddane do serwisu Boscha (za pośrednictwem punktu zakupu).

### **Kontrola dokładności pomiaru urządzenia**

Dokładność pomiaru urządzenia można sprawdzić w następujący sposób:

- Należy wybrać nie zmieniający się odcinek o długości od 1 do 10 m, którego długość jest dokładnie znana (np. szerokość pomieszczenia, otwór drzwiowy).
- Odcinek należy zmierzyć dziesięciokrotnie raz za razem.

Dopuszczalny błąd może maksymalnie wynosić ±3 mm. Każdy z pomiarów należy zapisać, by móc i w późniejszym czasie skontrolować dokładność pomiaru urządzenia.

# **Konserwacja i serwis**

# **Konserwacja i czyszczenie**

Urządzenie pomiarowe należy składować i transportować tylko w dostarczonej w dostawie torbie ochronnej.

Narzędzie pomiarowe należy utrzymywać w czystości.

Nie wolno zanurzać urządzenia pomiarowego w wodzie ani innych cieczach.

Zanieczyszczenia należy usuwać za pomocą wilgotnej, miękkiej ściereczki. Nie używać żadnych środków czyszczących ani zawierających rozpuszczalnik.

Soczewka odbioru sygnału **20** wymaga takiej samej starannej pielęgnacji, jak okulary lub soczewka aparatu fotograficznego.

Jeśli urządzenie, mimo dokładnej i wszechstronnej kontroli produkcyjnej, ulegnie kiedykolwiek awarii, naprawę powinien przeprowadzić autoryzowany serwis elektronarzędzi firmy Bosch.

Przy wszystkich zapytaniach i zamówieniach części zamiennych, proszę podać koniecznie 10 cyfrowy numer katalogowy podany na tabliczce znamionowej urządzenia pomiarowego.

W przypadku konieczności naprawy, urządzenie pomiarowe należy odesłać w futerale **24**.

# **Osprzęt dodatkowy/części zamienne**

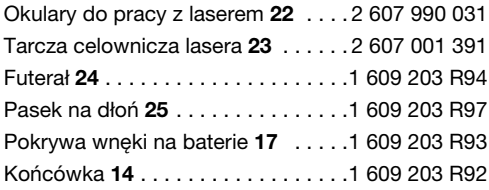

**Serwis i porady dla klientów**

Rysunki w rozłożeniu na części i informacje dotyczące części zamiennych znajdziecie Państwo pod adresem:

# **www.bosch-pt.com**

Serwis Elektronarzędzi Bosch Ul. Szyszkowa 35/37 02-285 Warszawa ✆ . . . . . . . . . . . . . . . . . . . . .+48 (0)22 / 715 44-56 ✆ . . . . . . . . . . . . . . . . . . . . .+48 (0)22 / 715 44-60 Fax  $\ldots$ ................+48 (0)22 / 715 44-41 E-Mail: BSC@pl.bosch.com

# **Usuwanie odpadów**

Urządzenia pomiarowe, wyposażenie dodatkowe i opakowanie należy doprowadzić do ponownego użytkowania zgodnego z zasadami ochrony środowiska.

### **Tylko dla państw należących do UE:**

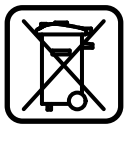

Nie należy wyrzucać urządzeń pomiarowych do odpadów domowych! Zgodnie z europejską wytyczną 2002/96/EG dotyczącą zużytego sprzętu elektrotechnicznego i elektronicznego i jej stosowania

w prawie krajowym, wyeliminowane niezdatne do użycia urządzenia pomiarowe należy zbierać osobno i poddać wtórnej przeróbce zgodnie z zasadami ochrony środowiska.

# **Akumulatory/Baterie:**

Akumulatorów/baterii nie należy wyrzucać do odpadów domowych, nie wolno ich wrzucać do ognia lub do wody. Akumulatory/baterie należy zbierać, oddać do ponownej przeróbki lub usunąć w sposób zgodny z zasadami ochrony środowiska.

### **Tylko dla państw należących do UE:**

Zgodnie z europejską wytyczną 91/157/EWG uszkodzone lub zużyte akumulatory/baterie muszą zostać poddane utylizacji.

**Zastrzega się prawo dokonywania zmian.**

1 609 929 J70 • 24.3.06 **Polski–7**

# **Bezpečnostní předpisy**

- f **Pozor – pokud se použije jiné než zde uvedené ovládací nebo seřizovací vybavení nebo provedou jiné postupy, může to vést k nebezpečné expozici zářením.**
- f **Měřící přístroj se dodává s varovným štítkem v němčině (v zobrazení měřícího přístroje na obrázkové straně označený číslem 8).**

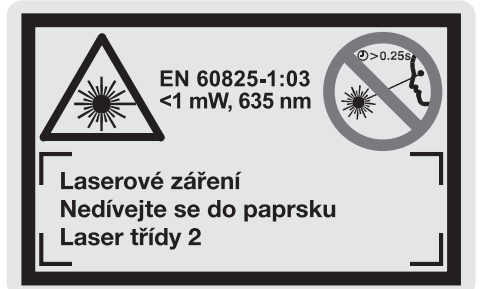

- f **Před prvním uvedením do provozu přelepte německý text varovného štítku dodávanou samolepkou ve Vašem národním jazyce.**
- f **Nesměrujte laserový paprsek na osoby nebo zvířata a nedívejte se sami do něj a to ani z větší vzdálenosti.** Tento měřící přístroj produkuje laserové záření třídy 2 podle EN 60825-1. Můžete proto neúmyslně oslnit jiné osoby.
- f **Nepoužívejte brýle pro práci s laserem jako ochranné brýle.** Brýle pro práci s laserem slouží k lepšímu rozpoznání laserového paprsku, ale nechrání před laserovým paprskem.
- **▶ Nepoužívejte brýle pro práci s laserem jako sluneční brýle nebo v silničním provozu.** Brýle pro práci s laserem nenabízejí kompletní ochranu před UV zářením a snižují vnímání barev.
- **F** Měřící přístroj nechte opravit kvalifikovaným **odborným personálem a jen originálními náhradními díly.** Tím bude zajištěno, že bezpečnost přístroje zůstane zachována.
- **E** Nenechte děti používat laserový měřící pří**stroj bez dozoru.** Mohou neúmyslně oslnit jiné osoby.

# **Funkční popis**

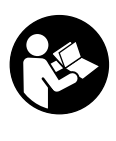

**Aby se s přístrojem bezpečně a spolehlivě pracovalo, je třeba číst veškeré pokyny. Nikdy nezpůsobte varovný štítek na přístroji nečitelným. TYTO POKYNY DOBŘE USCHO-VEJTE.**

Otočte vyklápěcí stranu se zobrazením měřícího přístroje a nechte tuto stranu během čtení návodu k obsluze otočenou.

# **Určující použití**

Měřící přístroj je určen k měření vzdáleností, délek, výšek, roztečí a k výpočtu ploch a objemů. Měřící přístroj je vhodný k měření doměrků v interiérech i exteriérech.

# **Zobrazené komponenty**

Číslování zobrazených komponent se vztahuje na zobrazení měřícího přístroje na obrázkové straně.

- **1** Mazací tlačítko **"C"**
- **2** Tlačítko odčítání od paměti **"M–"**
- **3** Tlačítko přičítání k paměti **"M+"**
- **4** Tlačítko délkového a trvalého měření
- **5** Tlačítko měření plochy, objemu a nepřímého měření délky
- **6** Displej
- **7** Zaměřovací pomůcka
- **8** Varovný štítek laseru
- **9** Tlačítko měření
- **10** Tlačítko vztažné roviny
- **11** Tlačítko vyvolání paměti "M="
- **12** Tlačítko trvalého laserového paprsku
- **13** Tlačítko zapnutí-vypnutí
- **14** Dorazový kolík
- **15** Aretace dorazového kolíku
- **16** Aretace krytu přihrádky pro baterie
- **17** Kryt přihrádky baterie
- **18** Sériové číslo
- **19** Výstup laserového paprsku
- **20** Přijímací čočka
- **21** Závit 1/4"
- **22** Brýle pro práci s laserem\*
- **23** Cílová tabulka laseru\*
- **24** Ochranná taška
- **25** Nosné poutko

# **Zobrazované prvky**

- **a** Ukazatel baterie
- **b** Ukazatel teploty
- **c** Naměřená hodnota/výsledek
- **d** Měrná jednotka
- **e** Vztažná rovina měření
- **f** Laser zapnutý
- **g** Jednotlivá naměřená hodnota (při měření délky: výsledek)
- **h** Měřící funkce
	- měření délky
	- trvalé měření
	- měření plochy
	- měření objemu
	- nepřímé měření délky
- **i** Uložení naměřených hodnot do paměti

**\*Zobrazené nebo popsané příslušenství zčásti nepatří k obsahu dodávky.**

# **Technická data**

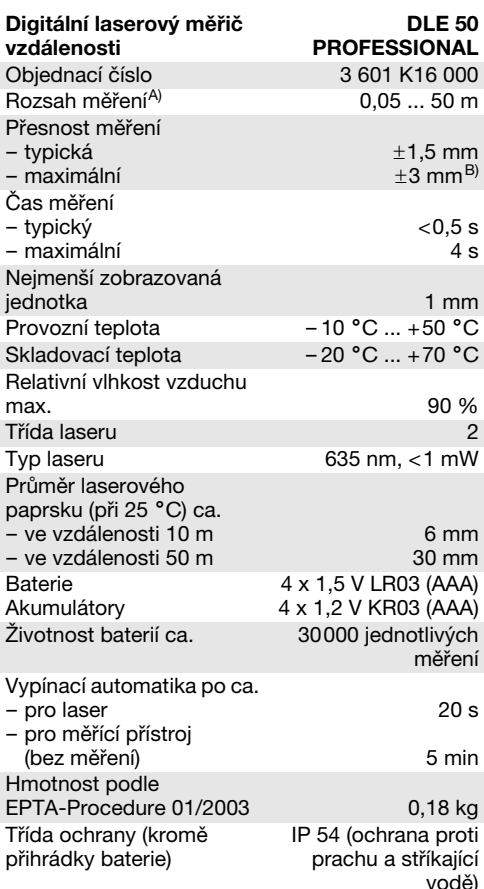

A) Dosah je větší, čím lépe se světlo laseru odrazí od povrchu cíle (rozptýlené, nikoli zrcadlené) a čím je jasnější bod laseru vůči světlosti okolí (vnitřní prostory, šero). Při nepříznivých podmínkách (např. měření venku za silného slunečního záření) může být nutné použití cílové tabulky.

B) +0,1 mm/m při nepříznivých podmínkách jako např. silné sluneční záření

Dbejte prosím objednacího čísla na typovém štítku Vašeho měřícího přístroje, obchodní označení jednotlivých měřících přístrojů se může měnit.

K jednoznačné identifikaci Vašeho měřícího přístroje slouží sériové číslo **18** na typovém štítku.

Certifikát o "Vnitrostátním schválení konstrukce" se nachází na konci tohoto návodu k obsluze.

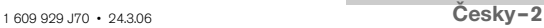

# **Provoz**

# **Nasazení/výměna baterií**

Používejte výhradně alkalicko-manganové baterie nebo akumulátory.

Akumulátory 1,2 V umožňují méně měření než baterie 1,5 V.

K otevření krytu přihrádky baterie **17** stlačte aretaci **16** ve směru šipky a kryt přihrádky baterie odejměte. Vsad'te dodávané baterie. Dbejte přitom na správné pólování podle zobrazení na vnitřní straně přihrádky pro baterie.

Jakmile se poprvé objeví symbol baterie  $\Rightarrow$  na displeji, pak je ještě minimálně 100 možných měření. Pokud symbol baterie bliká, musíte baterie vyměnit, měření už není možné.

Nahraďte vždy všechny baterie současně. Použijte pouze baterie jednoho výrobce a stejné kapacity.

f **Pokud měřící přístroj delší dobu nepoužíváte, vyjměte z něj baterie.** Baterie mohou pří delším skladování korodovat a sami se vybít.

## **Uvedení do provozu**

- f **Chraňte měřící přístroj před vlhkem a přímým slunečním zářením.**
- f **Nevystavujte měřící přístroj extrémním teplotám nebo teplotním výkyvům.**

### **Zapnutí – vypnutí**

Pro **zapnutí** měřícího přístroje stlačte tlačítko zapnutí-vypnutí **13** nebo tlačítko měření **9**. Při zapnutí měřícího přístroje se paprsek laseru ještě nezapne.

Pro **vypnutí** měřícího přístroje stlačte tlačítko zapnutí-vypnutí **13**.

Po ca. 5 min bez provedení měření se měřící přístroj kvůli šetření baterií automaticky vypne.

Byla-li nějaká naměřená hodnota uložena do paměti, zůstává při automatickém vypnutí zachována. Po opětovném zapnutí měřícího přístroje se na displeji zobrazí "M".

### **Postup měření**

Měřící přístroj disponuje rozličnými měřícími funkcemi, jež můžete zvolit stlačením příslušného tlačítka (viz "Měřící funkce"). Po zapnutí se měřící přístroj nachází ve funkci měření délky.

Kromě toho můžete stlačením tlačítka vztažné roviny **10** volit pro měření mezi čtyřmi rozdílnými vztažnými rovinami (viz "Volba vztažné roviny"). Po zapnutí je předvolena jako vztažná rovina zadní hrana měřícího přístroje.

Po výběru měřící funkce a vztažné roviny následují všechny další kroky stlačením tlačítka měření **9**.

Přiložte měřící přístroj zvolenou vztažnou rovinou na požadovanou měřenou linii (např. stěnu).

Pro zapnutí laserového paprsku stlačte tlačítko měření **9**.

### **F** Nesměrujte laserový paprsek na osoby nebo **zvířata a nedívejte se sami do něj a to ani z větší vzdálenosti.**

Zaměřte paprskem laseru cílovou plochu. K spuštění měření stlačte znovu tlačítko měření **9**.

Ve funkci trvalé měření a též při zapnutém trvalém laserovém paprsku začíná měření již po prvním stlačení tlačítka měření **9**.

Naměřená hodnota se objeví po 0,5 až 4 s. Doba měření závisí na vzdálenosti, světelných poměrech a odrazových vlastnostech cílové plochy. Konec měření je indikován signálním tónem. Po ukončení měření se paprsek laseru automaticky vypne.

Pokud ca. 20 s po zaměření nenásleduje žádné měření, paprsek laseru se kvůli šetření baterií automaticky vypne.

### **Volba vztažné roviny (viz obrázek A – D)**

Pro měření můžete volit mezi čtyřmi různými vztažnými rovinami:

- zadní hranou měřícího přístroje (např. při přiložení na stěnu),
- zadní hranou dorazového kolíku **14** (např. při měření z rohů),
- přední hranou měřícího přístroje (např. při měření od hrany stolu),
- závitem **21** (např. při měření se stativem).

Pro výběr vztažné roviny opakovaně stlačujte tlačítko **10**, až se na displeji objeví požadovaná vztažná rovina. Po každém zapnutí měřícího přístroje je předvolena jako vztažná rovina zadní hrana přístroje.

### **Trvalý laserový paprsek**

Podle potřeby můžete měřící přístroj přepnout na trvalý laserový paprsek. K tomu stlačte tlačítko trvalého laserového paprsku **12**. Na displeji se trvale rozsvítí ukazatel "LASER".

# **F** Nesměrujte laserový paprsek na osoby nebo **zvířata a nedívejte se sami do něj a to ani z větší vzdálenosti.**

Paprsek laseru zůstane při tomto nastavení zapnutý i mezi měřeními, k měření je nutné jen jednorázové stlačení tlačítka měření **9**.

Pro vypnutí trvalého laserového paprsku znovu stlačte tlačítko **12** nebo měřící přístroj vypněte. Při novém zapnutí se měřící přístroj nachází v normálním provozu, paprsek laseru se objeví jen při stlačení tlačítka měření **9**.

# **Měřící funkce**

# **Měření délky**

Pro měření délek stlačujte tlačítko **4**, až se na displeji objeví ukazatel pro měření délky  $-$ .

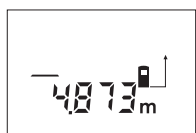

Stlačte tlačítko měření **9** jednou k zaměření a znovu pro změření.

Naměřená hodnota se objeví dole na displeji.

# **Měření plochy**

Pro měření ploch stlačujte tlačítko **5**, až se na displeji objeví ukazatel pro měření plochy  $\Box$ .

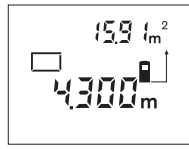

Následně změřte po sobě délku a šířku jako při měření délky. Mezi oběma měřeními zůstává paprsek laseru zapnutý.

Po skončení druhého měření se plocha automaticky

vypočítá a zobrazí. Poslední jednotlivá naměřená hodnota je na displeji dole, výsledek nahoře.

# **Měření objemu**

Pro měření objemů stlačujte tlačítko **5**, až se na displeji objeví ukazatel pro měření objemu  $\bigcap$ .

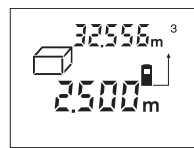

Následně změřte po sobě délku, šířku a výšku jako při měření délky. Mezi těmito třemi měřeními zůstává paprsek laseru zapnutý.

Po skončení třetího měření se objem automaticky vypočítá

a zobrazí. Poslední jednotlivá naměřená hodnota je na displeji dole, výsledek nahoře.

### **Trvalé měření (viz obr. E)**

Trvalé měření slouží k přenesení míry, např. ze stavebních plánů. Při trvalém měření se může měřící přístroj pohybovat relativně vůči cíli, přičemž je naměřená hodnota ca. každou 0,5 s aktualizována. Můžete se např. vzdalovat od stěny do požadované vzdálenosti, aktuální vzdálenost je neustále zobrazovaná.

Pro trvalé měření stlačujte tlačítko **4**, až se na displeji objeví ukazatel pro trvalé měření ...\*.

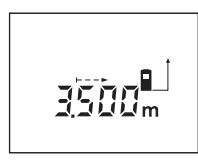

Pro spuštění procesu měření stlačte tlačítko měření **9**. Pohybujte měřícím přístrojem tak dlouho, až se dole na displeji zobrazí požadovaná hodnota vzdálenosti.

Stlačením tlačítka měření **9** přerušte trvalé měření. Aktuální naměřená hodnota je zobrazena na displeji. Novým stlačením tlačítka měření **9** startuje nově trvalé měření.

Trvalé měření se po 5 min automaticky vypne. Poslední naměřená hodnota zůstává zobrazena na displeji. Pro dřívější ukončení trvalého měření můžete stlačením tlačítka **4** nebo **5** změnit měřící funkci.

# **Nepřímé měření délky (viz obr. F)**

Nepřímé měření délky slouží k měření vzdáleností, jež nelze změřit přímo, protože průchodu paprsku brání překážka nebo není k dispozici žádná cílová plocha jako odrážecí. Správné výsledky se pak dosáhnou jen tehdy, pokud paprsek laseru a hledaná vzdálenost tvoří přesný pravý úhel (Pythagorova věta).

V zobrazeném příkladu má být určena délka **C**. K tomu musí být změřeny délky **A** a **B**. **A** a **C** musí tvořit pravý úhel.

Pro nepřímé měření délek stlačujte tlačítko **5**, až se na displeji objeví ukazatel pro nepřímé měření délky  $\triangle$ .

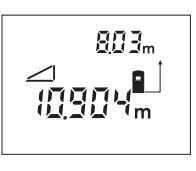

Změřte jako u měření délky vzdálenost **A**. Dbejte přitom na to, aby úsečka **A** a hledaná vzdálenost **C** tvořily pravý úhel. Následně změřte vzdálenost **B**. Mezi oběma měřeními zůstává paprsek laseru zapnutý.

Dbejte na to, aby vztažný bod měření (např. zadní hrana měřícího přístroje) byl u obou měření přesně na stejném místě.

Po skončení druhého měření se vzdálenost **C** automaticky vypočítá. Poslední jednotlivá naměřená hodnota je na displeji dole, výsledek **C** nahoře.

### **Vymazání naměřené hodnoty**

Stlačením mazacího tlačítka **1** můžete ve všech měřících funkcích vymazat naposledy zjištěnou jednotlivou naměřenou hodnotu. Vícenásobným stlačením tohoto tlačítka budou v opačném pořadí smazány jednotlivé naměřené hodnoty.

# **Paměťové funkce**

Při vypnutí měřícího přístroje zůstává v paměti uložená hodnota zachována.

### **Uložení/přičtení naměřené hodnoty do paměti**

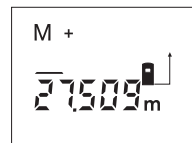

Stlačte tlačítko přičítání k paměti **3**, aby se aktuální naměřená hodnota – podle aktuální měřící funkce hodnota délky, plochy nebo objemu – uložila do paměti. Jakmile se hodnota uložila,

objeví se na displeji "M", znak "+" za ním krátce zabliká.

Pokud již v paměti nějaká hodnota je, pak bude nová hodnota k obsahu paměti přičtena, avšak jen tehdy, shodují-li se měrné jednotky.

Pokud se např. v paměti nachází hodnota plochy a aktuální naměřená hodnota je hodnota objemu, pak se přičtení nemůže provést. Na displeji krátce zabliká "ERROR".

# **Odečtení naměřené hodnoty**

Stlačte tlačítko odčítání od paměti **2**, aby se aktuální naměřená hodnota od hodnoty v paměti odpočítala. Jakmile se hodnota odečte, objeví se na displeji "M", znak "-" za ním krátce zabliká.

Pokud již je v paměti nějaká hodnota uložena, pak může být nová hodnota odečtena jen tehdy, shodují-li se měrné jednotky (viz "Uložení/přičtení naměřené hodnoty do paměti").

# **Zobrazení hodnoty v paměti**

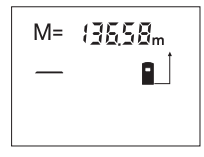

Stlačte tlačítko vyvolání paměti **11**, aby se v paměti uložená hodnota zobrazila. Na displeji se objeví "M=". Pokud je na displeji zobrazen obsah paměti "M=", pak jej můžete stlačením tlačítka

přičítání k paměti **3** zdvojnásobit ev. stlačením tlačítka odčítání od paměti **2** stanovit na nulu.

# **Vymazání paměti**

Pro vymazání obsahu paměti nejprve stlačte tlačítko vyvolání paměti **11**, aby se na displeji objevilo **"M="**. Potom stlačte mazací tlačítko **1**; **"M"** se už na displeji nezobrazuje.

# **Pracovní pokyny**

Přijímací čočka **20** a výstup laserového paprsku **19** nesmějí být při měření zakryty.

Měřící přístroj se nesmí během měření pohybovat (s výjimkou funkce trvalého měření). Měřící přístroj proto pokud možno přiložte nebo položte na měřený bod.

Měření se děje ve středu laserového paprsku a to i u šikmo zaměřené cílové plochy.

Dosah měření závisí na světelných podmínkách a odrazových vlastnostech cílové plochy. Pro lepší viditelnost paprsku laseru při práci venku a při silném slunečním záření používejte brýle pro práci s laserem **22** a cílovou tabulku laseru **23** (příslušenství) nebo cílovou plochu zatemněte.

Při měření proti transparentním (např. sklo, voda) nebo zrcadlovým povrchům může dojít k chybnému změření. Stejně tak mohou naměřenou hodnotu ovlivnit porézní nebo strukturované povrchy, vrstvy vzduchu s rozdílnou teplotou nebo nepřímo přijaté odrazy. Tyto efekty jsou fyzikálně podmíněné a nemohou být měřícím přístrojem vyloučeny.

# **Zaměření pomocí zaměřovací pomůcky (viz obr. G)**

Prostřednictvím zaměřovací pomůcky **7** se může usnadnit zaměření na velké vzdálenosti. K tomu se dívejte podél zaměřovací pomůcky na horní straně měřícího přístroje. Paprsek laseru běží rovnoběžně s touto přímkou pohledu.

# **Měření pomocí dorazového kolíku (viz obr. B a H)**

Použití dorazového kolíku **14** je vhodné např. při měření z rohu (úhlopříčka místnosti) nebo z těžce dostupných míst jako jsou kolejničky rolet.

Pro vyklopení kolíku posuňte aretaci **15** dorazového kolíku ke straně.

Adekvátně nastavte vztažnou rovinu pro měření s dorazovým kolíkem stlačováním tlačítka **10**.

Pro zaklapnutí dorazového kolíku **14** jej zatlačte až na doraz do tělesa. Kolík se automaticky zajistí.

# **Práce se stativem**

Použití stativu je nutné zvláště u větších vzdáleností. Měřící přístroj můžete pomocí závitu 1/4" **21** na spodní straně tělesa našroubovat na běžný fotostativ.

Adekvátně nastavte vztažnou rovinu pro měření se stativem stlačováním tlačítka **10** (vztažná rovina závit).

# **Chyby – příčiny a nápomoc**

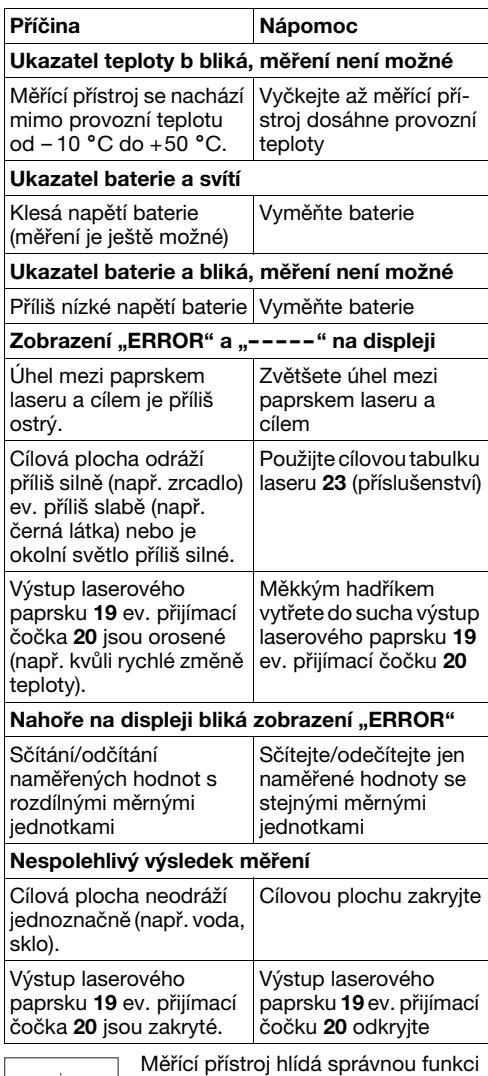

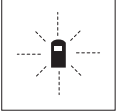

při každém měření. Pokud je zjištěna závada, bliká na displeji vedle stojící symbol. V tom případě nebo když nahoře uvedená nápomocná opatření nemohou chybu odstranit,

předejte měřící přístroj přes Vašeho obchodníka do zákaznického servisu Bosch.

### **Kontrola přesnosti měřícího přístroje**

Přesnost měřícího přístroje můžete přezkoušet:

• Vyberte si v čase se neměnící měřící dráhu délky od ca. 1 do 10 m, jejíž délka je Vám přesně známa (např. šířka místnosti, otvor dveří). • Změřte tuto dráhu 10-krát za sebou.

Chyba měření smí činit maximálně ±3 mm. Měření si zaprotokolujte, abyste mohli přesnost později porovnat.

# **Údržba a servis**

# **Údržba a čištění**

Uskladňujte a převážejte měřící přístroj pouze v dodávané ochranné tašce.

Udržujte měřící přístroj vždy čistý.

Měřící přístroj neponořujte do vody nebo jiných kapalin.

Nečistoty otřete vlhkým, měkkým hadříkem. Nepoužívejte žádné čistící prostředky a rozpouštědla.

Pečujte zvláště o přijímací čočku **20** se stejnou pečlivostí, s jakou se musí zacházet s brýlemi nebo čočkou fotoaparátu.

Pokud dojde i přes pečlivou výrobu a náročné kontroly k poruše přístroje, svěřte provedení opravy autorizovanému servisnímu středisku pro elektronářadí Bosch.

Při všech dotazech a objednávkách náhradních dílů nezbytně prosím uvádějte 10-místné objednací číslo podle typového štítku měřícího přístroje.

V případě opravy zašlete měřící přístroj v ochranné tašce **24**.

# **Příslušenství/náhradní díly**

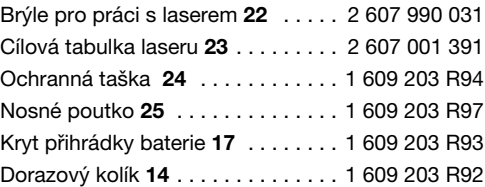

# **Servis a poradenství pro zákazníky**

Technické výkresy a informace k náhradním dílům naleznete na:

# **www.bosch-pt.com**

Robert Bosch odbytová spol. s r.o. 142 01 Praha 4 – Krč

# Pod višňovkou 19

✆ . . . . . . . . . . . . . . . . . . . . . +420 261 300 565 – 6 Fax . . . . . . . . . . . . . . . . . . . . . . .+420 244 401 170

# **Zpracování odpadů**

Měřící přístroje, příslušenství a obaly by měly být dodány k opětovnému zhodnocení nepoškozujícímu životní prostředí.

# **Pouze pro země EU:**

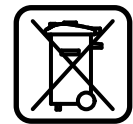

Nevyhazujte měřící přístroje do domovního odpadu! Podle evropské směrnice 2002/96/ES o starých elektrických a

elektronických zařízeních a jejím prosazení v národních zákonech

musí být neupotřebitelné měřící přístroje rozebrané shromážděny a dodány k opětovnému zhodnocení nepoškozujícímu životní prostředí.

# **Akumulátory/baterie:**

Nevyhazujte akumulátory/baterie do domovního odpadu, do ohně nebo vody. Akumulátory/baterie by se měly shromažďovat, recyklovat nebo ekologicky zlikvidovat.

# **Pouze pro země EU:**

Podle směrnice 91/157/EHS musí být vadné nebo vypotřebované akumulátory/baterie recyklovány.

**Změny vyhrazeny.**

# **Bezpečnostné pokyny**

- f **Bute opatrný – ak používate iné ako tu uvedené obslužné a aretačné prvky alebo**  volíte iné postupy. Môže to mať za následok **nebezpečnú expozíciu žiarenia.**
- f **Merací prístroj sa dodáva s výstražným štítkom v nemeckom jazyku (na grafickej strane je na obrázku merací prístroj označený číslom 8).**

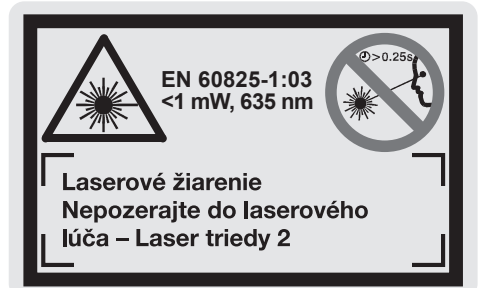

- **Predtým ako začnete merací prístroj použí**vať, prelepte nemecký text výstražného štít**ka dodanou nálepkou v jazyku Vašej krajiny.**
- **EXED F Algerify** Nesmerujte laserový lúč na osoby ani na **zvieratá, ani sami sa nepozerajte do laserového lúča, dokonca ani z väčšej vzdialenosti.**  Tento merací prístroj vytvára laserové žiarenie laserovej triedy 2 podľa IEC 60825-1: Takýmto spôsobom by ste neúmyselne mohli oslepiť iné osoby.
- f **Nepoužívajte laserové okuliare ako ochranné okuliare.** Laserové okuliare slúžia na lepšie zviditelnenie laserového lúča, pred laserovým žiarením však nechránia.
- f **Nepoužívajte laserové okuliare ako slnečné okuliare alebo ako ochranné okuliare v cestnej doprave.** Laserové okuliare neposkytujú úplnú ochranu pred ultrafialovým žiarením a znižujú vnímanie farieb.
- **EXECUTE:** Merací prístroj nechávajte opravovať len **kvalifikovanému personálu, ktorý používa originálne náhradné súčiastky.** Tým sa zaručí, že bezpečnosť meracieho prístroja zostane zachovaná.
- ▶ Zabráňte tomu, aby tento laserový merací prístroj mohli bez dozoru použiť deti. Mohli by neúmyselne oslepiť iné osoby.

# **Popis fungovania**

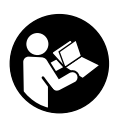

**Aby ste mohli s týmto meracím**  prístrojom pracovať bez ohrozenia a bezpečne, musíte si prečítať a dodržiavať všetky pokyny. Výstraž**ná značka na ručnom elektrickom**  náradí musí byť vždy identifikovateľná. TIETO

# **POKYNY SI DOBRE USCHOVAJTE.** Vyklopte si láskavo vyklápaciu stranu s obrázkami meracieho prístroja a nechajte si ju vyklopenú po

celý čas, keď čítate tento Návod na používanie.

# Používanie podľa určenia

Tento merací prístroj je určený na meranie vzdialeností, dĺžok, výšok, odstupov a na výpočet plôch a objemov. Tento merací prístroj sa hodí na meranie rozmerov vnútorných aj vonkajších stavieb.

# **Vyobrazené komponenty**

Číslovanie jednotlivých zobrazených komponentov sa vzťahuje na vyobrazenie meracieho prístroja na grafickej strane tohto Návodu na používanie.

- **1** Vymazávacie tlačidlo **"C"**
- **2** Odpočítavacie tlačidlo pamäte **"M–"**
- **3** Pripočítavacie tlačidlo pamäte **"M+"**
- **4** Tlačidlo merania dĺžky a trvalého merania
- **5** Tlačidlo merania plochy, objemu a nepriameho merania dĺžky
- **6** Displej
- **7** Nastavovacia pomôcka
- **8** Výstražný štítok laserového prístroja
- **9** Tlačidlo meranie
- 10 Tlačidlo vzťažná rovina
- 11 Tlačidlo na vyvolanie obsahu pamäte "M="
- **12** Tlačidlo pre permanentný laserový lúč
- **13** Tlačidlo vypínača
- **14** Dorazový kolík
- **15** Aretácia dorazového kolíka
- **16** Aretácia veka priehradky na batérie
- **17** Viečko priehradky na batérie
- **18** Sériové číslo
- **19** Výstup laserového žiarenia
- **20** Prijímacia šošovka
- **21** Závit 1/4"
- 22 Okuliare na zviditeľnenie laserového lúča\*
- 23 Laserová cieľová tabuľka\*
- **24** Ochranná taška
- **25** Slučka na nosenie

# **Zobrazovacie (indikačné) prvky**

- **a** Indikácia batérie
- **b** Indikácia teploty
- **c** Nameraná hodnota/výsledok
- **d** Meracia jednotka
- **e** Vzťažná rovina merania
- **f** Laser zapnutý
- **g** Jednotlivá nameraná hodnota (pri meraní dĺžky: Výsledok)
- **h** Meracie funkcie
	- Meranie dĺžky
	- \*\*\* Trvalé meranie
	- $\Box$  Meranie plochy
	- **Meranie objemu**
	- $\overline{\angle}$  Nepriame meranie vzdialenosti
- **i** Ukladanie nameraných hodnôt do pamäte

**\*Zobrazené alebo popísané príslušenstvo nepatrí čiastočne do základnej výbavy produktu.**

# **Technické údaje**

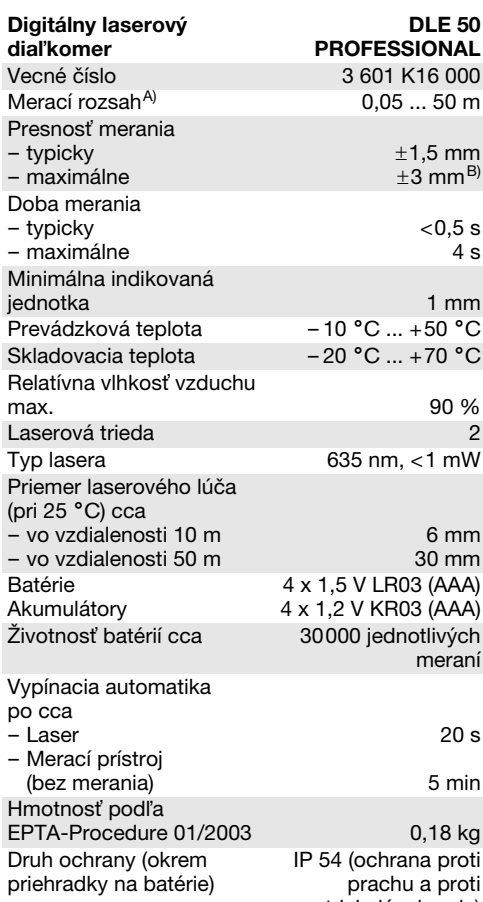

striekajúcej vode)

A) Dosah prístroja je tým väčší, čím lepšie sa laserové svetlo odráža od povrchovej plochy cieľa (rozptýlené, nie<br>zrkadliace) a čím je laserový bod v porovnaní s jasom okolia svetlejší (vnútorné priestory, pri stmievaní). Za nepriaznivých podmienok (napr. pri meraní vonku pri silnom slnečnom žiarení) sa môže ukázať potrebné použitie cieľovej tabuľky.

B) +0,1 mm/m za nepriaznivých podmienok, ako napr. pri silnom slnečnom žiarení

Všimnite si láskavo vecné číslo na typovom štítku Vášho produktu, pretože obchodné názvy meracích prístrojov sa<br>môžu odlišovať.

Na jednoznačnú identifikáciu Vášho meracieho prístroja slúži sériové číslo **18** na typovom štítku.

Certifikát o "Vnútroštátnom schválení druhu konštrukcie" sa nachádza na konci tohto Návodu na používanie.

# **Používanie**

## **Vkladanie/výmena batérií**

Používajte výlučne alkalicko-mangánové batérie alebo akumulátory.

Pomocou akumulátorových článkov s napätím 1,2 V sa dá uskutočniť menej meraní ako pomocou batérií s napätím 1,5 V.

Na otvorenie viečka priehradky na batérie **17** stlačte aretáciu **16** v smere šípky a viečko priehradky na batérie jednoducho vyberte. Vložte dodané batérie. Dajte pozor na správne pólovanie podľa vyobrazenia na vnútornej strane priehradky na batérie.

Od okamihu, keď sa na displeji prvýkrát objaví symbol batéria  $\Rightarrow$ , môžete uskutočniť ešte minimálne 100 meraní. Keď tento symbol začne blikať, je potrebné vymeniť batérie za nové, ďalšie merania už nie sú možné.

Vymieňajte vždy všetky batérie súčasne. Pri jednej výmene používajte len batérie jedného výrobcu a vždy také, ktoré majú rovnakú kapacitu.

▶ Keď merací prístroj n ebudete dlhší čas používať, vyberte z neho batérie. Počas dlhšieho skladovania meracieho prístroja môžu batérie skorodovať a samočinne sa vybiť.

# **Uvedenie do prevádzky**

- **F** Merací prístroi chráňte pred vlhkom a pred **priamym slnečným žiarením.**
- f **Merací prístroj nevystavujte extrémnym**  teplotám ani príliš veľkému kolísaniu teplôt.

### **Zapínanie/vypínanie**

Na **zapnutie** meracieho prístroja stlačte tlačidlo vypínača **13** alebo tlačidlo meranie **9**. Pri zapnutí meracieho prístroja nie je ešte zapnutý laserový lúč.

Na **vypnutie** meracieho prístroja stlačte tlačidlo vypínača **13**.

Po cca 5 min bez vykonania merania sa merací prístroj automaticky vypne, aby sa šetrili batérie.

Ak bola do pamäte uložená nejaká hodnota, táto zostáva pri automatickom vypnutí prístroja zachovaná. Po novom zapnutí meracieho prístroja sa zobrazí "M" na displeji meracieho prístroja.

### **Meranie**

Merací prístroj je schopný vykonávať rozličné meracie funkcie, ktoré môžete voliť stlačením tlačidla príslušnej funkcie (pozri odsek "Meracie funkcie"). Po zapnutí sa merací prístroj nachádza vo funkcii Meranie dĺžky (vzdialenosti).

Okrem toho môžete stlačením tlačidla Vzťažná rovina 10 voliť pre meranie medzi štyrmi rôznymi vzťažnými rovinami (pozri odsek" Výber vzťažnej roviny"). Po zapnutí je ako vzťažná rovina nastavená zadná hrana meracieho prístroja.

Po výbere meracej funkcie a vzťažnej roviny sa všetky alšie kroky uskutočňujú stláčaním tlačidla meranie **9**.

Priložte merací prístroj zvolenou vzťažnou rovinou na požadovanú líniu merania (napr. na stenu).

Na zapnutie laserového lúča stlačte tlačidlo meranie **9**.

### **F** Nesmerujte laserový lúč na osoby ani na **zvieratá, ani sa sami nepozerajte do laserového lúča, dokonca ani z vačšej vzdialenosti.**

Zamerajte laserovým lúčom cieľovú plochu. Na spustenie merania opäť stlačte tlačidlo meranie 9.

Vo funkcii Trvalé meranie ako aj pri zapnutom permanentnom laserovom lúči začína meranie už po prvom stlačení tlačidla Meranie **9**.

Nameraná hodnota sa objaví po cca 0,5 až 4 sek. Doba merania závisí od vzdialenosti, od svetelných pomerov a od reflexných vlastností meranej plochy. Koniec merania je signalizovaný zvukovým signálom. Po skončení merania sa laserový lúč automaticky vypne.

Ak sa cca 20 sek. po zameraní laserového lúča neuskutoční žiadne meranie, laserový lúč sa kvôli šetreniu batérií automaticky vypne.

### **Výber vzažnej roviny (pozri obrázky A– D)**

Na uskutočnenie merania si môžete vybera spomedzi štyroch rôznych vzťažných rovín:

- zadnú hranu meracieho prístroja (napr. pri priložení meracieho prístroja k stene),
- zadnú hranu dorazového kolíka **14** (napr. pre merania z kútov),
- prednú hranu meracieho prístroja (napr. pri meraní od hrany stola),
- závit **21** (napr. pre meranie so statívom).

Ak chcete zvoliť vzťažnú rovinu, opakovane stláčajte tlačidlo **10** dovtedy, kým sa na displeji objaví požadovaná vzťažná rovina. Po novom zapnutí je ako vzťažná rovina nastavená zadná hrana meracieho prístroja.

# **Permanentný laserový lúč**

V prípade potreby môžete merací prístroj prepnú na permanentný laserový lúč. Stlačte na tento účel tlačidlo Permanentný laserový lúč **12**. Na displeji sa objaví indikácia "LASER", ktorá trvalo svieti.

**F** Nesmerujte laserový lúč na osoby ani na **zvieratá, ani sa sami nepozerajte do laserového lúča, dokonca ani z vačšej vzdialenosti.**

1 609 929 J70 • 24.3.06 **Slovensky–3**

Proti tomto nastavení zostáva laserový lúč zapnutý aj medzi jednotlivými meraniami a na uskutočnenie merania je potrebné iba jednorazové stlačenie tlačidla meranie **9**.

Ak chcete vypnúť permanentný laserový lúč, stlačte znova tlačidlo **12** alebo vypnite merací prístroj. Pri novom zapnutí sa merací prístroj nachádza v normálnom režime, laserový lúč sa objaví len pri stlačení tlačidla meranie **9**.

# **Meracie funkcie**

# **Meranie dĺžky (vzdialenosti)**

Na meranie dĺžky stláčajte tlačidlo **4**, kým sa na displeji objaví indikácia pre meranie dĺžky  $-$ .

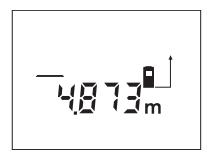

Jeden raz stlačte tlačidlo meranie **9** na zameranie laserového lúča a potom znova na vykonanie merania. Nameraná hodnota sa zobrazí dole na displeji.

# **Meranie plochy**

Na meranie plochy stláčajte tlačidlo **5**, kým sa na displeji objaví indikácia pre meranie  $\Box$  plochy.

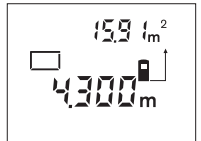

Potom postupne premerajte za sebou dĺžku a šírku ako pri meraní vzdialenosti. Laserový lúč zostáva medzi oboma meraniami zapnutý.

Po skončení druhého mera-

nia sa výsledok automaticky prepočíta a zobrazí na displeji. Posledná nameraná hodnota je na displeji dole, konečný výsledok je zobrazený hore.

### **Meranie objemu**

Na meranie objemu stláčajte tlačidlo **5**, kým sa na displeji objaví indikácia pre meranie objemu  $\bigcap$ .

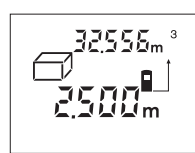

Potom postupne premerajte za sebou dĺžku, šírku a výšku ako pri meraní vzdialenosti. Laserový lúč zostáva medzi týmito troma meraniami zapnutý.

Po skončení tretieho merania sa výsledok automaticky prepočíta a zobrazí na displeji. Posledná nameraná hodnota je na displeji dole, konečný výsledok je zobrazený hore.

# **Trvalé meranie (pozri obrázok E)**

Trvalé meranie slúži na prenášanie rozmerov, napríklad zo stavebných plánov. Pri trvalom meraní sa môže prístroj pohybovať relatívne k cieľu, pričom nameraná hodnota sa aktualizuje každých 0,5 sek. Môžete sa napríklad vzďaľovať od nejakej steny až po požadovanú vzdialenosť, na prístroji sa dá stále odčítať aktuálna vzdialenosť.

Na trvalé meranie stláčajte tlačidlo **4**, kým sa na displeji objaví indikácia pre trvalé meranie .

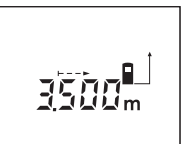

Stlačte tlačidlo Meranie **9**, aby ste spustili meranie. Merací prístroj pohybujte dovtedy, kým sa dole na displeji zobrazí požadovaná hodnota vzdialenosti.

Stlačením tlačidla meranie **9** sa trvalé meranie preruší. Aktuálna nameraná hodnota sa ukáže na displeji. Nové stlačenie tlačidla meranie **9** spustí trvalé meranie znova.

Trvalé meranie sa po 5 minútach vypne automaticky. Posledná nameraná hodnota zostáva zobrazená na displeji. Na predčasné ukončenie trvalého merania môžete stlačením tlačidla **4** alebo tlačidla **5** meraciu funkciu zmeni.

### **Nepriame meranie dĺžky (vzdialenosti) (pozri obrázok F)**

Nepriame meranie vzdialenosti slúži na meranie takých vzdialeností, ktoré sa nedajú odmerať priamo, pretože v ceste laserovému lúču sa nachádza prekážka, alebo pretože nie je k dispozícii žiadna cieľová plocha ako odrazová plocha. Korektné výsledky merania sa dosiahnu len vtedy, keď laserový lúč a hľadaná vzdialenosť vytvárajú presný pravý uhol (Pytagorova veta).

Na obrázku s príkladom treba napríklad odmera dĺžku **C**. Na tento účel treba odmerať vzdialenosť A a vzdialenosť **B**. **A** a **C** musia tvoriť pravý uhol.

Na nepriame meranie dĺžky stláčajte tlačidlo **5**, kým sa na displeji objaví indikácia pre nepriame meranie  $d\tilde{z}$ ky  $\angle$ .

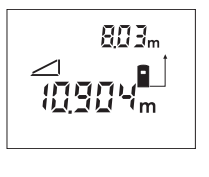

Odmerajte ako pri meraní vzdialenosti vzdialenosť **A**. Dávajte pritom pozor na to, aby trasa A a hľadaná vzdialenosť **C** tvorili pravý uhol. Potom odmerajte vzdialenosť **B**. Laserový lúč zostáva medzi oboma meraniami zapnutý.

Dávajte pritom pozor na to, aby sa vzťažný bod merania nachádzal pri oboch meraniach presne na tom istom mieste (použite napríklad zadnú hranu meracieho prístroja).

Po ukončení druhého merania sa vzdialenosť **C** vypočíta automaticky. Posledná nameraná hodnota je na displeji dole, konečný výsledok **C** je zobrazený hore.

### **Vymazanie nameraných hodnôt**

Stlačením vymazávacieho tlačidla **1** môžete vo všetkých meracích funkciách vymazať naposledy odmeranú jednotlivú hodnotu. Viacnásobným stlačením tohto tlačidla sa vymazávajú jednotlivé namerané hodnoty v opačnom poradí.

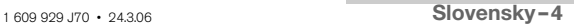

# **Funkcie pamäte**

Pri vypnutí meracieho prístroja zostáva zachovaná hodnota, ktorá sa nachádza v pamäti prístroja.

# **Ukladanie/pripočítavanie nameraných hodnôt do pamäte**

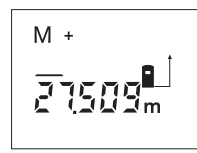

Stlačte pripočítavacie tlačidlo pamäte **3**, aby ste aktuálnu nameranú hodnotu - podľa aktuálnej meracej funkcie hodnotu dĺžky, plochy alebo objemu – uložili do pamäte. Len čo bola táto hodnota

uložená do pamäte, na displeji sa objaví "M", potom zabliká **"+"** krátko.

Ak je nejaká nameraná hodnota v pamäti už uložená, nová hodnota sa k obsahu pamäte pripočíta, avšak len vtedy, keď sa jednotky merania zhodujú.

Ak je napríklad v pamäti uložená hodnota plochy a aktuálna nameraná hodnota je objemom, sčítanie sa nemôže vykonať. Na displeji krátko zabliká nápis **"ERROR"**.

# **Odčítavanie nameraných hodnôt**

Stlačte odpočítavacie tlačidlo pamäte **2**, aby ste odpočítali aktuálnu nameranú hodnotu od hodnoty v pamäti. Len čo bola táto hodnota odpočítaná do pamäte, na displeji sa objaví **"M"**, a potom zabliká **"–"** krátko.

Keď je v pamäti uložená nejaká nameraná hodnota, nová nameraná hodnota sa môže odpočítať len v takom prípade, ak sa obe meracie jednotky zhodujú (pozri odsek "Ukladanie/pripočítavanie nameraných hodnôt do pamäte").

# **Zobrazenie nameranej hodnoty**

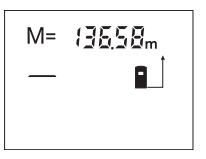

Stlačte tlačidlo na vyvolanie pamäte **11**, aby sa zobrazila hodnota, ktorá je uložená v pamäti. Na displeji sa zobrazí symbol pamäti "M=". Keď sa na displeji zobrazí obsah pamäte "M=", môžete ho

stlačením pripočítavacieho tlačidla pamäte **3** zdvojnásobiť, resp. stlačením odpočítavacieho tlačidla pamäte 2 zredukovať na nulu (vynulovať).

### **Vymazanie pamäte**

Na vymazanie obsahu pamäte stlačte najprv tlačidlo na vyvolanie pamäte **11**, až sa na displeji zobrazí "M=". Potom stlačte vymazávacie tlačidlo **1**; symbol "M" sa na displeji už viac nezobrazuje.

# **Pokyny na používanie**

Prijímacia šošovka **20** a výstup laserového lúča **19** nesmú byť počas merania zakryté.

Počas merania nesmiete merací prístroj pohybova (s výnimkou funkcie Trvalé meranie). Preto čo najpresnejšie priložte merací prístroj k meracím bodom, alebo ho na meracie body položte čo najpresnejšie.

Meranie sa uskutočňuje v strede laserového lúča, aj v prípade zamerania na cieľové plochy.

Merací rozsah závisí od svetelných pomerov a reflexných vlastností cieľovej plochy. Aby ste laserový lúč lepšie videli, použite pri meraní vonku a pri silnom slnečnom žiarení okuliare na zviditeľnenie laserového lúč 22 a laserovú cieľovú tabuľku 23 (príslušenstvo), alebo cieľovú plochu zatieňte.

Pri meraní proti transparentným povrchom (napr. sklo, voda) alebo proti zrkadliacim povrchovým plochám môžu vzniknúť chyby merania. Meranie môžu takisto negatívne ovplyvniť porózne alebo štrukturované plochy, vrstvy vzduchu s rozličnými teplotami alebo nepriamo prijímané odrazy. Tieto efekty sú fyzikálne podmienené a merací prístroj ich preto nemôže vylúčiť.

# **Zameranie pomocou nastavovacej pomôcky (pozri obrázok G)**

Pomocou nastavovacej pomôcky 7 sa môže uľahčiť zameranie na veľké vzdialenosti. Pozerajte preto pozdĺž nastavovacej pomôcky na hornej strane meracieho prístroja. Laserový lúč prebieha paralelne k tejto zrakovej línii.

# **Meranie pomocou dorazového kolíka (pozri obrázky B a H)**

Používanie dorazového kolíka **14** je vhodné napr. na meranie z kútov (uhlopriečka miestnosti) alebo na meranie ťažko dostupných miest, ako sú napr. roletové koľajničky.

Odsuňte aretáciu dorazového kolíka **15** bokom, aby ste dorazový kolík mohli vyklopiť.

Stláčaním tlačidla 10 nastavte príslušnú vzťažnú rovinu pre merania s dorazovým kolíkom.

Ak chcete merací kolík 14 zaklopiť, zatlačte ho do telesa prístroja až na doraz. Kolík sa automaticky zaaretuje.

# **Práca so statívom**

Použitie statívu je nevyhnutné predovšetkým pri väčších vzdialenostiach. Merací prístroj sa dá naskrutkovať pomocou závitu 1/4" 21 na dolnej strane telesa na bežný fotografický statív.

Stláčaním tlačidla **10** nastavte príslušnú vzťažnú rovinu pre meranie so statívom (vzťažná rovina závit).

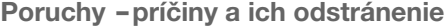

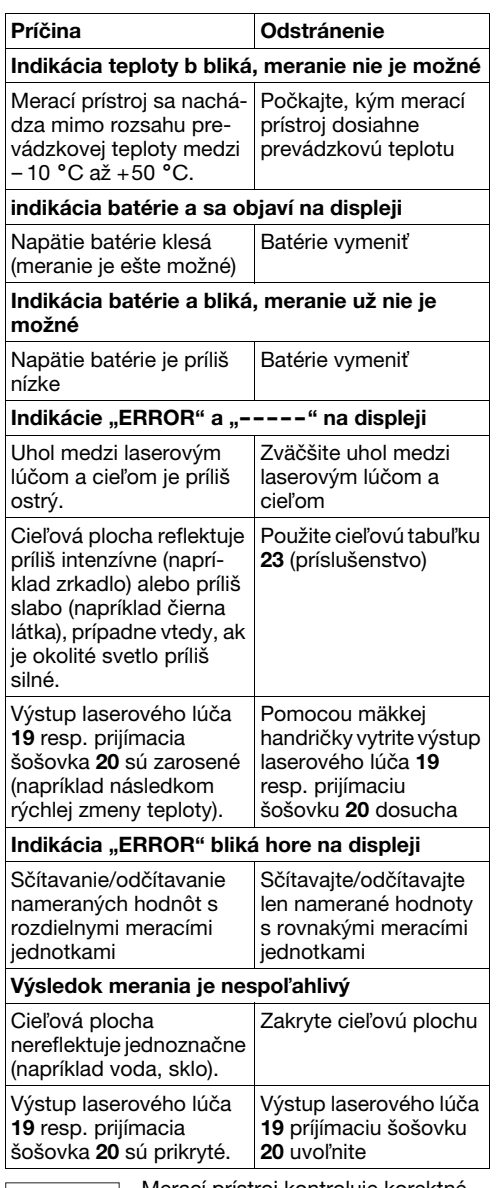

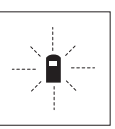

Merací prístroj kontroluje korektné fungovanie pri každom meraní. Ke sa zistí porucha, na displeji bliká už len symbol, ktorý sa nachádza vedľa. V takomto prípade, alebo ak vyššie uvedené opatrenia nevedia odstráni

poruchu, doručte merací prístroj prostredníctvom svojho predajcu autorizovanému servisnému stredisku Bosch.

1 609 929 J70 • 24.3.06 **Slovensky–6**

### **Kontrola presnosti merania meracieho prístroja**

Presnosť meracieho prístroja môžete prekontrolovať nasledovne:

- Zvoľte trvalo nemennú meraciu trasu v dĺžke cca 1 až 10 m, ktorej dĺžku presne poznáte (napríklad šírku miestnosti, otvor dverí a pod.).
- Odmerajte túto vzdialenosť 10-krát za sebou.

Chyba merania smie byť maximálne  $\pm 3$  mm. Zapíšte si tieto merania, aby ste neskôr mohli presnosť meraní porovnávať.

# **Údržba a servis**

# **Údržba a čistenie**

Merací prístroj skladujte a transportujte v ochrannej taške, ktorá sa dodáva spolu s meracím prístrojom.

Udržiavajte svoj merací prístroj vždy v čistote. Neponárajte merací prístroj do vody ani do iných

kvapalín.

Znečistenia utrite vlhkou mäkkou handričkou. Nepoužívajte žiadne čistiace prostriedky ani rozpúšťadlá.

Predovšetkým prijímaciu šošovku **20** ošetrujte rovnako starostlivo, ako treba ošetrovať napríklad okuliare alebo šošovku fotoaparátu.

Ak by merací prístroj napriek starostlivej výrobe a kontrole predsa len prestal niekedy fungovať, treba dať opravu vykonať autorizovanej servisnej opravovni ručného elektrického náradia Bosch.

Pri všetkých dopytoch a objednávkach náhradných súčiastok uvádzajte bezpodmienečne 10-miestne vecné číslo uvedené na typovom štítku výrobku.

V prípade potreby zasielajte merací prístroj do opravy v ochrannej taške **24**.

# **Príslušenstvo/náhradné súčiastky**

# Okuliare na zviditeľnenie

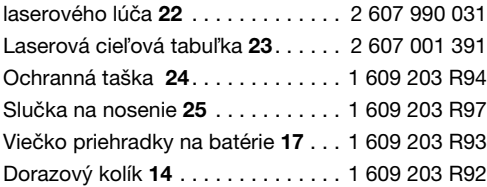

**Servis a poradenská služba zákazníkom**

Rozložené obrázky a informácie k náhradným súčiastkam nájdete na web-stránke: **www.bosch-pt.com**

BSC SLOVAKIA Elektrické ručné náradie Hlavná 5 038 52 Sučany

✆ . . . . . . . . . . . . . . . . . . . .+421 (0)43 / 4 29 33 24 Fax . . . . . . . . . . . . . . . . . . .+421 (0)43 / 4 29 33 25

E-Mail: bsc@bosch-servis.sk

# **Likvidácia**

Výrobok, príslušenstvo a obal treba dať na recykláciu šetriacu životné prostredie.

# **Len pre krajiny EÚ:**

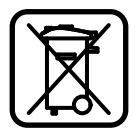

Neodhadzujte meracie prístroje do komunálneho odpadu! Podľa Európskej smernice 2002/96/EG o starých elektrických a elektronických výrobkoch a podľa jej aplikácií v národnom práve sa musia

už nepoužiteľné elektrické produkty zbierať separovane a dať na recykláciu zodpovedajúcu ochrane životného prostredia.

# **Akumulátory/batérie:**

Neodhadzujte ručné akumulátory/batérie do komunálneho odpadu, ani do ohňa alebo do vody. Akumulátory/batérie treba zberať oddelene, recyklovať ich, alebo zlikvidovať tak, aby nemali negatívny vplyv na životné prostredie.

# **Len pre krajiny EÚ:**

Podľa smernice 91/157/EWG sa musia poškodené alebo opotrebované akumulátory/batérie dať na recykláciu.

### **Zmeny vyhradené.**

# **Biztonsági előírások**

- f **Vigyázat – ha az itt leírtaktól eltérő kezelő vagy beállító berendezéseket használ, vagy más eljárásokat alkalmaz, ez veszélyes sugárterheléshez vezethet.**
- f **A mérőműszer egy német nyelvű figyelmeztető táblával kerül szállításra (a képes oldalon a mérőműszer rajzán a 8 számmal van jelölve).**

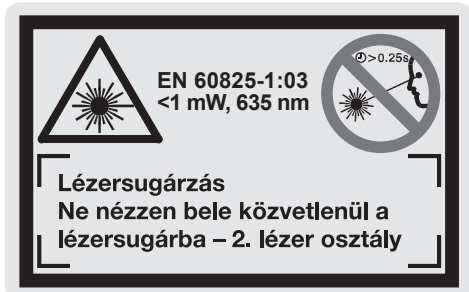

- f **Ragassza át a német nyelvű figyelmeztető táblát az első üzembe helyezés előtt a készülékkel szállított megfelelő nyelvű öntapadó címkével.**
- ▶ Ne irányítsa a lézersugarat személyekre vagy **állatokra és sajátmaga se nézzen bele közvetlenül, – még nagyobb távolságból sem, – a lézersugárba.** Ez a mérőműszer az EN 60825-1 szabványban megadottaknak megfelelő 2. lézerosztályú lézersugárzást bocsát ki. Ezzel akaratlanul el lehet vakítani más személyeket.
- f **Ne használja a lézerpontkereső szemüveget védőszemüvegként.** A lézerpontkereső szemüveg a lézersugár felismerésének megkönnyítésére szolgál, de nem nyújt védelmet a lézersugárral szemben.
- f **Ne használja a lézerpontkereső szemüveget napszemüvegként vagy a közlekedésben egyszerű szemüvegként.** A lézerpontkereső szemüveg nem nyújt teljes védelmet az ultraibolya sugárzással szemben és csökkenti a színfelismerési képességet.
- f **A mérőműszert csak szakképzett személyzet csak eredeti pótalkatrészek felhasználásával javíthatja.** Ez biztosítja, hogy a mérőműszer biztonságos műszer maradjon.
- f **Ne hagyja, hogy gyerekek a lézersugárral felszerelt mérőműszert felügyelet nélkül használják.** A gyerekek idegen személyeket akaratlanul elvakíthatnak.

# **A működés leírása**

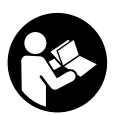

**A mérőműszerrel végzett munkák veszélymentes és biztonságos végrehajtásához minden előírást gondosan végig kell olvasni. Sohase tegye felismerhetetlenné a mérő-**

**műszeren elhelyezett figyelmeztető táblákat. KÉRJÜK GONDOSAN ŐRIZZE MEG EZEKET AZ ELŐÍRÁSOKAT.**

Kérjük hajtsa ki a Kezelési Utasításnak a mérőműszer képét tartalmazó kihajtható lapját, miközben a Kezelési Utasítást olvassa.

# **Rendeltetésszerű használat**

A mérőműszer távolságok, hosszúság és magasság mérésére és felületek és térfogatok kiszámítására szolgál. A mérőműszer a belső és külső építészetben méretek mérésére szolgál.

1 609 929 J70 • 24.3.06 **Magyar–1**

# **Az ábrázolásra kerülő komponensek**

Az ábrázolásra kerülő alkatrészek számozása a mérőműszernek az ábrákat tartalmazó oldalon található ábráira vonatkozik.

- **1 "C"** törlő billentyű
- **2 "M–"** memória levonó billentyű
- **3 "M+"** memória hozzáadó billentyű
- **4** Hosszmérési és tartós mérési billentyű
- **5** Felület-, térfogat- és közvetett hosszmérési billentyű
- **6** Kijelző
- **7** Irányzék
- **8** Lézer figyelmeztető tábla
- **9** Mérési billentyű
- **10** Vonatkoztató sík billentyű
- 11 "M=" memória lehívó billentyű
- **12** Tartós lézersugár billentyű
- **13** Be/Ki-gomb
- **14** Ütközőcsap
- **15** Az ütközőcsap reteszelője
- **16** Az elemtartó fiók fedelének reteszelése
- **17** Az elemtartó fedele
- **18** Gyártási szám
- **19** Lézersugár kilépési pontja
- **20** Vevőlencse
- **21** 1/4"-menet
- **22** Lézerpont kereső szemüveg\*
- **23** Lézer-céltábla\*
- **24** Védőtáska
- **25** Tartópánt

# **Kijelző elemek**

- **a** Elem-kijelzés
- **b** Hőmérséklet kijelzés
- **c** Mért érték/eredmény
- **d** Mértékegység
- **e** Mérési vonatkoztató sík
- **f** A lézer be van kapcsolva
- **g** Egyedi mért érték (hosszmérés esetén: eredmény)
- **h** Mérési funkciók
	- Hosszmérés
	- Tartós mérés
	- Felületmérés
	- Térfogatmérés Közvetett hosszmérés
- **i** A mért értékek mentése

**\*A képeken látható vagy a szövegben leírt tartozékok** 

**részben nem tartoznak a szállítmányhoz.**

# **Műszaki adatok**

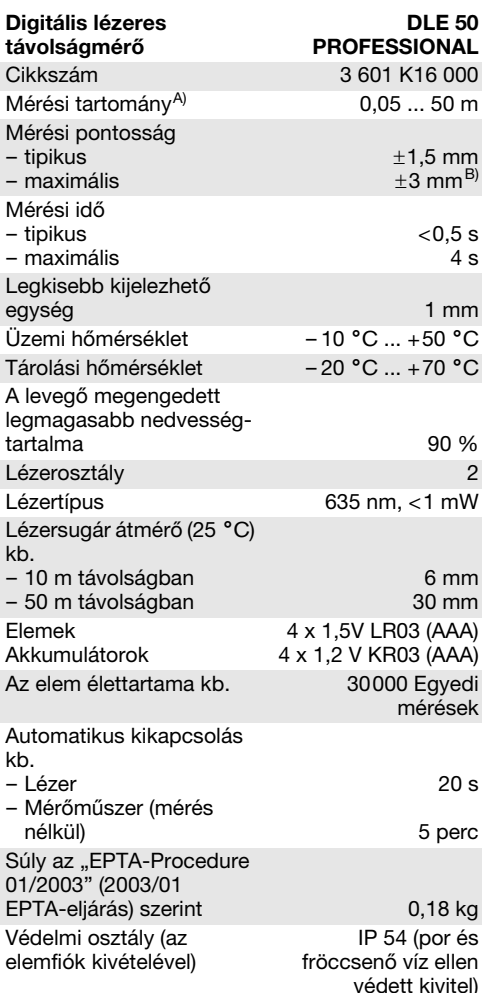

A) A készülék hatótávolsága annál nagyobb, minél jobban visszaveri a felület a lézerfényt (szórva, nem tükrözve) és minél jobban kiválik a lézerfénypont a környezetből (belső helyiségek, alkonyodás).

Hátrányos feltételek mellett (például a szabadban erős napsugárzás mellett végrehajtott mérések esetén) szükség lehet a céltábla alkalmazására.

B) +0,1 mm/m hátrányos feltételek mellett, például erős napsugárzás esetén

Kérem ügyeljen a mérőműszer helyes cikkszámára, egyes mérőműszereknek több különböző kereskedelmi megnevezése is lehet.

Az Ön mérőműszere a típustáblán található **18** gyártási számmal egyértelműen azonosítható.

A "Hivatalos típusengedély" ezen Kezelési Utasítás végén található.

# **Üzemeltetés**

### **Elemek behelyezése/kicserélése**

Kizárólag alkáli-mangán-elemeket vagy akkumulátorokat használjon.

1,2-V akkumulátorokkal kevesebb mérést lehet végrehajtani, mint 1,5-V elemekkel.

A **17** elemtartó fedelének kinyitásához tolja el a **16** reteszelést a nyíl által jelzett irányban és vegye le a fedelet. Tegye be a készülékkel szállított elemeket. Ügyeljen az elemfiók belső oldalán ábrázolt helyes polarítás betartására.

Amikor a kijelzőn először megjelenik az elem szimbóluma, akkor még legalább 100 mérést végre lehet hajtani. Ha az elem-szimbólum villog, cserélje ki az elemeket, ekkor több mérést végrehajtani már nem lehet.

Mindig valamennyi elemet egyszerre cserélje ki. Csak egyazon gyártó cégtől származó és azanos kapacitású elemeket használjon.

▶ Vegye ki az elemeket a mérőműszerből, ha **azt hosszabb ideig nem használja.** Az elemek egy hosszabb tárolás során korrodálhatnak, vagy magától kimerülhetnek.

# **Üzembevétel**

- f **Óvja meg a mérőműszert a nedvességtől és a közvetlen napsugárzás behatásától.**
- f **Ne tegye ki a mérőműszert extrém hőmérsékleteknek vagy hőmérsékletingadozásoknak.**

# **Be- és kikapcsolás**

A mérőműszer **bekapcsolásához** nyomja meg a **13** Be/Ki-gombot vagy a **9** mérési billentyűt. A mérőműszer bekapcsolásakor a lézersugár még nem kapcsolódik be.

A mérőműszer **kikapcsolásához** nyomja meg a **13** Be/Ki-gombot.

Ha kb. 5 percig nem hajt végre mérést a mérőműszerrel, a műszer az elemek kímélésére automatikusan kikapcsol.

Ha a rendszer egy mérési eredményt eltárolt, akkor az az automatikus kikapcsolás során megmarad. A mérőműszer ismételt bekapcsolása után a kijelzőn megjelenik az "M" szimbólum.

### **Mérési folyamat**

A mérőműszer különböző mérési funkciókat tud végrehajtani, amelyeket a mindenkori funkcióbillentyű megnyomásával lehet kijelölni (lásd "Mérési funkciók"). Bekapcsolás után a készülék a "Hosszmérés" funkcióra kapcsol.

Ezen kívül a **10** vonatkoztató sík billentyű megnyomásával ekkor ki lehet választani a négy lehetőség közül a kívánt vonatkoztató síkot (lásd "Vonatkoztató sík kijelölése"). A mérőműszer bekapcsolása után a mérőműszer hátsó éle van vonatkoztató síkként beállítva.

A mérési funkció és a vonatkoztató sík kijelölése után valamennyi további lépést a **9** mérési billentyű megnyomásával lehet végrehajtani.

Fektesse hozzá a mérőműszert a kijelölt vonatkoztató síkkal a kívánt mérési vonalra (például a falra).

A lézersugár bekapcsolásához nyomja meg a **9** mérési billentyűt.

f **Sohase irányítsa a lézersugarat személyekre vagy állatokra, és sohase nézzen bele közvetlenül, – még nagyobb távolságból sem – a lézersugárba.**

Irányítsa a lézersugat a célfelületre. A mérés kiváltásához nyomja meg ismét a **9** mérési billentyűt.

A tartós mérési funkció alkalmazásakor, valamint bekapcsolt tartós lézersugár esetén a mérés már a **9** mérési billentyű első lenyomásakor megkezdődik.

A mérési eredmény 0,5– 4 másodperc elteltével jelenik meg. A mérés időtartama a távolságtól, a megvilágítási viszonyoktól és a célfelület visszaverési tulajdonságaitól függ. A mérés befejezését egy hangjel jelzi. A mérés befejezése után a lézer automatikusan kikapcsolódik.

Ha a lézersugár irányának beállítása után kb. 20 másodpercig nem történik mérés, a lézersugár az elemek kímélésére automatikusan kikapcsolódik.

# **A vonatkoztató sík kijelölése (lásd az A– D ábrát)**

A méréshez négy különböző vonatkoztató sík között lehet választani:

- a mérőműszer hátsó éle (például ha egy falhoz tartja a berendezést),
- a **14** ütközőcsap hátsó éle (például a sarokból kiinduló mérésekhez),
- a mérőműszer első éle (például egy asztal élétől kiinduló méréshez),
- a **21** menet (például a háromlábú műszerállvány alkalmazásával végzett méréshez),

A vonatkoztató sík kiválasztásához nyomja meg többször egymásután a **10** billentyűt, amíg a kijelzőn meg nem jelenik a kívánt vonatkoztató sík. A mérőműszer minden egyes bekapcsolása után a mérőműszer hátsó éle van vonatkoztató síkként beállítva.

1 609 929 J70 • 24.3.06 **Magyar–3**

# **Tartós lézersugár**

Szükség esetén át lehet állítani a mérőműszert a lézersugár tartós kibocsátására. Nyomja meg ehhez a **12** tartós lézersugár billentyűt. A kijelzőn most a "LASER" kijelzés folyamatosan világít.

f **Sohase irányítsa a lézersugarat személyekre vagy állatokra, és sohase nézzen bele közvetlenül, – még nagyobb távolságból sem – a lézersugárba.**

A lézersugár ennél a beállításnál az egyes mérések között is bekapcsolt állapotban marad, a méréshez csak a **9** mérési billentyű egyszeri megnyomására van szükség.

A tartós lézersugár kikapcsolásához nyomja meg még egyszer a **12** billentyűt vagy kapcsolja ki a mérőműszert. A készülék az ismételt bekapcsolás után ismét a normális üzemmódba áll vissza, a lézersugár csak a **9** mérési billentyű megnyomásakor kerül bekapcsolásra.

# **Mérési funkciók**

# **Hosszmérés**

A hosszméréshez nyomja meg a **4** billentyűt, amíg  $meg$  nem jelenik a hosszmérés  $-$  szimbóluma.

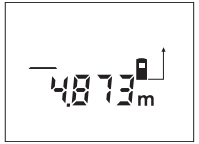

Nyomja meg egyszer a beirányzáshoz majd még egyszer a méréshez a **9** mérési billentyűt.

A mért érték a kijelző alsó részén jelenik meg.

# **Felületmérés**

A felületméréshez nyomja meg a **5** billentyűt, amíg meg nem jelenik a felületmérés  $\Box$  szimbóluma.

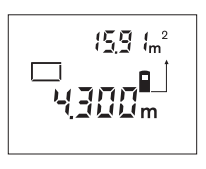

Ezután a hosszméréshez hasonlóan egymás után mérje meg a mérésre kerülő felület hosszúságát és szélességét. A két mérés között a lézersugár bekapcsolt állapotban marad.

A második mérés befejezése után a készülék automatikusan kiszámítja és kijelzi a felületet. Az utolsó egyedi mérés eredménye a kijelző alsó részén, a végeredmény pedig fent látható.

# **Térfogatmérés**

A térfogatméréshez nyomja meg a **5** billentyűt, amíg meg nem jelenik a térfogatmérés  $\bigcap$ szimbóluma.

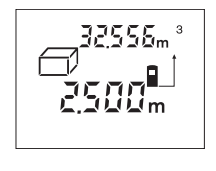

Ezután a hosszméréshez hasonlóan egymás után mérje meg a mérésre kerülő térfogat hosszúságát, szélességét és magasságát. A három mérés között a lézersugár bekapcsolt állapotban marad.

A harmadik mérés befejezése után a készülék automatikusan kiszámítja és kijelzi az térfogatot. Az utolsó egyedi mérés eredménye a kijelző alsó részén, a végeredmény pedig fent látható.

### Tartós mérés (lásd az "E" ábrát)

A tartós mérés pl. építési tervekben megadott távolságoknak az építési területre való felvitelére szolgál. A tartós mérés alatt a mérőműszert a célhoz viszonyítva el szabad mozgatni, a készülék a mért értéket kb. félmásodpercenként aktualizálja. A felhasználó például eltávolódhat egy faltól, amíg el nem éri a kívánt távolságot; az aktuális távolság a készüléken mindig leolvasható.

A tartós mérésekhez nyomja meg a **4** billentyűt, amíg meg nem jelenik a tartós mérés ··· szimbóluma.

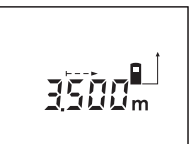

A mérési folyamat kiváltásához nyomja meg a **9** mérési billentyűt. Mozgassa el addig a mérőműszert, amíg a kijelző alsó részén meg nem jelenik a kívánt távolságérték.

A tartós mérést a **9** mérési billentyű megnyomásával

lehet megszakítani. Az aktuális mért érték a kijelzőn látható. A tartós mérés ismételt elindításához nyomja meg ismét a **9** mérési billentyűt.

A tartós mérés 5 perc elteltével automatikusan kikapcsolódik. A legutolsó mérési eredményt a kijelző továbbra is mutatja. A tartós mérés gyorsabb befejezéséhez a **4** vagy **5** billentyű megnyomásával átkapcsolhat és egy másik mérési funkcióra.

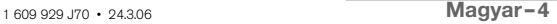

# Közvetett hosszmérés (lásd az "F" ábrát)

A közvetett hosszmérés olyan szakaszok hosszának meghatározására szolgál, amelyeket közvetlenül nem lehet megmérni, mert vagy valami akadály van a szakasz két vége között, amely megszakítaná a lézersugarat, vagy nem áll rendelkezésre megfelelő fényvisszaverő felület. Helyes eredményeket csak akkor lehet elérni, ha a lézersugár és a keresett hossúságú szakasz pontosan derékszöget zár be egymással (Pythagoras tétel).

Az ábrán látható példán a **C** szakasz hosszát akarjuk meghatározni. Ehhez meg kell mérni **A** és **B** értékét. **A**-nak és **C**-nek derékszögben kell állnia egymáshoz képest.

A közvetett hosszméréshez nyomja meg a **5** billentyűt, amíg meg nem jelenik a közvetett hosszmérés  $\angle$  szimbóluma.

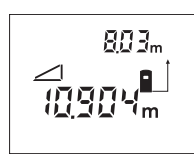

Mérje meg egy hosszméréshez hasonlóan az **A** távolságot. Ügyeljen arra, hogy az **A** szakasz és a keresett **C** távolság pontosan derékszögben álljanak egymáshoz képest. Mérje meg ezután a **B**

távolságot. A két mérés között a lézersugár bekapcsolt állapotban marad.

Ügyeljen arra, hogy a mérés vonatkozási pontja (például a mérőműszer hátsó éle) mindkét mérésnél pontosan azonos helyen legyen.

A második mérés befejezése után a készülék automatikusan kiszámítja a **C** távolságot. Az utolsó egyedi mérés eredménye a kijelző alsó részén, a **C** végeredmény pedig fent látható.

# **A mérési eredmények törlése**

A **1** törlő billentyű megnyomásával valamennyi mérési funkciónál a legutoljára mért egyedi mérési eredményt lehet kitörölni. A törlő billentyű többszöri egymás utáni megnyomásával az egyedi mért értékek a méréshez viszonyítva fordított sorrendben törlésre kerülnek.

# **Memóriafunkciók**

A mérőműszer kikapcsolásakor a memóriában található érték megmarad.

### **Mérési eredmények mentése/hozzáadása a memória tartalmához**

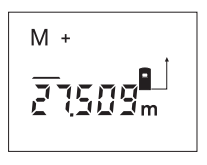

Nyomja meg a **3** mentés/ eredmény hozzáadása a memória tartalmához billentyűt, hogy mentse az aktuális mérési eredményt – a mérési funkciótól függően egy hossz- , felület- vagy térfogatértéket.

Az érték mentésekor a kijelzőn megjelenik az "M" szimbólum és mögötte rövid időre felvillan a **"+"** jel.

1 609 929 J70 • 24.3.06 **Magyar–5**

Ha a memóriában már van egy érték, akkor a készülék az új értéket hozzáadja a memória tartalmához, de csak akkor, ha az új érték és a memóriában található érték mértékegysége azonos.

Ha a memóriában például egy felület értéke található és az aktuális mérési eredmény egy térfogat érték, akkor a hozzáadást nem lehet végrehajtani. Ilyen esetekben a kijelzőn rövid ideig villog az **"ERROR"** üzenet.

### **Mért értékek levonása a memória tartalmából**

Nyomja meg a **2** mérési eredmény kivonása a memória tartalmából billentyűt, ha ki akarja vonni az aktuális mérési eredményt a memória tartalmából. Az érték levonásakor a kijelzőn megjelenik az "M" szimbólum, a ..-" mögötte rövid időre felvillan.

Ha a memóriában már van egy érték, akkor a készülék az új értéket kivonja a memória tartalmából, de csak akkor, ha az új érték és a memóriában található érték mértékegysége azonos (lásd "Mérési eredmények mentése/hozzáadása a memória tartalmához" szakaszt).

# **A memóriában tárolt érték kijelzése**

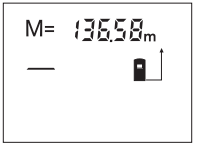

Nyomja meg a **11** memória lehívó billentyűt, hogy a készüléken megjelenjen a memóriában tárolt érték. A kijelzőn megjelenik az "M=" kijelzés. Ha a kijelzőn megjelenik az "M=" memóriatar-

talom, akkor azt a **3** memória hozzáadási billentyű megnyomásával meg lehet kétszerezni, illetve a **2** memória kivonási billentyű megnyomásával ki lehet nullázni.

# **A memória törlése**

A memóriatartalom törlésére először nyomja meg a **11** memória lehívó billentyű BU, mire a kijelzőn megjelenik az "M=" szimbólum. Ezután nyomja meg a 1 törlő billentyűt: az "M" szimbólum ekkor eltűnik.

# **Munkavégzési tanácsok**

A **20** vevőlencsét és a lézersugár **19** kimeneti pontját mérés közben nem szabad letakarni.

A mérőműszert mérés közben nem szabad mozgatni (kivéve a tartós mérési funkciót). Ezért a mérőműszert lehetőleg tegye rá a mérési pontokra, vagy nyomja hozzá a mérési pontokhoz.

A mérés a lézersugár középpontjában történik, akkor is, ha a lézersugár ferdén esik egy célfelületre.

A mérési tartomány a megvilágítási viszonyoktól és a célfelület visszaverési tulajdonságaitól függ. A szabadban és erős napsugárzás mellett végzett munkákhoz a lézerpont megtalálásának megkönnyítésére használja a **22** lézerpont kereső szemüveget és a **23** lézer-céltáblát, illetve vessen valamivel árnyékot a célfelületre.

Átlátszó felületek (például üveg, víz) vagy tükröző felületek távolságának mérésekor hibás mérési eredmények léphetnek fel. A mért értéket porózus vagy struktúrált felületek, különböző hőmérsékletű levegőrétegek, vagy a vevőhöz közvetett úton eljutó visszavert sugarak is meghamisíthatják. Ezek az effektusok fizikai folyamatokon alapulnak és ezért a mérőműszer segítségével nem zárhatók ki.

# **Célzás az irányzék segítségével (lásd a "G" ábrát)**

A **7** irányzék megkönnyíti a nagyobb távolságban található felületek beirányozását. Ehhez nézzen a mérőműszer felső oldalán található az irányzék mentén előre. A lézersugár ezzel a vonallal párhuzamos helyzetben van.

# **Mérés az ütközőcsap alkalmazásával (lásd a B és H ábrát)**

A **14** ütközőcsapot például sarkokból kiinduló mérésekhez (például egy helyiség átlós hosszának kimérésekor) vagy nehezen elérhető helyeken (például rolósínek) végzett mérésekhez célszerű alkalmazni.

Tolja el az ütközőcsap **15** reteszelését oldalra, hogy kihajthassa a csapot.

Állítsa be a **10** billentyű megnyomásával az ütközőcsap használatával végzett mérésekhez szükséges vonatkoztató síkot.

A **14** ütközőcsap behajtásához nyomja azt be ütközésig a házba. Az ütközőcsap ekkor automatikusan reteszelésre kerül.

# **Munkavégzés a háromlábú műszerállvánnyal**

Egy háromlábú műszerállványra különösen nagyobb távolságok esetén van szükség. A mérőműszert a ház alsó részén elhelyezett **21** 1/4"-menettel lehet felcsavarni egy a kereskedelemben szokványosan kapható műszerállványra.

Állítsa be a **10** billentyű megnyomásával a háromlábú műszerállvány használatával végzett mérésekhez szükséges vonatkoztató síkot (vonatkoztató sík  $=$  a menet).

# **Hiba–Okok és elhárításuk**

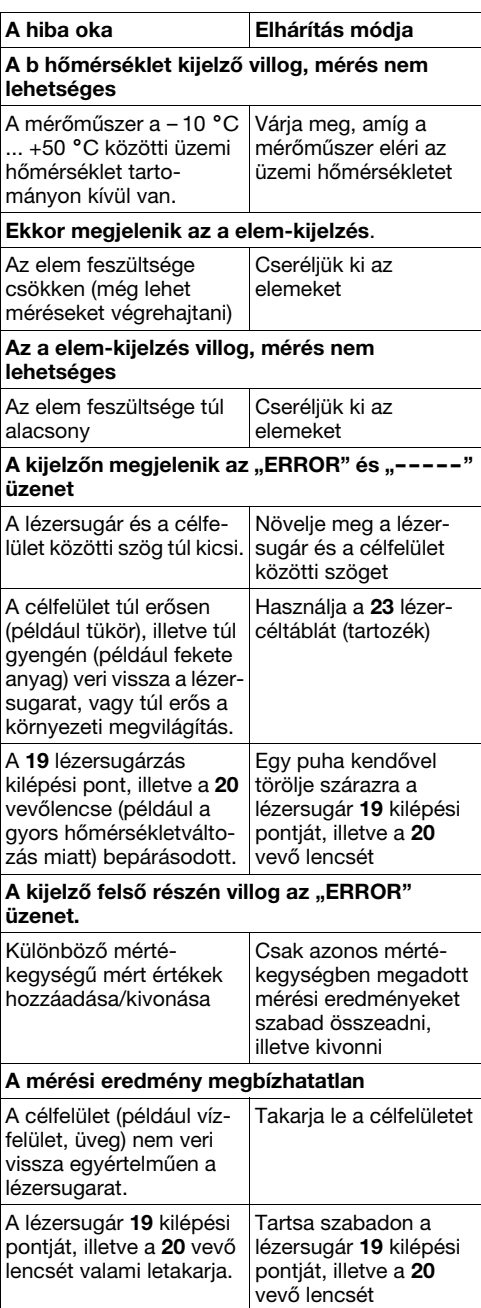

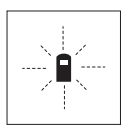

A mérőműszer minden egyes mérés során sajátmaga felügyel a helyes működésre. Egy hiba észlelésekor a kijelzőn csak az itt látható szimbólum villog. Ebben az esetben, vagy ha a fent leírt hibaelhárítási eljárások nem

vezetnek eredményre, küldje el a mérőműszert a kereskedőn keresztül a Bosch-vevőszolgálatnak.

### **A mérőműszer pontosságának ellenőrzése**

A mérőműszer pontosságát a következőképpen lehet felülvizsgálni:

- Válasszon ki egy megváltoztathatatlan, kb 1 10 m hosszúságú mérési vonalat, amelynek hosszúsága pontosan ismert (pl. egy helyiség szélessége, egy ajtónyílás stb.).
- Mérje meg 10-szer egymás után ennek a mérési szakasznak a hosszát.

A mérési hibának legfeljebb ±3 mm-t szabad kitennie. Készítsen a mérésről jegyzőkönyvet, hogy a készülék pontosságát egy későbbi időpontban össze tudja hasonlítani a pillanatnyi pontossággal.

# **Karbantartás és szerviz**

# **Karbantartás és tisztítás**

A mérőműszert csak az azzal együtt szállított védőtáskában tárolja és szállítsa.

Tartsa mindig tisztán a mérőműszert.

Ne merítse vízbe vagy más folyadékokba a mérőszerszámot.

A szennyeződéseket egy nedves, puha kendővel törölje le. Ne használjon tisztító- vagy oldószereket.

Mindenekelőtt a **20** vevő lencsét ugyanolyan gondosan ápolja, mint a szemüvegét, vagy a fényképezőgépe lencséjét.

Ha a mérőszerszám a gondos gyártási és ellenőrzési eljárás ellenére egyszer mégis meghibásodna, akkor a javítással csak Bosch elektromos kéziszerszám-műhely ügyfélszolgálatát szabad megbízni.

Ha kérdései vannak, vagy pótalkatrészeket akar megrendelni, okvetlenül adja meg a mérőműszer típustábláján található 10-jegyű rendelési számot.

Ha javításra van szükség, a **24** védőtáskába csomagolva küldje be a mérőműszert.

# **Tartozékok/pótalkatrészek**

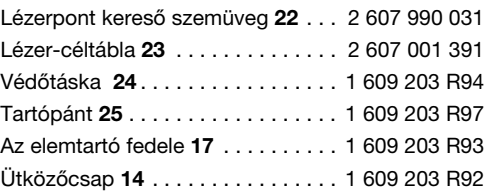

### **Szerviz- és Vevőszolgálat**

A tartalékalkatrészekkel kapcsolatos robbantott ábrák és egyéb információ a következő címen található:

# **www.bosch-pt.com**

Robert Bosch Kft 1103 Budapest Gyömröi út. 120  $\overline{\textcircled{\tiny{0}}}$  ............................ +36 (0)1 / 4 31 38 35 Fax  $\ldots$ ...................... +36 (0)1 / 4 31 38 88

# **Eltávolítás**

A mérőműszereket, a tartozékokat és a csomagolást a környezetvédelmi szempontoknak megfelelően kell újrafelhasználásra előkészíteni.

# **Csak az EU-tagországok számára:**

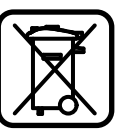

Ne dobja ki a mérőműszereket a háztartási szemétbe! A használt villamos és elektronikus berendezésekre vonatkozó 2002/96/EG sz. Európai Irányelvnek

és ennek a megfelelő országok jogharmonizációjának megfelelően a már használhatatlan elektromos kéziszerszámokat külön össze kell gyűjteni és a környezetvédelmi szempontból megfelelő újra felhasználásra le kell adni.

### **Akkumulátorok/elemek:**

Sohase dobja ki az akkumulátorokat/elemeket a háztartási szemétbe, tűzbe, vagy vízbe. Az akkumulátorokat/elemeket össze kell gyűjteni, újra fel kell használni, vagy a környezetvédelmi előírásoknak megfelelően kell azokat a hulladékba eltávolítani.

### **Csak az EU-tagországok számára:**

A 91/157/EWG irányelv értelmében a meghibásodot vagy elhasznált akkumulátorokat/elemeket újrafelhasználásra kell leadni.

### **A változtatások joga fenntartva.**

# **Указания по безопасности**

- f **Внимание – использование других, не упомянутых здесь элементов управления и регулировки, или других методов эксплуатации может привести к увеличению излучения опасного для здоровья.**
- **Измерительный инструмент поставляется с предупредительной табличкой на немецком языке (на изображении измерительного инструмента на странице с иллюстрациями обозначена номером 8).**

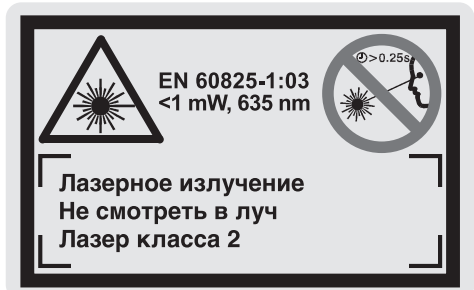

- **Перед первым применением инструмента наклейте на немецкий текст предупредительной таблички поставленную наклейку с текстом на языке Вашей страны.**
- **Не направляйте лазерный луч на людей или животных и не смотрите сами в лазерный луч, так же и с большого расстояния.**  Настоящий измерительный инструмент генерирует лазерное излучение лазера класса 2 согласно ЕН 60825-1. Этим излучением Вы можете непреднамеренно ослепить людей.
- **Не применяйте лазерные очки в качестве защитных очков.** Лазерные очки служат для лучшего опознавания лазерного луча, однако, они не защищают от лазерного излучения.
- **Не применяйте лазерные очки в качестве солнечных очков или в уличном движении.** Лазерные очки не дают полной защиты от ультрафиолетового излучения и ухудшают восприятие красок.
- **Ремонт Вашего измерительного инструмента поручайте только квалифицированному персоналу и только с оригинальными запасными частями.** Этим обеспечивается сохранность безопасности измерительного инструмента.
- **Не разрешайте детям пользоваться лазерным измерительным инструментом без надзора.** Они могут непреднамеренно ослепить других людей.

# **Описание функции**

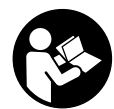

**Прочтите все инструкции, чтобы Вы могли безопасно и надежно работать с настоящим измерительным инструментом. Никогда не изменяйте до неузнаваемости** 

**предупредительные таблички на измерительном инструменте. ХОРОШО СОХРАНЯЙ-ТЕ ЭТИ ИНСТРУКЦИИ.**

Пожалуйста, откройте раскладную страницу с иллюстрациями инструмента и оставляйте ее открытой пока Вы изучаете руководство по эксплуатации.

# **Применение по назначению**

Измерительный инструмент предназначен для измерения дальностей, длин, высот, расстояний и для вычисления площадей и объемов. Настоящий измерительный инструмент пригоден для обмера строительных работ внутри и снаружи.

1 609 929 J70 • 24.3.06 **Русский–1**

# **Изображенные составные части**

Нумерация представленных составных частей выполнена по изображению измерительного инструмента на странице с иллюстрациями.

- **1** Клавиша гашения **«C»**
- **2** Клавиша памяти вычитания **«M–»**
- **3** Клавиша памяти суммирования **«M+»**
- **4** Клавиша измерения длины и продолжительного измерения
- **5** Клавиша измерения площади, объема и косвенного измерения длины
- **6** Дисплей
- **7** Устройство наводки
- **8** Предупредительная табличка лазера
- **9** Клавиша измерения
- **10** Клавиша исходной плоскости
- **11** Клавиша вызова памяти **«M=»**
- **12** Клавиша длительного лазерного луча
- **13** Выключатель
- **14** Упорный штифт
- **15** Фиксатор упорного штифта
- **16** Фиксатор крышки батарейного отсека
- **17** Крышка батарейного отсека
- **18** Номер серии
- **19** Выход лазерного луча
- **20** Линза приема
- **21** Резьба 1/4"
- **22** Очки для работы с лазерным инструментом\*
- **23** Лазерная целевая панель\*
- **24** Защитный чехол
- **25** Петля для руки

# **Индикаторные элементы**

- **a** Индикатор заряда батареи
- **b** Индикатор температуры
- **c** Измеренное значение/результат
- **d** Единица измерения
- **e** Исходная плоскость измерения
- **f** Лазер включен
- **g** Единичное измеренное значение (при измерении длины – результат)
- **h** Функции измерений
	- Измерение длины
	- Длительное измерение
	- Измерение площади
	- Измерение объема
	- Косвенное измерение длины
- **i** Запись в память измеренных значений

**\*Не все изображенные или описанные принадлежности входят в обязательном порядке в комплект поставки.**

### 1 609 929 J70 • 24.3.06 **Русский–2**

**Технические данные**

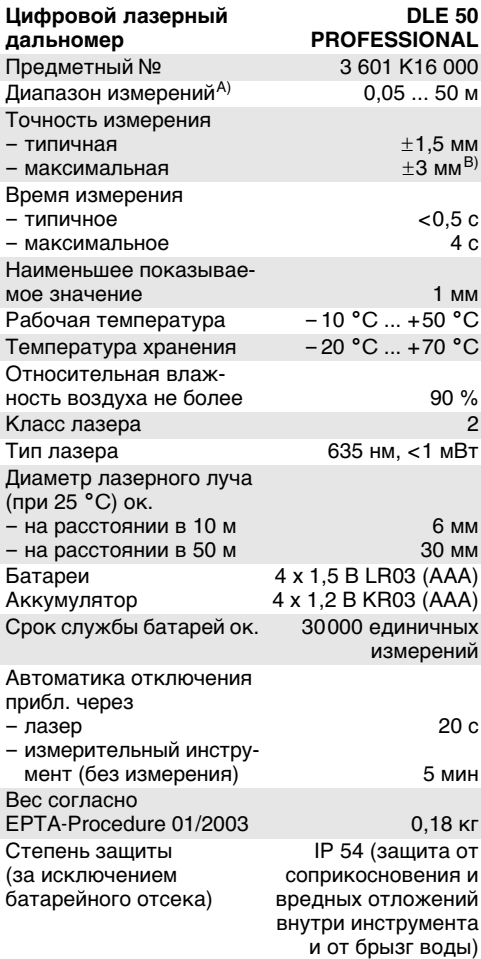

A) Диапазон измерения увеличивается с улучшением отражения лазерного излучения от поверхности цели (рассеивающее и не зеркальное) и с повышением

яркости лазерного пятна по сравнению с освещенностью окружающей среды (внутренние помещения, сумерки).

При неблагопрятных условиях (например, измерения снаружи при сильном солнечном излучении) может понадобиться применение целевой панели.

B) +0,1 мм/м при неблагоприятных условиях, как то, сильное солнечное облучение

Учитывайте предметный номер на типовой табличке Вашего измерительного инструмента, торговые обозначения отдельных инструментов могут изменяться.

Для однозначной идентификации Вашего измерительного инструмента служит серийный номер **18** на типовой табличке.

Сертификат о «Внутригосударственном допуске метода» находится в конце настоящего руководства по эксплуатации.

# **Работа с инструментом**

# **Установка/смена батареи**

Применяйте исключительно щелочные аккумуляторы или батареи.

С аккумуляторами 1,2 В можно выполнить меньше измерений, чем с батареями 1,5 В.

Для открытия батарейного отсека **17** нажмите фиксатор **16** в направлении стрелки и снимите крышку наверх. Вложите поставленные с инструментом батареи. Следите при этом за правильным расположением полюсов в соответствии с изображением на внутренней стенке отсека.

Появление на дисплее обозначения батареи в первый раз означает, что энергии достаточно еще не менее как на 100 измерений. При мигании обозначения батареи измерения больше не возможны и батареи должны быть заменены.

Всегда заменяйте все батареи одновременно. Применяйте только батареи одного изготовителя и с одинаковой емкостью.

f **Если Вы продолжительное время не пользуйтесь измерительным инструментом, то батареи должны быть вынуты из инструмента.** При продолжительном хранении инструмента батареи могут окислиться и разрядиться.

# **Эксплуатация**

- **Защищайте измерительный инструмент от влаги и прямой солнечной радиации.**
- **Защищайте измерительный инструмент от экстремальных температур или колебаний температуры.**

### **Включение/выключение**

Для **включения** нажмите клавишу выключателя **13** измерительного инструмента или клавишу измерения **9**. При включении измерительного инструмента лазерный луч еще не включается.

Для **выключения** нажмите клавишу выключателя **13** измерительного инструмента.

Приблизительно через 5 минут без выполнения измерения измерительный инструмент автоматически выключается для сбережения заряда батарей.

Записанное в память измеренное значение сохраняется при автоматическом выключении. При последующем включении измерительного инструмента на дисплее высвечивается **«M»**.

### **Измерение**

Измерительный инструмент оснащен различными функциями, которые можно вызвать соответствующими клавишами (см. «Функции измерений»). После включения измерительный инструмент находится в режиме измерения длин.

Кроме того, нажатием клавиши исходной плоскости **10**, Вы можете выбрать для измерения одну исходную плоскость из четырех (см. «Выбор исходной плоскости»). После включения в качестве исходной плоскости предварительно установлена задняя кромка измерительного инструмента.

После выбора функции измерения и исходной плоскости все остальные процессы включаются нажатием клавиши измерения **9**.

Приложите измерительный инструмент выбранной исходной плоскостью к желаемой измерительной линии (например, к стене).

Нажмите клавишу измерения **9** для включения лазерного луча.

**• Не направляйте лазерный луч на людей или животных и не смотрите сами в лазерный луч, также и с большого расстояния.**

Наведите лазерный луч на площадь цели. Для начала измерения нажмите снова клавишу измерения **9**.

В режиме продолжительного измерения и также при включенном постоянно лазерном луче измерение начинается уже после первого нажатия на клавишу измерения **9**.

Через 0,5–4 с показывается измеренное значение. Продолжительность измерения зависит от дальности, условий освещенности и свойств отражения площади цели. По окончании измерения включается звуковой сигнал. По окончании измерения лазерный луч автоматически выключается.

Если прибл. через 20 с после наведения не выполняется измерение, то лазерный луч автоматически выключается для сбережения заряда батарей.

1 609 929 J70 • 24.3.06 **Русский–3**

# **Выбор исходной плоскости (см. рис. А – D)**

Для измерения в распоряжении стоят четыре разные исходные плоскости:

- плоскость задней кромки измерительного инструмента (например, при прикладывании к стенам),
- плоскость задней кромки упорного штифта **14** (например, при измерениях из углов),
- плоскость передней кромки измерительного инструмента (например, при измерении от кромки стола),
- плоскость резьбы **21** (например, для измерения со штативом).

Для выбора исходной плоскости нажимайте клавишу **10**, пока на дисплее не будет показана желаемая исходная плоскость. После включения измерительного инструмента задняя кромка измерительного инструмента установлена как исходная плоскость.

# **Продолжительный лазерный луч**

При необходимости Вы можете включить измерительный инструмент на продолжительный лазерный луч. Нажмите для этого клавишу продолжительного лазерного луча **12**. На дисплее высвечивается показание **«LASER»** продолжительный.

**• Не направляйте лазерный луч на людей или животных и не смотрите сами в лазерный луч, также и с большого расстояния.**

Лазерный луч остается при этой настройке включенным также и между измерениями, для измерения следует нажать только один раз клавишу измерение **9**.

Для выключения продолжительного лазерного луча нажмите снова клавишу **12** или выключите измерительный инструмент. При последующем включении измерительный инструмент включается в нормальном режиме, лазерный луч включается только при задействовании клавиши измерение **9**.

# **Функции измерений**

## **Измерение длин**

Для измерения длин нажимайте клавишу **4** так долго, пока на дисплее не высветиться показание для измерения длин $-$ .

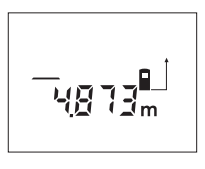

Нажмите клавишу измерения **9** один раз для наведения и повторно для измерения.

Измеренное значение высвечивается на дисплее внизу.

### **Измерение площади**

Для измерения площади нажимайте клавишу **5** так долго, пока на дисплее не высветиться показание для измерения площади .

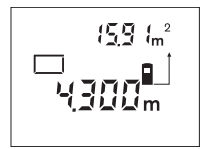

Затем измерьте длину и ширину друг за другом как при измерении длин. Между обоими измерениями лазерный луч остается включенным.

По окончании второго измерения площадь автоматически рассчитывается и высвечивается на дисплее. Последнее единичное измеренное значение высвечивается на дисплее внизу, а конечный результат – наверху.

## **Измерение объема**

Для измерения объема нажимайте клавишу **5** так долго, пока на дисплее не высветиться показание для измерения объема $\bigcirc$ .

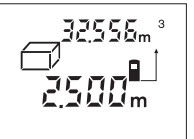

После этого измерьте длину, ширину и высоту друг за другом как при измерении длин. Между тремя измерениями лазерный луч остается включенным.

По окончании третьего измерения автоматически рассчитывается и высвечивается на дисплее объем. Последнее единичное измерение высвечивается на дисплее внизу, а конечный результат – наверху.

# **Продолжительное измерение (см. рис. Е)**

Продолжительное измерение служит для нанесения размеров, например, из строительных чертежей. При продолжительном измерении измерительный инструмент может передвигаться относительно цели, при этом измеряемое значение обновляется приблизительно каждые 0,5 с. Вы можете, например, отойти от стены на желаемое расстояние, актуальное расстояние постоянно высвечивается на дисплее.

Для продолжительного измерения нажимайте клавишу **4**, так долго, пока на дисплее не высветиться показание для продолжительного измерения .

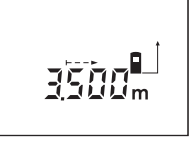

Нажмите клавишу измерения **9** для запуска процесса измерения. Передвигайте измерительный инструмент до показания желаемого расстояния на дисплее внизу.

1 609 929 J70 • 24.3.06 **Русский–4**

Нажатием клавиши измерения **9** Вы прерываете продолжительное измерение. Актуальное измеренное значение стоит на дисплее. Повторное нажатие клавиши измерения **9** запускает продолжительное измерение снова.

Продолжительное измерение выключается автоматически через 5 минут. Последнее измеренное значение остается на дисплее. Для прекращения продолжительного измерения Вы можете, нажав клавишу **4** или **5**, поменять функцию измерения.

### **Косвенное измерение длин (см. рис. F)**

Косвенное измерение длин служит для измерения дальностей, которые невозможно замерить прямым путем, так как препятствие преграждает путь лучу или в распоряжении нет рефлектирующей площади цели. Правильные результаты достигаются только в том случае, если лазерный луч и искомая дальность образуют точно прямой угол (пифагорова теорема).

В приведенном примере следует определить длину **C**. Для этого должны быть измерены **A** и **B**. **A** и **C** должны образовывать прямой угол.

Для косвенных измерении длин нажимайте клавишу **5**, так долго, пока на дисплее не высветиться показание для измерения длин $\angle$ .

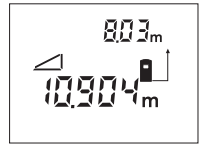

Измерение выполняйте как при измерении дальности **A**. Следите за тем, чтобы прямая **A** образовывала прямой угол с искомой дальностью **C**. После этого измерьте дальность **B**.

Между обоими измерениями лазерный луч остается включенным.

Следите за тем, чтобы исходная точка измерения (например, задняя кромка измерительного инструмента) находилась при обоих измерениях на одном и том же месте.

По окончании второго измерения автоматически рассчитывается дальность **C**. Последнее единичное измерение высчечивается на дисплее внизу, а конечное результат **C** – наверху.

### **Гашение измеренных значений**

Нажатием клавиши гашения **1** Вы можете во всех функциях измерения стереть последнее рассчитанное единичное значение. Посредством многократного нажатия этой клавиши гасятся отдельные измеренные значения в обратной последовательности.

# **Функции памяти**

При выключении измерительного инструмента значения, записанные в память, сохраняются.

# **Измеренные значения записать в память/суммировать**

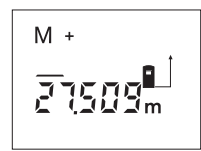

Нажмите клавишу памяти суммирования **3**, чтобы записать в память актуальное измеренное значение – в зависимости от текущей функции измерения – длины, площади или объема.

Как только значение будет записано в память на дисплее высвечивается **«M»**, за ним коротко мигает знак **«+»**.

Если в памяти уже находится одно значение, то новое значение суммируется с содержанием памяти, однако, только при одинаковой единице измерения.

Если в памяти находится, например, значение площади и актуальное измеренное значение является значением объема, то суммирование невозможно. На дисплее коротко мигает **«ERROR»**.

### **Вычитание измеренных значений**

Нажмите клавишу памяти вычитания **2**, если актуальное измеренное значение должно быть вычтено из значения в памяти. Как только значение будет вычтено на дисплее высвечивается **«M»**, за которым коротко мигает знак **«–»**.

Если в памяти уже находится одно значение, то новое измеренное значение может быть вычтено только при соответствии единиц измерения (см. «Измеренные значения записать в память/суммировать»).

### **Показание накопленного значения**

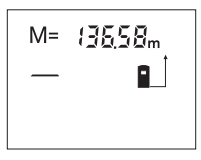

Нажмите клавишу обращения к памяти **11** для показания накопленного значения. На дисплее высвечивается **«M=»**. При показании на дисплее накопленного значения **«M=»** Вы

можете, нажав клавишу суммирования **3**, увеличить его в два раза или, нажав клавишу вычисления **2**, сбросить его в ноль.

### **Очистка памяти**

Для гашения накопленного в памяти значения нажмите сначала клавишу обращения к памяти **11** для вывода **«M=»** на дисплей. Затем нажмите клавишу гашения **1**; на дисплее гаснет **«M»**.

# **Указания по применению**

При измерении нельзя закрывать линзу приема **20** и выход лазерного излучения **19**.

Во время измерения измерительный инструмент нельзя передвигать (за исключением функции продолжительного измерения). Поэтому прикладывайте измерительный инструмент к точкам измерения или на эти точки.

Измерение осуществляется по средней точке лазерного луча, также и при косом наведении на площадь цели.

Диапазон измерения зависит от условий освещения и отражательных свойств поверхности цели. Для лучшей видимости лазерного луча применяйте во время работы снаружи и при сильном солнечном облучении лазерные очки **22** и лазерную панель цели **23** (принадлежности) или наведите тень на площадь цели.

При измерении на прозрачную поверхность (например, стекло, вода) или на зеркальную площадь возможны погрешности измерения. Также и пористые или структурированные поверхности, слои воздуха с различными температурами или косвенно принимаемые отражения могут исказить измеренное значение. Эти эффекты обусловлены физическими законами и не могут быть исправлены измерительным инструментом.

### **Устройство наводки (см. рис. G)**

С помощью устройства наводки **7** облегчается наведение на больших расстояниях. Для этого смотрите вдоль линии наводки на верхней стороне измерительного инструмента. Лазерный луч проходит параллельно к этой линии наводки.

## **Измерение с помощью упорного штифта (см. рис. В и Н)**

Применение упорного штифта **14** пригодно, например, для измерения от угла (диагональ помещения) или от труднодоступных мест, как то, направляющие жалюзи.

Сместите фиксатор **15** упорного штифта в сторону, чтобы откинуть штифт.

Установите исходную плоскость для измерения с упорным штифтом, нажав клавишу **10**.

Чтобы убрать упорный штифт **14** следует вжать его до упора в корпус. Штифт автоматически фиксируется.

# **Работа со штативом**

Особенно для больших расстояний следует применять штатив. Вы можете привинтить измерительный инструмент резьбой 1/4" **21** с нижней стороны к нормальному фотоштативу. Установите исходную плоскость (резьба) для измерения со штативом, нажав на клавишу **10**.

# **Неисправность – Причины и устранение**

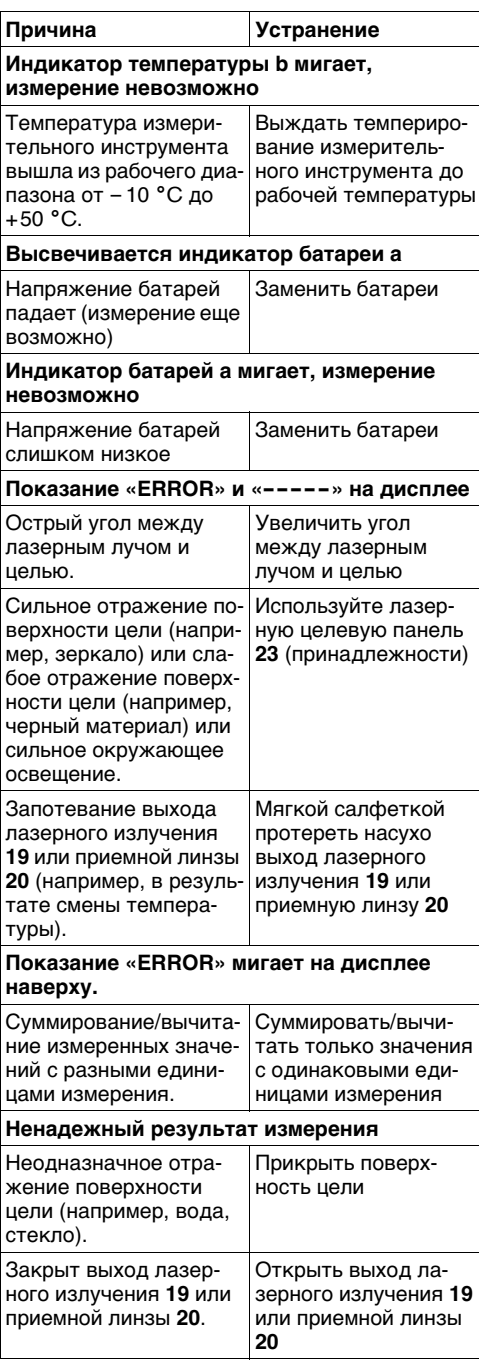

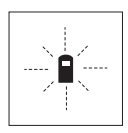

Измерительный инструмент контролирует правильность функции при каждом измерении. При констатации неисправности на дисплее мигает только стоящее рядом обозначение. В таком

случае, а также если названные выше меры устранения не привели к успеху предоставьте измерительный инструмент через Вашего продавца сервисной мастерской фирмы Bosch.

# **Контроль точности измерительного инструмента**

Точность измерительного инструмента Вы можете проверить следующим образом:

- Выберите неизменяемую в течение продолжительного времени прямую измерения прибл. 1 до 10 м длины, которая Вам точно известна (например, ширина помещения, проем двери).
- Измерьте эту прямую 10 раз подряд.

Погрешность измерения не должна превышать ±3 мм. Запишите эти измерения, чтобы иметь возможность в будущем сравнить точность.

# **Техобслуживание и сервис**

# **Техобслуживание и очистка**

Храните и транспортируйте измерительный инструмент только в поставленном защитном чехле.

Содержите измерительный инструмент постоянно в чистоте.

Никогда не погружайте измерительный инструмент в воду или другие жидкости.

Загрязнения вытирайте влажной и мягкой салфеткой. Не используйте никаких очищающих средств или растворителей.

Ухаживайте за приемной линзой **20** с такой же тщательностью, с какой Вы ухаживаете за очками или линзой фотоаппарата.

Если измерительный инструмент, несмотря на тщательные методы изготовления и испытания, выйдет из строя, то ремонт следует производить силами авторизированной сервисной мастерской для электроинструментов фирмы Бош.

Пожалуйста, во всех запросах и заказах на запчасти обязательно указывайте 10-разрядный предметный номер по типовой табличке измерительного инструмента.

На ремонт посылайте измерительный инструмент в защитном чехле **24**.

### **Принадлежности/запчасти**

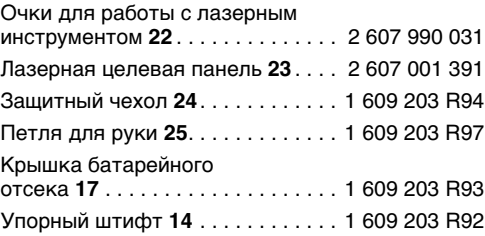

## **Сервис и консультационные услуги**

Монтажные чертежи и информации по запасным частям Вы найдете в Интернете на странице: **www.bosch-pt.com**

# **Pоссия**

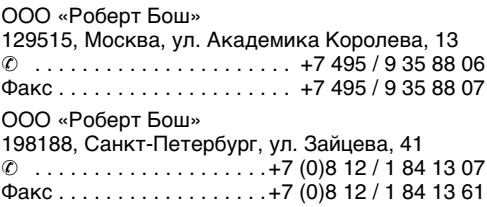

Aдреса региональных гарантийных сервисных центров указаны в гарантийной карте, выдаваемой при покупке инструмента в магазине.

### **Беларусь**

СП Белорусьполь 220 064 Mинск, ул. Курчатова, 7  $\textcircled{2}$  .......................... +375 (0) 17 / 2 34 76 60

# **Утилизация**

Отслужившие свой срок измерительные инструменты, принадлежности и упаковку следует сдавать на экологически чистую рециркуляцию отходов.

# **Только для стран-членов ЕС:**

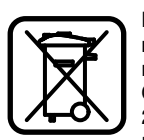

Не выбрасывайте измерительные инструменты в коммунальный мусор!

Согласно Европейской Директиве 2002/96/ЕС о старых электрических и электронных инструментах и

приборах и ее претворению в национальное право, отслужившие свой срок измерительные инструменты должны собираться отдельно и быть переданы на эколически чистую рециркуляцию отходов.

### **Аккумуляторы, батареи:**

Не выбрасывайте аккумуляторы/батареи в коммунальный мусор, не бросайте их в огонь или в воду. Аккумуляторы/батареи следует собирать и сдавать на рециркуляцию или на экологически чистую утилизацию.

# **Только для стран-членов ЕС:**

Неисправные или пришедшие в негодность аккумуляторы/батареи должны быть утилизированы согласно Директиве 91/157/ЕЭС.

**Оставляем за собой право на изменения.**

# **Вказівки з техніки безпеки Опис принципу роботи**

- f **Обережно – використання засобів обслуговування і настроювання, що відрізняються від зазначених в цій інструкції, або використання дозволених засобів у недозволений спосіб, може призводити до небезпечених вибухів випромінювання.**
- f **Вимірювальний прилад постачається з попереджувальною табличкою на німецькій мові (на зображенні вимірювального приладу на сторінці з малюнком вона позначена номером 8).**

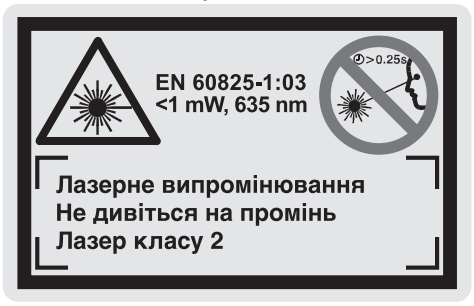

- **Перед першим запуском в експлуатацію заклейте німецький текст попереджувальної таблички наклейкою на мові Вашої країни, що входить у комплект постачання.**
- **Не направляйте промінь лазера на людей або тварин, і самі не дивіться на промінь лазера, навіть з великої відстані.** Цей прилад створює лазерне випромінювання класу 2 відповідно до норми EN 60825-1. Цим випромінюванням можна ненавмисне засліпити інших людей.
- **Не використовуйте окуляри для роботи з лазером в якості захисних окулярів.** Окуляри для роботи з лазером призначені для кращого розпізнавання лазерного променя, але вони не захищають від лазерного проміння.
- **Не використовуйте окуляри для роботи з лазером для захисту від сонця і за кермом.** Окуляри для роботи з лазером не захищають повністю від УФ-проміння і погіршують розпізнавання кольорів.
- **Віддавайте свій вимірювальний прилад на ремонт лише кваліфікованим фахівцям та лише з використанням оригінальних запчастин.** Лише за таких умов Ваш вимірювальний прилад і надалі буде залишатися безпечним.
- **Не дозволяйте дітям користуватися без нагляду лазерним вимірювальним приладом.** Діти можуть ненавмисне засліпити інших людей.

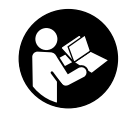

**Прочитайте всі вказівки, щоб працювати з вимірювальним приладом безпечно та надійно. Ніколи не доводьте попереджувальні таблички на вимірювальному** 

# **інструменті до невпізнанності. ДОБРЕ ЗБЕРІГАЙТЕ ЦІ ВКАЗІВКИ.**

Будь ласка, розгорніть сторінку із зображенням вимірювального приладу і тримайте її розгорнутою весь час, поки будете читати інструкцію.

# **Призначення**

Прилад призначений для вимірювання відстані, довжини і висоти, а також для розрахування площі і об'єму. Прилад придатний для вимірювання припусків при внутрішніх і зовнішніх будівельних роботах.

1 609 929 J70 • 24.3.06 **Українська–1**

# **Зображені компоненти**

Нумерація зображених компонентів посилається на зображення вимірювального приладу на сторінці з малюнком.

- **1** Кнопка стирання **«C»**
- **2** Кнопка віднімання від пам'яті **«M–»**
- **3** Кнопка додавання до пам'яті **«M+»**
- **4** Кнопка вимірювання довжини і тривалого вимірювання
- **5** Кнопка вимірювання площі, об'єму і непрямого вимірювання довжини
- **6** Дисплей
- **7** Риска для допомоги в орієнтації
- **8** Попереджувальна табличка для роботи з лазером
- **9** Кнопка вимірювання
- **10** Кнопка базової площини
- **11** Кнопка опитування пам'яті **«M=»**
- **12** Кнопка постійного лазерного променя
- **13** Вимикач
- **14** Упорний штифт
- **15** Фіксатор упорного штифта
- **16** Фіксатор секції для батарейок
- **17** Кришка секції для батарейок
- **18** Серійний номер
- **19** Вихід лазерного променя
- **20** Прийомна лінза
- **21** Різьба 1/4"
- **22** Окуляри для роботи з лазером\*
- **23** Візирний щит\*
- **24** Захисна сумка
- **25** Шнур для перенесення

# **Елементи індикації**

- **a** Індикатор зарядженості батареї
- **b** Індикатор температури
- **c** Виміряне значення/результат вимірювання
- **d** Одиниця вимірювання
- **e** Базова площина при вимірюванні
- **f** Лазер увімкнутий
- **g** Одиничне виміряне значення (при вимірюванні довжини: результат вимірювання)
- **h** Вимірювальні функції
	- Вимірювання довжини
	- Тривале вимірювання
	- Вимірювання площі
	- Вимірювання об'єму

 $\angle$  Непряме вимірювання довжини

**i** Запис результатів вимірювання в пам'ять

**\*Зображене/описане приладдя не обов'язково належить до обсягу поставки.**

# **Технічні дані**

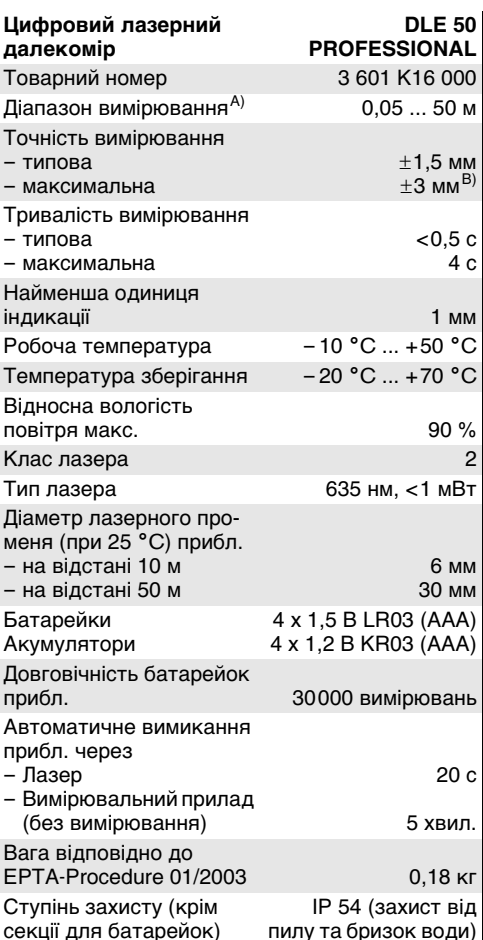

A) Радіус дії збільшується в залежності від того, наскільки добре лазерне світло відображається від поверхні цілі (у розсіяному, а не у віддзеркаленому вигляді), а також в залежності від того, наскільки лазерна точка світліша за середовище (внутрішні приміщення, сутінки).

За несприятливих умов (напр, робота надворі при сильному сонячному світлі) може бути необхідним використовувати візирний щит.

B) +0,1 мм/м за несприятливих умов, напр., при сильному сонячному світлі

Будь ласка, зважайте на товарний номер, що зазначений на заводській табличці Вашого вимірювального приладу, адже торговельні назви окремих приладів можуть розрізнятися.

Для точної ідентифікації вимірювального приладу на заводській табличці позначений серійний номер **18**.

Сертифікат про «Внутрідержавний допуск конструкції» знаходиться в кінці цієї інструкції з експлуатації.

1 609 929 J70 • 24.3.06 **Українська–2**
### **Експлуатація**

#### **Встромляння/заміна батарейок**

Використовуйте виключно лужно-марганцеві батареї або акумуляторні батареї.

З акумуляторними елементами 1,2 В можливо менше вимірювань ніж з батарейками 1,5 В.

Щоб відкрити кришку секції для батарейок **17**, натисніть на фіксатор **16** в напрямку стрілки і підніміть кришку секції для батарейок угору. Встроміть додані батарейки. Слідкуйте при цьому за правильним розташуванням полюсів, як це показано всередині секції для батарейок.

При появленні на дисплеї символу батарейок можливо ще мінімум 100 вимірювань. Якщо символ батарейок почав мигати, треба поміняти батарейки: вимірювання більше не можливі.

Завжди міняйте одночасно всі батарейки. Використовуйте лише батарейки одного виробника і однакової ємності.

f **Виймайте батарейки, якщо Ви тривалий час не будете користуватися вимірювальним приладом.** При тривалому зберіганні батарейки можуть кородувати і саморозряджатися.

#### **Початок роботи**

- **Захищайте вимірювальний прилад від вологи і сонячних промeнів.**
- **Не допускайте дії на вимірювальний прилад екстремальних температур та температурних перепадів.**

#### **Вмикання/вимикання**

Щоб **увімкнути** вимірювальний прилад, натисніть на вимикач **13** або на кнопку вимірювання **9**. При увімкненні вимірювального приладу лазерний промінь ще не вмикається.

Щоб **вимкнути** вимірювальний прилад, натисніть на вимикач **13**.

Якщо протягом прибл. 5 хвил. не здійснюється ніяких вимірювань, прилад – для заощадження батарейок – автоматично вимикається.

Якщо виміряне значення записане в пам'ять, при автоматичному вимиканні воно зберігається. Після повторного вмикання вимірювального приладу на дисплеї з'являється **«M»**.

#### **Процедура вимірювання**

Вимірювальний прилад обладнаний різними вимірювальними функціями, які можна вибрати натисканням на кнопку з відповідною функцією (див. «Вимірювальні функції»). Після вмикання вимірювальний прилад знаходиться у функції «вимірювання довжини».

Крім того, натисканням на кнопку базової площини **10** Ви можете вибрати одну з чотирьох базових площин (див. «Вибір базової площини»). Після вмикання в якості базової площини встановлений задній край приладу–це вихідна точка для вимірювання.

Після вибору вимірювальної функції і базової площини всі подальші кроки здійснюються натисканням на кнопку вимірювання **9**.

Приставте вимірювальний прилад обраною базовою площиною до бажаної лінії вимірювання (напр., до стіни).

Щоб увімкнути лазерний промінь, натисніть на кнопку вимірювання **9**.

**• Не спрямовуйте лазерний промінь на людей і тварин і не дивіться у лазерний промінь, включаючи і з великої відстані.**

Наведіть лазерний промінь на цільову поверхню. Щоб здійснити вимірювання, ще раз натисніть на кнопку вимірювання **9**.

В режимі тривалого вимірювання, а також при увімкнутому лазерному промені вимірювання розпочинається відразу після першого натискання на кнопку вимірювання **9**.

Виміряне значення з'являється прибл. через 0,5 – 4 с. Тривалість вимірювання залежить від відстані, освітлення і відбивної здібності цільової поверхні. Про закінчення вимірювання свідчить звуковий сигнал. Після закінчення вимірювання лазерний промінь автоматично вимикається.

Якщо протягом прибл. 20 с після наведення на ціль вимірювання не здійснюється, лазерний промінь для заощадження батарейок автоматично вимикається.

#### **Вибір базової площини (див. мал. A – D)**

При вимірюванні Ви можете вибрати одну з чотирьох базових площин:

- задній край вимірювального приладу (напр., при приставленні до стіни),
- задній край упорного штифта **14** (напр., при вимірюваннях в кутах),
- передній край вимірювального приладу (напр., при вимірюванні від краю стола),
- різьбу **21** (напр., при вимірюваннях із штативом).

1 609 929 J70 • 24.3.06 **Українська–3**

Щоб вибрати базову площину, продовжуйте натискувати на кнопку **10** до тих пір, поки на дисплеї не з'явиться необхідна базова площина. Кожний раз після вмикання в якості базової площини встановлюється задній край приладу.

#### **Постійний лазерний промінь**

За необхідністю Ви можете перемкнути вимірювальний прилад на постійний лазерний промінь. Для цього натисніть на кнопку постійного лазерного променя **12**. На дисплеї загоряється індикатор **«LASER»**.

#### **• Не спрямовуйте лазерний промінь на людей і тварин і не дивіться у лазерний промінь, включаючи і з великої відстані.**

В цьому положенні лазерний промінь залишається увімкнутим також і в перерві між вимірюваннями; щоб розпочати вимірювання, достатньо один раз натиснути на кнопку вимірювання **9**.

Щоб вимкнути постійний лазерний промінь, знову на тисніть на кнопку **12** або вимкніть вимірювальний прилад. При повторному вмиканні вимірювальний прилад знаходиться в нормальному режимі, лазерний промінь з'являється лише при натисканні на кнопку вимірювання **9**.

#### **Вимірювальні функції**

#### **Вимірювання довжини**

Для вимірювання довжини продовжуйте натискувати на кнопку **4** до тих пір, поки на дисплеї не з'явиться індикатор вимірювання довжини -

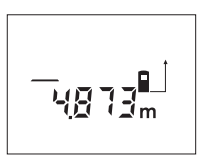

Натисніть на кнопку вимірювання **9** один раз для наведення на ціль і ще один раз для вимірювання.

Виміряне значення з'являється в нижній частині дисплея.

#### **Вимірювання площі**

Для вимірювання площі продовжуйте натискувати на кнопку **5** до тих пір, поки на дисплеї не  $3'$ явиться індикатор вимірювання площі $\Box$ .

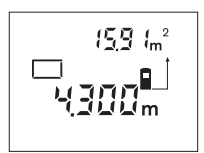

Після цього проміряйте довжину і ширину як при вимірюванні довжини. В перерві між обома вимірюваннями лазерний промінь залишається увімкнутим.

Після закінчення другого вимірювання прилад автоматично розраховує площу і показує результат. Останнє одиничне виміряне значення показується внизу на дисплеї, кінцевий результат знаходиться угорі.

#### **Вимірювання об'єму**

Для вимірювання об'єму продовжуйте натискувати на кнопку **5** до тих пір, поки на дисплеї не з'явиться індикатор вимірювання об'єму $\bigcirc$ .

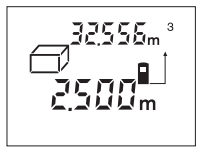

Після цього виміряйте довжину, ширину і висоту, як і при вимірюванні довжини. В перерві між трьома вимірюваннями лазерний промінь залишається увімкнутим.

Після закінчення третього вимірювання прилад автоматично розраховує об'єм і показує результат. Останнє одиничне виміряне значення показується внизу на дисплеї, кінцевий результат знаходиться угорі.

#### **Тривале вимірювання (див. мал. E)**

Тривале вимірювання призначене для перенесення розмірів, напр., з будівельних планів. При тривалому вимірюванні вимірювальний прилад можна пересувати відносно до цілі, виміряне значення актуалізується прибл. кожні 0,5 с. Ви можете, напр., пересуватися від стіни на бажану відстань, актуальна відстань завжди показується на дисплеї.

Для тривалого вимірювання продовжуйте натискувати на кнопку **4** до тих пір, поки на дисплеї не з'явиться індикатор тривалого вимірювання .

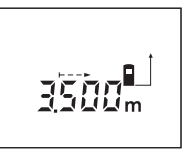

Щоб розпочати вимірювання, натисніть на кнопку вимірювання **9**. Пересувайте вимірювальний прилад до тих пір, поки внизу на дисплеї не висвітиться необхідна відстань.

Натисканням на кнопку вимірювання **9** Ви можете зупинити тривале вимірювання. Актуальне виміряне значення висвічується на дисплеї. Повторним натисканням на кнопку вимірювання **9** можна знову розпочати тривале вимірювання.

Тривале вимірювання автоматично зупиняється через 5 хвил. Останнє виміряне значення залишається на дисплеї. Щоб припинити режим тривалого вимірювання, поміняйте функцію вимірювання, натиснувши на кнопку **4** або **5**.

#### **Непряме вимірювання довжини (див. мал. F)**

За допомогою непрямого вимірювання довжини можна вимірювати відстані, які не можна виміряти прямим шляхом, оскільки не траєкторії променя існує перешкода або немає цільової поверхні, яка б слугувала в якості рефлектора. Для досягнення найкращих результатів лазерний промінь і вимірювана відстань повинні знаходитися точно під прямим кутом (теорема Піфагора).

1 609 929 J70 • 24.3.06 **Українська–4**

В зображеному прикладі треба визначити довжину **C**. Для цього треба виміряти **A** і **B**. **A** і **C** повинні утворювати прямий кут.

Для непрямого вимірювання довжини продовжуйте натискувати на кнопку **5** до тих пір, поки на дисплеї не з'явиться індикатор непрямого вимірювання довжини  $\angle$ .

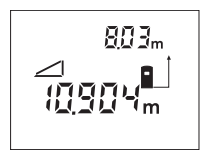

При вимірюванні довжини виміряйте відстань **A**. Слідкуйте за тим, щоб відрізок **A** і відрізок **C**, який треба визначити, утворювали прямий кут. Після цього виміряйте відстань **B**. В

перерві між обома вимірюваннями лазерний промінь залишається увімкнутим.

Слідкуйте за тим, щоб під час обох вимірювань вихідна точка вимірювання (напр., задній край вимірювального приладу) знаходилася точно на тому самому місці.

Після закінчення другого вимірювання відстань **C** розраховується автоматично. Останнє одиничне виміряне значення знаходиться внизу на дисплеї, кінцевий результат **C** знаходиться угорі.

#### **Стирання виміряних значень**

Натисканням на кнопку стирання **1** можна стерти останнє одиничне виміряне значення незалежно від функції вимірювання. Багаторазовим натисканням на кнопку стирання одиничні виміряні значення стираються в зворотньому порядку.

#### **Функції пам'яті**

При вимкненні приладу значення, що записане в пам'ять, зберігається.

#### **Збереження/додавання виміряних значень**

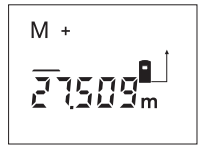

Натисніть на кнопку додавання до пам'яті **3**, щоб зберегти актуальне виміряне значення – в залежності від актуальної функції вимірювання це може бути довжина, площа або об'єм. Тільки-

но значення буде записане в пам'ять, на дисплеї з'являється **«M»**, за ним коротко мигає **«+»**.

Якщо в пам'яті вже є значення, то нове значення додається до нього,–але лише при однаковій одиниці вимірювання.

Напр., якщо в памяті знаходиться площа, а актуальне виміряне значення – це об'єм, то додавання не можливе. На дисплеї коротко мигає повідомлення **«ERROR»** (помилка).

#### **Віднімання виміряних значень**

Натисніть на кнопку віднімання від пам'яті **2**, щоб відняти актуальне виміряне значення від значення, що зберігається в пам'яті. Тільки-но значення буде відняте, на дисплеї з'являється **«M»**, **«–»** за ним коротко мигає.

Якщо в памяті вже є значення, то нове значення віднімається від нього лише при однаковій одиниці вимірювання (див. «Збереження/додавання виміряних значень»).

#### **Індикація значення, збереженого в пам'яті**

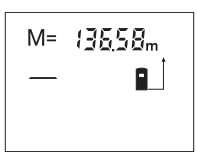

Натисніть на кнопку опитування пам'яті **11**, щоб вивести на дисплей значення, що зберігається в пам'яті. На дисплеї з'являється **«M=»**. Якщо дисплей показує значення з пам'яті

**«M=»**, натисканням на кнопку додавання до пам'яті **3** його можна збільшити удвоє або натисканням на кнопку віднімання від пам'яті **2** встановити на нуль.

#### **Стирання вмісту пам'яті**

Щоб стерти пам'ять, спочатку натисніть на кнопку опитування **11**, щоб на дисплеї з'явилося **«M=»**. Після цього натисніть на кнопку стирання **1**; **«M»** на дисплеї зникає.

#### **Вказівки щодо роботи**

Прийомна лінза **20** і місце виходу лазерного променя **19** під час вимірювання повинні бути відкриті.

Під час вимірювання не можна пересувати вимірювальний прилад (виняток: функція тривалого вимірювання). З цієї причини за можливістю приставляйте вимірювальний прилад до точок вимірювання або кладіть на них.

Вимірювання здійснюється в центрі лазерного променя, включаючи і при косому наведенні на ціль.

Вимірювана зона залежить від освітлення і відбивної здібності цільової поверхні. Щоб при роботах надворі або при сильному сонці краще було видно лазерний промінь, користуйтеся окулярами для роботи з лазером **22** і візирним щитом **23** (приладдя) або затініть цільову поверхню.

При вимірюваннях на прозорих поверхнях (напр., на склі або воді) або на поверхнях, що віддзеркалюють, можливі помилки. Пористі або структуровані поверхні, повітряні прошарки з різною температурою і непряме віддзеркалення також можуть впливати на результати вимірювання. Ці ефекти є фізично зумовленими, повністю виключити їх не можливо.

1 609 929 J70 • 24.3.06 **Українська–5**

#### **Наведення на ціль з використанням риски для допомоги в орієнтації (див. мал. G)**

Риска для допомоги в орієнтації **7** полегшує наведення на ціль на великій відстані. Для цього дивіться уздовж риски для допомоги в орієнтації на поверхні вимірювального приладу. Лазерний промінь проходить паралельно до цієї візирної лінії.

#### **Вимірювання з упорним штифтом (див. мал. В і H)**

Користуватися упорним штифтом **14** доцільно, напр., при вимірюваннях з кутів (діагоналі приміщення) або з важкодоступних місць, як напр., на рейках жалюзі.

Посуньте фіксатор **15** упорного штифта убік, щоб розкрити штифт.

Натисканням на кнопку **10** задайте базову площину для вимірювань з упорним штифтом.

Щоб заховати упорний штифт **14**, притисніть його до упору в корпус. Штифт фіксується автоматично.

#### **Робота зі штативом**

Штатив особливо необхідний при роботах на великій відстані. Накрутіть вимірювальний прилад різьбою 1/4" **21** з нижнього боку приладу на звичайний фотоштатив.

Натисканням на кнопку **10** задайте базову площину для вимірювань із штативом (базова площина: різьба).

#### **Неполадки–причини і усунення**

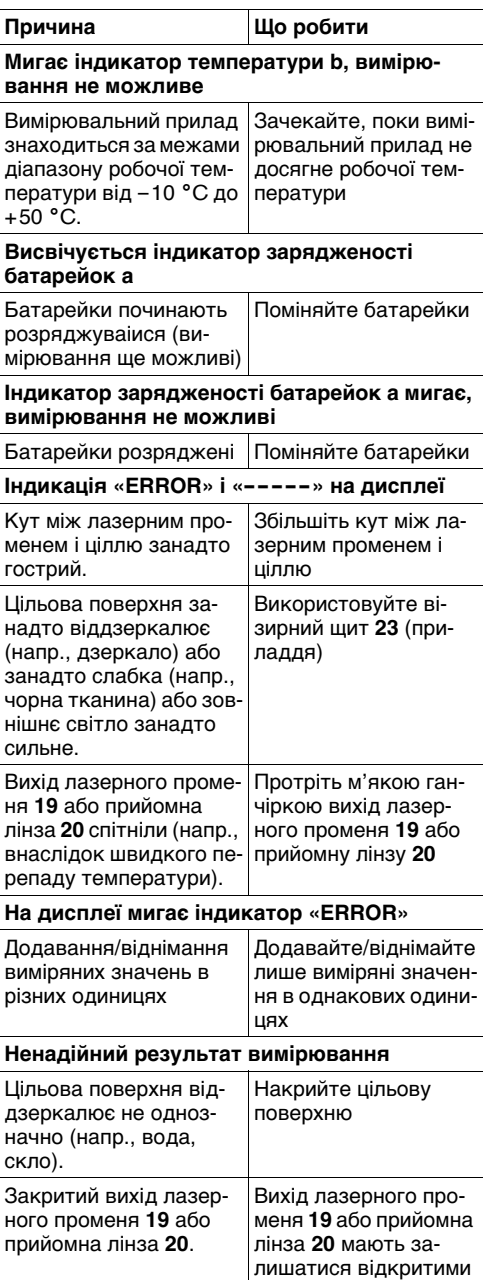

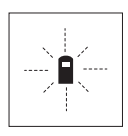

Вимірювальний прилад спостерігає за правильним функціонуванням при кожному вимірюванні. При виявленні неполадки на дисплеї мигає лише зображений символ. В такому випадку або якщо

вищезазначені заходи з усунення неполадки не допомагають, передайте свій вимірювальний прилад через магазин в сервісну майстерню Bosch.

#### **Перевірка точності вимірювального приладу**

Точність вимірювального приладу можна перевірити таким чином:

- Виберіть ділянку довжиною прибл. 1–10 м (напр., ширина приміщення, дверний проріз), розмір якої вам добре відомий.
- Промірте цю ділянку 10 разів зряду.

Похибка вимірювання не повинна перебільшувати макс. ±3 мм. Запротоколюйте вимірювання, щоб пізніше можна було порівняти точність.

### **Технічне обслуговування і сервіс**

#### **Технічне обслуговування і очищення**

Зберігайте і переносьте вимірювальний прилад лише в захисній сумці, яка іде в комплекті.

Завжди тримайте вимірювальний прилад в чистоті.

Не занурюйте вимірювальний прилад у воду або інші рідини.

Витирайте забруднення вологою, м'якою ганчіркою. Не користуйтеся мийними засобами і розчинниками.

Добре доглядайте за прийомною лінзою **20**, як начебто це були окуляри або лінза фотоапарата.

Якщо, незважаючи на ретельну технологію виготовлення і перевірки, вимірювальний прилад все-таки вийде з ладу, ремонт дозволяється виконувати лише в авторизованій сервісній майстерні електроприладів Bosch.

При будь-яких запитаннях і замовленні запчастин, будь ласка, обов'язково зазначайте 10-значний товарний номер, що знаходиться на заводській табличці вимірювального приладу.

Надсилайте вимірювальний прилад на ремонт в захисній сумці **24**.

#### **Приладдя/запчастини**

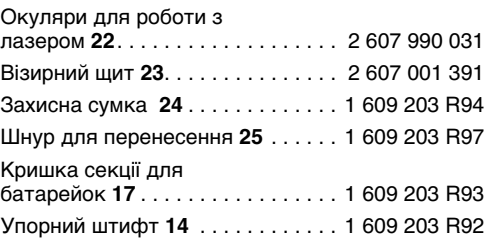

#### **Сервіс і консультації для клієнтів**

Детальні креслення і інформацію щодо запчастин див.: **www.bosch-pt.com**

#### **Україна**

Aвторизований сервiсний центр «Епос» 254071 м.Київ, вул. Верхнiй Bал, 32 ✆ . . . . . . . . . . . . . . . . . . . +380 (0)44 / 4 63 67 46 Факс . . . . . . . . . . . . . . . . . . 4380 (0) 44 / 4 63 67 46 E-Mail: ASCEPOS@viaduk.net

#### **Видалення**

Вимірювальні прилади, приладдя і упаковку треба здавати на екологічно чисту повторну переробку.

#### **Лише для країн ЄС:**

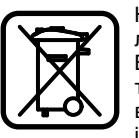

Не викидайте вимірювальні прилади в побутове сміття! Відповідно до європейської директиви 2002/96/EG про відпрацьовані електро-і електронні прилади і її перетворення в національному

законодавстві вимірювальні прилади, що вийшли з вживання, повинні здаватися окремо і утилізуватися екологічно чистим способом.

#### **Акумулятори/батарейки:**

Не викидайте акумулятори/батарейки в побутове сміття, не кидайте їх у вогонь або воду. Акумулятори/батарейки повинні здаватися окремо на повторну переробку або видалятися іншим екологічно чистим способом.

#### **Лише для країн ЄС:**

Відповідно до директиви 91/157/EWG пошкоджені або відпрацьовані акумулятори/батарейки повинні здаватися на повторну переробку.

#### **Можливі зміни.**

### **Instrucţiuni privind siguranţa și protecţia muncii**

- ▶ Atenție în cazul în care se folosesc alte **dispozitive de comandă sau de ajustare decât cele indicate în prezenta sau dacă se execută alte proceduri, acest lucru poate duce la o expunere periculoasă la radiaţii.**
- f **Instrumentul de măsurare se livrează cu o plăcuţă de avertizare în limba germană (în schiţa instrumentului de măsurare de la pagina grafică inscripţionată cu numărul 8).**

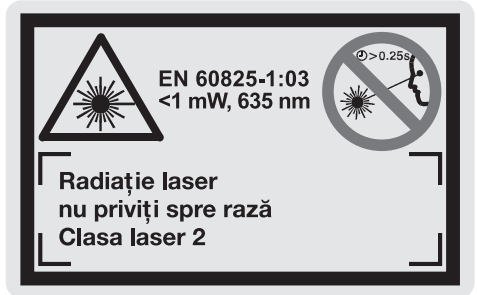

- **F** înainte de prima punere în functiune lipiti **deasupra textului german eticheta în limba ţării dumneavoastră, din setul de livrare.**
- ▶ Nu îndreptati raza laser asupra persoanelor sau animalelor și nu priviti nici dumnea**voastră spre raza laser, nici chiar de la o distanţă mai mare.** Acest instrument de măsurare emite radiatie laser din clasa laser 2, conform EN 60825-1. Cu aceasta puteti provoca involuntar orbirea altor persoane.
- ▶ Nu folositi ochelarii pentru laser drept ochelari de protectie. Ochelarii pentru laser servesc la mai buna recunoaștere a razei laser, dar nu vă protejează totuși împotriva radiaţiei laser.
- ▶ Nu folosiți ochelarii pentru laser drept oche**lari de soare sau în traficul rutier.** Ochelarii pentru laser nu vă oferă protecție totală împotriva razelor ultraviolete și vă diminuează gradul de perceptie a culorilor.
- f **Nu permiteţi repararea instrumentului de măsurare decât de către personal de specialitate corespunzător calificat și numai cu piese de schimb originale.** Numai în acest mod poate fi garantată siguranta de exploatare a instrumentului de măsurare.
- ▶ Nu permiteti copiilor să folosească nesupra**vegheaţi instrumentul de măsurare cu laser.**  Ei ar putea provoca involuntar orbirea altor persoane.

### **Descrierea funcţionării**

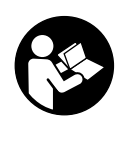

**Toate instrucţiunile trebuie citite, pentru a putea lucra prudent și sigur cu instrumentul de măsurare. Nu distrugeţi niciodată plăcuţele de avertizare de pe instrumentul de măsurare. PĂSTRAŢI ÎN CONDIŢII BUNE ACESTE INSTRUCŢIUNI.**

Vă rugăm să desfaceţi pagina pliantă cu ilustrarea instrumentului de măsurare și să o lăsați desfăcută cât timp citiţi instrucţiunile de folosire.

#### **Utilizare conform destinaţiei**

Instrumentul de măsurare este destinat măsurării de distante, lungimi, înăltimi, tronsoanelor precum si calculării suprafetelor și volumelor. Instrumentul de măsurare este adecvat măsurării cotelor de adaos în constructiile interioare și exterioare.

#### **Elemente componente**

Numerotarea componentelor ilustrate se referă la schita de la pagina grafică.

- **1** Tastă de ștergere "C"
- **2** Tastă de scădere-memorie **"M–"**
- **3** Tastă de adunare-memorie "M+"
- **4** Tastă pentru măsurarea lungimilor și pentru măsurare continuă
- **5** Tastă pentru măsurarea suprafetelor, volumelor și măsurare indirectă a lungimilor
- **6** Display
- **7** Reper ajutător de aliniere
- 8 Plăcută de avertizare laser
- **9** Tastă de măsurare
- **10** Tastă plan de referinţă
- **11** Tastă apelare valoare memorată ..M="
- **12** Tastă rază laser permanentă
- **13** Tastă pornit-oprit
- **14** Știft opritor
- **15** Dispozitiv de blocare știft opritor
- **16** Dispozitiv de blocare compartiment baterii
- **17** Capac compartiment baterii
- **18** Număr de serie
- **19** lesire radiatie laser
- **20** Lentilă receptoare
- **21** Filet de 1/4"
- **22** Ochelari optici pentru laser\*
- **23** Panou de vizare laser\*
- **24** Geantă de protecţie
- **25** Chingă de transport

#### **Elemente afișaj**

- **a** Indicator baterii
- **b** Indicator temperatură
- **c** Valoare măsurată/rezultat
- **d** Unitate de măsură
- **e** Plan de referinţă la măsurare
- **f** Laser conectat
- **g** Valoare măsurată individuală (la măsurarea lungimilor: rezultat)
- **h** Funcţii de măsurare
	- Măsurarea lungimilor
	- Măsurare continuă
	- Măsurarea suprafeţelor
	- Măsurarea volumelor
	- Măsurare indirectă a lungimilor
- **i** Memorarea valorilor măsurate

**\*Accesoriile ilustrate sau descrise sunt cuprinse parţial în setul de livrare.**

#### **Date tehnice**

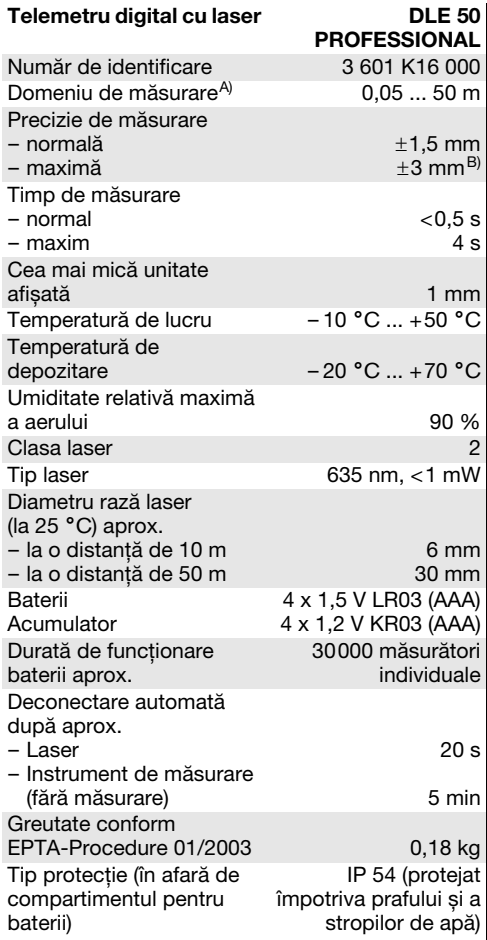

A) Raza de acţiune crește în funcţie de cât de bine este redirecţionată înapoi lumina laserului de către suprafaţa ţintă (prin difuzare, nu prin reflexie) și în funcţie de cât de puternică este luminozitatea punctului laser comparativ cu lumina ambiantă (spaţii interioare, amurg). În caz de condiţii nefavorabile (de exemplu măsurare în

mediu exterior, cu radiaţii solare puternice) poate fi necesară utilizarea panoului de vizare.

B) +0,1 mm/m în caz de conditii nefavorabile ca de exemplu, radiaţii solare puternice

Vă rugăm să luaţi în considerare numărul de identificare de pe plăcuţa indicatoare a tipului instrumentului dumneavoastră de măsurare, denumirile comerciale ale diferitelor instrumente de măsurare pot varia.

Numărul de serie **18** de pe plăcuţa indicatoare a tipului servește la identificarea instrumentului dumneavoastră de măsurare.

Certificatul privind "înmatricularea internă a tipului constructiv" se găsește la sfârșitul prezentelor instrucţiuni de folosire.

1 609 929 J70 • 24.3.06 **Română–2**

### **Funcţionare**

#### **Montarea/schimbarea bateriilor**

Întrebuintati numai baterii alcaline cu mangan sau acumulatori.

Cu acumulatori de 1,2 V sunt posibile mai puţine măsurări decât cu baterii de 1,5 V.

Pentru deschiderea compartimentului de baterii **17** apăsati dispozitivul de blocare 16 în directia săgetii și demontați capacul compartimentului de baterii. Introduceti bateriile din setul de livrare. Respectati polaritatatea corectă conform schitei de pe partea interioară a compartimentului de baterii.

Dacă pe display apare pentru prima dată simbolul de baterie  $\implies$ , mai sunt posibile cel puțin 100 de măsurări. Dacă simbolul de baterie clipește, bateriile trebuie schimbate, nemaifiind posibile alte măsurări.

Înlocuiti întotdeauna toate bateriile în același timp. Folositi numai baterii de aceeași fabricatie și capacitate.

▶ Extrageti bateriile din instrumentul de măsu**rare în cazul în care nu-l veţi folosi un timp mai îndelungat.** În caz de depozitare mai îndelungată bateriile se pot coroda și autodescărca.

#### **Punere în functiune**

- f **Feriţi aparatul de măsură de umezeală și de expunere directă la radiaţii solare.**
- f **Nu expuneţi instrumentul de măsurare unor temperaturi extreme sau unor variaţii mari de temperatură.**

#### **Pornire/oprire**

Pentru **pornirea** instrumentului de măsurare apăsaţi tasta pornit-oprit **13** sau tasta de măsurare **9**. Raza laser nu este încă conectată în mometul pornirii instrumentului de măsurare.

Pentru **oprirea** instrumentului de măsurare apăsați tasta pornit-oprit **13**.

După aprox. 5 min fără ca să se fi executat o măsurătoare, instrumentul de măsurare se deconectează automat, pentru menajarea bateriilor.

Dacă a fost memorată o valoare măsurată, aceasta rămâne stocată în memoria aparatului și după deconectarea automată. După reconectarea instrumentului de măsurare pe display va apărea "M".

#### **Procesul de măsurare**

Instrumentul de măsurare dispune de diferite functii de măsurare, pe care le puteţi selecta apăsând tasta atribuită funcției respective (vezi "Funcții de măsurare"). După pornire, instrumentul de măsurare se află în funcţia de măsurare a lungimilor. În afară de aceasta, prin apăsarea tastei planului de referintă **10** puteți selecta pentru măsurare unul din

cele patru planuri de referință (vezi "Selectarea planului de referință"). După pornire, planul de referință stabilit prin reglai preliminar îl reprezintă marginea posterioară a instrumentului de măsurare.

După selectia functiei de măsurare și a planului de referinţă, ceilalţi pași ai procesului de măsurare se declanșează prin apăsarea tastei de măsurare **9**.

Rezemaţi instrumentul de măsurare cu planul de referinţă selectat pe linia de măsurare dorită (de ex. peretele).

Pentru conectara razei laser apăsați tasta de măsurare **9**.

#### ▶ Nu îndreptați raza laser asupra persoanelor **sau animalelor și nu priviţi direct în raza laser, nici chiar de la distanţă mai mare.**

Vizati cu raza laser suprata tintă. Pentru declansarea măsurării apăsaţi din nou tasta de măsurare **9**.

În funcţia de măsurare continuă cât și atunci când este conectată raza laser permanentă, măsurarea începe deja după prima apăsare a tastei de măsurare **9**.

Valoarea măsurată va fi afișată după 0,5 până la 4 s. Durata măsurării depinde de distanţă, luminozitate și partcularitățile de reflexie ale suprafeței ţintă. Încheierea măsurării este indicată printr-un semnal sonor. După terminarea măsurării raza laser se deconectează automat.

Dacă, după vizare, timp de aprox. 20 s nu are loc nici o măsurare, raza laser se deconectează automat, pentru menajarea bateriilor.

#### **Selectarea planului de referinţă (vezi figurile A– D)**

Pentru măsurare, puteţi alege între patru planuri de referinţă diferite:

- marginea posterioară a aparatului de măsurare (de ex. în cazul în care aparatul este rezemat de perete),
- marginea posterioară a știftului opritor **14** (de ex. pentru măsurarea din colţuri),
- marginea anterioară a aparatului de măsurare (de ex. la măsurarea de pe marginea unei mese),
- filetul **21** (de ex. pentru măsurările cu stativ).

Pentru selectarea planului de referintă apăsati în mod repetat tasta **10**, până când pe display va fi afișat planul de referinţă dorit. După fiecare pornire a instrumentului de măsurare, planul de referinţă stabilit prin reglaj preliminar îl reprezintă marginea posterioară a acestuia.

#### **Rază laser permanentă**

În caz de necesitate puteţi regla instrumentul de măsurare pe emisiune permanentă de rază laser. Apăsaţi în acest scop tasta pentru raza laser permanentă **12**. Pe display luminează continuu indicatorul "LASER".

#### ▶ Nu îndreptați raza laser asupra persoanelor **sau animalelor și nu priviţi direct în raza laser, nici chiar de la distanţă mai mare.**

În cadrul acestui reglaj, raza laser rămâne conectată și între măsurători, pentru măsurare fiind necesară numai o singură apăsare a tastei de măsurare **9**.

Pentru deconectarea razei laser apăsați din nou tasta **12** sau opriţi din funcţionare instrumentul de măsurare. La repornire, instrumentul de măsurare se află în modul de functionare normală, raza laser apare numai în momentul apăsării tastei de măsurare **9**.

#### **Funcţii de măsurare**

#### **Măsurarea lungimilor**

Pentru măsurarea lungimilor apăsaţi tasta **4**, până când pe display apare indicatorul de măsurare a  $l$ ungimilor  $-$ .

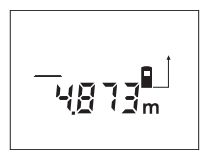

Apăsaţi tasta de măsurare **9** o dată pentru vizare și încă o dată pentru măsurare.

Valoarea măsurată va fi afișată în partea de jos a displayului.

#### **Măsurarea suprafeţelor**

Pentru măsurarea suprafeţelor apăsaţi tasta **5**, până când pe display apare indicatorul de măsurare a suprafetelor  $\Box$ .

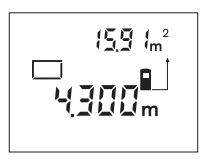

Măsuraţi apoi consecutiv lungimea și lăţimea, întocmai ca la o măsurare de lungimi. Între cele două măsurători raza laser rămâne conectată.

După încheierea celei de-a doua măsurători, se calcu-

lează și se afișează automat suprafaţa obţinută. Ultimă valoare măsurată individuală apare în partea de jos a displayului, iar rezultatul final este afișat în partea de sus.

#### **Măsurarea volumelor**

Pentru măsurarea volumelor apăsaţi tasta **5**, până când pe display apare indicatorul de măsurare a volumelor  $\Box$ .

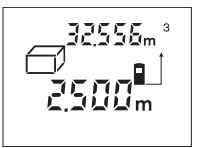

Măsuraţi în continuare consecutiv lungimea, lăţimea și înălţimea, întocmai ca la o măsurare de lungimi. Raza laser rămâne conectată între cele trei măsurători.

După încheierea celei de a treia măsurători, se calculează și se afișează automat volumul obţinut. Ultima valoare măsurată individuală apare în partea de jos a displayului, iar rezultatul final este afișat în partea de sus.

#### **Măsurare continuă (vezi figura E)**

Această functie de măsurare se utilizează la transferarea cotelor, de ex. din planurile de constructie. În functia de măsurare continuă instrumentul de măsurare poate fi deplasat în raport cu tina vizată, valoarea măsurată fiind actualizată la interval de 0,5 s. Vă puteti depărta de ex. de un perete până la distanţa dorită, depărtarea actuală putând fi oricând citită pe instrumentul de măsurare.

Pentru măsurări continue apăsați tasta 4, până când pe display apare indicatorul de măsurare continuă .

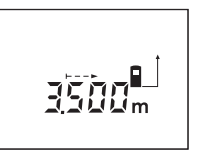

Apăsaţi tasta de măsurare **9** pentru declanșarea procesului de măsurare. Mișcati aparatul de măsurare până când pe display, jos, va fi afișată distanta dorită.

Prin apăsarea tastei de măsurare **9** puteţi întrerupe măsurarea continuă. Valoarea măsurată curentă va fi afișată pe display. Printr-o nouă apăsare a tastei de măsurare **9** măsurarea continuă repornește de la început.

După 5 min măsurarea continuă se oprește automat. Ultima valoare măsurată rămâne afișată pe display. Pentru a ieși mai repede din măsurarea continuă puteţi schimba funcţia de măsurare apăsând tasta **4** sau **5**.

1 609 929 J70 • 24.3.06 **Română–4**

#### **Măsurare indirectă a lungimilor (vezi figura F)**

Măsurarea indirectă a lungimilor servește la măsurarea distanţelor care nu se pot măsura direct, deoarece există un obstacol în calea razei laser sau pentru că nu este disponibilă o suprafaţă ţintă care să reflecte raza. Se pot obţine rezultate corecte numai atunci când raza laser și distanţa căutată formează un unghi drept perfect (teorema lui Pitagora).

În exemplul ilustrat, trebuie determinată lungimea **C**. În acest scop trebuie să se măsoare **A** și **B**. **A** și **C** trebuie să formeze un unghi drept.

Pentru măsurarea indirectă a lungimii apăsaţi tasta **5**, până când pe display apare indicatorul de măsurare indirectă a lungimilor  $\angle$ .

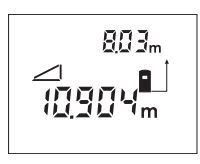

Măsuraţi distanţa **A** întocmai ca la o măsurare de lungime. Aveţi grijă ca tronsonul **A** și distanţa căutată **C** să formeze un unghi drept. Măsuraţi apoi distanţa **B**. Raza laser rămâne conectată între cele două măsurători.

Aveți grijă ca punctul de reper la măsurare (de ex. marginea posterioară a instrumentului de măsurare) să rămână exact în același loc în timpul celor două măsurători.

După încheierea celei de a doua măsurători, distanţa **C** este calculată automat. Ultima valoare măsurată apare în partea de jos a displayului, iar rezultatul final **C** este afișat în partea de sus.

#### **Ștergerea valorii măsurate**

Prin apăsarea tastei de ștergere **1** puteţi șterge ultima valoare măsurată obţinută. Prin apăsarea de mai multe ori a tastei, vor fi șterse valorile măsurate, în ordine inversă obținerii lor.

#### **Funcţii de memorie**

La deconectarea instrumentului de măsurare, valoarea stocată în memorie se păstrează.

#### **Memorarea/adunarea valorii măsurate**

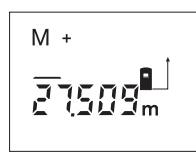

Apăsați tasta pentru adunarememorie **3**, în scopul memorării valorii măsurate curente – corespunzător funcţiei de măsurare curente, o valoare de lungime, suprafată sau volum. De îndată ce valoarea

respectivă a fost memorată, pe display apare "M", iar simbolul "+" de după acesta clipește scurt.

În cazul în care, în memorie este deja stocată o valoare, valoarea cea nouă va fi adunată la cea memorată, desigur, numai dacă unităţile de măsură ale celor două valori coincid.

Dacă, de ex. în memorie este stocată o suprafață, iar valoarea măsurată curentă rerpezintă un volum, cele două valori nu pot fi adunate. Pe display clipește scurt "**ERROR**".

#### **Scăderea valorii măsurate**

Apăsaţi tasta de scădere-memorie **2**, pentru a scădea valoarea măsurată curentă din valoarea stocată în memoria aparatului. De îndată ce a fost scăzută o valoare, pe display apare **"M"**, semnul **"–"** aflat în urma acestuia clipește scurt.

În cazul în care în memorie există deja o valoare stocată, valoarea cea nouă poate fi scăzută din aceasta, cu conditia ca unitățile de măsură să coincidă (vezi "Memorarea/adunarea valorilor măsurate").

#### **Vizualizarea valorii memorate**

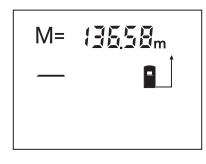

Apăsați tasta de apelare a valorii memorate **11**, pentru vizualizarea valorii stocate în memoria aparatului. Pe display apare "M=". După ce displayul afișează valoarea stocată în memorie "M=",

prin apăsarea tastei de adunare-memorie **3** veţi putea dubla, respectiv prin apăsarea tastei scădere-memorie **2** veţi putea anula valoarea stocată în memoria aparatului.

#### **Ștergerea valorii memorate**

Pentru stergerea continutui memoriei apăsați mai întâi tasta de apelare a memoriei **11**, astfel ca pe display să apară "M=". Apoi apăsați tasta de ștergere **1**; pe display nu va mai apărea **"M"**.

#### **Instrucţiuni de lucru**

Lentila receptoare 20 și orificiul de ieșire a radiatiei laser **19** nu trebuie să fie acoperite în timpul măsurării.

Instrumentul de măsurare nu trebuie mișcat în timpul măsurării (cu excepția funcției de măsurare continuă). De aceea, asezati instrumentul de măsurare, pe cât posibil, deasupra sau în dreptul punctelor de măsurare.

Măsurarea are loc în centrul razei laser, chiar în cazul suprafetelor tintă vizate oblic.

Domeniul de măsurare depinde de luminozitate și de praticularităţile de reflexie ale suprafeţei ţintă. Pentru mai buna vizibilitate a razei laser în timpul lucrului în mediu exterior și în caz de radiaţii solare puternice folosiţi ochelari optici pentru laser **22** și panoul de vizare pentru laser **23** (accesoriu), sau umbriţi suprafaţa ţintă.

La măsurarea în raport cu suprafeţe transparente (de ex. sticlă, apă) sau reflectante pot surveni măsurări eronate. În același mod, suprafeţele poroase sau structurate, straturile de aer cu temperaturi diferite sau reflexiile interceptate indirect, pot influenţa rezultatul măsurării. Aceste efecte sunt condiţionate de legile fizicii și de aceea nu pot fi eliminate de instrumentul de măsurare.

#### **Vizarea cu reper ajutător de aliniere (vezi figura G)**

Reperul ajutător de aliniere **7** poate ușura vizarea de la depărtări mai mari. În acest scop priviti în prelungirea reperulului ajutător de aliniere de pe partea superioară a instrumentului de măsurare. Raza laser este paralelă cu această linie optică.

#### **Măsurare cu știft opritor (vezi figurile B și H)**

Utilizarea știftului opritor **14** este adecvată de ex. pentru măsurarea din colţuri (diagonală spaţială) sau locuri greu accesibile precum șinele de jaluzele.

Împingeţi într-o parte dispozitivul de blocare **15** a știftului opritor, pentru a deplia știftul.

Ajustaţi în mod corespunzător planul de referinţă pentru măsurători cu știft opritor, prin apăsarea tastei **10**.

Pentru plierea știftului opritor **14** împingeţi-l până la punctul de oprire în carcasă. Știftul se blochează automat.

#### **Utilizarea stativului**

Utilizarea unui stativ este necesară în special la distanţe mai mari. Puteţi înșuruba instrumentul de măsurare cu filetul de 1/4" **21** din partea inferioară a carcasei pe un stativ foto uzual din comerţ.

Ajustaţi în mod corespunzător planul de referinţă pentru măsurare cu stativ apăsând tasta **10** (filet plan de referinţă).

#### **Defecţiuni –cauze și remedieri**

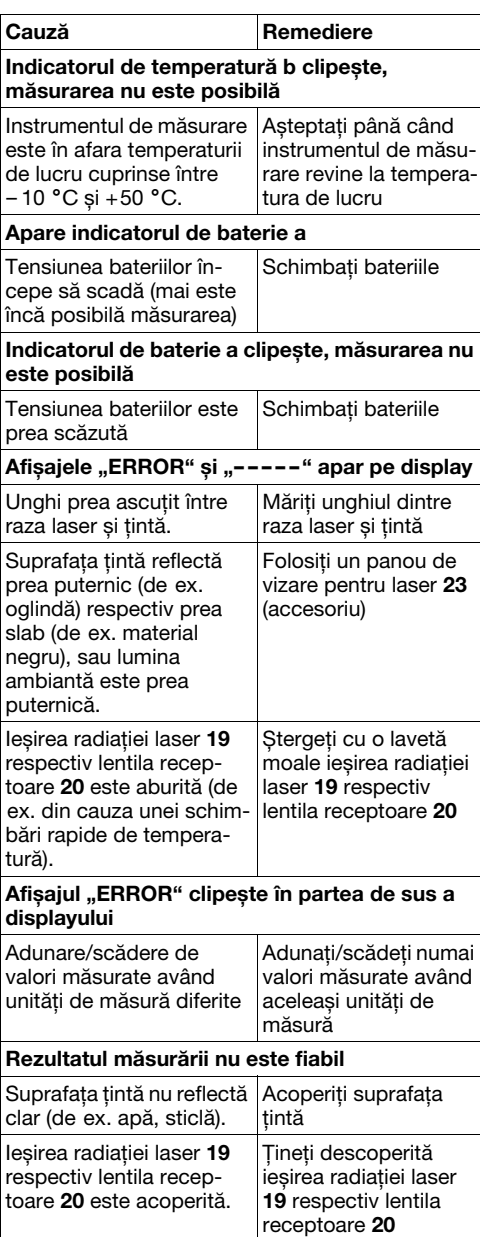

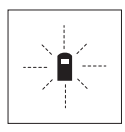

Instrumentul de măsurare își monitorizează funcţionarea corectă pentru fiecare măsurare. Dacă constată un defect, pe display mai clipește numai simbolul alăturat. În acest caz, sau dacă defecţiunea nu a putut fi înlătu-

rată prin măsurile de remediere enumerate mai sus, trimiteţi instrumentul de măsurare prin disdtribuitorul domuneavoastră, centrului de aisistenţă service post-vânzări Bosch.

#### **Verificarea preciziei instrumentului de măsurare**

Puteți verifica precizia instrumentului de măsurare după cum urmează:

- Alegeti un tronson de măsurare care rămâne constant, lung de aprox. 1 până la 10 m, a cărei lungime o cunoașteți cu exactitate (de ex. lăţimea camerei, deschiderea ușii).
- Măsurați acest tronson de 10 ori consecutiv.

Marja de eroare admisă la măsurare este de maxim ±3 mm. Consemnaţi măsurătorile, pentru ca la o măsurare ulterioară să puteţi compara precizia de măsurare.

# **Întreţinere și service**

#### **Întreţinere și curăţare**

Depozitati și transportati instrumentul de măsurat numai în geanta de protecție din setul de livrare.

Păstrati întotdeauna curat instrumentul de măsurare.

Nu cufundati aparatul de măsurare în apă sau în alte lichide.

Stergeti-l de murdărie cu o lavetă umedă, moale. Nu folositi detergenti sau solventi.

Întretineti în special lentila receptoare **20** cu aceeași grijă cu care trebuie întretinuti ochelarii sau lentila unui aparat fotografic.

Dacă, în ciuda procedeelor riguroase de fabricaţie și control, instrumentul de măsurare are totuși o defectiune, repararea acestuia se va executa la un centru autorizat de asistentă service pentru scule electrice Bosch.

În caz de reclamaţii și comenzi de piese de schimb vă rugăm să indicati neapărat numărul de identificare format din 10 cifre, conform plăcutei indicatoare a tipului instrumentului dumneavoastră de măsurare.

Expediati instrumentul de măsurare în vederea reparării, ambalat în geanta sa de protectie 24.

#### **Accesorii/piese de schimb**

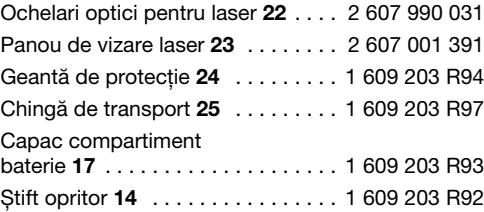

#### **Service și consultanţă clienţi**

Desene de ansamblu și informaţii privind piesele de schimb găsiţi la:

#### **www.bosch-pt.com**

Robert Bosch SRL

România

Str. Horia Măcelariu 30–34, sector 1, București  $\textcircled{2}$  ......................... +40 (0) 21 / 4 05 75 00

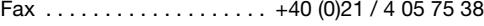

Bosch Service Center:

România

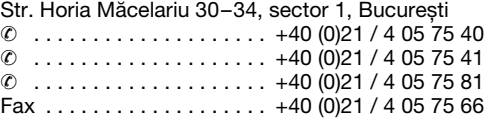

#### **Eliminare**

Instrumentele de măsurat, accesoriile și ambalajele trebuie directionate către o statie de revalorificare ecologică.

#### **Numai pentru ţările UE:**

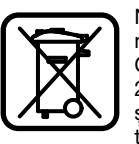

Nu aruncati instrumentele de măsurat în gunoiul menajer! Conform Directivei Europene 2002/96/CE privind aparatura și mașinile electrice și electronice uzate și transpunerea acesteia în legislatia

natională, instrumentele de măsurat scoase din uz trebuie colectate separat și directionate către o stație de revalorificare ecologică.

#### **Acumulatori/baterii:**

Nu aruncati acumulatorii/bateriile în gunoiul menajer, în foc sau în apă. Acumulatorii/bateriile trebuie colectate, reciclate sau eliminate ecologic.

#### **Numai pentru ţările UE:**

Conform Directivei 91/157/CEE acumulatorii/ bateriile defecte sau consumate trebuie reciclate.

#### **Sub rezerva modificărilor.**

# **Указания за безопасна**

# **работа • Внимание - ако бъдат използвани различ-**

- **ни от приведените тук приспособления за обслужване или настройване или ако се изпълняват други процедури, това може да Ви изложи на опасно облъчване.**
- **Измервателният уред се доставя с предупредителна табелка на немски език (обозначена на изображението на измервателния уред на страницата с фигурите с номер 8).**

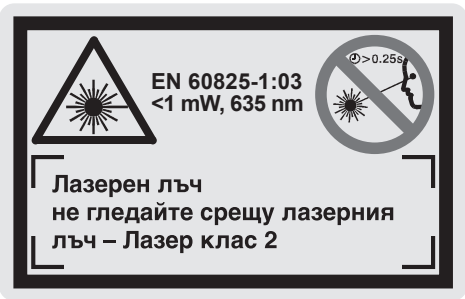

- **Преди пускане в експлоатация залепете върху табелката на немски език включената в окомплектовката самозалепваща се табелка на Вашия език.**
- f **Не насочвайте лазерния лъч към хора или животни и не гледайте срещу лазерния лъч, също и от голямо разстояние.** Този измервателен уред излъчва лазерен лъч от клас 2 съгласно EN 60825-1. С него можете по невнимание да заслепите други лица.
- **Не използвайте очилата за наблюдаване на лазерния лъч като предпазни работни очила.** Тези очила служат за по-доброто наблюдаване на лазерния лъч, те не предпазват от него.
- **Не използвайте очилата за наблюдаване на лазерния лъч като слънчеви очила или докато участвате в уличното движение.**  Очилата за наблюдаване на лазерния лъч не осигуряват защита от ултравиолетовите лъчи и ограничават възприемането на цветовете.
- **Допускайте измервателният уред да бъде ремонтиран само от квалифицирани техници и само с използване на оригинални резервни части.** С това се гарантира запазването на функциите, осигуряващи безопасността на измервателния уред.
- **Не оставяйте с лазерния измервателен уред да работят деца без пряк контрол.** Те могат несъзнателно да заслепят други лица.

### **Функционално описание**

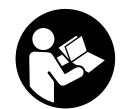

**За да работите безопасно и сигурно с измервателния уред, трябва да прочетете внимателно всички указания. Не допускайте предупредителните табелки** 

**върху измервателния уред да станат нечетливи. СЪХРАНЯВАЙТЕ ТЕЗИ УКАЗАНИЯ НА СИГУРНО МЯСТО.**

Моля, отворете разгъващата се страница с фигурите на измервателния уред и, докато четете ръководството, я оставете отворена.

#### **Предназначение на уреда**

Измервателният уред е предназначен за измерване на разстояния, дължини, височини и за изчисляване на площи и обеми. Измервателният уред е подходящ за снемане на размери в строителството и при извършване на довършителни и ремонтни дейности.

#### **Изобразени елементи**

Номерирането на елементите се отнася до изображението на измервателния уред на страницата с фигурите.

- **1** Бутон за изтриване **«C»**
- **2** Бутон за изваждане от паметта **«M–»**
- **3** Бутон за прибавяне към паметта «**M+**»
- **4** Бутон за измерване на дължини и режим на непрекъснато измерване
- **5** Бутон за измерване на площи, обеми и индиректно измерване на дължини
- **6** Дисплей
- **7** Мерник
- **8** Предупредителна табелка за лазерния лъч
- **9** Бутон за стартиране на измерването
- **10** Бутон за избор на отправна равнина
- **11** Бутон за извикване на съдържанието на паметта «**M=**»
- **12** Бутон за постоянен лазерен лъч
- **13** Пусков прекъсвач
- **14** Опорен щифт
- **15** Застопоряване на опорния щифт
- **16** Бутон за застопоряване на капака на гнездото за батерии
- **17** Капак на гнездото за батерии
- **18** Сериен номер
- **19** Отвор за лазерния лъч
- **20** Приемаща леща
- **21** Резбови отвор 1/4"
- **22** Очила за наблюдаване на лазерния лъч\*
- **23** Отражателна плочка за лазерния лъч\*
- **24** Предпазна чанта
- **25** Халка за окачване

#### **Елементи на дисплея**

- **a** Индикатор за състоянието на батериите
- **b** Символ «Tемпература»
- **c** Резултат от измерването/изчисляването
- **d** Мерна единица
- **e** Отправна равнина за измерването
- **f** Лазерът е включен
- **g** Измерена стойност (при измерване на дължина: резултат от измерването)
- **h** Режими на измерване
	- Измерване на дължина
	- ••• Непрекъснато измерване
	- Измерване на площ
	- Измерване на обем
	- Индиректно измерване на дължина
- **i** Запаметяване на измерени стойности

**\*Част от допълнителните приспособления, изобразени на фигурите или описани в ръководството за експлоатация, не са включени в окомплектовката.**

#### **Технически данни**

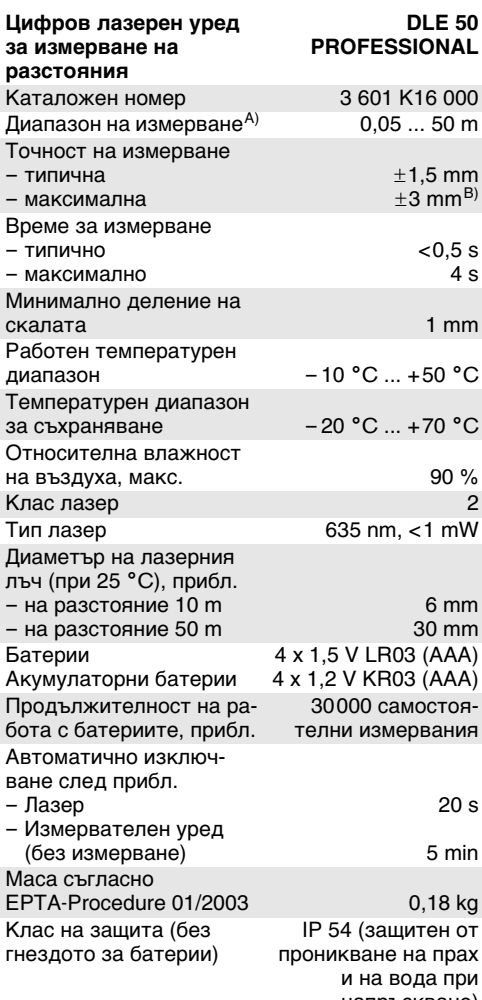

напръскване)

A) Колкото по-добре отразява (дифузно отражение, не огледално) повърхността на предмета, до който измервате и колкото е по-контрастно лазерното петно спрямо околната светлина (вътрешни помещения, затъмняване), толкова по-голям е обхватът на уреда. При неблагоприятни условия (напр. измерване на открито при силна слънчева светлина) може да се наложи използването на светлоотражателна плочка.

B) +0,1 mm/m при неблагоприятни условия, напр. силна слънчева светлина

Моля, обърнете внимание на каталожния номер на табелката на измервателния уред, търговските наименования могат в някои случаи да бъдат променяни. За еднозначното идентифициране на Вашия измервателен уред служи серийният номер **18** на табелката му.

Сертификатът за «Допуск за строителни дейности» се намира в края на Ръководството за експлоатация.

### **Работа с уреда**

#### **Поставяне/смяна на батериите**

Използвайте само алкално-манганови батерии или акумулаторни батерии.

С акумулаторни батерии 1,2 V могат да бъдат извършвани по-малко измервания, отколкото с батерии 1,5 V.

За отваряне на гнездото на батериите **17** натиснете бутона **16** по посока на стрелката и демонтирайте капака на гнездото. Поставете включените в окомплектовката на измервателния уред батерии. При това внимавайте за правилната полярност на батериите, както е показано на вътрешната страна на капака.

Когато символът за батерия  $\Rightarrow$  се появи за пръв път на дисплея, е възможно извършването на не по-малко от 100 измервания. Когато символът за батерия започне да мига, трябва да замените батериите, по-нататъшни измервания не са възможни.

Винаги заменяйте всички батерии едновременно. Използвайте само батерии от един и същ производител и с еднакъв капацитет.

f **Ако продължително време няма да използвате уреда, изваждайте батериите от него.** При продължително съхраняване батериите могат да протекат и да се саморазредят.

#### **Пускане в експлоатация**

- f **Предпазвайте измервателния прибор от овлажняване и директно попадане на слънчеви лъчи.**
- **Не излагайте измервателния уред на екстремни температури или резки температурни промени.**

#### **Включване и изключване**

За **включване** на измервателния уред натиснете пусковия прекъсвач **13** или бутона «Измерване» **9**. При включване на измервателния уред лазерният лъч не се включва веднага.

За **изключване** на лазерния уред натиснете пусковия прекъсвач **13**.

Ако прибл. 5 min с уреда не бъдат извършвани измервания, той се изключва автоматично за предпазване на батериите.

Ако е била запаметена стойност от измерване, при автоматичното изключване тя се запазва. След повторното включване на измервателния уред на дисплея се изобразява «**M**».

#### **Измерване**

Измервателният уред разполага с различни функции за измерване, които активирате с натискане на съответния функционален бутон (вижте раздела «Режими на измерване»). Непосредствено след включване измервателният уред се намира в режим на измерване на дължина.

Освен това можете да изберете една от четири различни отправни равнини за измерването чрез натискане на бутона **10** (вижте раздела «Избор на отправна равнина»). След включване за отправна равнина е установен задният ръб на измервателния уред.

След избора на измервателна функция и отправна равнина всички по-нататъшни стъпки се извършват чрез натискане на бутона измерване **9**.

Подравнете избраната отправна равнина на измервателния уред спрямо линията, от която искате да измервате (напр. стена).

За включване на лазерния лъч натиснете бутона «Измерване» **9**.

**• Не насочвайте лазерния лъч към хора или животни; не гледайте срещу лазерния лъч, също и от голямо разстояние.**

Насочете лъча към точката, до която ще измервате. За стартиране на измерването натиснете повторно бутона «Измерване» **9**.

При режим «Непрекъснато измерване», както и при постоянно включен лазерен лъч измерването започва още с първото натискане на бутона «Измерване» **9**.

Измерената стойност се появява на дисплея след 0,5 до 4 s. Продължителността на измерването зависи от разстоянието, осветеността и отражателната способност на повърхността, до която измервате. Приключването на процеса на измерване се обозначава със звуков сигнал. След приключване на измерването лазерният лъч се изключва автоматично.

Ако прибл. 20 s след насочване на лъча не бъде извършено измерване, за предпазване на батериите лазерният лъч се изключва автоматично.

#### **Избор на отправна равнина (вижте фигури A – D)**

При измерване можете да избирете една от четири отправни равнини:

- задния ръб на уреда (напр. при допиране до стени),
- задния ръб на опорния щифт **14** (напр. при измерване от ъгли),
- предния ръб на уреда (напр. при измерване от ръба на маса),
- резбовия отвор **21** (напр. при измерване със статив).

За избор на отправна равнина натиснете повторно бутона **10**, докато на дисплея се изобрази желаната отправна равнина. След всяко включване на измервателния уред за отправна равнина се установява задният ръб на уреда.

#### **Постоянен лазерен лъч**

При необходимост можете да включите измервателния уред в режим на постоянен лазерен лъч. За целта натиснете бутона **12**. На дисплея се появява символът **«LASER»**.

#### **• Не насочвайте лазерния лъч към хора или животни; не гледайте срещу лазерния лъч, също и от голямо разстояние.**

В този режим лазерният лъч остава включен също и между отделните измервания; за стартиране на измерването е достатъчно еднократното натискане на бутона «Измерване» **9**.

За изключване на постоянния лазерен лъч натиснете отново бутона **12** или изключете измервателния уред. При повторно включване измервателният уред е в нормален работен режим, лазерният лъч се включва само при натискане на бутона «Измерване» **9**.

#### **Режими на измерване**

#### **Измерване на дължина**

За измерване на дължина натискайте бутона **4**, докато на дисплея се появи символът за измерване на дължина $-$ .

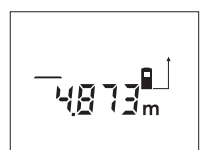

За насочване на лазерния лъч натиснете еднократно бутона «Измерване» **9**, а за измерване го натиснете повторно.

Измерената стойност се изобразява в долната част на дисплея.

#### **Измерване на площ**

За измерване на площ натискайте бутона **5**, докато на дисплея се появи символът за измерване на площ $\Box$ .

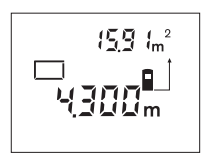

След това измерете последователно дължината и широчината, така, както измервате дължина. Лазерният лъч остава включен между двете измервания.

След второто измерване площта се изчислява и изобразява автоматично. В долната част на дисплея се изобразява последно измерената стойност, в горната – резултатът от измерването на площ.

#### **Измерване на обем**

За измерване на обем натискайте бутона **5**, докато на дисплея се появи символът за измерване на обем $\bigcirc$ .

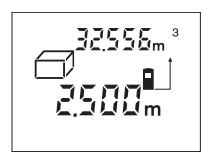

След това измерете последователно дължината, широчината и височината, така, както измервате дължина. Лазерният лъч остава включен между измерванията.

След приключване на третото измерване обемът се изчислява и изобразява автоматично. В долната част на дисплея се изобразява последно измерената стойност, в горната – резултатът от измерването на обем.

#### **Непрекъснато измерване (вижте фиг. Е)**

Режимът на непрекъснато измерване служи за пренасяне на размери, напр. от строителни планове. При този режим измервателният уред може да бъде преместван спрямо точката, до която се извършва измерването, при което актуалното разстояние се опреснява прибл. на всеки 0,5 s. Така напр. можете да се отдалечите на определено разстояние от стена, при което на дисплея се изобразява винаги текущото разстояние.

За включване в режим на непрекъснато измерване натискайте бутона **4**, докато на дисплея се появи символът за непрекъснато измерване .

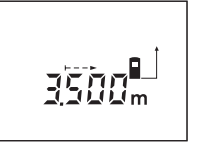

За стартиране на процеса на измерване натиснете бутона «Измерване» **9**. Придвижвайте измервателния уред, докато в долната част на дисплея се изобрази желаното разстояние.

Със следващо натискане на бутона «Измерване» **9** спирате режима на непрекъснато измерване. Актуалната измерена стойност остава изобразена на дисплея. Следващо натискане на бутона «Измерване» **9** стартира режима на непрекъснато измерване отново.

Непрекъснатото измерване се изключва автоматично след прибл. 5 min. За изключване на непрекъснатото измерване можете да смените режима чрез натискане на бутона **4** или **5**.

#### **Индиректно измерване на дължина (вижте фиг. F)**

Индиректното измерване на дължина служи за измерване на разстояния, които не могат да бъдат измерени непосредствено, тъй като по пътя на лъча има препятствие или тъй като няма отразяваща светлината повърхност в крайната точка на измерване. Коректни резултати се получават само ако лазерният лъч и търсеното разстояние са точно под прав ъгъл един спрямо друг (Питагорова теорема).

На изобразения пример трябва да бъде определена дължината **C**. За целта трябва да бъдат измерени **A** и **B**. **A** и **C** трябва да образуват прав ъгъл.

За включване в режим на индиректно измерване на дължина натиснете бутона **5**, докато на дисплея се появи символът за индиректно измерване на дължина  $\angle$ .

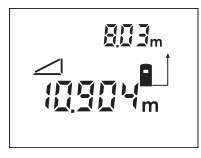

Измерете разстоянието **A** по нормалната процедура за измерване на дължини. Внимавайте измерената отсечка **A** търсеното разстояние **C** да образуват прав ъгъл. След това из-

мерете разстоянието **B**. Между двете измервания лазерният лъч остава включен.

По време на измерванията внимавайте отправната равнина на измерването да остава непроменена (напр. задния ръб на измервателния уред).

След приключване на второто измерване разстоянието **C** се изчислява автоматично. Последно измерената стойност се изобразява в долната част на дисплея, резултатът **C** – в горната.

#### **Изтриване на измерени стойности**

Чрез натискане на бутона за изтриване **1** можете да изтриете последно измерената стойност във всички режими на измерване. Чрез неколкократно натискане на бутона се изтриват резултатите от еднократни измервания в обратна последователност.

#### **Запаметяване на измерени стойности**

При изключване на измервателния уред съхранената в паметта стойност се запазва.

#### **Съхраняване/добавяне на резултати от измерването**

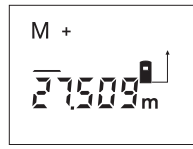

За да съхраните текущия резултат от измерването – в зависимост от конкретната използвана функция дължина, площ или обем – натиснете бутона за добавяне към паметта **3**. Когато

в паметта има съхранена стойност, на дисплея се изобразява символът **«M»**, а символът «**+**» след него мига краткотрайно.

Ако в паметта вече е имало съхранена стойност, новата се добавя към съществуващата, но само при положение, че мерните единици съвпадат.

Ако напр. в паметта е съхранена стойност за площ, а текущата стойност е за обем, сумирането не може да бъде извършено. На дисплея краткотрайно се появява съобщението **«ERROR»**.

#### **Изваждане на резултати от измерването**

За да извадите текущата измерена стойност от стойността, съхранена в паметта, натиснете бутона за изваждане от паметта **2**. След изваждане на стойност на дисплея се появява символът **«M»**, а символът **«–»** след него мига краткотрайно.

Ако в паметта вече е имало съхранена стойност, текущата може да бъде извадена само ако мерните единици съвпадат (вижте раздела «Съхраняване/добавяне на резултати от измерването»).

#### **Показване на стойността в паметта**

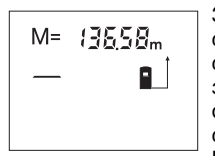

За да покажете на дисплея съхранената в паметта стойност, натиснете бутона за извикване на стойността от паметта **11**. На дисплея се появява символът **«M=»**. Когато на дисплея е изо-

бразен символът **«M=»**, можете да удвоите стойността в паметта чрез натискане на бутона за добавяне към паметта **3**, респ. да нулирате паметта чрез натискане на бутона за изваждане **2**.

#### **Изтриване на съдържанието на паметта**

За изтриване на съдържанието на паметта първо натиснете бутона за извикване на стойността от паметта **11**, така че на дисплея да се появи символът **«M=»**. След това натиснете бутона за изтриване **1**; символът **«M»** на дисплея изчезва.

#### **Указания за работа**

По време на измерване приемащата леща **20** и отворът за изходящия лазерен лъч **19** не трябва да бъдат закривани.

По време на измерване уредът не бива да бъде преместван (с изключение на режим на непрекъснато измерване). Затова по възможност допирайте или поставяйте измервателния уред до или на точката, от която измервате.

Измерването се извършва спрямо центъра на лазерния лъч, също и когато повърхността, до която мерите, е косо спрямо лъча.

Допустимият диапазон на измерване зависи от околната светлина и отражателната способност на повърхността, до която измервате. За по-добра видимост на лазерния лъч, когато работите на открито и при силна слънчева светлина, използвайте очилата за наблюдаване на лазерния лъч **22** и отражателната плочка **23** (допълнителни приспособления), или засенчете повърхността, до която измервате.

При измерване до прозрачни (напр. стъкло, вода) или огледални повърхности резултатът може да бъде грешен. Резултатът може да бъде повлиян също така от наличие на порьозност или структури по повърхността, въздушни слоеве със силно различаваща се температура или индиректни отражения. Тези ефекти са физично обусловени и не могат да бъдат компенсирани от измервателния уред.

#### **Насочване с мерника (вижте фиг. G)**

С помощта на мерника **7** се облекчава насочването на лъча при по-големи разстояния. За целта погледнете по продължение на мерника от горната страна на измервателния уред. Лазерният лъч е насочен успоредно на тази линия.

#### **Измерване с опорен щифт (вижте фигури B и H)**

Използването на опорен щифт **14** е подходящо напр. за измерване от ъгли (напр. диагонал на помещение) или труднодостъпни места като шини за щори.

Преместете застопоряването на опорния щифт **15** странично, за да разгънете щифта.

Установете съответно отправната равнина за измерване чрез натискане на бутона **10**.

За прибиране на опорния щифт **14** го притиснете до упор в корпуса. Щифтът се застопорява автоматично.

#### **Работа със статив**

Използването на статив е необходимо специално при измерване на големи разстояния. С помощта на резбовия отвор 1/4" **21** от долната страна на корпуса на измервателния уред можете да го застопорите към универсален статив за фотоапарати.

Поставете съответно отправната равнина за измерване със статив чрез натискане на бутона **10** (отправна равнина резбови отвор).

**Грешки – причини за възникване и начини за отстраняването им**

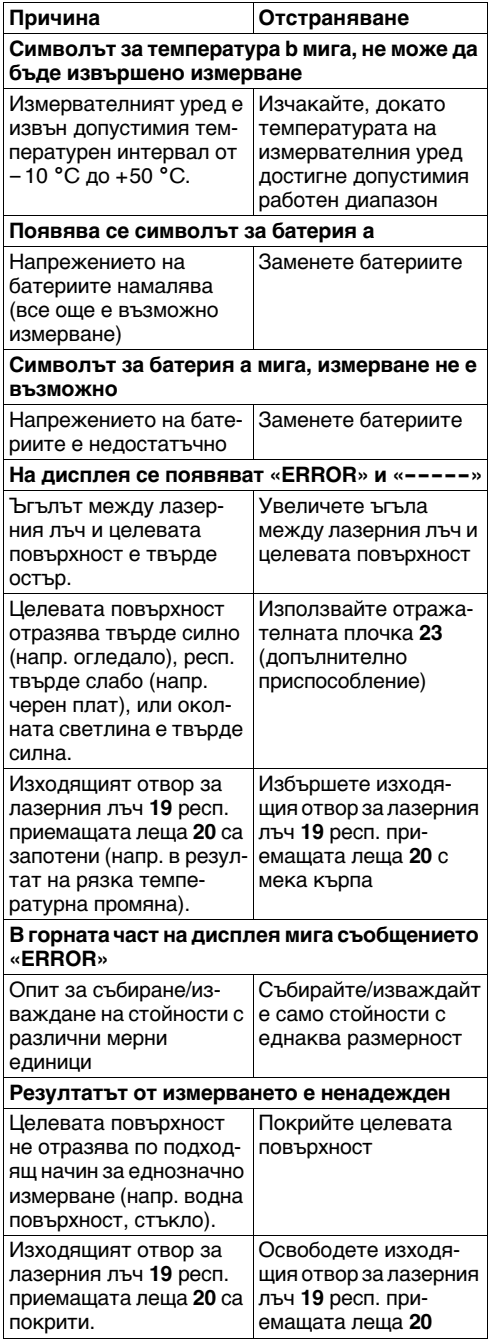

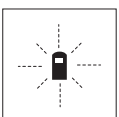

Измервателният уред следи коректното си функциониране при всяко измерване. Ако бъде установен проблем, на дисплея започва да мига показаният встрани символ. В такъв случай или в слу-

чай, че посочените по-горе мерки не отстранят възникналия проблем, занесете измервателния уред на Вашия търговец или в оторизиран сервиз за електроинструменти на Бош.

#### **Проверка на точността на измервателния уред**

Можете да проверите точността на измервателния уред по следната процедура:

- Изберете отсечка с постоянна дължина между 1 и 10 m, чиято точна дължина Ви е известна (напр. широчина на помещение, отвор за врата).
- Измерете отсечката 10 пъти последователно.

Грешката при измерване трябва да бъде не поголяма от ±3 mm. Запишете резултатите от измерванията, за да можете по-късно да ги сравните с ново определяне на точността.

### **Поддържане и сервиз**

#### **Поддържане и почистване**

Съхранявайте и пренасяйте уреда само във включената в окомплектовката предпазна чанта.

Поддържайте измервателния уред винаги чист.

Не потопявайте измервателния уред във вода или други течности.

Избърсвайте замърсяванията с мека, леко навлажнена кърпа. Не използвайте почистващи препарати или разтворители.

Отнасяйте се специално към приемащата леща **20** със същото внимание, с което се отнасяте към очила или обектив на фотоапарат.

Ако въпреки прецизното производство и строгия контрол възникне дефект, ремонтът трябва да се извърши в оторизиран сервиз за електроинструменти на Бош.

Моля, когато се обръщате към представителите на Бош с въпроси и когато поръчвате резервни части, непременно посочвайте 10-цифрения каталожен номер от табелката на измервателния уред.

При необходимост от ремонт предоставяйте измервателния уред в чантата **24**.

#### **Допълнителни приспособления/ резервни части**

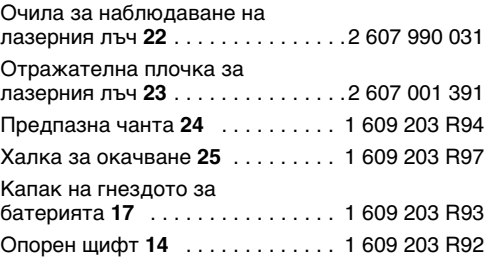

#### **Сервиз и консултации**

Монтажни чертежи и информация за резервни части ще намерите в Интернет на адрес: **www.bosch-pt.com**

#### **Роберт Бош EООД – България**

Бош Сервиз Център

Гаранционни и извънгаранционни ремонти yл. Сребърна № 3 – 9

#### 1907 София

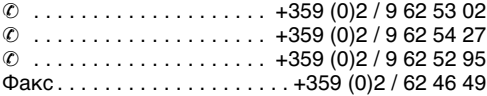

#### **Бракуване**

Измервателния уред, допълнителните приспособления и опаковките трябва да бъдат подложени на екологична преработка за усвояване на съдържащите се в тях суровини.

#### **Само за страни от ЕС:**

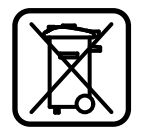

Не изхвърляйте уреда при битовите отпадъци! Съгласно Директивата на ЕС 2002/96/EG относно бракувани електрически и електронни устройства и утвърждаването й

като национален закон електроинструментите, които не могат да се използват повече, трябва да се събират отделно и да бъдат подлагани на подходяща преработка за оползотворяване на съдържащите се в тях вторични суровини.

#### **Акумулаторни или обикновени батерии:**

Не изхвърляйте батерии при битовите отпадъци или във водохранилища, не ги изгаряйте. Обикновени или акумулаторни батерии трябва да бъдат събирани, рециклирани или унищожавани по екологичен начин.

#### **Само за страни от ЕС:**

съгласно Директива 91/157/EWG дефектни или изхабени акумулаторни или обикновени батерии трябва да бъдат рециклирани.

#### **Правата за изменения запазени.**

### **Uputstva o sigurnosti**

- ▶ Oprez ako se koriste drugi uredjaji za rad ili **podešavanje od onih koji su ovde navedeni, ili izvode drugi postupci, može ovo voditi eksplozijama sa zračenjem.**
- **F** Merni alat se isporučuje sa jednom tablicom **sa upozorenjem na nemačkom jeziku (u prikazu mernog alata na grafičkoj strani označeno sa brojem) 8.**

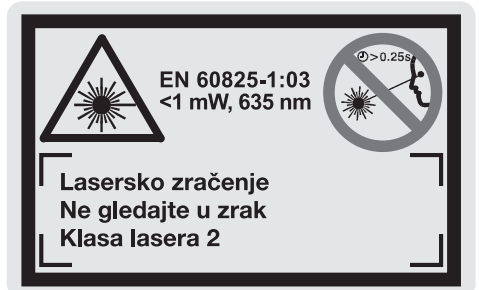

- f **Nalepite isporučenu nalepnicu na Vašem jeziku zemlje preko nemačkoj teksta tablice sa opomenom pre prvog puštanja.**
- ▶ Ne usmeravajte laserski zrak na osobe ili **životinje i sami ne gledajte u laserski zrak, čak ni sa većeg rastojanja.** Ovaj merni alat proizvodi lasersko zračenje klase lasera 2 prema EN 60825-1. Na taj način možete nenamerno zaslepiti druge osobe.
- **EXEC** Ne koristite laserske naočare za posmatranje **kao zaštitne naočare.** Laserske naočare za posmatranje služe za bolje prepoznavanje laserskog zraka, one ne štite od laserskog zračenja.
- ▶ Ne upotrebljavajte laserske naočare za po**smatranje kao naočare za sunce ili u putnom saobraćaju.** Laserske naočare za posmatranje ne pružaju punu UV zaštitu i smanjuju opažanje boja.
- ▶ Neka Vam merni alat popravlja stručno osob**lje i samo sa originalnim rezervnim delovima.**  Time se obezbedjuje, da sigurnost mernog alata ostaje sačuvana.
- ▶ Ne dopuštajte deci da bez nadzora koriste **laserski merni alat.** Mogli bi nenamerno zaslepiti druge osobe.

### **Opis funkcija**

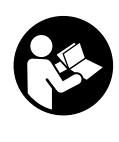

**Sva uputstva se moraju čitati, da bi sa alatom radili bez opasnosti i sigurno. Nikada nemojte da tablice sa opomenom na mernom alatu budu nečitljive. DOBRO ČUVAJTE OVA UPUTSTVA.**

Molimo da otvorite preklopljenu stranicu sa prikazom mernog alata, i ostavite ovu stranicu otvorenu dok čitate uputstvo za rad.

#### **Upotreba koja odgovara svrsi**

Merni alat je odredjen za odstojanja, dužine, visine, rastojanja i za izračunavanje površina i zapremina. Merni alat je pogodan za merenje kod unutrašnje i spoljnje gradnje.

#### **Komponente sa slike**

Označavanje brojevima komponenti sa slike odnosi se na prikaz mernog alata na grafičkoj stranici.

- **1** Taster za brisanje "C"
- **2** Memorija-taster za oduzimanje **"M–"**
- **3** Memorija-taster za sabiranje "M+"
- **4** Taster za merenje dužina trajno merenje
- **5** Taster za merenje površina, zapremina i indirektno merenje dužina
- **6** Displej
- **7** Pomoć za centriranje
- **8** Laserska tablica sa opomenom
- **9** Taster za merenje
- **10** Taster za osnovnu ravan
- **11** Taster za pozivanie memorije ..M="
- **12** Taster za permanentni laserski zrak
- **13** Taster za uključivanje-isključivanje
- **14** Čivijica graničnika
- **15** Blokiranje čivijice graničnika
- **16** Blokiranje poklopca prostora za bateriju
- **17** Poklopac prostora za bateriju
- **18** Serijski broj
- **19** Izlaz laserskog zračenja
- **20** Prijemno sočivo
- **21** 1/4"-navoj
- **22** Laserske naočare za gledanje\*
- **23** Laserska tablica sa ciljem\*
- **24** Zaštitna torba
- **25** Hvataljka za nošenje

#### **Elementi za pokazivanje**

- **a** Pokazivanje baterije
- **b** Pokazivač temperature
- **c** Merna vrednost/rezultat
- **d** Merna jedinica
- **e** Referentna ravan merenja
- **f** Laser je uključen
- **g** Pojedinačna merna vrednost (pri merenju dužina: rezultat)
- **h** Merne funkcije
	- Merenje dužina
	- ⊷ Trajno merenje
	- **Merenje površina**
	- $\bigcirc$  Merenje zapremina
	- Indirektno merenje dužina
- **i** Memorisanje mernih vrednosti

**\*Pribor na slici ili opisan delimično ne spada u obim isporuke.**

#### **Tehnički podaci**

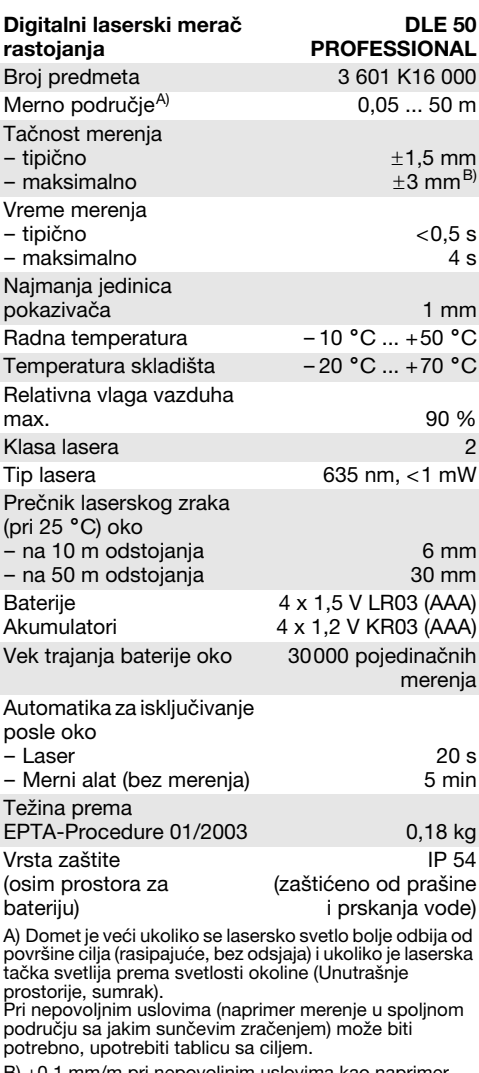

B) +0,1 mm/m pri nepovoljnim uslovima kao naprimer jačeg sunčevog zračenja.

Molimo obratite pažnju na broj predmeta na tipskoj tablici Vašeg mernog alata, trgovačke oznake pojedinih mernih alata mogu varirati.

Za jasniju identifikaciju Vašeg mernog alata služi serijski broj **18** na tipskoj tablici.

Certifikat o "Službenoj registraciji vrste kostrukcije" nalazi se na kraju ovoga uputstva za rad.

### **Rad**

#### **Ubacivanje baterije/promena**

Upotrebljavajte isključivo Alkalne-Mangan baterije ili akumulatore.

Sa 1,2-V vakumulatorskim ćelijama moguće je manje merenja nego sa 1,5-V-baterijama.

Za otvaranje poklopca prostora za baterije **17** pritisnite blokadu **16** u pravcu strelice i skinite poklopac prostora za bateriju. Ubacite isporučene baterije. Pazite pritom na prave polove prema prikazu na unutrašnjoj strani prostora za baterije.

Ako se pojavi simbol  $\Rightarrow$  za baterije prvi put na displeju, onda je moguće još najmanje 100 merenja. Ako simbol baterija treperi, moraju se baterije promeniti, merenja više nisu moguća.

Menjajte uvek sve baterije istovremeno. Upotrebljavajte samo baterije jednog proizvodjača i sa istim kapacitetom.

f **Izvadite baterije iz mernog alata, ako ih ne koristite duže vremena.** Baterije mogu pri dužem vremenu korodirati i čak sa same isprazniti.

#### **Puštanje u rad**

- f **Čuvajte merni alat od vlage i direktnog sunčevog zračenja.**
- **Ne izlažite merni alat ekstremnim temperaturama ili temperaturnim kolebanjima.**

#### **Uključivanje-isključivanje**

Pritisnite za **uključivanje** mernog alata taster za uključivanje-isključivanje **13** ili taster za merenje **9**. Pri ukjučivanju mernog alata se medjutim ne uključuje laserski zrak.

Pritisnite za **isključivanje** mernog alata taster za uključivanje-isključivanje **13**.

Posle ca. 5 min bez izvodjenja merenja isključuje se merni alat automatski radi čuvanja baterija.

Ako je merna vrednost memorisana, ostaje sačuvana pri automatskom isključenju. Posle ponovnog uključivanja mernog alata pokazuje se "M" na displeju.

#### **Radnja merenja**

Merni alat raspolaže različitim mernim funkcijama, koje pritiskivanjem odgovarajućeg tastera za funkciju možete birati (pogledajte "Merne funkcije"). Posle uključivanja nalazi se merni alat u funkciji merenja po dužini.

Vi možete osim toga pritiskivanjem tastera osnovne ravni **10** birati izmedju četiri različite osnovne ravni za merenje (pogledajte "Biranje osnovne ravni"). Posle uključivanja je zadnja ivica mernog alata već podešena kao osnovna ravan.

Posle biranja merne funkcije i osnovne ravni slede svi dalji koraci pritiskujući taster merenje **9**.

Stavite merni alat sa izabranom osnovnom ravni na željenu liniju merenja (naprimer zid).

Pritisnite za uključivanje laserskog zraka taster merenje **9**.

**F** Ne usmeravajte laserski zrak na osobe ili **životinje i ne gledajte u laserski zrak čak ni sa daljeg odstojanja.**

Vizirajte sa laserskim zrakom površinu cilja. Pritisnite za isključivanje merenja ponovo taster merenje **9**.

U funkciji trajnog merenja kao i pri uključenom permanentnom laserskom zraku počinje merenje već posle prvog pritiskivanja trastera merenje **9**.

Merna vrednost se pojavljuje posle 0,5 – 4 s. Trajanje merenja zavisi od udaljenja, uslova svetla i osobina refleksije površine cilja. Kraj merenja se pokazuje tonskim signalom. Posle završetka merenja automatski se isključuje laserski zrak.

Ako se ca. 20 s posle viziranja ne izvrši merenje, automatski se isključuje laserski zrak radi čuvanja baterija.

#### **Biranje osnovne ravni (pogledajte sliku A– D)**

Za merenje možete birati izmedju četiri različite referentne ravni:

- zadnja ivica mernog alata (na primer pri stavljanju na zidove),
- zadnja ivica čivijice graničnika **14** (na primer za merenje uglova),
- prednje ivice mernog alata (na primer pri merenju od ivice stola),
- navoju **21** (na primer za merenja sa stativom).

Pritiskajte ponovo za biranje osnovne ravni taster **10**, sve dok se na displeju ne pokaže željena osnovna ravan. Posle uključivanja mernog alata unapred je podešena zadnja ivica mernog alata kao osnovna ravan.

#### **Permanentni laserski zrak**

Možete merni alat promeniti pri potrebi na permanentni laserski zrak. Pritisnite za to taster permanentnog laserskog zraka **12**. Na displeju će trajno zasvetleti pokazivač "LASER".

▶ Ne usmeravaite laserski zrak na osobe ili **životinje i ne gledajte u laserski zrak čak ni sa daljeg odstojanja.**

Laserski zrak ostaje uključen na ovom podešavanju i izmedju merenja i potrebno je za merenje samo jednom pritisnuti taster za merenje **9**.

Pritisnite ponovo za isključivanje permanentnog laserskog zraka taster **12** ili isključite merni alat. Kod ponovnog uključivanja nalazi se merni alat u normalnom radu, dok se laserski zrak pojavljuje samo pri pritiskivanju tastera merenje **9**.

#### **Merne funkcije**

#### **Merenje dužina**

Pritiskajte za merenja dužina taster **4**, sve dok se na displeju ne pojavi pokazivač merenja dužina  $-$ .

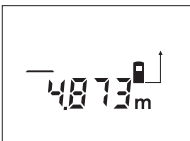

Pritisnite jednom taster merenje **9** za viziranje i ponovo za merenje.

Merna vrednost se pokazuje dole na displaju.

#### **Merenje površina**

Pritiskajte za merenja površina taster **5**, dok se na displeju ne pokaže merenje površina  $\Box$ .

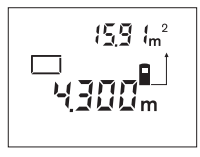

Merite na kraju dužinu i širinu jedno za drugim kao pri merenju dužina. Izmedju oba merenja ostaje laserski zrak ukliučen.

Posle završavanja drugog merenja površina se

automatski izračunava i pokazuje. Poslednja pojedinačna vrednost stoji dole na displeju, krajnji rezultat gore.

#### **Merenje zapremine**

Pritiskajte za merenja zapremine taster **5**, dok se na displeju ne pojavi pokazivanje za merenje zapremine  $\bigoplus$ .

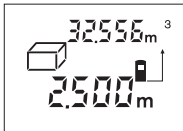

Merite na kraju jedno za drugim dužinu, širinu i visinu kao kod merenja dužine. Izmedju tri merenja ostaje uključen laserski zrak.

Posle isključenja trećeg merenja automatski se izračunava i pokazuje zapremina. Poslednja pojedinačna merna vrednost stoji dole na displeju, krajnji rezultat gore.

#### **Trajno merenje (pogledajte sliku E)**

Trajno merenje služi za uzimanje dimenzija naprimer iz gradjevinskih planova. Pri trajnom merenju može merni alat da se prema cilju relativno pokreće, pričem se aktuelizuje merna vrednost oko svakih 0,5 s. Vi se možete naprimer udaljiti od nekog zida do željenog rastojanja, aktuelno rastojanje se uvek može očitati.

Pritiskajte za trajno merenje taster **4**, dok se na dipleju ne pojavi pokazivanje za trajno merenje .

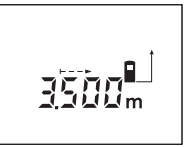

Pritisnite taster merenje **9** za pokretanje merenja. Pokrećite merni alat toliko dugo, sve dok se dole na displeju ne pokaže željena vrednost rastojanja.

Pritiskivanjem tastera merenje **9** prekidate trajno

merenje. Aktuelna merna vrednost se pokazuje na displeju. Ponovnim pritiskivanjem tastera merenje **9** startuje ponovo trajno merenje.

Trajno merenje se automatski isključuje posle 5 min. Poslednja merna vrednost ostaje na displeju. Za prethodno završavanje trajnog merenja možete menjati merne funkcije pritiskujući taster **4** ili **5** mernu funkciju.

#### **Indirektno merenje dužina (pogledajte sliku F)**

Indirektno merenje dužina služi za merenje odstojanja koja se ne mogu direktno meriti, jer bi zrak umao smetnju ili na raspolaganju ne bi stajala kao reflektor površina cilja. Korektni rezultati bi se samo onda postigli, ako bi laserski zrak i traženo odstojanje tačno pravili pravi ugao (Pitagorina teorema).

Na primeru sa slike treba da se odredi dužina **C**. Za ovo moraju da se mere **A** i **B**. **A** i **C** moraju graditi pravi ugao.

Pritiskajte za indirektno merenje dužina taster **5**, dok se na dispelju ne pojavi pokazivanje za indirektno merenje dužine  $\angle$ .

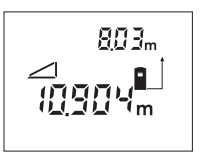

Merite kao i kod merenja dužine odstojanje **A**. Pazite na to, da linija **A** i željeno odstojanje **C** grade pravi ugao. Merite na kraju odstojanje **B**. Izmedju oba merenja ostaje uključen laserski zrak.

Pazite na to, da se osnovna tačka merenja (naprimer zadnja ivica mernog alata) kod oba merenja nalazi tačno na istom mestu.

Posle završetka drugog merenja automatski se izračunava odstojanje **C**. Poslednja pojedinačna merna vrednost stoji dole na displeju, krajnji rezulat **C** gore.

#### **Brisanje mernih vrednosti**

Pritiskivanjem tastera za brisanje **1** možete izbrisati u svim mernim funkcijama poslednju dobijenu pojedinačnu vrednost. Višekratnim pritiskivanjem tastera brišu se pojedinačne merne vrednosti obrnutim redosledom.

#### **Funkcije memorije**

Pri isključivanju mernog alata ostaje sačuvana vrednost koja se nalazi u memoriji.

#### **Memorisanje merne vrednosti/sabiranje**

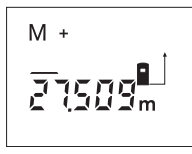

Pritisnite taster za memorijusabiranje **3**, da bi memorisali aktuelnu mernu vrednost – zavisno od aktuelne merne funkcije – vrednost dužine-, površine ili zapremine. Čim je memorisana neka vrednost,

poiavljuje se na displeju "M", "+" pozadi treperi na kratko.

Ako u memoriji već postoji neka vrednost, onda se nova vrednost sabira u sadržaju memorije, svakako samo ako su merne jedinice usaglašene.

Ako se naprimer u memoriji nalazi vrednost za površinu, a aktuelna merna vrednost je vrednost zapremine, onda se ne vrši sabiranje. Na displeju treperi na kratko "**ERROR**".

#### **Oduzimanje merne vrednosti**

Pritisnite taster za memoriju-oduzimanje **2**, da bi oduzeli aktuelnu mernu vrednost od vrednosti memorije. Čim je neka vrednost oduzeta, pojavljuje se na displeju "M", "-" pozadi treperi na kratko.

Ako je već memorisana neka vrednsot, onda se nova merna vrednost može samo odbiti, ako su usaglašene merne jedinice (pogledajte "Memorisanje merne vrednosti/sabiranje").

#### **Pokazivanje vrednosti memorije**

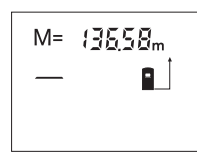

Pritisnite taster za pozivanje memorije **11**, da bi pokazali vrednost koja se nalazi u memoriji. Na displeju se pojavljuje "M=". Ako sadržaj memorije pokazuje na displeju "M=", onda ćete ga

pritiskivanjem tastera za memoriju-sabiranje **3** udvostručiti odnosno postaviti na nulu pritiskivanjem tastera za memoriju-oduzimanje **2**.

#### **Brisanje memorije**

Za brisanje sadržaja memorije pritisnite najpre taster za pozivanje memorije **11**, tako da se na displeju pojavi "M=". Potom pritisnite taster za brisanje 1; i na displeju se neće više pokazivati "M".

#### **Uputstva za rad**

Prijemno sočivo **20** i izlaz laserskog zraka **19** ne smeju biti pokriveni pri merenju.

Merni alat nesme za vreme merenja da se pokreće (sa izuzetkom finkcije trajnog merenja). Postavite stoga merni alat što bliže ili na merne tačke.

Merenje se vrši na srednjoj tački laserskog zraka, čak i kod koso viziranih površina cilja.

Merno područje zavisi od svetlosnih uslova i osobina refleksije površine cilja. Radi bolje vidljivosti laserskog zraka upotrebljavajte pri radu u spoljnom području i pri jakom sunčevom zračenju laserske naočare za gledanje **22** i lasersku tablicu sa ciljem **23** (pribor), ili nacrtajte površinu cilja.

Pri merenju sa transparentnim površinama (naprimer staklo, voda) ili reflektujućih površina može doći do pogrešnih merenja. Isto tako mogu uticati porozne ili površine sa strukturama, vazdušni slojevi sa različitim temperaturama ili indirektno primljene refleksija na mernu vrednost. Ovi efekti su fizikalno uslovljeni i nemogu se stoga isključiti mernim alatom.

#### **Viziranje pomoću centriranja (pogledajte sliku G)**

Pomoću centriranja **7** može se viziranje olakšati preko većih rastojanja. Posmatrajte za ovo duž potpore za centriranje na gornjoj strani mernog alata. Laserski zrak ide paralelno sa ovom vizuelnom linijom.

#### **Merenje sa čivijicom graničnika (pogledajte slike B i H)**

Upotreba čivijice graničnika **14** je naprimer pogodna za merenje uglova (prostorne dijagonale) ili teško dostupnih mesta kao što su šine kapaka.

Gurnite blokadu **15** čivijice graničnika u stranu, da bi se čivijica podigla.

Podesite prema tome osnovnu ravan za merenje sa čivijicom graničnika pritiskivanjem tastera **10**.

Za spuštanje čivijice graničnika **14** pritisnite je do graničnika u kućište. Čivijica se automatski blokira.

#### **Radovi sa stativom**

Upotreba stativa je posebno potrebna kod većih udaljenja. Možete navrnuti merni alat sa 1/4"-navoja **21** na unutrašnjoj strani kućišta na običan foto stativ.

Podesite prema tome osnovnu ravan za merenje sa stativom pritiskujući taster **10** (navoj osnovne ravni).

1 609 929 J70 • 24.3.06 **Srpski–5**

#### **Greške – uzroci i pomoć**

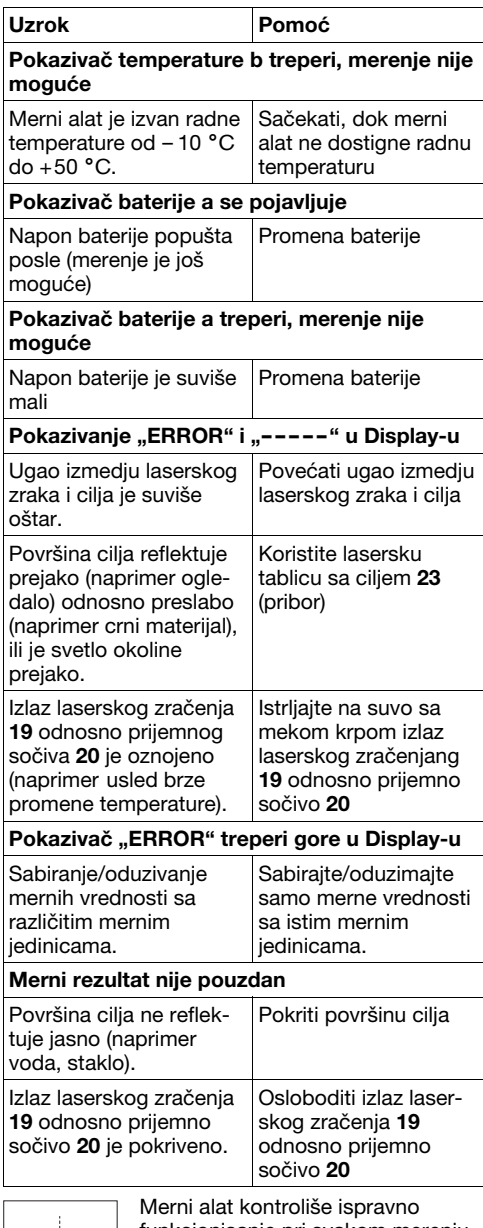

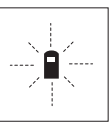

funkcionisanje pri svakom merenju. Ako se utvrdi kvar, treperi na displeju samo simbol koji stoji pored. U ovom slučaju ili ako gore navedene mere pomoći ne mogu da uklone nedosta-

tak, odnesite merni alat preko Vašeg trgovca Bosch-servisu.

#### **Kontrola tačnosti mernog alata**

Možete na sledeći način kontrolisati tačnost mernog alata:

- Izaberite trajno nepromenljivu mernu liniju od oko 1 do 10 m dužine, čija je dužina Vama tačno poznata (naprimer širina prostorije, otvor vrata).
- Merite liniju 10 puta jednu za drugom.

Merna greška sme maksimalno ±3 mm iznositi. Zapisujte merenja, da bi nekada kasnije mogli porediti tačnost.

### **Održavanje i servis**

#### **Održavanje i čišćenje**

Čuvajte i transportujte merni pribor samo u isporučenoj zaštitnoj futroli.

Držite merni alat uvek čist.

Ne uranjajte merni alat u vodu ili druge tečnosti.

Brišite zaprljanja sa vlažnom, mekom krpom. Ne upotrebljavajte nikakva sredstva za čišćenje ili rastvarače.

Održavajte posebno prijemno sočivo **20** sa istom pažnjom, kao što morate da se ophodite sa naočarima ili sočivom foto aparata.

Ako bi merni alat i pored brižljivog postupka izrade i kontrole nekada otkazao, popravku mora vršiti neko autorizovano servisno mesto za Boschelektrične alate.

Kod svih pitanja i naručivanja rezervnih delova navedite neizostavno broj predmeta prema tipskoj tablici mernog alata koja ima 10 brojčanih mesta. U slučaju popravke šaljite merni alat u zaštitnoj torbi **24**.

#### **Pribor/rezervni delovi**

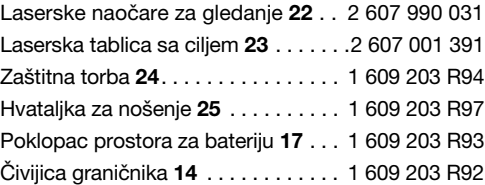

1 609 929 J70 • 24.3.06 **Srpski–6**

#### **Servis i savetnici kupaca**

Prezentacione crteže i informacije u vezi rezervnih delova naći ćete pod:

### **www.bosch-pt.com**

Bosch-Service Takovska 46

### 11000 Beograd

✆ . . . . . . . . . . . . . . . . . . . . . . . . +381 11 75 33 73 Fax . . . . . . . . . . . . . . . . . . . . . . . +381 11 75 33 73 E-Mail: asboschz@EUnet.yu

#### **Uklanjanje djubreta**

Merni alati, pribor i pakovanja treba da se dovoze na regeneraciju koja odgovara zaštiti čovekove okoline.

#### **Samo za EU-zemlje:**

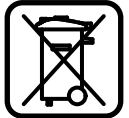

Ne bacajte merne alate u kućno djubre!

Prema evropskoj smernici 2002/96/EG o starim električnim i elektronskim urediajima i njihovom pretvaranju u nacionalno dobro ne

moraju više merni alati sposobni za upotrebu da se odvojeno sakupljaju i dovode na regeneraciju koja odgovara zaštiti čovekoje okoline.

#### **Akku/baterije:**

Ne bacajte akku/baterije u kućno djubre, u vatru ili vodu. Akku/baterije treba sakupljati, regenerisati ili uklanjati na način koji odgovara zaštiti čovekove sredine.

#### **Samo za EU-zemlje:**

Prema smernici 91/157/EWG moraju se akku/ baterije koje su u kvaru ili istrošene, regenerisati.

**Zadržavamo pravo na promene.**

### **Varnostna navodila**

- f **Bodite previdni – v primeru izvajanja opravil ali nastavitev, ki niso opisana v teh navodilih, lahko pride do nevarnega izpostavljanja laserskemu sevanju.**
- ▶ Merilno orodje je dobavljeno z opozorilnim **napisom v nemškem jeziku (na strani z grafiko, kjer je prikazano merilno orodje, je označen s številko 8).**

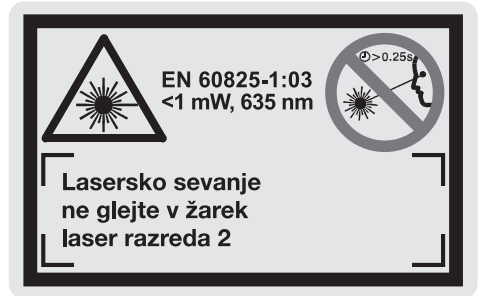

- f **Prosimo, da nemško besedilo opozorilnega napisa pred prvim zagonom naprave prelepite z nalepko v Vašem jeziku.**
- **► Laserskega žarka ne usmerjajte na ljudi ali živali in ne glejte vanj, tudi ne iz večje razdalje.** To merilno orodje oddaja laserske žarke razreda 2 po EN 60825-1. Z njimi lahko nenamerno zaslepite druge osebe.
- f **Očal za vidnost laserskega žarka ne uporabljajte namesto zaščitnih očal.** Očala za vidnost laserskega žarka so namenjena boljšemu razpoznavanju laserskega žarka, vendar oči ne varujejo pred laserskim sevanjem.
- ▶ Očal za vidnost laserskega žarka ne upo**rabljajte namesto sončnih očal oziroma med vožnjo v cestnem prometu.** Očala za vidnost laserskega žarka ne zagotavljajo popolne UV-zaščite in zmanjšujejo sposobnost zaznavanja barv.
- ▶ Merilno orodje lahko popravlja samo kvalifi**cirano strokovno osebje z origialnimi nadomestnimi deli.** Na ta način bo ohranjena varnost merilnega orodja.
- ▶ Ne dovolite otrokom, da bi nenadzorovano **uporabljali merilno orodje.** Z nim lahko nenamerno zaslepijo druge osebe.

### **Opis delovanja**

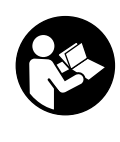

**Preberite cela navodila, kar Vam bo omogočilo lahko, varno in zanesljivo delo z merilnim orodjem. Nikoli ne zakrivajte opozorilnih napisov, ki so nameščeni na merilnem orodju. NAVODILA SKRBNO SHRANITE.**

Prosimo odprite zloženo stran, kjer je prikazano merilno orodje in pustite to stran med branjem navodila za uporabo odprto.

#### **Uporaba v skladu z namenom**

Merilno orodje je namenjeno merjenju razdalj, dolžin, višin razmakov, pa tudi za izračunavanje ploskev in prostornin. Z merilnim orodjem lahko delate predizmere notranjosti in zunanjosti gradbenih konstrukcij.

#### **Komponente na sliki**

Oštevilčenje naslikanih komponent se nanaša na prikaz merilnega orodja na strani z grafiko.

- **1** Tipka za brisanje "C"
- **2** Tipka za shranjevanje in odštevanje **"M–"**
- **3** Tipka za shranjevanje in prištevanje "M+"
- **4** Tipka za meritev dolžine in za stalno meritev
- **5** Tipka za ploskovno, prostorninsko in indirektno meritev dolžine
- **6** Zaslon
- **7** Pomagalo za naravnavanje
- **8** Opozorilna ploščica laserja
- **9** Tipka za meritev
- **10** Tipka referenčne ravnine
- **11** Tipka za odčitavanje pomnilnika **"M="**
- **12** Tipka stalnega laserskega žarka
- **13** Vklopno/izklopna tipka
- **14** Nastavitveni zatič
- **15** Aretiranje nastavitvenega zatiča
- **16** Aretiranje pokrova predalčka za baterije
- **17** Pokrov predalčka za baterije
- **18** Serijska številka
- **19** Izhod laserskega žarka
- **20** Sprejemna leča
- **21** Navoj 1/4"
- **22** Očala za vidnost laserskega žarka\*
- **23** Laserska ciljna tabla\*
- **24** Zaščitna torba
- **25** Zanka za nošenje

#### **Prikazovalni elementi**

- **a** Prikaz napolnjenosti baterije
- **b** Prikaz temperature
- **c** Merska vrednost/rezultat
- **d** Merska enota
- **e** Referenčna ravnina meritve
- **f** Laser vklopljen
- **g** Posamezna merska vrednost (pri meritvi dolžine: rezultat)
- **h** Merske funkcije
	- Meritev dolžine
	- Stalna meritev
	- $\Box$  Ploskovna meritev
	- $\ominus$  Prostorninska meritev
	- Indirektna meritev dolžine
- **i** Shranjevanje merskih vrednosti

**\*Del prikazanega ali opisanega pribora ne spada v obseg dobave.**

#### **Tehnični podatki**

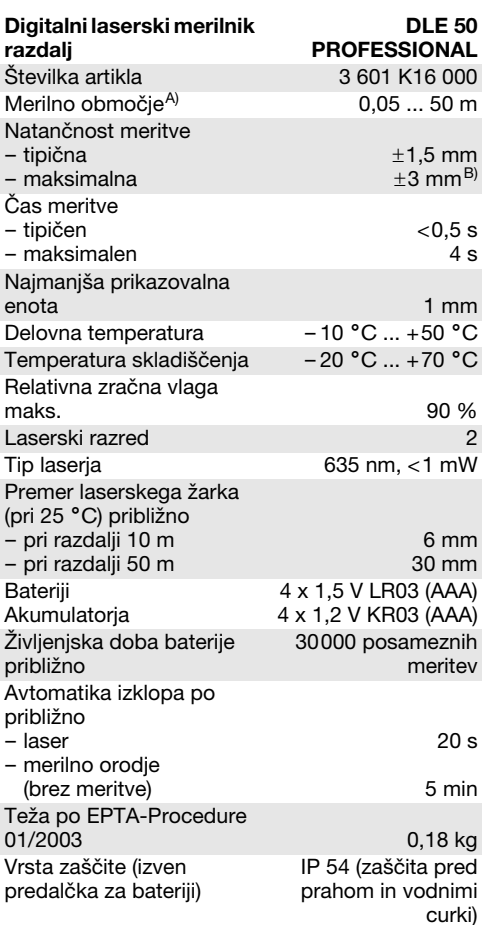

A) Čimbolj se laserska svetloba odbija od zgornje površine cilja (razpršeno, ne zrcalno) in čimbolj svetla je laserska pika v primerjavi z svetlobo okolice (notranji prostor, mrak), večji je doseg.

V neugodnih pogojih (na primer pri meritvi na prostem v močni sončni svetlobi) bo verjetno treba uporabiti ciljno tablo.

B) +0,1 mm/m pri neugodnih pogojih, na primer na močnem soncu

Prosimo upoštevajte številko artikla na tipski ploščici Vašega merilnega orodja – trgovske oznake posameznih merilnih orodij so lahko drugačne.

Jasno identifikacijo Vašega merilnega orodja omogoča serijska številka **18** na tipski ploščici.

Certifikat o "Državni registraciji za to vrsto gradnje" se nahaja na koncu teh navodil.

### **Delovanje**

#### **Vstavljanje/zamenjava baterij**

Uporabljajte samo alkalijsko-manganove baterije ali akumulatorje.

Z akumulatorji, ki imajo akumulatorske celice 1,2 V, je možnih manj meritev kot z akumulatorji 1,5 V.

Za odpiranje pokrova predalčka za baterije **17** pritisnite aretiranje **16** v smeri puščice in odstranite pokrov predalčka za bateriji. Vstavite priloženi bateriji. Pri tem pazite na pravilen položaj polov, ki je prikazan v predalčku.

Ko se simbol baterije $\Rightarrow$  na zaslonu prikaže prvič, je možnih še najmanj 100 meritev. Če simbol utripa, je treba bateriji zamenjati. Meritve niso več možne.

Vedno zamenjajte obe bateriji hkrati. Uporabite samo bateriji istega proizvajalca in enake kapacitete.

▶ Če merilnega orodja dalj časa ne boste upo**rabljali, odstranite iz njega bateriji.** Med dolgim skladiščenjem lahko bateriji zarjavita in se samodejno izpraznita.

#### **Zagon**

- **Exavarujte merilno orodje pred vlago in direktnim sončnim sevanjem.**
- ▶ Ne izpostavljajte merilnega orodja izrednim **temperaturam ali temperaturnim nihanjem.**

#### **Vklop/izklop**

Za **vklop** merilnega orodja pritisnite vklopno/izklopno tipko **13** ali pa tipko za meritev **9**. Z vklopom merilnega orodja laserski žarek še ni vključen.

Za **izklop** merilnega orodja pritisnite vklopno/izklopno tipko **13**.

Po približno 5 min brez opravljanja meritve se merilno orodje zaradi ohranitve baterij samodejno izklopi.

Če je bila neka merska vrednost shranjena, ostane samodejnem izklopu naprave v spominu. Po ponovnem vklopu merilnega orodja se na zaslonu pojavi prikaz "M".

#### **Postopek meritve**

Merilno orodje ima več merilnih funkcij, ki jih lahko izberete s pritiskanjem ustrezne funkcijske tipke (glejte "Merilne funkcije"). Merilno orodje se po vklopu nahaja v funkciji meritve dolžine.

S pritiskanjem tipke referenčna ravnina **10** lahko razen tega izbirate tudi med štirimi različnimi referenčnimi ravninami (glejte "Izbira referenčne ravnine"). Po vklopu je kot referenčna ravnina nastavljen zadnji rob merilnega orodja.

Po izbiri merilne funkcije in referenčne ravnine pritisnite tipko za meritev **9** in sledili bodo vsi naslednji koraki.

Merilno orodje z izbrano referenčno ravnino položite na želeno merilno črto (na primer na steno).

Za vklop laserskega žarka pritisnite tipko za meritev **9**.

**E** Laserskega žarka ne usmerjajte na osebe ali **živali in ne glejte vanj, tudi ne iz večje razdalje.**

Z laserskim žarkom vizirajte ciljno ploskev. Za sprožitev meritve ponovno pritisnite tipko za meritev **9**.

Pri funkciji trajna meritev in pri vklopljenem stalnem laserskem žarku se meritev začne že po prvem pritiskanju tipke za meritev **9**.

Merska vrednost se prikaže po približno 0,5 do 4 s. Trajanje meritve je odvisno od razdalje, svetlobnih razmer in refleksijskih lastnosti ciljne ploskve. Konec meritve sporoči signalni ton. Po zaključeni meritvi se laserski žarek samodejno izklopi.

Če po približno 20 s po viziranju ni opravljena nobena meritev, se laserski žarek zaradi ohranitve baterij samodejno izklopi.

#### **Izbira referenčne ravnine (glejte sliko A– D)**

Za meritev lahko izbirate med štirimi različnimi referenčnimi ravninami:

- zadnjim robom merilnega orodja (na primer pri polaganju na stene),
- zadnjim robom omejilnega zatiča **14** (na primer pri meritvah iz kotov),
- sprednjim robom merilnega orodja (na primer pri merjenju od roba mize),
- navojem **21** (na primer pri merjenju s stativom).

Za izbiro referenčne ravnine ponovno pritisnite tipko **10**, dokler se na zaslonu ne prikaže želena referenčna ravnina. Po vsakem vklopu merilnega orodja je kot referenčna ravnina nastavljen zadnji rob merilnega orodja.

#### **Stalni laserski žarek**

Po potrebi lahko merilno orodje nastavite na stalni laserski žarek. V ta namen pritisnite tipko z vklop stalnega laserskega žarka **12**. Na zaslonu stalno sveti prikaz "LASER".

#### **E** Laserskega žarka ne usmerjajte na osebe ali **živali in ne glejte vanj, tudi ne iz večje razdalje.**

Pri tej nastavitvi se ostane laserski žarek vklopljen tudi med meritvami, za meritev pa je treba samo pritisniti tipko za meritev **9**.

Za izklop stalnega laserskega žarka znova pritisnite tipko **12** ali pa izklopite merilno orodje. Pri ponovnem vklopu se merilno orodje nahaja v funkciji normalnega delovanja, laserski žarek se prikaže samo pri pritiskanju tipke za meritev **9**.

1 609 929 J70 • 24.3.06 **Slovensko–3**

#### **Merilne funkcije**

#### **Meritev dolžine**

Za meritev dolžine pritiskajte tipko **4**, dokler se na zaslonu ne pojavi prikaz meritve dolžine  $-$ .

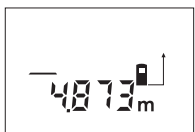

Tipko za meritev **9** pritisnite enkrat za viziranje in nato še enkrat za meritev.

Merska vrednost se prikaže spodaj na zaslonu.

#### **Ploskovna meritev**

Za ploskovno meritev pritiskajte tipko **5**, dokler se na zaslonu ne pojavi prikaz ploskovne meritve  $\Box$ .

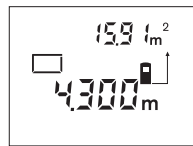

Zdaj zaporedoma merite dolžino in širino, katero merite na enak način kot dolžino. Med obema meritvama ostane laserski žarek vklopljen.

Po zaključeni drugi meritvi merilno orodje samodejno

izračuna in prikaže izmero površine. Zadnja posamezna merska vrednost je prikazana na zaslonu spodaj, končni rezultat pa zgoraj.

#### **Prostorska meritev**

Za prostorske meritve pritiskajte tipko **5**, dokler se na zaslonu ne pojavi prikaz za prostorninsko meritev  $\bigcirc$ .

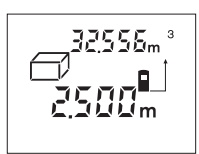

Zaporedoma merite dolžino, širino in višino, na enak način kot pri meritvi dolžine. Med meritvami ostane laserski žarek vklopljen.

Po zaključeni tretji meritvi orodje samodejno izračuna in

prikaže prostornino. Zadnja posamezna vrednost je prikazana na zaslonu spodaj, končni rezultat pa zgoraj.

#### **Stalna meritev (glejte sliko E)**

Funkcija stalne meritve služi za prenašanje mer, na primer iz gradbenih načrtov. Pri stalni meritvi se lahko merilno orodje premika relativno glede na cilj, pri čemer se merska vrednost aktualizira približno vsake 0,5 s. Lahko se na primer poljubno odmaknete od stene – a zaslonu je možno vedno odčitati aktualno razdaljo.

Za trajno meritev pritiskajte tipko **4**, dokler se na zaslonu ne pojavi prikaz za trajno meritev ...

Pritisnite tipko za meritev **9** in sprožite postopek meritve. Merilno orodje premikajte tako dolgo, da se želena vrednost razdalje prikaže spodaj na zaslonu.

S pritiskanjem tipke za meritev **9** prekinite stalno meritev. Aktualna merska vrednost se prikaže na zaslonu. Ponovno pritiskanje tipke za meritev **9** znova zažene stalno meritev.

Stalna meritev se po 5 min samodejno izklopi. Zadnja merska vrednost ostane prikazana na zaslonu. Če želite stalno meritev zaključiti prej, pritisnite tipko **4** ali **5** in zamenjajte merilno funkcijo.

#### **Indirektna meritev dolžine (glejte sliko F)**

Indirektna meritev dolžine je predvidena za meritev razdalj, ki jih ni možno meriti direktno, ker žarek ovira prepreka ali ker ni na voljo ciljne ploskve, ki bi služila za reflektor. Pravilne rezultate boste dosegli samo takrat, če bosta laserski žarek in iskana razdalja tvorila natančen pravi kot (Pitagorov izrek).

Pri primeru, ki se nahaja na sliki, gre za določitev dolžine **C**. Pri tem je treba izmeriti **A** in **B**. **A** in **C** morata tvoriti pravi kot.

Za indirektno meritev dolžine pritiskajte tipko **5**, dokler se na zaslonu ne pojavi prikaz za indirektno meritev dolžine ∠.

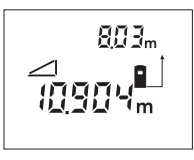

Tako kot pri meritvi dolžine merite razdaljo **A**. Pazite, da bosta daljica **A** in iskana razdalja **C** tvorili pravi kot. Nato merite razdaljo **B**. Med obema meritvama ostane laserski žarek vklopljen.

Pazite, da bo referenčna točka meritve (na primer zadnji rob merilnega orodja) pri obeh meritvah točno na istem mestu.

Po zaključku druge meritve se samodejno izračuna razdalja **C**. Zadnja posamezna merska vrednost se nahaja na zaslonu spodaj, končni rezultat **C** pa zgoraj.

#### **Brisanje merskih vrednosti**

S pritiskanjem tipke za brisanje merskih vrednosti **1** lahko pri vseh merilnih funkcijah brišete zadnjo izračunano mersko vrednost. Z večkratnim pritiskanjem tipke pa se po vrsti, v obratnem zaporedju brišejo posamezne merske vrednosti.

1 609 929 J70 • 24.3.06 **Slovensko–4**

#### **Funkcije shranjevanja**

Pri izklopu merilnega orodja ostane v pomnilniku vrednost, ki ste jo shranili v spomin.

#### **Shranjevanje/prištevanje merskih vrednosti**

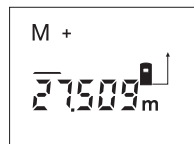

Pritisnite tipko za shranjevanje in prištevanje **3** in odvisno od aktualne merilne funkcije shranite v spomin dolžinsko, ploskovno ali prostorninsko vrednost. Ko je neka vrednost shranjena, se

na zaslonu prikaže "M", znak "+" za njim pa kratko utripne.

Če je v pomnilniku že shranjena neka vrednost, se nova vrednost prišteje k vsebini pomnilnika, vendar samo takrat, če se merske enote ujemajo.

Če se v pomnilniku na primer nahaja ploskovna vrednost, aktualna merska vrednost pa je izmera prostornine, prištevanje ni možno. Na zaslonu kratko utripne prikaz "ERROR".

#### **Odštevanje merskih vrednosti**

Pritisnite tipko za shranjevanje in odštevanje **2**, in od vrednosti v pomnilniku odštejte aktualno mersko vrednost. Koje neka vrednost odšteta, se na zaslonu prikaže **"M"**, znak **"–"** za njim pa kratko utripne.

Če je v pomnilniku že shranjena neka vrednost, je odštevanje nove merske vrednosti možno le, če se merske enote ujemajo (glejte "Shranjevanje/priševanje merskih vrednosti").

#### **Prikaz shranjene vrednosti**

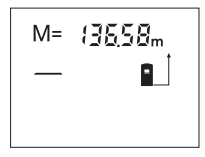

Pritisnite tipko za odčitavanje pomnilnika **11** in odčitajte vrednost, ki je shranjena v njem. Na zaslonu se prikaže **"M="**. Ko je na zaslonu prikazana vsebina pomnilnika **"M="**, jo lahko s pritiskanjem

tipke za shranjevanje in prištevanje **3** podvojite oziroma s pritiskanjem tipke za shranjevanje in odštevanje **2** spravite na ničlo.

#### **Brisanje pomnilnika**

Za brisanje pomnilnika najprej pritisnite tipko za odčitavanje pomnilnika **11**, tako da se na zaslonu pojavi prikaz "M=". Nato pritisnite tipko za brisanje **1**; prikaza "M" na zaslonu ni več.

#### **Navodila za delo**

Sprejemna leča **20** in izhod laserskega žarka **19** med meritvijo ne smeta biti zakrita.

Merilnega orodja med meritvijo ne smete premikati (izjema je funkcija stalne meritve). Merilno orodje zato po možnosti postavljajte na – ali ob merilne točke.

Meritev se opravi na sredini laserkega žarka, tudi pri prečno viziranih cilinih ploskvah.

Merilno področje je odvisno od svetlobnih razmer in od refleksijskih lastnosti ciljne ploskve. Za boljšo vidnost laserskega žarka pri delu na prostem ali v močnem soncu uporabite očala za vidnost laserskega žarka **22** in lasersko ciljno tablo **23** (pribor), ali ustrezno zasenčite ciljno ploskev.

Pri meritvah, usmerjenim proti transparentnim (na primer steklo, voda) ali zrcalnim površinam, lahko pride do napačnih merskih rezultatov. Na merske vrednosti lahko prav tako vplivajo strukturirane površine, zračne plasti z različnimi temperaturami ali indirektni sprejemi refleksij. Ti učinki so fizikalno pogojeni in jih zato ni možno izključiti.

#### **Viziranje s pomagalom za naravnavanje (glejte sliko G)**

S pomagalom za naravnavanje **7** si lahko olajšate viziranje prek večjih razdalj. Pri tem glejte vzdolž pomagala na zgornjem delu merilnega orodja. Laserski žarek teče vzporedno s to linijo.

#### **Meritev z nastavitvenim zatičem (glejte sliki B in H)**

Uporaba nastavitvenega zatiča **14** je primerna na primer za meritve iz kotov (diagonala prostora) ali iz težko dostopnh mest, kakršno je na primer vodilo rolete.

Aretiranje **15** nastavitvenega zatiča potisnite vstran in odprite zatič.

Ustrezno referenčno ravnino za meritev z nastavitvenim zatičem nastavite s pritiskanjem tipke **10**.

Nastavitveni zatič **14** zaprete tako, da ga do konca potisnete v ohišje. Zatič samodejno blokira.

#### **Delo s stativom**

Uporaba stativa je potrebna posebno pri meritvah večjih razdalj. Merilno orodje z navojem 1/4" **21** na spodnji strani ohišja lahko privijete na fotografski stativ, ki ga kupite v trgovini.

Ustrezno referenčno ravnino za meritev s stativom nastavite s pritiskanjem tipke **10** (referenčna ravnina je navoj).

1 609 929 J70 • 24.3.06 **Slovensko–5**

#### **Napake –Vzroki in pomoč**

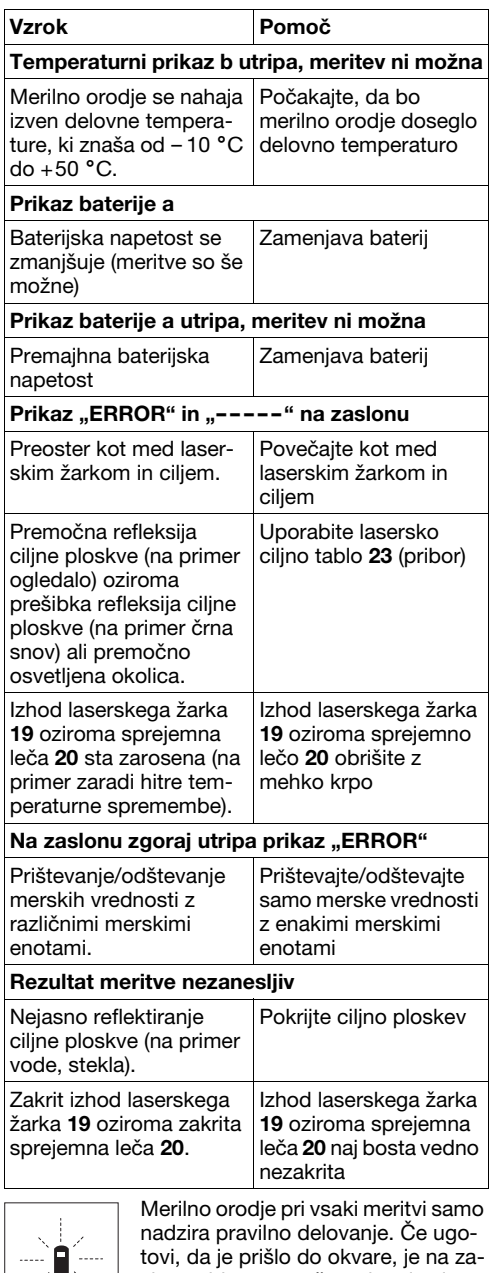

slonu vidno samo še utripanje simbola. V takem primeru, oziroma če zgoraj navedeni ukrepi pri odstranitvi

napake ne pomagajo, prek Vašega trgovca dostavite merilno orodje v servisno delavnico Bosch.

1 609 929 J70 • 24.3.06 **Slovensko–6**

#### **Preverjanje točnosti merilnega orodja**

Natančnost merilnega orodja lahko preverite na naslednji način:

- Izberite nespremenljivo daljico, katere dolžina znaša približno 1 do 10 m in jo dobro poznate (na primer širina prostora, vratna odprtina).
- 10-krat zaporedoma izmerite daljico.

Napaka meritve lahko znaša največ ±3 mm. Meritve zapišite, da boste lahko natančnost primerjali tudi pozneje.

### **Vzdrževanje in servisiranje**

#### **Vzdrževanje in čiščenje**

Merilno orodje lahko hranite in transportirate samo v priloženi zaščitni torbi.

Merilno orodje naj bo vedno čisto.

Merilnega orodja nikoli ne potapljajte v vodo ali v druge tekočine.

Umazanijo obrišite z vlažno, mehko krpo. Uporaba čistil in topil ni dovoljena.

Še posebno sprejemno lečo **20** morate negovati z enako skrbnostjo, kot negujete očala ali lečo fotoaparata.

Če bi kljub skrbni izdelavi in testiranju prišlo do izpada merilnika naklona, naj popravilo opravi servisna delavnica, pooblaščena za električna orodja Bosch.

V primeru kakršnihkoli vprašanj in pri naročanju nadomestnih delov obvezno navedite 10-mestno številko artikla, ki se nahaja na tipski ploščici merilnega orodja.

Merilno orodje pošljite na popravilo v zaščitni torbi **24**.

#### **Pribor/nadomestni deli**

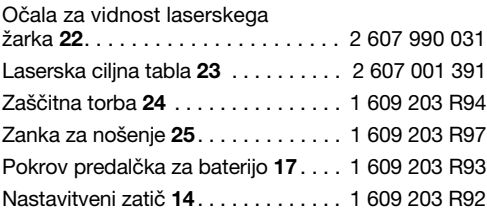

#### **Servis in svetovalna služba**

Detajlirane risbe in informacije o nadomestnih delih boste našli na:

### **www.bosch-pt.com**

Top Service d.o.o. Celovška 172

#### 1000 Ljubljana

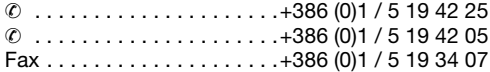

#### **Odlaganje**

Merilna orodja, pribor in embalažo oddajte v okolju prijazno ponovno predelavo.

#### **Samo za države EU:**

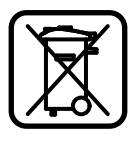

Merilnega orodja ne odlagajte med hišne odpadke!

V skladu z evropsko smernico 2002/96/EG o odsluženih električnih in elektronskih aparatih in njenim tolmačenjem v nacionalnem pravu je

treba neuporabna merilna orodja ločeno zbirati in jih nato oddati v okolju prijazno ponovno predelavo.

#### **Akumulatorji/baterije:**

Akumulatorjev/baterij ne odlagajte med hišne odpadke ali v vodo in jih ne sežigajte. Akumulatorje/ baterije je treba zbirati, reciklirati ali jih odlagati na okolju prijazen način.

#### **Samo za države EU:**

V skladu s smernico 91/157/EWG je treba defektne ali izrabliene akumulatorie/baterije reciklirati.

**Pridržujemo si pravico do sprememb.**

### **Upute za sigurnost**

- f **Oprez – ako se koriste uređaji za posluživanje ili podešavanje različiti od onih ovdje navedenih ili se izvode drugačiji postupci, to može dovesti do opasnih izlaganja zračenju.**
- $\blacktriangleright$  **Mjerni alat se isporučuje sa natpisom upozorenja na njemačkom jeziku (na prikazu mjernog alata na stranici sa slikama, označen brojem 8).**

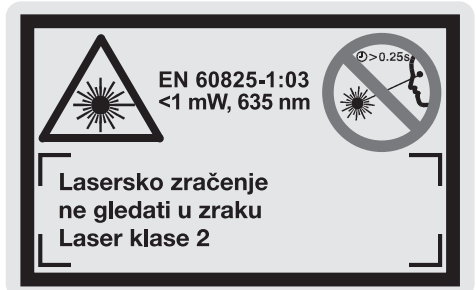

- **Prije prve uporabe mjernog alata na naljepnicu na njemačkom jeziku nalijepite isporučenu naljepnicu na vašem jeziku.**
- ▶ Ne usmjeravajte lasersku zraku na ljude ili **životinje i ne gledajte u lasersku zraku, niti sa veće udaljenosti.** Ovaj mjerni alat proizvodi lasersko zračenje klase lasera 2, prema EN 60825-1. Zbog toga se nehotično mogu zaslijepiti druge osobe.
- f **Naočale za gledanje lasera ne koristite kao zaštitne naočale.** Naočale za gledanje lasera služe za bolje prepoznavanje laserske zrake, međutim one ne mogu zaštititi od laserskog zračenja.
- ▶ Naočale za gledanje lasera ne koristite kao **sunčane naočale ili u cestovnom prometu.**  Naočale za gledanje lasera ne služe za potpunu zaštitu od ultraljubičastih zraka i smanjuju sposobnost za razlikovanje boja.
- **Popravak mjernog alata prepustite samo kvalificiranom stručnom osoblju i samo sa originalnim rezervnim dijelovima.** Na taj će se način postići da ostane zadržana sigurnost mjernog alata.
- ▶ Ne dopustite dieci da bez nadzora koriste **laserski mjerni alat.** Mogli bi nehotično zaslijepiti druge osobe.

### **Opis djelovanja**

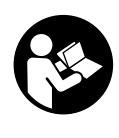

**Treba pročitati sve upute i sa mjernim alatom raditi bezopasno i sigurno. Znakove upozorenja na mjernom alatu uvijek održavati čitkim. OVE UPUTE SPREMITE NA SIGURNO MJESTO.**

Molimo otvorite preklopnu stranicu s prikazom mjernog alata i držite ovu stranicu otvorenom dok čitate upute za uporabu.

#### **Uporaba za određenu namjenu**

Mjerni alat je predviđen za mjerenje udaljenosti, dužina, visina, razmaka i za izračunavanje površina i volumena. Mjerni alat je prikladan za mjerenje izmjera kod unutarnjih i vanjskih radova.

#### **Prikazani dijelovi uređaja**

Numeriranje prikazanih komponenti odnosi se na prikaz mjernog alata na stranici sa slikama.

- **1** Tipka za brisanje "C"
- **2** Tipka memorije za oduzimanje **"M–"**
- **3** Tipka memorije za zbrajanje "M+"
- **4** Tipka za mjerenje dužina i stalno mjerenje
- **5** Tipka za mjerenje površina, volumena i neizravno mjerenje dužina
- **6** Displej
- **7** Pomoć u izravnavanju
- **8** Znak upozorenja za laser
- **9** Tipka za mjerenje
- **10** Tipka referentne razine
- **11** Tipka za pozivanie memorije **.M=**"
- **12** Tipka stalne laserske zrake
- **13** Tipka za uključivanje/isključivanje
- **14** Granični zatik
- **15** Aretiranje graničnog zatika
- **16** Aretiranje poklopca pretinca za baterije
- **17** Poklopac pretinca za baterije
- **18** Serijski broj
- **19** Izlaz laserskog zračenja
- **20** Prijemna leća
- **21** 1/4" navoj
- **22** Naočale za gledanje lasera\*
- **23** Ciljna ploča lasera\*
- **24** Zaštitna torbica
- **25** Omča za nošenje

#### **Pokazni elementi**

- **a** Pokazivač baterije
- **b** Pokazivač temperature
- **c** Izmjerena vrijednost/rezultat
- **d** Mjerna jedinica
- **e** Referentna ravnina mjerenja
- **f** Uključen laser
- **g** Pojedinačna izmjerena vrijednost (kod mjerenja dužina: rezultat)
- **h** Funkcije mjerenja
	- Mjerenje dužina
	- Stalno mjerenje
	- $\Box$  Mjerenje površina
	- **Mjerenje volumena**
	- Neizravno mjerenje dužina
- **i** Memoriranje izmjerenih vrijednost

**\*Prikazan ili opisan pribor ne pripada posve opsegu isporuke.**

#### **Tehnički podaci**

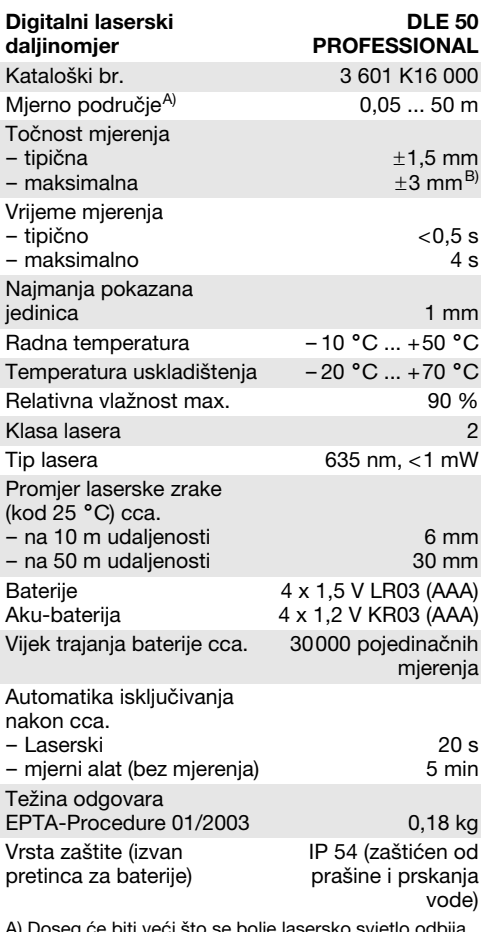

A) Doseg će biti veći što se bolje lasersko svjetlo odbija od površine cilja (raspršivanjem, ne zrcalno) i što je svjetlija laserska točka u odnosu na svjetlo okoline (unutarnji prostori, polumrak). Kod nepovoljnih uvjeta (npr. mjerenje na otvorenom

prostoru s jakim sunčevim zračenjem) može se ukazati potrebnim korištenje ciljne ploče.

B) +0,1 mm/m kod nepovoljnih uvjeta, kao npr. snažno sunčevo zračenje

Molimo pridržavajte se kataloškog broja na tipskoj pločici vašeg mjernog alata, jer trgovačke oznake pojedinih mjernih alata mogu varirati.

Za jednoznačno identificiranje vašeg mjernog alata služi serijski broj **18** na tipskoj pločici.

Certifikat o "odobrenju za vrstu konstrukcije, unutar države" nalazi se na kraju ovih uputa za rukovanje.
# **Rad**

#### **Stavljanje/zamjena baterije**

Koristite isključivo alkalno-manganske baterije ili aku-baterije.

Sa 1,2 V aku-baterijama moguć je manji broj mjerenja nego sa 1,5 V baterijama.

Za otvaranje poklopca pretinca **17** pritisnite aretiranje **16** u smjeru strelice i uklonite poklopac pretinca za baterije. Stavite isporučene baterije. Kod toga pazite na ispravan polaritet prema crtežu na unutarnjoj strani pretinca za baterije.

Ako se simbol baterije  $\Rightarrow$  pojavi prvi puta na displeju, tada je još moguće najmanje 100 mjerenja. Ako simbol baterije treperi, morate zamijeniti baterije, mjerenja više nisu moguća.

Zamijenite uvijek sve baterije istodobno. Koristite samo baterije jednog proizvođača i istog kapaciteta.

▶ Izvadite baterije iz mjernog alata ako se on **dulje neće koristiti.** Baterije mogu kod duljeg uskladištenja korodirati i same se isprazniti.

# **Puštanje u rad**

- $\blacktriangleright$  **Zaštitite mjerni alat od vlage i izravnog djelovanja sunčevih zraka.**
- $\blacktriangleright$  **Mjerni alat ne izlažite ekstremnim temperaturama ili oscilacijama temperature.**

#### **Uključivanje/isključivanje**

Za **uključivanje** mjernog alata pritisnite tipku za uključivanje/isključivanje **13** ili tipku za mjerenje **9**. Kod uključivanja mjernog alata laserska zraka se još ne uključuje.

Za **isključivanje** mjernog alata pritisnite tipku za uključivanje/isključivanje **13**.

Nakon cca. 5 min. bez provođenja mjerenja, mjerni alat će se automatski isključiti za očuvanje baterija.

Ako se neka izmjerena vrijednost memorira, ona ostaje sačuvana kod automatskog isključivanja. Nakon ponovnog uključivanja mjernog alata, na displeju će se pokazati "M".

#### **Postupak mjerenja**

Mjerni alat raspolaže različitim funkcijama mjerenja koje možete odabrati pritiskom na dotičnu tipku funkcije (vidjeti "Funkcije mjerenja"). Nakon uključivanja mjerni alat se nalazi u funkciji uzdužnog mjerenja.

Osim toga, pritiskom na tipku referentne razine **10** možete odabrati među četiri različite referentne razine za mjerenje (vidjeti "Biranje referentne razine"). Nakon uključivanja je stražnji rub mjernog alata prethodno podešen kao referentna razina. Nakon izbora funkcije mjerenja i referentne ravnine, provode se svi daljnji koraci pritiskom na tipku za mjerenje **9**.

Položite mjerni alat sa odabranom referentnom razinom na željenu mjernu liniju (npr. zid).

Za uključivanje laserskih zraka pritisnite tipku za mjerenje **9**.

#### ▶ Ne usmjeravajte lasersku zraku na ljude ili **životinje i ne gledajte u lasersku zraku, niti sa veće udaljenosti.**

Vizirajte sa laserskom zrakom ciljnu površinu. Za aktiviranje mjerenja ponovno pritisnite tipku mjerenja **9**.

U funkciji stalnog mjerenja kao i kod uključene stalne laserske zrake, mjerenje počinje već nakon prvog pritiska na tipku mjerenja **9**.

Izmjerena vrijednost se pojavljuje nakon 0,5 do 4 s. Trajanje mjerenja ovisi od udaljenosti, uvjeta osvjetljenja i svojstava refleksije ciljne površine. Završetak mjerenja se pokazuje tonom signala. Nakon završenog mjerenja laserska zraka će se automatski isključiti.

Ako se 20 s nakon postavljanja cilja ne provodi nikakvo mjerenje, laserska zraka će se automatski isključiti za očuvanje baterija.

#### **Biranje referentne razine (vidjeti sl. A – D)**

Za mjerenje možete birati među četiri različite referentne razine:

- stražnji rub mjernog alata (npr. kod polaganja na zidove),
- stražnji rub graničnog zatika **14** (npr. za mjerenja iz uglova),
- prednji rub mjernog alata (npr. kod mjerenja počevši od ruba stola),
- navoj **21** (npr. za mjerenje sa stativom).

Za izbor referentne razine ponavljano pritišćite tipku **10**, dok se na displeju ne pokaže željena referentna razina. Nakon svakog uključivanja mjernog alata, stražnji rub mjernog alata je prethodno podešen kao referentna razina.

### **Stalna laserska zraka**

Mjerni alat možete prema potrebi prebaciti na stalnu lasersku zraku. U tu svrhu pritisnite tipku stalne laserske zrake **12**. Na displeju će stalno svijetliti pokazivač "LASER".

#### f **Ne usmjeravajte lasersku zraku na ljude ili životinje i ne gledajte u lasersku zraku, niti sa veće udaljenosti.**

Laserska zraka ostaje uključena u ovom namještanju i između mjerenja, a za mjerenje je potreban samo jedan pritisak na tipku mjerenja **9**.

Za isključivanje stalne laserske zrake ponovno pritisnite tipku **12** ili isključite mjerni alat. Kod ponovnog uključivanja mjerni alat se nalazi u normalnom radu, a laserska zraka se pojavljuje samo kod pritiska na tipku mjerenja **9**.

1 609 929 J70 • 24.3.06 **Hrvatski–3**

# **Funkcije mjerenja**

# **Mjerenje dužina**

Za mjerenje dužina pritisnite tipku **4**, dok se na displeju ne pojavi pokazivač za mjerenje dužina -.

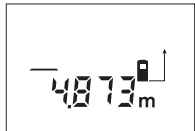

Jedan puta pritisnite tipku mjerenja **9** za postavljanje cilja i ponovno za mjerenje. Izmjerena vrijednost će se

pokazati dolje na displeju.

# **Mjerenje površina**

Za mjerenje površina pritisnite tipku **5**, dok se na displeju ne pojavi pokazivač za mjerenje površina  $\Box$ .

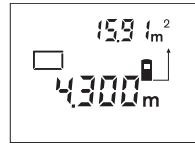

Nakon toga mjerite dužinu i širinu jednu iza druge, kao kod mjerenja dužina. Između oba mjerenja laserska zraka ostaje uključena.

Nakon završenog drugog mjerenja, automatski će se

izračunati i pokazati površina. Zadnja pojedinačna izmjerena vrijednost nalazi se dolje na displeju, a krajnji rezultat gore.

#### **Mjerenje volumena**

Za mjerenje volumena pritisnite tipku **5**, dok se na displeju ne pojavi pokazivač za mjerenje volumena  $\Box$ .

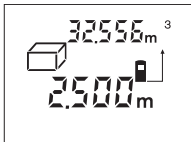

Nakon toga mjerite dužinu, širinu i visinu jednu iza druge, kao kod mjerenja dužina. Između tri mjerenja laserska zraka ostaje uključena.

Nakon isključivanja trećeg mjerenja, automatski će se

izračunati i pokazati volumen. Zadnja pojedinačna izmjerena vrijednost nalazi se dolje na displeju, a krajnji rezultat gore.

#### **Stalno mjerenje (vidjeti sliku E)**

Stalno mjerenje služi za pozivanje mjera npr. iz građevinskih nacrta. Kod stalnog mjerenja mjerni alat se može relativno pomicati prema cilju, kod čega se izmjerena vrijednost aktualizira nakon cca. svakih 0,5 s. Možete se npr. udaljiti od zida do željene udaljenosti, a trenutačna udaljenost se može uvijek očitati.

Za stalno mjerenje pritisnite tipku **4**, dok se na displeju ne pojavi pokazivanje stalnog mjerenja ... +.

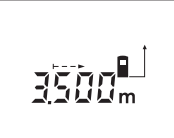

Pritisnite tipku mjerenja **9** za aktiviranje postupka mjerenja. Mjerni alat pomičite toliko dugo dok se dolje na displeju ne pokaže željena vrijednost udaljenosti.

Pritiskom na tipku za mjerenje **9** prekida se stalno mjerenje. Trenutačna izmjerena vrijednost će se pokazati na displeju. Ponovnim pritiskom na tipku za mjerenje **9** ponovno započinje stalno mjerenje.

Stalno mierenje se automatski isključuje nakon 5 minuta. Na displeju ostaje pokazana zadnja izmjerena vrijednost. Za prethodno završavanje stalnog mjerenja, funkciju mjerenja možete promijeniti pritiskom na tipku **4** ili **5**.

#### **Neizravno mjerenje dužina (vidjeti sliku F)**

Neizravno mjerenje dužina služi za mjerenje udaljenosti koje se ne mjere izravno, jer postoji zapreka na prolazu zrake ili nema ciljne površine kao reflektora. Točan rezultat se postiže samo ako laserska zraka i tražena udaljenost tvore točan pravi kut (Pitagorin poučak).

Na prikazanom primjeru treba se odrediti dužina **C**. Za to se treba izmjeriti **A** i **B**. **A** i **C** moraju tvoriti pravi kut.

Za neizravno mjerenje dužina pritisnite tipku **5**, dok se na displeju ne pojavi pokazivanje za neizravno mjerenje dužina ∠.

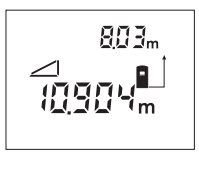

Kao kod mjerenja dužina izmjerite udaljenost **A**. Kod toga pazite da dionica **A** i tražena udaljenost **C** tvore pravi kut. Nakon toga izmjerite udaljenost **B**. Između oba mjerenja laserska zraka ostaje uključena.

Kod toga pazite da referentna točka mjerenja (npr. stražnji rub mjernog alata) kod oba mjerenja bude točno na istom mjestu.

Nakon završenog drugog mjerenja automatski će se izračunati udaljenost **C**. Zadnja pojedinačna izmjerena vrijednost nalazi se dolje na displeju, a krajnji rezultat **C** gore.

#### **Brisanje izmjerenih vrijednosti**

Pritiskom na tipku za brisanje **1**, u svim funkcijama mjerenja možete izbrisati zadnje određenu pojedinačnu izmjerenu vrijednost. Višekratnim pritiskom na tipku, pojedinačne izmjerene vrijednosti se brišu obrnutim redoslijedom.

# **Funkcije memorije**

Kod isključivanja mjernog alata ostaje sačuvana vrijednost koja se nalazi u memoriji.

#### **Memoriranje/zbrajanje izmjerenih vrijednosti**

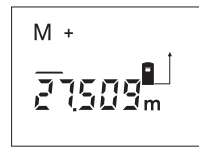

Pritisnite tipku zbrajanja memorije **3**, kako bi se pohranila trenutačna izmjerena vrijednost – ovisno od trenutačne funkcije mjerenja, tj. vrijednost dužine, površine ili volumena. Čim se neka vrijednost

memorira, na displeju se pojavljuje "M", a iza njega na kratko treperi "+".

Ako već postoji neka vrijednost u memoriji, tada će se nova vrijednost pribrojiti sadržaju memorije, samo ako su mjerne jedinice usklađene.

Ako se npr. u memoriji nalazi vrijednost površine, a trenutačna izmjerena vrijednost je vrijednost volumena, tada se zbrajanje ne može provesti. Na displeju na kratko treperi "ERROR".

#### **Oduzimanje izmjerenih vrijednosti**

Pritisnite tipku memorije za oduzimanje **2**, za oduzimanje trenutačne izmjerene vrijednosti od memorirane vrijednosti. Čim se neka vrijednost oduzme, na displeju se pojavljuje "M", a iza njega na kratko treperi **"–"**.

Ako je već neka vrijednost memorirana, tada se nova izmjerena vrijednost može oduzeti samo ako su mjerne jedinice usklađene (vidjeti "Memoriranje/ zbrajanje izmjerenih vrijednosti").

#### **Pokazivanje memorirane vrijednosti**

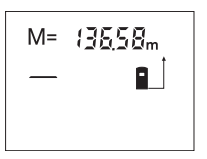

Pritisnite tipku za pozivanje memorije **11**, za pokazivanje vrijednosti koja se nalazi u memoriji. Na displeju se pojavljuje "M=". Ako se na displeju pokaže sadržaj memorije "M=", tada ga

pritiskom na tipku memorije za zbrajanje **3** možete podvostručiti, odnosno pritiskom na tipku memorije za oduzimanje **2** svesti na nulu.

#### **Brisanje memorije**

Za brisanje sadržaja memorije pritisnite najprije tipku za pozivanje memorije **11**, tako da se na displeju pojavi "M=". Nakon toga pritisnite tipku za brisanje 1; na displeju se više neće pokazati "M".

# **Upute za rad**

Prijemna leća **20** i izlaz laserskog zračenja **19** ne smiju biti pokriveni tijekom mjerenja.

Mjerni alat se tijekom mjerenja ne smije pomicati (sa izuzetkom funkcije stalnog mjerenja). Zbog toga mjerni alat položite po mogućnosti na mjernu točku.

Mjerenje se provodi na središnjoj točci laserske zrake i kod koso postavljenih ciljnih površina.

Mjerno područje ovisi od uvjeta osvjetljenja i od svojstava refleksije ciljne površine. Za bolju vidljivost laserskih zraka kod rada na otvorenom prostoru i kod jačeg sunčevog zračenja, koristite naočale za gledanje lasera **22** i ciljnu ploču lasera **23** (pribor) ili isključite ciljnu površinu.

Kod mierenja prema prozirnim površinama (npr. staklo, voda) ili zrcalnim površinama, može doći do pogrešnih mjerenja. Isto tako, na izmjerenu vrijednost mogu utjecati porozne ili strukturirane površine, zračni slojevi različitih temperatura ili neizravno primane refleksije izmjerenih vrijednosti. Ovi su efekti fizikalno uvjetovani i zbog toga se ne mogu isključiti od mjernog alata.

### **Postavljanje cilja sa pomoćnim sredstvom za izravnavanje (vidjeti sliku G)**

Uz pomoć sredstva za izravnavanje **7** može se olakšati postavljanje cilja na većim udaljenostima. Kod toga gledajte uzduž linije izravnavanja na gornju stranu mjernog alata. Laserska zraka teče paralelno sa ovom linijom vidljivosti.

#### **Mjerenje sa graničnim zatikom (vidjeti sl. B i H)**

Primjena graničnog zatika **14** je npr. prikladna za mjerenje iz uglova (prostorna dijagonala) ili teško dostupnih mjesta kao što su nosači roleta.

Za rasklapanje zatika pomaknite aretiranje **15** graničnog zatika na stranu.

Namjestite referentnu ravninu za mjerenja sa graničnim zatikom pritiskom na tipku **10**.

Za sklapanje graničnog zatika **14** pritisnite ga do graničnika u kućište. Zatik će se automatski zabraviti.

# **Radovi sa stativom**

Primjena stativa je osobito potrebna kod velikih udaljenosti. Mjerni alat možete sa 1/4" navojem **21** navojno pričvrstiti na uobičajeni fotostativ, preko donjeg dijela kućišta.

Postavite referentnu razinu za mjerenja sa stativom, odgovarajućim pritiskom na tipku **10** (navoj referentne razine).

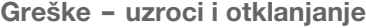

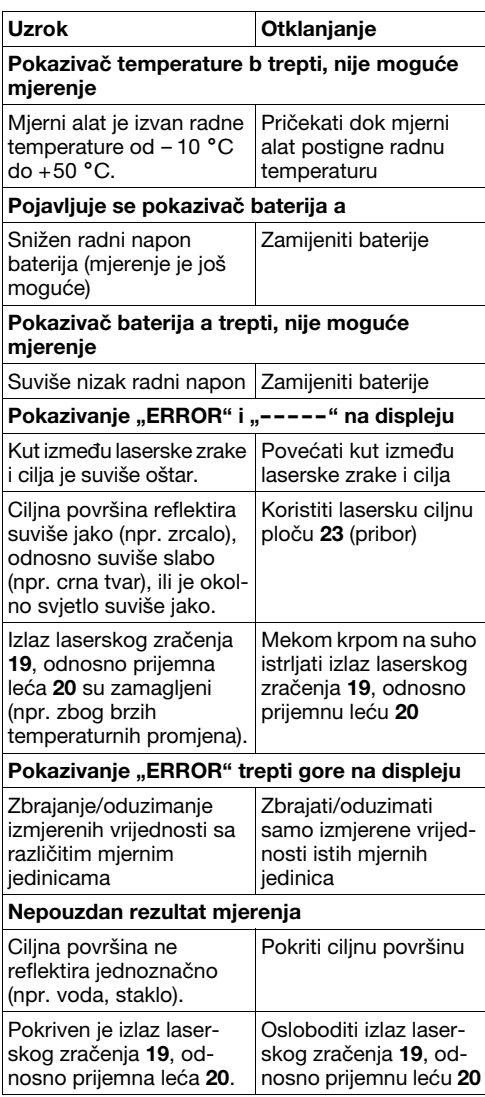

Mjerni alat nadzire ispravnu funkciju kod svakog mjerenja. Ako bi se ustanovila greška, tada na displeju treperi još samo simbol pored. U ovom slučaju ili ako se gore spomenutim mjerama pomoći ne može otkloniti

neka greška, pošaljite mjerni alat preko vašeg trgovca u Bosch servis.

### **Provjera točnosti mjernog alata**

Točnost mjernog alata možete provjeriti kako slijedi:

- Odaberite mjernu dionicu nepromijenjenu po trajanju, dužine 1 do 10 m, čija vam je dužina točno poznata (npr. širina prostorije, otvor vrata).
- Izmjerite dionicu 10 puta uzastopno.

Mjerna greška smije iznositi max. ±3 mm. Unesite u zapisnik rezultate mjerenja, kako bi kasnije mogli usporediti točnost.

# **Održavanje i servisiranje**

# **Održavanje i čišćenje**

Mjerni alat spremite i transportirajte samo u za to isporučenoj zaštitnoj torbici.

Mjerni alat održavajte uvijek čistim.

Ne uranjajte mjerni alat u vodu ili u druge tekućine.

Prljavštinu obrišite vlažnom, mekom krpom. U tu svrhu ne koristite nikakva sredstva za čišćenje i otapala.

Njegujte osobito prijemnu leću **20** sa posebnom pažnjom, sa kojom morate postupati kao kod brisanja leća naočala ili objektiva fotoaparata.

Ako bi mjerni alat unatoč brižljivih postupaka izrade i ispitivanja ipak prestao raditi, za popravak se obratite ovlaštenom servisu za Bosch električne alate.

Kod svih povratnih upita i naručivanja rezervnih dijelova, molimo neizostavno navedite 10-znamenkasti kataloški broj sa tipske pločice mjernog alata. U slučaju popravka pošaljite mjerni alat u zaštitnoj

torbici **24**.

# **Pribor/rezervni dijelovi**

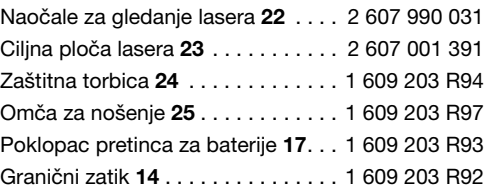

# **Servisiranje i savjetnik za kupce**

Crteže u rastavljenom obliku i informacije o rezervnim dijelovima možete naći na adresi: **www.bosch-pt.com**

Robert Bosch d.o.o Kneza Branimira 22 100 40 Zagreb

✆ . . . . . . . . . . . . . . . . . . . . .+385 (0)1 / 2 95 80 51  $Fax \dots \dots \dots \dots \dots \dots \dots +385 (0)1 / 295 80 60$ 

# **Zbrinjavanje**

Mjerne alate, pribor i ambalažu treba dostaviti na ekološki prihvatljivo recikliranje.

# **Samo za zemlje EU:**

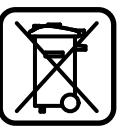

Ne bacajte mjerne alate u kućni otpad!

Prema Europskoj smjernici 2002/96/EG za električne i elektroničke stare uređaje, električni alati koji više nisu uporabivi moraju se

odvojeno sakupiti i dostaviti na ekološki prihvatljivo recikliranje.

#### **Aku-baterije/baterije:**

Ne bacajte aku-baterije/baterije u kućni otpad, u vatru ili u vodu. Aku-baterije/baterije trebaju se sakupiti, reciklirati ili zbrinuti na ekološki prihvatljiv način.

#### **Samo za zemlje EU:**

Prema smjernicama 91/157/EWG, neispravne ili istrošene aku-baterije/baterije moraju se reciklirati.

**Zadržavamo pravo na promjene.**

# **Ohutusjuhised**

- f **Ettevaatust – siin nimetatud käsitsus või justeerimisseadmetest erinevate sead mete kasutamine või teiste meetodite rakendamine võib põhjustada ohtliku kiirguse tekke.**
- f **Mõõteseade väljastatakse saksakeelse hoiatussildiga (seadme jooniste leheküljel tähistatud numbriga 8):**

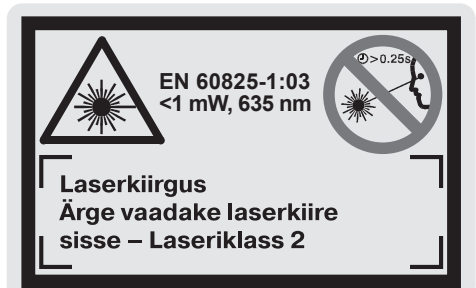

- **F** Enne seadme kasutuselevõttu katke **saksakeelne hoiatussilt kaasasoleva eestikeelse kleebisega.**
- f **Ärge suunake laserkiirt inimeste ega loo made peale ja ärge vaadake ise laserkiire sisse ka mitte suurema vahemaa tagant.**  Antud mõõteseade tekitab laseriklassile 2 vastavat laserkiirgust standardi EN 60825-1 kohaselt. Sellega võite tahtmatult pimestada teisi inimesi.
- f **Ärge kasutage laserkiire nähtavust paran davaid prille kaitseprillidena.** Prillid muuda vad laserkiire paremini nähtavaks, kuid ei kaitse laserkiirguse eest.
- f **Ärge kasutage laserkiire nähtavust paran davaid prille päikseprillide ega kaitseprilli dena mootorsõidukit juhtides.** Laserkiire nähtavust parandavad prillid ei anna täielikku kaitset UV-kiirguse eest ja vähendavad värvide eristamise võimet.
- f **Laske mõõteseadet parandada üksnes vastava ala asjatundjatel, kes kasutavad originaalvaruosi.** Nii tagate mõõteseadme ohutu töö.
- f **Ärge lubage lastel antud mõõteseadet kasutada järelevalveta.** Nad võivad teisi inimesi tahtmatult pimestada.

# **Tööpõhimõtte kirjeldus**

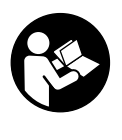

**Mõõteseadmega ohutu ja turvalise töö tagamiseks lugege läbi kõik juhised. Ärge katke mõõtesead mel olevaid hoiatussilte kunagi kinni. HOIDKE KÄESOLEVAD JUHISED HOOLIKALT ALLES.**

Voltige kokkuvolditud lehekülg, millel on toodud joonised mõõteseadme kohta, lahti ja jätke see kasutusjuhendi lugemise ajaks avatuks.

# **Nõuetekohane kasutus**

Mõõteseade on ette nähtud kauguste, pikkuste, kõrguste ja vahemaade mõõtmiseks ning pinda lade ja ruumalade arvutamiseks. Mõõteseadet võib kasutada mõõtmete kindlakstegemiseks sise- ja välistingimustes.

# **Seadme osad**

Seadme osade numeratsiooni aluseks on jooniste leheküljel toodud numbrid.

- **1** Kustutusnupp **"C"**
- **2** Mälust mahaarvamise nupp **"M–"**
- **3** Mälusse lisamise nupp "M+"
- **4** Pikkuse ja pideva mõõtmise nupp
- **5** Pindada, ruumala ja kaudse mõõtmise nupp
- **6** Ekraan
- **7** Joondamisabi
- **8** Laseri hoiatussilt
- **9** Mõõtmise nupp
- **10** Lähtetasandi nupp
- **11** Mälu kuvamise nupp .. M="
- **12** Pideva laserkiire nupp
- **13** Lüliti (sisse/välja)
- **14** Piirdetihvt
- **15** Piirdetihvti lukustus
- **16** Patareikorpuse kaane lukustus
- **17** Patareikorpuse kaas
- **18** Seerianumber
- **19** Laserkiire väljundava
- **20** Vastuvõtulääts
- **21** 1/4"-keermega ava
- **22** Laserkiire nähtavust parandavad prillid\*
- **23** Laserkiire sihttahvel\*
- **24** Kaitsekott
- **25** Kanderihm

#### **Ekraani näidud**

- **a** Patarei madala pinge sümbol
- **b** Temperatuurinäit
- **c** Mõõteväärtus/-tulemus
- **d** Mõõtühik
- **e** Mõõtmise lähtetasand
- **f** Laser sisse lülitatud
- **g** Üksiku mõõtmise väärtus (pikkuse mõõtmisel: tulemus)
- **h** Mõõterežiimid
	- pikkuse mõõtmine
	- pidev mõõtmine
	- pindala mõõtmine
	- $\bigcap$  ruumala mõõtmine
- $\angle$ kaudne pikkuse mõõtmine
- **i** Mõõteväärtuste salvestamine

#### **\*Tarnekomplekt ei sisalda kõiki kasutusjuhendis olevatel joonistel kujutatud või kasutusjuhendis nimetatud lisatarvikuid.**

# **Tehnilised andmed**

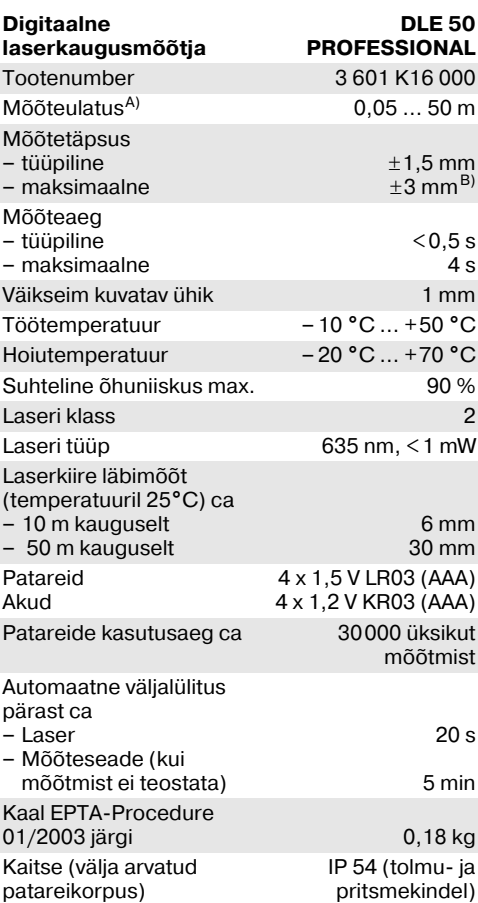

A) Mõõteulatus muutub seda suuremaks, mida paremini laserkiir sihtobjekti pinnalt tagasi peegeldub ja mida heledam on laserpunkt ümbritseva keskkonna valguse suhtes (siseruumid, hämarus).

Ebasoodsates tingimustes (nt mõõtmise teostamisel välistingimustes tugeva päikesekiirguse korral) võib osutuda vajalikuks sihttahvli kasutamine.

B) +0,1 mm/m ebasoodsates tingimustes, nt tugeva päikesekiirguse korral

Pöörake tähelepanu oma mõõteseadme tootenumbrile, mõõteseadmete kaubanduslik tähistus võib olla erinev.

Oma mõõteseadet saate identifitseerida andmesildil oleva seerianumbri **18** järgi.

Tüübivastavuskinnitus on toodud käesoleva kasutusjuhendi lõpus.

# **Kasutamine**

# **Patareide paigaldamine/vahetamine**

Kasutage üksnes leelis-mangaan-patareisid või akusid.

1,2-V-akuelementidega on mõõtmiskordade arv väiksem kui 1,5-V-patareidega.

Patareikorpuse kaane **17** avamiseks vajutage lukustus **16** noole suunas ja võtke patareikorpuse kaas maha. Paigaldage komplekti kuuluvad pata reid. Jälgige seejuures patareide õiget polaarsust vastavalt patareikorpuse siseküljel toodud sümbo litele.

Kui patarei sümbol  $\Rightarrow$  ilmub ekraanile esimest korda, saab teostada veel vähemalt 100 mõõtmist. Kui patarei sümbol vilgub, tuleb patareid välja vahetada, mõõtmiste teostamine ei ole enam võimalik.

Vahetage alati välja kõik patareid ühekorraga. Kasutage üksnes ühe tootja ja ühesuguse mahtuvusega patareisid.

f **Kui Te mõõteseadet pikemat aega ei kasu ta, võtke patareid seadmest välja.** Patareid võivad pikemal seismisel korrodeeruda või iseeneslikult tühjeneda.

### **Kasutuselevõtt**

- f **Kaitske mõõteseadet niiskuse ja otsese päikesekiirguse eest.**
- f **Ärge hoidke mõõteseadet väga kõrgetel ja väga madalatel temperatuuridel, samuti vältige temperatuurikõikumisi.**

#### **Sisse/väljalülitus**

Seadme **sisselülitamiseks** vajutage lülitile (sisse/ välja) **13** või mõõtmise nupule **9**. Mõõteseadme sisselülitamisel ei lülitu laserkiir veel sisse.

Seadme **väljalülitamiseks** vajutage lülitile (sisse/ välja) **13**.

Kui mõõtmist ei ole umbes 5 minuti vältel teosta tud, lülitub seade patareide säästmiseks auto maatselt välja.

Kui mõõteväärtus oli salvestatud, jääb see auto maatsel väljalülitumisel alles. Pärast mõõte seadme sisselülitamist ilmub ekraanile "M".

#### **Mõõtmine**

Mõõteseade on varustatud erinevate mõõte režiimidega, mida saate valida asjaomastele nuppudele vajutamisega (vt "Mõõterežiimid"). Pärast sisselülitamist on mõõteseade pikkuse mõõtmise režiimis.

Lähtetasandi nupule **10** vajutamisega saate mõõt mise jaoks lisaks välja valida ühe neljast erinevast lähtetasandist (vt., Lähtetasandi valik"). Pärast sisselülitamist on lähtetasandiks automaatselt mõõteseadme tagaserv.

Pärast mõõterežiimi ja lähtetasandi väljavalimist peate kõikide järgmiste sammude teostamiseks vajutama mõõtmise nupule **9**.

Asetage mõõteseade valitud lähtetasandiga soovitud mõõtejoonele (nt vastu seina).

Laserkiire sisselülitamiseks vajutage mõõtmise nupule **9**.

#### **F** Ärge suunake laserkiirt inimeste ega loo**made peale ning ärge vaadake laserkiire sisse ka mitte suurema vahemaa tagant.**

Viseerige laserkiirega välja sihtpind. Mõõtmis protsessi käivitamiseks vajutage uuesti mõõtmise nupule **9**.

Pideva mõõtmise režiimis, samuti sisselülitatud pideva laserkiire korral algab mõõtmine juba pärast esimest vajutamist mõõtmise nupule **9**.

Mõõteväärtus ilmub umbes 0,5 kuni 4 sekundi pärast. Mõõtmise kestus sõltub vahemaast, valgusoludest ja sihtpinna peegeldusomadustest. Mõõtmise lõppu signaliseerib helisignaal. Pärast mõõtmise lõpetamist lülitub laserkiir automaatselt välja.

Kui umbes 20 s pärast väljaviseerimist mõõtmist ei teostata, lülitub laserkiir patareide säästmiseks automaatselt välja.

#### **Lähtetasandi valik (vt jooniseid A– D)**

Mõõtmiseks saate valida ühe neljast erinevast võrdlustasandist:

- mõõteseadme tagaserv (nt vastu seina aseta misel),
- piirdetihvti **14** tagaserv (nt nurkadest mõõt misel),
- mõõteseadme esiserv (nt lauaservast mõõt misel),
- keere **21** (nt statiiviga mõõtmisel).

Lähtetasandi valikuks vajutage nupule **10** seni, kuni ekraanile ilmub soovitud lähtetasand. Pärast mõõteseadme sisselülitamist on lähtetasandiks automaatselt mõõteseadme tagaserv.

#### **Pidev laserkiir**

Vajadusel võite mõõteseadme ümber seadistada pidevale laserkiirele. Selleks vajutage pideva laserkiire nupule **12**. Ekraanile ilmub püsiv näit **"LASER"**.

f **Ärge suunake laserkiirt inimeste ega loo made peale ning ärge vaadake laserkiire sisse ka mitte suurema vahemaa tagant.**

Laserkiir jääb sellesse režiimi ka mõõtmiste vaheajal, mõõtmise teostamiseks tuleb vaid üks kord vajutada mõõtmise nupule **9**.

Pideva laserkiire väljalülitamiseks vajutage uuesti nupule **12** või lülitage mõõteseade välja. Pärast uuesti sisselülitamist on mõõteseade tavarežiimis, laserkiir ilmub vaid siis, kui vajutate mõõtmise nupule **9**.

# **Mõõterežiimid**

#### **Pikkuse mõõtmine**

Pikkuse mõõtmiseks vajutage nupule **4** seni, kuni ekraanile ilmub pikkuse mõ $\tilde{o}$ tmise sümbol  $-$ .

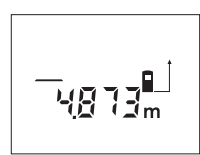

Vajutage mõõtmise nupule **9** üks kord väljaviseerimiseks ja teine kord mõõtmise teostamiseks.

Mõõteväärtus ilmub ekraani alumisse ossa.

# **Pindala mõõtmine**

Pindala mõõtmiseks vajutage nupule **5** seni, kuni ekraanile ilmub pindala mõõtmise sümbol  $\Box$ .

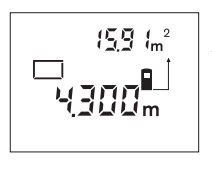

Seejärel mõõtke üksteise järel pikkus ja laius nagu pikkuse mõõtmiselgi. Kahe mõõtmise vaheajal jääb laserkiir sisselülitatuks.

Pärast teise mõõtmise teos tamist arvutatakse pindala

automaatselt välja ja kuvatakse ekraanile. Viimase üksiku mõõtmise väärtust näidatakse ekraani alumises osas, lõpptulemust ülemises osas.

#### **Ruumala mõõtmine**

Ruumala mõõtmiseks vajutage nupule **5** seni, kuni ekraanile ilmub ruumala mõõtmise sümbol $\bigcap$ .

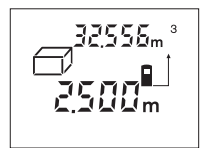

Seejärel mõõtke üksteise järel pikkus, laius ja kõrgus nagu pikkuse mõõtmiselgi. Kolme mõõtmise vaheajal jääb laserkiir sisselülitatuks.

Pärast kolmanda mõõtmise teostamist arvutatakse ruum

ala automaatselt välja ja kuvatakse ekraanile. Vii mase üksiku mõõtmise väärtust näidatakse ekraani alumises osas, lõpptulemust ülemises osas.

# **Pidev mõõtmine (vt joonist E)**

Pidevat mõõtmist kasutatakse mõõtmete ülekand miseks näiteks ehitusplaanidelt. Pideval mõõt misel võib mõõteseadet sihtobjekti suhtes liigu tada, kusjuures mõõteväärtust ajakohastatakse u. iga 0,5 sekundi järel. Võite näiteks seinast kuni soovitud vahekauguseni eemalduda, aktuaalne vahemaa ilmub pidevalt ekraanile.

Pideva mõõtmise teostamiseks vajutage nupule **4** seni, kuni ekraanile ilmub pideva mõõtmise sümbol  $\cdots$ .

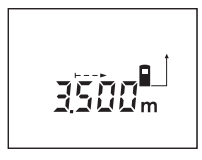

Mõõtmise käivitamiseks vajutage mõõtmise nupule **9**. Liigutage mõõteseadet seni, kuni soovitud kaugus ilmub ekraani alumisse ossa.

Vajutamisega mõõtmise nupule **9** katkestate pideva

mõõtmise. Aktuaalne mõõteväärtus ilmub ekraa nile. Uus vajutamine mõõtmise nupule **9** käivitab pideva mõõtmise uuesti.

Pidev mõõtmine lülitub 5 minuti pärast automaat selt välja. Viimane mõõteväärtus jääb ekraanile. Pideva mõõtmise eelnevaks lõpetamiseks võite nupule **4** või **5** vajutamisega mõõterežiimi vahetada.

#### **Kaudne pikkuse mõõtmine (vt joonist F)**

Kaudset pikkuse mõõtmist kasutatakse vahemaa de mõõtmiseks, mis ei ole vahetult mõõdetavad, kuna laserkiire teel oleks mingi takistus või puu duks sihtpind reflektorina. Õiged tulemused saavutatakse ainult siis, kui laserkiir ja otsitav vahemaa moodustavad täpse täisnurga (Pythagorase teoreem).

Toodud näites mõõdetakse pikkust **C**. Selleks tuleb mõõta **A** ja **B**. **A** ja **C** peavad moodustama täisnurga.

Kaudseks pikkuse mõõtmiseks vajutage nupule **5** seni, kuni ekraanile ilmub kaudse pikkuse  $m\tilde{o}$ õtmise sümbol  $\angle$ .

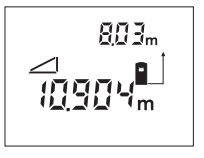

Mõõtke vahemaa **A** sama moodi nagu pikkuse mõõt misel. Veenduge, et vahe maa **A** ja soovitud vahe kaugus **C** moodustavad täisnurga. Seejärel mõõtke ära vahemaa **B**. Kahe mõõtmise vaheajal jääb laserkiir sisselülitatuks.

Veenduge, et mõõtmise lähtepunkt (nt mõõte seadme tagaserv) oleks mõlema mõõtmise ajal täpselt samas kohas.

Pärast teise mõõtmise lõppu arvutatakse auto maatelt välja vahekaugus **C**. Viimase üksiku mõõtmise väärtus on ekraani alumises osas, lõpptulemus **C** ülemises osas.

#### **Mõõtmisväärtuste kustutamine**

Kustutusnupule **1** vajutamisega saate kõikides mõõterežiimides viimati väljaarvutatud üksiku mõõtmise tulemuse kustutada. Kui vajutate nupule mitu korda, kustutatakse üksikute mõõtmiste tulemused vastupidises järjekorras.

1 609 929 J70 • 24.3.06 **Eesti–4**

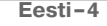

# **Salvestusfunktsioonid**

Mõõteseadme väljalülitamisel jääb mälus olev väärtus salvestatuks.

#### **Mõõteväärtuste salvestamine/juurdelisamine**

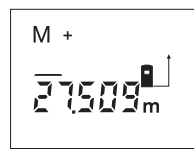

Vajutage mälusse lisamise nupule **3**, et aktuaalset mõõteväärtust – sõltuvalt ak tuaalsest mõõterežiimist pikkust, pindala või ruumala – salvestada. Kohe pärast väärtuse salvestamist ilmub ekraanile **"M"**, selle järel olev **"+"** vilgub korraks.

Kui mälus sisaldub juba väärtus, siis liidetakse uus väärtus mällu juurde, kuid seda vaid juhul, kui mõõtühikud ühtivad.

Kui mällu on salvestatud näiteks pindala ja aktuaal ne mõõteväärtus on ruumala, ei ole võimalik juurdeliitmist teostada. Ekraanil vilgub korraks **"ERROR"**.

#### **Mõõteväärtuste mahaarvamine**

Vajutage mälust mahaarvamise nupule **2**, et aktuaalset mõõteväärtust mälust lahutada. Kohe pärast väärtuse mahalahutamist ilmub ekraanile "M", selle järel olev "-" vilgub korraks.

Kui mällu on väärtus juba salvestatud, saab uut mõõteväärtust maha arvata ainult siis, kui mõõtü hikud ühtivad (vt "Mõõteväärtuste salvestamine/ juurdelisamine").

# **Mälus oleva väärtuse kuvamine**

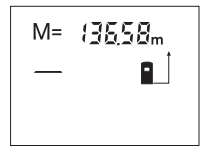

Mälus oleva väärtuse kuva miseks ekraanile vajutage mälu kuvamise nupule **11**. Ekraanile ilmub "M=". Kui mällu salvestatud väärtus **"M="** ilmub ekraanile, saab seda vajutamisega mälusse

juurdelisamise nupule **3** kahekordistada või vaju tamisega mälust mahaarvamise nupule **2** nulli viia.

#### **Mälu kustutamine**

Mälu kustutamiseks vajutage kõigepealt mälu kuvamise nupule 11, nii et ekraanile ilmub "M=". Seejärel vajutage kustutusnupule 1; "M" kaob ekraanilt.

# **Tööjuhised**

Vastuvõtulääts **20** ja laserkiire väljundava **19** ei tohi mõõtmisel olla kinni kaetud.

Mõõteseadet ei tohi mõõtmise ajal liigutada (välja arvatud pideva mõõtmise režiimis). Seetõttu asetage mõõteseade võimalikult mõõtepunktide vastu või peale.

Mõõtmine toimub laserkiire keskpunktis, seda ka diagonaalselt väljaviseeritud sihtpindade puhul.

Mõõteulatus sõltub valgusoludest ja sihtpinna peegeldusomadustest. Välistingimustes ja tugeva päikesekiirguse käes töötades kasutage laserkiire nähtavust parandavaid prille **22** ja laseri sihttahvlit **23** (lisatarvik) või varjutage sihtpind.

Vastu läbipaistvaid (nt klaas, vesi) või peegeldu vaid pindu teostatud mõõtmiste tulemused võivad olla valed. Ka poorsed või struktuursed pinnad, erinevate temperatuuridega õhukihid ja kaudselt vastuvõetud peegeldused võivad mõõtetulemust mõjutada. See on tingitud füüsikaliselt ja seetõttu ei saa seda mõõteseadme puhul välistada.

#### **Väljaviseerimine joondamisabi kasutades (vt joonist G)**

Joondamisabi **7** kergendab väljaviseerimist suure mate vahemaade tagant. Selleks suunake pilk piki mõõteseadme ülemisel poolel olevat joondami sabi. Laserkiir kulgeb paralleelselt selle joonega.

#### **Mõõtmine piirdetihvtidega (vt joonised B ja H)**

Piirdetihvti **14** kasutamine on kohane mõõtmisel nt nurkadest (ruumi diagonaalid) või raskesti ligipää setavatest kohtadest nagu kardinapuude siinid.

Tihvi väljatoomiseks lükake piirdetihvti **15** lukustus kõrvale.

Nupule **10** vajutamisega reguleerige välja lähte tasand piirdetihvtiga teostatava mõõtmise jaoks.

Piirdetihvti sisseviimiseks **14** vajutage see lõpuni korpusse. Tihvt lukustub automaatselt.

### **Töö statiiviga**

Statiivi kasutamine on vajalik eelkõige suuremate vahemaade korral. Korpuse alumisel poolel asuva 1/4"keermega **21** saate mõõteseadme kinnitada standardse kaamerastatiivi külge.

Nupule **10** vajutamisega reguleerige välja lähte tasand statiivi abil teostatava mõõtmise jaoks (lähtetasandiks on keere).

# **Vead –põhjused ja kõrvaldamine**

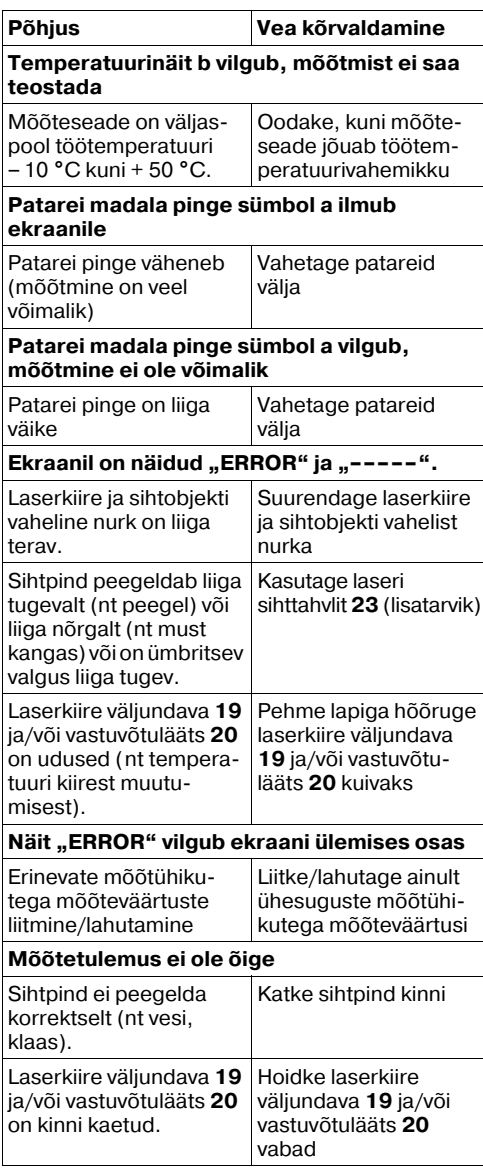

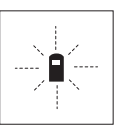

Mõõteseade teostab järelevalvet iga mõõtmise korrektse toimimise üle. Häire tuvastamisel vilgub ekraanil vaid kõrvaltoodud sümbol. Sellisel juhul, samuti siis, kui ülaltoodud abinõudega ei õnnestu viga

kõrvaldada, toimetage seade Boschi tööriistade volitatud remonditöökotta.

#### **Seadme täpsuse kontrollimine**

Mõõteseadme täpsust võite kontrollida järgmiselt:

• Valige Teile teadaoleva mõõduga vahemaa pikkusega umbes 1 kuni 10 m (nt toa pikkus, ukseava laius), mille mõõt ei muutu. • Mõõtke vahemaa 10 korda järjest.

Mõõteviga tohib olla maksimaalselt ±3 mm. Pange mõõtetulemused kirja, et täpsust vajadusel hiljem võrrelda.

# **Hooldus ja teenindus**

# **Hooldus ja puhastus**

Hoidke ja transportige seadet üksnes komplekti kuuluvas kaitsekotis.

Hoidke mõõteseade alati puhas.

Ärge kastke mõõteseadet vette ega teistesse vedelikesse.

Pühkige seade puhtaks niiske, pehme lapiga. Ärge kasutage puhastusvahendeid ega lahusteid.

Hooldage eelkõige vastuvõtuläätse **20** sama hoolikalt nagu prille või fotoaparaadi läätse.

Antud seade on hoolikalt valmistatud ja testitud. Kui seade sellest hoolimata rikki läheb, tuleb see lasta parandada Boschi elektriliste käsitööriistade volitatud klienditeenindustöökojas.

Järelepärimiste esitamisel ja tagavaraosade tellimisel näidake kindlasti ära seadme andmesildil olev 10-kohaline tootenumber.

Parandustöökotta toimetamisel asetage seade kaitsekotti **24**.

# **Lisatarvikud/varuosad**

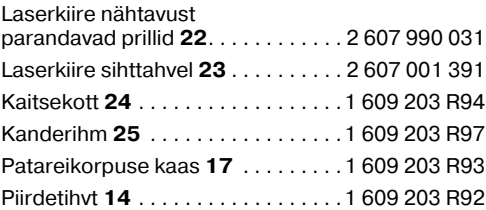

1 609 929 J70 • 24.3.06 **Eesti–6**

# **Hooldus ja klienditeenindus**

Joonised ja info varuosade kohta leiate interneti aadressil:

www.bosch-pt.com

#### **Eesti Vabariik**

Mercantile Group AS Boschi elektriliste käsitööriistade remont ja hooldus Pärnu mnt. 549 76401 Saue vald, Laagri ✆ . . . . . . . . . . . . . . . . . . . . . . . . . + 372 6 79 11 22  $Fax \dots \dots \dots \dots \dots \dots \dots \dots \dots + 3726791129$ 

# **Kasutuskõlbmatuks muutunud seadmete käitlus**

Mõõteseadmed, lisatarvikud ja pakendid tuleks keskkonnasäästlikult ringlusse võtta.

# **Üksnes EL liikmesriikidele:**

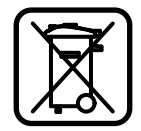

Ärge käidelge kasutuskõlbmatuks muutunud elektrilisi tööriistu koos olmejäätmetega! Vastavalt Euroopa Parlamendi ja

nõukogu direktiivile 2002/96/EÜ elektri- ja elektroonikaseadmete

jäätmete kohta ning direktiivi kohaldamisele liik mesriikides tuleb kasutuskõlbmatuks muutunud elektrilised tööriistad eraldi kokku koguda ja kesk konnasäästlikult korduskasutada või ringlusse võtta.

### **Akud/patareid:**

Ärge visake akusid/patareisid olmejäätmete hulka, tulle või vette. Akud/patareid tuleb kokku koguda, ringlusse võtta või keskkonnasõbralikul viisil hävitada.

# **Üksnes EL liikmesriikidele:**

Vastavalt Euroopa Parlamendi ja nõukogu direktii vile 91/157/EMÜ tuleb defektsed või kasutus ressursi ammendanud akud/patareid ringlusse võtta.

**Tootja jätab endale õiguse muudatuste tegemiseks.**

# **Drošības noteikumi**

- f **Ievērībai! Veicot citas, nekā lietošanas pamācībā aprakstītās apkalpošanas vai regulēšanas operācijas vai rīkojoties ar mērinstrumentu lietošanas pamācībā**  neparedzētā veidā, lietotājs var saņemt **veselībai kaitīgu starojuma devu.**
- f **Mērinstruments tiek piegādāts ar brīdinošu uzlīmi vācu valodā (grafiskajā lappusē aplūkojamajā kopsalikuma zīmējumā tā ir apzīmēta ar numuru 8).**

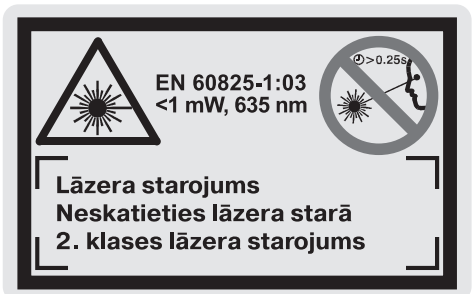

- f **Uzsākot lietošanu, pārlīmējiet pāri vācu tekstam kopā ar mērinstrumentu piegā dāto brīdinošo uzlīmi jūsu valsts valodā.**
- ▶ Nevērsiet lāzera staru citu personu vai **dzīvnieku virzienā un neskatieties lāzera starā pat no liela attāluma.** Šis mērinstruments izstrādā 2. klases lāzera starojumu atbilstoši standartam EN 60825-1. Ar to var nejauši apžilbināt citas personas.
- f **Nelietojiet lāzera skatbrilles kā aizsarg brilles.** Lāzera skatbrilles kalpo, lai uzlabotu lāzera stara redzamību, taču tās nespēj pasargāt no lāzera starojuma.
- **EXECTE:** Nelietojiet lāzera skatbrilles kā saules bril**les un kā aizsargbrilles, vadot satiksmes līdzekus.** Lāzera skatbrilles nenodrošina piln vērtīgu acu aizsardzību no ultravioletā staro juma, taču pasliktina krāsu izškirtspēju.
- ▶ Nodrošiniet, lai mērinstrumentu remontētu tikai kvalificēts speciālists, nomaiņai izmantojot vienīgi oriģinālās rezerves dalas. Tas laus saglabāt vajadzīgo darba drošības līmeni, strādājot ar mērinstrumentu.
- $\blacktriangleright$  Nelaujiet bērniem lietot lāzera mērinstrumentu bez uzraudzības. Vini var nejauši apžilbināt citas personas.

# **Funkciju apraksts**

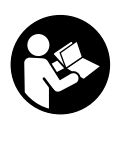

**Lai varētu droši un netraucēti strā dāt ar mērinstrumentu, rūpīgi iz lasiet visus šeit sniegtos norādīju mus. Sekojiet, lai tiktu saglabātas un būtu labi salasāmas brīdinošās uzlīmes. PĒC IZLASĪŠANAS SAGLABĀJIET ŠO PAMĀCĪBU.**

Atveriet atlokāmo lapu ar mērinstrumenta attēlu un turiet to atvērtu visu laiku, kamēr tiek lasīta lietošanas pamācība.

# **Pielietojums**

Mērinstruments ir paredzēts attāluma (garuma) un augstuma mērīšanai, kā arī laukuma un tilpuma aprēkināšanai. Mērinstruments ir lietojams attālumu noteikšanai, veicot iekšējos un ārējos celtniecības un apdares darbus.

1 609 929 J70 • 24.3.06 **Latviešu–1**

# **Attēlotās sastāvdaļas**

Attēloto sastāvdau numerācija sakrīt ar numuriem mērinstrumenta attēlā, kas sniegts grafiskajā lap pusē.

- **1** Dzēšanas taustiš **"C"**
- **2** Taustiņš atņemšanai no atmiņas satura "M-"
- **3** Taustiņš pieskaitīšanai pie atmiņas satura **"M+"**
- 4 Taustiņš garuma mērīšanai un mērīšanai nepārtrauktā režīmā
- **5** Taustiņš laukuma un tilpuma mērīšanai un attāluma netiešai mērīšanai
- **6** Displejs
- **7** Izlīdzināšanas marķieris
- **8** Brīdinošā uzlīme
- 9 Mērīšanas taustiņš
- 10 Taustiņš mērinstrumenta nulles līmeņa izvēlei
- 11 Taustiņš atmiņas satura nolasīšanai "M="
- 12 Taustiņš pastāvīgā stara režīma ieslēgšanai
- 13 leslēdzēja taustiņš
- **14** Atdures stienis
- **15** Atdures stiena fiksators
- 16 Bateriju nodalījuma vāciņa fiksators
- 17 Bateriju nodalījuma vāciņš
- **18** Sērijas numurs
- **19** Lāzera starojuma izvadlūka
- **20** Starojuma uztvērēja lēca
- **21** 1/4" vītne
- **22** Lāzera skatbrilles\*
- 23 Lāzera mērķa plāksne\*
- **24** Aizsargsoma
- **25** Siksnia pārnešanai

#### **Indikācijas elementi**

- **a** Bateriju indikators
- **b** Temperatūras indikators
- **c** Mērījumu vērtības/rezultāta indikators
- **d** Mērījumu vienības indikators
- **e** Nulles līmeņa indikators
- **f** Lāzera ieslēgšanas indikators
- **g** Atseviša mērījuma rezultāta indikators (izmērītās vērtības indikators attāluma mērījumiem)
- **h** Mērīšanas funkciju indikators
- attāluma mērīšanai
- mērīšanai nepārtrauktā režīmā
- laukuma mērīšanai
- $\bigcap$  tilpuma mērīšanai
- attāluma netiešai mērīšanai
- *i* Atminas satura indikators

**\*Ne visi aprakstītie un attēlotie papildpiederumi tiek iekauti standarta piegādes komplektā.**

#### **Tehniskie parametri**

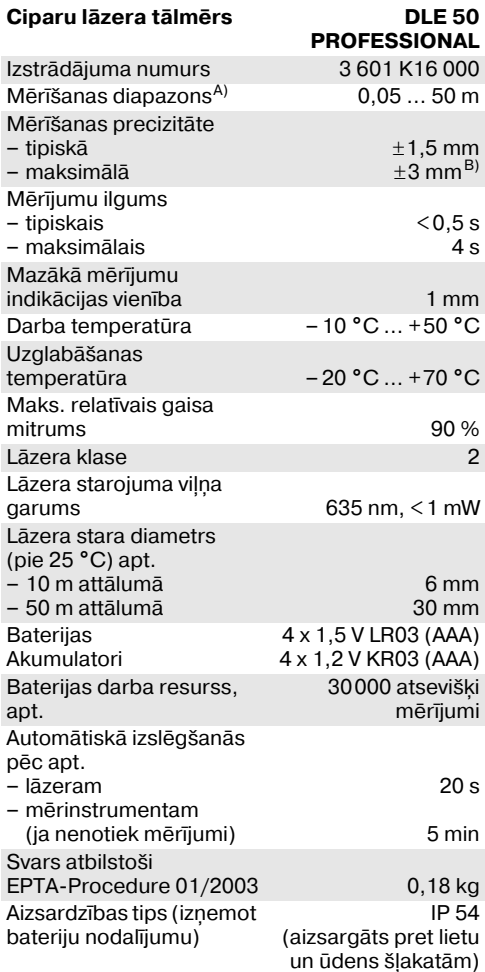

A) Mērinstrumenta darbības tālums ir jo lielāks, jo lāzera starojums tiek labāk atstarots no mērķa virsmas (izkliedētā veidā, bez tiešas atspoguļošanās) un jo spožāks ir lāzera stara projekcijas punkts attiecībā pret apkārtējo fona apgaismojumu (strādājot telpās vai mijkrēslī). Nelabvēlīgos darba apstākļos (piemēram, veicot mērījumus ārpus telpām spožā saules gaismā) var būt nepieciešams izmantot mērķa plāksni.

B) +0,1 mm/m nelabvēlīgos darba apstākļos, piemēram, spožā saules gaismā

Lūdzam vadīties pēc izstrādājuma numura, kas atrodams uz mērinstrumenta marķējuma plāksnītes, jo tā tirdzniecības apzīmējums var mainīties.

Mērinstrumenta viennozīmīgai identifikācijai kalpo sē rijas numurs 18, kas atrodams uz marķējuma plāksnītes.

Nacionālais sertifikāts izstrādājuma izmantošanai valsts teritorijā ir atrodams šīs lietošanas pamācības beigās.

1 609 929 J70 • 24.3.06 **Latviešu–2**

# **Instrumenta lietošana**

#### **Bateriju ievietošana/nomaia**

Lietojiet vienīgi sārma-mangāna baterijas vai akumulatorus.

Izmantojot 1,2 V akumulatora elementus, iespē jamo mērījumu skaits ir mazāks, nekā ar 1,5 V baterijām.

Lai atvērtu bateriju nodalījuma vācinu 17, pabīdiet fiksatoru 16 bultas virzienā un nonemiet vācinu. Ievietojiet nodalījumā kopā ar mērinstrumentu piegādātās baterijas. Ievērojiet pareizu pievieno šanas polaritāti, kas parādīta bateriju nodalījuma iekšpusē.

Ja uz displeja parādās baterijas simbols  $\Rightarrow$ , tas norāda, ka bateriju resurss vēl nodrošina vismaz 100 mērījumus. Ja baterijas simbols mirgo, tas norāda, ka mērījumi vairs nav iespējami un baterijas nepieciešams nomainīt.

Vienlaicīgi nomainiet visas nolietotās baterijas. Nomaiai izmantojiet vienā firmā ražotas baterijas ar vienādu ietilpību.

f **Ja mērinstruments ilgāku laiku netiek lie** tots, iznemiet no tā baterijas. Ilgstoši uzglabājot baterijas, tās var korodēt un izlādēties.

#### **Darbs ar instrumentu**

- f **Sargājiet mērinstrumentu no mitruma un saules staru tiešas iedarbības.**
- **Nepaklaujiet mērinstrumentu loti augstas** vai ļoti zemas temperatūras iedarbībai un **straujām temperatūras izmaiām.**

#### **Ieslēgšana un izslēgšana**

Lai **ieslēgtu** mērinstrumentu, nospiediet ieslēdzēja taustinu 13 vai mērīšanas taustinu 9. Lāzera stars neieslēdzas līdz ar mērinstrumenta ieslēgšanu.

Lai **izslēgtu** mērinstrumentu, nospiediet ieslēdzēja taustiņu 13.

Ja mērījumi netiek veikti aptuveni 5 minūtes, mērinstruments automātiski izslēdzas, šādi taupot baterijas.

Ja atmiā ir uzkrāti mērījumu rezultāti, tie saglabājas arī pēc mērinstrumenta automātiskās izslēgšanās. No jauna ieslēdzot mērinstrumentu, uz tā displeja parādās indikators **"M"**.

#### **Mērīšana**

Mērinstruments spēj darboties dažādos mērī šanas režīmos, kuru izvēle notiek, nospiežot vienu no režīma izvēles taustiņiem (skatīt sadaļu "Mērīšanas režīmi"). Pēc ieslēgšanas mērinstruments automātiski pāriet attāluma (garuma) mērīšanas režīmā.

Nospiežot nulles līmena izvēles taustinu 10. var izvēlēties vienu no četriem iespējamajiem nulles līmeniem (skatīt sadaļu "Nulles līmena izvēle"). Pēc ieslēgšanas kā nulles līmenis automātiski tiek izvēlēta mērinstrumenta aizmugurējā mala.

Pēc mērīšanas režīma un nulles līmena izvēles tālākais mērīšanas process tiek iniciēts, nospiežot mērīšanas taustiu **9**.

Novietojiet mērinstrumentu tā, lai izvēlētais nulles līmenis sakristu ar vēlamo mērījumu atskaites līniju (piemēram, ar sienu).

Lai ieslēgtu lāzera staru, nospiediet mērīšanas taustinu 9.

#### $\blacktriangleright$  Nevērsiet lāzera staru citu personu vai māj**dzīvnieku virzienā un neskatieties lāzera starā pat no liela attāluma.**

Vērsiet lāzera staru uz mērķa virsmu un to izgaismojiet. Tad veiciet mērījumu, vēlreiz nospiežot mērīšanas taustiņu 9.

Mērinstrumentam darbojoties nepārtrauktā režīmā vai pastāvīgā stara režīmā, mērījums sākas jau pēc mērīšanas taustiņa 9 pirmās nospiešanas. Mērījuma rezultāts tiek izvadīts uz displeja pēc 0,5 – 4 sekundēm. Mērījuma ilgums ir atkarīgs no attāluma, apgaismojuma apstākliem un mērka virsmas atstarojošajām īpašībām. Mērījuma beigās instruments izstrādā akustisku signālu. Pēc mērījuma pabeigšanas lāzera stars automātiski izslēdzas.

Ja pēc mērķa virsmas izgaismošanas mērījums netiek veikts, lāzera stars automātiski izslēdzas aptuveni pēc 20 sekundēm, šādi taupot baterijas.

#### **Nulles līmea izvēle (skatīt attēlus A – D)**

Mērījumiem var izvēlēties vienu no četriem nulles līmeniem:

- mērinstrumenta aizmugurējo malu (piemēram, piespiežot mērinstrumentu pie sienas),
- atdures stiena 14 galu (piemēram, veicot mērījumus no stūra),
- mērinstrumenta priekšējo malu (piemēram, piespiežot mērinstrumentu pie galda malas),
- vītni **21** (piemēram, veicot mērījumus ar statīvu).

Lai izvēlētos nulles līmeni, atkārtoti nospiediet taustiņu 10, līdz uz displeja parādās vajadzīgā nulles līmeņa apzīmējums. Ik reizi pēc mērinstrumenta ieslēgšanas kā nulles līmenis tiek automā tiski izvēlēta mērinstrumenta aizmugurējā mala.

#### **Pastāvīgā stara režīms**

Vajadzības gadījumā mērinstrumentu var darbināt pastāvīgā stara režīmā. Šim nolūkam nospiediet pastāvīgā stara režīma ieslēgšanas taustiņu 12. Uz displeja pastāvīgi parādās indikators "LASER".

#### $\blacktriangleright$  Nevērsiet lāzera staru citu personu vai māj**dzīvnieku virzienā un neskatieties lāzera starā pat no liela attāluma.**

Šajā režīmā lāzera stars paliek ieslēgts arī starp mērījumiem, tāpēc mērījuma veikšanai mērīšanas taustiņš 9 jānospiež tikai vienu reizi.

Lai izslēgtu pastāvīgā stara režīmu, vēlreiz nospie diet taustiņu 12 vai arī izslēdziet mērinstrumentu. No jauna ieslēdzot mērinstrumentu, tas sāk dar boties normālā režīmā, lāzera staram ieslēdzoties tikai pēc mērīšanas taustiņa 9 nospiešanas.

# **Mērīšanas režīmi**

### **Attāluma mērīšana**

Lai izmērītu attālumu (garumu), nospiediet tau stiņu 4, līdz uz displeja parādās attāluma mērī $šanas apzīmējums - .$ 

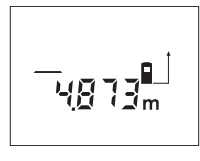

Lai izgaismotu mērka virsmu, vienreiz nospiediet mērī šanas taustiņu 9, un tad to nospiediet vēlreiz, lai veiktu mērījumu.

Izmērītā attāluma vērtība parādās uz displeja apakšējā indikatora.

#### **Laukuma mērīšana**

Lai izmērītu laukumu, nospiediet taustiņu 5, līdz uz displeja parādās laukuma mērīšanas apzīmējums .

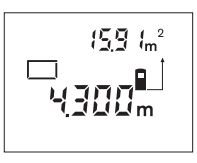

Secīgi veiciet mērāmā laukuma garuma un platuma mērījumus, rīkojoties līdzīgi, kā attāluma mērīšanas gadījumā. Laikā starp šiem mērījumiem lāzera stars paliek ieslēgts.

Pēc otrā mērījuma beigām laukuma mērījuma rezultāts tiek automātiski aprēķināts un parādīts uz displeja. Pēdējā atsevišķā mērījuma rezultāts parādās uz displeja apakšējā indikatora, bet aprēķinātā laukuma vērtība ir redzama uz indikatora displeja augšējā daļā.

#### **Tilpuma mērīšana**

Lai izmērītu tilpumu, nospiediet taustiņu 5, līdz uz displeja parādās tilpuma mērīšanas apzīmējums 一

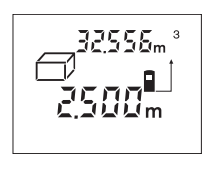

Secīgi veiciet mērāmā til puma garuma, platuma un augstuma mērījumus, rīkojoties līdzīgi, kā attāluma mērīšanas gadījumā. Laikā starp šiem mērījumiem lāzera stars paliek ieslēgts.

Pēc trešā mērījuma beigām tilpuma mērījuma rezultāts tiek automātiski aprēķināts un parādīts uz displeja. Pēdējā atsevišķā mērījuma rezultāts parādās uz displeja apakšējā indikatora, bet aprēķinātā tilpuma vērtība ir redzama uz indikatora displeja augšējā daļā.

#### **Mērīšana nepārtrauktā režīmā (skatīt attēlu E)**

Mērīšana nepārtrauktā režīmā tiek izmantota, lai dabā iezīmētu attāluma vērtības, kas tiek nolasī tas, piemēram, no celtniecības projektu zīmēju miem. Darbinot mērinstrumentu nepārtrauktās mērīšanas režīmā, to var pārvietot attiecībā pret mēri, pie tam mērījumu rezultāts tiek atjaunots aptuveni 2 reizes sekundē. Piemēram, lietotājs var attālināties no sienas, kontrolējot savu attālumu līdz tai, līdz tiek sasniegts vēlamais attālums.

Lai pārietu uz mērīšanu nepārtrauktā režīmā, nospiediet taustiņu 4, līdz uz displeja parādās nepārtrauktās mērīšanas apzīmējums .

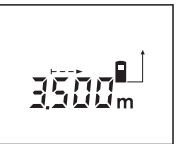

Lai uzsāktu mērīšanu, nospiediet mērīšanas tau stiņu 9. Pārvietojiet mērinstrumentu, līdz displeja apakšējā daļā parādās vēlamā attāluma vērtība.

Lai pārtrauktu mērīšanu nepārtrauktā režīmā, nospiediet mērīšanas taustiņu 9. Uz displeja saglabājas pēdējā izmērītā attāluma vērtība. Vēlreiz nospiežot mērīšanas taustiņu 9, mērinstruments atsāk mērīšanu nepārtrauktā režīmā.

Mērīšana nepārtrauktā režīmā automātiski izbeidzas pēc 5 minūtēm. Uz displeja saglabājas pēdējā izmērītā attāluma vērtība. Mērīšanu nepārtrauktā režīmā var izbeigt arī ātrāk, nospiežot taustiu **4** vai **5**, kas izsauc mērinstrumenta pāreju citā mērīšanas režīmā.

#### **Attāluma netiešā mērīšana (skatīt attēlu F)**

Pielietojot attāluma netiešo mērīšanu, var noteikt attālumu līdz objektiem, kas nav pieejami tiešajiem mērījumiem, piemēram, ja mērķa virsmu nosedz šķēršļi vai arī nav tādas virsmas, kas varētu atstarot lāzera staru. Šādi mērījumi ir precīzi vienīgi tad, ja lāzera stars ar vēlamo mērījumu virzienu veido precīzi taisnu leņķi, jo metodes pamatā ir Pitagora teorēma.

Attēlā parādītajā piemērā jānosaka attālums **C**. Šim nolūkam nepieciešams izmērīt attālumus **A** un **B** kuriem jāveido savstarpēji **A** un **C** taisns leņķis.

Lai pārietu uz attāluma netiešo mērīšanu, nospiediet taustiņu 5, līdz uz displeja parādās netiešās mērīšanas apzīmējums .

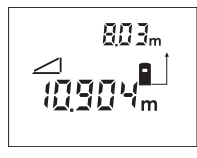

Izmēriet attālumu **A**, rīkojo ties līdzīgi, kā attāluma tiešās mērīšanas gadījumā. Nodro šiniet, lai lāzera stara virziens **A** iespējami precīzi veidotu taisnu lenki ar mērāmo attālumu **C**. Tad izmēriet attālumu **B**.

Nodrošiniet, lai mērījumu nulles punkts (piemēram, mērinstrumenta aizmugurējā mala) abu mērījumu laikā atrastos precīzi vienā un tai pašā vietā.

Pēc otrā mērījuma beigām tiek automātiski aprēķināts attālums **C**. Pēdējā atsevišķā mērījuma vērtība parādās uz displeja apakšējā indikatora, bet aprēinātā attāluma **C** vērtība ir redzama uz indikatora displeja augšējā daļā.

# **Mērījumu rezultātu dzēšana**

Nospiežot dzēšanas taustiņu 1, var izdzēst pēdējā mērījuma rezultātu, kas noteikts jebkurā mērī šanas režīmā. Atkārtoti nospiežot šo taustiu, atsevišķo mērījumu rezultāti pēc kārtas tiek dzēsti secībā, kas pretēja mērījumu izdarīšanas secībai.

# **Atmias funkcijas**

Pēc mērinstrumenta izslēgšanas tā atmiņā uzkrātie mērījumu rezultāti saglabājas.

#### **Mērījumu rezultātu uzkrāšana atmiā/ pieskaitīšana**

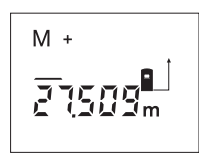

Lai ierakstītu mērinstrumen ta atminā pašreizējo mērījuma rezultātu, kas iegūts garuma, laukuma vai tilpuma mērīšanas režīmā, nospie diet pieskaitīšanas taustinu **3**. Ierakstot mērījuma rezul

tātu atminā, uz displeja parādās atminas satura indikators "M" un īslaicīgi klūst redzams apzīmējums **"+"**.

Ja mērinstrumenta atmiņā jau ir ierakstīts kāda mērījuma rezultāts, tam var pieskaitīt cita, pašreizējā mērījuma rezultātu, taču pie nosacīju ma, ka abu mērījumu mērvienības ir vienādas.

Piemēram, ja mērinstrumenta atmiņā jau ir ierakstīta laukuma vērtība, un pašreiz uz displeja ir redzams tilpuma mērījuma rezultāts, tad tā pieskaitīšana atmias saturam nav iespējama. Pie šāda mē inājuma uz displeja īslaicīgi parādās ziņojums "ERROR".

#### **Mērījumu rezultātu atemšana**

Lai no mērinstrumenta atminas satura atnemtu pašreizējo mērījuma rezultātu, nospiediet atnemšanas taustinu 2. Atnemot mērījuma rezultātu no atmias satura, uz displeja parādās atmias satura indikators "M", un īslaicīgi kļūst redzams apzīmējums **"–"**.

Ja mērinstrumenta atminā jau ir ierakstīts kāda mērījuma rezultāts, no tā var atnemt cita, pašreizējā mērījuma rezultātu, taču pie nosacījuma, ka abu mērījumu mērvienības sakrīt (skatīt sadaļu "Mērījumu rezultātu uzkrāšana atmiā/pieskaitīšana").

#### **Atmias satura nolasīšana**

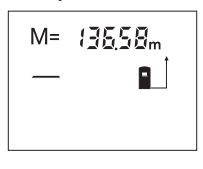

Lai uz displeja nolasītu mēr instrumenta atminā ierakstīto vērtību, nospiediet atmias satura nolasīšanas taustinu **11**. Uz displeja parādās atmias satura nolasīšanas indikators "M=". Ja uz

displeja ir redzams atminas satura nolasīšanas indikators "M=", tad, nospiežot pieskaitīšanas taustinu 3, atminas saturs divkāršojas, bet, nospiežot atnemšanas taustinu 2, atminas saturs kūst vienāds ar nulli.

#### **Atmias satura dzēšana**

Lai dzēstu mērinstrumenta atminas saturu, vispirms nospiediet atmias satura nolasīšanas taustiņu 11, kā rezultātā uz displeja parādās atmias satura nolasīšanas indikators **"M="**. Tad nospiediet dzēšanas taustiņu 1, kas izsauc atmiņas satura indikators "M" izzušanu no mērinstrumenta displeja.

#### **Norādījumi darbam**

Starojuma uztvērēja lēca **20** un lāzera starojuma izvadlūka **19** mērīšanas laikā nedrīkst būt aizsegta.

Mērīšanas laikā mērinstrumentu nedrīkst pārvietot (iznemot gadījumus, kad mērījumi tiek veikti nepārtrauktās mērīšanas režīmā). Tāpēc centie ties novietot mērinstrumentu uz atskaites punkta vai iespējami tuvu tam.

Par mērījumu mērķa punktu uzskatāms lāzera stara izgaismotā projekcijas laukuma ģeometriskais centrs uz mērķa virsmas arī tad, ja lāzera stars nav perpendikulārs mērķa virsmai.

Mērīšanas tālums ir atkarīgs no apgaismojuma apstākļiem un mērķa virsmas atstarošanas īpašībām. Lai uzlabotu lāzera stara redzamību ārpus telpām un jo īpaši spožā saules gaismā, lietojiet lāzera skatbrilles 22 un lāzera mērķa plāksni **23** (papildpiederumi) vai arī nosedziet (aizēnojiet) mērķa virsmu.

Veicot mērījumus līdz caurspīdīgām mērķa virsmām (piemēram, līdz stiklam vai ūdens virsmai) vai atspoguļojošām virsmām, var rasties ievērojamas mērījumu kūdas. Līdzīgā veidā mērījumu rezultātus var ietekmēt arī porainas vai strukturē tas virsmas, gaisa slāņi ar krasi atšķirīgu temperatūru vai arī netiešo atstarojumu nonākšana staro juma uztvērējā. Minēto efektu pamatā ir noteikti fizikas likumi, tāpēc ar mērinstrumenta palīdzību tos novērst nav iespējams.

# **Mēra izgaismošana ar izlīdzināšanas mariera palīdzību (skatīt attēlu G)**

Izlīdzināšanas markieris 7, kas izvietots mērinstrumenta virspusē, atvieglo mērka virsmas izgaismošanu lielā attālumā. Lai to panāktu, raugieties uz mērķa virsmu pāri izlīdzināšanas marķiera ierobei. Šādā gadījumā lāzera stars ir paralēls skata līnijai.

# **Mērīšana ar atdures stieni (skatīt attēlus B un H)**

Atdures stienis **14** ir izmantojams, piemēram, mērījumiem no stūra (nosakot telpas diagonāles garumu) vai mērījumiem grūti pieejamās vietās, piemēram, mērot attālumu no žalūziju vadotnes dibensienas.

Lai atbrīvotu atdures stieni, pabīdiet fiksatoru **15** sānu virzienā.

Nospiežot taustiņu 10, izvēlieties atskaites līmeni mērīšanai ar atdures stieni.

Lai noliektu atdures stieni **14**, līdz galam iespiediet to mērinstrumenta korpusā. Atdures stienis fiksējas automātiski.

#### **Darbs ar statīvu**

Statīvs ir ļoti noderīgs, veicot mērījumus lielā attālumā. Zem mērinstrumenta korpusa atrodas 1/4" vītne **21**, ar kuras palīdzību to var nostiprināt uz fotoamatieru statīva.

Nospiežot taustiņu 10, izvēlieties atskaites līmeni mērīšanai ar statīvu (šajā gadījumā par atskaites līmeni kalpo vītne).

# **Kūmes un to novēršana**

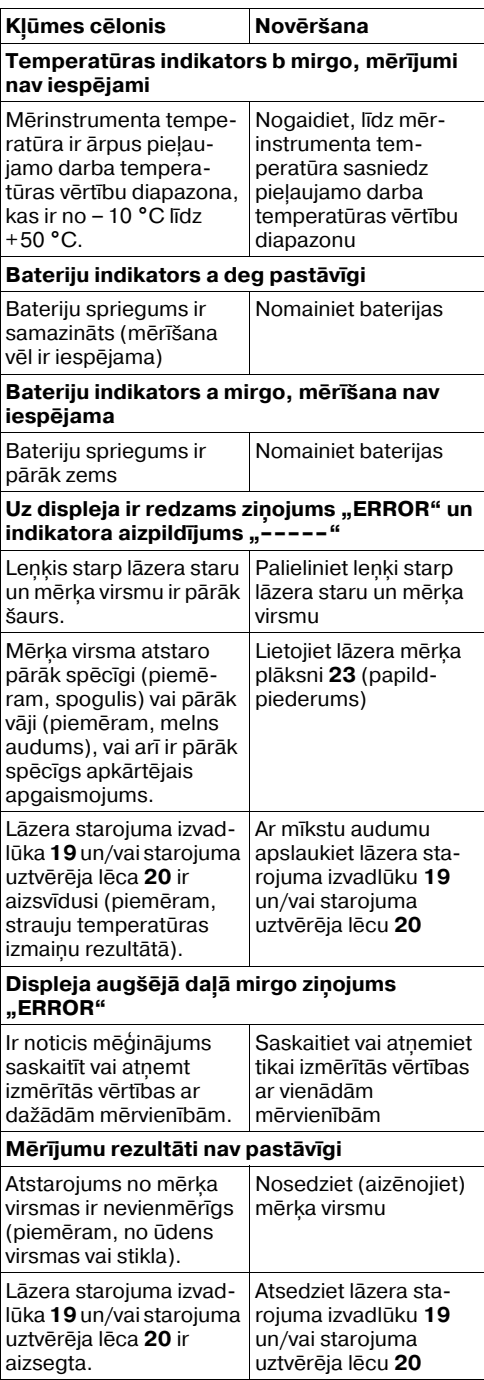

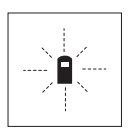

Ikviena mērījuma laikā tiek kontro lēta mērinstrumenta pareiza funkcionēšana. Ja mērinstrumenta paškontroles sistēma atklāj defektu, uz displeja sāk mirgot šeit parādītais simbols. Šādā gadījumā, kā arī tad,

ja iepriekš aplūkotie pasākumi nesniedz vēlamo rezultātu, griezieties tuvākajā specializētajā tirdzniecības vietā, lai nosūtītu mērinstrumentu uz Bosch pilnvarotu klientu apkalpošanas iestādi.

#### **Mērinstrumenta precizitātes pārbaude**

Mērinstrumenta precizitāti var pārbaudīt šādi.

- Izvēlieties attālumu robežās no 1 līdz 10 m, kura vērtība ir pastāvīga un labi zināma (piemēram, istabas vai durvių ailes platums).
- Izmēriet šo attālumu 10 reizes pēc kārtas.

Maksimālā mērījumu kūda nedrīkst pārsniegt ±3 mm. Pierakstiet un uzglabājiet šo mērījumu rezultātus, lai nākošās pārbaudes laikā tos varētu salīdzināt.

# **Apkope un apkalpošana**

# **Apkope un tīrīšana**

Uzglabāšanas un transportēšanas laikā ievietojiet mērinstrumentu kopā ar to piegādātajā aizsarg somā.

Uzturiet mērinstrumentu tīru.

Neiegremdējiet mērinstrumentu ūdenī vai citos škidrumos.

Apslaukiet mērinstrumenta korpusu ar mitru, mīkstu lupatinu. Nelietojiet mērinstrumenta apkopei kīmiski aktīvus tīrīšanas līdzeklus vai organiskos šķīdinātājus.

Saudzīgi apejieties ar starojuma uztvērēja lēcu **20** un apkopiet to tikpat rūpīgi, kā briļļu lēcas vai fotoaparāta objektīvu.

Ja, neraugoties uz augsto izgatavošanas kvalitāti un rūpīgo pēcražošanas pārbaudi, mērinstru ments tomēr sabojājas, nogādājiet to remontam firmas Bosch pilnvarotā elektroinstrumentu remontu darbnīcā.

Veicot saraksti un nomainot rezerves daļas, lūdzam noteikti uzrādīt 10 zīmju izstrādājuma numuru, kas atrodams uz mērinstrumenta markējuma plāksnītes.

Nosūtot mērinstrumentu remontam, ievietojiet to aizsargsomā **24**.

### **Piederumi/Rezerves dalas**

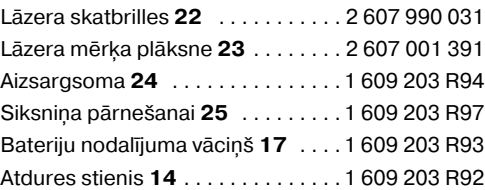

# **Apkalpošana un konsultācijas klientiem**

Kopsalikuma zīmējumi un informācija par rezerves daām ir atrodama datortīkla vietnē: www.bosch-pt.com

#### **Latvijas Republika**

Robert Bosch SIA Bosch elektroinstrumentu servisa centrs Dzelzavas ielā 120 S LV-1021 Rīga ✆ . . . . . . . . . . . . . . . . . . . . . . . . . + 371 7 14 62 62 Telefakss . . . . . . . . . . . . . . . . . . . + 371 7 14 62 63

# **Atbrīvošanās no nolietotajiem izstrādājumiem**

Nolietotie mērinstrumenti, to piederumi un iesaiojuma materiāli jāpārstrādā apkārtējai videi nekaitīgā veidā.

## **Tikai ES valstīm**

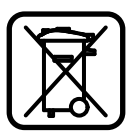

Neizmetiet mērinstrumentu sa dzīves atkritumu tvertnē! Saskanā ar Eiropas Savienības direktīvu 2002/96/ES par nolietota jām elektriskajām un elektroniska jām ierīcēm un to pārstrādi, kā arī

atbilstoši šīs direktīvas atspogulojumiem nacionālajā likumdošanā, lietošanai nederīgie mērin strumenti jāsavāc un izjauktā veidā jānogādā pārstrādei apkārtējai videi nekaitīgā veidā, lai tos sagatavotu otrreizējai izmantošanai.

#### **Akumulatori un baterijas**

Neizmetiet akumulatorus un baterijas sadzīves atkritumu tvertnē, nemēģiniet no tiem atbrīvoties, sadedzinot vai nogremdējot ūdenskrātuvē. Aku mulatori un baterijas jāsavāc un jānogādā otrrei zējai pārstrādei vai arī no tiem jāatbrīvojas apkārtējai videi nekaitīgā veidā.

### **Tikai ES valstīm**

Saskanā ar direktīvu 91/157/EES, bojātie vai nolietotie akumulatori un baterijas jānodod otrrei zējai pārstrādei.

#### **Tiesības uz izmaiām tiek saglabātas.**

1 609 929 J70 • 24.3.06 **Latviešu–7**

# **Saugos nuorodos**

- f **Atsargiai – jei naudojami kitokie nei čia aprašyti valdymo ar justavimo įrenginiai arba taikomi kitokie metodai, spindulia vimas gali būti pavojingas.**
- f **Matavimo prietaisas tiekiamas su įspėja maisiais ženklais vokiečių kalba (matavimo prietaiso schemoje pažymėta numeriu 8).**

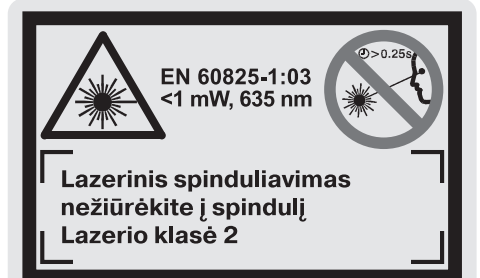

- **Prieš pirmąjį naudojimą užklijuokite ant jo komplekte esantį lipduką su tekstu jūsų šalies kalba.**
- f **Nenukreipkite lazerio spindulio į žmones ar gyvūnus ir patys, net ir iš toliau, nežiūrėkite į lazerio spindulį.** Šis matavimo prietaisas skleidžia 2-osios lazerio klasės pagal EN 60825-1 lazerinius spindulius. Lazeriniais spinduliais galite netyčia apakinti kitus žmones.
- f **Nenaudokite lazerio matymo akinių kaip apsauginių akinių.** Specialūs lazerio matymo akiniai padeda geriau matyti lazerio spindulį, tačiau jokiu būdu nėra skirti apsaugai nuo lazerio spindulių poveikio.
- **F** Nenaudokite lazerio matymo akinių vietoje **apsauginių akinių nuo saulės ir nedėvėkite vairuodami.** Lazerio matymo akiniai tinkamai neapsaugo nuo ultravioletinių spindulių ir apsunkina spalvų matymą.
- **F** Matavimo prietaisa taisyti turi tik kvalifi**kuoti meistrai ir naudoti tik originalias atsargines dalis.** Taip bus garantuota, kad matavimo prietaisas išliks saugus naudoti.
- **F** Saugokite, kad vaikai be suaugusiųjų **priežiūros nenaudotų lazerinio matavimo prietaiso.** Jie gali netyčia apakinti kitus žmones.

# **Funkcijų aprašymas**

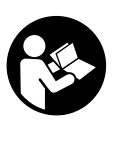

**Būtina perskaityti visas instruk cijoje pateikiamas nuorodas, kad galėtumėte dirbti su matavimo prietaisu saugiai ir patikimai. Įspėjamieji ženklai, esantys ant prietaiso, visuomet turi būti aiškiai įžiūrimi. IŠSAUGOKITE ŠIĄ INSTRUKCIJĄ.**

Atverskite išlankstomąjį lapą su matavimo prie taiso schema ir, skaitydami naudojimo instrukciją, palikite šį lapą atverstą.

# **Prietaiso paskirtis**

Matavimo prietaisas skirtas nuotoliui, ilgiui, aukščiui, atstumui matuoti ir plotui bei tūriui apskaičiuoti. Matavimo prietaisas skirtas matuoti viduje ir lauke.

# **Pavaizduoti prietaiso elementai**

Pavaizduotų sudedamųjų dalių numeriai atitinka matavimo prietaiso schemos numerius.

- **1** Trynimo mygtukas "C"
- **2** Atminties atimties mygtukas **"M–"**
- **3** Atminties sudėties mygtukas "M+"
- **4** Ilgio ir nuolatinio matavimo mygtukas
- **5** Ploto, tūrio ir netiesioginio ilgio matavimo mygtukas
- **6** Ekranas
- **7** Pagalbiniai nusitaikymo grioveliai
- **8** Įspėjamasis lazerio spindulio ženklas
- **9** Matavimo mygtukas
- **10** Bazinės plokštumos mygtukas
- **11** Atminties iškvietimo mvatukas .. M="
- **12** Nenutrūkstamo lazerio spindulio mygtukas
- 13 *J*jungimo-išjungimo mygtukas
- **14** Atraminis kaištis
- **15** Atraminio kaiščio fiksatorius
- **16** Baterijų skyriaus dangtelio fiksatorius
- **17** Baterijų skiriaus dangtelis
- **18** Serijos numeris
- **19** Lazerio spindulio išėjimo anga
- **20** Priėmimo lęšis
- **21** 1/4" sriegis
- **22** Akiniai lazeriui matyti\*
- **23** Nusitaikymo lazeriu lentelė\*
- **24** Apsauginis krepšys
- **25** Rankena prietaisui nešti

# **Ekrano simboliai**

- **a** Baterijų įkrovos indikatorius
- **b** Temperatūros indikatorius
- **c** Matavimo reikšmė/rezultatas
- **d** Matavimo vienetas
- **e** Bazinė matavimo plokštuma
- **f** Lazeris įjungtas
- **g** Atskira matavimo reikšmė (matuojant ilgį: rezultatas)
- **h** Matavimo funkcijos
- $-$  Ilgio matavimas
- Nuolatinis matavimas
- $\Box$  Ploto matavimas
- $\ominus$  Tūrio matavimas
- $\triangle$  Netiesioginis ilgio matavimas
- **i** Matavimo reikšmių išsaugojimas

**\*Prietaiso komplekte gali būti ne visa pavaizduota arba aprašyta įranga.**

# **Techniniai duomenys**

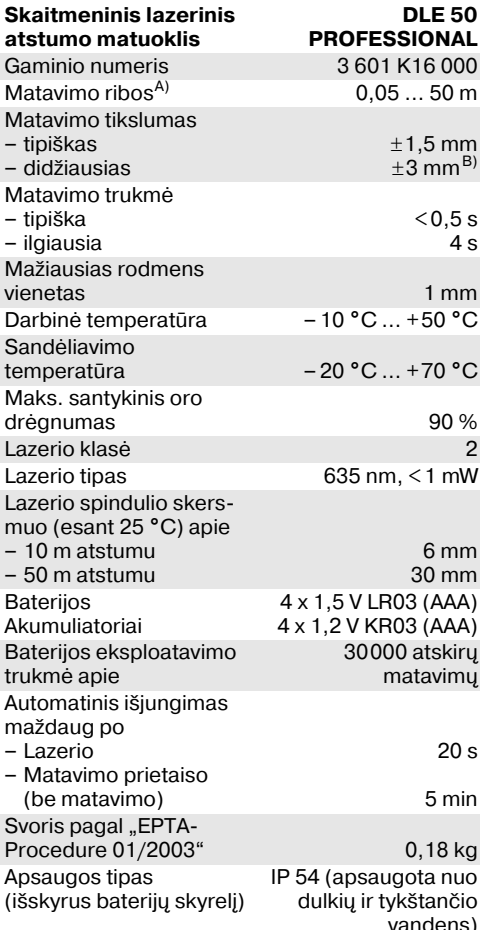

A) Veikimo nuotolis tuo didesnis, kuo geriau lazerio šviesa atspindima nuo nusitaikymo objekto paviršiaus (sklaidant, o ne atspindint veidrodiniu principu) ir kuo šviesesnis yra lazerio taškas palyginti su aplinkos šviesumu (vidaus patalpose, prieblandoje). Esant nepalankioms sąlygoms (pvz., matuojant lauke, kai tiesiogiai šviečia saulė) gali reikti naudoti nusitaikymo lentelę.

B) +0,1 mm/m, esant nepalankioms sąlygoms, pvz., tiesiogiai šviečiant saulei

Atkreipkite dėmesį į Jūsų matavimo prietaiso gaminio numerį, nes atskirų matavimo prietaisų modelių pavadinimai gali skirtis.

Prietaiso firminėje lentelėje yra nurodytas Jūsų prietaiso serijos numeris **18**, kad jį galima būtų vienareikšmiškai identifikuoti.

"Leidimo naudoti modelį šalies viduje" sertifikatas pateiktas šios eksploatavimo instrukcijos gale.

# **Naudojimas**

### **Baterijų įdėjimas ir pakeitimas**

Naudokite tik šarmines mangano baterijas arba akumuliatorius.

Su 1,2V akumuliatoriais galima atlikti mažiau matavimų nei su 1,5-V baterijomis.

Norėdami atidaryti baterijų skyriaus dangtelį **17**, paspauskite fiksatorių **16** rodyklės kryptimi ir nuimkite baterijų skyriaus dangtelį. Įdėkite kartu su prietaisu tiekiamas baterijas. Įdėdami baterijas atkreipkite dėmesį į baterijų skyriaus viduje nurodytus baterijų polius.

Ekrane pasirodžius baterijos simboliui  $\Rightarrow$ , dar galima atlikti mažiausiai 100 matavimų. Kai bate rijos simbolis mirksi, bateriją turite pakeisti, nes toliau matuoti nebegalima.

Visada kartu pakeiskite visas baterijas. Naudokite tik vieno gamintojo ir vienodos talpos baterijas.

▶ Jei ilgą laiką nenaudojate prietaiso, išimkite **iš jo baterijas.** Ilgiau sandėliuojant prietaisą iškyla korozijos ir savaiminio išsikrovimo pavojus.

### **Parengimas naudoti**

- **F** Saugokite matavimo prietaisą nuo drėg**mės ir tiesioginio saulės spindulių poveikio.**
- f **Saugokite matavimo prietaisą nuo ypač aukštos/žemos temperatūros ir smarkių temperatūros svyravimų.**

#### **Įjungimas ir išjungimas**

Norėdami matavimo prietaisą **įjungti**, paspauskite jjungimo-išjungimo mygtuką 13 arba matavimo mygtuką **9**. Įjungus matavimo prietaisą, lazerio spindulys dar nėra įjungtas.

Norėdami prietaisą **išjungti**, paspauskite įjungimoišjungimo mygtuką **13**.

Maždaug po 5 min., jei per šį laiką nebuvo atliktas joks matavimas, kad būtų taupomos baterijos, matavimo prietaisas išsijungia automatiškai.

Jei matavimo reikšmė buvo išsaugota, tai prie taisui automatiškai išsijungus, ji išlieka. Matavimo prietaisą vėl įjungus, ekrane rodoma "M".

#### **Matavimas**

Matavimo prietaisas gali atlikti įvairias matavimų funkcijas, kurias Jūs galite pasirinkti paspaudę atitinkamą mygtuką (žr. "Matavimo funkcijos"). Įjungus matavimo prietaisą, automatiškai įsijungia ilgio matavimo funkcija.

Be to, paspaudę bazinės plokštumos mygtuką **10** galite pasirinkti vieną iš keturių bazinių matavimo plokštumų (žr. "Bazinės plokštumos pasirinkimas"). Įjungus matavimo prietaisą, kaip bazinė plokštuma būna nustatytas matavimo prietaiso užpakalinis kraštas.

1 609 929 J70 • 24.3.06 **Lietuviškai–3**

Pasirinkus matavimo funkciją ir bazinę plokštumą, spaudžiant matavimo mygtuką **9** atliekami kiti matavimo žingsniai.

Matavimo prietaisą pasirinkta bazine matavimo plokštuma padėkite ant norimos matavimo linijos (pvz., sienos).

Kad įjungtumėte lazerio spindulį, paspauskite matavimo mygtuką **9**.

 $\blacktriangleright$  **Nenukreipkite lazerio spindulio į kitus asmenis ar gyvūnus ir nežiūrėkite į lazerio spindulį patys, net ir būdami atokiau nuo prietaiso.**

Nusitaikykite lazerio spinduliu į nusitaikymo paviršių. Kad pradėtumėte matavimą, dar kartą paspauskite matavimo mygtuką **9**.

Esant įjungtai nuolatinio matavimo funkcijai bei nenutrūkstamam lazerio spinduliui matuoti pra dedama jau po pirmojo matavimo mygtuko **9** paspaudimo.

Matavimo reikšmė parodoma maždaug po 0,5 – 4 s. Matavimo trukmė priklauso nuo atstumo, šviesos sąlygų ir nusitaikymo paviršiaus at spindžio. Apie matavimo pabaigą praneša garsinis signalas. Matavimui pasibaigus, lazerio spindulys išjungiamas automatiškai.

Jei nusitaikius, maždaug per 20 s neatliekamas joks matavimas, kad būtų taupomos baterijos, prietaisas išsijungia automatiškai.

#### **Bazinės plokštumos pasirinkimas (žr. pav. A – D)**

Matavimui atlikti galite pasirinkti vieną iš keturių bazinių plokštumų:

- matavimo prietaiso užpakalinis kraštas (pvz., dedant prie sienos),
- atraminio kaiščio užpakalinis kraštas **14** (pvz., matuojant iš kampo),
- matavimo prietaiso priekinis kraštas (pvz., matuojant nuo salo krašto),
- sriegis **21** (pvz., matuojant su stovu).

Norėdami pasirinkti bazinę plokštumą, vėl spaus kite mygtuką **10**, kol ekrane pasirodys norima bazinė plokštuma. Kiekvieną kartą įjungus mata vimo prietaisą, iš karto būna nustatyta matavimo prietaiso užpakalinio krašto bazinė plokšuma.

#### **Nenutrūkstamas lazerio spindulys**

Jei reikia, galite nustatyti, kad matavimo prietaisas skleistų nenutrūkstamą lazerio spindulį. Tuo tikslu paspauskite nenutrūkstamo lazerio spindulio myg tuką 12. Ekrane nuolat dega pranešimas "LASER".

▶ Nenukreipkite lazerio spindulio į kitus **asmenis ar gyvūnus ir nežiūrėkite į lazerio spindulį patys, net ir būdami atokiau nuo prietaiso.**

Esant tokiam nustatymui, lazerio spindulys lieka įjungtas ir tarp matavimų, todėl norint matuoti, tik vieną kartą reikia paspausti matavimo mygtuką **9**. Norėdami išjungti nenutrūkstamą lazerio spindulį, dar kartą paspauskite mygtuką **12** arba išjunkite matavimo prietaisą. Matavimo prietaisą įjungus iš naujo, jis veikia normaliu režimu, lazerio spindulys išeina tik spaudžiant matavimo mygtuką **9**.

# **Matavimo funkcijos**

#### **Ilgio matavimas**

Norėdami matuoti ilgį, spauskite mygtuką **4**, kol ekrane pasirodys ilgio matavimo simbolis -

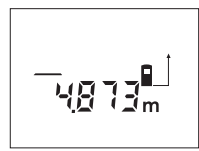

Kad nusitaikytumėte, vieną kartą paspauskite matavimo mygtuką **9**, kad išmatuotu mėte, paspauskite dar kartą. Ekrano apačioje parodoma matavimo reikšmė.

# **Ploto matavimas**

Norėdami matuoti plotą, spauskite mygtuką **5**, kol ekrane pasirodys ploto matavimo simbolis  $\Box$ .

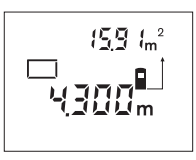

Tada vieną po kito išmatuo kite ilgį ir plotį, kaip aprašyta ilgio matavimo skyrelyje. Tarp dviejų matavimų lazerio spindulys lieka įjungtas.

Pasibaigus antrajam mata vimui, plotas apskaičiuo

jamas automatiškai ir parodomas ekrane. Paskutinė atskiro matavimo reikšmė rodoma ekrano apačioje, o galutinis rezultatas viršuje.

#### **Tūrio matavimas**

Norėdami matuoti tūrį, spauskite mygtuką **5**, kol ekrane pasirodys tūrio matavimo simbolis  $\bigcirc$ .

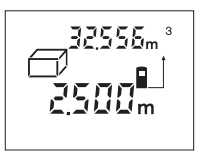

Tada vieną po kito išmatuo kite ilgį, plotį ir aukštį, kaip aprašyta ilgio matavimo skyrelyje. Tarp trijų matavimų lazerio spindulys lieka įjungtas.

Pasibaigus trečiajam matavimui, tūris apskaičiuo jamas automatiškai ir parodomas ekrane. Pasku tinė atskiro matavimo reikšmė rodoma ekrano apačioje, o galutinis rezultatas viršuje.

#### **Nuolatinis matavimas (žiūr. pav. E)**

Nuolatinis matavimas skirtas matmenims perkelti, pvz., iš statybinių planų. Atliekant nuolatinį mata vimą, matavimo prietaisą galima artinti link nusitai kymo taško, artinant maždaug kas 0,5 s parodoma nauja matavimo reikšmė. Pvz., Jūs galite tolti nuo sienos iki tam tikro norimo atstumo – ekrane visada bus rodoma aktuali nuotolio reikšmė.

Kad prietaisas atliktų nuolatinį matavimą, spaus kite mygtuką **4**, kol ekrane pasirodys nuolatinio matavimo simbolis .

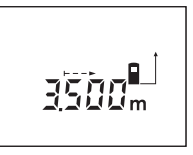

Kad prasidėtų matavimas, paspauskite matavimo myg tuką **9**. Judėkite su matavimo prietaisu tol, kol ekrano apačioje atsiras norima nuotolio reikšmė.

Matavimo mygtuko **9** paspaudimu nutraukite nuolatinį matavimą. Ekrane rodoma aktuali mata vimo reikšmė. Dar kartą paspaudus matavimo myg tuką **9** vėl įsijungia nuolatinio matavimo režimas.

Po 5 min. nuolatinis matavimas automatiškai išsijungia. Ekrane rodoma paskutinė matavimo reikšmė. Jei nuolatinį matavimą norite nutraukti anksčiau, tai paspaudę mygtuką **4** arba **5** galite pakeisti matavimo funkciją.

#### **Netiesioginis ilgio matavimas (žiūr. pav. F)**

Netiesioginio ilgio matavimo funkcija skirta matuoti atstumams, kurių negalima išmatuoti tiesiogiai, nes spindulio kelyje yra kliūtis, arba nėra galinčio atspindėti nusitaikymo paviršiaus. Teisingi rezul tatai gaunami tik tada, jei lazerio spindulys ir ieškomas atstumas sudaro tikslų statų kampą (Pitagoro teorema).

Pateiktame pavyzdyje reikia nustatyti atstumą **C**. Tuo tikslu reikia išmatuoti **A** ir **B**. **A** ir **C** turi sudaryti statų kampą.

Kad įjungtumėte netiesioginį ilgio matavimą, spauskite mygtuką **5**, kol ekrane pasirodys netiesioginio ilgio matavimo simbolis ∠.

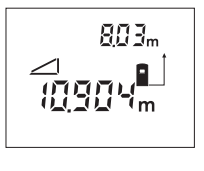

Išmatuokite atstumą **A**, kaip aprašyta ilgio matavimo sky relyje. Atkreipkite dėmesį, kad atkarpa **A** ir ieškomas atstumas **C** turi sudaryti statų kampą. Tada išmatuokite at stumą **B**. Tarp dviejų mata vimų lazerio spindulys lieka įjungtas.

Užtikrinkite, kad matavimo bazinis taškas (pvz., matavimo prietaiso užpakalinis kraštas) per abu matavimus būtų tiksliai toje pačioje vietoje.

Pasibaigus antrajam matavimui, automatiškai apskaičiuojamas atstumas **C**. Paskutinė atskiro matavimo reikšmė rodoma ekrano apačioje, o galutinis rezultatas **C** viršuje.

#### **Matavimo reikšmių trynimas**

Paspaudę trynimo mygtuką **1** galite ištrinti visose matavimų funkcijose nustatytas paskutines atski ras matavimų reikšmes. Mygtuką paspaudus kelis kartus, atskiros matavimų reikšmės ištrinamos atbuline tvarka.

1 609 929 J70 • 24.3.06 **Lietuviškai–4**

# **Atminties funkcijos**

Matavimo prietaisą išjungus, atmintyje esanti reikšmė išlieka.

# **Matavimo reikšmių išsaugojimas/sudėtis**

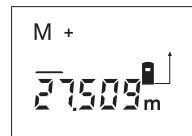

Kad atitinkamai pagal vyk domą matavimo funkciją išsaugotumėte aktualią ilgio, ploto ar tūrio matavimo reikšmę, paspauskite at minties sudėties mygtuką **3**. Kai tik reikšmė išsaugoma, ekrane atsiranda raidė "M". o už jos trumpai sumirksi ženklas "+".

Jei atmintyje jau yra išsaugota reikšmė, tai naujoji reikšmė pridedama prie atminties turinio, bet tik tuomet, jei sutampa reikšmių matavimo vienetai.

Pvz., jei atmintyje yra ploto reikšmė, o aktuali reikšmė yra tūrio reikšmė, tai pridėti nebus galima. Ekrane trumpai mirksi "ERROR".

#### **Matavimo reikšmių atimtis**

Kad iš atmintyje esančios reikšmės atimtumėte aktualią matavimo reikšmę, paspauskite atminties atimties mygtuką **2**. Kai tik reikšmė atimama, ekrane atsiranda raidė "M", o už jos trumpai sumirksi ženklas **"–"**.

Jei atmintyje jau yra išsaugota kokia nors reikšmė, tai naują reikšmę galima atimti tik tuomet, jei su tampa reikšmių matavimo vienetai (žr. "Matavimo reikšmių išsaugojimas/sudėtis").

#### **Išsaugotos reikšmės parodymas**

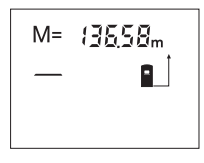

Kad ekrane būtų parodyta atmintyje esanti reikšmė, paspauskite atminties iškvie timo mygtuką **11**. Ekrane atsiranda "M=". Jei ekrane parodoma atmintyje esanti reikšmė "M=", tai paspaudę

atminties sudėties mygtuką **3**, ją galite padvigu binti arba, paspaudę atminties atimties mygtuką **2** nustatyti nulį.

#### **Atminties trynimas**

Norėdami ištrinti atmintį, pirmiausiai paspauskite atminties iškvietimo mygtuką **11**, kad ekrane atsirastų "M=". Tada paspauskite trynimo mygtuką 1; ekrane "M" neberodomas.

#### **Darbo patarimai**

Priėmimo lęšio **20** ir lazerio spindulio išėjimo angos **19** matuojant negalima uždengti.

Matavimo prietaiso matuojant judinti negalima (išskyrus nuolatinio matavimo funkciją). Todėl, jei galima, matavimo prietaisą padėkite prie arba ant matavimo taško.

Matuojama lazerio spindulio vidurio taške, net ir į nusitaikymo paviršių nusitaikius įstrižai.

Matavimo diapazonas priklauso nuo šviesos sąlygų ir nusitaikymo paviršiaus atspindžio. Dirbdami lauke arba šviečiant saulei, kad geriau maty tumėte lazerio spindulį, naudokite akinius lazeriui matyti **22** ir lazerio nusitaikymo lentelę **23** (prie das), arba nusitaikymo plote padarykite šešėlį.

Nusitaikius į permatomus (pvz., stiklą, vandenį) arba veidrodinius paviršius, matavimai gali būti klaidingi. Matavimo reikšmei įtakos taip pat gali padaryti ir akyti paviršiai, skirtingų temperatūrų oro sluoksniai arba netiesiogiai sugauti atspindžiai. Šie veiksniai yra fizikiniai, todėl matavimo prietaisu jų įtakos pašalinti negalima.

# **Nusitaikymas pagalbiniais nusitaikymo grioveliais (žiūr. pav. G)**

Naudojantis pagalbiniais nusitaikymo grioveliais **7** palengvinamas nusitaikymas dideliu atstumu. Tuo tikslu žiūrėkite išilgai pagalbinių nusitaikymo griovelių, esančių matavimo prietaiso viršutinėje pusėje. Lazerio spindulys eina lygiagrečiai šiai žiūrėjimo linijai.

# **Matavimas su atraminiu kaiščiu (žr. pav. B ir H)**

Atraminis kaištis **14** skirtas matuoti, pvz., iš kampo (patalpos įstrižainė) arba sunkiai prieinamų vietų, pvz., žaliuzių bėgelių.

Pastumkite atraminio kaiščio fiksatorių **15** į šoną, kad galėtumėte atlenkti kaištį.

Spausdami mygtuką **10** atitinkamai nustatykite bazinę matavimo plokštumą, kai matuojama su atraminiu kaiščiu.

Norėdami atraminį kaištį **14** prilenkti, spauskite jį į korpusą, kol įsirems. Kaištis užfiksuojamas auto matiškai.

#### **Naudojimas su trikoju stovu**

Stovas ypač reikalingas matuojant dideliu atstumu. Matavimo prietaisą prie standartinio trikojo stovo galite prisukti 1/4" sriegiu **21**, esančiu prietaiso korpuso apatinėje pusėje.

Spausdami mygtuką **10** atitinkamai nustatykite bazinę matavimo plokštumą, kai matuojama su stovu (bazinė plokštuma "sriegis").

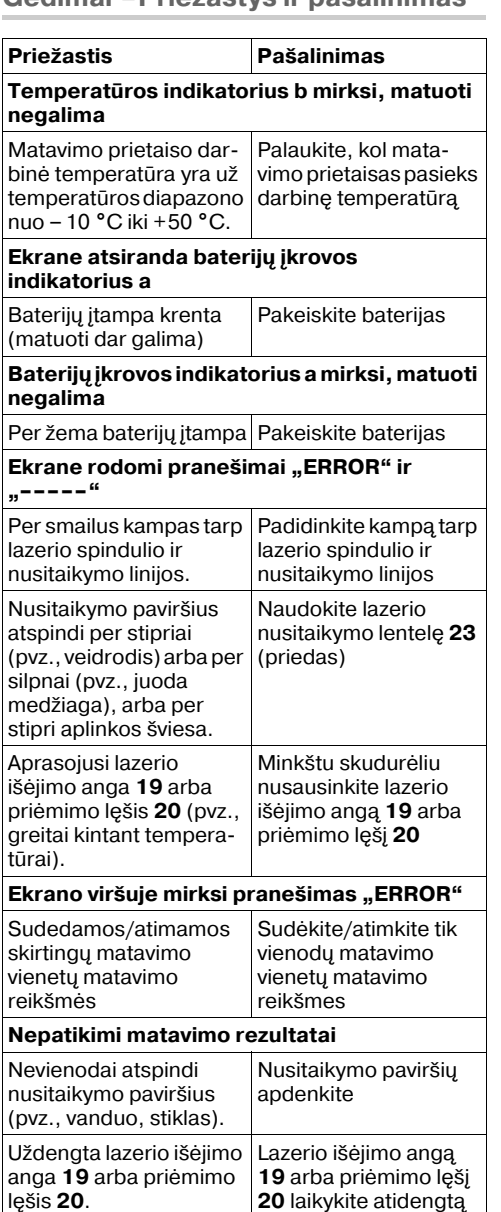

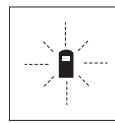

**Geodimai – Priežastys ir pašalinimas <b>Geodini**mas Matavimo prietaisas kiekvieno matavimo metu kontroliuoja, ar funkcija atliekama tinkamai. Nustačius defektą, ekrane mirksi tik šalia pavaizduotas simbolis. Tokiu atveju arba nepašalinus gedimo aukščiau

aprašytomis priemonėmis, reikia kreiptis į pre kybos atstovą, kad matavimo prietaisas būtų pristatytas į Bosch klientų aptarnavimo skyrių.

#### **Prietaiso tikslumo tikrinimas**

Norėdami patikrinti matavimo prietaiso tikslumą, atlikite šiuos veiksmus:

- Pasirinkite nekintamą, maždaug nuo 1 iki 10 m ilgio matavimo atstumą, kurio ilgis Jums tiksliai žinomas (pvz., patalpos plotis, durų anga).
- Išmatuokite tą atstumą 10 kartų iš eilės.

Matavimo paklaida negali būti didesnė kaip ±3 mm. Užregistruokite matavimo rezultatus pro tokole, kad vėliau galėtumėte palyginti tikslumą.

# **Priežiūra ir servisas**

# **Priežiūra ir valymas**

Sandėliuokite ir transportuokite matavimo prie taisą tik įdėję jį į komplekte esantį apsauginį krepšį.

Matavimo prietaisas visuomet turi būti švarus.

Nepanardinkite matavimo prietaiso į vandenį ir kitokius skysčius.

Visus nešvarumus nuvalykite drėgnu minkštu skudurėliu. Negalima naudoti jokių aštrių plovimo priemonių ar skiediklių.

Ypatingai prižiūrėkite priėmimo lęšį **20** – taip pat rūpestingai, kaip prižiūrimi akiniai arba fotoaparato lęšis.

Jeigu prietaisas, nepaisant kruopštaus gamybos ir kontrolės proceso, vis dėlto suges, tai jo taisymą patikėkite įgaliotoms Bosch elektrinių įrankių remonto dirbtuvėms.

Teiraudamiesi informacijos ir užsakydami atsargi nes dalis, būtinai nurodykite dešimtženklį gaminio numerį, nurodytą prietaiso firminėje lentelėje.

Remonto atveju matavimo prietaisą atsiųskite apsauginiame krepšyje **24**.

# **Papildoma įranga/atsarginės dalys**

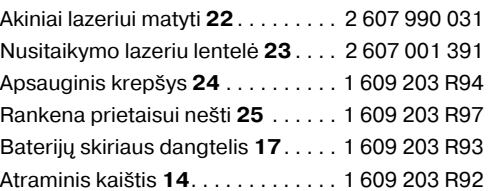

# **Aptarnavimas ir klientų konsultavimas**

Detalius brėžinius ir informaciją apie atsargines dalis galite rasti interneto puslapyje: www.bosch-pt.com

# **Lietuvos Respublika**

UAB "Elremta" Bosch instrumentų servisas Neries kr. 16e 48402 Kaunas ✆ . . . . . . . . . . . . . . . . . . . . . . . . + 370 37 37 01 38 Faks . . . . . . . . . . . . . . . . . . . . . . + 370 37 35 01 08

# **Sunaikinimas**

Matavimo prietaisai, papildoma įranga ir pakuotė turi būti surenkami ir perdirbami aplinkai nekenksmingu būdu.

# **Tik ES šalims:**

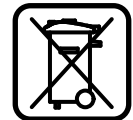

Nemeskite matavimo prietaisų į bui tinių atliekų konteinerius! Pagal ES direktyvą 2002/96/EB dėl naudotų elektrinių ir elektroninių prietaisų atliekų utilizavimo ir pagal

vietinius šalies įstatymus atitarnavę elektriniai įrankiai turi būti surenkami atskirai ir gabenami į antrinių žaliavų tvarkymo vietas, kur jie turi būti sunaikinami arba perdirbami aplinkai

# nekenksmingu būdu. **Akumuliatoriai/Baterijos:**

Nemeskite akumuliatorių ar baterijų į buitinių atliekų dėžes, ugnį ar vandenį. Akumuliatoriai ar baterijos turi būti surenkami ir perdirbami arba sunaikinami nekenksmingu aplinkai būdu.

#### **Tik ES šalims:**

Susidėvėję akumuliatoriai ar akumuliatoriai su defektais turi būti perdirbti pagal direktyvos 91/157/EEB reikalavimus.

#### **Galimi pakeitimai.**

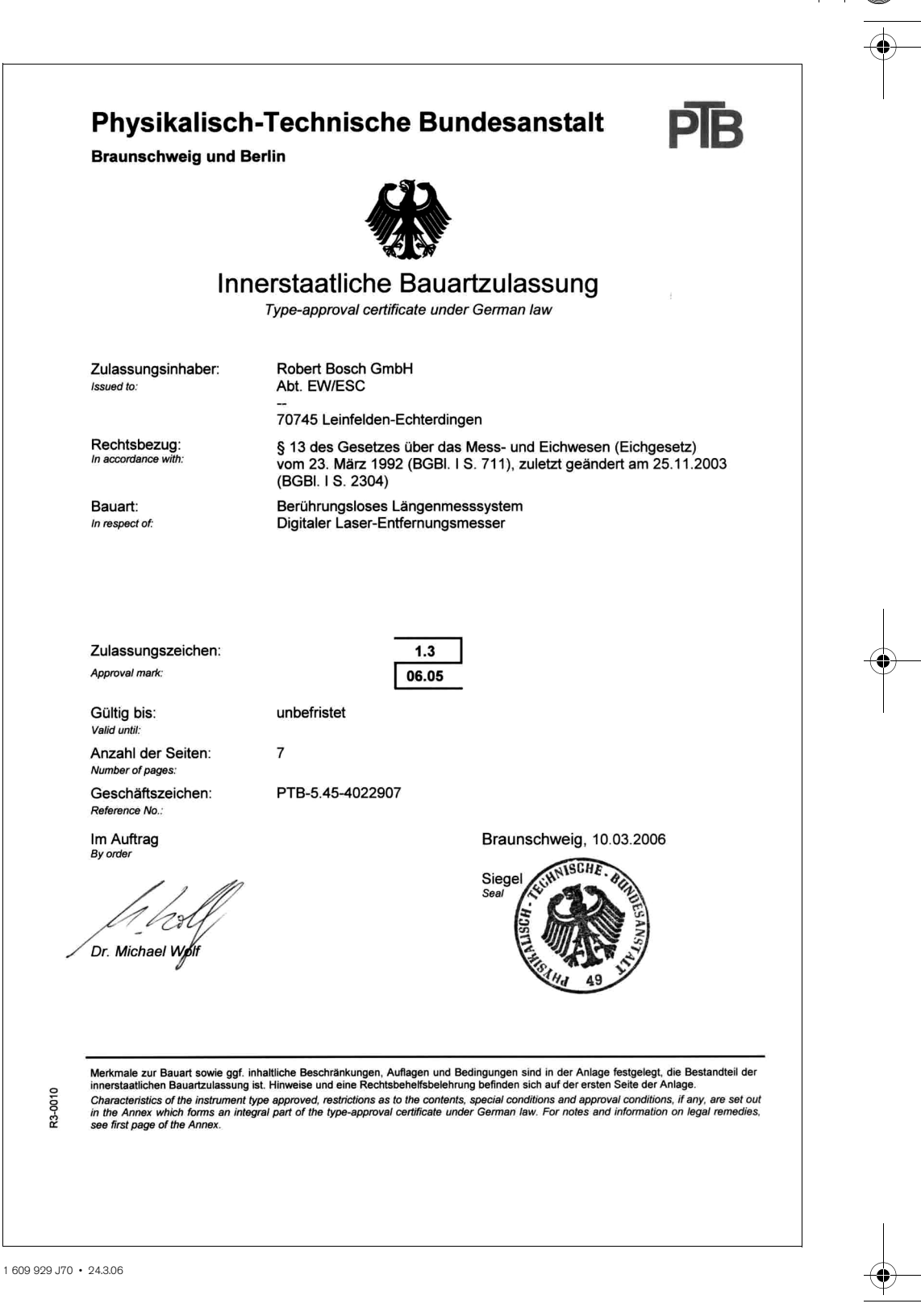

OBJ\_BUCH-1 609 929 J70-001.book Page 1 Friday, March 24, 2006 3:34 PM

 $\hat{\mathbf{\Phi}}$ 

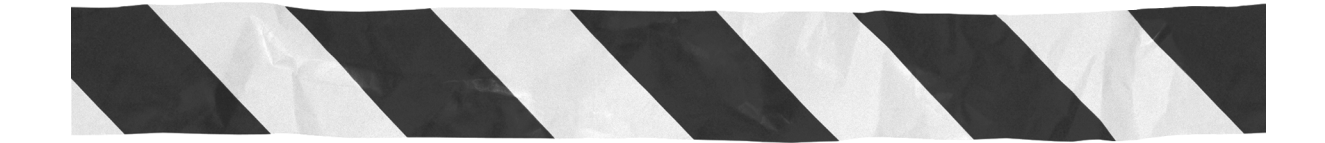

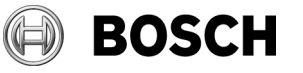

Robert Bosch GmbH Power Tools Division 70745 Leinfelden-Echterdingen www.bosch-pt.com

1 609 929 J70 (06.03) T / 208